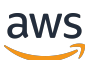

사용자 지정 레이블 가이드

# Rekognition

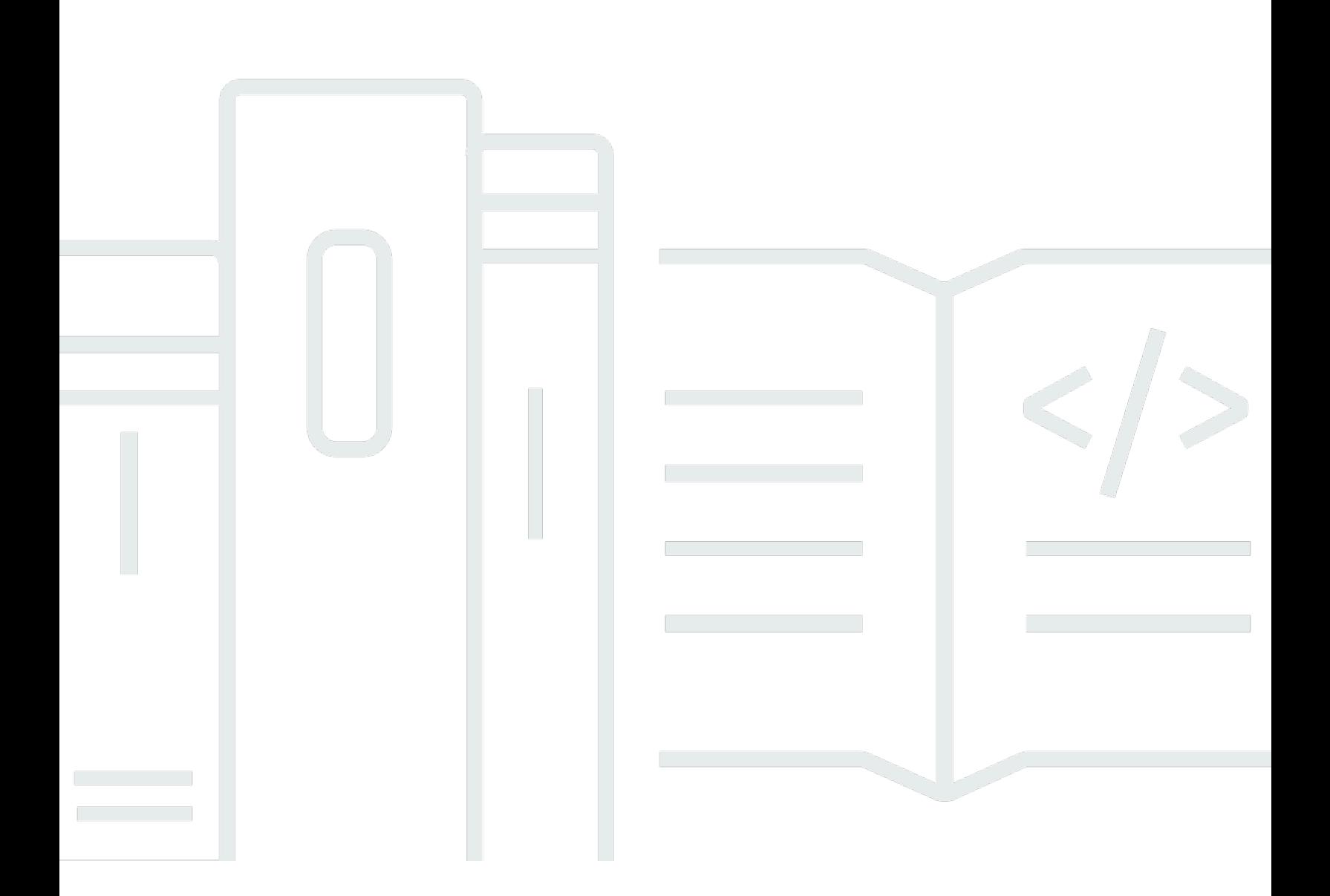

Copyright © 2024 Amazon Web Services, Inc. and/or its affiliates. All rights reserved.

## Rekognition: 사용자 지정 레이블 가이드

Copyright © 2024 Amazon Web Services, Inc. and/or its affiliates. All rights reserved.

Amazon의 상표 및 브랜드 디자인은 Amazon 외 제품 또는 서비스와 함께, 브랜드 이미지를 떨어뜨리 거나 고객에게 혼동을 일으킬 수 있는 방식으로 사용할 수 없습니다. Amazon이 소유하지 않은 기타 모 든 상표는 Amazon 계열사, 관련 업체 또는 Amazon의 지원 업체 여부에 상관없이 해당 소유자의 자산 입니다.

# **Table of Contents**

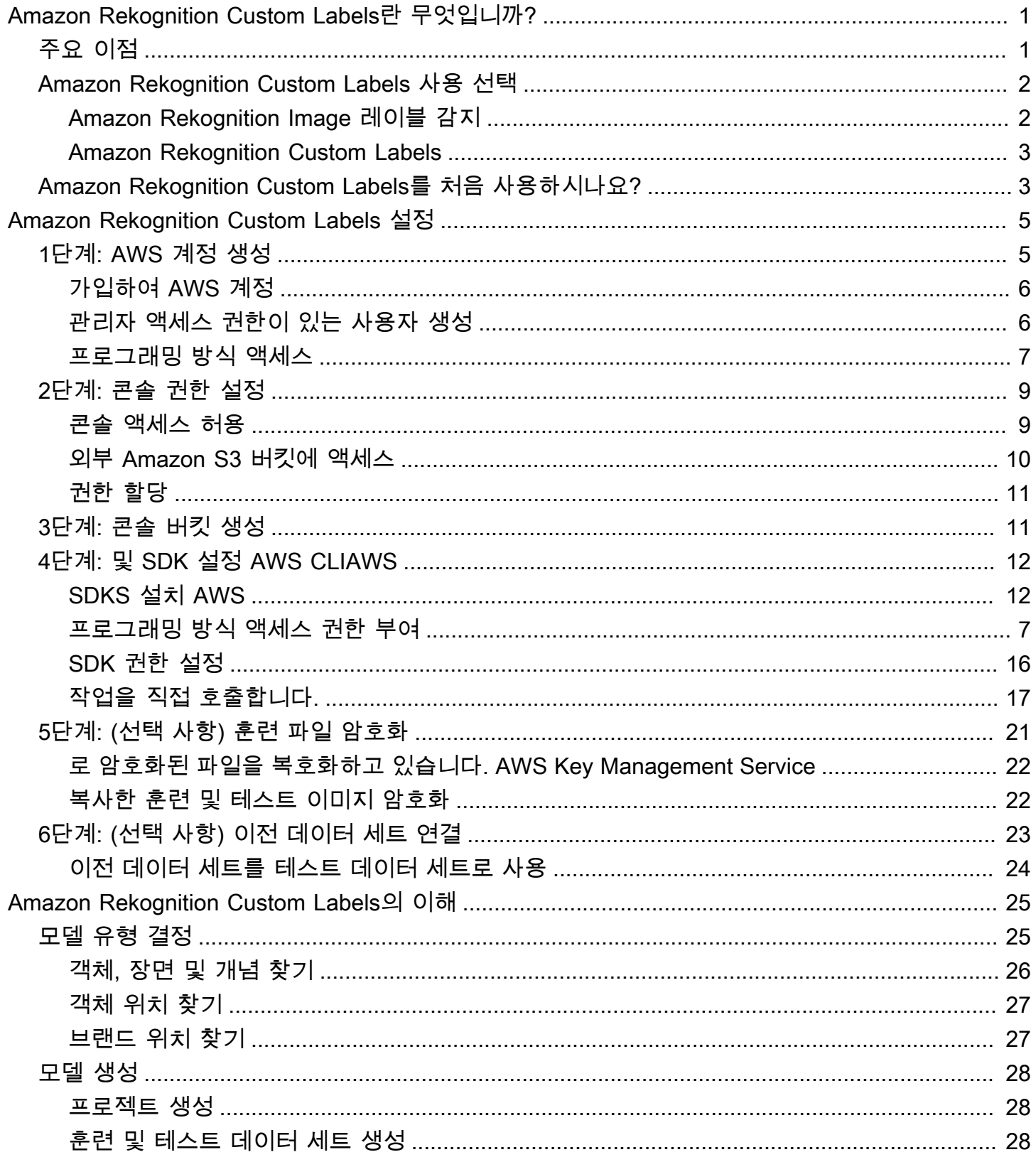

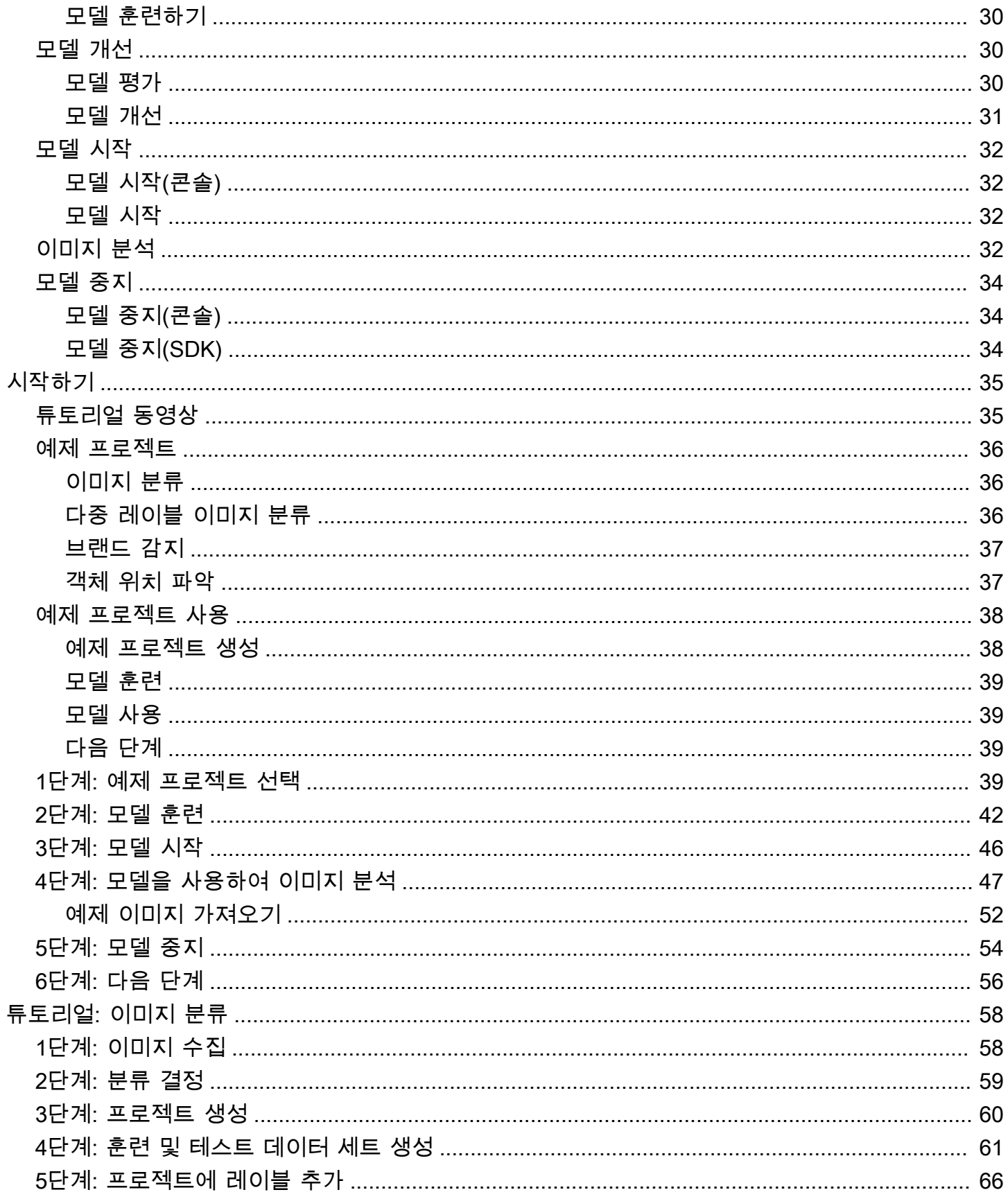

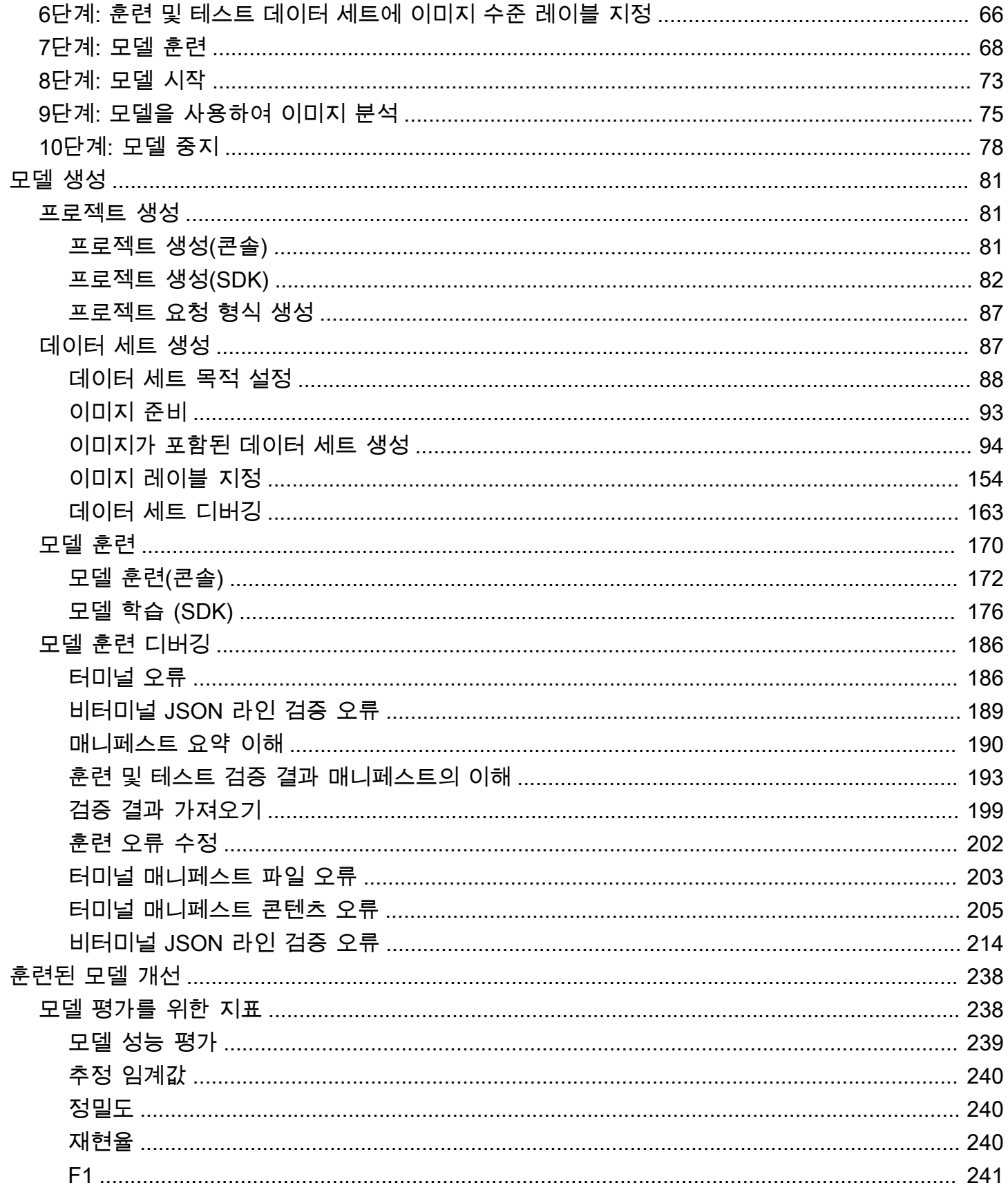

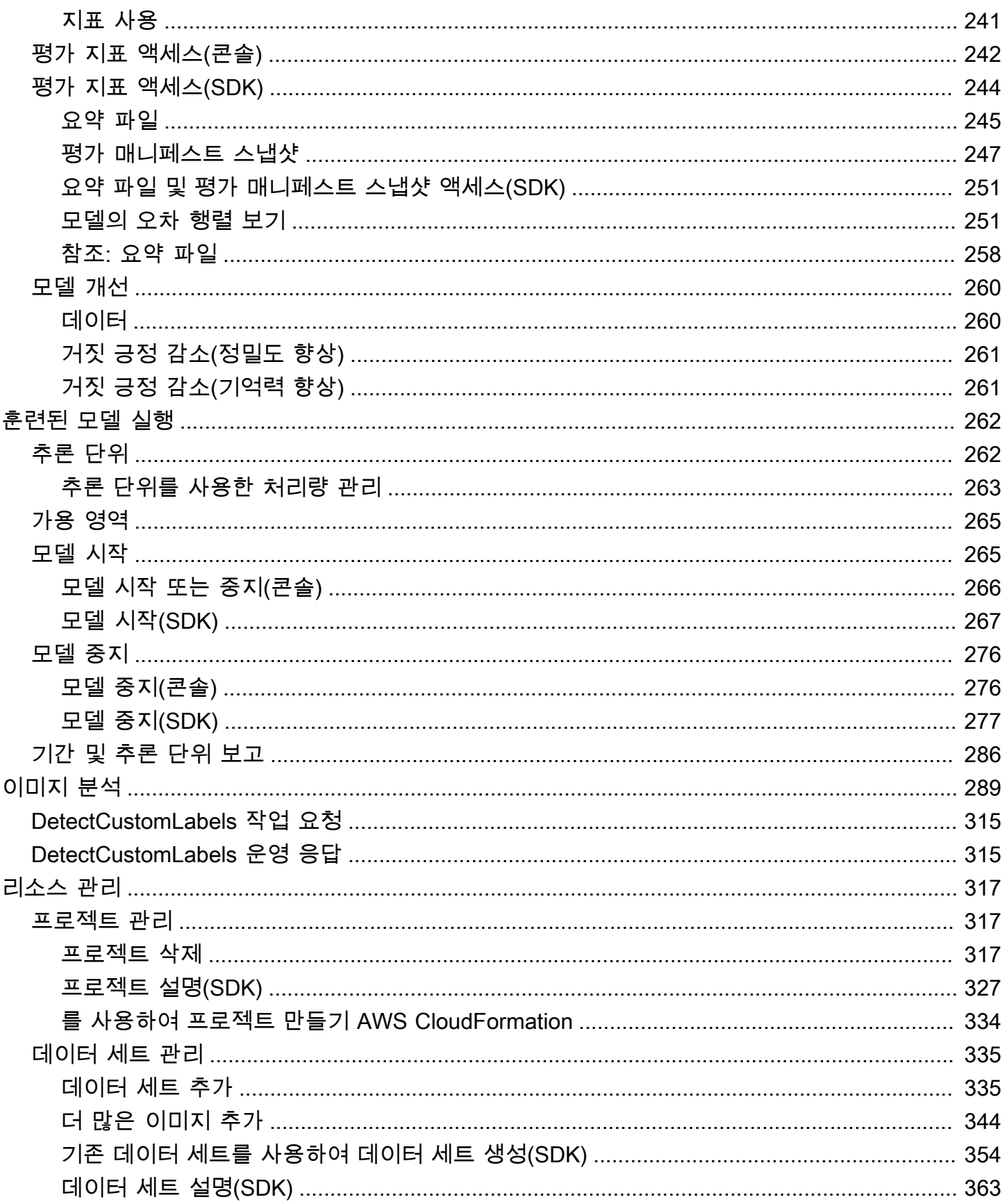

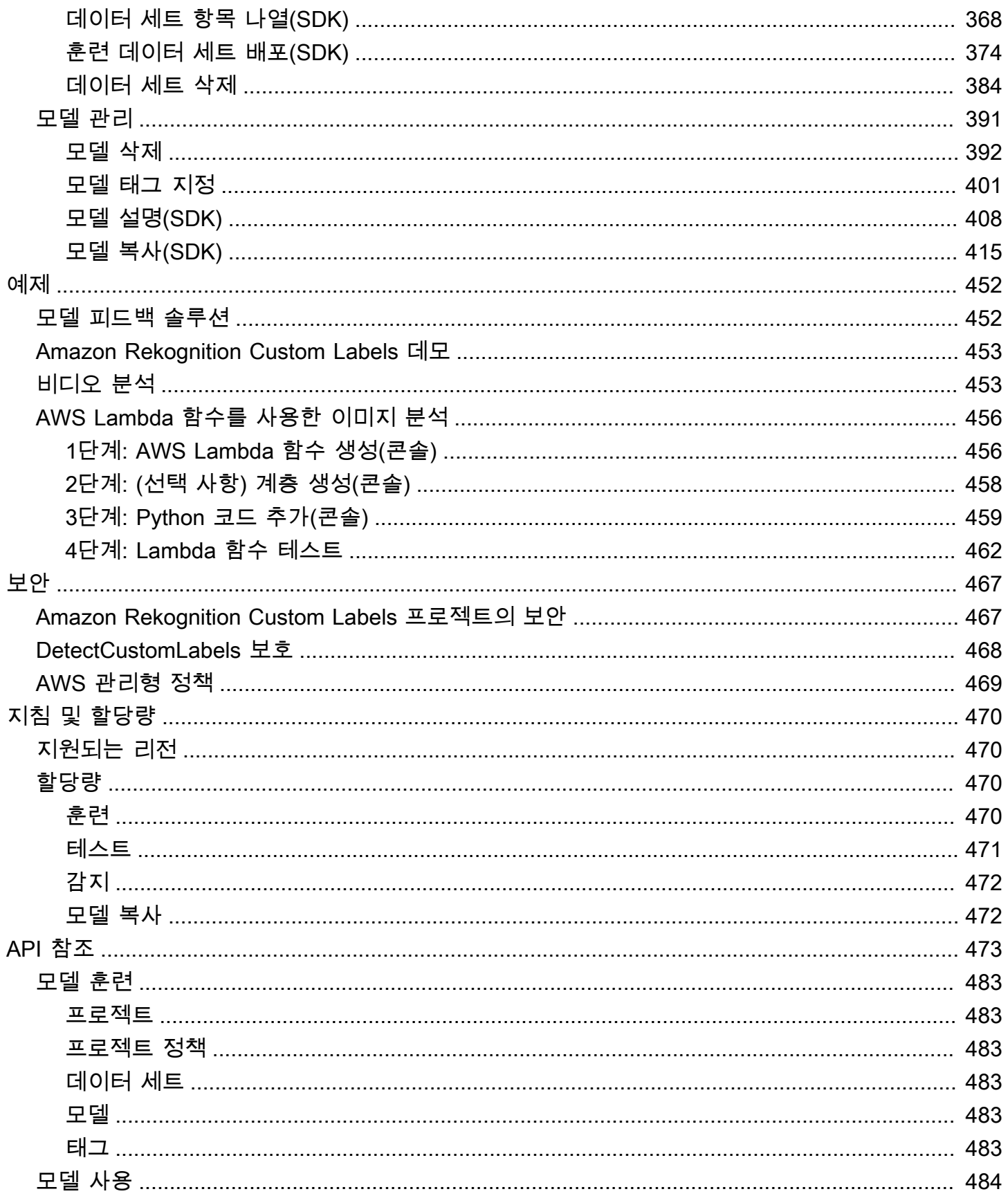

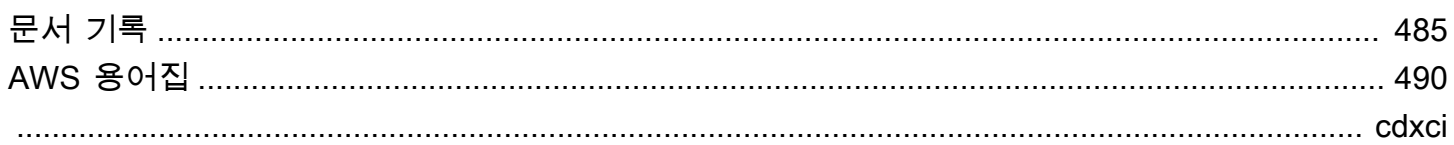

# <span id="page-8-0"></span>Amazon Rekognition Custom Labels란 무엇입니까?

Amazon Rekognition Custom Labels를 사용하면 비즈니스에 필요한 대로 이미지 안의 객체와 로고, 장 면을 식별해 낼 수 있습니다. 예를 들어, 소셜 미디어 게시글에서 로고를 찾거나 매장에서 제품을 식별 하거나 어셈블리 라인에서 기계 부품을 분류하거나 정상적으로 운영되는 공장과 결함이 있는 공장을 구별하거나 이미지에서 애니메이션 캐릭터를 탐지할 수 있습니다.

이미지 분석을 위한 사용자 지정 모델을 개발하는 것은 시간, 전문 지식 및 리소스가 필요한 중요한 작 업입니다. 완료하는 데 몇 개월이 걸리는 경우가 많습니다. 또한 정확한 결정을 내리기에 충분한 데이 터를 모델에 제공하려면 수작업으로 레이블을 지정한 이미지가 수천에서 수만 개나 필요할 수 있습니 다. 이 데이터를 생성하는 데 몇 개월이 걸릴 수 있으며, 기계 학습에 사용할 수 있도록 준비하는 데에 레이블링 작업자가 다수 필요할 수 있습니다.

Amazon Rekognition Custom Labels는 이미 여러 카테고리에 걸쳐 수천만 개의 이미지에 대해 훈련된 Amazon Rekognition의 기존 기능을 확장합니다. 수천 개의 이미지 대신 사용 사례에 맞는 소량의 훈련 이미지 세트(일반적으로 수백 개 이하)만 업로드하면 됩니다. 이를 위해 사용하기 쉬운 콘솔을 사용할 수 있습니다. 이미지에 이미 레이블이 지정되어 있는 경우 Amazon Rekognition Custom Labels를 사용 하면 짧은 시간 내에 모델 훈련을 시작할 수 있습니다. 그렇지 않은 경우 레이블 지정 인터페이스 내에 서 이미지에 직접 레이블을 지정하거나 Amazon SageMaker Ground Truth를 사용하여 이미지에 레이 블을 지정할 수 있습니다.

Amazon Rekognition Custom Labels가 이미지 세트에서 훈련을 시작하면 단 몇 시간만에 사용자 지정 이미지 분석 모델을 생성할 수 있습니다. Amazon Rekognition Custom Labels는 백그라운드에서 훈련 데이터를 자동으로 로드 및 검사하고, 적합한 기계 학습 알고리즘을 선택하고, 모델을 훈련하고, 모델 성능 지표를 제공합니다. 그런 다음 Amazon Rekognition Custom Labels API를 통해 사용자 지정 모델 을 사용하고 이를 애플리케이션에 통합할 수 있습니다.

주제

- [주요 이점](#page-8-1)
- [Amazon Rekognition Custom Labels 사용 선택](#page-9-0)
- [Amazon Rekognition Custom Labels를 처음 사용하시나요?](#page-10-1)

# <span id="page-8-1"></span>주요 이점

#### 간소화된 데이터 레이블링

Amazon Rekognition Custom Labels 콘솔은 이미지에 레이블을 빠르고 간단하게 레이블링할 수 있는 시각적 인터페이스를 제공합니다. 인터페이스를 통해 전체 이미지에 레이블을 적용할 수 있습니다. 또 한 클릭 앤 드래그 인터페이스가 있는 경계 상자를 사용하여 이미지의 특정 객체를 식별하고 레이블을 지정할 수 있습니다. 또는 데이터 세트가 큰 경우 [Amazon SageMaker Ground Truth](https://aws.amazon.com/sagemaker/groundtruth/)를 사용하여 이미 지에 효율적으로 레이블을 지정할 수 있습니다.

자동화된 기계 학습

사용자 지정 모델을 구축하는 데 기계 학습 전문 지식이 필요하지 않습니다. Amazon Rekognition Custom Labels에는 기계 학습을 대신 처리하는 자동 기계 학습(AutoML) 기능이 포함되어 있습니다. 훈련 이미지가 제공되면 Amazon Rekognition Custom Labels는 데이터를 자동으로 로드 및 검사하고, 적합한 기계 학습 알고리즘을 선택하고, 모델을 훈련하고, 모델 성능 지표를 제공할 수 있습니다.

간소화된 모델 평가, 추론 및 피드백

테스트 세트에서 사용자 지정 모델의 성능을 평가할 수 있습니다. 테스트 세트의 모든 이미지에 대해 모델의 예측과 할당된 레이블을 나란히 비교한 결과를 확인할 수 있습니다. 정밀도, 재현율, F1 점수, 신뢰도 점수와 같은 자세한 성능 지표를 검토할 수도 있습니다. 모델을 이미지 분석에 즉시 사용할 수 도 있고, 더 많은 이미지로 새 버전을 반복하고 재훈련하여 성능을 개선할 수도 있습니다. 모델을 사용 하기 시작한 후에는 예측을 추적하고 실수를 수정하고 피드백 데이터를 사용하여 새 모델 버전을 재훈 련하고 성능을 개선합니다.

## <span id="page-9-0"></span>Amazon Rekognition Custom Labels 사용 선택

Amazon Rekognition은 이미지에서 레이블(객체, 장면 및 개념)을 찾는 데 사용할 수 있는 두 가지 기능 을 제공합니다. 그것은 바로 Amazon Rekognition Custom Labels와 [Amazon Rekognition Image 레이](https://docs.aws.amazon.com/rekognition/latest/dg/labels.html) [블 감지](https://docs.aws.amazon.com/rekognition/latest/dg/labels.html) 기능입니다. 다음 정보를 통해 어떤 기능을 사용할지 결정하세요.

### <span id="page-9-1"></span>Amazon Rekognition Image 레이블 감지

Amazon Rekognition Image의 레이블 감지 기능을 사용하면 기계 학습 모델을 생성할 필요 없이 대규 모로 이미지와 동영상의 공통 레이블을 식별, 분류 및 검색할 수 있습니다. 예를 들어 자동차, 트럭, 토 마토, 농구공, 축구공과 같은 수천 개의 일반적인 물체를 쉽게 감지할 수 있습니다.

애플리케이션에서 공통 레이블을 찾아야 하는 경우 모델을 훈련할 필요가 없으므로 Amazon Rekognition Image 레이블 감지를 사용하는 것이 좋습니다. Amazon Rekognition Image 레이블 감지 에서 찾은 레이블 목록을 가져오려면 [레이블 감지를](https://docs.aws.amazon.com/rekognition/latest/dg/labels.html) 참조하세요.

애플리케이션에서 Amazon Rekognition Image 레이블 감지로 찾을 수 없는 레이블(예: 조립 라인의 사 용자 지정 기계 부품)을 찾아야 하는 경우에는 Amazon Rekognition Custom Labels를 사용하는 것이 좋습니다.

### <span id="page-10-0"></span>Amazon Rekognition Custom Labels

Amazon Rekognition Custom Labels를 사용하면 이미지에서 여러분의 비즈니스 요구 사항에 맞는 레 이블(객체, 로고, 장면, 개념)을 찾는 기계 학습 모델을 쉽게 훈련할 수 있습니다.

Amazon Rekognition Custom Labels는 이미지를 분류(이미지 수준 예측)하거나 이미지에서 객체 위치 를 감지(객체/경계 상자 수준 예측)할 수 있습니다.

Amazon Rekognition Custom Labels는 객체 및 장면의 유형을 더욱 유연하게 감지하도록 해줍니다. 예 를 들어 Amazon Rekognition Image 레이블 감지 기능을 사용하여 식물과 나뭇잎을 찾을 수 있습니다. 건강한 식물, 손상된 식물, 감염된 식물을 구분하려면 Amazon Rekognition Custom Labels를 사용해야 합니다.

다음은 Amazon Rekognition Custom Labels 사용 방법의 예입니다.

- 선수 유니폼과 헬멧의 팀 로고 식별
- 조립 라인에서 특정 기계 부품 또는 제품을 구별
- 미디어 라이브러리의 만화 캐릭터 식별
- 소매점 진열대에서 특정 브랜드의 제품 찾기
- 농산물 품질 분류(예: 썩은 것, 익은 것, 익지 않은 것)

#### **a** Note

Amazon Rekognition Custom Labels는 얼굴을 분석하거나, 텍스트를 감지하거나, 이미지에서 안전하지 않은 이미지 콘텐츠를 찾도록 설계되지 않았습니다. Amazon Rekognition Image를 사용하여 이러한 작업을 수행할 수 있습니다. 자세한 내용은 [Amazon Rekognition이란 무엇입](https://docs.aws.amazon.com/rekognition/latest/dg/what-is.html) [니까?를](https://docs.aws.amazon.com/rekognition/latest/dg/what-is.html) 참조하세요.

# <span id="page-10-1"></span>Amazon Rekognition Custom Labels를 처음 사용하시나요?

Amazon Rekognition Custom Labels를 처음 사용한다면, 다음 항목을 순서대로 읽어보기를 권장합니 다.

- 1. [Amazon Rekognition Custom Labels 설정](#page-12-0): 이 항목에서는 계정 세부 정보를 설정합니다.
- 2. [Amazon Rekognition Custom Labels의 이해](#page-32-0): 이 항목에서는 모델 생성 워크플로에 대해 알아봅니 다.
- 3. [Amazon Rekognition Custom Labels 시작하기](#page-42-0): 이 항목에서는 Amazon Rekognition Custom Labels 에서 생성한 예제 프로젝트를 사용하여 모델을 훈련합니다.
- 4. [튜토리얼: 이미지 분류](#page-65-0): 이 항목에서는 생성한 데이터 세트로 이미지를 분류하는 모델을 훈련하는 방법을 알아봅니다.

## <span id="page-12-0"></span>Amazon Rekognition Custom Labels 설정

다음 지침은 Amazon Rekognition Custom Labels 콘솔과 SDK를 설정하는 방법을 보여줍니다.

Amazon Rekognition Custom Labels 콘솔은 다음 브라우저에서 사용할 수 있습니다.

- Chrome: 버전 21 이상
- Firefox: 버전 27 이상
- Microsoft Edge: 버전 88 이상
- Safari: 버전 7 이상 또한 Amazon Rekognition Custom Labels 콘솔에서는 Safari를 사용하여 경계 상 자를 그릴 수 없습니다. 자세한 정보는 [경계 상자로 객체에 레이블 지정을](#page-167-0) 참조하세요.

Amazon Rekognition Custom Labels를 처음으로 사용하기 전에 다음 작업을 완료해야 합니다.

#### 주제

- [1단계: AWS 계정 생성](#page-12-1)
- [2단계: Amazon Rekognition Custom Labels 콘솔 권한 설정](#page-16-0)
- [3단계: 콘솔 버킷 생성](#page-18-1)
- [4단계: 및 SDK 설정 AWS CLIAWS](#page-19-0)
- [5단계: \(선택 사항\) 훈련 파일 암호화](#page-28-0)
- [6단계: \(선택 사항\) 이전 데이터 세트를 새 프로젝트와 연결](#page-30-0)

## <span id="page-12-1"></span>1단계: AWS 계정 생성

이 단계에서는 AWS 계정을 만들고, 관리 사용자를 만들고, SDK에 프로그래밍 방식으로 액세스 권한 을 부여하는 방법을 알아봅니다. AWS

#### 주제

- [가입하여 AWS 계정](#page-13-0)
- [관리자 액세스 권한이 있는 사용자 생성](#page-13-1)
- [프로그래밍 방식 액세스](#page-14-0)

### <span id="page-13-0"></span>가입하여 AWS 계정

계정이 없는 경우 다음 단계를 완료하여 계정을 만드세요. AWS 계정

가입하려면 AWS 계정

- 1. <https://portal.aws.amazon.com/billing/signup>을 여세요.
- 2. 온라인 지시 사항을 따르세요.

등록 절차 중에는 전화를 받고 키패드로 인증 코드를 입력하는 과정이 있습니다.

에 AWS 계정가입하면 AWS 계정 루트 사용자a가 생성됩니다. 루트 사용자에게는 계정의 모든 AWS 서비스 및 리소스 액세스 권한이 있습니다. 보안 모범 사례는 사용자에게 관리 액세스 권한 을 할당하고, 루트 사용자만 사용하여 [루트 사용자 액세스 권한이 필요한 작업을](https://docs.aws.amazon.com/accounts/latest/reference/root-user-tasks.html) 수행하는 것입니 다.

AWS 가입 절차가 완료된 후 확인 이메일을 보냅니다. 언제든지 <https://aws.amazon.com/>으로 가서 내 계정(My Account)을 선택하여 현재 계정 활동을 보고 계정을 관리할 수 있습니다.

<span id="page-13-1"></span>관리자 액세스 권한이 있는 사용자 생성

등록한 AWS 계정후에는 일상적인 작업에 루트 사용자를 사용하지 않도록 관리 사용자를 보호하고 AWS IAM Identity Center활성화하고 생성하십시오 AWS 계정 루트 사용자.

보안을 유지하세요. AWS 계정 루트 사용자

1. 루트 사용자를 선택하고 AWS 계정 이메일 주소를 입력하여 계정 [AWS Management Console](https://console.aws.amazon.com/)소 유자로 로그인합니다. 다음 페이지에서 비밀번호를 입력합니다.

루트 사용자를 사용하여 로그인하는 데 도움이 필요하면AWS 로그인 사용 설명서의 [루트 사용자](https://docs.aws.amazon.com/signin/latest/userguide/console-sign-in-tutorials.html#introduction-to-root-user-sign-in-tutorial) [로 로그인](https://docs.aws.amazon.com/signin/latest/userguide/console-sign-in-tutorials.html#introduction-to-root-user-sign-in-tutorial)을 참조하세요.

2. 루트 사용자의 다중 인증(MFA)을 활성화합니다.

지침은 IAM [사용 설명서의 AWS 계정 루트 사용자 \(콘솔\) 에 대한 가상 MFA 디바이스 활성화를](https://docs.aws.amazon.com/IAM/latest/UserGuide/enable-virt-mfa-for-root.html) 참 조하십시오.

관리자 액세스 권한이 있는 사용자 생성

1. IAM Identity Center를 활성화합니다.

지침은 AWS IAM Identity Center 사용 설명서의 [AWS IAM Identity Center설정을](https://docs.aws.amazon.com/singlesignon/latest/userguide/get-set-up-for-idc.html) 참조하세요.

2. IAM Identity Center에서 사용자에게 관리 액세스 권한을 부여합니다.

를 ID 소스로 사용하는 방법에 대한 자습서는 사용 [설명서의 기본값으로 IAM Identity Center 디렉](https://docs.aws.amazon.com/singlesignon/latest/userguide/quick-start-default-idc.html) [터리사용자 액세스 구성을](https://docs.aws.amazon.com/singlesignon/latest/userguide/quick-start-default-idc.html) 참조하십시오. IAM Identity Center 디렉터리 AWS IAM Identity Center

관리 액세스 권한이 있는 사용자로 로그인

• IAM IDentity Center 사용자로 로그인하려면 IAM IDentity Center 사용자를 생성할 때 이메일 주소 로 전송된 로그인 URL을 사용합니다.

IAM Identity Center 사용자를 사용하여 [로그인하는 데 도움이 필요하면 사용 설명서의 AWS 액세](https://docs.aws.amazon.com/signin/latest/userguide/iam-id-center-sign-in-tutorial.html) [스 포털에 로그인을](https://docs.aws.amazon.com/signin/latest/userguide/iam-id-center-sign-in-tutorial.html) 참조하십시오.AWS 로그인

추가 사용자에게 액세스 권한 할당

1. IAM Identity Center에서 최소 권한 적용 모범 사례를 따르는 권한 세트를 생성합니다.

지침은AWS IAM Identity Center 사용 설명서의 [Create a permission set를](https://docs.aws.amazon.com/singlesignon/latest/userguide/get-started-create-a-permission-set.html) 참조하세요.

2. 사용자를 그룹에 할당하고, 그룹에 Single Sign-On 액세스 권한을 할당합니다.

지침은AWS IAM Identity Center 사용 설명서의 [Add groups를](https://docs.aws.amazon.com/singlesignon/latest/userguide/addgroups.html) 참조하세요.

<span id="page-14-0"></span>프로그래밍 방식 액세스

사용자가 AWS 외부 사용자와 상호 작용하려는 경우 프로그래밍 방식의 액세스가 필요합니다. AWS Management Console프로그래밍 방식의 액세스 권한을 부여하는 방법은 액세스하는 사용자 유형에 따라 다릅니다. AWS

사용자에게 프로그래밍 방식 액세스 권한을 부여하려면 다음 옵션 중 하나를 선택합니다.

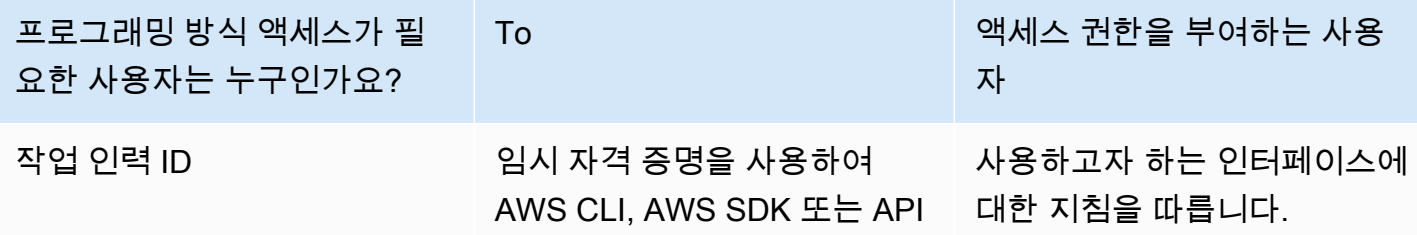

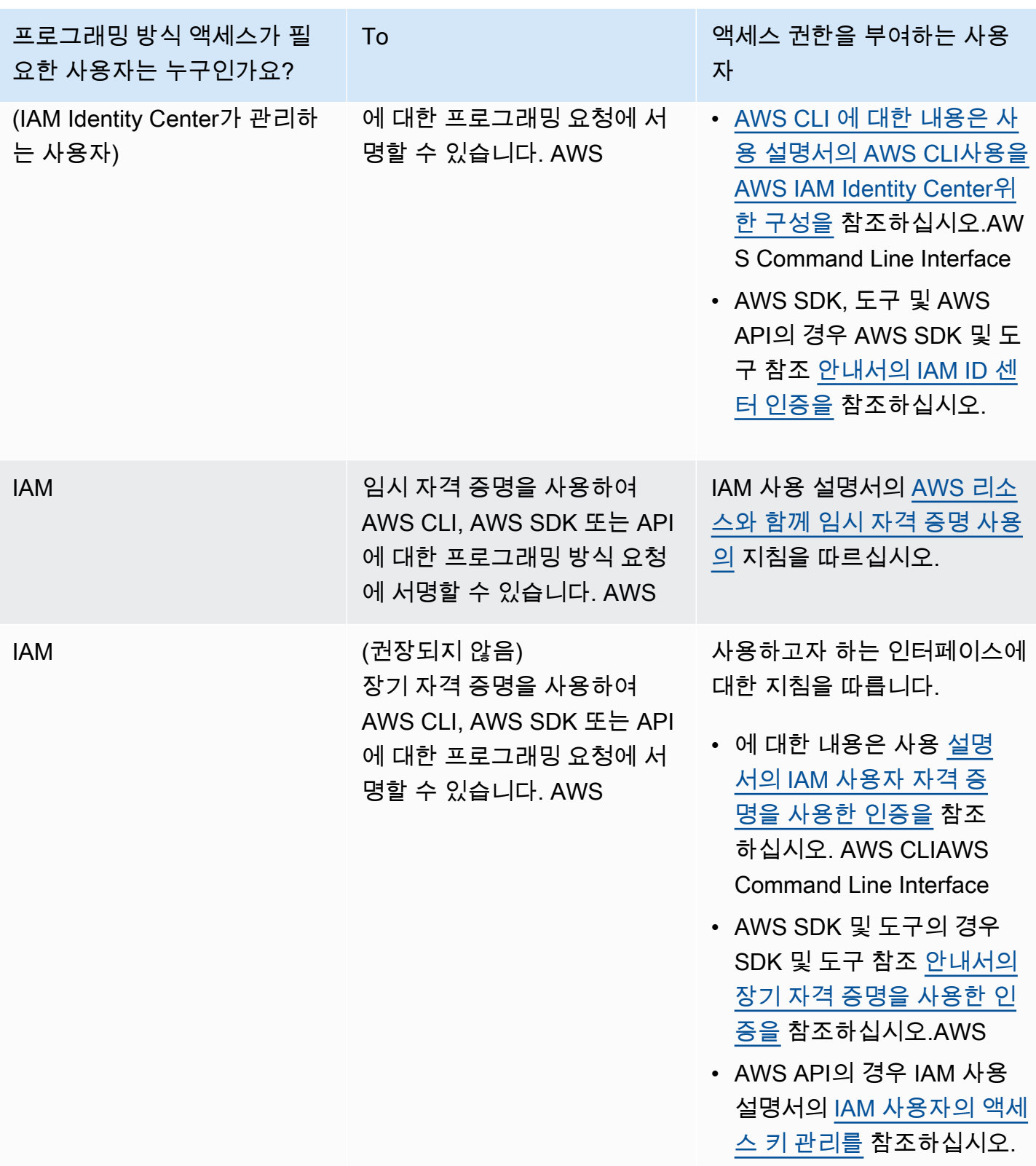

## <span id="page-16-0"></span>2단계: Amazon Rekognition Custom Labels 콘솔 권한 설정

Amazon Rekognition 콘솔을 사용하려면 적절한 권한을 갖도록 추가해야 합니다. 훈련 파일을 [콘솔 버](#page-18-1) [킷](#page-18-1)이 아닌 다른 버킷에 저장하려면 추가 권한이 필요합니다.

주제

- [콘솔 액세스 허용](#page-16-1)
- [외부 Amazon S3 버킷에 액세스](#page-17-0)
- [권한 할당](#page-18-0)

## <span id="page-16-1"></span>콘솔 액세스 허용

Amazon Rekognition 사용자 지정 레이블 콘솔을 사용하려면 Amazon S3, Ground Truth 및 Amazon SageMaker Rekognition 사용자 지정 레이블을 다루는 다음과 같은 IAM 정책이 필요합니다. 권한을 할 당하는 방법에 대한 자세한 내용은 [권한 할당](#page-18-0) 항목을 참조하세요.

```
{ 
     "Version": "2012-10-17", 
     "Statement": [ 
          { 
               "Effect": "Allow", 
               "Action": [ 
                   "s3:ListBucket", 
                   "s3:ListAllMyBuckets" 
               ], 
               "Resource": "*" 
          }, 
          { 
               "Sid": "s3Policies", 
               "Effect": "Allow", 
               "Action": [ 
                   "s3:ListBucket", 
                   "s3:CreateBucket", 
                   "s3:GetBucketAcl", 
                   "s3:GetBucketLocation", 
                   "s3:GetObject", 
                   "s3:GetObjectAcl", 
                   "s3:GetObjectVersion", 
                   "s3:GetObjectTagging", 
                    "s3:GetBucketVersioning",
```

```
 "s3:GetObjectVersionTagging", 
                    "s3:PutBucketCORS", 
                    "s3:PutLifecycleConfiguration", 
                    "s3:PutBucketPolicy", 
                    "s3:PutObject", 
                    "s3:PutObjectTagging", 
                    "s3:PutBucketVersioning", 
                    "s3:PutObjectVersionTagging" 
               ], 
               "Resource": [ 
                    "arn:aws:s3:::custom-labels-console-*" 
               ] 
          }, 
          { 
               "Sid": "rekognitionPolicies", 
               "Effect": "Allow", 
               "Action": [ 
                    "rekognition:*" 
               ], 
               "Resource": "*" 
          }, 
          { 
               "Sid": "groundTruthPolicies", 
               "Effect": "Allow", 
               "Action": [ 
                    "groundtruthlabeling:*" 
               ], 
               "Resource": "*" 
          } 
    \mathbf{I}}
```
## <span id="page-17-0"></span>외부 Amazon S3 버킷에 액세스

새 AWS 지역에서 Amazon Rekognition 사용자 지정 레이블 콘솔을 처음 열면 Amazon Rekognition 사 용자 지정 레이블이 프로젝트 파일을 저장하는 데 사용되는 버킷 (콘솔 버킷) 을 생성합니다. 또는 자체 Amazon S3 버킷(외부 버킷)을 사용하여 이미지 또는 매니페스트 파일을 콘솔에 업로드할 수 있습니 다. 외부 버킷을 사용하려면 이전 정책에 다음 정책 블록을 추가하세요. my-bucket을 버킷의 이름으 로 바꿉니다.

{

```
 "Sid": "s3ExternalBucketPolicies", 
              "Effect": "Allow", 
              "Action": [ 
                  "s3:GetBucketAcl", 
                  "s3:GetBucketLocation", 
                  "s3:GetObject", 
                  "s3:GetObjectAcl", 
                  "s3:GetObjectVersion", 
                  "s3:GetObjectTagging", 
                  "s3:ListBucket", 
                  "s3:PutObject" 
             ], 
              "Resource": [ 
                  "arn:aws:s3:::my-bucket*" 
 ] 
         }
```
## <span id="page-18-0"></span>권한 할당

액세스 권한을 제공하려면 사용자, 그룹 또는 역할에 권한을 추가하세요:

• 해당 지역의 사용자 및 그룹: AWS IAM Identity Center

권한 세트를 생성합니다. AWS IAM Identity Center 사용 설명서의 [권한 세트 생성](https://docs.aws.amazon.com/singlesignon/latest/userguide/howtocreatepermissionset.html)의 지침을 따르세 요.

• ID 제공자를 통해 IAM에서 관리되는 사용자:

ID 페더레이션을 위한 역할을 생성합니다. IAM 사용 설명서의 [서드 파티 자격 증명 공급자의 역할 만](https://docs.aws.amazon.com/IAM/latest/UserGuide/id_roles_create_for-idp.html) [들기\(연합\)의](https://docs.aws.amazon.com/IAM/latest/UserGuide/id_roles_create_for-idp.html) 지침을 따르세요.

- IAM 사용자:
	- 사용자가 맡을 수 있는 역할을 생성합니다. IAM 사용 설명서에서 [IAM 사용자의 역할 생성의](https://docs.aws.amazon.com/IAM/latest/UserGuide/id_roles_create_for-user.html) 지침 을 따르세요.
	- (권장되지 않음)정책을 사용자에게 직접 연결하거나 사용자를 사용자 그룹에 추가합니다. IAM 사 용 설명서에서 [사용자\(콘솔\)에 권한 추가](https://docs.aws.amazon.com/IAM/latest/UserGuide/id_users_change-permissions.html#users_change_permissions-add-console)의 지침을 따르세요.

# <span id="page-18-1"></span>3단계: 콘솔 버킷 생성

Amazon Rekognition Custom Labels 프로젝트를 사용하여 모델을 생성하고 관리할 수 있습니다. 새 AWS 지역에서 Amazon Rekognition 사용자 지정 레이블 콘솔을 처음 열면 Amazon Rekognition 사용 자 지정 레이블이 Amazon S3 버킷 (콘솔 버킷) 을 생성하여 프로젝트를 저장합니다. AWS SDK 작업 이나 콘솔 작업 (예: 데이터세트 생성) 에서 버킷 이름을 사용해야 할 수 있으므로 나중에 참조할 수 있 는 곳에 콘솔 버킷 이름을 기록해 두어야 합니다.

버킷 이름의 형식은 custom-labels-console-*<region>*-*<random value>*입니다. 임의 값은 버 킷 이름 간에 충돌이 발생하지 않도록 합니다.

#### 콘솔 버킷을 생성하려면

- 1. 사용자에게 적절한 권한이 있는지 확인합니다. 자세한 정보는 [콘솔 액세스 허용](#page-16-1)을 참조하세요.
- 2. [에 AWS Management Console 로그인하고 https://console.aws.amazon.com/rekognition/ 에서](https://console.aws.amazon.com/rekognition/)  [Amazon Rekognition 콘솔을 엽니다.](https://console.aws.amazon.com/rekognition/)
- 3. Get started를 선택합니다.
- 4. 현재 AWS 리전에서 콘솔을 처음 연 경우 최초 설정 대화 상자가 표시됩니다.
	- a. 표시된 Amazon S3 버킷의 이름을 복사합니다. 나중에 이 정보가 필요합니다.
	- b. S3 버킷 생성을 선택하여 Amazon Rekognition Custom Labels가 사용자를 대신하여 Amazon S3 버킷(콘솔 버킷)을 생성하게 하세요.
- 5. 브라우저 창을 닫습니다.

## <span id="page-19-0"></span>4단계: 및 SDK 설정 AWS CLIAWS

Amazon Rekognition 사용자 지정 레이블은 () 및 AWS Command Line Interface SDK와 함께AWS CLI 사용할 수 있습니다. AWS 터미널에서 Amazon Rekognition Custom Labels 작업을 실행해야 하는 경 우 AWS CLI를 설치하세요. 애플리케이션을 생성하는 경우 사용 중인 프로그래밍 언어용 AWS SDK를 다운로드하십시오.

주제

- [SDKS 설치 AWS](#page-19-1)
- [프로그래밍 방식 액세스 권한 부여](#page-14-0)
- [SDK 권한 설정](#page-23-0)
- [Amazon Rekognition Custom Labels 작업을 직접 호출합니다.](#page-24-0)

## <span id="page-19-1"></span>SDKS 설치 AWS

단계에 따라 AWS SDK를 다운로드하고 구성합니다.

#### AWS CLI 및 SDK를 설정하려면 AWS

• 및 사용하려는 AWS SDK를 다운로드하여 설치합니다. [AWS CLI](https://docs.aws.amazon.com/cli/latest/userguide/getting-started-install.html) 이 안내서는 AWS CLI, [자바](https://docs.aws.amazon.com/sdk-for-java/latest/developer-guide/setup.html), [Python에](https://boto3.amazonaws.com/v1/documentation/api/latest/guide/quickstart.html#installation) 대한 예제를 제공합니다. AWS SDK 설치에 대한 자세한 내용은 [Amazon Web Services](https://aws.amazon.com/tools/) [용 도구를](https://aws.amazon.com/tools/) 참조하십시오.

### 프로그래밍 방식 액세스 권한 부여

로컬 컴퓨터 또는 Amazon Elastic Compute Cloud 인스턴스와 같은 기타 AWS 환경에서 이 안내서의 AWS CLI 및 코드 예제를 실행할 수 있습니다. 예제를 실행하려면 예제에서 사용하는 AWS SDK 작업 에 대한 액세스 권한을 부여해야 합니다.

#### 주제

- [로컬 컴퓨터에서 코드 실행](#page-20-0)
- [환경에서 AWS 코드 실행](#page-22-0)

#### <span id="page-20-0"></span>로컬 컴퓨터에서 코드 실행

로컬 컴퓨터에서 코드를 실행하려면 단기 자격 증명을 사용하여 사용자에게 AWS SDK 작업에 대한 액 세스 권한을 부여하는 것이 좋습니다. 로컬 컴퓨터에서 AWS CLI 및 코드 예제를 실행하는 방법에 대한 자세한 내용은 을 참조하십시오[로컬 컴퓨터에서 프로필 사용.](#page-21-0)

AWS 외부 사용자와 상호 작용하려는 사용자는 프로그래밍 방식의 액세스가 필요합니다. AWS Management Console프로그래밍 방식의 액세스 권한을 부여하는 방법은 액세스하는 사용자 유형에 따라 다릅니다. AWS

사용자에게 프로그래밍 방식 액세스 권한을 부여하려면 다음 옵션 중 하나를 선택합니다.

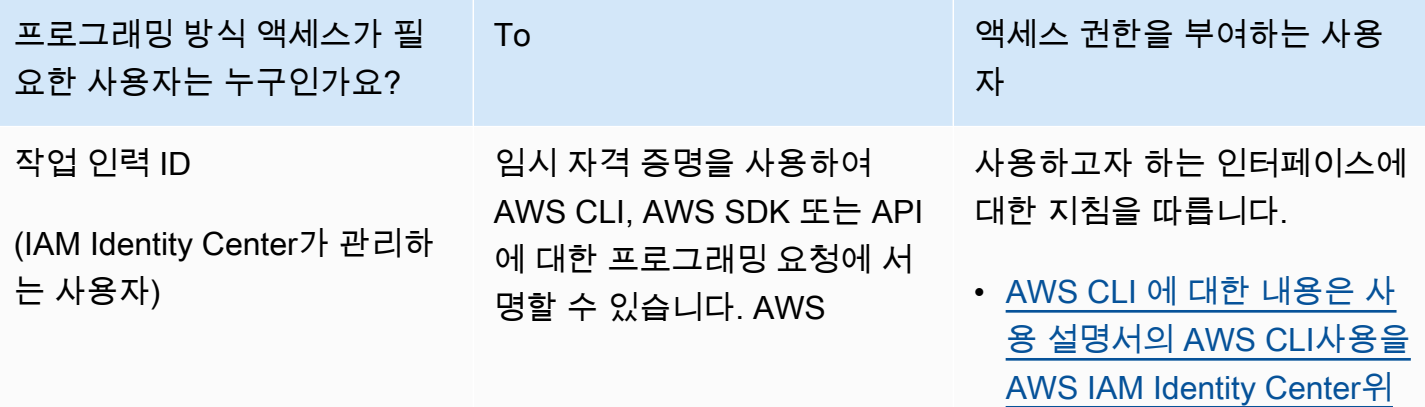

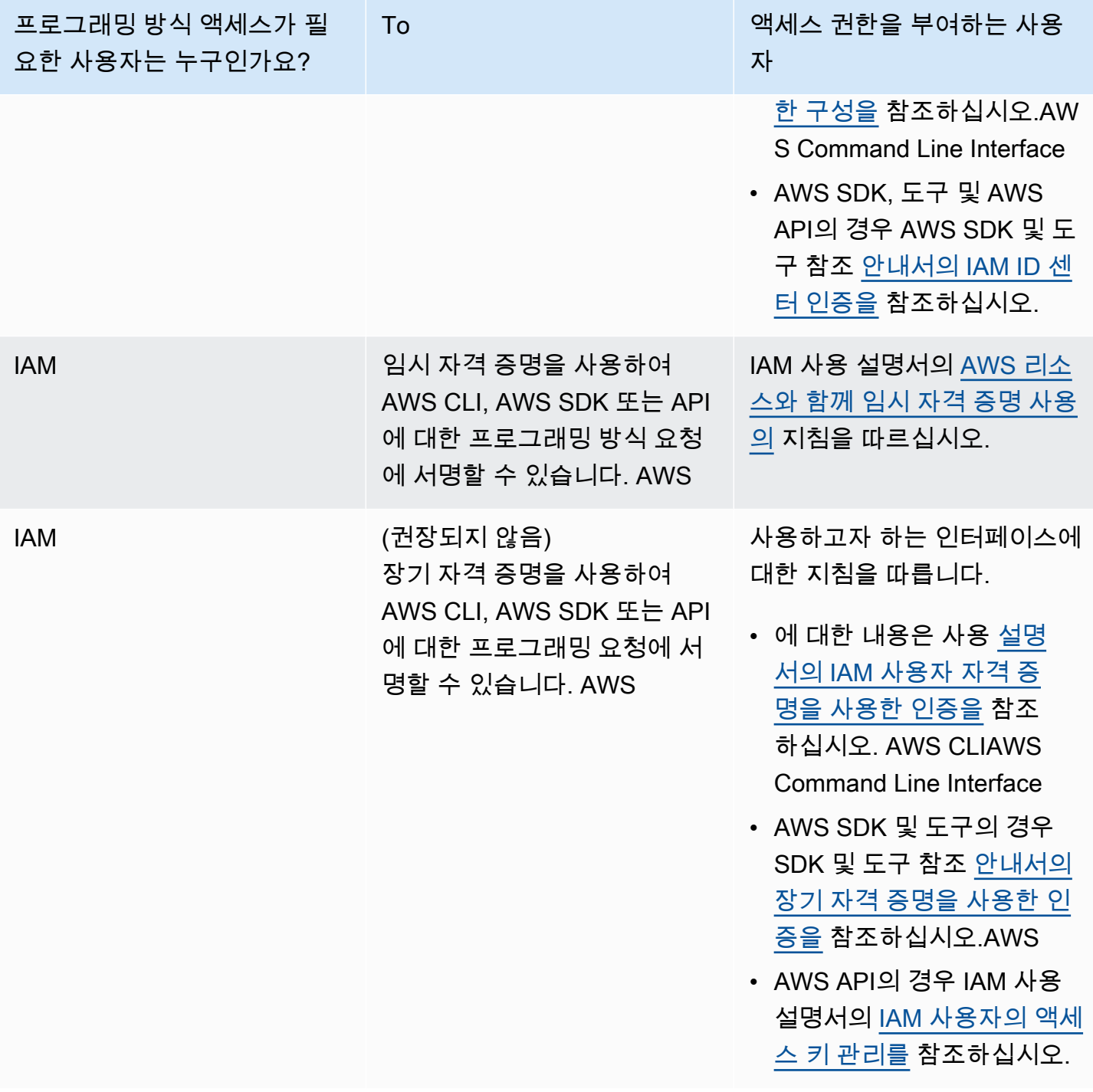

### <span id="page-21-0"></span>로컬 컴퓨터에서 프로필 사용

에서 생성한 단기 자격 증명으로 이 가이드의 예제를 AWS CLI 실행하고 코딩할 수 있습니다. [로컬 컴](#page-20-0) [퓨터에서 코드 실행](#page-20-0) 보안 인증 정보 및 기타 설정 정보를 가져오려면, 예제에서는 custom-labelsaccess 이름의 프로필을 사용합니다. 예를 들어:

```
session = boto3.Session(profile_name='custom-labels-access')
rekognition_client = session.client("rekognition")
```
프로필이 나타내는 사용자는 Amazon Rekognition 사용자 지정 레이블 SDK 작업 AWS 및 예제에 필요 한 기타 SDK 작업을 호출할 권한이 있어야 합니다. 자세한 정보는 [SDK 권한 설정을](#page-23-0) 참조하세요. 권한 을 할당하려면 [SDK 권한 설정](#page-23-0) 항목을 참조하세요.

AWS CLI 및 코드 예제와 호환되는 프로필을 생성하려면 다음 중 하나를 선택하십시오. 생성한 프로필 의 이름이 custom-labels-access인지 확인하세요.

- IAM으로 관리하는 사용자 [IAM 역할로 전환\(AWS CLI\)의](https://docs.aws.amazon.com/IAM/latest/UserGuide/id_roles_use_switch-role-cli.html) 지침을 따르세요.
- 인력 ID (사용자 관리 대상 AWS IAM Identity Center) — [사용할 AWS CLI 구성의](https://docs.aws.amazon.com/cli/latest/userguide/cli-configure-sso.html) 지침을 따르십시 오. AWS IAM Identity Center코드 예제의 경우 IAM ID 센터를 통한 인증을 지원하는 AWS 툴킷을 지 원하는 통합 개발 환경(IDE)을 사용하는 것이 좋습니다. Java 예제는 [Java로 구축 시작을](https://aws.amazon.com/developer/language/java/) 참조하세 요. Python 예제는 [Python으로 구축 시작을](https://aws.amazon.com/developer/tools/#IDE_and_IDE_Toolkits) 참조하세요. 자세한 정보는 [IAM Identity Center 보안 인](https://docs.aws.amazon.com/sdkref/latest/guide/feature-sso-credentials.html) [증 정보](https://docs.aws.amazon.com/sdkref/latest/guide/feature-sso-credentials.html)를 참조하세요.

**a** Note

코드를 사용하여 단기 보안 인증 정보를 얻을 수 있습니다. 자세한 내용은 [IAM 역할로 전환](https://docs.aws.amazon.com/IAM/latest/UserGuide/id_roles_use_switch-role-api.html) [\(API\)](https://docs.aws.amazon.com/IAM/latest/UserGuide/id_roles_use_switch-role-api.html)을 참조하세요. IAM Identity Center의 경우 [CLI 액세스를 위한 IAM 역할 자격 증명 가져오](https://docs.aws.amazon.com/singlesignon/latest/userguide/howtogetcredentials.html) [기](https://docs.aws.amazon.com/singlesignon/latest/userguide/howtogetcredentials.html)의 지침에 따라 역할에 대한 단기 보안 인증 정보를 받으세요.

#### <span id="page-22-0"></span>환경에서 AWS 코드 실행

AWS Lambda 함수에서 실행되는 프로덕션 코드와 같은 AWS 환경에서는 사용자 자격 증명을 사용하 여 AWS SDK 호출에 서명해서는 안 됩니다. 대신 코드에 필요한 권한을 정의하는 역할을 구성합니다. 그런 다음 코드가 실행되는 환경에 역할을 연결합니다. 역할을 연결하고 임시 보안 인증 정보를 사용할 수 있게 하는 방법은 코드가 실행되는 환경에 따라 달라집니다.

- AWS Lambda 함수 Lambda 함수의 실행 역할을 맡을 때 Lambda가 함수에 자동으로 제공하는 임 시 자격 증명을 사용합니다. 보안 인증 정보는 Lambda 환경 변수에서 사용할 수 있습니다. 프로필을 지정할 필요가 없습니다. 자세한 내용을 알아보려면 [Lambda 실행 역할](https://docs.aws.amazon.com/lambda/latest/dg/lambda-intro-execution-role.html)을 참조하세요.
- Amazon EC2 Amazon EC2 인스턴스 메타데이터 엔드포인트 보안 인증 인증 정보를 사용합니다. 공급자는 Amazon EC2 인스턴스에 연결한 Amazon EC2 인스턴스 프로파일을 사용하여 자동으로

보안 인증 정보를 생성하고 새로 고칩니다. 자세한 내용은 [IAM 역할을 사용하여 Amazon EC2 인스](https://docs.aws.amazon.com/IAM/latest/UserGuide/id_roles_use_switch-role-ec2.html) [턴스에서 실행되는 애플리케이션에 권한 부여](https://docs.aws.amazon.com/IAM/latest/UserGuide/id_roles_use_switch-role-ec2.html)를 참조하세요.

• Amazon Elastic 컨테이너 서비스 - 컨테이너 보안 인증 정보 공급자를 사용하세요. Amazon ECS는 메타데이터 엔드포인트로 보안 인증 정보를 전송하고 새로 고칩니다. 지정한 작업 IAM 역할은 애플 리케이션이 사용하는 보안 인증 정보를 관리하기 위한 전략을 제공합니다. 자세한 내용은 [AWS 서비](https://docs.aws.amazon.com/AmazonECS/latest/developerguide/task-iam-roles.html) [스와 상호 작용을](https://docs.aws.amazon.com/AmazonECS/latest/developerguide/task-iam-roles.html) 참조하세요.

<span id="page-23-0"></span>보안 인증 정보 공급자에 대한 자세한 정보는 [표준화된 보안 인증 정보 공급자를](https://docs.aws.amazon.com/sdkref/latest/guide/standardized-credentials.html) 참조하세요.

### SDK 권한 설정

Amazon Rekognition Custom Labels SDK 작업을 사용하려면 Amazon Rekognition Custom Labels API 및 모델 훈련에 사용되는 Amazon S3 버킷에 대한 액세스 권한이 필요합니다.

주제

- [SDK 작업 권한 부여](#page-23-1)
- [AWS SDK 사용을 위한 정책 업데이트](#page-24-1)
- [권한 할당](#page-24-2)

<span id="page-23-1"></span>SDK 작업 권한 부여

작업을 수행하는 데 필요한 권한만 부여하는 것을 권장합니다(최소 권한). 예를 들어 [DetectCustomLabels](https://docs.aws.amazon.com/rekognition/latest/APIReference/API_DetectCustomLabels.html), 호출하려면 수행 권한이 필요합니다. rekognition:DetectCustomLabels 작업에 대한 권한을 찾으려면 [API 참조를](https://docs.aws.amazon.com/rekognition/latest/APIReference/Welcome.html) 확인하세요.

애플리케이션을 막 시작하는 경우 필요한 특정 권한을 모를 수 있으므로 더 광범위한 권한 으로 시작할 수 있습니다. AWS 관리형 정책은 시작하는 데 도움이 되는 권한을 제공합니다. AmazonRekognitionCustomLabelsFullAccess AWS 관리형 정책을 사용하여 Amazon Rekognition 사용자 지정 레이블 API에 대한 전체 액세스 권한을 얻을 수 있습니다. 자세한 내용은 [AWS 관리형 정책을 참조하십시오 AmazonRekognitionCustomLabelsFullAccess.](https://docs.aws.amazon.com/rekognition/latest/dg/security-iam-awsmanpol.html#security-iam-awsmanpol-custom-labels-full-access) 애플리케이션에 필 요한 권한을 알고 있는 경우, 사용자에게 필요한 고객 관리형 정책을 정의하여 권한을 줄이세요. 자세 한 내용은 [고객 관리형 정책](https://docs.aws.amazon.com/IAM/latest/UserGuide/access_policies_managed-vs-inline.html#customer-managed-policies)을 참조하세요.

권한을 할당하려면 [권한 할당](#page-24-2) 항목을 참조하세요.

### <span id="page-24-1"></span>AWS SDK 사용을 위한 정책 업데이트

Amazon Rekognition 사용자 지정 레이블의 최신 릴리스와 함께 AWS SDK를 사용하려면 더 이상 Amazon Rekognition 사용자 지정 레이블에 교육 및 테스트 이미지가 포함된 Amazon S3 버킷에 액세 스할 수 있는 권한을 부여할 필요가 없습니다. 이전에 권한을 추가한 경우 권한을 제거할 필요가 없습 니다. 원하는 경우 보안 주체에 대한 서비스가 rekognition.amazonaws.com인 버킷에서 정책을 제거하세요. 예:

```
"Principal": { 
     "Service": "rekognition.amazonaws.com"
}
```
자세한 내용은 [버킷 정책 사용](https://docs.aws.amazon.com/AmazonS3/latest/userguide/bucket-policies.html)을 참조하세요.

<span id="page-24-2"></span>권한 할당

액세스 권한을 제공하려면 사용자, 그룹 또는 역할에 권한을 추가하세요:

• 대상 사용자 및 그룹: AWS IAM Identity Center

권한 세트를 생성합니다. AWS IAM Identity Center 사용 설명서의 [권한 세트 생성](https://docs.aws.amazon.com/singlesignon/latest/userguide/howtocreatepermissionset.html)의 지침을 따르세 요.

• ID 제공자를 통해 IAM에서 관리되는 사용자:

ID 페더레이션을 위한 역할을 생성합니다. IAM 사용 설명서의 [서드 파티 자격 증명 공급자의 역할 만](https://docs.aws.amazon.com/IAM/latest/UserGuide/id_roles_create_for-idp.html) [들기\(연합\)의](https://docs.aws.amazon.com/IAM/latest/UserGuide/id_roles_create_for-idp.html) 지침을 따르세요.

- IAM 사용자:
	- 사용자가 맡을 수 있는 역할을 생성합니다. IAM 사용 설명서에서 [IAM 사용자의 역할 생성의](https://docs.aws.amazon.com/IAM/latest/UserGuide/id_roles_create_for-user.html) 지침 을 따르세요.
	- (권장되지 않음)정책을 사용자에게 직접 연결하거나 사용자를 사용자 그룹에 추가합니다. IAM 사 용 설명서에서 [사용자\(콘솔\)에 권한 추가](https://docs.aws.amazon.com/IAM/latest/UserGuide/id_users_change-permissions.html#users_change_permissions-add-console)의 지침을 따르세요.

### <span id="page-24-0"></span>Amazon Rekognition Custom Labels 작업을 직접 호출합니다.

다음 코드를 실행하여 Amazon Rekognition Custom Labels API를 직접 호출할 수 있는지 확인합니다. 코드에는 현재 AWS 지역의 AWS 계정 내 프로젝트가 나열됩니다. 이전에 프로젝트를 생성하지 않은 경우 응답은 비어 있지만 DescribeProjects 작업을 직접 호출할 수 있다는 확인은 표시됩니다.

일반적으로 예제 함수를 직접 호출하려면 AWS SDK Rekognition 클라이언트와 기타 필수 파라미터가 필요합니다. AWS SDK 클라이언트는 기본 함수에서 선언됩니다.

코드가 실패할 경우 사용하는 사용자에게 올바른 권한이 있는지 확인하세요. 또한 Amazon Rekognition 사용자 지정 레이블을 모든 AWS 지역에서 사용할 수 있는 것은 아니므로 사용 중인 지역 도 확인하십시오. AWS

Amazon Rekognition Custom Labels 작업을 직접 호출하려면

- 1. 아직 설치하지 않았다면 및 SDK를 설치하고 구성하십시오 AWS CLI . AWS 자세한 정보는 [4단계:](#page-19-0) [및 SDK 설정 AWS CLIAWS](#page-19-0)을 참조하세요.
- 2. 다음 예제 코드를 사용하여 프로젝트를 확인하십시오.

CLI

describe-projects 명령어를 사용하여 계정에 있는 프로젝트를 나열합니다.

```
aws rekognition describe-projects \
--profile custom-labels-access
```
Python

```
# Copyright Amazon.com, Inc. or its affiliates. All Rights Reserved.
# SPDX-License-Identifier: Apache-2.0
^{\mathrm{m}} ""
This example shows how to describe your Amazon Rekognition Custom Labels 
  projects.
If you haven't previously created a project in the current AWS Region,
the response is an empty list, but does confirm that you can call an
Amazon Rekognition Custom Labels operation.
"""
from botocore.exceptions import ClientError
import boto3
def describe_projects(rekognition_client): 
    "" ""
     Lists information about the projects that are in in your AWS account 
     and in the current AWS Region.
```

```
 : param rekognition_client: A Boto3 Rekognition client. 
    \cdots try: 
         response = rekognition_client.describe_projects() 
         for project in response["ProjectDescriptions"]: 
              print("Status: " + project["Status"]) 
              print("ARN: " + project["ProjectArn"]) 
              print() 
         print("Done!") 
     except ClientError as err: 
         print(f"Couldn't describe projects. \n{err}") 
         raise
def main(): 
     """ 
     Entrypoint for script. 
    "" ""
     session = boto3.Session(profile_name='custom-labels-access') 
     rekognition_client = session.client("rekognition") 
     describe_projects(rekognition_client)
if __name__ == '__main__": main()
```

```
Java V2
```

```
/* 
    Copyright Amazon.com, Inc. or its affiliates. All Rights Reserved. 
    SPDX-License-Identifier: Apache-2.0
*/
package com.example.rekognition;
import java.util.ArrayList;
import java.util.List;
import java.util.logging.Level;
import java.util.logging.Logger;
import software.amazon.awssdk.auth.credentials.ProfileCredentialsProvider;
```

```
import software.amazon.awssdk.regions.Region;
import software.amazon.awssdk.services.rekognition.RekognitionClient;
import software.amazon.awssdk.services.rekognition.model.DatasetMetadata;
import 
  software.amazon.awssdk.services.rekognition.model.DescribeProjectsRequest;
import 
  software.amazon.awssdk.services.rekognition.model.DescribeProjectsResponse;
import software.amazon.awssdk.services.rekognition.model.ProjectDescription;
import software.amazon.awssdk.services.rekognition.model.RekognitionException;
public class Hello { 
     public static final Logger logger = Logger.getLogger(Hello.class.getName()); 
     public static void describeMyProjects(RekognitionClient rekClient) { 
         DescribeProjectsRequest descProjects = null; 
         // If a single project name is supplied, build projectNames argument 
         List<String> projectNames = new ArrayList<String>(); 
         descProjects = DescribeProjectsRequest.builder().build(); 
         // Display useful information for each project. 
         DescribeProjectsResponse resp = 
 rekClient.describeProjects(descProjects); 
         for (ProjectDescription projectDescription : resp.projectDescriptions()) 
  { 
             System.out.println("ARN: " + projectDescription.projectArn()); 
             System.out.println("Status: " + 
  projectDescription.statusAsString()); 
             if (projectDescription.hasDatasets()) { 
                 for (DatasetMetadata datasetDescription : 
  projectDescription.datasets()) { 
                     System.out.println("\tdataset Type: " + 
  datasetDescription.datasetTypeAsString()); 
                     System.out.println("\tdataset ARN: " + 
  datasetDescription.datasetArn());
```

```
 System.out.println("\tdataset Status: " + 
 datasetDescription.statusAsString());
 } 
 } 
             System.out.println(); 
         } 
     } 
     public static void main(String[] args) { 
         try { 
             // Get the Rekognition client 
             RekognitionClient rekClient = RekognitionClient.builder() 
                  .credentialsProvider(ProfileCredentialsProvider.create("custom-
labels-access")) 
                  .region(Region.US_WEST_2) 
                 .build();
             // Describe projects 
             describeMyProjects(rekClient); 
             rekClient.close(); 
         } catch (RekognitionException rekError) { 
             logger.log(Level.SEVERE, "Rekognition client error: {0}", 
  rekError.getMessage()); 
             System.exit(1); 
         } 
     }
}
```
## <span id="page-28-0"></span>5단계: (선택 사항) 훈련 파일 암호화

다음 옵션 중 하나를 선택하여 콘솔 버킷 또는 외부 Amazon S3 버킷에 있는 Amazon Rekognition Custom Labels 매니페스트 파일 및 이미지 파일을 암호화할 수 있습니다.

• Amazon S3 관리형 키(SSE-S3)를 사용하세요.

#### • 를 사용하세요. AWS KMS key

#### **a** Note

직접 호출하는 [IAM 보안 주체에](https://docs.aws.amazon.com/IAM/latest/UserGuide/intro-structure.html#intro-structure-principal%23intro-structure-principal)는 파일을 해독할 수 있는 권한이 필요합니다. 자세한 정보는 [로 암호화된 파일을 복호화하고 있습니다. AWS Key Management Service을](#page-29-0) 참조하세요.

Amazon S3 버킷 암호화에 대한 자세한 내용은 [Amazon S3 버킷에 대한 Amazon S3 기본 서버 측 암](https://docs.aws.amazon.com/AmazonS3/latest/userguide/bucket-encryption.html) [호화 동작 설정을](https://docs.aws.amazon.com/AmazonS3/latest/userguide/bucket-encryption.html) 참조하세요.

## <span id="page-29-0"></span>로 암호화된 파일을 복호화하고 있습니다. AWS Key Management Service

AWS Key Management Service (KMS) 를 사용하여 Amazon Rekognition 사용자 지정 레이블 매니 페스트 파일 및 이미지 파일을 암호화하는 경우 Amazon Rekognition 사용자 지정 레이블을 호출하 는 IAM 보안 주체를 KMS 키의 키 정책에 추가하십시오. 이렇게 하면 Amazon Rekognition Custom Labels가 교육 전에 매니페스트와 이미지 파일을 해독할 수 있습니다. 자세한 정보는 [사용자 지정](https://aws.amazon.com/premiumsupport/knowledge-center/s3-bucket-access-default-encryption/)  [AWS KMS 키를 사용하는 기본 암호화가 있는 내 Amazon S3 버킷을 참조하세요. 사용자가 버킷에서](https://aws.amazon.com/premiumsupport/knowledge-center/s3-bucket-access-default-encryption/) [다운로드하고 버킷에 업로드하도록 허용하려면 어떻게 해야 합니까?](https://aws.amazon.com/premiumsupport/knowledge-center/s3-bucket-access-default-encryption/)

IAM 보안 주체에는 KMS 키에 대한 다음 권한이 필요합니다.

- kms: GenerateDataKey
- kms:Decrypt

자세한 내용은 [AWS Key Management Service에 저장된 KMS 키를 사용한 서버 측 암호화\(SSE-KMS\)](https://docs.aws.amazon.com/AmazonS3/latest/userguide/UsingKMSEncryption.html) [를 사용하여 데이터 보호를](https://docs.aws.amazon.com/AmazonS3/latest/userguide/UsingKMSEncryption.html) 참조하세요.

### <span id="page-29-1"></span>복사한 훈련 및 테스트 이미지 암호화

모델을 훈련하기 위해 Amazon Rekognition Custom Labels는 소스 훈련 및 테스트 이미지의 사본을 만 듭니다. 기본적으로 복사된 이미지는 AWS가 소유하고 관리하는 키로 암호화됩니다. 사용자의 AWS KMS key를 사용하는 방법도 있습니다. 자체 KMS 키를 사용하는 경우 KMS 키에 다음 권한이 필요합 니다.

- kms: CreateGrant
- kms: DescribeKey

콘솔로 모델을 훈련하거나 CreateProjectVersion 작업을 직접 호출할 때 KMS 키를 지정할 수도 있습니다. 사용하는 KMS 키는 Amazon S3 버킷의 매니페스트 및 이미지 파일을 암호화하는 데 사용하 는 KMS 키와 같지 않아도 됩니다. 자세한 정보는 [5단계: \(선택 사항\) 훈련 파일 암호화을](#page-28-0) 참조하세요.

자세한 내용은 [AWS Key Management Service 개념을](https://docs.aws.amazon.com/kms/latest/developerguide/concepts.html#master_keys) 참조하세요. 소스 이미지는 영향을 받지 않습니 다.

<span id="page-30-0"></span>모델 훈련에 대한 자세한 내용은 [Amazon Rekognition Custom Labels 모델 훈련](#page-177-0) 항목을 참조하세요.

## 6단계: (선택 사항) 이전 데이터 세트를 새 프로젝트와 연결

Amazon Rekognition Custom Labels는 이제 프로젝트와 함께 데이터 세트를 관리합니다. 생성한 이전 데이터 세트는 읽기 전용이므로 프로젝트에 연결해야 사용할 수 있습니다. 콘솔에서 프로젝트의 세부 정보 페이지를 열면 프로젝트 모델의 최신 버전을 훈련한 데이터 세트가 프로젝트에 자동으로 연결됩 니다. SDK를 사용하는 경우 데이터셋과 프로젝트가 자동으로 연결되지 않습니다. AWS

연결되지 않은 이전 데이터 세트는 모델 훈련에 사용된 적이 없거나 이전 버전의 모델을 훈련하는 데 사용된 적이 없습니다. 이전 데이터 세트 페이지에는 관련 데이터 세트와 연결되지 않은 데이터 세트가 모두 표시됩니다.

연결되지 않은 이전 데이터 세트를 사용하려면 이전 데이터 세트 페이지에서 새 프로젝트를 만드세요. 데이터 세트는 새 프로젝트의 훈련 데이터 세트가 됩니다. 이전 데이터 세트에는 여러 연결이 있을 수 있으므로 이미 연결된 데이터 세트에 대한 프로젝트를 만들 수도 있습니다.

#### 이전 데이터 세트를 새 프로젝트에 연결하는 방법

- 1. <https://console.aws.amazon.com/rekognition/>에서 Amazon Rekognition 콘솔을 엽니다.
- 2. 왼쪽 창에서 사용자 지정 레이블 사용을 선택합니다. Amazon Rekognition Custom Labels 랜딩 페 이지가 표시됩니다.
- 3. 왼쪽 탐색 창에서 이전 데이터 세트를 선택합니다.
- 4. 데이터 세트 보기에서 프로젝트와 연결하려는 이전 데이터 세트를 선택합니다.
- 5. 데이터 세트로 프로젝트 만들기를 선택합니다.
- 6. 프로젝트 생성 페이지에서 프로젝트 이름에 새 프로젝트의 이름을 입력합니다.
- 7. 프로젝트를 생성하려면 프로젝트 생성을 선택합니다. 프로젝트를 만드는 데 시간이 걸릴 수 있습 니다.
- 8. 프로젝트를 사용합니다. 자세한 정보는 [Amazon Rekognition Custom Labels의 이해을](#page-32-0) 참조하세 요.

## <span id="page-31-0"></span>이전 데이터 세트를 테스트 데이터 세트로 사용

먼저 이전 데이터 세트를 새 프로젝트에 연결하여 이전 데이터 세트를 기존 프로젝트의 테스트 데이터 세트로 사용할 수 있습니다. 그런 다음 새 프로젝트의 훈련 데이터 세트를 기존 프로젝트의 테스트 데 이터 세트에 복사합니다.

이전 데이터 세트를 테스트 데이터 세트로 사용하려면

- 1. [6단계: \(선택 사항\) 이전 데이터 세트를 새 프로젝트와 연결의](#page-30-0) 지침에 따라 이전 데이터 세트를 새 프로젝트에 연결하세요.
- 2. 새 프로젝트의 훈련 데이터 세트를 복사하여 기존 프로젝트에서 테스트 데이터 세트를 생성합니 다. 자세한 정보는 [기존 데이터 세트을](#page-159-0) 참조하세요.
- 3. [Amazon Rekognition Custom Labels 프로젝트 삭제\(콘솔\)의](#page-324-3) 지침에 따라 새 프로젝트를 삭제하세 요.

또는 이전 데이터 세트의 매니페스트 파일을 사용하여 테스트 데이터 세트를 만들 수도 있습니다. 자세 한 내용은 [매니페스트 파일 생성](#page-122-0)을(를) 참조하세요.

# <span id="page-32-0"></span>Amazon Rekognition Custom Labels의 이해

이 섹션에서는 콘솔 및 SDK를 통해 Amazon Rekognition 사용자 지정 레이블 모델을 교육하고 사용하 는 워크플로의 개요를 제공합니다. AWS

#### **a** Note

Amazon Rekognition Custom Labels는 이제 프로젝트 내에서 데이터 세트를 관리합니다. 콘 솔과 SDK를 사용하여 프로젝트용 데이터세트를 생성할 수 있습니다. AWS 이전에 Amazon Rekognition Custom Labels를 사용한 적이 있는 경우 이전 데이터 세트를 새 프로젝트와 연결 해야 할 수 있습니다. 자세한 정보는 [6단계: \(선택 사항\) 이전 데이터 세트를 새 프로젝트와 연](#page-30-0) [결](#page-30-0)섹션을 참조하십시오.

주제

- [모델 유형 결정](#page-32-1)
- [모델 생성](#page-35-0)
- [모델 개선](#page-37-1)
- [모델 시작](#page-39-0)
- [이미지 분석](#page-39-3)
- [모델 중지](#page-41-0)

# <span id="page-32-1"></span>모델 유형 결정

먼저 비즈니스 목표에 따라 훈련할 모델 유형을 결정합니다. 예를 들어 소셜 미디어 게시물에서 로고를 찾거나, 매장 진열대에서 제품을 식별하거나, 조립 라인에서 기계 부품을 분류하도록 모델을 훈련할 수 있습니다.

Amazon Rekognition Custom Labels는 다음 유형의 모델을 훈련할 수 있습니다.

- [객체, 장면 및 개념 찾기](#page-33-0)
- [객체 위치 찾기](#page-34-0)
- [브랜드 위치 찾기](#page-34-1)

Amazon Rekognition Custom Labels는 훈련할 모델 유형을 결정하는 데 도움이 되도록 사용할 수 있는 예제 프로젝트를 제공합니다. 자세한 정보는 [Amazon Rekognition Custom Labels 시작하기](#page-42-0)을 참조하 세요.

<span id="page-33-0"></span>객체, 장면 및 개념 찾기

모델은 전체 이미지와 관련된 객체, 장면 및 개념의 분류를 예측합니다. 예를 들어 이미지에 관광 명 소가 포함되어 있는지 여부를 판단하는 모델을 훈련할 수 있습니다. 예제 프로젝트에 관해서는 [이미지](#page-43-1) [분류](#page-43-1) 항목을 참조하세요. 다음 호수 이미지는 사물, 풍경, 개념을 인식할 수 있는 이미지 종류의 예입니 다.

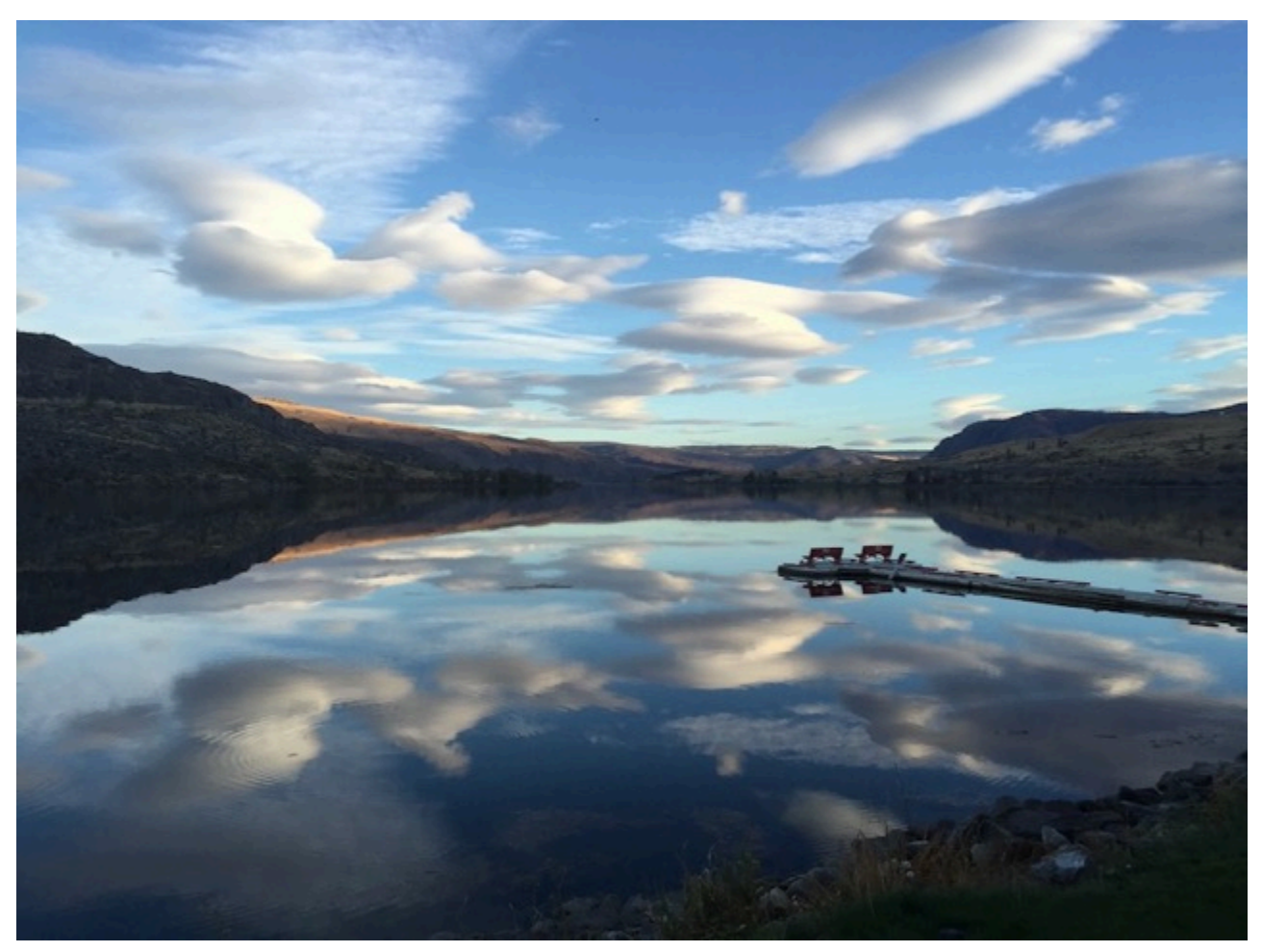

또는 이미지를 여러 범주로 분류하는 모델을 훈련할 수도 있습니다. 예를 들어, 이전 이미지에는 하늘 색, 반사 또는 호수와 같은 범주가 있을 수 있습니다. 예제 프로젝트에 관해서는 [다중 레이블 이미지 분](#page-43-2) [류](#page-43-2) 항목을 참조하세요.

## <span id="page-34-0"></span>객체 위치 찾기

모델은 이미지 상의 객체 위치를 예측합니다. 예측에는 객체 위치에 대한 경계 상자 정보와 경계 상자 내의 객체를 식별하는 레이블이 포함됩니다. 예를 들어, 다음 이미지는 콤퍼레이터 또는 포트 저항기와 같은 회로 기판의 다양한 부분 주위에 있는 경계 상자를 보여줍니다.

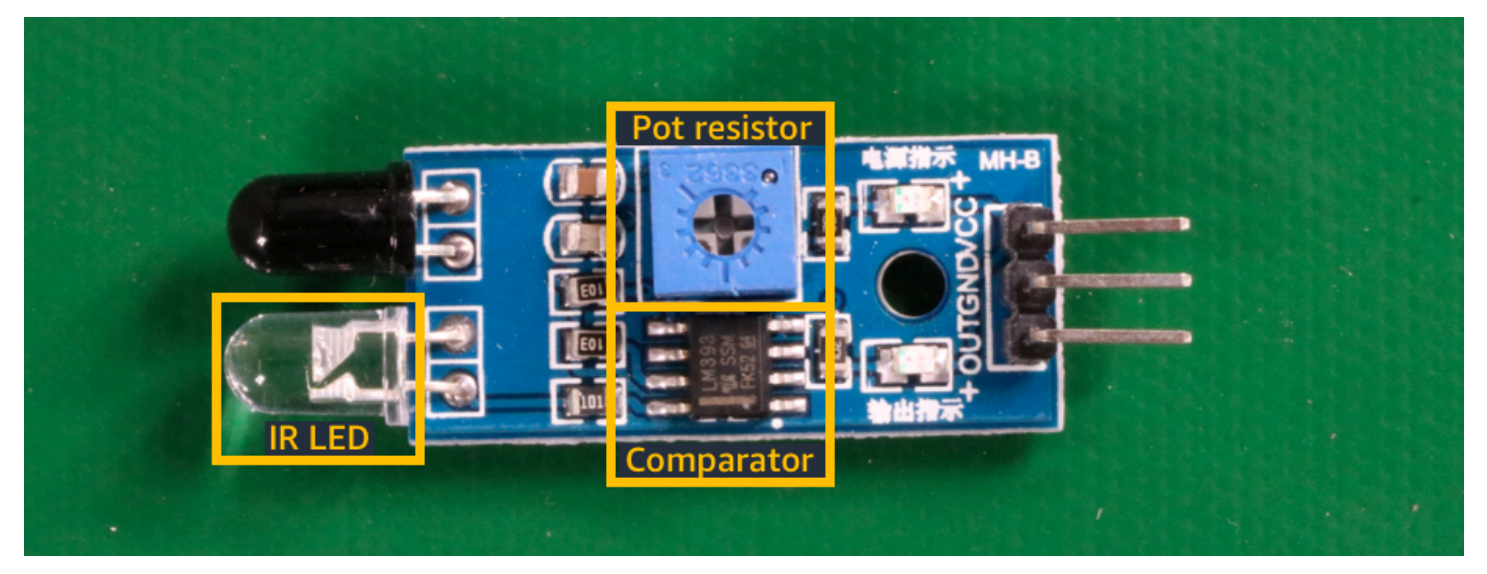

[객체 위치 파악](#page-44-1) 예제 프로젝트는 Amazon Rekognition Custom Labels가 레이블이 있는 경계 상자를 사 용하여 객체 위치를 찾는 모델을 훈련하는 방법을 보여줍니다.

### <span id="page-34-1"></span>브랜드 위치 찾기

Amazon Rekognition Custom Labels는 이미지에서 브랜드 위치(예: 로고)를 찾는 모델을 훈련할 수 있 습니다. 예측에는 브랜드 위치에 대한 경계 상자 정보와 경계 상자 내의 객체를 식별하는 레이블이 포 함됩니다. 예제 프로젝트에 관해서는 [브랜드 감지](#page-44-0) 항목을 참조하세요. 다음 이미지는 모델이 감지할 수 있는 일부 브랜드의 예입니다.

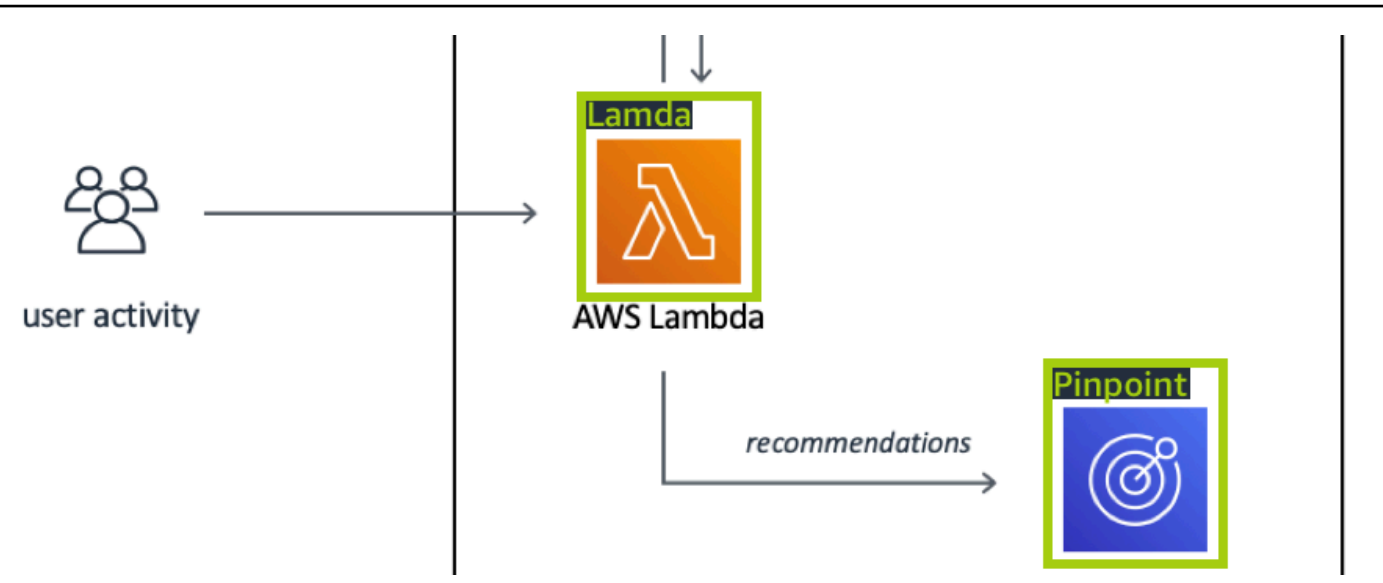

## <span id="page-35-0"></span>모델 생성

모델을 만드는 단계는 프로젝트 생성, 훈련 및 테스트 데이터 세트 생성, 모델 훈련입니다.

### <span id="page-35-1"></span>프로젝트 생성

Amazon Rekognition Custom Labels 프로젝트는 모델을 생성하고 관리하는 데 필요한 리소스의 모음 입니다. 프로젝트는 다음을 관리합니다.

- 데이터 세트: 모델 훈련에 사용되는 이미지 및 이미지 레이블. 프로젝트에는 훈련 데이터 세트와 테 스트 데이터 세트가 있습니다.
- 모델: 사용자의 비즈니스에 필요한 개념, 장면, 객체를 찾을 수 있게 훈련하는 소프트웨어입니다. 한 프로젝트에 여러 버전의 모델을 넣어 둘 수 있습니다.

하나의 프로젝트에는 하나의 용도만 지정해서 사용하시는 것을 권장합니다. 예를 들어 회로판에서 회 로판 부품을 찾는 용도로만 사용하는 프로젝트처럼 말입니다.

Amazon Rekognition 사용자 지정 라벨 콘솔과 API를 사용하여 프로젝트를 생성할 수 있습니다. [CreateProject](https://docs.aws.amazon.com/rekognition/latest/APIReference/API_CreateProject) 자세한 정보는 [프로젝트 생성을](#page-88-1) 참조하세요.

### <span id="page-35-2"></span>훈련 및 테스트 데이터 세트 생성

데이터 세트는 해당 이미지를 설명하는 이미지와 레이블의 집합입니다. 프로젝트 내에서 Amazon Rekognition Custom Labels가 모델을 훈련하고 테스트하는 데 사용하는 교육 데이터 세트와 테스트 데 이터 세트를 생성합니다.
레이블은 이미지에서 객체, 장면, 개념 또는 객체 주위의 경계 상자를 식별합니다. 레이블은 전체 이미 지(이미지 수준)에 지정되거나 이미지에서 객체를 둘러싸는 경계 상자에 지정됩니다.

#### **A** Important

데이터 세트의 이미지에 레이블을 지정하는 방식에 따라 Amazon Rekognition Custom Labels 가 생성하는 모델 유형이 결정됩니다. 예를 들어 객체, 장면 및 개념을 찾는 모델을 훈련하려면 훈련 및 테스트 데이터 세트의 이미지에 이미지 수준 레이블을 지정합니다. 자세한 정보는 [데](#page-95-0) [이터 세트 목적 설정을](#page-95-0) 참조하세요.

이미지는 PNG 및 JPEG 형식이어야 하며 입력 이미지 권장 사항을 따라야 합니다. 자세한 정보는 [이미](#page-100-0) [지 준비](#page-100-0)을 참조하세요.

### 훈련 및 테스트 데이터 세트 생성(콘솔)

단일 데이터 세트 또는 별도의 훈련 및 테스트 데이터 세트로 프로젝트를 시작할 수 있습니다. 단일 데이터 세트로 시작하는 경우 Amazon Rekognition Custom Labels는 훈련 중에 데이터 세트를 분할 하여 프로젝트에 사용할 훈련 데이터 세트(80%)와 테스트 데이터 세트(20%)를 생성합니다. Amazon Rekognition Custom Labels가 훈련 및 테스트에 사용할 이미지를 결정하게 하려면 단일 데이터 세트로 시작하세요. 훈련, 테스트 및 성능 튜닝을 완벽하게 제어하려면 별도의 훈련 및 테스트 데이터 세트로 프로젝트를 시작하는 것이 좋습니다.

프로젝트의 데이터 세트를 만들려면 다음 방법 중 하나로 이미지를 가져옵니다.

- 로컬 컴퓨터에서 이미지 가져오기
- S3 버킷에서 이미지 가져오기 Amazon Rekognition Custom Labels는 이미지가 포함된 폴더 이름을 사용하여 이미지에 레이블을 지정할 수 있습니다.
- Amazon SageMaker Ground Truth 매니페스트 파일을 가져옵니다.
- 기존 Amazon Rekognition Custom Labels 데이터 세트를 복사합니다.

자세한 정보는 [이미지를 사용하여 훈련 및 테스트 데이터 세트 생성을](#page-101-0) 참조하세요.

이미지를 가져온 위치에 따라 이미지에 레이블이 지정되지 않을 수 있습니다. 예를 들어 로컬 컴퓨터에 서 가져온 이미지에는 레이블이 지정되지 않습니다. Amazon SageMaker Ground Truth 매니페스트 파 일에서 가져온 이미지에는 레이블이 지정됩니다. Amazon Rekognition Custom Labels 콘솔을 사용하 여 레이블을 추가, 변경 및 할당할 수 있습니다. 자세한 정보는 [이미지 레이블 지정을](#page-161-0) 참조하세요.

콘솔을 사용하여 훈련 및 테스트 데이터 세트를 생성하려면 [이미지를 사용하여 훈련 및 테스트 데이터](#page-101-0) [세트 생성](#page-101-0) 항목을 참조하세요. 훈련 및 테스트 데이터 세트 생성이 포함된 튜토리얼에 관해서는 [튜토리](#page-65-0) [얼: 이미지 분류](#page-65-0) 항목을 참조하세요.

훈련 및 테스트 데이터 세트 생성(SDK)

훈련 및 테스트 데이터 세트를 만들려면 CreateDataset API를 사용합니다. Amazon Sagemaker 형 식 매니페스트 파일을 사용하거나 기존 Amazon Rekognition Custom Labels 데이터세트를 복사하여 데이터 세트를 생성할 수 있습니다. 자세한 내용은 [훈련 및 테스트 데이터 세트 생성\(SDK\)](#page-102-0) 섹션을 참 조하세요. 필요한 경우 직접 매니페스트 파일을 생성할 수 있습니다. 자세한 정보는 [the section called](#page-122-0)  ["매니페스트 파일 생성"을](#page-122-0) 참조하세요.

### 모델 훈련하기

훈련 데이터 세트를 사용하여 모델을 훈련하세요. 모델을 훈련할 때마다 새 버전의 모델이 생성됩니다. Amazon Rekognition Custom Labels는 훈련 중에 훈련된 모델의 성능을 테스트합니다. 그 결과를 사용 하여 모델을 평가하고 개선할 수 있습니다. 훈련을 완료하는 데 시간이 걸립니다. 모델 훈련을 성공적 으로 완료한 경우에만 비용이 청구됩니다. 자세한 정보는 [Amazon Rekognition Custom Labels 모델 훈](#page-177-0) [련](#page-177-0)을 참조하세요. 모델 훈련이 실패할 경우 Amazon Rekognition Custom Labels는 사용할 수 있는 디 버깅 정보를 제공합니다. 자세한 정보는 [실패한 모델 훈련 디버깅을](#page-193-0) 참조하세요.

모델 훈련(콘솔)

콘솔을 사용하여 모델을 훈련하려면 [모델 훈련\(콘솔\)](#page-179-0) 항목을 참조하세요.

### 모델 훈련(SDK)

[버전을 호출하여 Amazon Rekognition 사용자 지정 레이블 모델을 학습시킵니다. CreateProject](https://docs.aws.amazon.com/rekognition/latest/APIReference/API_CreateProjectVersion) 자세 한 정보는 [모델 학습 \(SDK\)을](#page-183-0) 참조하세요.

## 모델 개선

Amazon Rekognition Custom Labels는 테스트 중에 훈련된 모델을 개선하는 데 사용할 수 있는 평가 지표를 생성합니다.

### 모델 평가

테스트 중에 만든 성능 지표를 사용하여 모델의 성능을 평가하세요. F1, 정밀도, 재현율과 같은 성능 지 표를 통해 훈련된 모델의 성능을 이해하고 프로덕션에 사용할 준비가 되었는지 결정할 수 있습니다. 자 세한 정보는 [모델 평가를 위한 지표을](#page-245-0) 참조하세요.

### 모델 평가(콘솔)

성능 지표를 보려면 [평가 지표 액세스\(콘솔\)](#page-249-0) 항목을 참조하세요.

모델 평가(SDK)

성능 지표를 가져오려면 Versions를 호출하여 [DescribeProject테스트](https://docs.aws.amazon.com/rekognition/latest/APIReference/API_DescribeProjectVersions) 결과를 얻어야 합니다. 자세한 정 보는 [Amazon Rekognition Custom Labels 평가 지표에 액세스\(SDK\)을](#page-251-0) 참조하세요. 테스트 결과에는 콘솔에서는 이용할 수 없는 지표(예: 분류 결과에 대한 오차 행렬)가 포함됩니다. 테스트 결과는 다음과 같은 형식으로 반환됩니다.

- F1 점수: 모델의 정밀도 및 재현율의 전반적인 성능을 나타내는 단일 값입니다. 자세한 정보는 [F1을](#page-248-0) 참조하세요.
- 요약 파일 위치: 테스트 개요에는 전체 테스트 데이터 세트에 대한 집계된 평가 지표와 각 개별 레이 블에 대한 지표가 포함됩니다. DescribeProjectVersions는 개요 파일의 S3 버킷 및 폴더 위치 를 반환합니다. 자세한 정보는 [요약 파일을](#page-252-0) 참조하세요.
- 평가 매니페스트 스냅샷 위치: 스냅샷에는 신뢰도 등급 및 바이너리 분류 테스트 결과(예: 오탐지)를 비롯한 테스트 결과에 대한 세부 정보가 포함됩니다. DescribeProjectVersions는 스냅샷 파일 의 S3 버킷 및 폴더 위치를 반환합니다. 자세한 정보는 [평가 매니페스트 스냅샷을](#page-254-0) 참조하세요.

### 모델 개선

개선이 필요한 경우 훈련 이미지를 더 추가하거나 데이터 세트 레이블 지정을 개선할 수 있습니다. 자 세한 정보는 [Amazon Rekognition Custom Labels 모델 개선](#page-267-0)을 참조하세요. 또한 모델의 예측에 대한 피드백을 제공하고 이를 사용하여 모델을 개선할 수 있습니다. 자세한 정보는 [모델 피드백 솔루션](#page-459-0)을 참 조하세요.

#### 모델 개선(콘솔)

데이터 세트에 이미지를 추가하려면 [데이터 세트에 더 많은 이미지 추가](#page-351-0) 항목을 참조하세요. 레이블을 추가하거나 변경하려면 [the section called "이미지 레이블 지정"](#page-161-0) 항목을 참조하세요.

모델을 재훈련하려면 [모델 훈련\(콘솔\)](#page-179-0) 항목을 참조하세요.

#### 모델 개선(SDK)

데이터 세트에 이미지를 추가하거나 이미지의 레이블을 변경하려면 UpdateDatasetEntries API 를 사용하세요. UpdateDatasetEntries는 매니페스트 파일에 JSON 라인을 업데이트하거나 추가

합니다. 각 JSON 라인에는 지정된 레이블 또는 경계 상자 정보와 같은 단일 이미지에 대한 정보가 들 어 있습니다. 자세한 정보는 [더 많은 이미지 추가\(SDK\)](#page-352-0)을 참조하세요. 데이터 세트의 항목을 보려면 ListDatasetEntries API를 사용하세요.

모델을 재훈련하려면 [모델 훈련\(SDK\)](#page-184-0) 항목을 참조하세요.

# 모델 시작

모델을 사용하려면 먼저 Amazon Rekognition Custom Labels 콘솔 또는 StartProjectVersion API를 사용하여 모델을 시작하세요. 모델을 실행하는 시간만큼 요금이 부과됩니다. 자세한 정보는 [훈](#page-269-0) [련된 모델 실행을](#page-269-0) 참조하세요.

## 모델 시작(콘솔)

콘솔을 사용하여 모델을 시작하려면 [Amazon Rekognition Custom Labels 모델 시작\(콘솔\)](#page-273-0) 항목을 참 조하세요.

## 모델 시작

[StartProjectVersion을](https://docs.aws.amazon.com/rekognition/latest/APIReference/API_StartProjectVersion) 호출하여 모델을 시작합니다. 자세한 정보는 [Amazon Rekognition Custom](#page-274-0)  [Labels 모델 시작\(SDK\)을](#page-274-0) 참조하세요.

# 이미지 분석

모델로 이미지를 분석하려면 DetectCustomLabels API를 사용합니다. 로컬 이미지 또는 S3 버킷 에 저장된 이미지를 지정할 수 있습니다. 작업을 수행하려면 사용하려는 모델의 Amazon 리소스 이름 (ARN)도 필요합니다.

모델이 객체, 장면, 개념을 찾은 경우 응답에는 이미지에서 찾은 이미지 수준 레이블 목록이 포함됩니 다. 예를 들어 다음 이미지는 방 예제 프로젝트를 사용하여 찾은 이미지 수준 레이블을 보여줍니다.

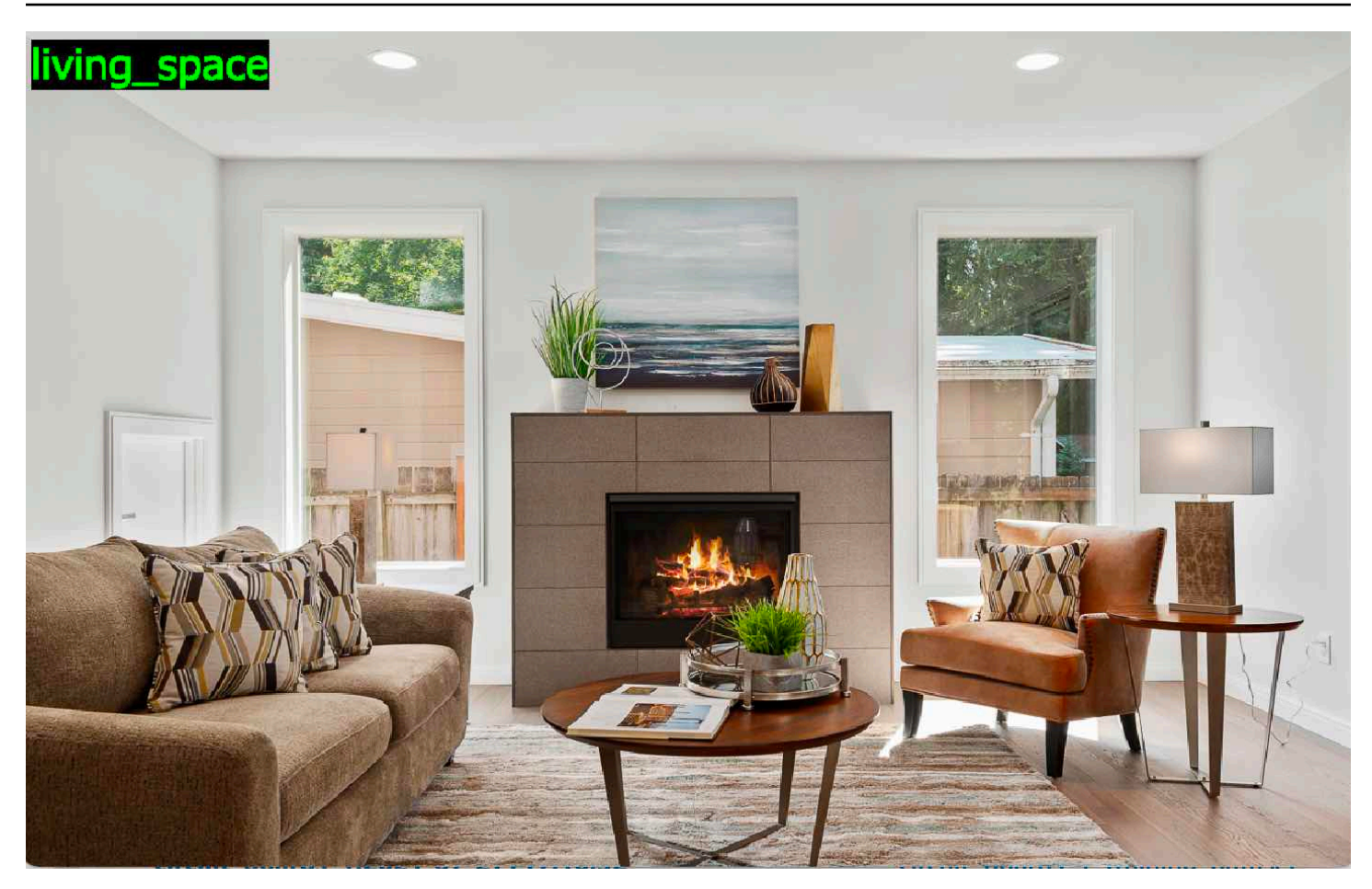

모델이 객체 위치를 찾은 경우 응답에는 이미지에서 찾은 레이블이 지정된 경계 상자 목록이 포함됩니 다. 경계 상자는 이미지에서 객체의 위치를 나타냅니다. 테두리 상자 정보를 사용하여 객체 주위에 테 두리 상자를 그릴 수 있습니다. 예를 들어, 다음 이미지는 회로판 예제 프로젝트를 사용하여 찾은 회로 판 부품 주위의 경계 상자를 보여줍니다.

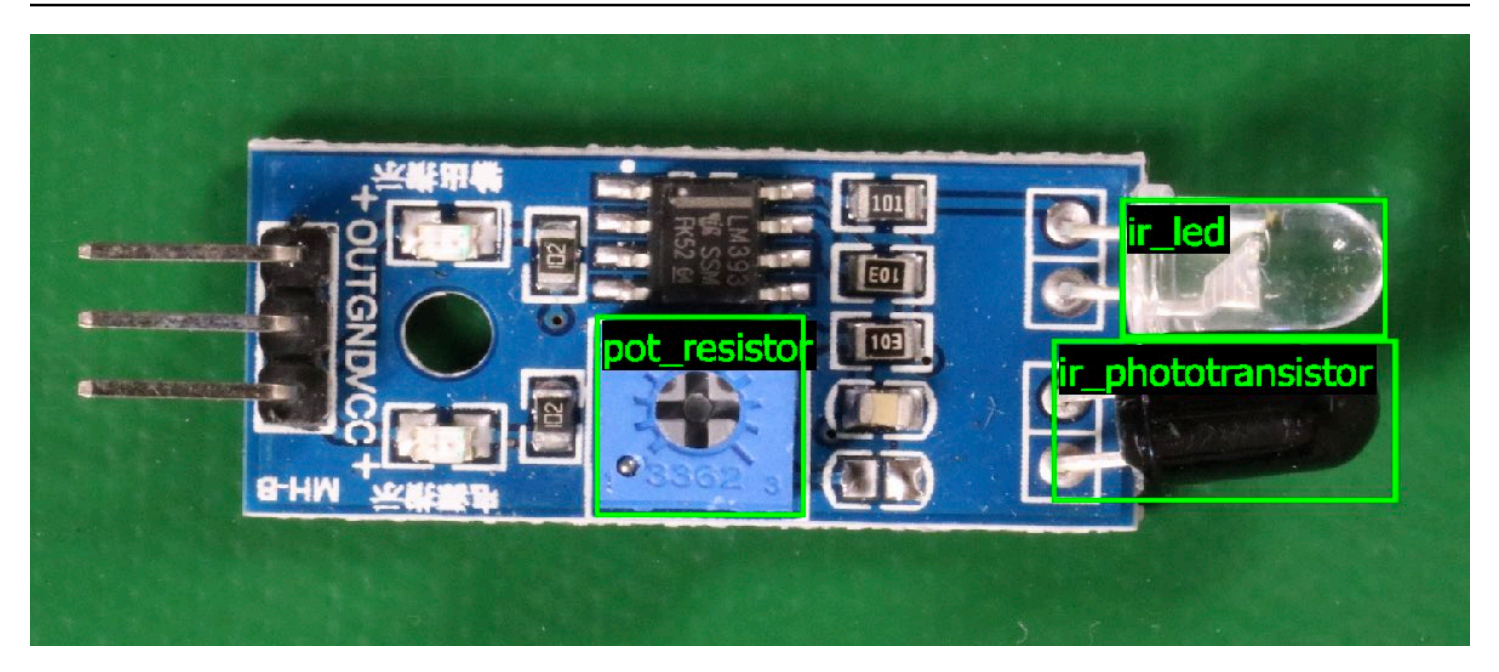

자세한 정보는 [훈련된 모델을 사용한 이미지 분석을](#page-296-0) 참조하세요.

# 모델 중지

모델을 실행하는 시간만큼 요금이 부과됩니다. 모델을 더 이상 사용하지 않는 경우 Amazon Rekognition Custom Labels 콘솔을 사용하거나 StopProjectVersion API를 사용하여 모델을 중지 하세요. 자세한 정보는 [Amazon Rekognition Custom Labels 모델 중지을](#page-283-0) 참조하세요.

# 모델 중지(콘솔)

콘솔에서 실행 중인 모델을 중지하려면 [Amazon Rekognition Custom Labels 모델 중지\(콘솔\)](#page-283-1) 항목을 참조하세요.

## 모델 중지(SDK)

[실행 중인 모델을 중지하려면 Version을 호출하십시오. StopProject](https://docs.aws.amazon.com/rekognition/latest/APIReference/API_StopProjectVersion) 자세한 내용은 [Amazon](#page-284-0)  [Rekognition Custom Labels 모델 중지\(SDK\)을](#page-284-0)(를) 참조하세요.

# Amazon Rekognition Custom Labels 시작하기

시작하기 지침 전에 [Amazon Rekognition Custom Labels의 이해](#page-32-0) 항목을 먼저 읽어 보는 것이 좋습니 다.

Amazon Rekognition Custom Labels를 사용하여 기계 학습 모델을 교육합니다. 훈련된 모델은 이미지 를 분석하여 사용자의 비즈니스에 필요한 객체, 장면 및 개념을 찾습니다. 예를 들어, 주택 이미지를 분 류하도록 모델을 훈련하거나 인쇄 회로 기판에서 전자 부품의 위치를 찾을 수 있습니다.

Amazon Rekognition Custom Labels에는 사용자를 위한 튜토리얼 동영상과 예제 프로젝트가 포함되 어 있습니다.

#### **a** Note

[Amazon Rekognition 사용자 지정 레이블이 지원하는 AWS 지역 및 엔드포인트에 대한 자세한](https://docs.aws.amazon.com/general/latest/gr/rekognition.html) [내용은 Rekognition 엔드포인트 및 할당량을 참조하십시오.](https://docs.aws.amazon.com/general/latest/gr/rekognition.html)

# 튜토리얼 동영상

이 동영상은 Amazon Rekognition Custom Labels를 사용하여 모델을 훈련하고 사용하는 방법을 보여 줍니다.

### 튜토리얼 동영상을 보려면

- 1. [에 AWS Management Console 로그인하고 https://console.aws.amazon.com/rekognition/ 에서](https://console.aws.amazon.com/rekognition/)  [Amazon Rekognition 콘솔을 엽니다.](https://console.aws.amazon.com/rekognition/)
- 2. 왼쪽 창에서 사용자 지정 레이블 사용을 선택합니다. Amazon Rekognition Custom Labels 랜딩 페이지가 표시됩니다. 사용자 지정 레이블 사용이 표시되지 않으면 Amazon Rekognition Custom Labels가 현재 계신 지역 [AWS 지역](https://docs.aws.amazon.com/general/latest/gr/rekognition_region.html)에서 지원되는지 확인하세요.
- 3. 탐색 창에서 시작하기를 선택하세요.
- 4. Amazon Rekognition Custom Labels이란 무엇입니까?에서 동영상을 선택하여 개요 동영상을 시 청하세요.
- 5. 탐색 창에서 튜토리얼을 선택합니다.
- 6. 튜토리얼 페이지에서 보고 싶은 튜토리얼 동영상을 선택합니다.

# <span id="page-43-0"></span>예제 프로젝트

Amazon Rekognition Custom Labels는 다음과 같은 예제 프로젝트를 제공합니다.

## 이미지 분류

이미지 분류 프로젝트(방)는 이미지에서 가구 위치를 하나 이상 찾는 모델(예: 뒷마당, 주방, 파티오)을 훈련합니다. 훈련 및 테스트 이미지는 하나의 위치를 나타냅니다. 각 이미지에는 주방, 파티오, 거실 같 은 하나의 이미지 수준 레이블이 지정되어 있습니다. 분석된 이미지의 경우 훈련된 모델은 학습에 사용 된 이미지 수준 레이블 집합에서 일치하는 레이블을 하나 이상 반환합니다. 예를 들어, 모델은 다음 이 미지에서 거실이라는 레이블을 찾을 수 있습니다. 자세한 정보는 [객체, 장면 및 개념 찾기을](#page-96-0) 참조하세 요.

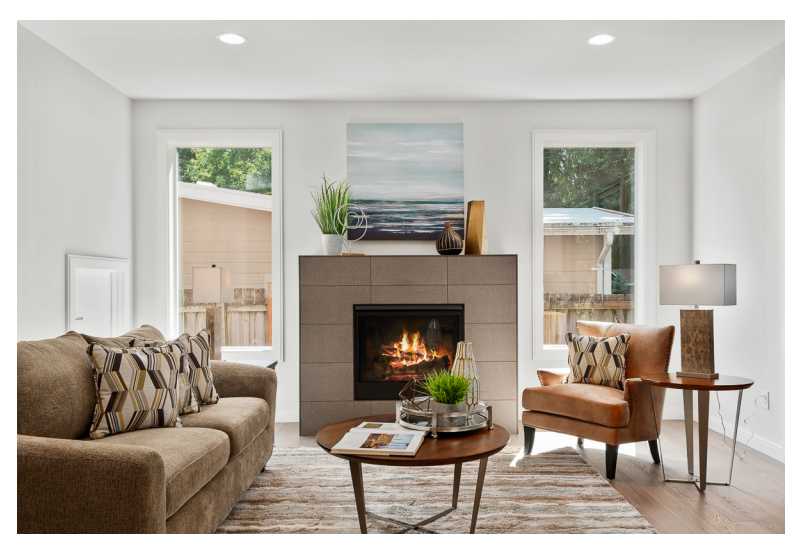

# 다중 레이블 이미지 분류

다중 레이블 이미지 분류 프로젝트(꽃)는 꽃 이미지를 세 가지 개념(꽃 유형, 잎 유무, 성장 단계)으로 분류하는 모델을 훈련합니다.

훈련 및 테스트 이미지에는 각 개념에 대한 이미지 수준 레이블이 있습니다. 예를 들어 꽃 유형에는 camellia, 잎이 있는 꽃의 경우 with leaves, 완전히 자란 꽃의 경우 fully\_grown이 있습니다.

분석된 이미지의 경우 훈련된 모델은 훈련에 사용된 이미지 수준 레이블 집합에서 일치하는 레이블을 반환합니다. 예를 들어, 모델은 다음 이미지에 대해 mediterranean\_spurge 및 with\_leaves라는 레이블 을 반환합니다. 자세한 정보는 [객체, 장면 및 개념 찾기](#page-96-0)을 참조하세요.

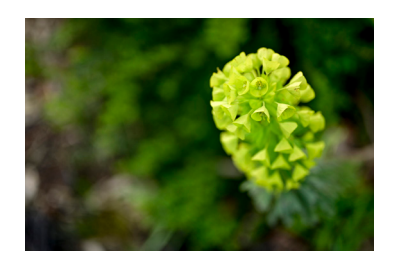

## 브랜드 감지

브랜드 감지 프로젝트 (Logos) 는 모델이 Amazon Textract와 AWS Lambda와 같은 특정 AWS 로고의 위치를 찾는 모델을 교육합니다. 훈련 이미지는 로고만을 대상으로 하며 lambda나 textract와 같은 하 나의 이미지 수준 레이블이 있습니다. 브랜드 위치를 나타내는 경계 상자가 있는 훈련 이미지를 사용하 여 브랜드 감지 모델을 훈련할 수도 있습니다. 테스트 이미지에는 아키텍처 다이어그램과 같이 자연스 러운 위치에서의 로고 위치를 나타내는 레이블이 지정된 경계 상자가 있습니다. 훈련된 모델은 로고를 찾고 발견된 각 로고에 대해 레이블이 지정된 경계 상자를 반환합니다. 자세한 정보는 [브랜드 위치 찾](#page-98-0) [기](#page-98-0)을 참조하세요.

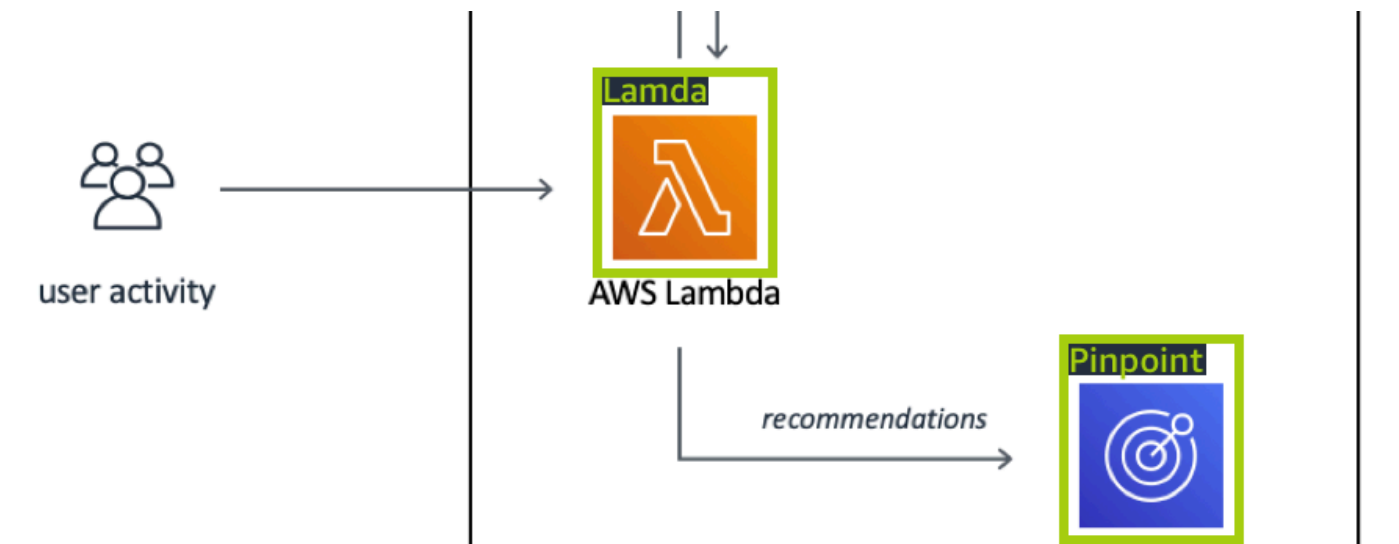

### 객체 위치 파악

객체 위치 파악 프로젝트(회로 기판)는 비교기 또는 적외선 발광 다이오드와 같은 인쇄 회로 기판에서 부품의 위치를 찾는 모델을 훈련합니다. 훈련 및 테스트 이미지에는 회로 기판 부품을 둘러싸는 경계 상자와 경계 상자 내의 부품을 식별하는 레이블이 포함되어 있습니다. 다음 예제 이미지에서 라벨 이름 은 ir\_포토트랜지스터, ir\_led, pot\_resistor, 콤퍼레이터입니다. 훈련된 모델은 회로 기판 부품을 찾아서 찾은 각 회로 부품에 대해 레이블이 지정된 경계를 반환합니다. 자세한 정보는 [객체 위치 찾기을](#page-97-0) 참조 하세요.

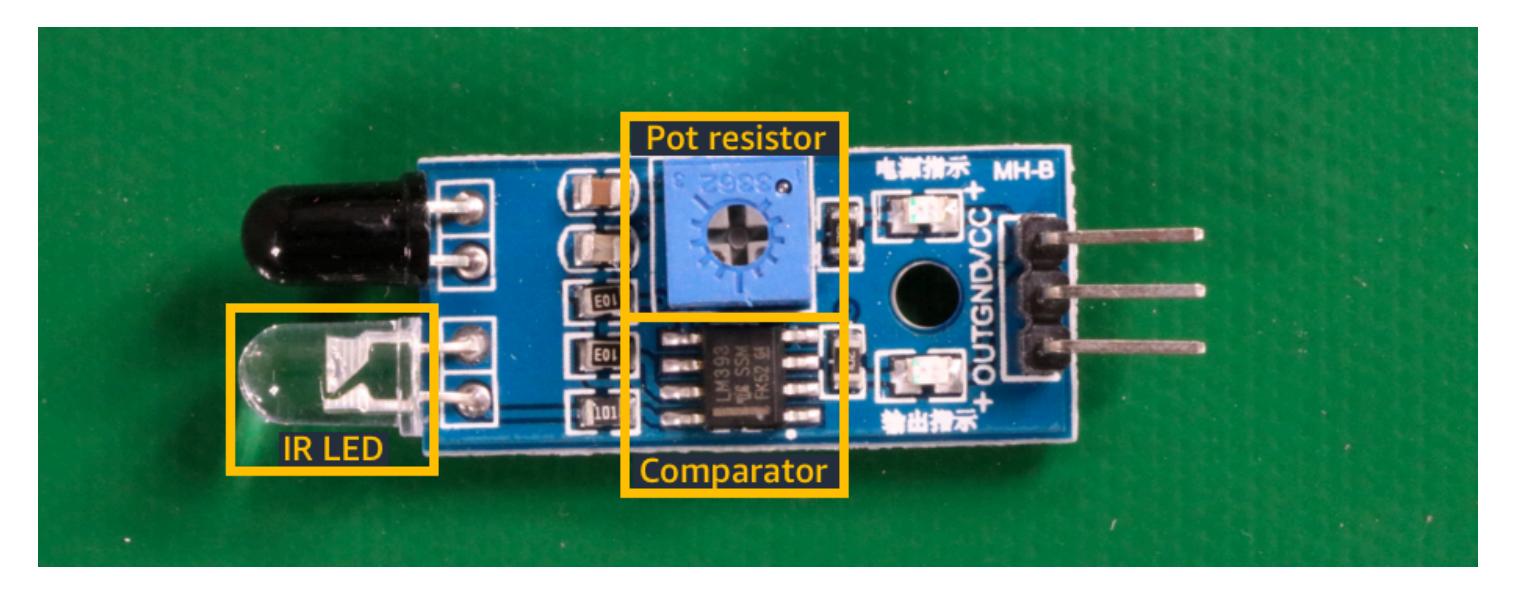

## 예제 프로젝트 사용

이 시작하기 지침은 Amazon Rekognition Custom Labels가 생성한 예제 프로젝트를 사용하여 모델을 훈련하는 방법을 보여줍니다. 또한 모델을 시작하고 이를 사용하여 이미지를 분석하는 방법도 보여줍 니다.

### 예제 프로젝트 생성

시작하려면 사용할 프로젝트를 결정하세요. 자세한 내용은 [1단계: 예제 프로젝트 선택](#page-46-0) 섹션을 참조하 세요.

Amazon Rekognition Custom Labels는 데이터 세트를 사용하여 모델을 훈련 및 평가(테스트)합니다. 데이터 세트는 이미지와 이미지 내용을 식별하는 레이블을 관리합니다. 예제 프로젝트에는 모든 이미 지에 레이블이 지정된 테스트 데이터 세트와 훈련 데이터 세트가 포함되어 있습니다. 모델을 훈련하기 전에 아무것도 변경할 필요가 없습니다. 예제 프로젝트는 Amazon Rekognition Custom Labels가 레이 블을 사용하여 다양한 유형의 모델을 훈련하는 두 가지 방법을 보여줍니다.

- 이미지 수준: 레이블은 전체 이미지를 나타내는 객체, 장면 또는 개념을 식별합니다.
- 경계 상자: 레이블은 경계 상자의 내용을 식별합니다. 경계 상자는 이미지에서 객체를 둘러싸는 이미 지 좌표의 집합입니다.

나중에 자체 이미지로 프로젝트를 만들 때는 훈련 및 테스트 데이터 세트를 만들고 이미지에 레이블도 지정해야 합니다. 자세한 내용은 [모델 유형 결정](#page-32-1) 섹션을 참조하세요.

## 모델 훈련

Amazon Rekognition Custom Labels가 예제 프로젝트를 생성한 후 모델을 훈련할 수 있습니다. 자세한 내용은 [2단계: 모델 훈련](#page-49-0) 섹션을 참조하세요. 일반적으로 훈련이 끝나면 모델의 성능을 평가합니다. 예 제 데이터 세트의 이미지는 이미 고성능 모델을 생성하므로 모델을 실행하기 전에 모델을 평가할 필요 가 없습니다. 자세한 내용은 [훈련된 Amazon Rekognition Custom Labels 모델 개선](#page-245-1) 섹션을 참조하세 요.

## 모델 사용

다음으로 모델을 시작합니다. 자세한 내용은 [3단계: 모델 시작](#page-53-0) 섹션을 참조하세요.

모델 실행을 시작한 후 모델을 사용하여 새 이미지를 분석할 수 있습니다. 자세한 내용은 [4단계: 모델을](#page-54-0)  [사용하여 이미지 분석](#page-54-0) 섹션을 참조하세요.

모델을 실행하는 시간만큼 요금이 부과됩니다. 예제 모델 사용을 마치면 모델을 중지해야 합니다. 자세 한 내용은 [5단계: 모델 중지](#page-61-0) 섹션을 참조하세요.

### 다음 단계

<span id="page-46-0"></span>준비되었으면 프로젝트를 직접 만들 수 있습니다. 자세한 내용은 [6단계: 다음 단계](#page-63-0) 섹션을 참조하세요.

## 1단계: 예제 프로젝트 선택

이 단계에서는 예제 프로젝트를 선택합니다. 그러면 Amazon Rekognition Custom Labels가 자동으로 프로젝트와 데이터 세트를 생성합니다. 프로젝트는 모델 훈련에 사용되는 파일을 관리합니다. 자세한 내용은 [Amazon Rekognition Custom Labels 프로젝트 관리](#page-324-0) 섹션을 참조하세요. 데이터 세트에는 모델 을 훈련하고 테스트하는 데 사용하는 이미지, 할당된 레이블, 경계 상자가 포함되어 있습니다. 자세한 내용은 [the section called "데이터 세트 관리"](#page-342-0) 섹션을 참조하세요.

예제 프로젝트에 대한 자세한 내용은 [예제 프로젝트](#page-43-0) 항목을 참조하세요.

#### 예제 프로젝트 선택

- 1. [에 AWS Management Console 로그인하고 https://console.aws.amazon.com/rekognition/ 에서](https://console.aws.amazon.com/rekognition/)  [Amazon Rekognition 콘솔을 엽니다.](https://console.aws.amazon.com/rekognition/)
- 2. 왼쪽 창에서 사용자 지정 레이블 사용을 선택합니다. Amazon Rekognition Custom Labels 랜딩 페이지가 표시됩니다. 사용자 지정 레이블 사용이 표시되지 않으면 Amazon Rekognition Custom Labels가 현재 계신 지역 [AWS 지역](https://docs.aws.amazon.com/general/latest/gr/rekognition_region.html)에서 지원되는지 확인하세요.

#### 3. Get started를 선택합니다.

시작하기, "예제 프로젝트"가 강조 표시된 자습서, 프로젝트 및 데이터세트를 보여주는 Amazon Rekognition 사용자 지정 레이블 섹션.

#### **Amazon Rekognition**  $\times$ **Custom Labels**

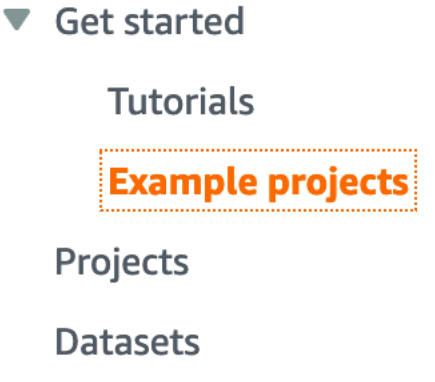

- 4. 예제 프로젝트 탐색에서 예제 프로젝트 체험을 선택합니다.
- 5. 사용할 프로젝트를 결정하고 예제 항목에서 "*#### ##*" 프로젝트 만들기를 선택합니다. 그러면 Amazon Rekognition Custom Labels가 예제 프로젝트를 생성합니다.

#### **a** Note

현재 AWS 지역에서 콘솔을 처음 연 경우 최초 설정 대화 상자가 표시됩니다. 다음을 따릅 니다.

- 1. 표시된 Amazon S3 버킷의 이름을 기록해 둡니다.
- 2. 계속을 선택하여 Amazon Rekognition Custom Labels가 사용자를 대신하여 Amazon S3 버킷(콘솔 버킷)을 생성하게 하세요. 아래 콘솔 이미지는 이미지 분류 (방), 다중 라 벨 분류 (꽃), 브랜드 감지 (로고), 개체 로컬라이제이션 (회로판) 을 위한 "프로젝트 만들 기" 버튼이 있는 예를 보여줍니다.

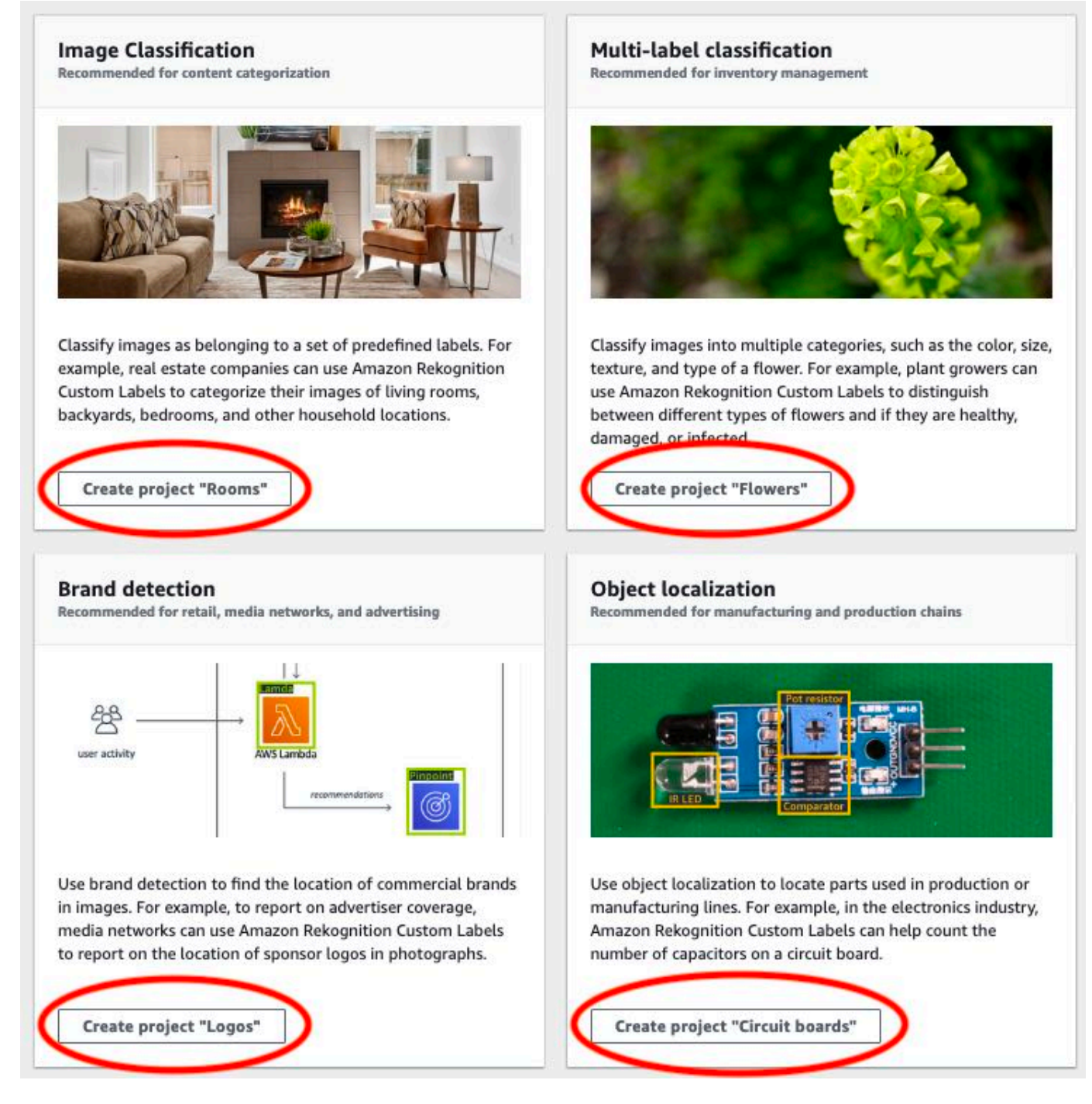

6. 프로젝트가 준비되면 데이터 세트로 이동을 선택합니다. 다음 이미지는 프로젝트가 준비되었을 때 프로젝트 패널이 어떻게 보이는지 보여줍니다.

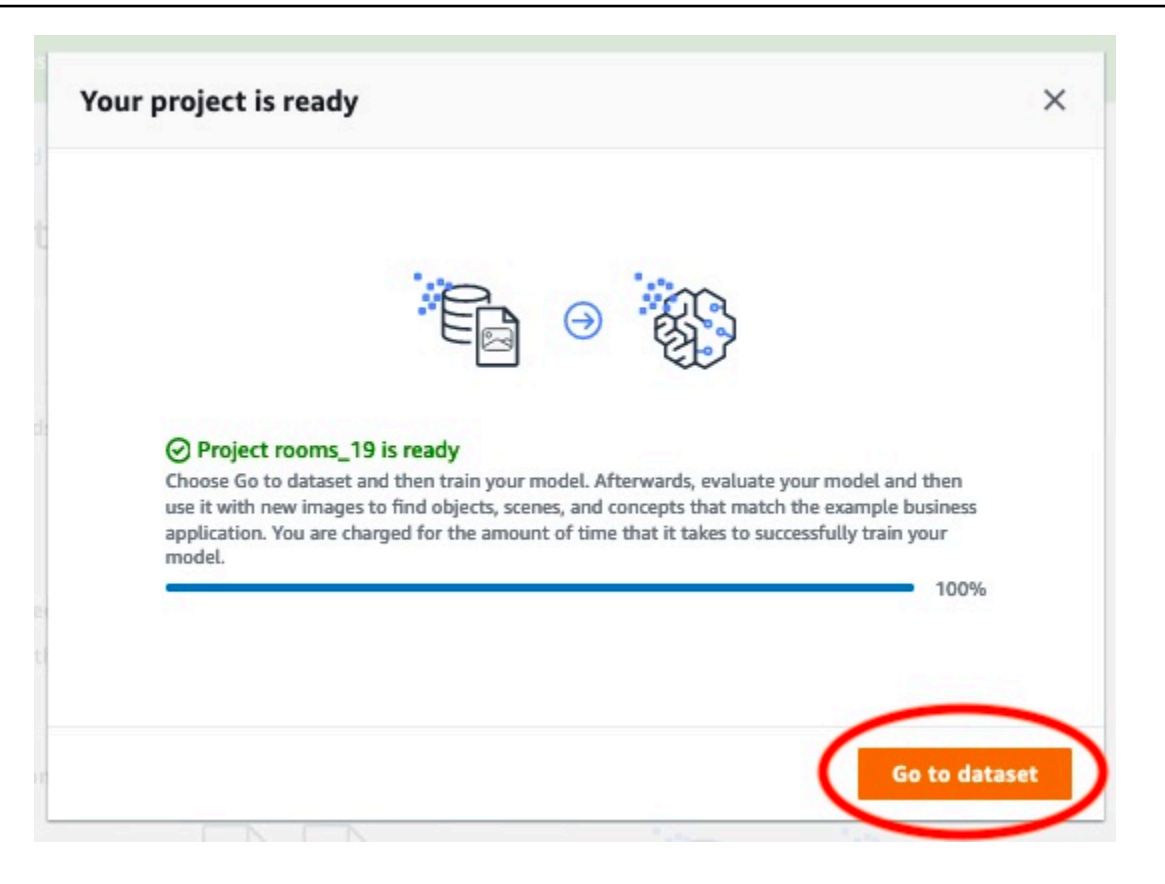

## <span id="page-49-0"></span>2단계: 모델 훈련

이 단계에서는 모델을 훈련합니다. 훈련 및 테스트 데이터 세트는 자동으로 구성됩니다. 훈련이 성공적 으로 완료되면 전체 평가 결과와 개별 테스트 이미지에 대한 평가 결과를 볼 수 있습니다. 자세한 내용 은 [Amazon Rekognition Custom Labels 모델 훈련](#page-177-0) 섹션을 참조하세요.

#### 모델을 훈련하려면

1. 데이터세트 페이지에서 Train 모델을 선택합니다. 다음 이미지는 기차 모델 버튼이 있는 콘솔을 보 여줍니다.

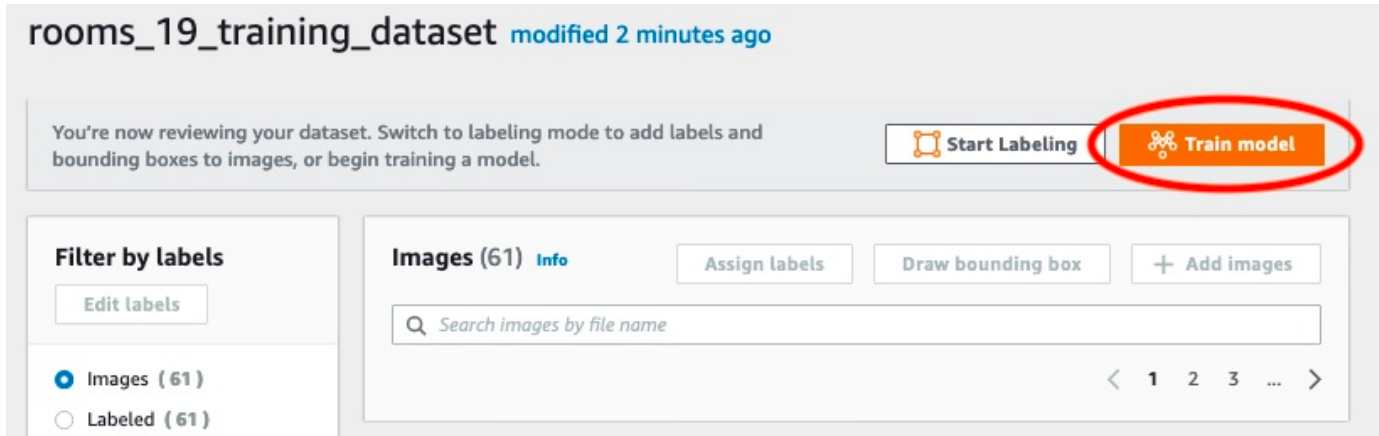

2. 모델 훈련 페이지에서 모델 훈련을 선택합니다. 아래 이미지는 모델 학습 버튼을 보여줍니다. 프로 젝트의 Amazon 리소스 이름 (ARN) 이 프로젝트 선택 편집 상자에 있는 것을 확인할 수 있습니다.

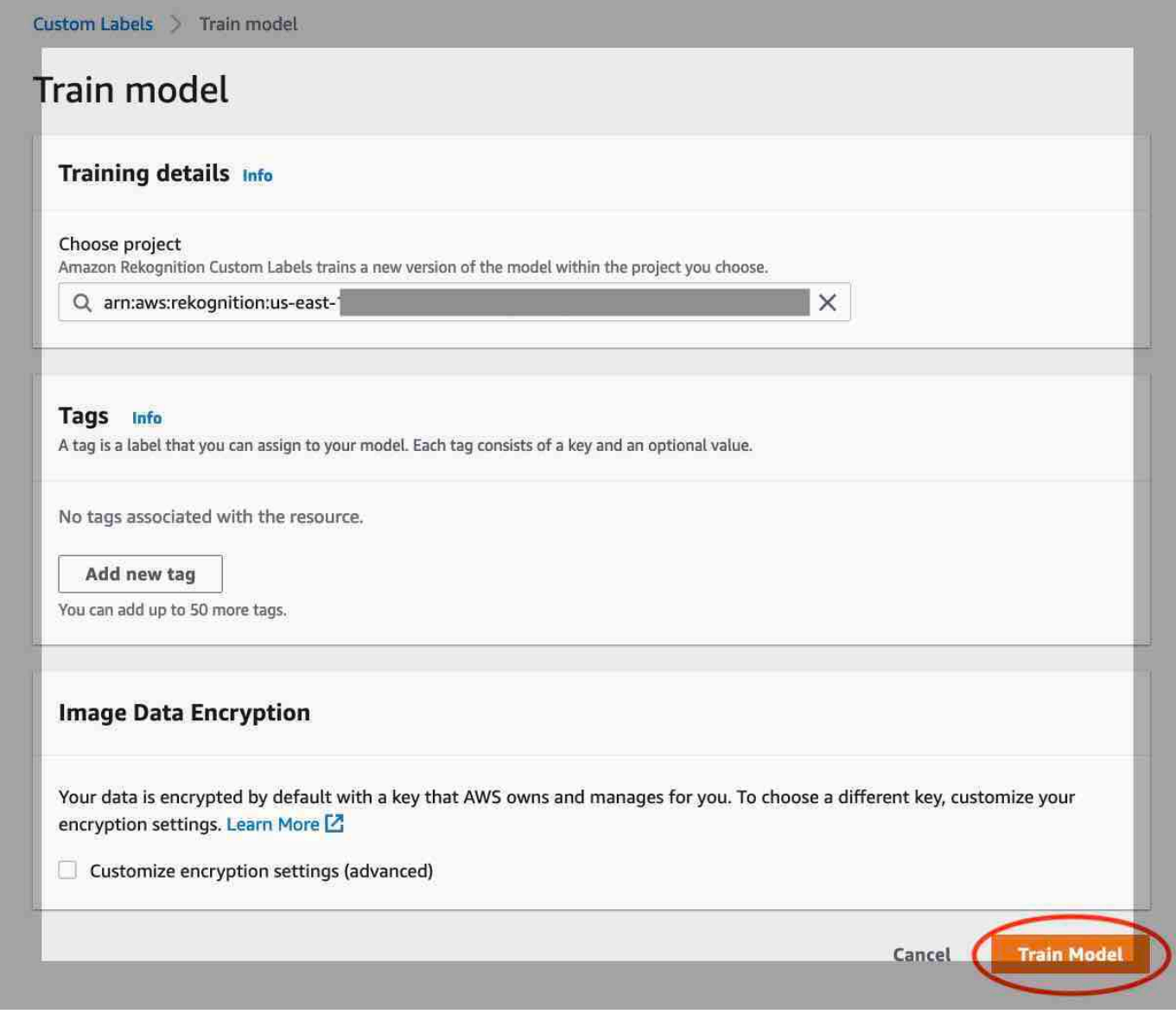

3. 모델을 학습시키고 싶으신가요? 에서 다음 이미지에 표시된 대화 상자에서 Train model을 선택합 니다.

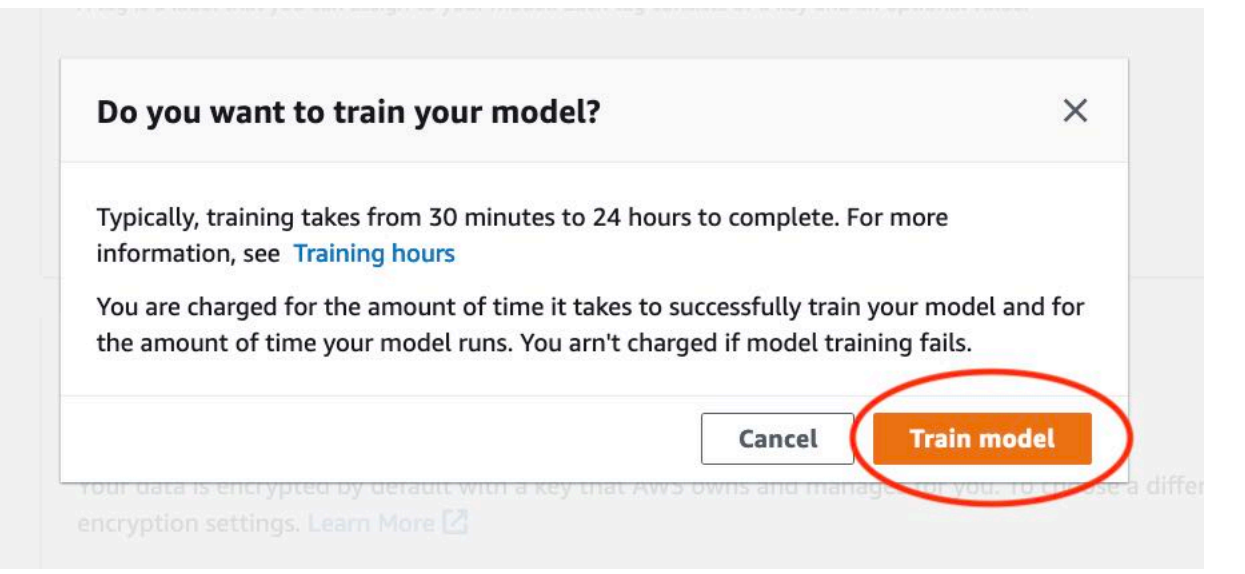

4. 훈련이 완료되면 모델 이름을 선택합니다. 다음 콘솔 스크린샷에서 볼 수 있듯이 모델 상태가 TRAINING\_COMPLETED 일 때 학습이 완료됩니다.

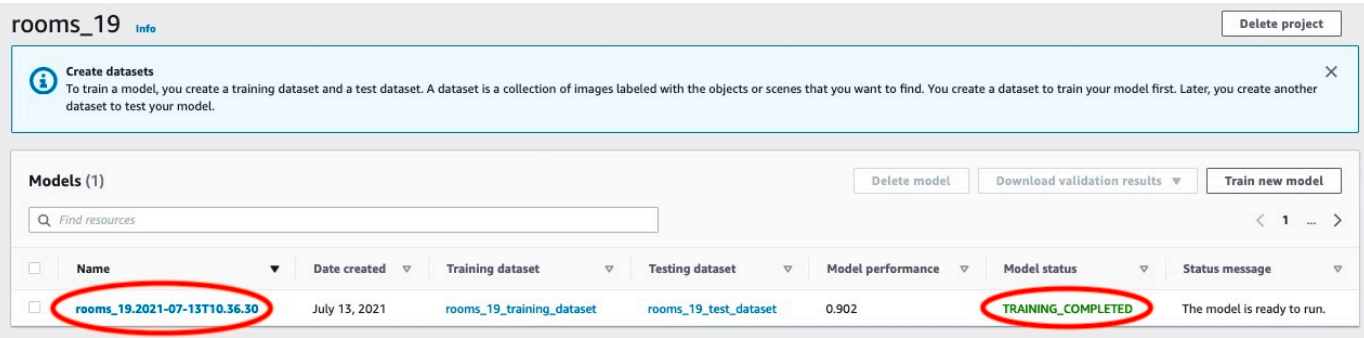

- 5. 평가 버튼을 선택하면 평가 결과를 볼 수 있습니다. 모델 평가에 대한 자세한 내용은 [훈련된](#page-245-1)  [Amazon Rekognition Custom Labels 모델 개선](#page-245-1) 항목을 참조하세요.
- 6. 개별 테스트 이미지의 결과를 보려면 테스트 결과 보기를 선택합니다. 다음 스크린샷에서 볼 수 있 듯이 평가 대시보드에는 각 라벨에 대한 F1 점수, 정밀도, 재현율 등의 지표가 테스트 이미지 수와 함께 표시됩니다. 평균, 정밀도, 재현율과 같은 전체 지표도 표시됩니다.

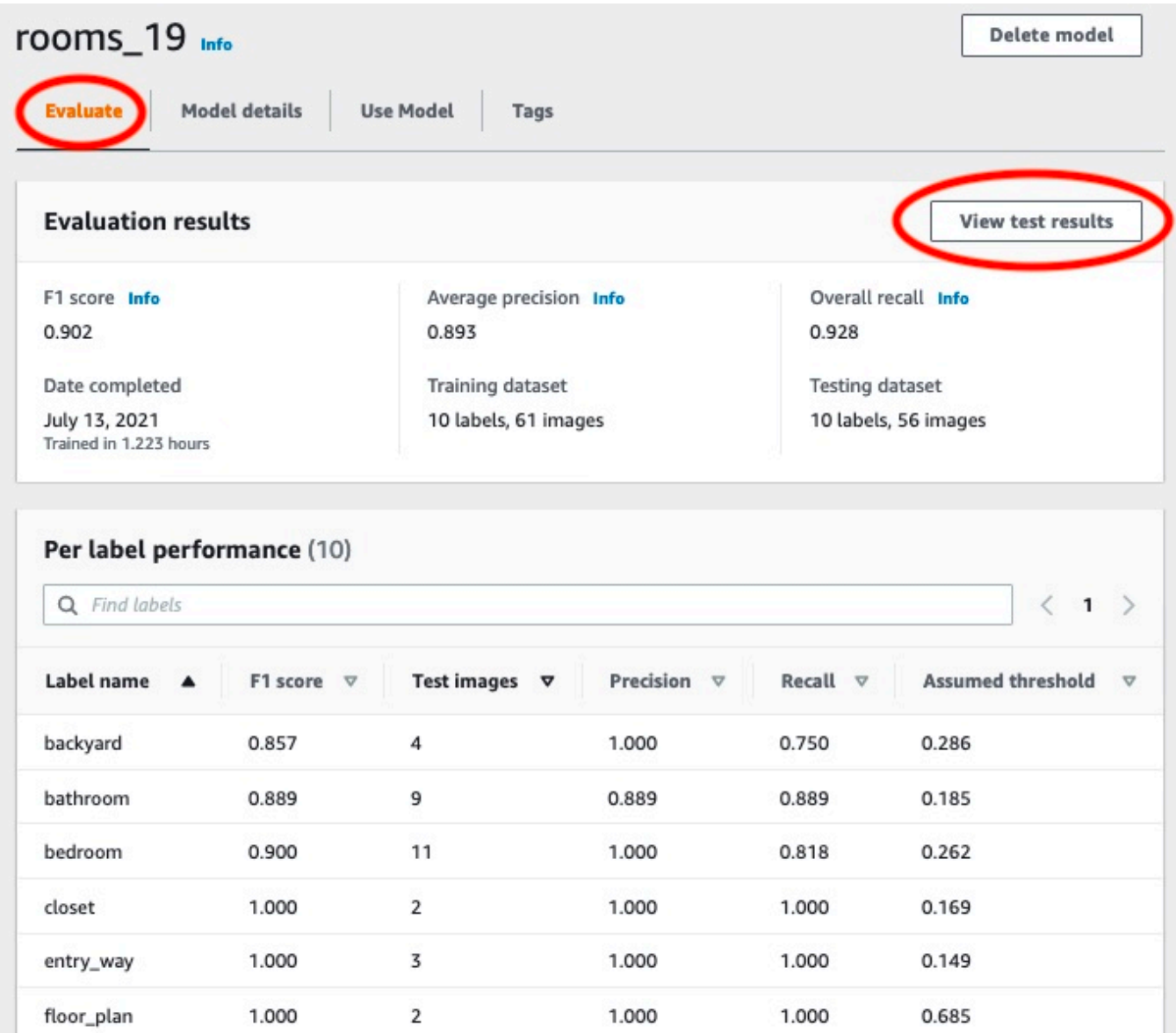

7. 테스트 결과를 확인한 후 모델 이름을 선택하여 모델 페이지로 돌아가세요. 다음은 성능 대시보드 의 스크린샷입니다. 클릭하면 모델 페이지로 돌아갈 수 있습니다.

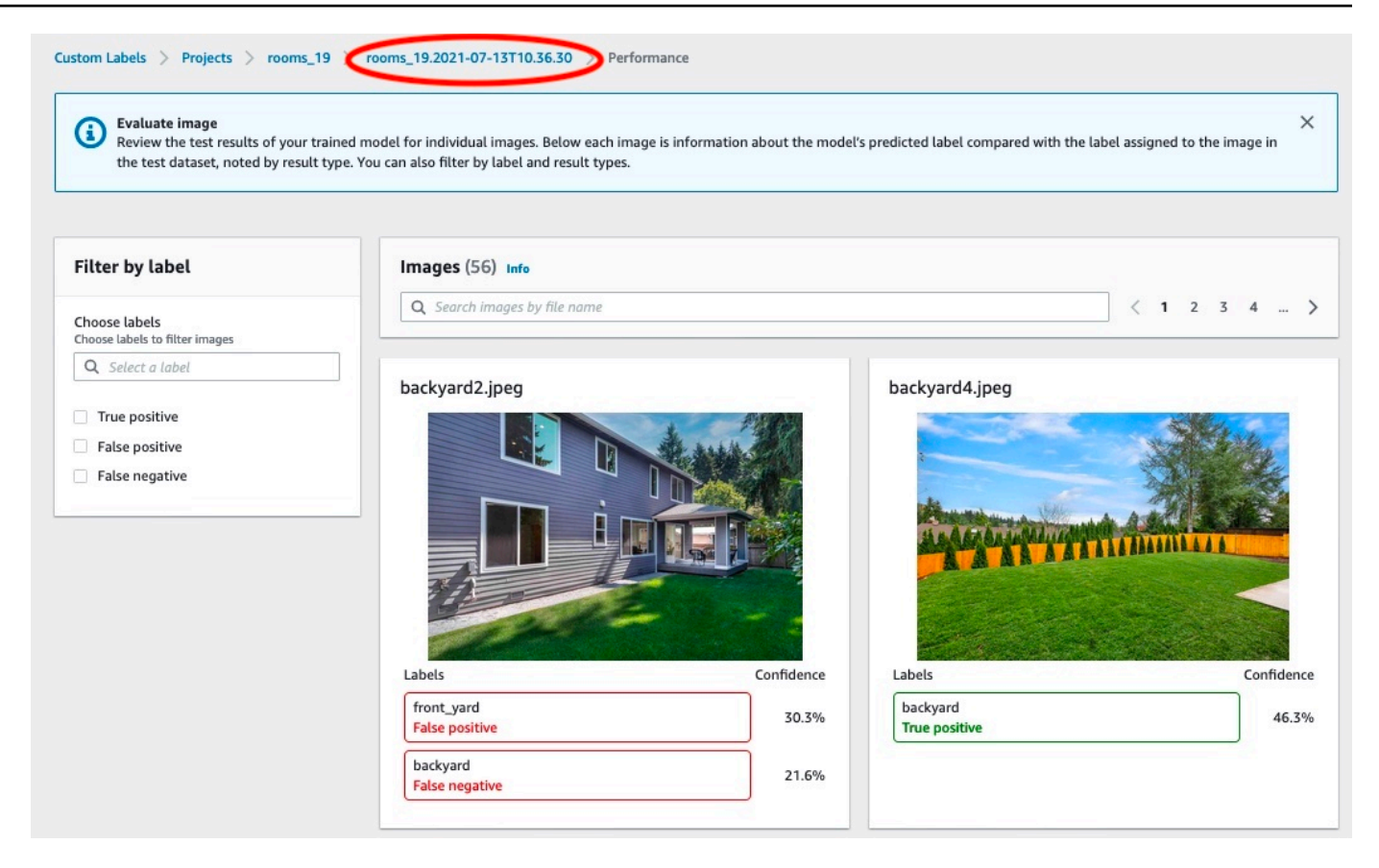

# <span id="page-53-0"></span>3단계: 모델 시작

이 단계에서는 모델을 시작합니다. 모델이 시작되면 모델을 사용하여 이미지를 분석할 수 있습니다.

모델을 실행하는 시간만큼 요금이 부과됩니다. 이미지를 분석할 필요가 없는 경우 모델을 중지하세요. 나중에 모델을 다시 시작할 수 있습니다. 자세한 내용은 [훈련된 Amazon Rekognition Custom Labels](#page-269-0) [모델 실행](#page-269-0) 섹션을 참조하세요.

모델을 시작하려면

- 1. 모델 페이지에서 모델 사용 탭을 선택합니다.
- 2. 모델 시작 또는 중지 항목에서 다음을 수행하세요.
	- a. 시작을 선택합니다.
	- b. 모델 시작 대화 상자에서 시작을 선택합니다. 다음 이미지는 모델 제어판의 시작 버튼을 보여 줍니다.

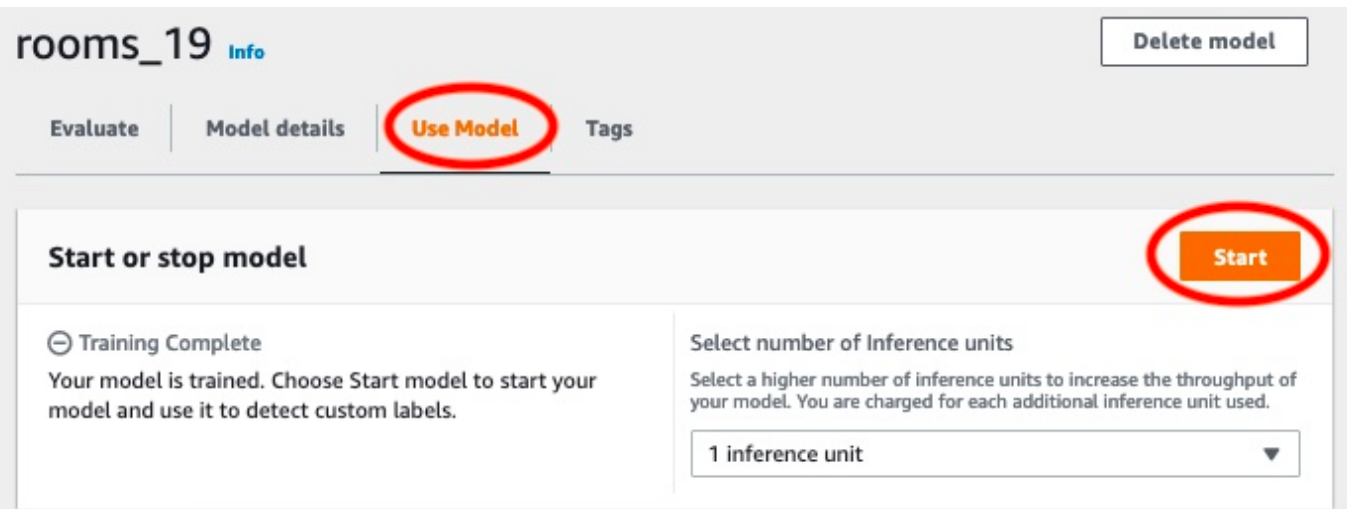

3. 모델이 실행될 때까지 기다리세요. 다음 스크린샷은 모델이 실행 중인 동안의 콘솔을 보여줍니다. 여기서 모델 시작 또는 중지 섹션의 상태는 Running 입니다.

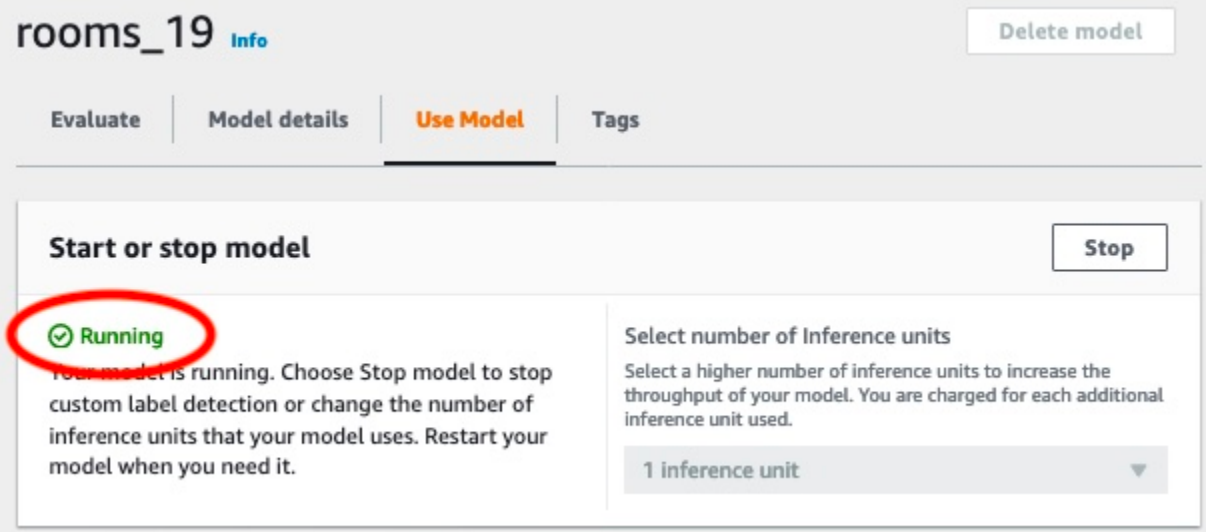

4. 모델을 사용하여 이미지를 분류합니다. 자세한 내용은 [4단계: 모델을 사용하여 이미지 분석](#page-54-0) 섹션 을 참조하세요.

# <span id="page-54-0"></span>4단계: 모델을 사용하여 이미지 분석

[DetectCustom레이블](https://docs.aws.amazon.com/rekognition/latest/APIReference/API_DetectCustomLabels) API를 호출하여 이미지를 분석합니다. 이 단계에서는 detect-customlabels AWS Command Line Interface (AWS CLI) 명령을 사용하여 예제 이미지를 분석합니다. Amazon Rekognition 사용자 지정 라벨 콘솔에서 AWS CLI 명령을 받을 수 있습니다. 콘솔은 모델을 사

용하도록 AWS CLI 명령을 구성합니다. 사용자는 Amazon S3 버킷에 저장된 이미지만 제공하면 됩니 다. 이 주제는 각 예제 프로젝트에 사용할 수 있는 이미지를 제공합니다.

**a** Note

콘솔은 Python 예제 코드도 제공합니다.

detect-custom-labels의 출력에는 이미지에서 찾은 레이블 목록, 경계 상자(모델이 객체 위치를 찾는 경우), 예측 정확도에 대한 모델의 신뢰도가 포함됩니다.

자세한 내용은 [훈련된 모델을 사용한 이미지 분석](#page-296-0) 섹션을 참조하세요.

이미지를 분석하려면(콘솔)

1. <textobject><phrase>모델 상태가 실행 중으로 표시되며 실행 중인 모델을 중지하려면 중지 버튼 이 있습니다. </phrase></textobject>

아직 설정하지 않았다면 설정하십시오 AWS CLI. 지침은 [the section called "4단계: 및 SDK 설정](#page-19-0) [AWS CLIAWS"](#page-19-0) 섹션을 참조하세요.

- 2. 아직 하지 않았다면 모델을 실행하세요. 자세한 내용은 [3단계: 모델 시작](#page-53-0) 섹션을 참조하세요.
- 3. 모델 사용 탭을 선택한 다음 API 코드를 선택합니다. 아래 표시된 모델 상태 패널에는 모델이 실행 중으로 표시되며, 실행 중인 모델을 중지하는 중지 버튼과 API를 표시하는 옵션이 있습니다.

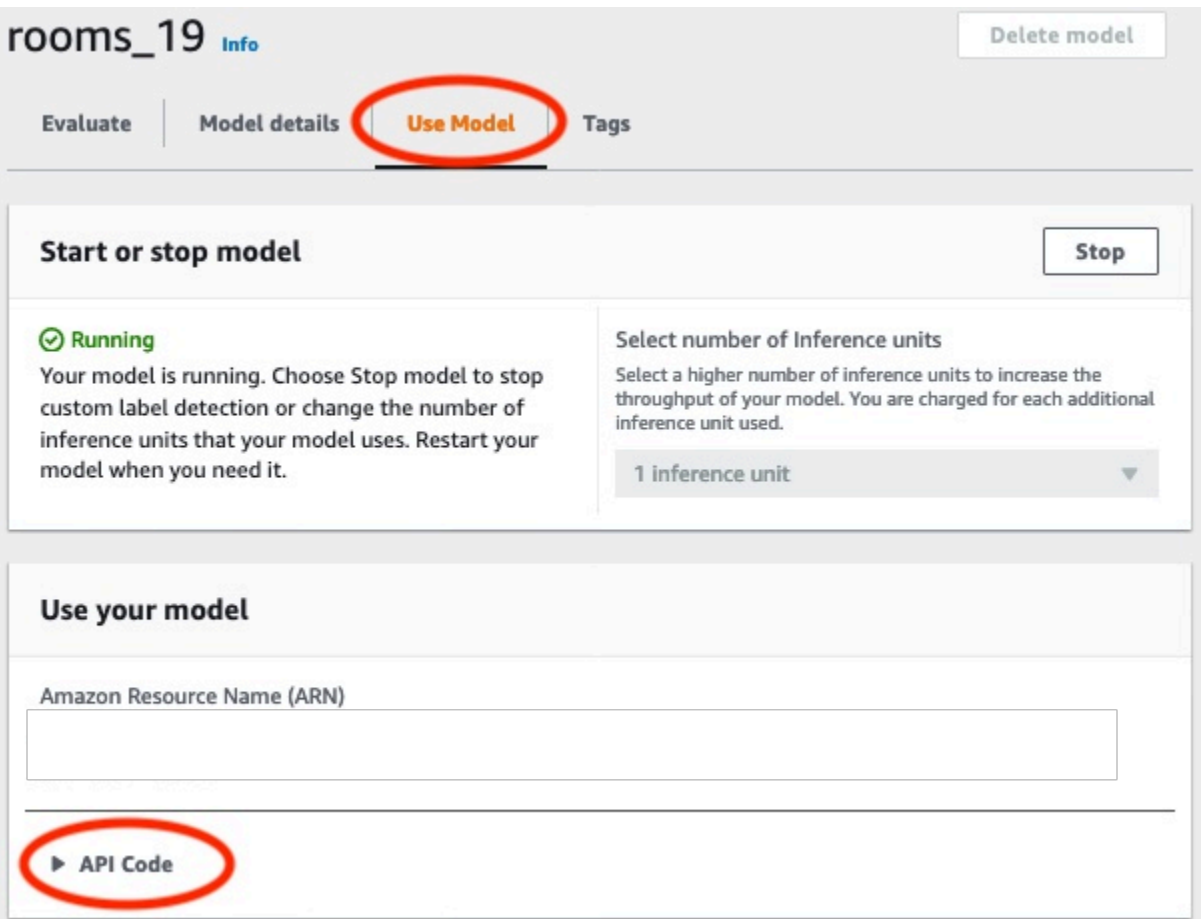

- 4. AWS CLI 명령을 선택합니다.
- 5. 이미지 분석 섹션에서 호출하는 AWS CLI 명령을 detect-custom-labels 복사합니다. Rekognition 콘솔의 다음 이미지는 기계 학습 모델을 사용하여 이미지의 사용자 지정 레이블을 탐 지하는 AWS CLI 명령이 포함된 "이미지 분석" 섹션과 모델을 시작하고 이미지 세부 정보를 제공 하는 지침을 보여줍니다.

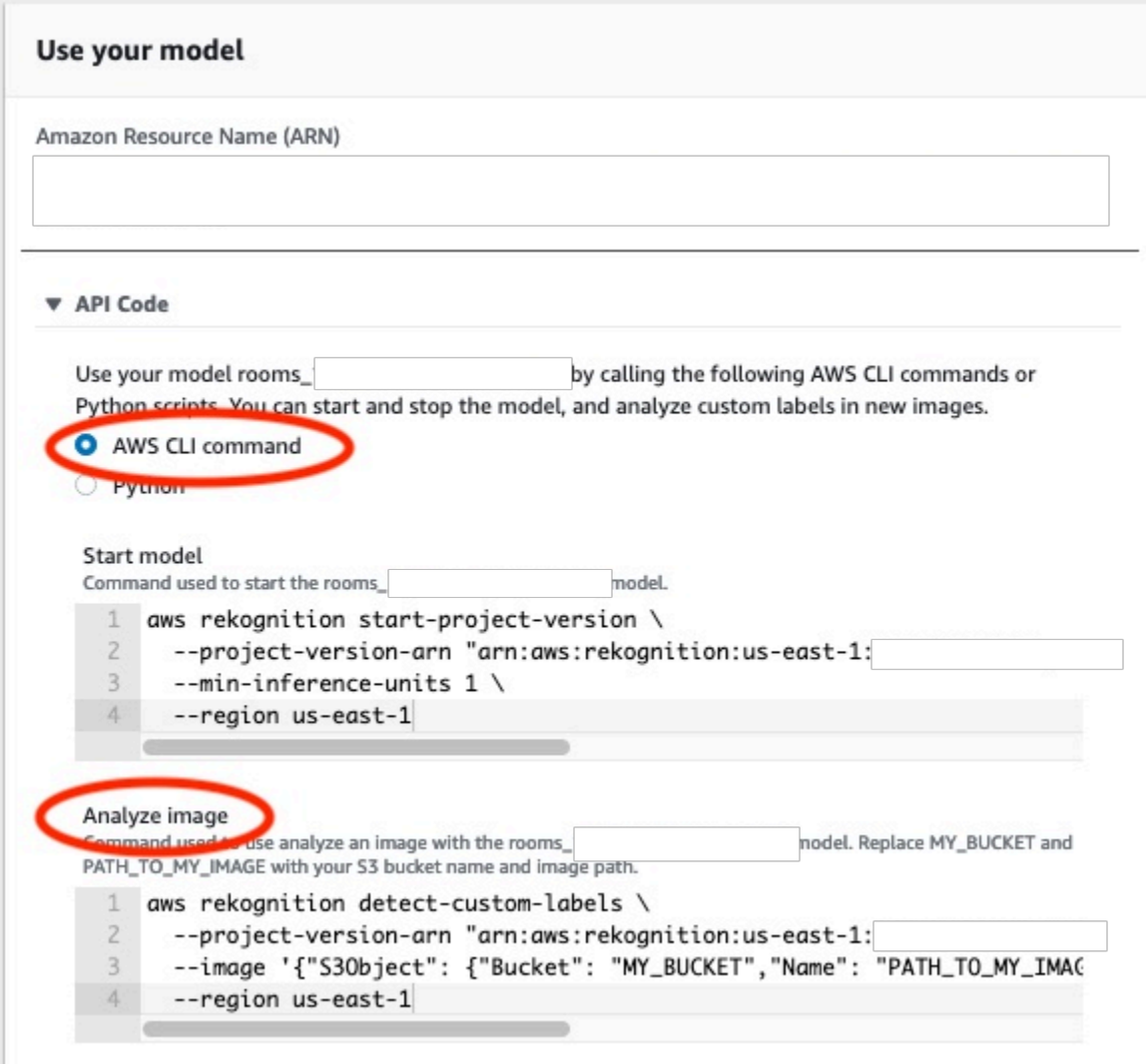

- 6. Amazon S3 버킷에 예제 이미지를 업로드합니다. 지침은 [예제 이미지 가져오기](#page-59-0) 섹션을 참조하세 요.
- 7. 명령 프롬프트에 이전 단계에서 복사한 AWS CLI 명령을 입력합니다. 다음 예제와 같아야 합니다.

--project-version-arn의 값은 모델의 Amazon 리소스 이름(ARN)이어야 합니다. - region의 값은 모델을 생성한 AWS 리전이어야 합니다.

MY\_BUCKET 및 PATH\_TO\_MY\_IMAGE를 이전 단계에서 사용한 Amazon S3 버킷과 이미지로 변경 합니다.

[사용자 지정 레이블 액세스](#page-21-0) 프로필을 사용하여 자격 증명을 가져오려는 경우 --profile custom-labels-access 파라미터를 추가하세요.

```
aws rekognition detect-custom-labels \
```

```
 --project-version-arn "model_arn" \ 
 --image '{"S3Object": {"Bucket": "MY_BUCKET","Name": "PATH_TO_MY_IMAGE"}}' \ 
 --region us-east-1 \ 
 --profile custom-labels-access
```
모델이 객체, 장면 및 개념을 찾으면 AWS CLI 명령의 JSON 출력이 다음과 같이 표시됩니다. Name은 모델이 찾은 이미지 수준 레이블의 이름입니다. Confidence는 예측 정확도에 대한 모델 의 신뢰도입니다.

```
{ 
      "CustomLabels": [ 
           { 
                "Name": "living_space", 
                "Confidence": 83.41299819946289 
           } 
     \mathbf{I}}
```
모델이 객체 위치를 찾거나 브랜드를 찾으면 레이블이 지정된 경계 상자가 반환됩니다. BoundingBox는 객체를 둘러싸고 있는 상자의 위치가 포함되어 있습니다. Name은 모델이 경계 상자에서 찾은 객체입니다. Confidence는 경계 상자에 객체가 포함되어 있는지 여부에 대한 모 델의 신뢰도입니다.

```
{ 
     "CustomLabels": [ 
         { 
             "Name": "textract", 
             "Confidence": 87.7729721069336, 
             "Geometry": { 
                 "BoundingBox": { 
                     "Width": 0.198987677693367, 
                     "Height": 0.31296101212501526, 
                     "Left": 0.07924537360668182, 
                     "Top": 0.4037395715713501 
 } 
 } 
         } 
     ]
}
```
8. 모델을 계속 사용하여 다른 이미지를 분석하세요. 더 이상 사용하지 않을 경우 모델을 중지하세요. 자세한 내용은 [5단계: 모델 중지](#page-61-0) 섹션을 참조하세요.

<span id="page-59-0"></span>예제 이미지 가져오기

DetectCustomLabels 작업에 다음 이미지를 사용할 수 있습니다. 각 프로젝트에 이미지가 하나씩 있습니다. 이미지를 사용하려면 S3 버킷에 업로드합니다.

예제 이미지를 사용하려면

- 1. 사용 중인 예제 프로젝트와 일치하는 다음 이미지를 마우스 오른쪽 버튼으로 클릭합니다. 그런 다 음 이미지 저장을 선택하여 이미지를 컴퓨터에 저장합니다. 사용 중인 브라우저에 따라 메뉴 옵션 이 다를 수 있습니다.
- 2. Amazon Rekognition 사용자 지정 레이블을 사용하고 있는 AWS 지역과 동일한 지역에 있는 사용 자 AWS 계정 소유의 Amazon S3 버킷에 이미지를 업로드합니다.

이에 관한 지침은 Amazon Simple Storage Service 사용 설명서에서 [Amazon S3에 객체 업로드](https://docs.aws.amazon.com/AmazonS3/latest/user-guide/UploadingObjectsintoAmazonS3.html)를 참조하세요.

### 이미지 분류

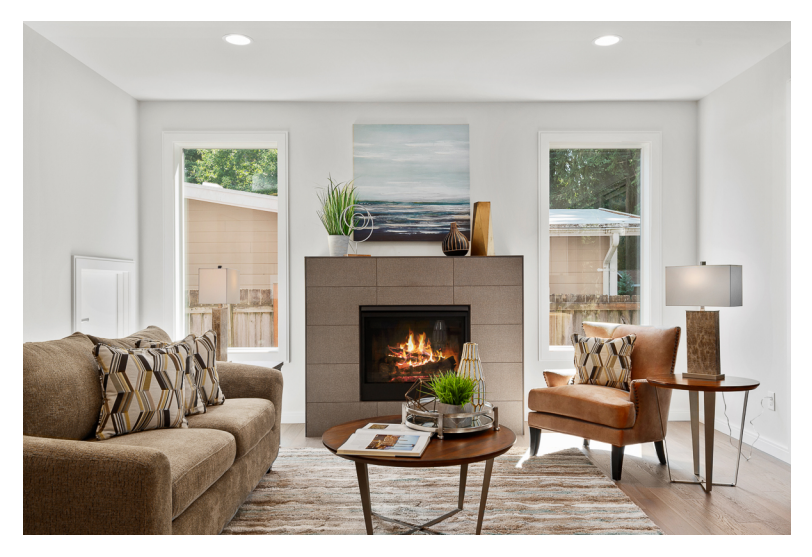

# 다중 레이블 분류

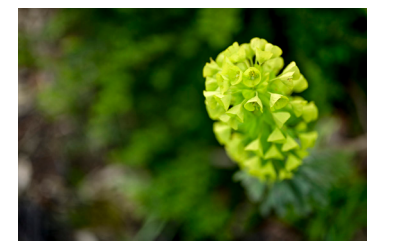

## 브랜드 감지

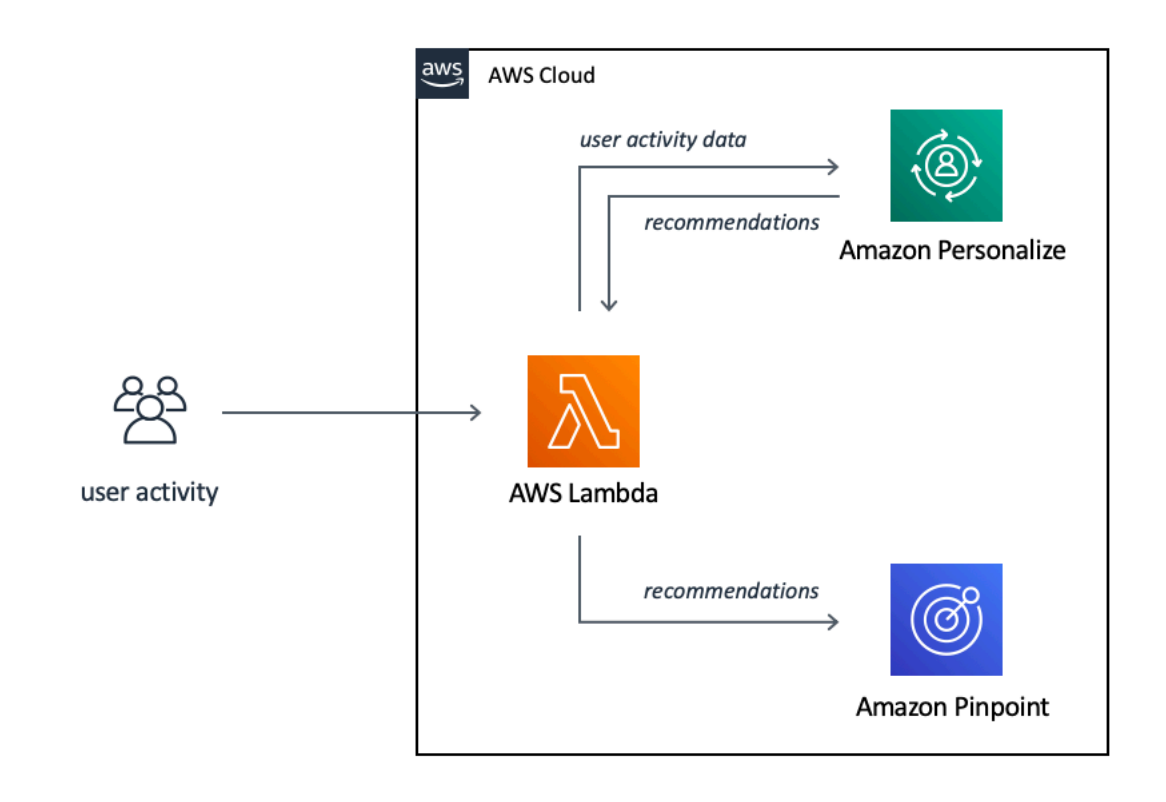

## 객체 위치 파악

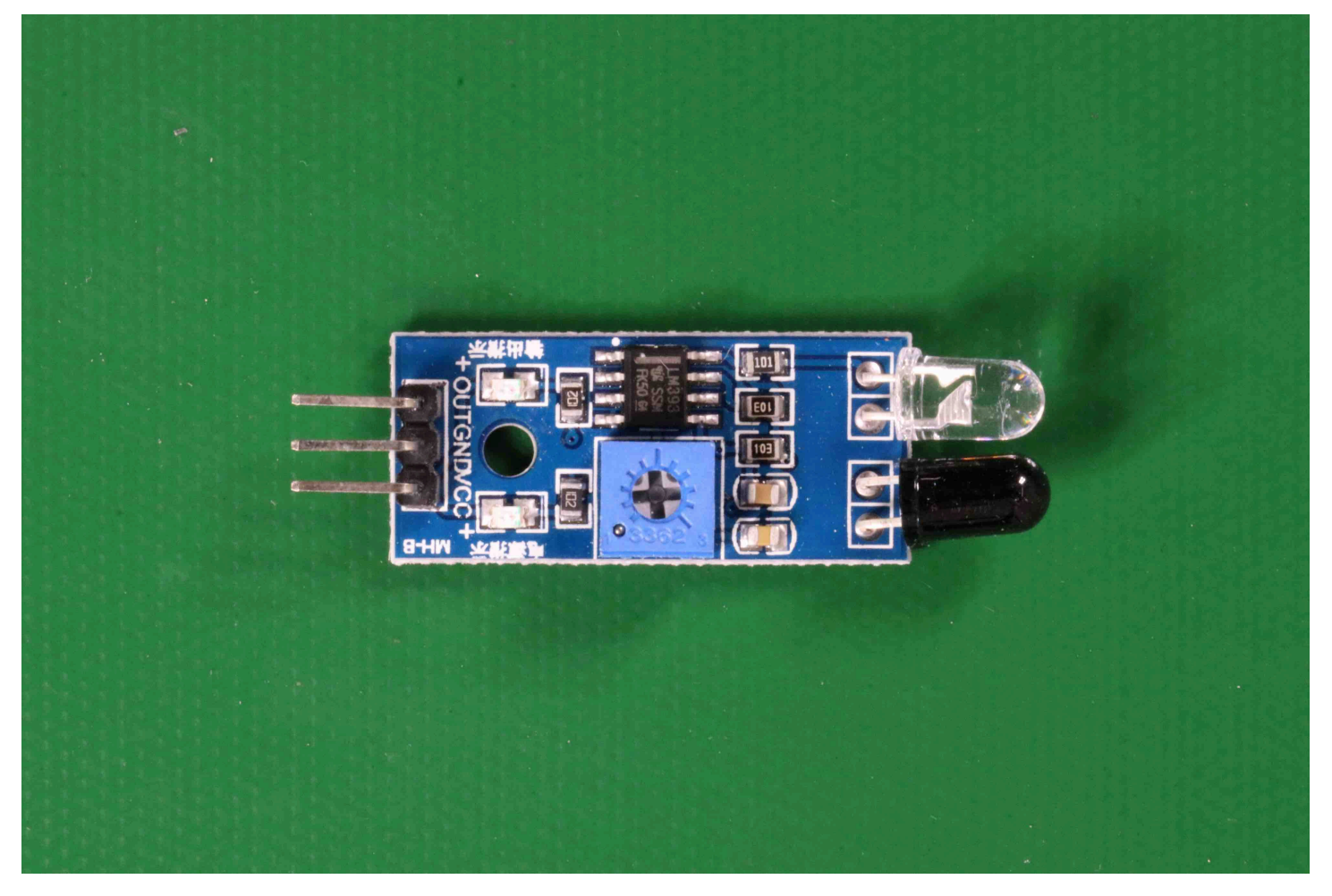

# <span id="page-61-0"></span>5단계: 모델 중지

이 단계에서는 모델 실행을 중단합니다. 모델을 실행하는 시간만큼 요금이 부과됩니다. 모델 사용을 마 쳤다면 사용을 중지해야 합니다.

#### 모델을 중지하려면

1. 모델 시작 또는 중지 항목에서 중지를 선택합니다.

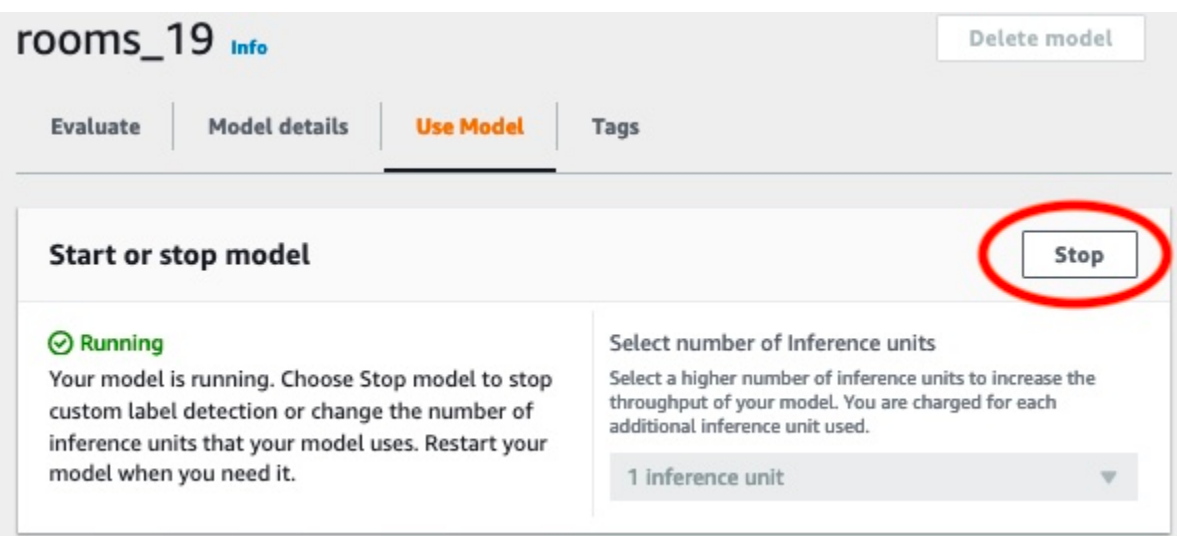

2. 모델 중지 대화 상자에서 중지를 입력하여 모델 중지를 확인합니다.

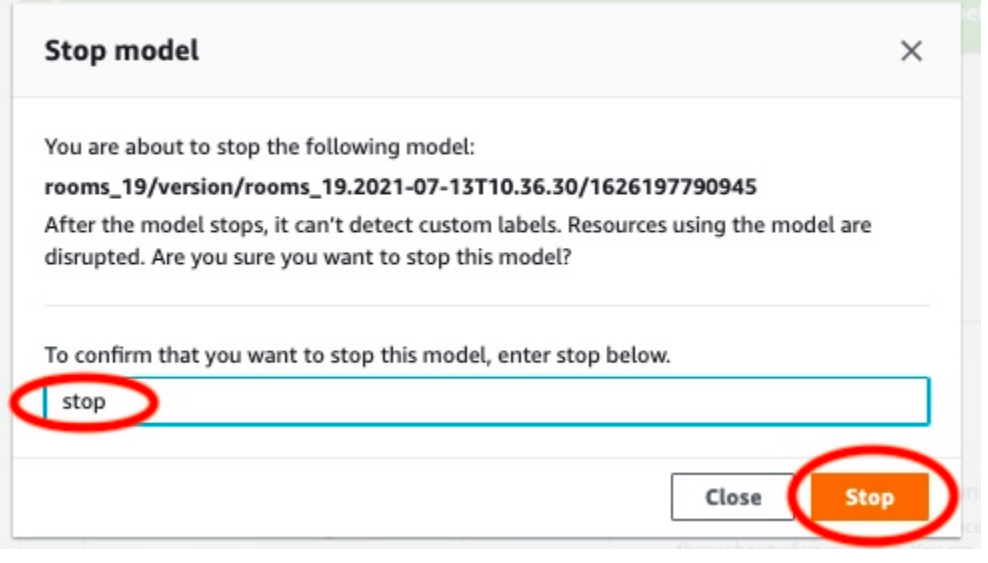

3. 중지를 선택하여 모델을 중지합니다. 모델 시작 또는 중지 항목의 상태가 중지됨이면 모델이 중지 된 것입니다. 다음 스크린샷의 사용자 인터페이스 섹션에는 기계 학습 모델을 시작하거나 중지할 수 있는 옵션이 있습니다. 모델 상태는 "중지됨"으로 표시되며, 모델을 시작하는 "시작" 버튼과 추 론 단위 수를 선택할 수 있는 드롭다운이 나타납니다.

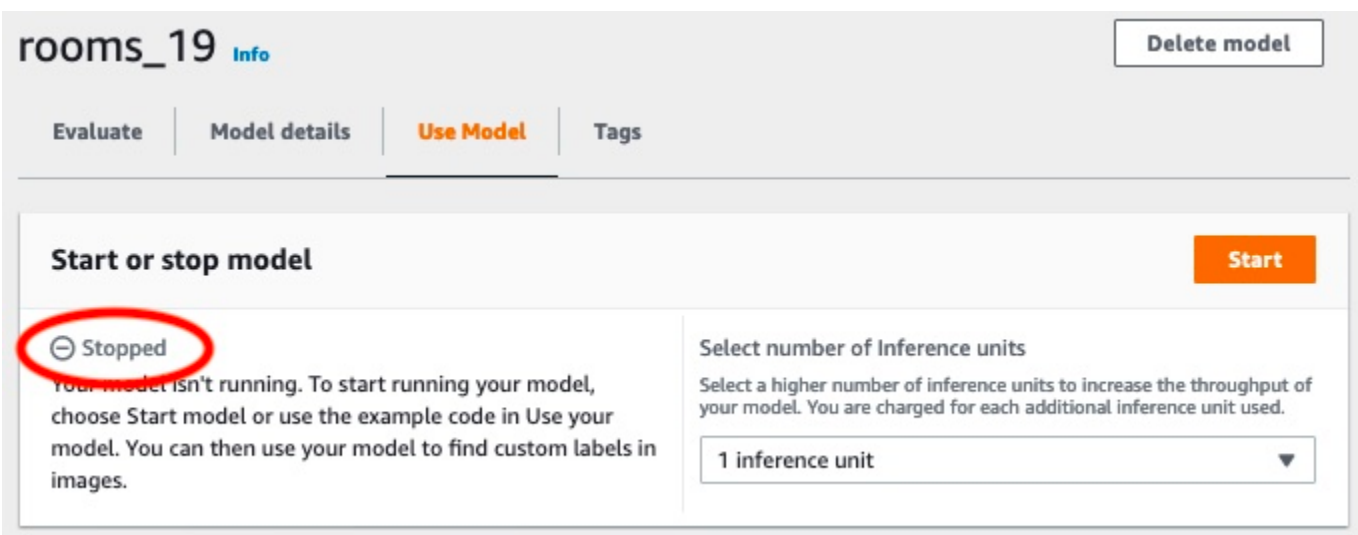

# <span id="page-63-0"></span>6단계: 다음 단계

예제 프로젝트 체험을 마친 후에는 자체 이미지와 데이터 세트를 사용하여 자체 모델을 생성할 수 있습 니다. 자세한 내용은 [Amazon Rekognition Custom Labels의 이해](#page-32-0) 섹션을 참조하세요.

다음 표의 레이블 지정 정보를 사용하여 예제 프로젝트와 유사한 모델을 훈련하세요.

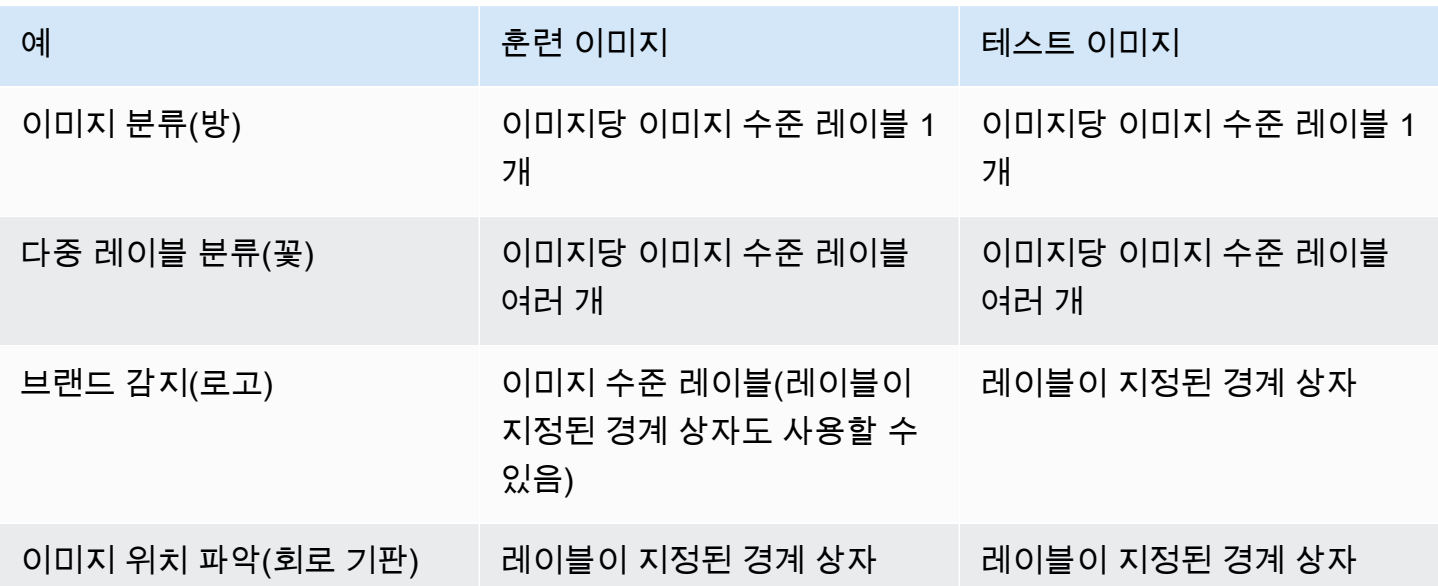

[튜토리얼: 이미지 분류](#page-65-0) 항목은 이미지 분류 모델을 위한 프로젝트, 데이터 세트, 모델을 생성하는 방법 을 보여줍니다.

데이터 세트 및 훈련 모델 생성에 대한 자세한 내용은 [Amazon Rekognition Custom Labels 모델 생성](#page-88-0) 항목을 참조하세요.

# <span id="page-65-0"></span>튜토리얼: 이미지 분류

이 튜토리얼은 이미지에서 찾은 객체, 장면, 개념을 분류하는 모델의 프로젝트와 데이터 세트를 만드는 방법을 보여줍니다. 모델은 전체 이미지를 분류합니다. 이 튜토리얼을 따르면 예를 들어 거실이나 주방 과 같은 가정 위치를 인식하도록 모델을 훈련할 수 있습니다. 이 튜토리얼은 모델을 사용하여 이미지를 분석하는 방법도 보여줍니다.

튜토리얼을 시작하기 전에 [Amazon Rekognition Custom Labels의 이해](#page-32-0) 항목을 읽어 보시면 좋습니다.

이 튜토리얼에서는 로컬 컴퓨터에서 이미지를 업로드하여 훈련 및 테스트 데이터 세트를 만듭니다. 그 후 훈련 및 테스트 데이터 세트의 이미지에 이미지 수준 레이블을 지정합니다.

생성한 모델은 사용자가 훈련 데이터 세트 이미지에 지정한 이미지 수준 레이블 세트에 따라 이미지 를 분류합니다. 예를 들어 훈련 데이터 세트의 이미지 수준 레이블 집합이 kitchen, living\_room, patio, backyard인 경우 모델은 단일 이미지에서 이러한 모든 이미지 수준 레이블을 찾을 수 있습니 다.

**a** Note

이미지에서 객체의 위치를 찾는 등 다양한 목적으로 모델을 만들 수 있습니다. 자세한 내용은 [모델 유형 결정](#page-32-1) 섹션을 참조하세요.

# 1단계: 이미지 수집

두 세트의 이미지가 필요합니다. 훈련 데이터 세트에 추가할 세트 하나. 그리고 테스트 데이터 세트에 추가할 세트 하나. 이미지는 모델이 분류할 대상, 장면, 개념을 나타내야 합니다. 이미지는 PNG 또는 JPEG 형식이어야 합니다. 자세한 내용은 [이미지 준비](#page-100-0) 섹션을 참조하세요.

훈련 데이터 세트에는 최소 10개, 테스트 데이터 세트에는 10개 이상의 이미지가 있어야 합니다.

아직 이미지가 없는 경우 Rooms 예제 분류 프로젝트의 이미지를 사용하세요. 프로젝트를 생성한 후 훈련 및 테스트 이미지는 다음 Amazon S3 버킷 위치에 있습니다.

- 훈련 이미지: s3://custom-labels-console-*region*-*numbers*/assets/rooms\_*version number*\_test\_dataset/
- 테스트 이미지: s3://custom-labels-console-*region*-*numbers*/assets/ rooms\_*version number*\_test\_dataset/

regionAmazon Rekognition 사용자 지정 라벨 콘솔을 사용하고 있는 AWS 지역입니다. numbers콘 솔이 버킷 이름에 할당하는 값입니다. Version number는 1부터 시작하는 예제 프로젝트의 버전 번 호입니다.

다음 절차는 Rooms 프로젝트의 이미지를 컴퓨터의 로컬 폴더에 training 및 test 이름으로 저장합 니다.

Rooms 예제 프로젝트 이미지 파일을 다운로드하려면

- 1. Rooms 프로젝트를 생성하세요. 자세한 내용은 [1단계: 예제 프로젝트 선택](#page-46-0) 섹션을 참조하세요.
- 2. 명령 프롬프트를 열고 다음 명령을 입력하여 훈련 이미지를 다운로드합니다.

aws s3 cp s3://custom-labels-console-*region*-*numbers*/assets/rooms\_*version number*\_training\_dataset/ training --recursive

3. 명령 프롬프트에서 다음 명령을 입력하여 테스트 이미지를 다운로드합니다.

```
aws s3 cp s3://custom-labels-console-region-numbers/assets/rooms_version 
 number_test_dataset/ test --recursive
```
4. 훈련 폴더의 이미지 두 개를 선택한 별도의 폴더로 옮깁니다. 해당 이미지는 훈련시킨 모델을 [9단](#page-82-0) [계: 모델을 사용하여 이미지 분석에](#page-82-0)서 시험하는 데 사용됩니다.

# 2단계: 분류 결정

모델로 찾고자 하는 분류의 목록을 생성합니다. 예를 들어, 집 안의 방을 인식하도록 모델을 훈련하는 경우 다음 이미지를 living\_room으로 분류할 수 있습니다.

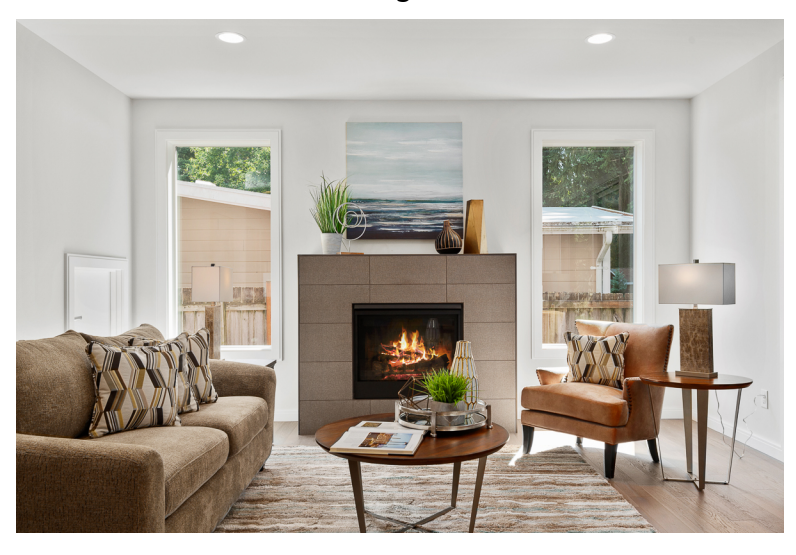

각 분류는 이미지 수준 레이블에 매핑됩니다. 그 후 훈련 및 테스트 데이터 세트의 이미지에 이미지 수 준 레이블을 지정합니다.

Rooms 예제 프로젝트의 이미지를 사용하는 경우 이미지 수준 레이블은 뒷마당, 욕실, 침실, 옷장, 진입 로, 평면도, 앞마당, 주방, 거실, 파티오입니다.

## 3단계: 프로젝트 생성

데이터 세트와 모델을 관리하기 위해 프로젝트를 생성합니다. 각 프로젝트는 집 안의 방 인식과 같은 단일 용도로 사용되어야 합니다.

프로젝트 생성 방법(콘솔)

- 1. 아직 하지 않았다면 Amazon Rekognition Custom Labels 콘솔을 설정합니다. 자세한 정보는 [Amazon Rekognition Custom Labels 설정](#page-12-0)을 참조하세요.
- 2. [에 AWS Management Console 로그인하고 https://console.aws.amazon.com/rekognition/ 에서](https://console.aws.amazon.com/rekognition/)  [Amazon Rekognition 콘솔을 엽니다.](https://console.aws.amazon.com/rekognition/)
- 3. 왼쪽 창에서 사용자 지정 레이블 사용을 선택합니다. Amazon Rekognition Custom Labels 랜딩 페 이지가 표시됩니다.
- 4. Amazon Rekognition Custom Labels 랜딩 페이지에서 시작하기를 선택합니다.
- 5. 왼쪽 탐색 창에서 프로젝트를 선택합니다.
- 6. 프로젝트 페이지에서 프로젝트 생성을 선택합니다.
- 7. 프로젝트 이름에 프로젝트의 이름을 입력합니다.
- 8. 프로젝트를 생성하려면 프로젝트 생성을 선택합니다.

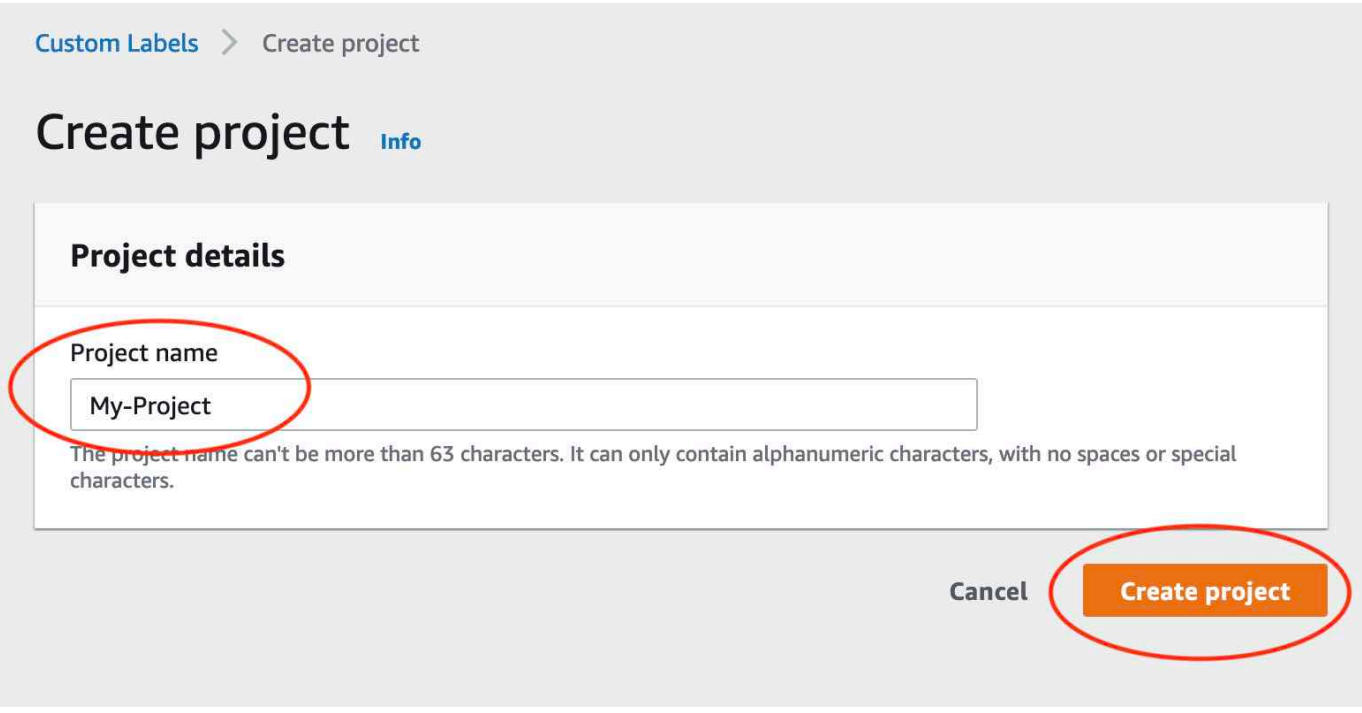

## 4단계: 훈련 및 테스트 데이터 세트 생성

이 단계에서는 로컬 컴퓨터에서 이미지를 업로드하여 훈련 및 테스트 데이터 세트를 만듭니다. 한 번에 최대 30개의 이미지를 업로드할 수 있습니다. 업로드할 이미지가 많은 경우 Amazon S3 버킷에서 이 미지를 가져와서 데이터 세트를 생성하는 것을 고려해 보세요. 자세한 내용은 [Amazon S3 버킷](#page-103-0) 섹션을 참조하세요.

데이터 세트에 관한 자세한 내용은 [데이터 세트 관리](#page-342-0) 항목을 참조하세요.

로컬 컴퓨터의 이미지를 사용하여 데이터 세트를 만들려면(콘솔)

1. 프로젝트 세부 정보 페이지에서 데이터 세트 생성을 선택합니다.

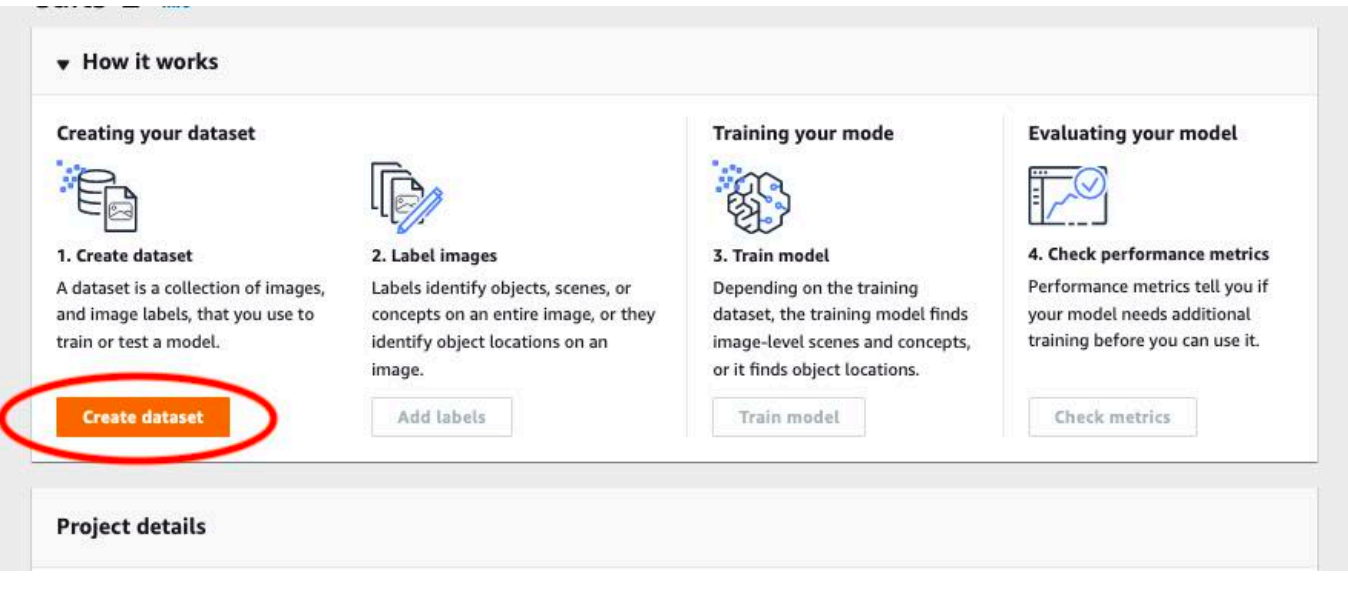

- 2. 시작 구성 항목에서 훈련 데이터 세트와 테스트 데이터 세트로 시작을 선택합니다.
- 3. 훈련 데이터 세트 세부 정보 항목에서 컴퓨터에서 이미지 업로드를 선택합니다.
- 4. 테스트 데이터 세트 세부 정보 항목에서 컴퓨터에서 이미지 업로드를 선택합니다.
- 5. 데이터 세트 생성을 선택합니다.

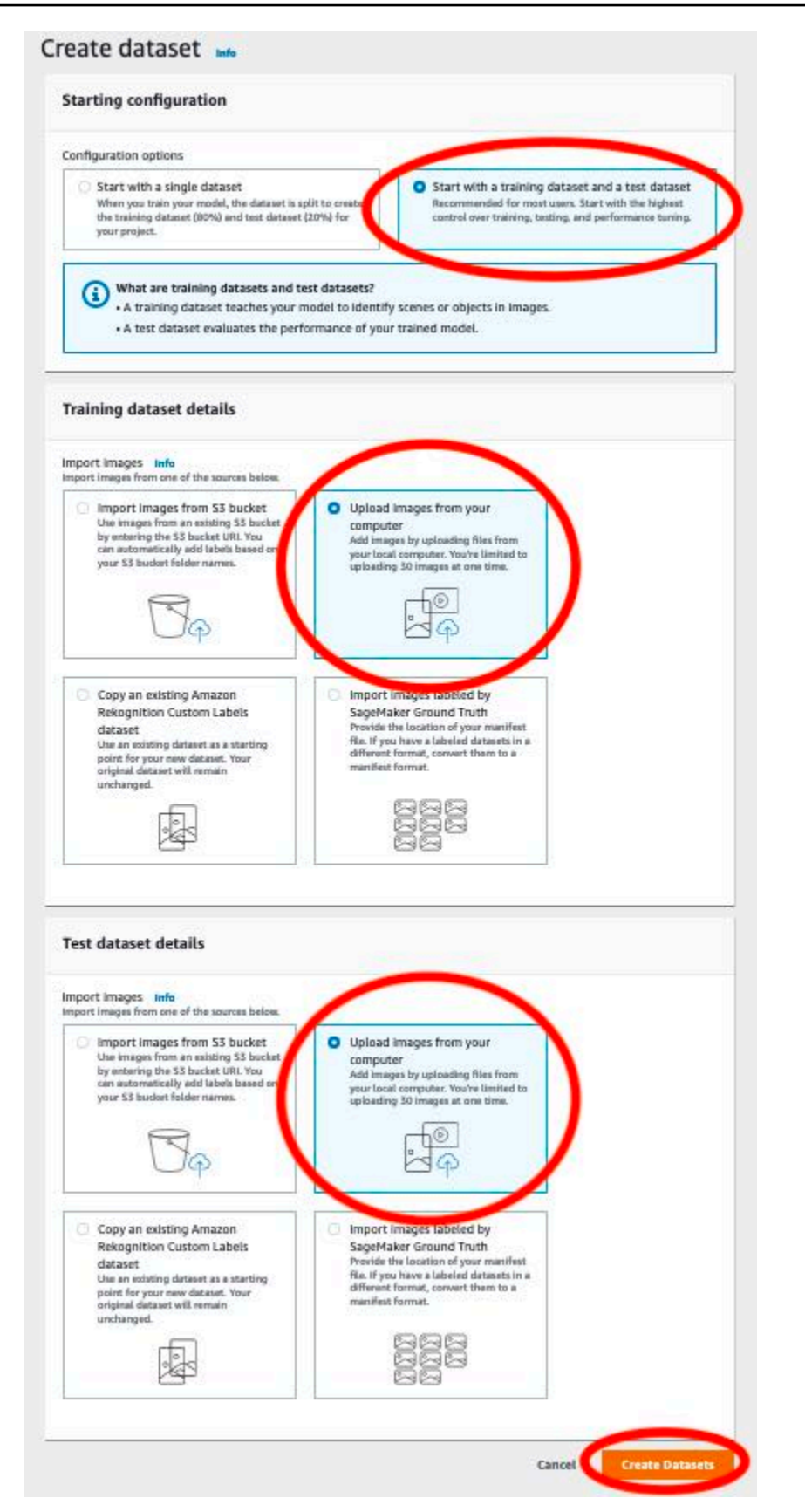

6. 각 데이터 세트에 대한 훈련 탭과 테스트 탭이 있는 데이터 세트 페이지가 나타납니다.

### 7. 데이터 세트 페이지에서 훈련 탭을 선택합니다.

#### 8. 작업을 선택한 다음 훈련 데이터 세트에 이미지 추가를 선택합니다.

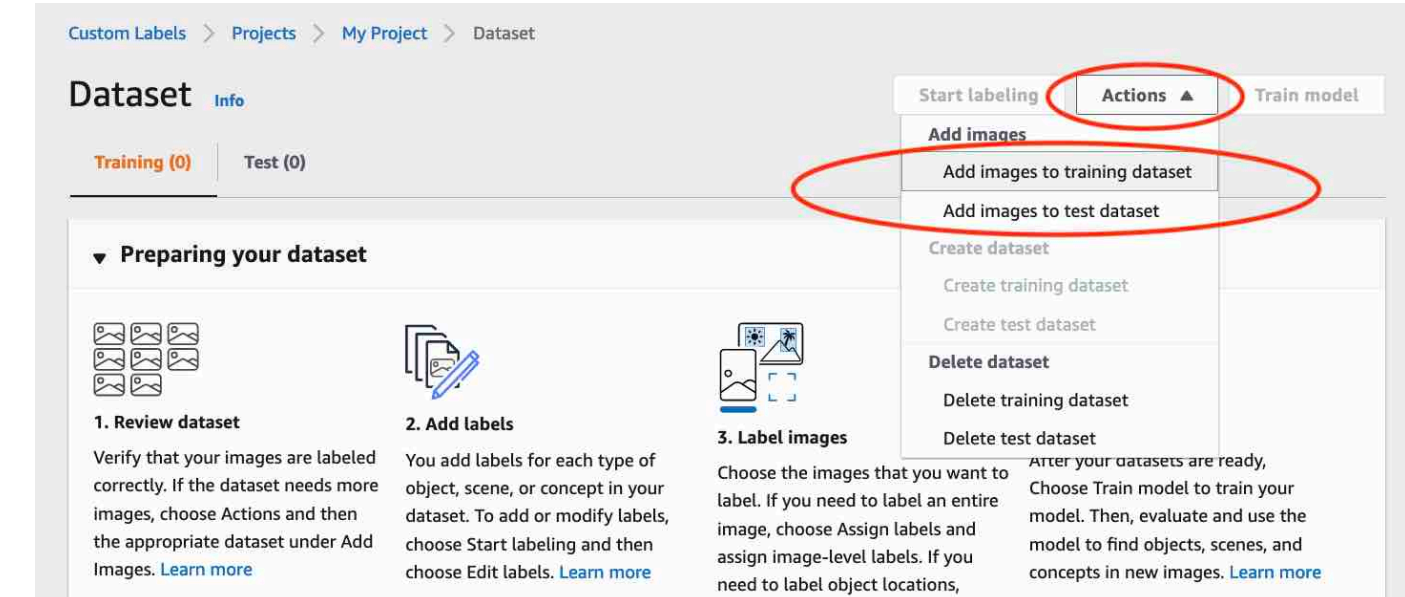

Choose Draw bounding boxes. Then draw bounding boxes around

9. 훈련 데이터 세트에 이미지 추가 대화 상자에서 파일 선택을 선택합니다.

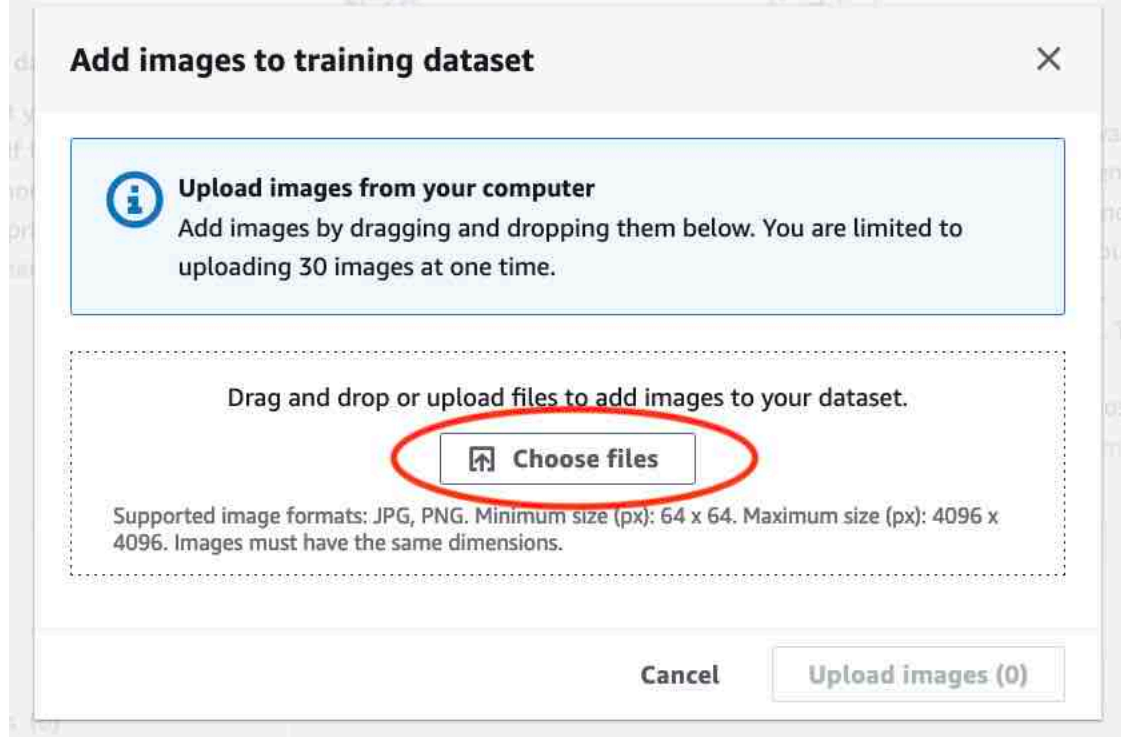

10. 데이터 세트에 업로드하려는 이미지를 선택합니다. 한 번에 최대 30개의 이미지를 업로드할 수 있 습니다.
11. 이미지 업로드를 선택합니다. Amazon Rekognition Custom Labels가 이미지를 데이터 세트에 추 가하는 데 몇 초 정도 걸릴 수 있습니다.

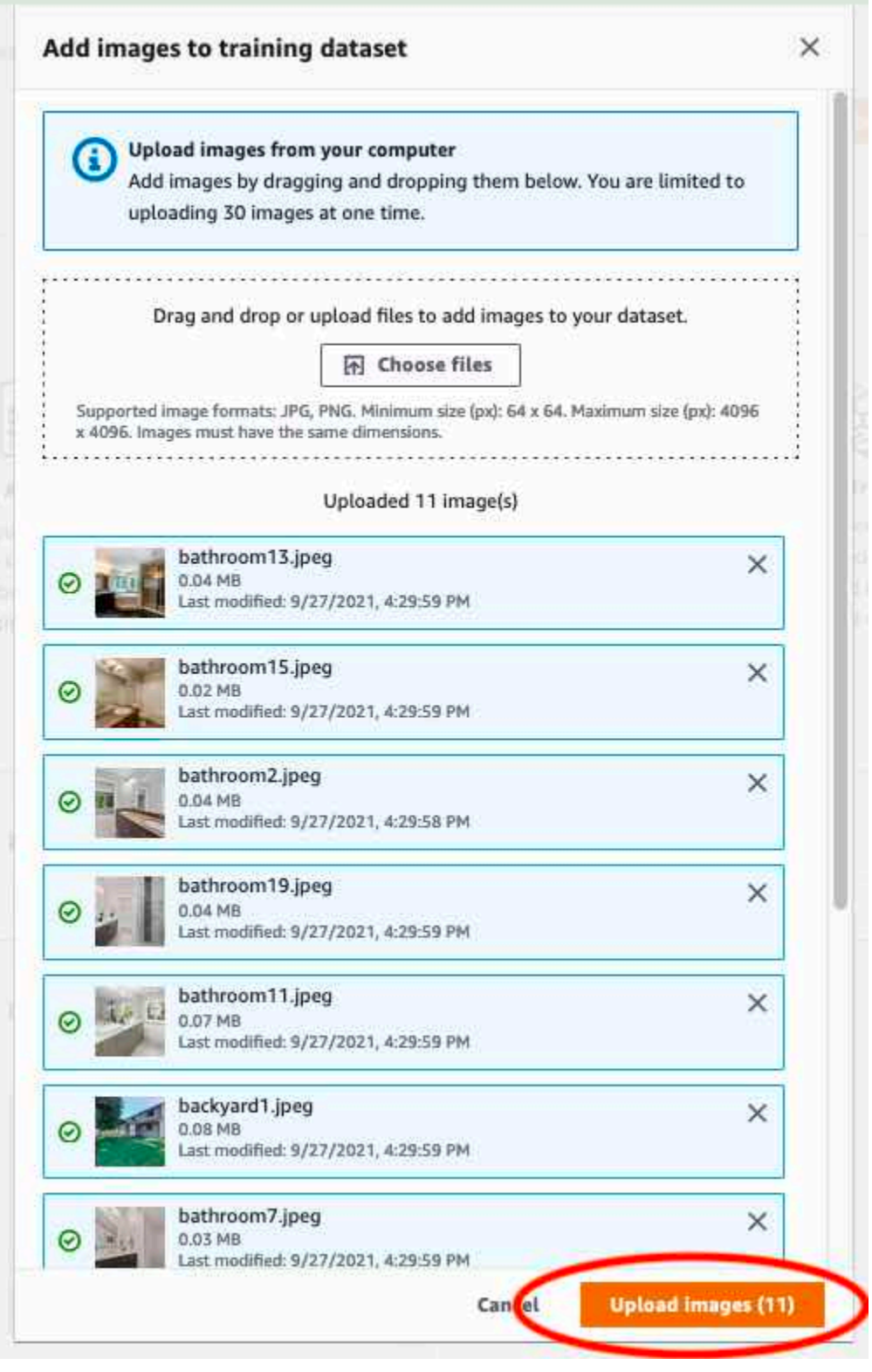

12. 훈련 데이터 세트에 추가할 이미지가 더 있으면 9~12단계를 반복합니다.

- 13. 테스트 탭을 선택합니다.
- 14. 8~12단계를 반복하여 테스트 데이터 세트에 이미지를 추가합니다. 8단계에서는 작업을 선택한 다 음 테스트 데이터 세트에 이미지 추가를 선택합니다.

# 5단계: 프로젝트에 레이블 추가

이 단계에서는 [2단계: 분류 결정](#page-66-0) 단계에서 식별한 각 분류에 대해 레이블을 프로젝트에 추가합니다.

새 레이블을 추가하려면(콘솔)

1. 데이터 세트 갤러리 페이지에서 레이블 지정 시작을 선택하여 레이블 지정 모드로 전환합니다.

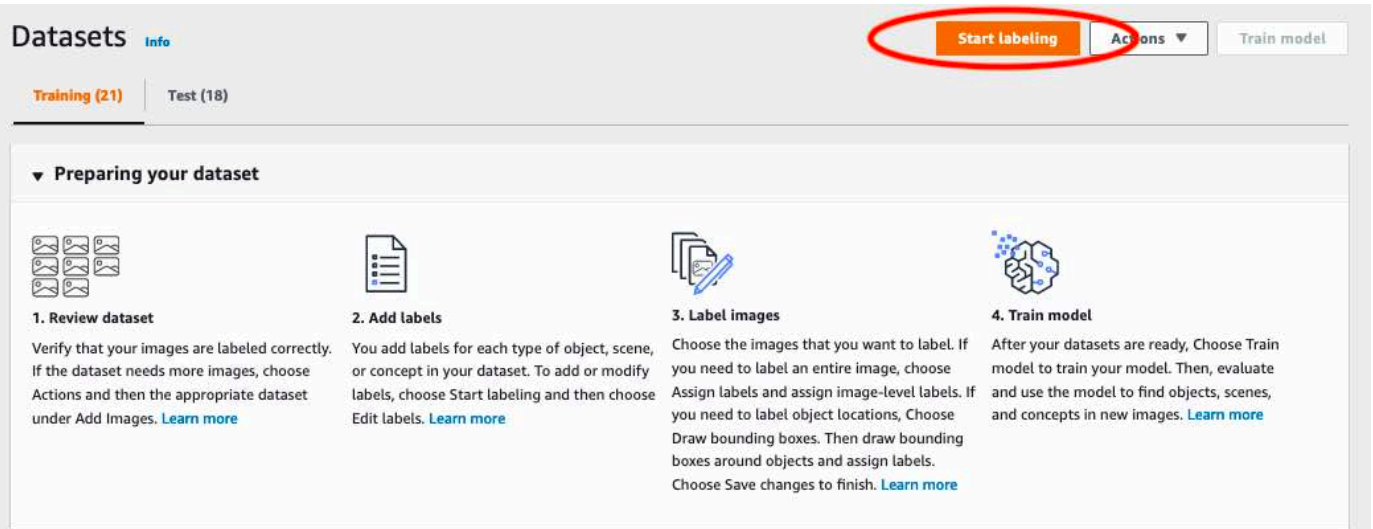

- 2. 데이터 세트 갤러리의 레이블 항목에서 레이블 편집을 선택하여 레이블 관리 대화 상자를 엽니다.
- 3. 편집 상자에 새 레이블 이름을 입력합니다.
- 4. 레이블 추가를 선택합니다.
- 5. 필요한 레이블을 모두 만들 때까지 3단계와 4단계를 반복합니다.
- 6. 저장을 선택하여 추가한 레이블을 저장합니다.

## 6단계: 훈련 및 테스트 데이터 세트에 이미지 수준 레이블 지정

이 단계에서는 훈련 및 테스트 데이터 세트의 각 이미지에 하나의 이미지 수준을 지정합니다. 이미지 수준 레이블은 각 이미지가 나타내는 분류입니다.

이미지에 이미지 수준 레이블을 지정하려면(콘솔)

- 1. 데이터 세트 페이지에서 훈련 탭을 선택합니다.
- 2. 레이블 지정 시작을 선택하여 레이블 지정 모드로 전환합니다.
- 3. 레이블을 추가할 이미지를 하나 이상 선택합니다. 한 번에 하나의 페이지에 있는 이미지만 선택할 수 있습니다. 한 페이지에서 연속된 이미지 범위를 선택하려면:
	- a. 첫 번째 이미지를 선택합니다.
	- b. Shift 키를 길게 누릅니다.
	- c. 두 번째 이미지를 선택합니다. 첫 번째 이미지와 두 번째 이미지 사이의 이미지도 선택됩니다.
	- d. Shift 키를 놓습니다.
- 4. 이미지 수준 레이블 지정을 선택합니다.

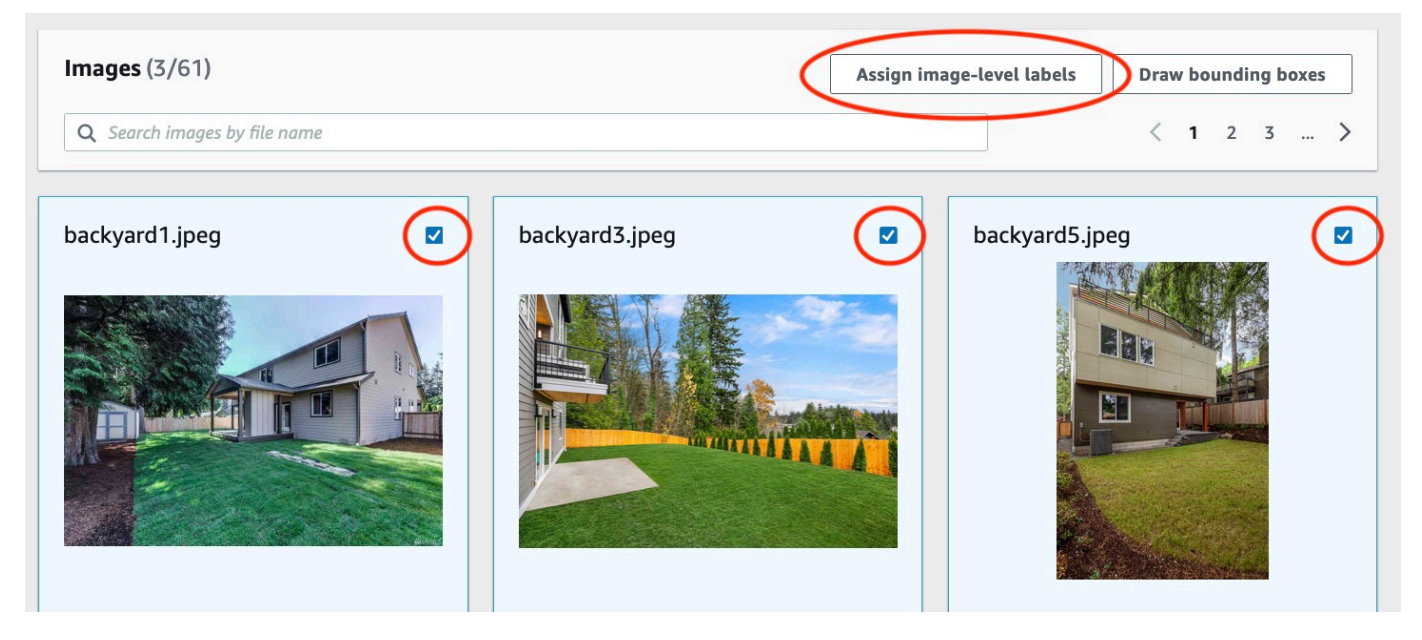

- 5. 선택한 이미지에 이미지 수준 레이블 지정 대화 상자에서 이미지에 지정하려는 레이블을 선택합 니다.
- 6. 지정을 선택하여 이미지에 레이블을 지정합니다.

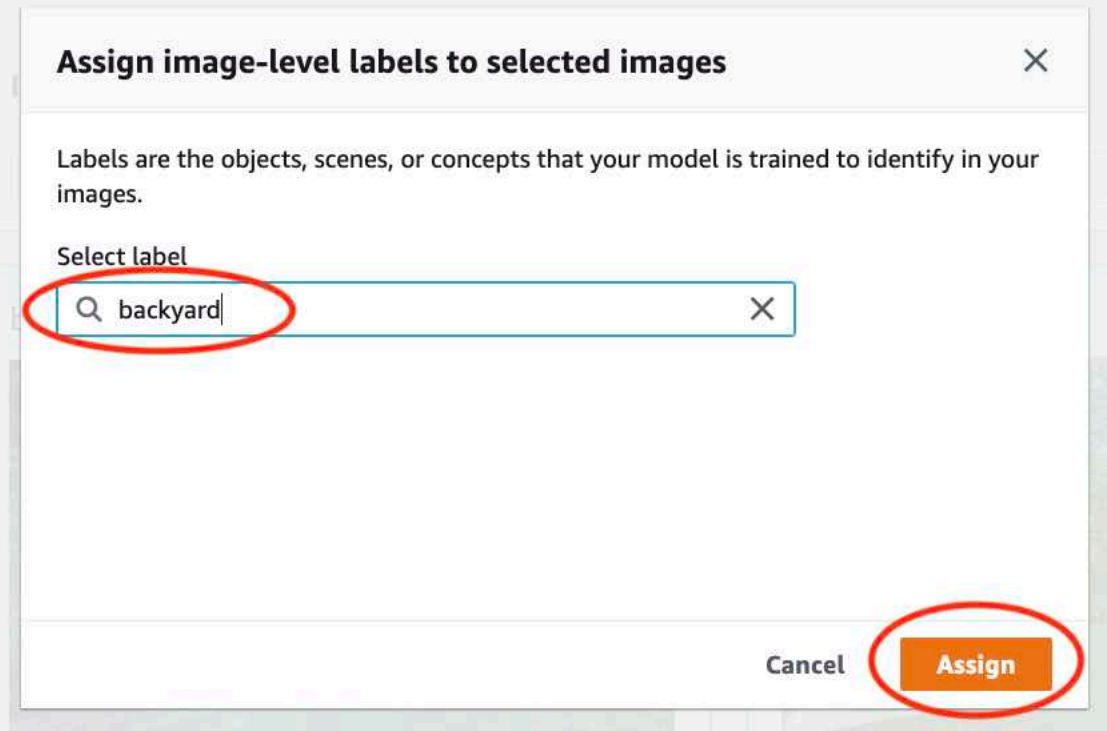

- 7. 모든 이미지에 필요한 레이블이 주석으로 달릴 때까지 레이블 지정을 반복합니다.
- 8. 테스트 탭을 선택합니다.
- 9. 단계를 반복하여 테스트 데이터 세트 이미지에 이미지 수준 레이블을 지정합니다.

# 7단계: 모델 훈련

다음 단계를 사용하여 모델을 훈련하세요. 자세한 내용은 [Amazon Rekognition Custom Labels 모델 훈](#page-177-0) [련](#page-177-0) 섹션을 참조하세요.

모델을 훈련하려면(콘솔)

1. 데이터 세트 페이지에서 모델 훈련을 선택합니다.

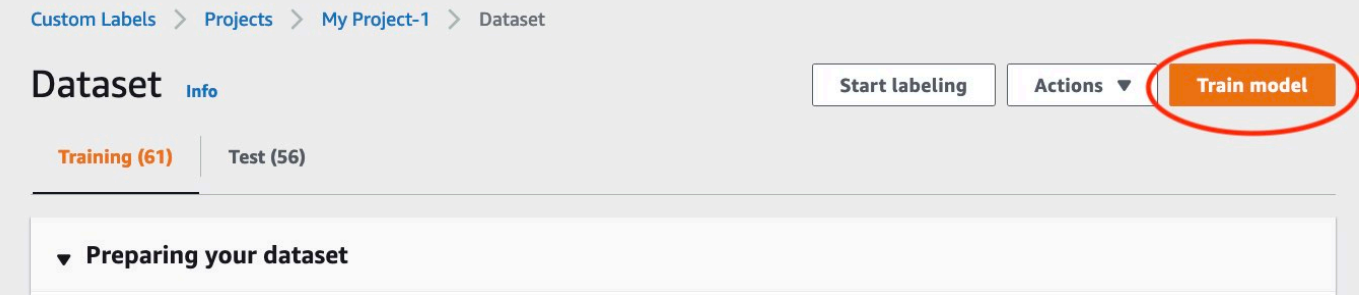

### 2. 모델 훈련 페이지에서 모델 훈련을 선택합니다. 프로젝트의 Amazon 리소스 이름(ARN)은 프로젝 트 선택 편집 상자에 있습니다.

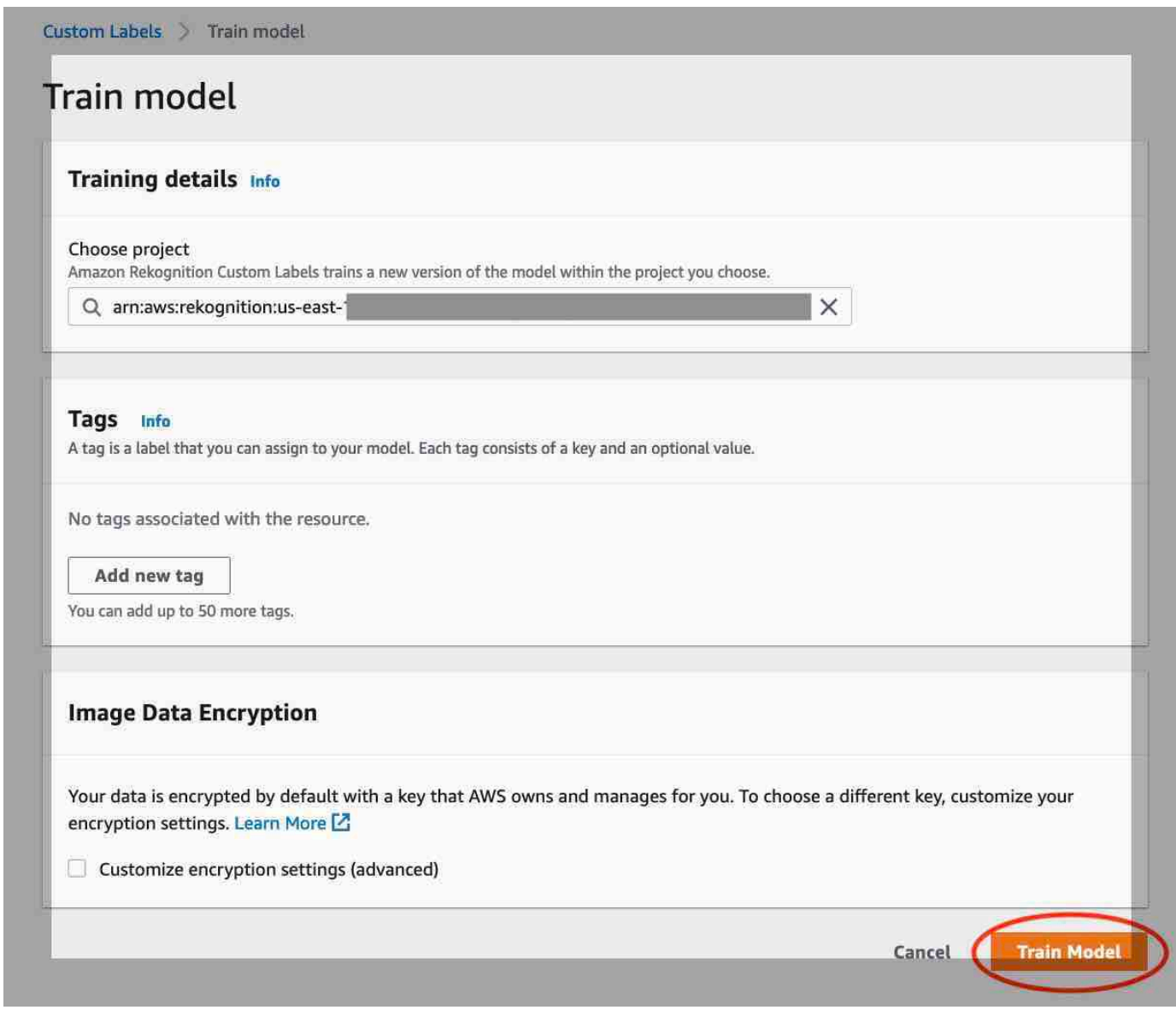

3. 모델을 훈련하고 싶으신가요? 대화 상자에서 모델 훈련을 선택합니다.

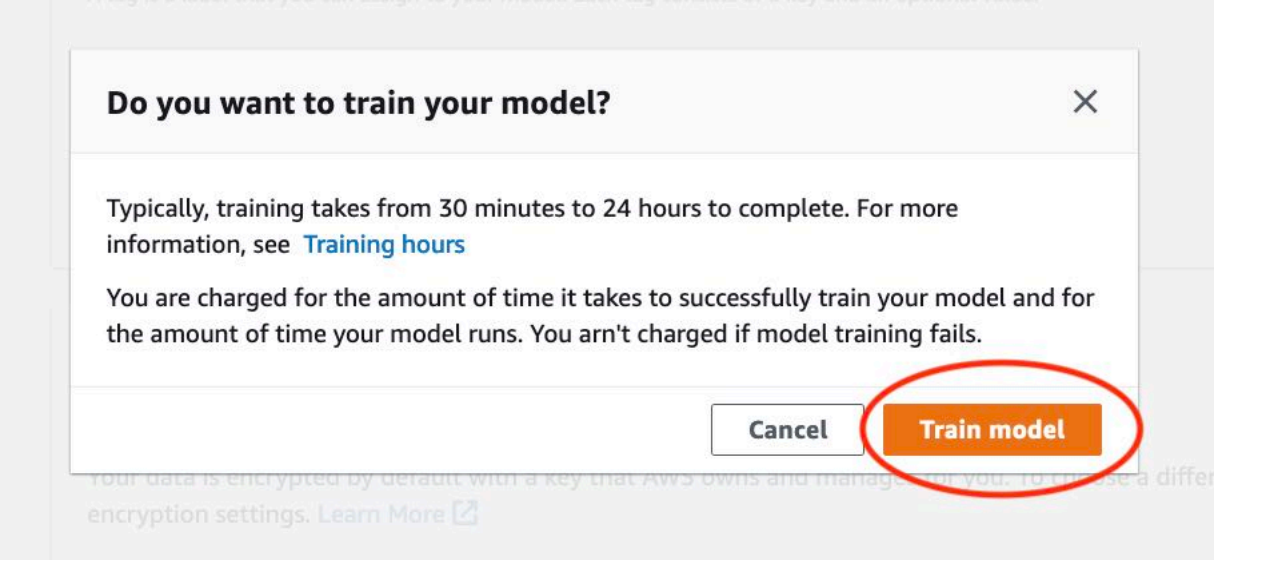

4. 프로젝트 페이지의 모델 항목에서 훈련이 진행 중임을 확인할 수 있습니다. 모델 버전의 Model Status 열을 보면 현재 상태를 확인할 수 있습니다. 모델 훈련은 완료하는 데 다소 시간이 걸립니 다.

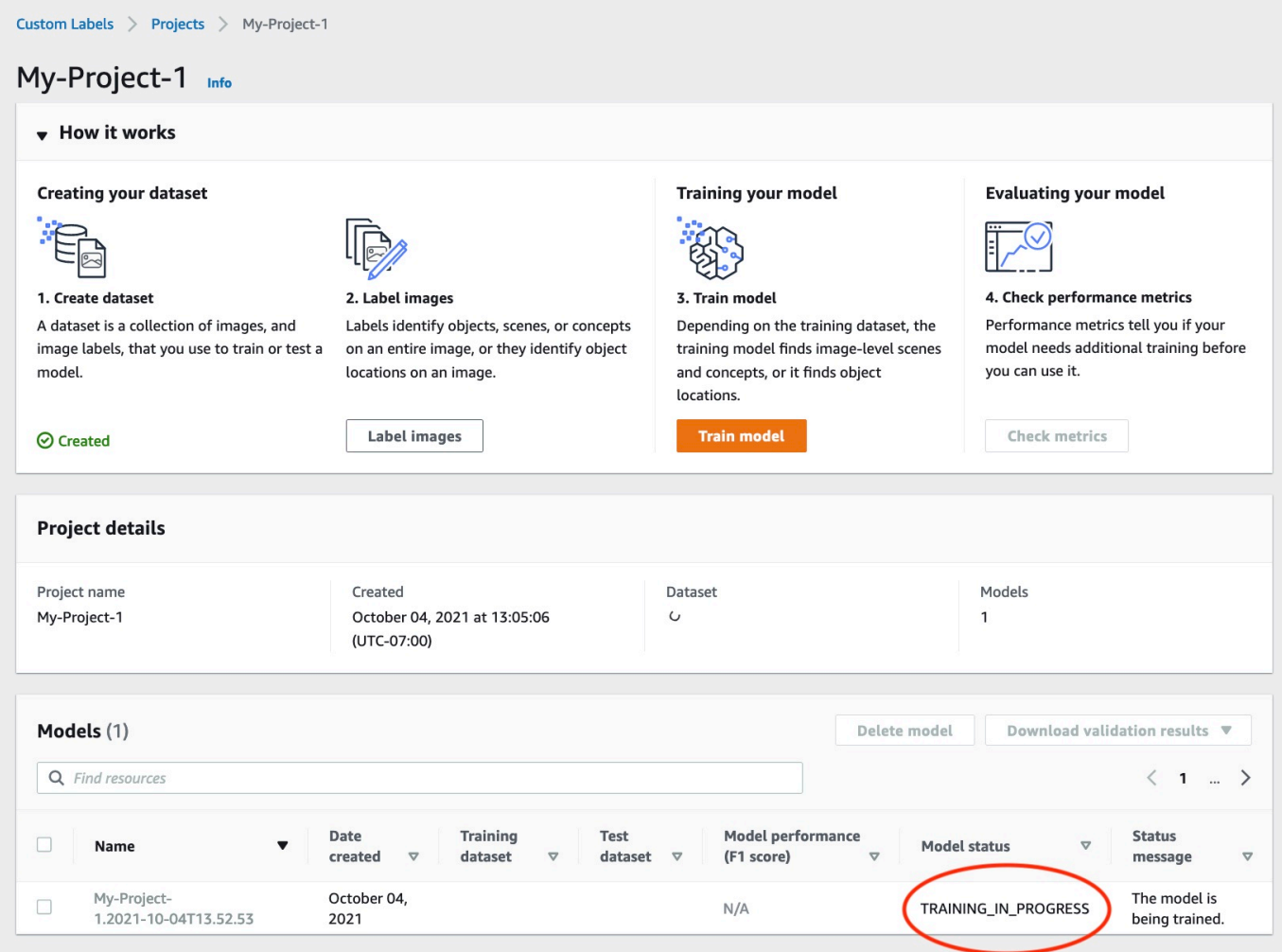

5. 훈련이 완료되면 모델 이름을 선택합니다. 모델 상태가 TRAINING\_COMPLETED로 표시되면 훈 련이 끝났다는 뜻입니다.

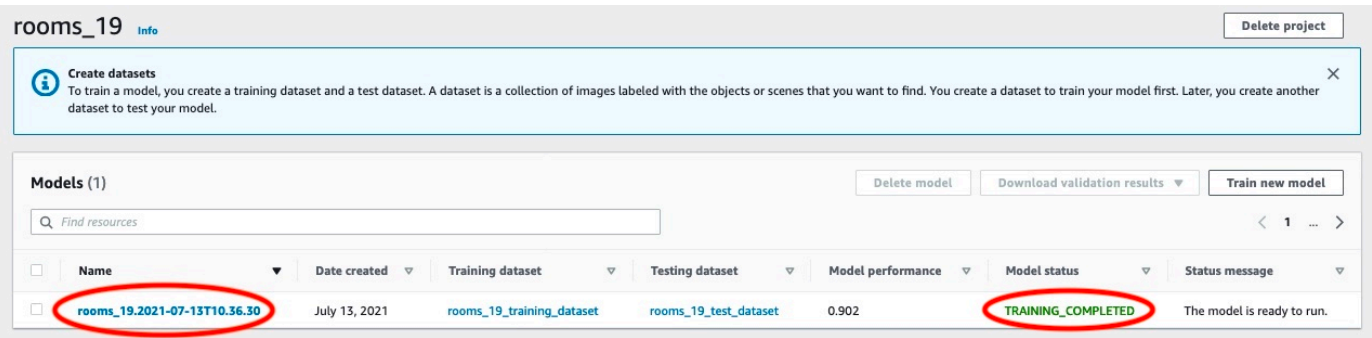

- 6. 평가 버튼을 선택하면 평가 결과를 볼 수 있습니다. 모델 평가에 대한 자세한 내용은 [훈련된](#page-245-0)  [Amazon Rekognition Custom Labels 모델 개선](#page-245-0) 항목을 참조하세요.
- 7. 개별 테스트 이미지의 결과를 보려면 테스트 결과 보기를 선택합니다. 자세한 정보는 [모델 평가를](#page-245-1) [위한 지표](#page-245-1)을 참조하세요.

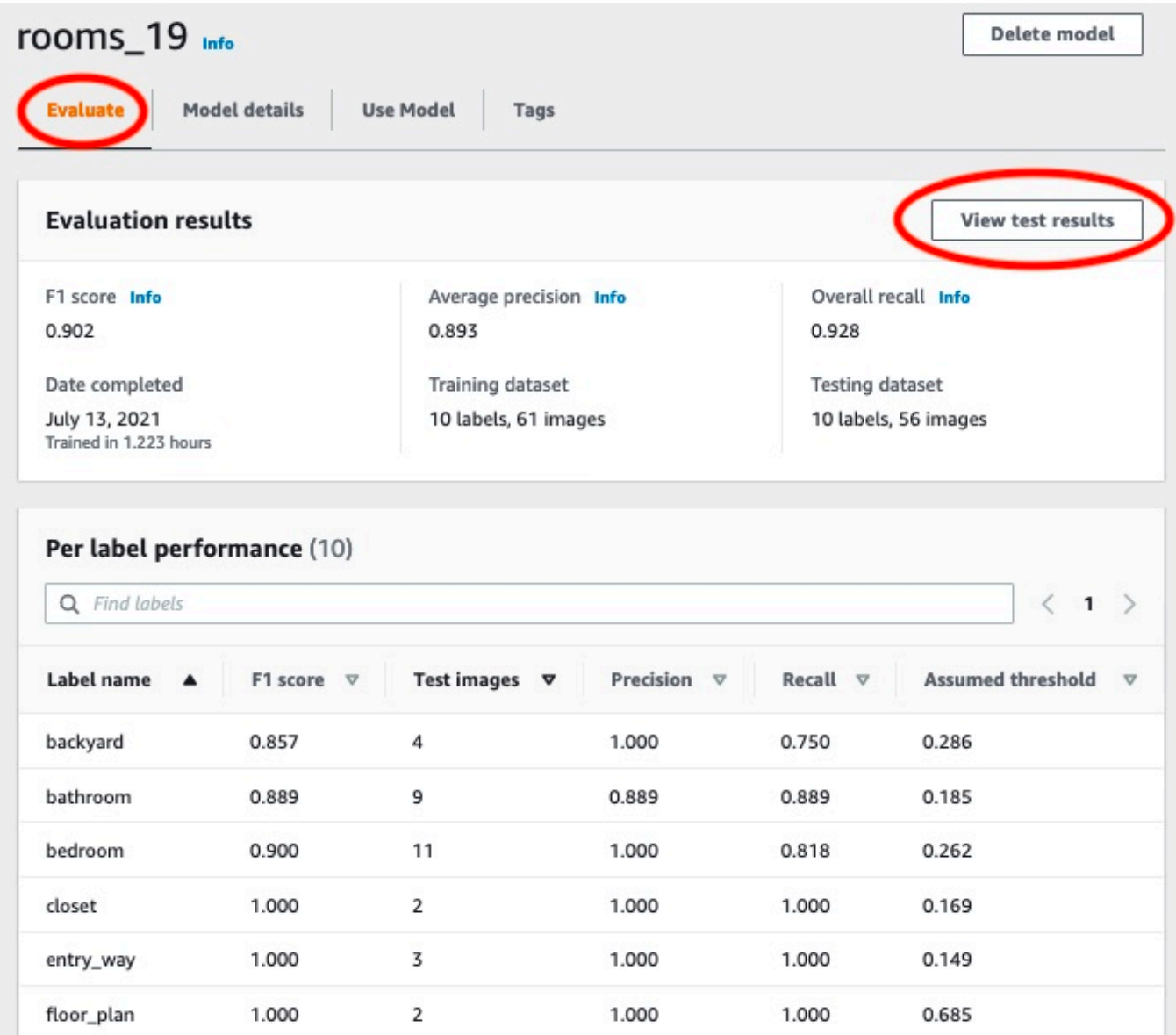

8. 테스트 결과를 확인한 후 모델 이름을 선택하여 모델 페이지로 돌아가세요.

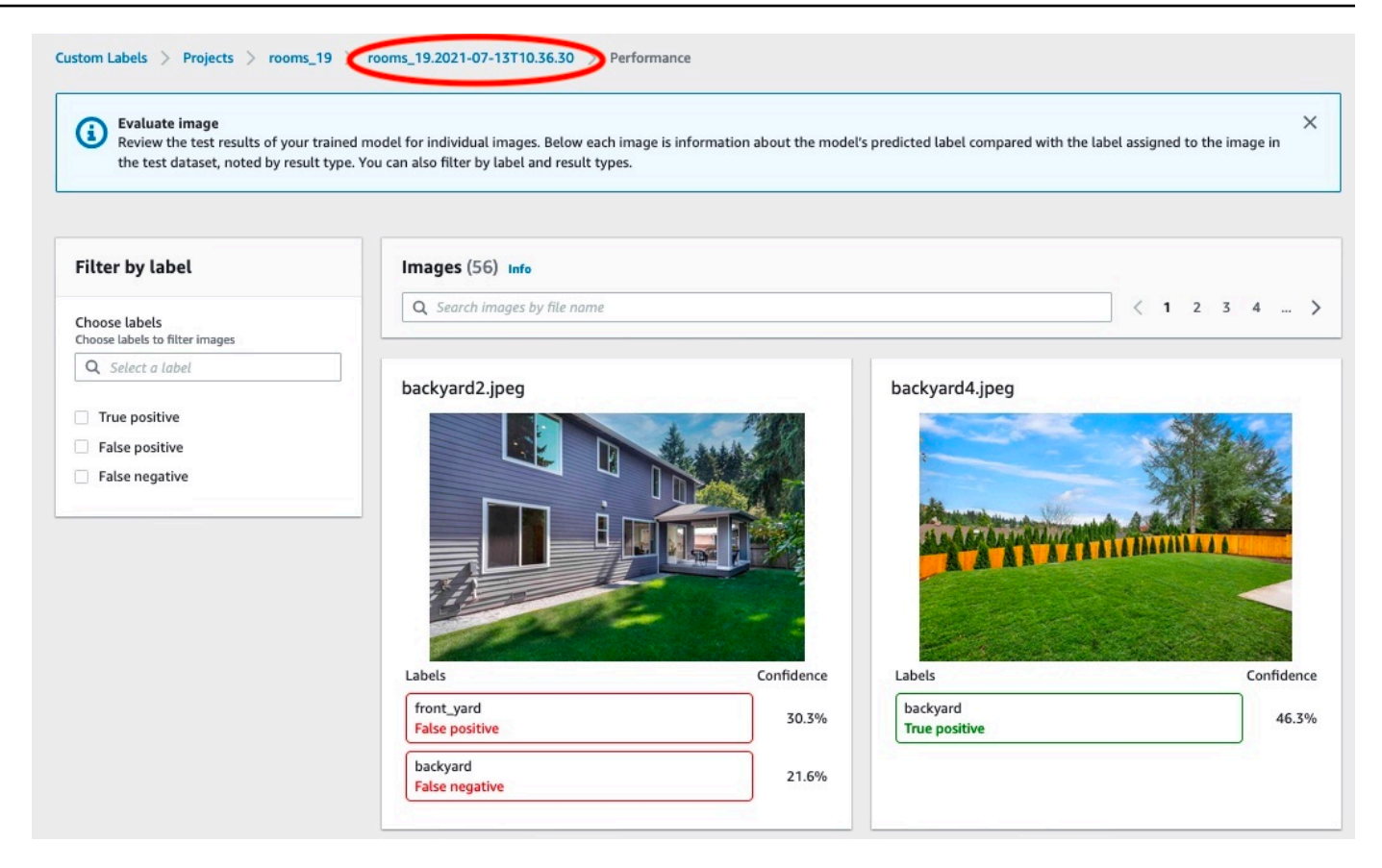

# 8단계: 모델 시작

이 단계에서는 모델을 시작합니다. 모델이 시작되면 모델을 사용하여 이미지를 분석할 수 있습니다.

모델을 실행하는 시간만큼 요금이 부과됩니다. 이미지를 분석할 필요가 없는 경우 모델을 중지하세요. 나중에 모델을 다시 시작할 수 있습니다. 자세한 내용은 [훈련된 Amazon Rekognition Custom Labels](#page-269-0) [모델 실행](#page-269-0) 섹션을 참조하세요.

모델을 시작하려면

- 1. 모델 페이지에서 모델 사용 탭을 선택합니다.
- 2. 모델 시작 또는 중지 항목에서 다음을 수행하세요.
	- a. 시작을 선택합니다.

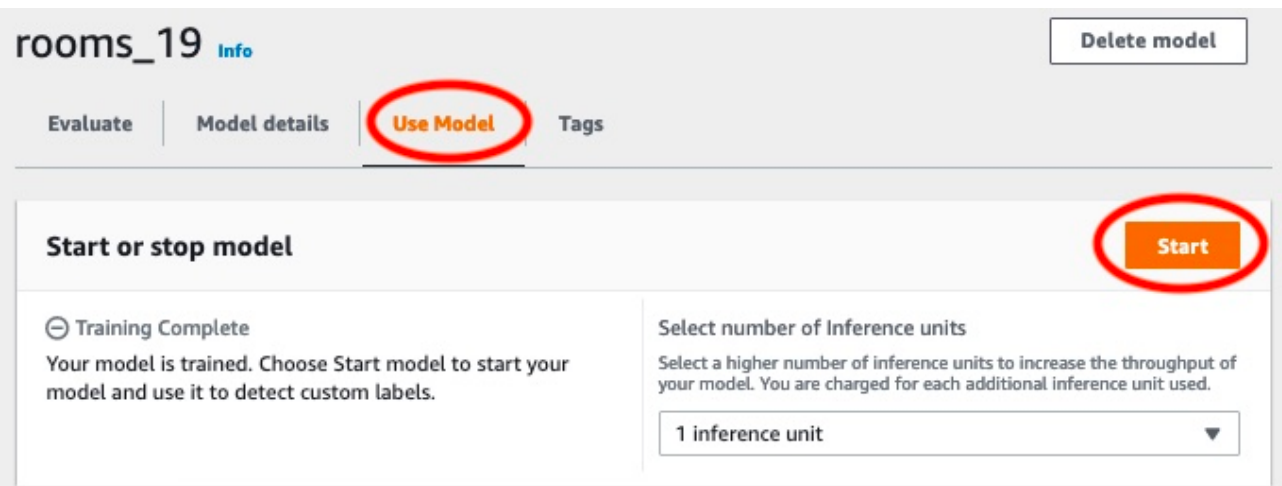

b. 모델 시작 대화 상자에서 시작을 선택합니다.

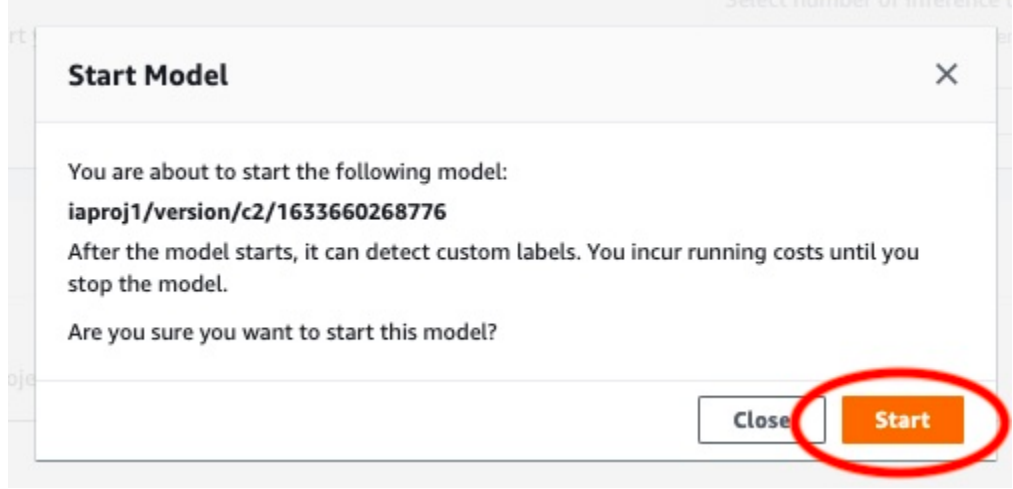

3. 모델이 실행될 때까지 기다리세요. 모델 시작 또는 중지 항목의 상태가 실행 중이면 모델이 실행되 고 있다는 뜻입니다.

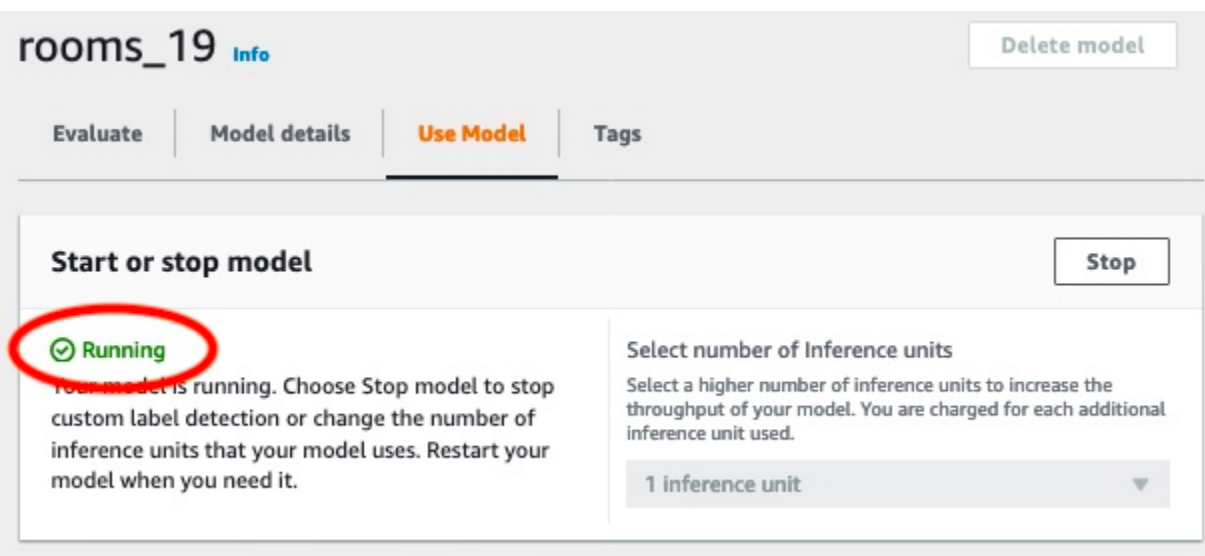

# 9단계: 모델을 사용하여 이미지 분석

API를 호출하여 이미지를 분석합니다. [DetectCustomLabels](https://docs.aws.amazon.com/rekognition/latest/APIReference/API_DetectCustomLabels) 이 단계에서는 detect-customlabels AWS Command Line Interface (AWS CLI) 명령을 사용하여 예제 이미지를 분석합니다. Amazon Rekognition 사용자 지정 라벨 콘솔에서 AWS CLI 명령을 받을 수 있습니다. 콘솔은 모델을 사 용하도록 AWS CLI 명령을 구성합니다. 사용자는 Amazon S3 버킷에 저장된 이미지만 제공하면 됩니 다.

a Note

콘솔은 Python 예제 코드도 제공합니다.

detect-custom-labels의 출력에는 이미지에서 찾은 레이블 목록, 경계 상자(모델이 객체 위치를 찾는 경우), 예측 정확도에 대한 모델의 신뢰도가 포함됩니다.

자세한 내용은 [훈련된 모델을 사용한 이미지 분석](#page-296-0) 섹션을 참조하세요.

이미지를 분석하려면(콘솔)

- 1. 아직 설정하지 않았다면 설정하세요. AWS CLI자세한 내용은 [the section called "4단계: 및 SDK](#page-19-0)  [설정 AWS CLIAWS"](#page-19-0) 섹션을 참조하세요.
- 2. 모델 사용 탭을 선택한 다음 API 코드를 선택합니다.

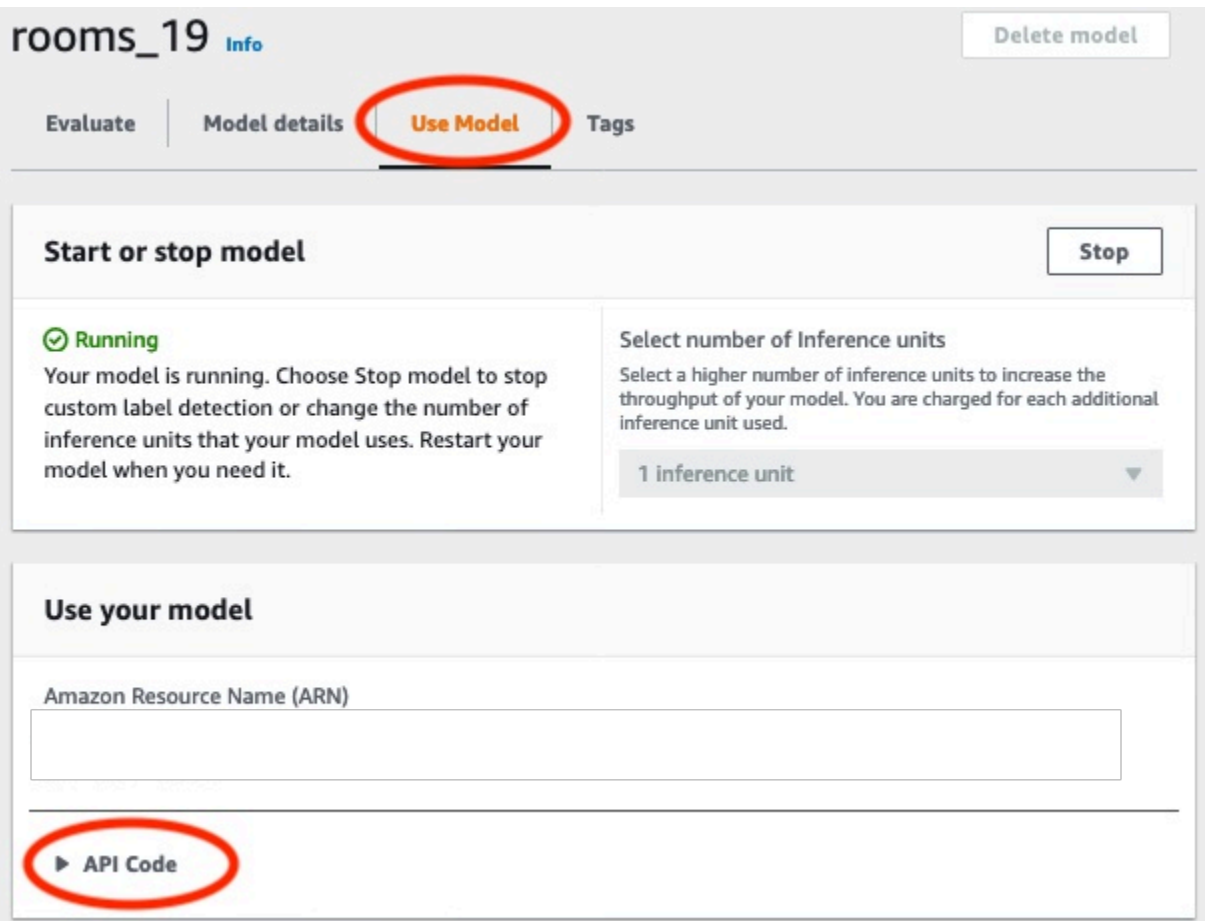

- 3. AWS CLI 명령을 선택합니다.
- 4. 이미지 분석 섹션에서 detect-custom-labels 호출하는 AWS CLI 명령을 복사합니다.

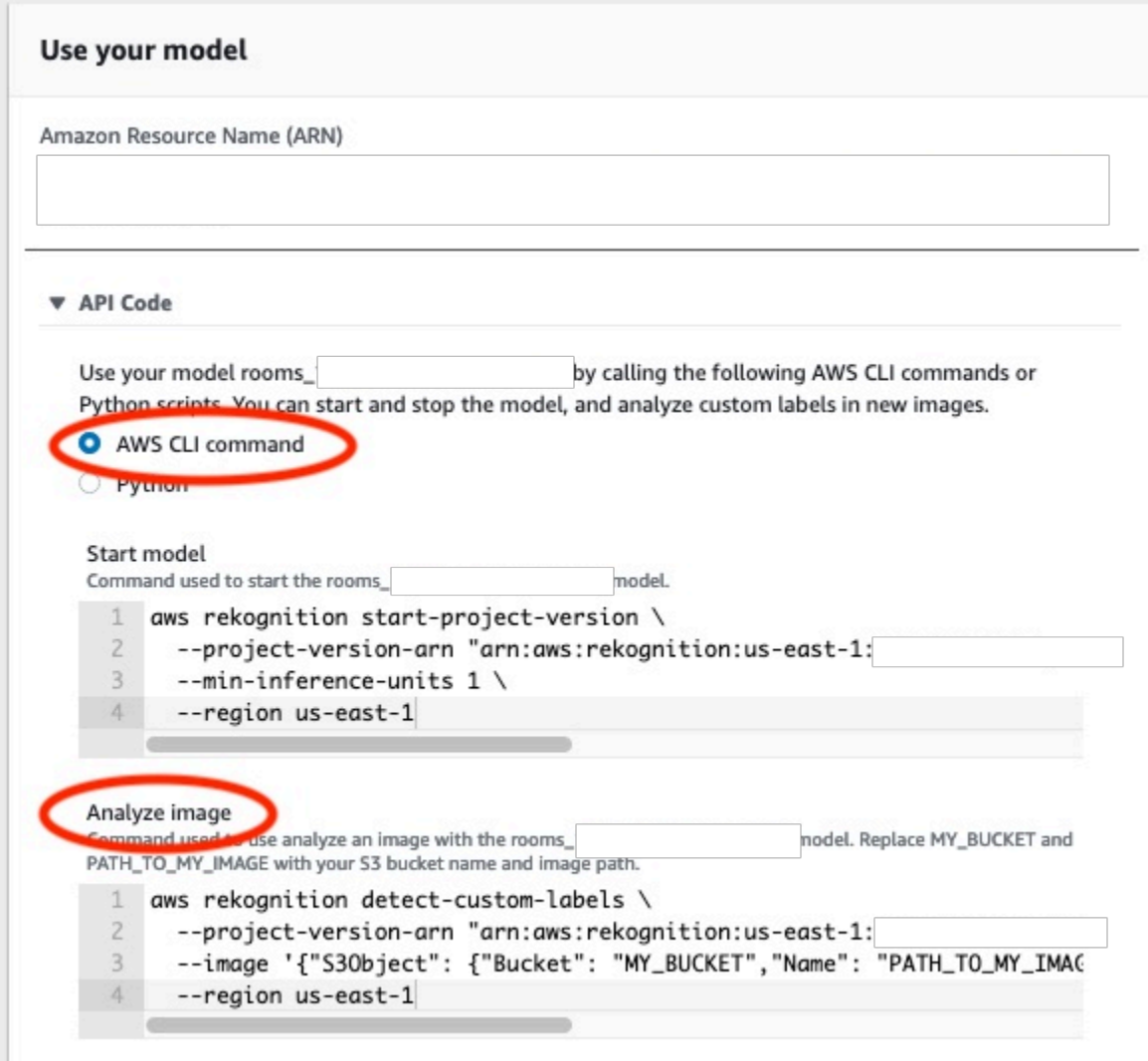

- 5. Amazon S3 버킷에 이미지를 업로드합니다. 이에 관한 지침은 Amazon Simple Storage Service 사용 설명서에서 [Amazon S3에 객체 업로드](https://docs.aws.amazon.com/AmazonS3/latest/user-guide/UploadingObjectsintoAmazonS3.html)를 참조하세요. Rooms 프로젝트의 이미지를 사용하 는 경우 [1단계: 이미지 수집](#page-65-0)에서 별도의 폴더로 옮긴 이미지 중 하나를 사용하세요.
- 6. 명령 프롬프트에 이전 단계에서 복사한 AWS CLI 명령을 입력합니다. 다음 예제와 같아야 합니다.

--project-version-arn의 값은 모델의 Amazon 리소스 이름(ARN)이어야 합니다. - region의 값은 모델을 생성한 AWS 리전이어야 합니다.

MY\_BUCKET 및 PATH\_TO\_MY\_IMAGE를 이전 단계에서 사용한 Amazon S3 버킷과 이미지로 변경 합니다.

[custom-labels-access](#page-21-0)프로필을 사용하여 자격 증명을 가져오려면 --profile customlabels-access 매개 변수를 추가하십시오.

```
aws rekognition detect-custom-labels \ 
   --project-version-arn "model_arn" \ 
  --image '{"S3Object": {"Bucket": "MY_BUCKET","Name": "PATH_TO_MY_IMAGE"}}' \ 
  --region us-east-1 \ 
   --profile custom-labels-access
```
AWS CLI 명령의 JSON 출력이 다음과 같아야 합니다. Name은 모델이 찾은 이미지 수준 레이블의 이름입니다. Confidence(0-100) 항목은 예측 정확도에 대한 모델의 신뢰도입니다.

```
{ 
     "CustomLabels": [ 
          { 
               "Name": "living_space", 
               "Confidence": 83.41299819946289 
          } 
     ]
}
```
7. 모델을 계속 사용하여 다른 이미지를 분석하세요. 더 이상 사용하지 않을 경우 모델을 중지하세요.

## 10단계: 모델 중지

이 단계에서는 모델 실행을 중단합니다. 모델을 실행하는 시간만큼 요금이 부과됩니다. 모델 사용을 마 쳤다면 사용을 중지해야 합니다.

#### 모델을 중지하려면

1. 모델 시작 또는 중지 항목에서 중지를 선택합니다.

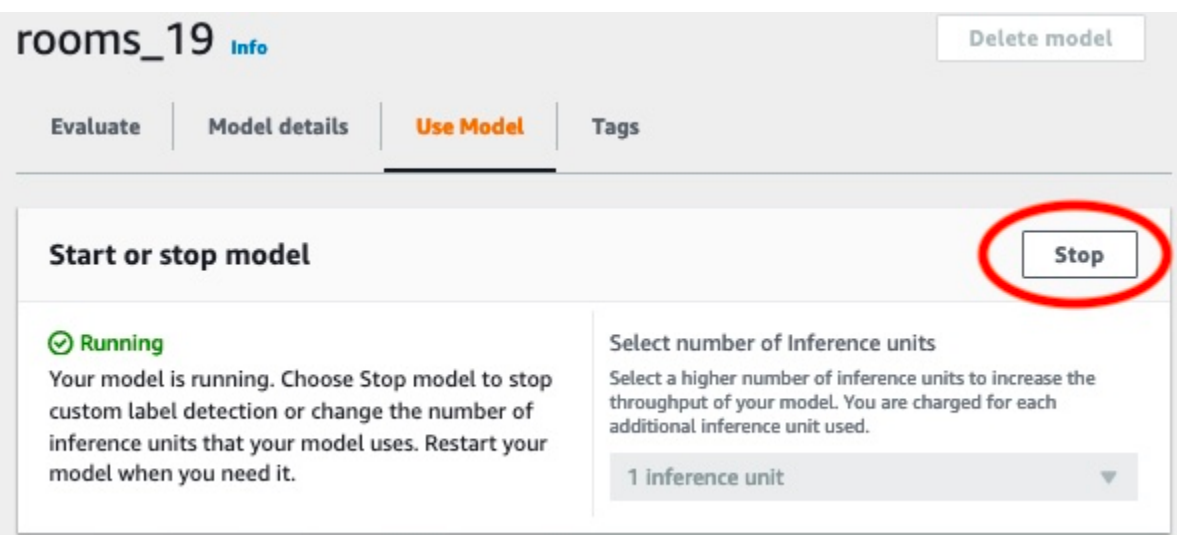

2. 모델 중지 대화 상자에서 중지를 입력하여 모델 중지를 확인합니다.

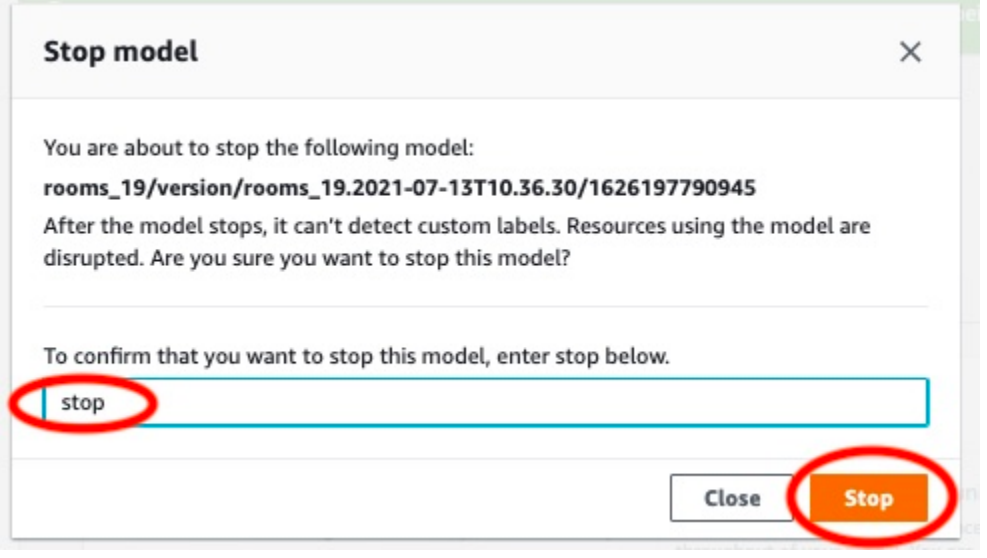

3. 중지를 선택하여 모델을 중지합니다. 모델 시작 또는 중지 항목의 상태가 중지됨이면 모델이 중지 된 것입니다.

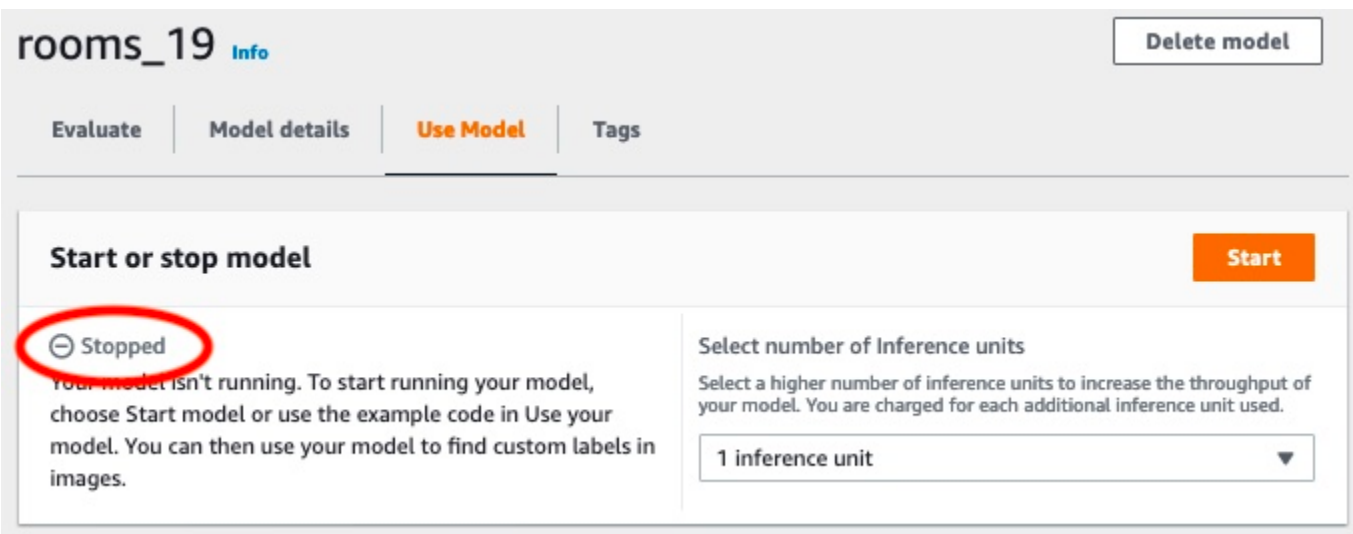

# Amazon Rekognition Custom Labels 모델 생성

모델은 비즈니스에 고유한 개념, 장면 및 객체를 찾도록 훈련되는 소프트웨어입니다. Amazon Rekognition Custom Labels 콘솔 또는 AWS SDK를 사용하여 모델을 생성할 수 있습니다. Amazon Rekognition Custom Labels 모델을 만들기 전에 [Amazon Rekognition Custom Labels의 이해](#page-32-0) 항목을 먼저 읽어 보는 것이 좋습니다.

이 항목은 프로젝트 생성, 다양한 모델 유형에 대한 훈련 및 테스트 데이터 세트 생성, 모델 훈련에 대한 콘솔 및 SDK 정보를 제공합니다. 이후 항목은 모델을 개선하고 사용하는 방법을 보여줍니다. 콘솔에서 특정 유형의 모델을 생성하고 사용하는 방법을 보여주는 튜토리얼은 [튜토리얼: 이미지 분류](#page-65-1) 항목을 참 조하세요.

#### 주제

- [프로젝트 생성](#page-88-0)
- [훈련 및 테스트 데이터 세트 생성](#page-94-0)
- [Amazon Rekognition Custom Labels 모델 훈련](#page-177-0)
- [실패한 모델 훈련 디버깅](#page-193-0)

### <span id="page-88-0"></span>프로젝트 생성

프로젝트는 모델의 모델 버전, 훈련 데이터 세트, 테스트 데이터 세트를 관리합니다. Amazon Rekognition Custom Labels 콘솔 또는 API를 사용하여 프로젝트를 생성할 수 있습니다. 프로젝트 삭제 와 같은 다른 프로젝트 작업에 대해서는 [Amazon Rekognition Custom Labels 프로젝트 관리](#page-324-0) 항목을 참 조하세요.

태그를 사용하여 프로젝트를 비롯한 Amazon Rekognition 사용자 지정 레이블 리소스를 분류하고 관리 할 수 있습니다.

이 [CreateProject작](https://docs.aws.amazon.com/rekognition/latest/APIReference/API_CreateProject)업을 통해 리소스를 분류하고 관리하는 데 사용할 수 있는 키-값 쌍으로 태그를 제 공하여 새 프로젝트를 생성할 때 선택적으로 태그를 지정할 수 있습니다.

### Amazon Rekognition Custom Labels 프로젝트 생성(콘솔)

Amazon Rekognition Custom Labels 콘솔을 사용하여 모델을 생성할 수 있습니다. 새 AWS 지역에서 콘솔을 처음 사용하는 경우 Amazon Rekognition 사용자 지정 레이블은 계정에 Amazon S3 버킷 (콘솔 버킷) 을 생성하도록 요청합니다. AWS 버킷은 프로젝트 파일을 저장하는 데 사용됩니다. 콘솔 버킷을 생성하지 않으면 Amazon Rekognition Custom Labels 콘솔을 사용할 수 없습니다.

Amazon Rekognition Custom Labels 콘솔을 사용하여 모델을 생성할 수 있습니다.

프로젝트 생성(콘솔)

- 1. [에 AWS Management Console 로그인하고 https://console.aws.amazon.com/rekognition/ 에서](https://console.aws.amazon.com/rekognition/)  [Amazon Rekognition 콘솔을 엽니다.](https://console.aws.amazon.com/rekognition/)
- 2. 왼쪽 창에서 사용자 지정 레이블 사용을 선택합니다. Amazon Rekognition Custom Labels 랜딩 페 이지가 표시됩니다.
- 3. Amazon Rekognition Custom Labels 랜딩 페이지에서 시작하기를 선택합니다.
- 4. 왼쪽 창에서 프로젝트를 선택합니다.
- 5. 프로젝트 생성을 선택합니다.
- 6. 프로젝트 이름에 프로젝트의 이름을 입력합니다.
- 7. 프로젝트를 생성하려면 프로젝트 생성을 선택합니다.
- 8. [훈련 및 테스트 데이터 세트 생성에](#page-94-0) 나온 단계에 따라 프로젝트를 위한 훈련 및 테스트 데이터 세 트를 만드세요.

### Amazon Rekognition Custom Labels 프로젝트 생성(SDK)

를 호출하여 Amazon Rekognition 사용자 지정 라벨 프로젝트를 생성합니다. [CreateProject](https://docs.aws.amazon.com/rekognition/latest/APIReference/API_CreateProject) 응답은 프 로젝트를 식별하는 Amazon 리소스 이름(ARN)입니다. 프로젝트를 생성한 후 모델 훈련 및 테스트를 위한 데이터 세트를 생성합니다. 자세한 정보는 [이미지를 사용하여 훈련 및 테스트 데이터 세트 생성을](#page-101-0) 참조하세요.

프로젝트 (SDK) 생성

- 1. 아직 설치하지 않았다면 및 SDK를 설치하고 구성하십시오 AWS CLI . AWS 자세한 정보는 [4단계:](#page-19-0) [및 SDK 설정 AWS CLIAWS](#page-19-0)을 참조하세요.
- 2. 다음 코드를 사용하여 프로젝트를 생성합니다.

AWS CLI

다음 예제는 프로젝트를 생성하고 해당 ARN을 표시하는 방법을 보여줍니다.

project-name의 값을 생성하려는 프로젝트의 이름으로 변경합니다.

```
aws rekognition create-project --project-name my_project \ 
  --profile custom-labels-access --"CUSTOM_LABELS" --
tags'{"key1":"value1","key2":"value2"}'
```
Python

다음 예제는 프로젝트를 생성하고 해당 ARN을 표시하는 방법을 보여줍니다. 다음 명령줄 인수 를 제공하세요.

• project\_name: 생성하려는 프로젝트의 이름

```
# Copyright Amazon.com, Inc. or its affiliates. All Rights Reserved.
# SPDX-License-Identifier: Apache-2.0
import argparse
import logging
import boto3
from botocore.exceptions import ClientError
logger = logging.getLogger(__name__)
def create_project(rek_client, project_name): 
    "''" Creates an Amazon Rekognition Custom Labels project 
     :param rek_client: The Amazon Rekognition Custom Labels Boto3 client. 
     :param project_name: A name for the new prooject. 
    "" ""
     try: 
         #Create the project. 
         logger.info("Creating project: %s",project_name) 
         response=rek_client.create_project(ProjectName=project_name) 
         logger.info("project ARN: %s",response['ProjectArn']) 
         return response['ProjectArn'] 
     except ClientError as err:
```

```
 logger.exception("Couldn't create project - %s: %s", project_name, 
  err.response['Error']['Message']) 
         raise
def add_arguments(parser): 
    "" "
     Adds command line arguments to the parser. 
     :param parser: The command line parser. 
    "" "
     parser.add_argument( 
         "project_name", help="A name for the new project." 
    \lambdadef main(): 
     logging.basicConfig(level=logging.INFO, format="%(levelname)s: %(message)s") 
     try: 
         # Get command line arguments. 
         parser = argparse.ArgumentParser(usage=argparse.SUPPRESS) 
         add_arguments(parser) 
         args = parser.parse_args() 
         print(f"Creating project: {args.project_name}") 
         # Create the project. 
         session = boto3.Session(profile_name='custom-labels-access') 
         rekognition_client = session.client("rekognition") 
         project_arn=create_project(rekognition_client, 
             args.project_name) 
         print(f"Finished creating project: {args.project_name}") 
         print(f"ARN: {project_arn}") 
     except ClientError as err: 
         logger.exception("Problem creating project: %s", err) 
         print(f"Problem creating project: {err}")
if __name__ == '__main__":
```
main()

Java V2

다음 예제는 프로젝트를 생성하고 해당 ARN을 표시하는 방법을 보여줍니다.

다음 명령줄 인수를 제공하세요.

• project\_name: 생성하려는 프로젝트의 이름

```
/* 
    Copyright Amazon.com, Inc. or its affiliates. All Rights Reserved. 
    SPDX-License-Identifier: Apache-2.0
*/
package com.example.rekognition;
import software.amazon.awssdk.auth.credentials.ProfileCredentialsProvider;
import software.amazon.awssdk.regions.Region;
import software.amazon.awssdk.services.rekognition.RekognitionClient;
import software.amazon.awssdk.services.rekognition.model.CreateProjectRequest;
import software.amazon.awssdk.services.rekognition.model.CreateProjectResponse;
import software.amazon.awssdk.services.rekognition.model.RekognitionException;
import java.util.logging.Level;
import java.util.logging.Logger;
public class CreateProject { 
     public static final Logger logger = 
  Logger.getLogger(CreateProject.class.getName()); 
     public static String createMyProject(RekognitionClient rekClient, String 
  projectName) { 
         try { 
             logger.log(Level.INFO, "Creating project: {0}", projectName); 
             CreateProjectRequest createProjectRequest = 
  CreateProjectRequest.builder().projectName(projectName).build();
```

```
 CreateProjectResponse response = 
  rekClient.createProject(createProjectRequest); 
              logger.log(Level.INFO, "Project ARN: {0} ", response.projectArn()); 
              return response.projectArn(); 
         } catch (RekognitionException e) { 
              logger.log(Level.SEVERE, "Could not create project: {0}", 
  e.getMessage()); 
              throw e; 
         } 
     } 
     public static void main(String[] args) { 
         final String USAGE = "\n" + "Usage: " + "<project_name> <bucket> <image>
\n\n" + "Where:\n" 
                  + " project_name - A name for the new project\n\n"; 
        if (args.length != 1) {
              System.out.println(USAGE); 
              System.exit(1); 
         } 
         String projectName = args[0]; 
         String projectArn = null; 
         ; 
         try { 
              // Get the Rekognition client. 
              RekognitionClient rekClient = RekognitionClient.builder() 
                  .credentialsProvider(ProfileCredentialsProvider.create("custom-
labels-access")) 
                  .region(Region.US_WEST_2) 
                 .build();
              // Create the project 
              projectArn = createMyProject(rekClient, projectName); 
              System.out.println(String.format("Created project: %s %nProject ARN: 
  %s", projectName, projectArn));
```

```
 rekClient.close(); 
          } catch (RekognitionException rekError) { 
              logger.log(Level.SEVERE, "Rekognition client error: {0}", 
  rekError.getMessage()); 
              System.exit(1); 
          } 
     }
}
```
- 3. 응답에 표시된 프로젝트 ARN의 이름을 기록해 둡니다. 모델을 생성할 때 필요합니다.
- 4. [훈련 및 테스트 데이터 세트 생성\(SDK\) 에](#page-102-0) 나온 단계에 따라 프로젝트를 위한 훈련 및 테스트 데이 터 세트를 만드세요.

CreateProject 작업 요청

CreateProject 작업 요청 형식은 다음과 같습니다.

```
{ 
  "AutoUpdate": "string", 
  "Feature": "string", 
  "ProjectName": "string", 
  "Tags": { 
  "string": "string" 
  }
}
```
## <span id="page-94-0"></span>훈련 및 테스트 데이터 세트 생성

데이터 세트는 해당 이미지를 설명하는 이미지와 레이블의 집합입니다. 프로젝트에는 훈련 데이터 세 트와 테스트 데이터 세트가 필요합니다. Amazon Rekognition Custom Labels는 훈련 데이터 세트를 사 용하여 모델을 훈련합니다. Amazon Rekognition Custom Labels는 교육 후 테스트 데이터 세트를 사용 하여 훈련된 모델이 올바른 레이블을 얼마나 잘 예측하는지 확인합니다.

Amazon Rekognition 사용자 지정 라벨 콘솔 또는 SDK를 사용하여 데이터세트를 생성할 수 있습니다. AWS 데이터 세트를 생성하기 전에 [Amazon Rekognition Custom Labels의 이해](#page-32-0) 항목을 먼저 읽어보는 것이 좋습니다. 다른 데이터 세트 작업에 대해서는 [데이터 세트 관리](#page-342-0) 항목을 참조하세요.

프로젝트의 훈련 및 테스트 데이터 세트를 만드는 단계는 다음과 같습니다.

프로젝트를 위한 훈련 및 테스트 데이터 세트를 만들려면

- 1. 훈련 및 테스트 데이터 세트에 레이블을 지정하는 방법을 결정하세요. 자세한 내용은 [데이터 세트](#page-95-0) [목적 설정](#page-95-0) 항목을 참조하세요.
- 2. 훈련 및 테스트 데이터 세트에 사용할 이미지를 수집하세요. 자세한 정보는 [the section called "이](#page-100-0) [미지 준비"](#page-100-0)을 참조하세요.
- 3. 훈련 및 테스트 데이터 세트를 만드세요. 자세한 정보는 [이미지를 사용하여 훈련 및 테스트 데이터](#page-101-0)  [세트 생성](#page-101-0)을 참조하세요. SDK를 사용하는 경우 을 참조하십시오. AWS [훈련 및 테스트 데이터 세](#page-102-0) [트 생성\(SDK\)](#page-102-0)
- 4. 필요한 경우 데이터 세트 이미지에 이미지 수준 레이블 또는 경계 상자를 추가하세요. 자세한 정보 는 [이미지 레이블 지정을](#page-161-0) 참조하세요.

데이터 세트를 만든 후 모델을 [훈련할](#page-177-0) 수 있습니다.

주제

- [데이터 세트 목적 설정](#page-95-0)
- [이미지 준비](#page-100-0)
- [이미지를 사용하여 훈련 및 테스트 데이터 세트 생성](#page-101-0)
- [이미지 레이블 지정](#page-161-0)
- [데이터 세트 디버깅](#page-170-0)

<span id="page-95-0"></span>데이터 세트 목적 설정

프로젝트의 훈련 및 테스트 데이터 세트에 레이블을 지정하는 방법에 따라 생성되는 모델의 유형이 결 정됩니다. Amazon Rekognition Custom Labels를 사용하면 다음을 수행하는 모델을 생성할 수 있습니 다.

- [객체, 장면 및 개념 찾기](#page-96-0)
- [객체 위치 찾기](#page-97-0)
- [브랜드 위치 찾기](#page-98-0)

#### <span id="page-96-0"></span>객체, 장면 및 개념 찾기

모델은 전체 이미지와 관련된 객체, 장면, 개념을 분류합니다.

이미지 분류와 다중 레이블 분류라는 두 가지 유형의 분류 모델을 만들 수 있습니다. 두 가지 유형의 분 류 모델 모두에 대해 모델은 훈련에 사용된 전체 레이블 집합에서 일치하는 레이블을 하나 이상 찾습니 다. 훈련 데이터 세트와 테스트 데이터 세트에는 둘 이상의 레이블이 필요합니다.

<span id="page-96-1"></span>이미지 분류

모델은 이미지를 미리 정의된 레이블 세트에 속하는 것으로 분류합니다. 예를 들어, 이미지에 거실이 포함되어 있는지 확인하는 모델이 필요할 수 있습니다. 다음 이미지에는 living\_space 이미지 수준 레 이블이 있을 수 있습니다.

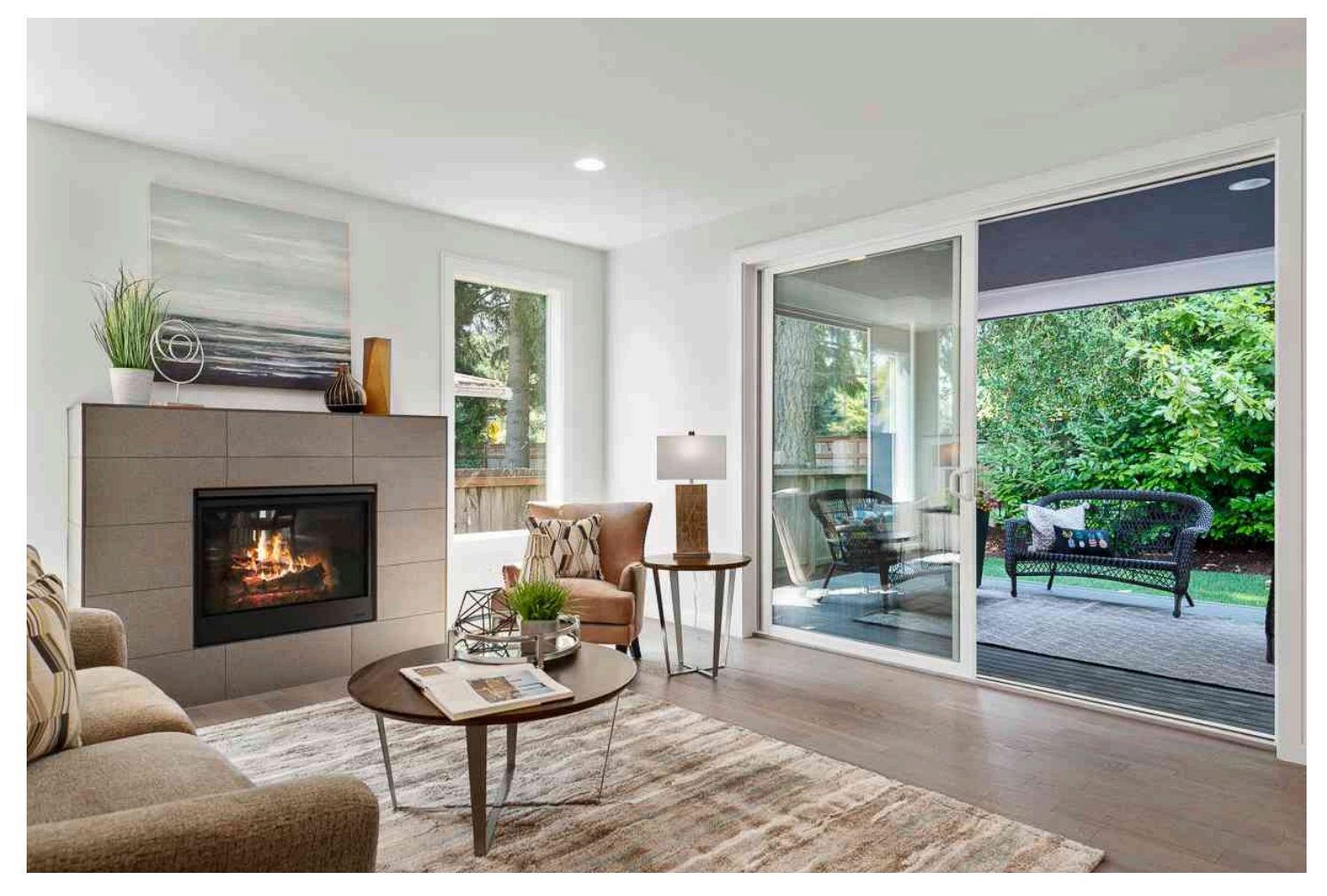

이 유형의 모델에는 훈련 및 테스트 데이터 세트 이미지 각각에 하나의 이미지 수준 레이블을 추가하세 요. 예제 프로젝트에 관해서는 [이미지 분류](#page-43-0) 항목을 참조하세요.

#### <span id="page-97-1"></span>다중 레이블 분류

모델은 이미지를 여러 카테고리(예: 꽃 종류, 잎 유무)로 분류합니다. 예를 들어, 다음 이미지에는 mediterranean\_spurge 및 no\_leaves 이미지 레벨 레이블이 있을 수 있습니다.

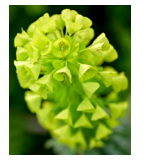

이 유형의 모델에는 각 범주의 이미지 수준 레이블을 훈련 및 테스트 데이터 세트 이미지에 할당하세 요. 예제 프로젝트에 관해서는 [다중 레이블 이미지 분류](#page-43-1) 항목을 참조하세요.

이미지 수준 레이블 지정

이미지가 Amazon S3 버킷에 저장되어 있는 경우 [폴더 이름](#page-103-0)을 사용하여 이미지 수준 레이블을 자동으 로 추가할 수 있습니다. 자세한 정보는 [Amazon S3 버킷을](#page-103-0) 참조하세요. 데이터 세트를 생성한 후 이미 지에 이미지 수준 레이블을 추가할 수도 있습니다. 자세한 내용은 [the section called "이미지에 이미지](#page-164-0)  [수준 레이블 지정"](#page-164-0) 섹션을 참조하세요. 필요에 따라 새 레이블을 추가할 수 있습니다. 자세한 정보는 [레](#page-161-1) [이블 관리](#page-161-1)을 참조하세요.

<span id="page-97-0"></span>객체 위치 찾기

이미지에서 객체의 위치를 예측하는 모델을 만들려면 훈련 및 테스트 데이터 세트의 이미지에 대한 객 체 위치 경계 상자와 레이블을 정의하세요. 경계 상자는 객체를 꾹 둘러싸는 상자입니다. 예를 들어 다 음 이미지는 Amazon Echo 및 Amazon Echo Dot 주위의 경계 상자를 보여줍니다. 각 경계 상자에는 지 정된 레이블(Amazon Echo 또는 Amazon Echo Dot)이 있습니다.

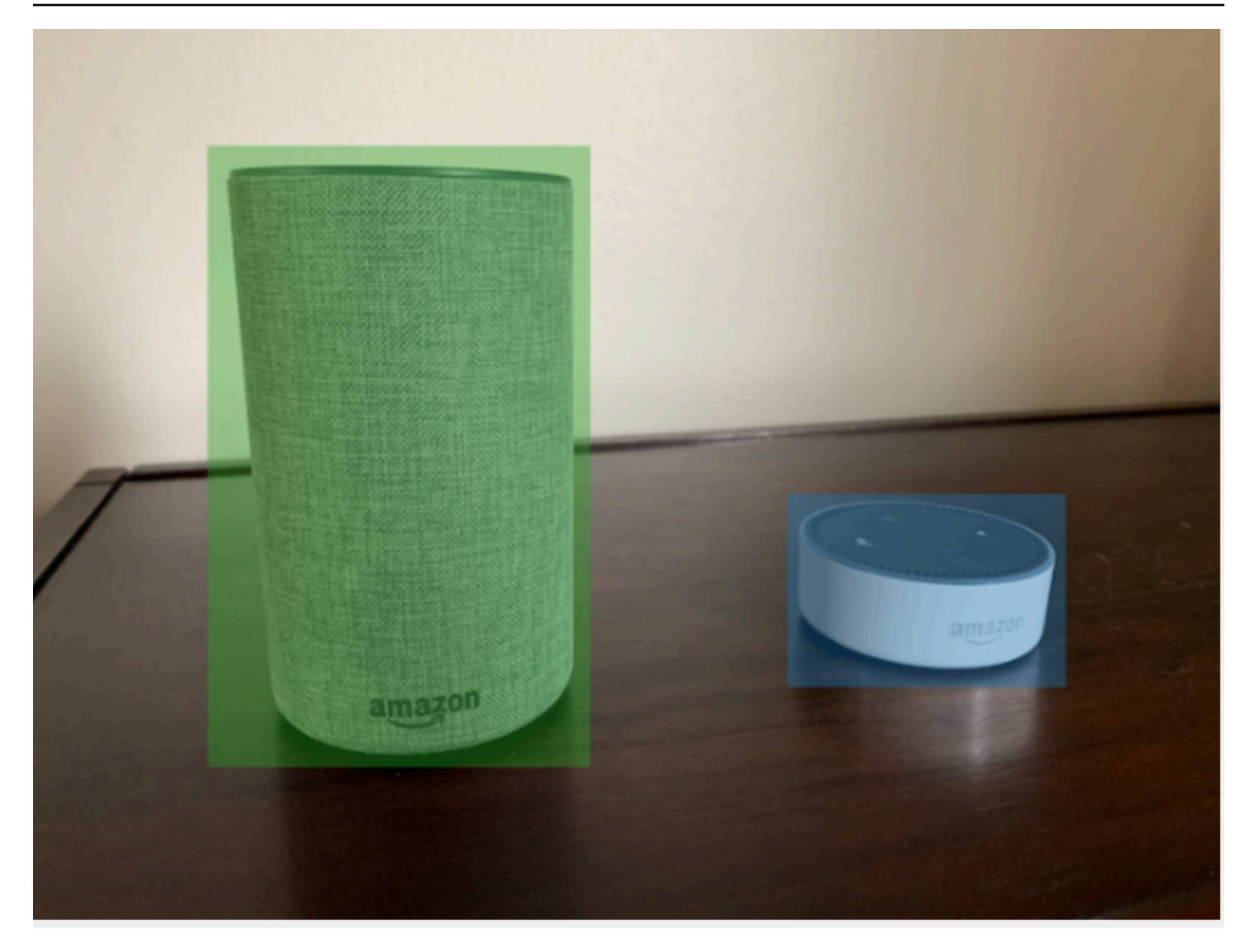

객체 위치를 찾으려면 데이터 세트에 레이블이 하나 이상 있어야 합니다. 모델 훈련 중에 이미지의 경 계 상자 외부 영역을 나타내는 추가 레이블이 자동으로 생성됩니다.

경계 상자 지정

데이터 세트를 만들 때 이미지에 경계 상자 정보를 포함할 수 있습니다. 예를 들어, 경계 상자가 포함된 SageMaker Ground Truth 형식 [매니페스트 파일을](#page-122-0) 가져올 수 있습니다. 데이터 세트를 만든 후 경계 상 자를 추가할 수도 있습니다. 자세한 정보는 [경계 상자로 객체에 레이블 지정을](#page-167-0) 참조하세요. 필요에 따 라 새 레이블을 추가할 수 있습니다. 자세한 정보는 [레이블 관리](#page-161-1)을 참조하세요.

<span id="page-98-0"></span>브랜드 위치 찾기

로고 및 애니메이션 캐릭터 같은 브랜드 위치를 찾으려 한다면 훈련 데이터 세트 이미지에 두 가지 유 형의 이미지를 사용할 수 있습니다.

• 로고만 포함된 이미지 각 이미지에는 로고 이름을 나타내는 하나의 이미지 수준 레이블이 필요합니 다. 예를 들어, 다음 이미지의 이미지 수준 레이블은 Lambda일 수 있습니다.

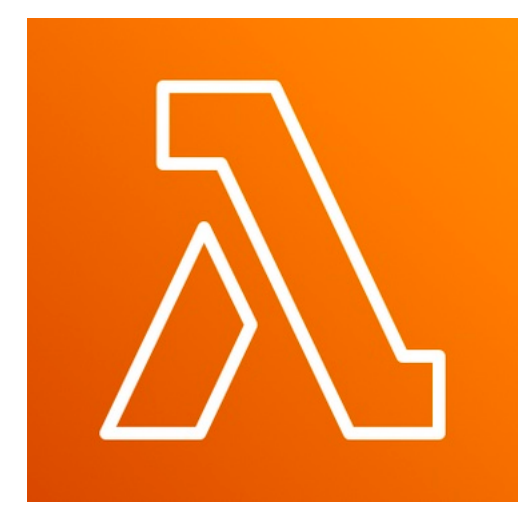

• 축구 경기나 건축 도표와 같은 전형적인 위치에 로고가 포함된 이미지 각 훈련 이미지에는 로고의 각 인스턴스를 둘러싸는 경계 상자가 필요합니다. 예를 들어, 다음 이미지는 AWS Lambda 및 Amazon Pinpoint 로고 주변에 레이블이 있는 경계 상자가 있는 아키텍처 다이어그램을 보여줍니다.

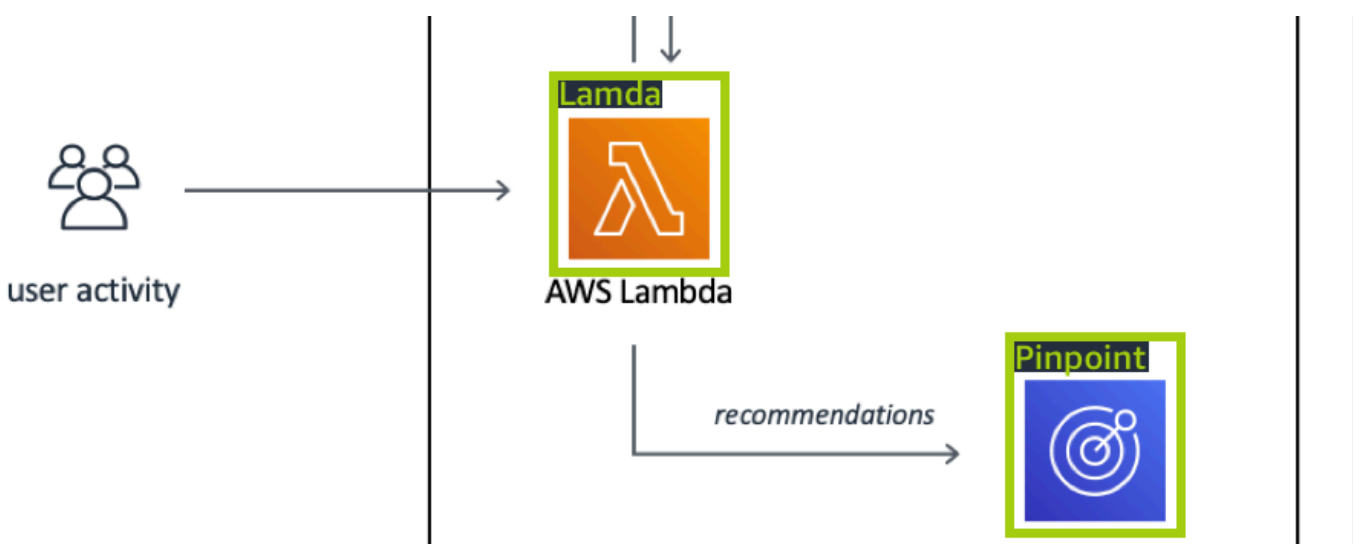

훈련 이미지에는 이미지 수준 레이블과 경계 상자를 함께 사용하지 않는 것이 좋습니다.

테스트 이미지에는 찾으려는 브랜드 인스턴스 주위에 경계 상자가 있어야 합니다. 훈련 이미지에 레이 블이 지정된 경계 상자가 포함된 경우에만 훈련 데이터 세트를 분할하여 테스트 데이터 세트를 만들 수 있습니다. 훈련 영상에 이미지 수준 레이블만 있는 경우에는 경계 상자 레이블이 지정된 영상이 포함된 테스트 데이터 세트를 만들어야 합니다. 브랜드 위치를 찾도록 모델을 훈련하는 경우 이미지에 레이블 을 지정하는 방법에 따라 [경계 상자로 객체에 레이블 지정](#page-167-0) 및 [이미지에 이미지 수준 레이블 지정](#page-164-0) 항목 을 수행하세요.

[브랜드 감지](#page-44-0) 예제 프로젝트는 Amazon Rekognition Custom Labels가 레이블이 있는 경계 상자를 사용 하여 객체 위치를 찾는 모델을 훈련하는 방법을 보여줍니다.

모델 유형에 대한 레이블 요구 사항

다음 표를 사용하여 이미지에 레이블을 지정하는 방법을 확인하세요.

이미지 수준 레이블과 경계 상자 레이블이 지정된 이미지를 하나의 데이터 세트로 결합할 수 있습니다. 이 경우 Amazon Rekognition Custom Labels는 이미지 수준 모델을 생성할지 아니면 객체 위치 모델을 생성할지 여부를 선택합니다.

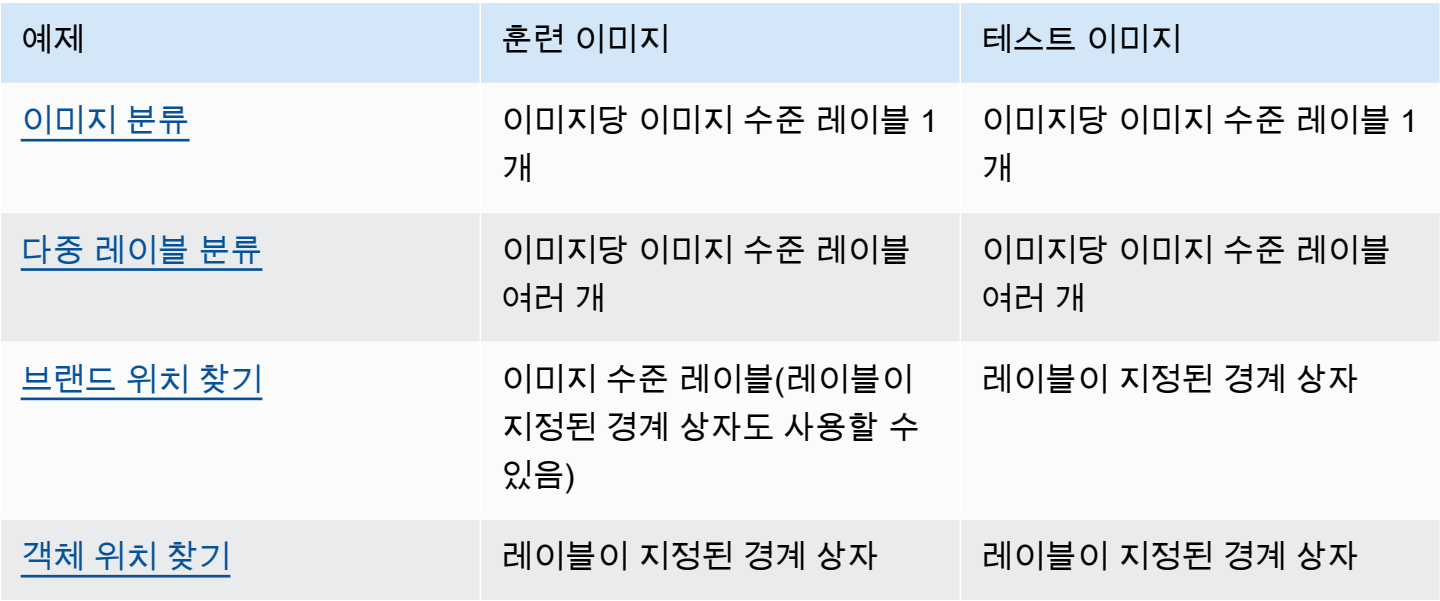

<span id="page-100-0"></span>이미지 준비

훈련 및 테스트 데이터 세트의 이미지에는 모델로 찾고자 하는 객체, 장면 또는 개념이 포함되어 있습 니다.

이미지에는 훈련된 모델이 식별해야 할 이미지의 표본이 되는 다양한 배경과 조명이 나타나 있어야 합 니다.

이 항목에서는 훈련 및 테스트 데이터 세트의 이미지에 대한 정보를 제공합니다.

이미지 형식

PNG 및 JPEG 형식의 이미지를 사용하여 Amazon Rekognition Custom Labels 모델을 훈련할 수 있 습니다. 마찬가지로 DetectCustomLabels를 사용하여 사용자 지정 레이블을 감지하려면 PNG 및 JPEG 형식의 이미지가 필요합니다.

### 이미지 권장 사항 입력

Amazon Rekognition Custom Labels에는 모델을 훈련하고 테스트하기 위한 이미지가 필요합니다. 이 미지를 준비하려면 다음을 고려하세요.

- 생성하려는 모델의 특정 도메인을 선택합니다. 예를 들어 경치에 사용할 모델을 선택하고, 기계 부품 과 같은 객체에 사용할 모델을 하나 더 선택할 수 있습니다. Amazon Rekognition Custom Labels는 사용자의 이미지가 선택한 도메인에 있는 경우에 가장 잘 작동합니다.
- 최소 10개 이상의 이미지를 사용하여 모델을 훈련하세요.
- 이미지는 PNG 또는 JPEG 형식이어야 합니다.
- 다양한 조명, 배경, 해상도로 객체를 보여주는 이미지를 사용하세요.
- 훈련 및 테스트 이미지는 모델이 감지할 이미지와 비슷해야 합니다.
- 이미지에 지정할 레이블을 결정합니다.
- 이미지 해상도가 충분히 커야 합니다. 자세한 정보는 [Amazon Rekognition Custom Labels 지침 및](#page-477-0) [할당량](#page-477-0)을 참조하세요.
- 오클루전이 감지하려는 객체를 가리지 않도록 하세요.
- 배경과 충분한 대비를 보이는 이미지를 사용하세요.
- 밝고 선명한 이미지를 사용하세요. 피사체와 카메라 움직임 때문에 흐려진 이미지는 되도록 사용하 지 않아야 합니다.
- 객체가 이미지에서 많은 부분을 차지하는 이미지를 사용하세요.
- 테스트 데이터 세트의 이미지는 훈련 데이터 세트에 있는 이미지가 아니어야 합니다. 여기에는 모델 이 분석하도록 훈련된 객체, 장면 및 개념이 포함되어야 합니다.

이미지 세트 크기

Amazon Rekognition Custom Labels는 이미지 세트를 사용하여 모델을 훈련합니다. 훈련에는 10개 이 상의 이미지를 사용해야 합니다. Amazon Rekognition Custom Labels는 훈련 및 테스트 이미지를 데이 터 세트에 저장합니다. 자세한 정보는 [이미지를 사용하여 훈련 및 테스트 데이터 세트 생성](#page-101-0)을 참조하세 요.

## <span id="page-101-0"></span>이미지를 사용하여 훈련 및 테스트 데이터 세트 생성

데이터 세트가 하나인 프로젝트 또는 훈련 데이터 세트와 테스트 데이터 세트가 분리된 프로젝트로 시 작할 수 있습니다. 단일 데이터 세트로 시작하는 경우 Amazon Rekognition Custom Labels는 훈련 중 에 데이터 세트를 분할하여 프로젝트에 사용할 훈련 데이터 세트(80%)와 테스트 데이터 세트(20%)를

생성합니다. Amazon Rekognition Custom Labels가 훈련 및 테스트에 사용할 이미지를 결정하게 하려 면 단일 데이터 세트로 시작하세요. 훈련, 테스트 및 성능 튜닝을 완벽하게 제어하려면 별도의 훈련 및 테스트 데이터 세트로 프로젝트를 시작하는 것이 좋습니다.

다음 위치 중 하나에서 이미지를 가져와서 프로젝트에 대한 훈련 및 테스트 데이터 세트를 만들 수 있 습니다.

- [Amazon S3 버킷](#page-103-0)
- [로컬 컴퓨터](#page-106-0)
- [매니페스트 파일](#page-108-0)
- [기존 데이터 세트](#page-159-0)

별도의 훈련 및 테스트 데이터 세트로 프로젝트를 시작하는 경우 데이터 세트마다 다른 소스 위치를 사 용할 수 있습니다.

이미지를 가져온 위치에 따라 이미지에 레이블이 지정되지 않을 수 있습니다. 예를 들어 로컬 컴퓨터에 서 가져온 이미지에는 레이블이 지정되지 않습니다. Amazon SageMaker Ground Truth 매니페스트 파 일에서 가져온 이미지에는 레이블이 지정됩니다. Amazon Rekognition Custom Labels 콘솔을 사용하 여 레이블을 추가, 변경 및 할당할 수 있습니다. 자세한 정보는 [이미지 레이블 지정을](#page-161-0) 참조하세요.

이미지 업로드 중에 오류가 발생하거나, 이미지가 누락되었거나, 이미지에 레이블이 누락된 경우 [실패](#page-193-0) [한 모델 훈련 디버깅](#page-193-0) 항목을 읽어보세요.

데이터 세트에 관한 자세한 내용은 [데이터 세트 관리](#page-342-0) 항목을 참조하세요.

<span id="page-102-0"></span>훈련 및 테스트 데이터 세트 생성(SDK)

AWS SDK를 사용하여 교육 및 테스트 데이터세트를 생성할 수 있습니다.

이 CreateDataset 작업을 통해 새 데이터세트를 만들 때 리소스를 분류하고 관리할 목적으로 태그 를 선택적으로 지정할 수 있습니다.

훈련 데이터 세트

AWS SDK를 사용하여 다음과 같은 방법으로 교육 데이터세트를 만들 수 있습니다.

• 제공한 Amazon Sagemaker 형식 매니페스트 파일과 [CreateDataset함](https://docs.aws.amazon.com/rekognition/latest/APIReference/API_CreateDataset)께 사용하십시오. 자세한 정보 는 [the section called "매니페스트 파일 생성"을](#page-122-0) 참조하세요. 예제 코드는 [SageMaker Ground Truth](#page-110-0)  [매니페스트 파일 \(SDK\) 을 사용하여 데이터세트 만들기](#page-110-0) 항목을 참조하세요.

- CreateDataset를 사용하여 기존 Amazon Rekognition Custom Labels 데이터 세트를 복사하세요. 예제 코드는 [기존 데이터 세트를 사용하여 데이터 세트 생성\(SDK\)](#page-361-0) 항목을 참조하세요.
- 를 사용하여 빈 데이터세트를 생성하고 나중에 CreateDataset 데이터세트 항목을 추가할 수 있습 니다. [UpdateDatasetEntries](https://docs.aws.amazon.com/rekognition/latest/APIReference/API_UpdateDatasetEntries) 빈 데이터 세트를 만들려면 [프로젝트에 데이터 세트 추가](#page-342-1) 항목을 참조 하세요. 데이터 세트에 이미지를 추가하려면 [더 많은 이미지 추가\(SDK\)](#page-352-0) 항목을 참조하세요. 모델을 훈련하려면 먼저 데이터 세트 항목을 추가해야 합니다.

테스트 데이터 세트

AWS SDK를 사용하여 다음과 같은 방법으로 테스트 데이터세트를 만들 수 있습니다.

- 제공한 Amazon Sagemaker 형식 매니페스트 파일과 [CreateDataset함](https://docs.aws.amazon.com/rekognition/latest/APIReference/API_CreateDataset)께 사용하십시오. 자세한 정보 는 [the section called "매니페스트 파일 생성"을](#page-122-0) 참조하세요. 예제 코드는 [SageMaker Ground Truth](#page-110-0)  [매니페스트 파일 \(SDK\) 을 사용하여 데이터세트 만들기](#page-110-0) 항목을 참조하세요.
- CreateDataset를 사용하여 기존 Amazon Rekognition Custom Labels 데이터 세트를 복사하세요. 예제 코드는 [기존 데이터 세트를 사용하여 데이터 세트 생성\(SDK\)](#page-361-0) 항목을 참조하세요.
- CreateDataset를 사용하여 빈 데이터 세트를 생성하고 나중에 UpdateDatasetEntries로 데 이터 세트 항목을 추가합니다. 빈 데이터 세트를 만들려면 [프로젝트에 데이터 세트 추가](#page-342-1) 항목을 참조 하세요. 데이터 세트에 이미지를 추가하려면 [더 많은 이미지 추가\(SDK\)](#page-352-0) 항목을 참조하세요. 모델을 훈련하려면 먼저 데이터 세트 항목을 추가해야 합니다.
- 훈련 데이터 세트를 별도의 훈련 데이터 세트와 테스트 데이터 세트로 분할합니다. 먼저 CreateDataset를 사용하여 빈 테스트 데이터 세트를 만듭니다. 그런 다음 를 호출하여 교육 데이 터 세트 항목의 20% 를 테스트 데이터 세트로 이동합니다. [DistributeDatasetEntries](https://docs.aws.amazon.com/rekognition/latest/APIReference/API_DistributeDatasetEntries) 빈 데이터 세트 를 만들려면 [프로젝트에 데이터 세트 추가\(SDK\)](#page-343-0) 항목을 참조하세요. 훈련 데이터 세트를 분할하려 면 [훈련 데이터 세트 배포\(SDK\)](#page-381-0) 항목을 참조하세요.

### <span id="page-103-0"></span>Amazon S3 버킷

Amazon S3 버킷에서 이미지를 가져옵니다. 콘솔 버킷 또는 AWS 계정의 다른 Amazon S3 버킷을 사 용할 수 있습니다. 콘솔 버킷을 사용하는 경우 필요한 권한은 이미 설정되어 있습니다. 콘솔 버킷을 사 용하지 않는 경우 [외부 Amazon S3 버킷에 액세스](#page-17-0) 항목을 참조하세요.

#### **a** Note

AWS SDK를 사용하여 Amazon S3 버킷의 이미지로부터 직접 데이터세트를 생성할 수는 없습 니다. 대신 이미지의 원본 위치를 참조하는 매니페스트 파일을 생성하세요. 자세한 정보는 [매](#page-108-0) [니페스트 파일](#page-108-0)섹션을 참조하십시오.

데이터 세트를 만드는 동안 이미지가 포함된 폴더의 이름을 기반으로 이미지에 레이블 이름을 할당할 수 있습니다. 폴더는 데이터 세트 생성 시 S3 폴더 위치에 지정하는 Amazon S3 폴더 경로의 하위 폴더 여야 합니다. 데이터 세트를 생성하려면 [S3 버킷에서 이미지를 가져와서 데이터 세트를 생성합니다.](#page-105-0) 항목을 참조하세요.

예를 들어 Amazon S3 버킷에 다음과 같은 폴더 구조가 있다고 가정합니다. Amazon S3 폴더 위치를 S3-bucket/alexa-devices로 지정하는 경우, 폴더 echo에 있는 이미지에 echo 레이블이 할당됩니다. 마 찬가지로 echo-dot 폴더의 이미지에는 echo-dot라는 레이블이 지정됩니다. 더 깊은 하위 폴더의 이름 은 이미지에 레이블을 지정하는 데 사용되지 않습니다. 대신 Amazon S3 폴더 위치의 적절한 하위 폴 더가 사용됩니다. 예를 들어 폴더의 이미지에는 echo-dot white-echo-dots레이블이 할당됩니다. S3 폴 더 위치 수준의 이미지(alexa-devices)에는 레이블이 지정되어 있지 않습니다.

폴더 구조의 하위 폴더에 더 깊은 S3 폴더 위치를 지정하여 이미지에 레이블을 지정할 수 있습니다. 예 를 들어 S3-버킷/Alexa-디바이스/Echo-dot를 지정하면 폴더의 이미지에 레이블이 지정됩니다. whiteecho-dotwhite-echo-dot 지정된 s3 폴더 위치 외부의 이미지(예: echo)는 가져올 수 없습니다.

```
S3-bucket
### alexa-devices 
     ### echo 
     #   ### echo-image-1.png 
     #   ### echo-image-2.png 
    # # # # * # ### . 
     ### echo-dot 
          ### white-echo-dot 
          # ### white-echo-dot-image-1.png 
          # ### white-echo-dot-image-2.png 
          # 
          ### echo-dot-image-1.png 
          ### echo-dot-image-2.png 
          ### . 
          ### .
```
현재 리전에서 콘솔을 처음 열었을 때 Amazon Rekognition에서 생성한 Amazon S3 버킷 (콘솔 버킷) 을 사용하는 것이 좋습니다. AWS 사용 중인 Amazon S3 버킷이 콘솔 버킷과 다른 경우(외부), 콘솔 은 데이터 세트 생성 중에 적절한 권한을 설정하라는 메시지를 표시합니다. 자세한 정보는 [the section](#page-16-0) [called "2단계: 콘솔 권한 설정"을](#page-16-0) 참조하세요.

<span id="page-105-0"></span>S3 버킷에서 이미지를 가져와서 데이터 세트를 생성합니다.

다음 절차는 콘솔 S3 버킷에 저장된 이미지를 사용하여 데이터 세트를 생성하는 방법을 보여줍니다. 이미지는 저장되는 폴더의 이름으로 레이블이 자동 지정됩니다.

이미지를 가져온 후에는 데이터 세트의 갤러리 페이지에서 이미지를 더 추가하고, 레이블을 지정하고, 경계 상자를 추가할 수 있습니다. 자세한 정보는 [이미지 레이블 지정](#page-161-0)을 참조하세요.

이미지를 Amazon Simple Storage Service 버킷에 업로드합니다.

- 1. 로컬 파일 시스템에 폴더를 생성합니다. alexa-devices 같은 폴더 이름을 사용하세요.
- 2. 방금 만든 폴더 내에 사용하려는 각 레이블의 이름을 딴 폴더를 생성합니다. echo 및 echo-dot를 예로 들 수 있습니다. 폴더 구조는 다음과 비슷한 모습이어야 합니다.

```
alexa-devices
### echo
#   ### echo-image-1.png
#   ### echo-image-2.png
# ### .
# ### .
### echo-dot 
     ### echo-dot-image-1.png 
     ### echo-dot-image-2.png 
     ### . 
     ### .
```
- 3. 레이블에 상응하는 이미지를 레이블 이름이 같은 폴더에 넣습니다.
- 4. AWS Management Console 로그인하고 <https://console.aws.amazon.com/s3/>에서 Amazon S3 콘 솔을 엽니다.
- 5. 최초 설정 시 Amazon Rekognition Custom Labels가 생성한 Amazon S3 버킷(콘솔 버킷)에 1단계 에서 생성한 [폴더를 추가하](https://docs.aws.amazon.com/AmazonS3/latest/user-guide/upload-objects.html)세요. 자세한 정보는 [Amazon Rekognition Custom Labels 프로젝트 관](#page-324-0) [리](#page-324-0)을 참조하세요.
- 6. <https://console.aws.amazon.com/rekognition/>에서 Amazon Rekognition 콘솔을 엽니다.
- 7. 사용자 지정 레이블 사용을 선택합니다.
- 8. Get started를 선택합니다.
- 9. 왼쪽 탐색 창에서 프로젝트를 선택합니다.
- 10. 프로젝트 페이지에서 데이터 세트에 추가하려는 프로젝트를 선택합니다. 프로젝트 세부 정보 페 이지가 열립니다.
- 11. 데이터 세트 생성을 선택합니다. 데이터 세트 생성 페이지가 표시됩니다.
- 12. 시작 구성에서 단일 데이터 세트로 시작 또는 훈련 데이터 세트로 시작을 선택합니다. 더 높은 품 질의 모델을 만들려면 별도의 훈련 및 테스트 데이터 세트로 시작하는 것이 좋습니다.

Single dataset

- a. 훈련 데이터 세트 세부 정보 항목에서 S3 버킷에서 이미지 가져오기를 선택합니다.
- b. 훈련 데이터 세트 세부 정보 항목에서 이미지 소스 구성 항목의 13~15단계를 위한 정보를 입력합니다.

Separate training and test datasets

- a. 훈련 데이터 세트 세부 정보 항목에서 S3 버킷에서 이미지 가져오기를 선택합니다.
- b. 훈련 데이터 세트 세부 정보 항목에서 이미지 소스 구성 항목의 13~15단계를 위한 정보를 입력합니다.
- c. 테스트 데이터 세트 세부 정보 항목에서 S3 버킷에서 이미지 가져오기를 선택합니다.
- d. 테스트 데이터 세트 세부 정보 항목에서 이미지 소스 구성 항목의 13~15단계를 위한 정보를 입력합니다.
- 13. Amazon S3 버킷에서 이미지 가져오기를 선택합니다.
- 14. S3 URI에 Amazon S3 버킷 위치 및 폴더 경로를 입력합니다.
- 15. 폴더를 기반으로 이미지에 레이블 자동 지정을 선택합니다.
- 16. 데이터 세트 생성을 선택합니다. 프로젝트의 데이터 세트 페이지가 열립니다.
- 17. 레이블을 추가하거나 변경해야 하면 [이미지 레이블 지정](#page-161-0) 항목을 수행합니다.
- 18. [모델 훈련\(콘솔\)](#page-179-0)에 나온 단계에 따라 모델을 훈련하세요.

#### <span id="page-106-0"></span>로컬 컴퓨터

이미지는 컴퓨터에서 직접 로드됩니다. 한 번에 최대 30개의 이미지를 업로드할 수 있습니다.

업로드하는 이미지에는 연결된 레이블이 없을 것입니다. 자세한 정보는 [이미지 레이블 지정을](#page-161-0) 참조 하세요. 업로드할 이미지가 많은 경우 Amazon S3 버킷을 사용하는 것이 좋습니다. 자세한 정보는 [Amazon S3 버킷](#page-103-0)을 참조하세요.

#### **a** Note

AWS SDK를 사용하여 로컬 이미지가 포함된 데이터세트를 생성할 수 없습니다. 대신 매니페 스트 파일을 생성하여 Amazon S3 버킷에 이미지를 업로드합니다. 자세한 정보는 [매니페스트](#page-108-0) [파일](#page-108-0)을 참조하세요.

로컬 컴퓨터의 이미지를 사용하여 데이터 세트를 만들려면(콘솔)

- 1. <https://console.aws.amazon.com/rekognition/>에서 Amazon Rekognition 콘솔을 엽니다.
- 2. 사용자 지정 레이블 사용을 선택합니다.
- 3. Get started를 선택합니다.
- 4. 왼쪽 탐색 창에서 프로젝트를 선택합니다.
- 5. 프로젝트 페이지에서 데이터 세트에 추가하려는 프로젝트를 선택합니다. 프로젝트 세부 정보 페 이지가 열립니다.
- 6. 데이터 세트 생성을 선택합니다. 데이터 세트 생성 페이지가 표시됩니다.
- 7. 시작 구성에서 단일 데이터 세트로 시작 또는 훈련 데이터 세트로 시작을 선택합니다. 더 높은 품 질의 모델을 만들려면 별도의 훈련 및 테스트 데이터 세트로 시작하는 것이 좋습니다.

Single dataset

- a. 훈련 데이터 세트 세부 정보 항목에서 컴퓨터에서 이미지 업로드를 선택합니다.
- b. 데이터 세트 생성을 선택합니다.
- c. 프로젝트의 데이터 세트 페이지에서 이미지 추가를 선택합니다.
- d. 사용자의 컴퓨터 파일에서 온 데이트 세트에 업로드할 이미지를 선택합니다. 이미지를 드래 그하거나 로컬 컴퓨터에서 업로드할 이미지를 선택할 수 있습니다.
- e. 이미지 업로드를 선택합니다.

Separate training and test datasets

- a. 훈련 데이터 세트 세부 정보 항목에서 컴퓨터에서 이미지 업로드를 선택합니다.
- b. 테스트 데이터 세트 세부정보 섹션에서 컴퓨터에서 이미지 업로드를 선택합니다.
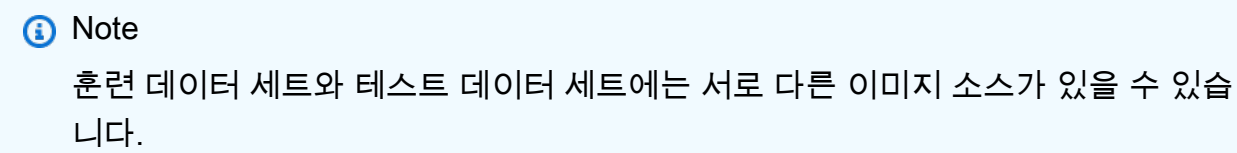

- c. 데이터 세트 생성을 선택합니다. 각 데이터 세트에 대한 훈련 탭과 테스트 탭이 있는 사용자 프로젝트의 데이터 세트 페이지가 나타납니다.
- d. 작업을 선택한 다음 훈련 데이터 세트에 이미지 추가를 선택합니다.
- e. 데이터 세트에 업로드하려는 이미지를 선택합니다. 이미지를 드래그하거나 로컬 컴퓨터에 서 업로드할 이미지를 선택할 수 있습니다.
- f. 이미지 업로드를 선택합니다.
- g. 5e~5g단계를 반복합니다. 5e단계에서는 작업을 선택한 다음 테스트 데이터 세트에 이미지 추가를 선택합니다.
- 8. [이미지 레이블 지정에](#page-161-0) 나온 단계에 따라 이미지에 레이블을 지정합니다.
- 9. [모델 훈련\(콘솔\)](#page-179-0)에 나온 단계에 따라 모델을 훈련하세요.

<span id="page-108-0"></span>매니페스트 파일

Amazon SageMaker Ground Truth 형식 매니페스트 파일을 사용하여 데이터세트를 생성할 수 있습니 다. Amazon SageMaker Ground Truth 작업의 매니페스트 파일을 사용할 수 있습니다. 이미지와 레이 블이 SageMaker Ground Truth 매니페스트 파일 형식이 아닌 경우 형식 매니페스트 파일을 생성하여 레이블이 지정된 이미지를 가져오는 데 사용할 수 있습니다. SageMaker

새 데이터세트를 만들 때 태그를 선택적으로 지정할 수 있도록 CreateDataset 작업이 업데이트되었 습니다. 태그는 리소스를 분류하고 관리하는 데 사용할 수 있는 키-값 쌍입니다.

주제

- [SageMaker Ground Truth 매니페스트 파일을 사용하여 데이터세트 만들기 \(콘솔\)](#page-109-0)
- [SageMaker Ground Truth 매니페스트 파일 \(SDK\) 을 사용하여 데이터세트 만들기](#page-110-0)
- [데이터세트 요청 생성](#page-119-0)
- [Amazon SageMaker Ground Truth 채용공고](#page-120-0)
- [매니페스트 파일 생성](#page-122-0)
- [다른 데이터 세트 형식을 매니페스트 파일로 변환](#page-134-0)

<span id="page-109-0"></span>SageMaker Ground Truth 매니페스트 파일을 사용하여 데이터세트 만들기 (콘솔)

다음 절차는 SageMaker Ground Truth 형식 매니페스트 파일을 사용하여 데이터세트를 만드는 방법을 보여줍니다.

- 1. 다음 중 하나를 수행하여 훈련 데이터 세트의 매니페스트 파일을 생성합니다.
	- 의 지침에 따라 SageMaker GroundTruth Job으로 매니페스트 파일을 생성합니다. [Amazon](#page-120-0)  [SageMaker Ground Truth 채용공고](#page-120-0)
	- [매니페스트 파일 생성의](#page-122-0) 지침에 따라 사용자 고유의 매니페스트 파일을 생성하세요.

테스트 데이터 세트를 만들려면 1단계를 반복하여 테스트 데이터 세트를 만드세요.

- 2. <https://console.aws.amazon.com/rekognition/>에서 Amazon Rekognition 콘솔을 엽니다.
- 3. 사용자 지정 레이블 사용을 선택합니다.
- 4. Get started를 선택합니다.
- 5. 왼쪽 탐색 창에서 프로젝트를 선택합니다.
- 6. 프로젝트 페이지에서 데이터 세트에 추가하려는 프로젝트를 선택합니다. 프로젝트 세부 정보 페 이지가 열립니다.
- 7. 데이터 세트 생성을 선택합니다. 데이터 세트 생성 페이지가 표시됩니다.
- 8. 시작 구성에서 단일 데이터 세트로 시작 또는 훈련 데이터 세트로 시작을 선택합니다. 더 높은 품 질의 모델을 만들려면 별도의 훈련 및 테스트 데이터 세트로 시작하는 것이 좋습니다.

Single dataset

- a. 교육 데이터세트 세부 정보 섹션에서 SageMakerGround Truth로 레이블이 지정된 이미지 가져오기를 선택합니다.
- b. 매니페스트 파일 위치에 1단계에서 생성한 매니페스트 파일의 위치를 입력하세요.
- c. 데이터 세트 생성을 선택합니다. 프로젝트의 데이터 세트 페이지가 열립니다.

Separate training and test datasets

- a. 교육 데이터세트 세부 정보 섹션에서 SageMakerGround Truth로 레이블이 지정된 이미지 가져오기를 선택합니다.
- b. .manifest 파일 위치에 1단계에서 생성한 훈련 데이터 세트 매니페스트 파일의 위치를 입력 하세요.

c. 테스트 데이터세트 세부정보 섹션에서 SageMaker Ground Truth로 레이블이 지정된 이미 지 가져오기를 선택합니다.

**a** Note 학습 데이터 세트와 테스트 데이터 세트에는 서로 다른 이미지 소스가 있을 수 있습 니다.

- d. .manifest 파일 위치에 1단계에서 생성한 테스트 데이터 세트 매니페스트 파일의 위치를 입 력하세요.
- e. 데이터 세트 생성을 선택합니다. 프로젝트의 데이터 세트 페이지가 열립니다.
- 9. 레이블을 추가하거나 변경해야 하면 [이미지 레이블 지정](#page-161-0) 항목을 수행합니다.
- 10. [모델 훈련\(콘솔\)](#page-179-0)에 나온 단계에 따라 모델을 훈련하세요.

<span id="page-110-0"></span>SageMaker Ground Truth 매니페스트 파일 (SDK) 을 사용하여 데이터세트 만들기

다음 절차는 API를 사용하여 매니페스트 파일에서 훈련 또는 테스트 데이터세트를 만드는 방법을 보여 줍니다. [CreateDataset](https://docs.aws.amazon.com/rekognition/latest/APIReference/API_CreateDataset)

[SageMaker Ground Truth 작업의](#page-120-0) 출력과 같은 기존 매니페스트 파일을 사용하거나 자체 [매니페스트](#page-122-0) 파일을 생성할 수 있습니다.

- 1. 아직 설치하지 않았다면 및 SDK를 설치하고 구성하세요. AWS CLI AWS 자세한 정보는 [4단계: 및](#page-19-0) [SDK 설정 AWS CLIAWS을](#page-19-0) 참조하세요.
- 2. 다음 중 하나를 수행하여 훈련 데이터 세트의 매니페스트 파일을 생성합니다.
	- 의 지침에 따라 SageMaker GroundTruth Job으로 매니페스트 파일을 생성합니다. [Amazon](#page-120-0)  [SageMaker Ground Truth 채용공고](#page-120-0)
	- [매니페스트 파일 생성의](#page-122-0) 지침에 따라 사용자 고유의 매니페스트 파일을 생성하세요.

테스트 데이터 세트를 만들려면 2단계를 반복하여 테스트 데이터 세트를 만드세요.

3. 다음 예제 코드를 사용하여 훈련 및 테스트 데이터 세트를 만드세요.

AWS CLI

다음 코드를 사용하여 데이터 세트를 생성하세요. 다음을 바꿉니다.

- project\_arn: 테스트 데이터 세트를 추가하려는 프로젝트의 ARN입니다.
- type: 생성하려는 데이터 세트의 유형(훈련 또는 테스트)
- bucket: 데이터 세트의 매니페스트 파일이 들어 있는 버킷
- manifest\_file: 매니페스트의 경로 및 파일 이름

```
aws rekognition create-dataset --project-arn project_arn \ 
   --dataset-type type \ 
   --dataset-source '{ "GroundTruthManifest": { "S3Object": { "Bucket": "bucket", 
 "Name": "manifest_file" } } }' \ 
   --profile custom-labels-access 
   --tags '{"key1": "value1", "key2": "value2"}'
```
Python

다음 값을 사용하여 데이터 세트를 생성하세요. 다음 명령줄 파라미터를 제공하세요.

- project\_arn: 테스트 데이터 세트를 추가하려는 프로젝트의 ARN
- dataset type: 생성하려는 데이터 세트 유형(train 또는 test)
- bucket: 데이터 세트의 매니페스트 파일이 들어 있는 버킷
- manifest\_file: 매니페스트의 경로 및 파일 이름

#Copyright 2023 Amazon.com, Inc. or its affiliates. All Rights Reserved. #PDX-License-Identifier: MIT-0 (For details, see https://github.com/awsdocs/ amazon-rekognition-custom-labels-developer-guide/blob/master/LICENSE-SAMPLECODE.)

```
import argparse
import logging
import time
import json
import boto3
from botocore.exceptions import ClientError
logger = logging.getLogger(__name__)
```

```
def create_dataset(rek_client, project_arn, dataset_type, bucket, 
 manifest_file): 
     """ 
     Creates an Amazon Rekognition Custom Labels dataset. 
     :param rek_client: The Amazon Rekognition Custom Labels Boto3 client. 
     :param project_arn: The ARN of the project in which you want to create a 
  dataset. 
     :param dataset_type: The type of the dataset that you want to create (train 
  or test). 
     :param bucket: The S3 bucket that contains the manifest file. 
     :param manifest_file: The path and filename of the manifest file. 
    "" ""
     try: 
         #Create the project 
         logger.info("Creating %s dataset for project %s",dataset_type, 
  project_arn) 
         dataset_type = dataset_type.upper() 
         dataset_source = json.loads( 
              '{ "GroundTruthManifest": { "S3Object": { "Bucket": "' 
              + bucket 
             + '", "Name": "' 
              + manifest_file 
              + '" } } }' 
         ) 
         response = rek_client.create_dataset( 
              ProjectArn=project_arn, DatasetType=dataset_type, 
  DatasetSource=dataset_source 
\overline{\phantom{a}} dataset_arn=response['DatasetArn'] 
         logger.info("dataset ARN: %s",dataset_arn) 
         finished=False 
         while finished is False: 
              dataset=rek_client.describe_dataset(DatasetArn=dataset_arn) 
              status=dataset['DatasetDescription']['Status']
```

```
 if status == "CREATE_IN_PROGRESS": 
                  logger.info("Creating dataset: %s ",dataset_arn) 
                  time.sleep(5) 
                  continue 
             if status == "CREATE COMPLETE":
                  logger.info("Dataset created: %s", dataset_arn) 
                  finished=True 
                  continue 
              if status == "CREATE_FAILED": 
                  error_message = f"Dataset creation failed: {status} : 
  {dataset_arn}" 
                  logger.exception(error_message) 
                  raise Exception (error_message) 
              error_message = f"Failed. Unexpected state for dataset creation: 
  {status} : {dataset_arn}" 
              logger.exception(error_message) 
              raise Exception(error_message) 
         return dataset_arn 
     except ClientError as err: 
         logger.exception("Couldn't create dataset: %s",err.response['Error']
['Message']) 
         raise
def add_arguments(parser): 
    "" "
     Adds command line arguments to the parser. 
     :param parser: The command line parser. 
    "" ""
     parser.add_argument( 
          "project_arn", help="The ARN of the project in which you want to create 
  the dataset." 
    \lambda parser.add_argument( 
         "dataset_type", help="The type of the dataset that you want to create 
  (train or test)." 
     )
```

```
 parser.add_argument( 
         "bucket", help="The S3 bucket that contains the manifest file." 
    \lambda parser.add_argument( 
         "manifest_file", help="The path and filename of the manifest file." 
    \lambdadef main(): 
     logging.basicConfig(level=logging.INFO, format="%(levelname)s: %(message)s") 
     try: 
         #Get command line arguments. 
         parser = argparse.ArgumentParser(usage=argparse.SUPPRESS) 
         add_arguments(parser) 
         args = parser.parse_args() 
         print(f"Creating {args.dataset_type} dataset for project 
  {args.project_arn}") 
         #Create the dataset. 
         session = boto3.Session(profile_name='custom-labels-access') 
         rekognition_client = session.client("rekognition") 
         dataset_arn=create_dataset(rekognition_client, 
             args.project_arn, 
             args.dataset_type, 
             args.bucket, 
             args.manifest_file) 
         print(f"Finished creating dataset: {dataset_arn}") 
     except ClientError as err: 
         logger.exception("Problem creating dataset: %s", err) 
         print(f"Problem creating dataset: {err}")
if __name__ == '__main__":
```
main()

Java V2

다음 값을 사용하여 데이터 세트를 생성하세요. 다음 명령줄 파라미터를 제공하세요.

- project\_arn: 테스트 데이터 세트를 추가하려는 프로젝트의 ARN
- dataset\_type: 생성하려는 데이터 세트 유형(train 또는 test)
- bucket: 데이터 세트의 매니페스트 파일이 들어 있는 버킷
- manifest file: 매니페스트의 경로 및 파일 이름

```
/* 
   Copyright Amazon.com, Inc. or its affiliates. All Rights Reserved. 
   SPDX-License-Identifier: Apache-2.0
*/
package com.example.rekognition;
import software.amazon.awssdk.auth.credentials.ProfileCredentialsProvider;
import software.amazon.awssdk.regions.Region;
import software.amazon.awssdk.services.rekognition.RekognitionClient;
import software.amazon.awssdk.services.rekognition.model.CreateDatasetRequest;
import software.amazon.awssdk.services.rekognition.model.CreateDatasetResponse;
import software.amazon.awssdk.services.rekognition.model.DatasetDescription;
import software.amazon.awssdk.services.rekognition.model.DatasetSource;
import software.amazon.awssdk.services.rekognition.model.DatasetStatus;
import software.amazon.awssdk.services.rekognition.model.DatasetType;
import software.amazon.awssdk.services.rekognition.model.DescribeDatasetRequest;
import 
  software.amazon.awssdk.services.rekognition.model.DescribeDatasetResponse;
import software.amazon.awssdk.services.rekognition.model.GroundTruthManifest;
import software.amazon.awssdk.services.rekognition.model.RekognitionException;
import software.amazon.awssdk.services.rekognition.model.S3Object;
import java.util.logging.Level;
import java.util.logging.Logger;
public class CreateDatasetManifestFiles {
```

```
 public static final Logger logger = 
 Logger.getLogger(CreateDatasetManifestFiles.class.getName()); 
     public static String createMyDataset(RekognitionClient rekClient, String 
 projectArn, String datasetType, 
             String bucket, String name) throws Exception, RekognitionException { 
         try { 
             logger.log(Level.INFO, "Creating {0} dataset for project : {1} from 
 s3://{2}/{3} ", 
                     new Object[] { datasetType, projectArn, bucket, name }); 
             DatasetType requestDatasetType = null; 
             switch (datasetType) { 
             case "train": 
                 requestDatasetType = DatasetType.TRAIN; 
                 break; 
             case "test": 
                 requestDatasetType = DatasetType.TEST; 
                 break; 
             default: 
                 logger.log(Level.SEVERE, "Could not create dataset. Unrecognized 
 dataset type: {0}", datasetType); 
                 throw new Exception("Could not create dataset. Unrecognized 
 dataset type: " + datasetType); 
 } 
             GroundTruthManifest groundTruthManifest = 
 GroundTruthManifest.builder() 
 .s3Object(S3Object.builder().bucket(bucket).name(name).build()).build(); 
             DatasetSource datasetSource = 
 DatasetSource.builder().groundTruthManifest(groundTruthManifest).build(); 
             CreateDatasetRequest createDatasetRequest = 
 CreateDatasetRequest.builder().projectArn(projectArn) 
  .datasetType(requestDatasetType).datasetSource(datasetSource).build();
```

```
 CreateDatasetResponse response = 
 rekClient.createDataset(createDatasetRequest); 
            boolean created = false; 
            do { 
                 DescribeDatasetRequest describeDatasetRequest = 
 DescribeDatasetRequest.builder() 
                          .datasetArn(response.datasetArn()).build(); 
                 DescribeDatasetResponse describeDatasetResponse = 
 rekClient.describeDataset(describeDatasetRequest); 
                 DatasetDescription datasetDescription = 
 describeDatasetResponse.datasetDescription(); 
                 DatasetStatus status = datasetDescription.status(); 
                 logger.log(Level.INFO, "Creating dataset ARN: {0} ", 
 response.datasetArn()); 
                 switch (status) { 
                 case CREATE_COMPLETE: 
                     logger.log(Level.INFO, "Dataset created"); 
                     created = true; 
                     break; 
                case CREATE IN PROGRESS:
                     Thread.sleep(5000); 
                     break; 
                 case CREATE_FAILED: 
                     String error = "Dataset creation failed: " + 
 datasetDescription.statusAsString() + " " 
                              + datasetDescription.statusMessage() + " " + 
 response.datasetArn(); 
                     logger.log(Level.SEVERE, error); 
                     throw new Exception(error); 
                 default: 
                     String unexpectedError = "Unexpected creation state: " + 
 datasetDescription.statusAsString() + " "
```

```
 + datasetDescription.statusMessage() + " " + 
  response.datasetArn(); 
                      logger.log(Level.SEVERE, unexpectedError); 
                      throw new Exception(unexpectedError); 
 } 
             } while (created == false); 
             return response.datasetArn(); 
         } catch (RekognitionException e) { 
             logger.log(Level.SEVERE, "Could not create dataset: {0}", 
  e.getMessage()); 
             throw e; 
         } 
     } 
     public static void main(String[] args) { 
        String datasetType = null;
         String bucket = null; 
         String name = null; 
         String projectArn = null; 
         String datasetArn = null; 
         final String USAGE = "\n" + "Usage: " + "<project_arn> <dataset_type> 
  <dataset_arn>\n\n" + "Where:\n" 
                  + " project_arn - the ARN of the project that you want to add 
  copy the datast to.\n\n" 
                  + " dataset_type - the type of the dataset that you want to 
 create (train or test).\n\n" 
                  + " bucket - the S3 bucket that contains the manifest file.\n
\n\overline{\ } + " name - the location and name of the manifest file within 
 the bucket.\n\n"; 
        if (args.length != 4) {
             System.out.println(USAGE); 
             System.exit(1); 
         } 
         projectArn = args[0]; 
        datasetType = args[1];
```

```
bucket = args[2];
        name = args[3]; try { 
             // Get the Rekognition client 
              RekognitionClient rekClient = RekognitionClient.builder() 
                  .credentialsProvider(ProfileCredentialsProvider.create("custom-
labels-access")) 
                  .region(Region.US_WEST_2) 
                 .build();
              // Create the dataset 
              datasetArn = createMyDataset(rekClient, projectArn, datasetType, 
  bucket, name); 
              System.out.println(String.format("Created dataset: %s", 
  datasetArn)); 
              rekClient.close(); 
         } catch (RekognitionException rekError) { 
              logger.log(Level.SEVERE, "Rekognition client error: {0}", 
  rekError.getMessage()); 
              System.exit(1); 
         } catch (Exception rekError) { 
              logger.log(Level.SEVERE, "Error: {0}", rekError.getMessage()); 
              System.exit(1); 
         } 
     }
}
```
4. 레이블을 추가하거나 변경해야 하면 [레이블 관리\(SDK\)](#page-163-0) 항목을 참조하세요.

5. [모델 학습 \(SDK\)](#page-183-0)에 나온 단계에 따라 모델을 훈련하세요.

<span id="page-119-0"></span>데이터세트 요청 생성

작업 요청 형식은 다음과 같습니다. CreateDataset

{ "DatasetSource": { "DatasetArn": "string", "GroundTruthManifest": { "S3Object": { "Bucket": "string", "Name": "string", "Version": "string" } } }, "DatasetType": "string", "ProjectArn": "string", "Tags": { "string": "string" } }

<span id="page-120-0"></span>Amazon SageMaker Ground Truth 채용공고

Amazon SageMaker Ground Truth를 사용하면 레이블이 지정된 이미지 세트를 생성할 수 있는 기계 학습과 함께 Amazon Mechanical Turk 또는 사내 개인 인력을 활용할 수 있습니다. Amazon Rekognition 사용자 지정 레이블은 지정한 Amazon S3 버킷에서 SageMaker Ground Truth 매니페스트 파일을 가져옵니다.

Amazon Rekognition 사용자 지정 레이블은 다음과 같은 SageMaker Ground Truth 작업을 지원합니 다.

- [이미지 분류](https://docs.aws.amazon.com/sagemaker/latest/dg/sms-image-classification.html)
- [경계 상자](https://docs.aws.amazon.com/sagemaker/latest/dg/sms-bounding-box.html)

가져오는 파일은 이미지와 매니페스트 파일입니다. 매니페스트 파일에는 가져온 이미지에 대한 레이 블 및 경계 상자 정보가 들어 있습니다.

Amazon Rekognition은 이미지가 저장되는 Amazon S3 버킷에 액세스할 수 있는 권한이 필요합니다. Amazon Rekognition Custom Labels가 자동으로 설정한 콘솔 버킷을 사용하는 경우, 필요한 권한은 이 미 설정되어 있습니다. 콘솔 버킷을 사용하지 않는 경우 [외부 Amazon S3 버킷에 액세스](#page-17-0) 항목을 참조 하세요.

SageMaker Ground Truth 작업으로 매니페스트 파일 생성 (콘솔)

다음 절차는 SageMaker Ground Truth 작업으로 레이블이 지정된 이미지를 사용하여 데이터세트를 만 드는 방법을 보여줍니다. 작업 출력 파일은 Amazon Rekognition Custom Labels 콘솔 버킷에 저장됩니 다.

SageMaker Ground Truth 작업 (콘솔) 으로 레이블이 지정된 이미지를 사용하여 데이터세트를 만들려 면

- 1. AWS Management Console 로그인하고 <https://console.aws.amazon.com/s3/>에서 Amazon S3 콘 솔을 엽니다.
- 2. 콘솔 버킷에서 훈련 이미지를 보관할 [폴더를 생성합](https://docs.aws.amazon.com/AmazonS3/latest/user-guide/create-folder.html)니다.

## **a** Note

콘솔 버킷은 지역에서 Amazon Rekognition 사용자 지정 레이블 콘솔을 처음 열 때 생성됩 니다. AWS 자세한 정보는 [Amazon Rekognition Custom Labels 프로젝트 관리을](#page-324-0) 참조하 세요.

- 3. 방금 생성한 폴더에 [이미지를 업로드](https://docs.aws.amazon.com/AmazonS3/latest/user-guide/upload-objects.html)합니다.
- 4. 콘솔 버킷에서 Ground Truth 작업의 출력을 보관할 폴더를 생성합니다.
- 5. [https://console.aws.amazon.com/sagemaker/ 에서 SageMaker 콘솔을 엽니다.](https://console.aws.amazon.com/sagemaker/)
- 6. Ground Truth 레이블 지정 작업을 생성하세요. 2단계와 4단계에서 생성한 폴더의 Amazon S3 URL이 필요합니다. 자세한 내용은 [데이터 레이블 지정을 위한 Amazon SageMaker Ground Truth](https://docs.aws.amazon.com/sagemaker/latest/dg/sms.html) [사용을](https://docs.aws.amazon.com/sagemaker/latest/dg/sms.html) 참조하십시오.
- 7. 4단계에서 생성한 폴더의 output.manifest 파일 위치를 기록해 두세요. 해당 파일은 하위 폴더 *Ground-Truth-Job-Name*/manifests/output에 있을 것입니다.
- 8. [SageMaker Ground Truth 매니페스트 파일을 사용하여 데이터세트 만들기 \(콘솔\)의](#page-109-0) 지침에 따 라 업로드된 매니페스트 파일로 데이터 세트를 생성하세요. 8단계로 .manifest 파일 위치에 이전 단계에서 기록해 둔 위치의 Amazon S3 URL을 입력합니다. AWS SDK를 사용 중이라면 그렇게 [SageMaker Ground Truth 매니페스트 파일 \(SDK\) 을 사용하여 데이터세트 만들기](#page-110-0) 하십시오.
- 9. 1~6단계를 반복하여 테스트 데이터세트에 대한 SageMaker Ground Truth 작업을 생성합니다.

<span id="page-122-0"></span>매니페스트 파일 생성

SageMaker Ground Truth 형식 매니페스트 파일을 가져와서 테스트 또는 교육 데이터세트를 만들 수 있습니다. 이미지에 Ground Truth 매니페스트 파일이 아닌 형식으로 레이블이 지정된 경우 다음 정보 를 사용하여 SageMaker Ground Truth 형식 매니페스트 파일을 만드십시오. SageMaker

매니페스트 파일은 [JSON 라인](http://jsonlines.org) 형식이며, 각 라인은 이미지의 레이블 정보를 나타내는 완전한 JSON 객체입니다. Amazon Rekognition 사용자 지정 레이블은 JSON 라인을 사용하여 다음과 같은 형식의 SageMaker Ground Truth 매니페스트를 지원합니다.

- [분류 작업 출력:](https://docs.aws.amazon.com/sagemaker/latest/dg/sms-data-output.html#sms-output-class) 이미지에 이미지 수준 레이블을 추가하는 데 사용합니다. 이미지 수준 레이블은 이 미지에 있는 장면, 개념 또는 객체(객체 위치 정보가 필요하지 않은 경우)의 클래스를 정의합니다. 이 미지에는 이미지 수준 레이블이 두 개 이상 있을 수 있습니다. 자세한 정보는 [매니페스트 파일의 이](#page-123-0) [미지 수준 레이블을](#page-123-0) 참조하세요.
- [경계 상자 작업 출력:](https://docs.aws.amazon.com/sagemaker/latest/dg/sms-data-output.html#sms-output-box) 이미지에 있는 하나 이상의 객체의 클래스와 위치에 레이블을 지정하는 데 사 용합니다. 자세한 정보는 [매니페스트 파일의 객체 위치 파악을](#page-127-0) 참조하세요.

이미지 수준 및 위치 파악(경계 상자) JSON 라인을 동일한 매니페스트 파일에 연결할 수 있습니다.

**a** Note

이 항목의 JSON 라인 예제는 가독성을 위해 형식이 지정되었습니다.

매니페스트 파일을 가져올 때 Amazon Rekognition Custom Labels는 제한, 구문 및 시맨틱에 대한 검 증 규칙을 적용합니다. 자세한 정보는 [매니페스트 파일의 검증 규칙을](#page-132-0) 참조하세요.

매니페스트 파일이 참조하는 이미지는 동일한 Amazon S3 버킷에 있어야 합니다. 매니페스트 파일 은 이미지를 저장하는 Amazon S3 버킷과 다른 Amazon S3 버킷에 있을 수 있습니다. JSON 라인의 source-ref 필드에 이미지 위치를 지정합니다.

Amazon Rekognition은 이미지가 저장되는 Amazon S3 버킷에 액세스할 수 있는 권한이 필요합니다. Amazon Rekognition Custom Labels가 자동으로 설정한 콘솔 버킷을 사용하는 경우, 필요한 권한은 이 미 설정되어 있습니다. 콘솔 버킷을 사용하지 않는 경우 [외부 Amazon S3 버킷에 액세스](#page-17-0) 항목을 참조 하세요.

주제

• [매니페스트 파일 생성](#page-123-1)

- [매니페스트 파일의 이미지 수준 레이블](#page-123-0)
- [매니페스트 파일의 객체 위치 파악](#page-127-0)
- [매니페스트 파일의 검증 규칙](#page-132-0)

## <span id="page-123-1"></span>매니페스트 파일 생성

다음 절차는 훈련 및 테스트 데이터 세트가 포함된 프로젝트를 생성합니다. 데이터 세트는 사용자가 만 든 훈련 및 테스트 매니페스트 파일에서 생성됩니다.

<span id="page-123-2"></span>SageMaker Ground Truth 형식 매니페스트 파일을 사용하여 데이터세트를 만들려면 (콘솔)

- 1. 콘솔 버킷에서 매니페스트 파일을 보관할 [폴더를 생성합](https://docs.aws.amazon.com/AmazonS3/latest/user-guide/create-folder.html)니다.
- 2. 콘솔 버킷에서 이미지를 보관할 폴더를 생성합니다.
- 3. 방금 생성한 폴더에 이미지를 업로드합니다.
- 4. 훈련 데이터세트를 위한 SageMaker Ground Truth 형식 매니페스트 파일을 만드세요. 자세한 내 용은 [매니페스트 파일의 이미지 수준 레이블](#page-123-0) 및 [매니페스트 파일의 객체 위치 파악](#page-127-0) 섹션을 참조하 세요.

### **A** Important

각 JSON 라인의 source-ref 필드 값은 업로드한 이미지에 매핑되어야 합니다.

- 5. 테스트 데이터세트를 위한 SageMaker Ground Truth 형식 매니페스트 파일을 만드세요.
- 6. 방금 생성한 폴더에 [매니페스트 파일을 업로드합](https://docs.aws.amazon.com/AmazonS3/latest/user-guide/upload-objects.html)니다.
- 7. 매니페스트 파일의 위치를 기록해 둡니다.
- 8. [SageMaker Ground Truth 매니페스트 파일을 사용하여 데이터세트 만들기 \(콘솔\)의](#page-109-0) 지침에 따라 업로드된 매니페스트 파일로 데이터 세트를 생성하세요. 8단계로 .manifest 파일 위치에 이전 단계 에서 기록해 둔 위치의 Amazon S3 URL을 입력합니다. AWS SDK를 사용 중이라면 그렇게 하세 요. [SageMaker Ground Truth 매니페스트 파일 \(SDK\) 을 사용하여 데이터세트 만들기](#page-110-0)

<span id="page-123-0"></span>매니페스트 파일의 이미지 수준 레이블

이미지 수준 레이블 (현지화 정보가 필요하지 않은 장면, 개념 또는 객체로 레이블이 지정된 이미지) 을 가져오려면 SageMaker Ground Truth Classification [Job Output](https://docs.aws.amazon.com/sagemaker/latest/dg/sms-data-output.html#sms-output-class) 형식 JSON 라인을 매니페스트 파일에 추가합니다. 매니페스트 파일은 가져오려는 이미지당 하나씩, 하나 이상의 JSON 라인으로 구성됩니 다.

G Tip

매니페스트 파일 생성을 단순화하기 위해 CSV 파일에서 매니페스트 파일을 만드는 Python 스 크립트가 제공됩니다. 자세한 정보는 [CSV 파일로 매니페스트 파일 생성을](#page-152-0) 참조하세요.

이미지 수준 레이블을 위한 매니페스트 파일 생성

- 1. 빈 텍스트 파일을 생성합니다.
- 2. 가져올 각 이미지에 JSON 라인을 추가합니다. 각 JSON 라인은 다음과 비슷한 모습이어야 합니 다.

{"source-ref":"s3://custom-labels-console-us-east-1-nnnnnnnnnn/gt-job/ manifest/IMG\_1133.png","TestCLConsoleBucket":0,"TestCLConsoleBucketmetadata":{"confidence":0.95,"job-name":"labeling-job/ testclconsolebucket","class-name":"Echo Dot","human-annotated":"yes","creationdate":"2020-04-15T20:17:23.433061","type":"groundtruth/image-classification"}}

- 3. 파일을 저장합니다. .manifest 확장을 사용할 수 있지만 필수는 아닙니다.
- 4. 생성한 매니페스트 파일을 사용하여 데이터 세트를 생성하세요. 자세한 정보는 [SageMaker](#page-123-2)  [Ground Truth 형식 매니페스트 파일을 사용하여 데이터세트를 만들려면 \(콘솔\)을](#page-123-2) 참조하세요.

이미지 레벨 JSON 라인

이 항목은 하나의 이미지에 JSON 라인을 생성하는 방법을 보여줍니다. 다음 이미지를 고려하세요. 다 음 이미지의 장면은 Sunrise라고 부르겠습니다.

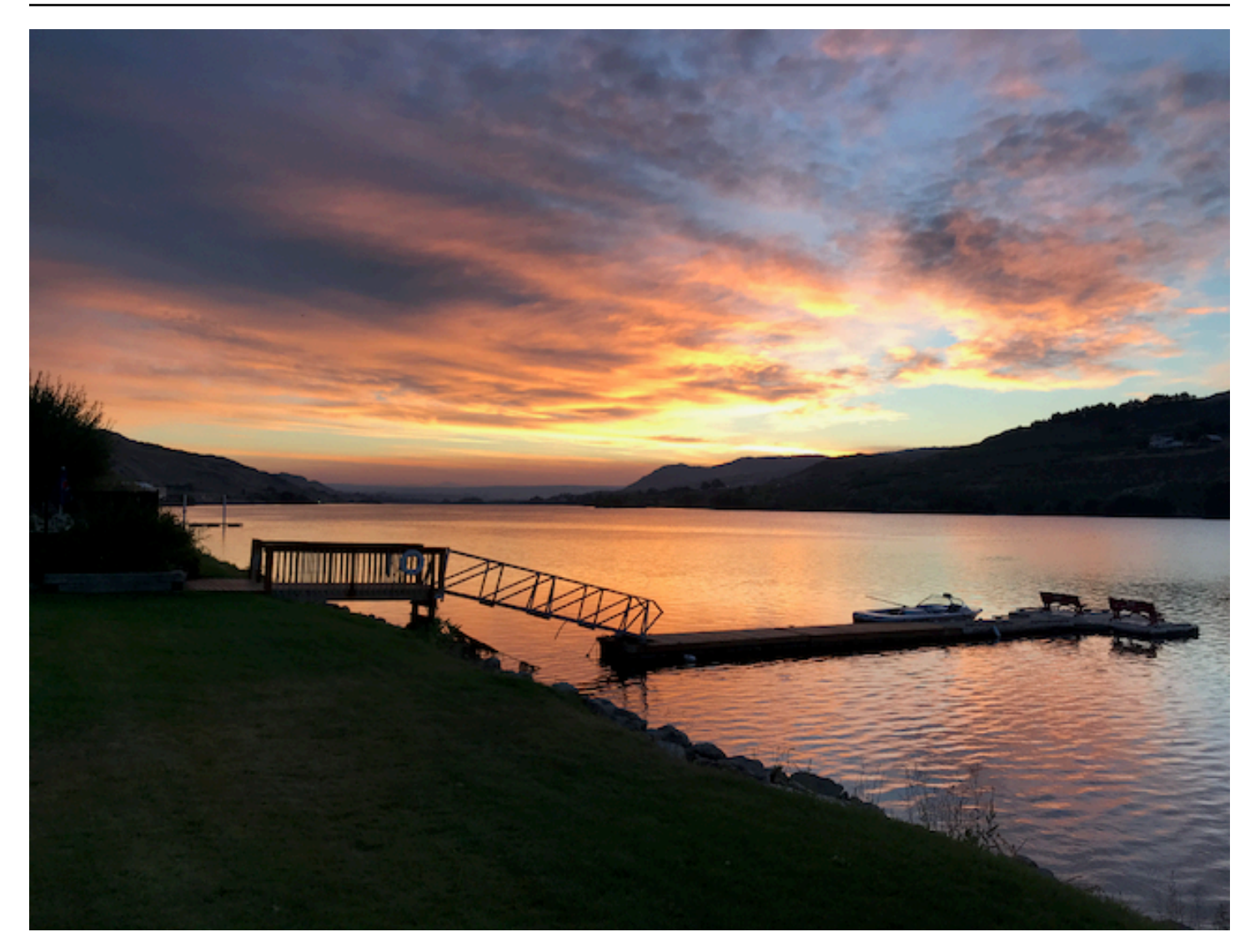

Sunrise 장면이 포함된 이전 이미지의 JSON 라인은 다음과 같을 수 있습니다.

```
{ 
     "source-ref": "s3://bucket/images/sunrise.png", 
     "testdataset-classification_Sunrise": 1, 
     "testdataset-classification_Sunrise-metadata": { 
         "confidence": 1, 
         "job-name": "labeling-job/testdataset-classification_Sunrise", 
         "class-name": "Sunrise", 
         "human-annotated": "yes", 
         "creation-date": "2020-03-06T17:46:39.176", 
         "type": "groundtruth/image-classification" 
     }
}
```
# 다음 정보를 참고하세요.

source-ref

(필수) 이미지의 Amazon S3 위치입니다. 형식은 "s3://*BUCKET*/*OBJECT\_PATH*"입니다. 가져온 데 이터 세트의 이미지는 동일한 Amazon S3 버킷에 저장되어야 합니다.

## *testdataset-classification\_Sunrise*

(필수) 레이블 속성 필드 이름을 선택합니다. 필드 값(위 예제의 1)은 레이블 속성 식별자입니 다. Amazon Rekognition Custom Labels에서는 사용되지 않으며 임의의 정수 값일 수 있습니 다. -metadata가 추가된 필드 이름으로 식별되는 상응하는 메타데이터가 있어야 합니다. 예: "testdataset-classification\_Sunrise-metadata"

## *testdataset-classification\_Sunrise*-metadata

(필수) 레이블 속성에 대한 메타데이터 필드 이름은 -metadata가 추가된 레이블 속성과 동일해야 합니 다.

confidence

(필수) Amazon Rekognition Custom Labels에서는 현재 사용되지 않지만 0에서 1 사이의 값을 제공 해야 합니다.

job-name

(선택 사항) 이미지를 처리하는 작업에 원하는 이름을 붙이세요.

class-name

```
(필수) 이미지에 적용되는 장면이나 개념에 원하는 클래스 이름을 붙이세요. 예를 들어
"Sunrise"입니다.
```
human-annotated

(필수) 사람이 주석을 완성했으면 "yes"를 지정하세요. 그렇지 않을 경우 "no"입니다.

creation-date

(필수) 레이블이 생성된 협정 세계시(UTC) 날짜와 시간

type

(필수) 이미지에 적용해야 하는 처리 유형 이미지 수준 레이블의 경우 값은 "groundtruth/ image-classification"입니다.

이미지에 여러 이미지 수준 레이블 추가

이미지에 레이블을 여러 개 추가할 수 있습니다. 예를 들어 다음 JSON은 하나의 이미지에 축구와 공이 라는 두 개의 레이블을 추가합니다.

```
{ 
     "source-ref": "S3 bucket location", 
     "sport0":0, # FIRST label 
     "sport0-metadata": { 
         "class-name": "football", 
         "confidence": 0.8, 
         "type":"groundtruth/image-classification", 
         "job-name": "identify-sport", 
         "human-annotated": "yes", 
         "creation-date": "2018-10-18T22:18:13.527256" 
     }, 
     "sport1":1, # SECOND label 
     "sport1-metadata": { 
         "class-name": "ball", 
         "confidence": 0.8, 
         "type":"groundtruth/image-classification", 
         "job-name": "identify-sport", 
         "human-annotated": "yes", 
         "creation-date": "2018-10-18T22:18:13.527256" 
     }
} # end of annotations for 1 image
```
<span id="page-127-0"></span>매니페스트 파일의 객체 위치 파악

SageMaker Ground Truth [Bounding Box Job Output](https://docs.aws.amazon.com/sagemaker/latest/dg/sms-data-output.html#sms-output-box) 형식의 JSON 라인을 매니페스트 파일에 추가하 여 객체 위치 정보가 표시된 이미지를 가져올 수 있습니다.

위치 파악 정보는 이미지 상의 객체 위치를 나타냅니다. 위치는 객체를 둘러싸는 경계 상자로 표시됩니 다. 경계 상자 구조에는 경계 상자의 왼쪽 위 좌표와 경계 상자의 너비 및 높이가 포함됩니다. 경계 상자 형식의 JSON 라인에는 이미지에 있는 각 객체의 클래스와 이미지에 있는 하나 이상의 객체 위치에 대 한 경계 상자가 포함됩니다.

매니페스트 파일은 하나 이상의 JSON 라인으로 구성되며, 각 라인에는 하나의 이미지에 대한 정보가 들어 있습니다.

객체 위치 파악을 위한 매니페스트 파일을 만들려면

1. 빈 텍스트 파일을 생성합니다.

2. 가져올 각 이미지에 JSON 라인을 추가합니다. 각 JSON 라인은 다음과 비슷한 모습이어야 합니 다.

{"source-ref": "s3://bucket/images/IMG\_1186.png", "bounding-box": {"image\_size": [{"width": 640, "height": 480, "depth": 3}], "annotations": [{ "class\_id": 1, "top": 251, "left": 399, "width": 155, "height": 101}, {"class\_id": 0, "top": 65, "left": 86, "width": 220, "height": 334}]}, "bounding-box-metadata": {"objects": [{ "confidence": 1}, {"confidence": 1}], "class-map": {"0": "Echo", "1": "Echo Dot"}, "type": "groundtruth/object-detection", "human-annotated": "yes", "creation-date": "2013-11-18T02:53:27", "job-name": "my job"}}

- 3. 파일을 저장합니다. .manifest 확장을 사용할 수 있지만 필수는 아닙니다.
- 4. 방금 생성한 파일을 사용하여 데이터 세트를 생성합니다. 자세한 정보는 [SageMaker Ground](#page-123-2) [Truth 형식 매니페스트 파일을 사용하여 데이터세트를 만들려면 \(콘솔\)](#page-123-2)을 참조하세요.

객체 경계 상자 JSON 라인

이 항목은 하나의 이미지에 JSON 라인을 생성하는 방법을 보여줍니다. 다음 이미지는 Amazon Echo 및 Amazon Echo Dot 디바이스 주변의 경계 상자를 보여줍니다.

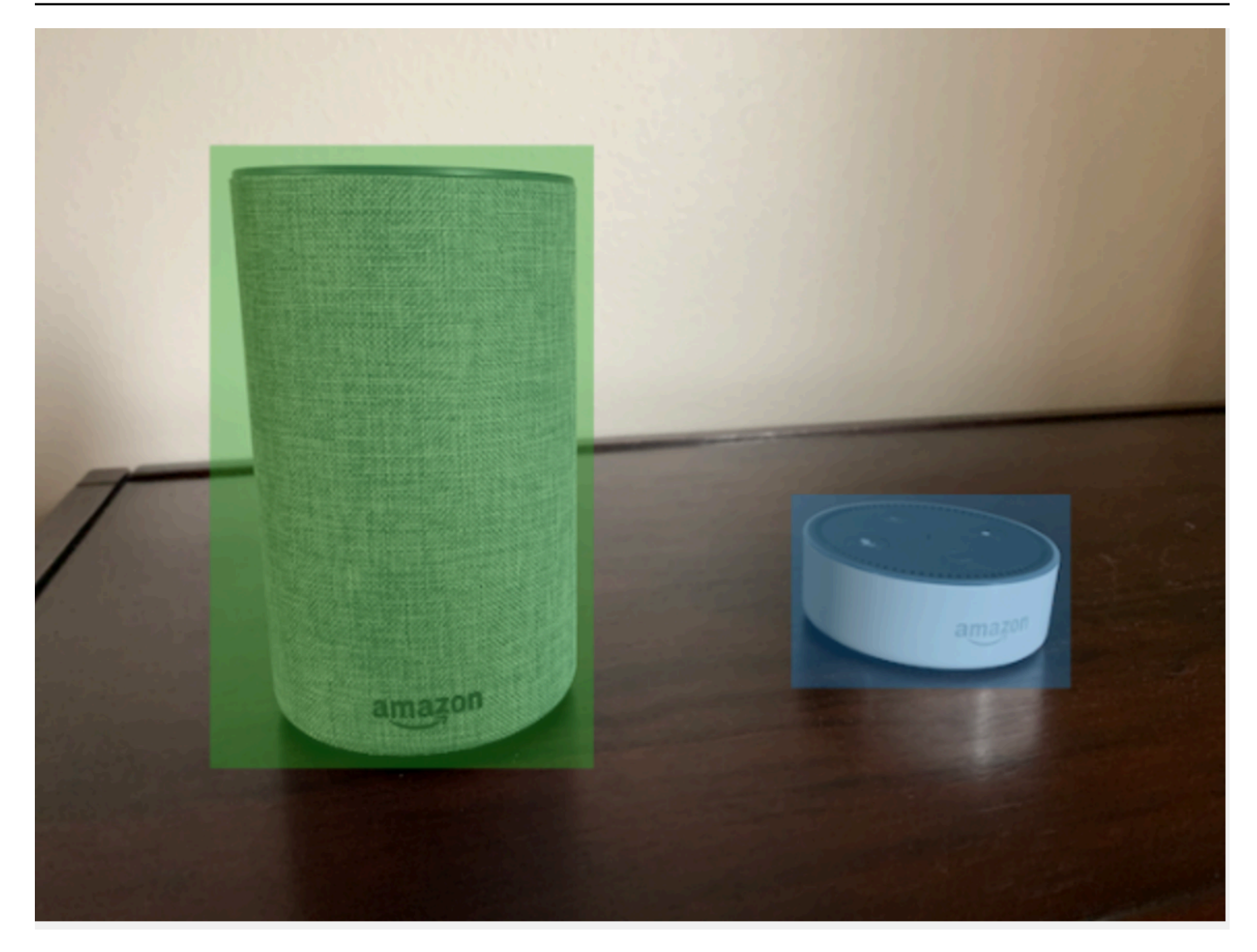

다음은 이전 이미지의 경계 상자 JSON 라인입니다.

```
{ 
  "source-ref": "s3://custom-labels-bucket/images/IMG_1186.png", 
  "bounding-box": { 
   "image_size": [{ 
    "width": 640, 
    "height": 480, 
    "depth": 3 
   }], 
   "annotations": [{ 
   "class_id": 1, 
    "top": 251, 
    "left": 399, 
    "width": 155,
```

```
 "height": 101 
   }, { 
    "class_id": 0, 
    "top": 65, 
    "left": 86, 
    "width": 220, 
    "height": 334 
   }] 
  }, 
  "bounding-box-metadata": { 
   "objects": [{ 
    "confidence": 1 
   }, { 
    "confidence": 1 
   }], 
   "class-map": { 
    "0": "Echo", 
    "1": "Echo Dot" 
   }, 
   "type": "groundtruth/object-detection", 
   "human-annotated": "yes", 
   "creation-date": "2013-11-18T02:53:27", 
   "job-name": "my job" 
  }
}
```
다음 정보를 참고하세요.

## <span id="page-130-0"></span>source-ref

(필수) 이미지의 Amazon S3 위치입니다. 형식은 "s3://*BUCKET*/*OBJECT\_PATH*"입니다. 가져온 데 이터 세트의 이미지는 동일한 Amazon S3 버킷에 저장되어야 합니다.

# <span id="page-130-1"></span>*bounding-box*

(필수) 레이블 속성 필드 이름을 선택합니다. 이미지에서 감지된 각 객체의 이미지 크기 및 경계 상자를 포함합니다. -metadata가 추가된 필드 이름으로 식별되는 상응하는 메타데이터가 있어야 합니다. 예: "bounding-box-metadata"

## image\_size

(필수) 이미지 크기(픽셀 단위)를 포함하는 단일 요소 배열

• height: (필수) 이미지의 높이(픽셀 단위)

- width: (필수) 이미지의 깊이(픽셀 단위)
- depth: (필수) 이미지의 채널 수 RGB 이미지의 경우 값은 3입니다. Amazon Rekognition Custom Labels에서는 현재 사용하지 않지만 값이 필요합니다.

주석

(필수) 이미지에서 감지된 각 객체에 대한 경계 상자 정보의 배열

- class\_id: (필수) class-map의 레이블에 매핑됩니다. 위 예제에서 class\_id가 1인 객체는 이미지의 Echo Dot입니다.
- top: (필수) 이미지 상단에서 경계 상자 상단까지의 거리(픽셀 단위)
- left: (필수) 이미지 왼쪽에서 경계 상자 왼쪽까지의 거리(픽셀 단위)
- width: (필수) 경계 상자의 너비(픽셀 단위)
- height: (필수) 경계 상자의 높이(픽셀 단위)

### <span id="page-131-0"></span>*bounding-box*-metadata

(필수) 레이블 속성에 대한 메타데이터 필드 이름은 -metadata가 추가된 레이블 속성과 동일해야 합니 다. 이미지에서 감지된 각 객체에 대한 경계 상자 정보의 배열

### **Objects**

(필수) 이미지에 있는 객체의 배열입니다. 인덱스를 기준으로 주석 배열에 매핑합니다. Amazon Rekognition Custom Labels는 신뢰도 속성을 사용하지 않습니다.

#### class-map

(필수) 이미지에서 감지된 객체에 적용되는 클래스 맵

#### type

(필수) 분류 작업 유형입니다. "groundtruth/object-detection"은 작업을 객체 감지로 식별 합니다.

### creation-date

(필수) 레이블이 생성된 협정 세계시(UTC) 날짜와 시간

### human-annotated

(필수) 사람이 주석을 완성했으면 "yes"를 지정하세요. 그렇지 않을 경우 "no"입니다.

### job-name

(선택 사항) 이미지를 처리하는 작업의 이름입니다.

<span id="page-132-0"></span>매니페스트 파일의 검증 규칙

매니페스트 파일을 가져올 때 Amazon Rekognition Custom Labels는 제한, 구문 및 시맨틱에 대한 검 증 규칙을 적용합니다. SageMaker Ground Truth 스키마는 구문 검증을 적용합니다. 자세한 내용은 [출](https://docs.aws.amazon.com/sagemaker/latest/dg/sms-data-output.html) [력](https://docs.aws.amazon.com/sagemaker/latest/dg/sms-data-output.html)을 참조하세요. 다음은 제한 및 시맨틱에 대한 검증 규칙입니다.

**a** Note

- 20% 무효 규칙은 모든 검증 규칙에 누적되어 적용됩니다. 잘못된 JSON 15%, 잘못된 이미 지 15%와 같은 조합으로 인해 가져오기가 20% 제한을 초과하는 경우 가져오기가 실패합니 다.
- 각 데이터 세트 객체는 매니페스트의 한 라인입니다. 비어 있거나 유효하지 않은 라인도 데 이터 세트 객체로 간주됩니다.
- 겹치는 부분은 (테스트와 훈련 간의 공통 레이블)/(훈련 레이블)입니다.

### 주제

- [Limits](#page-132-1)
- [시맨틱](#page-133-0)

### <span id="page-132-1"></span>Limits

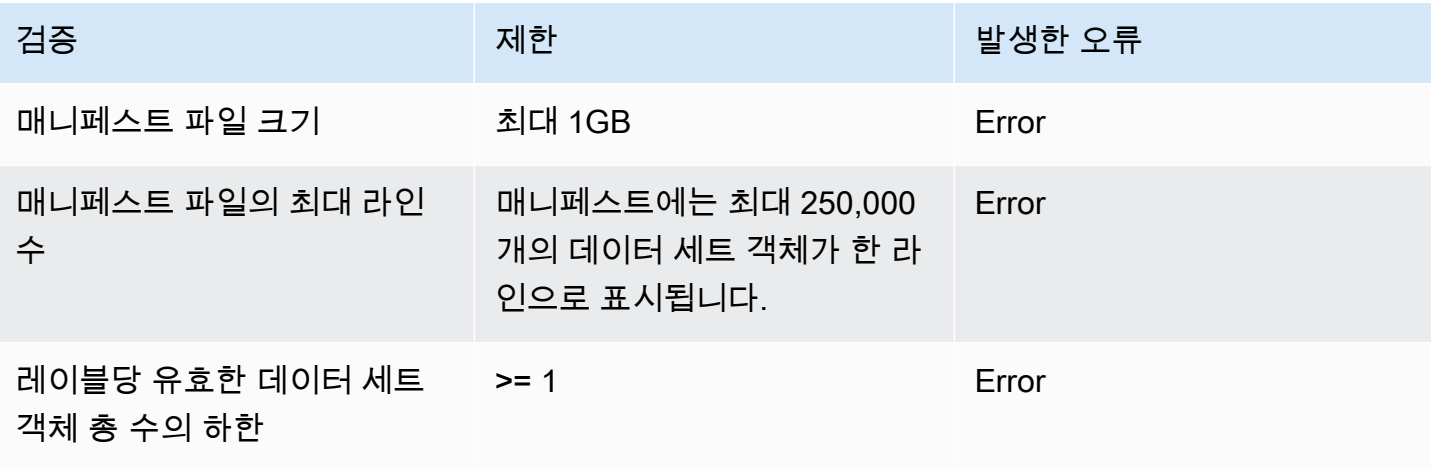

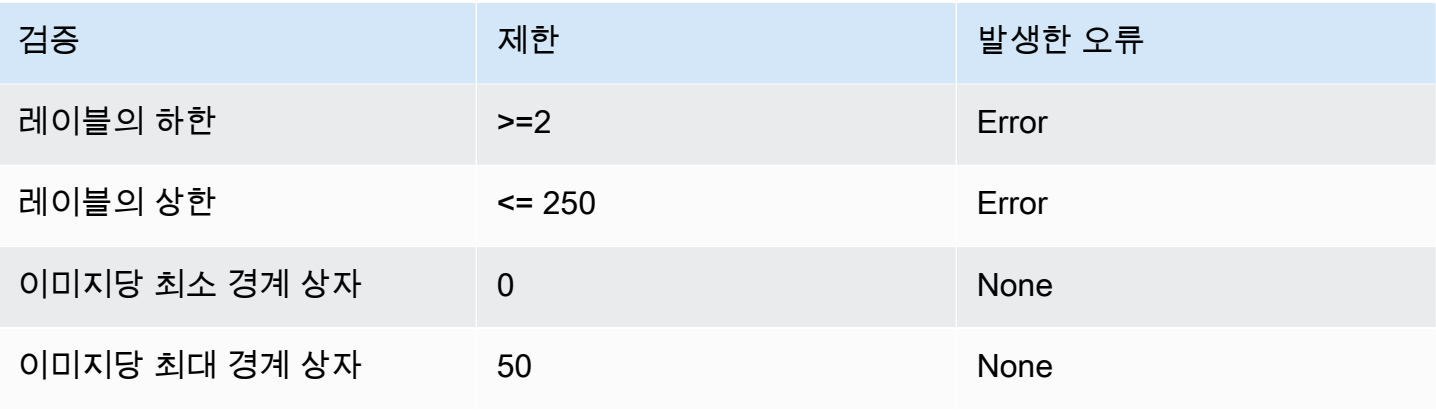

# <span id="page-133-0"></span>시맨틱

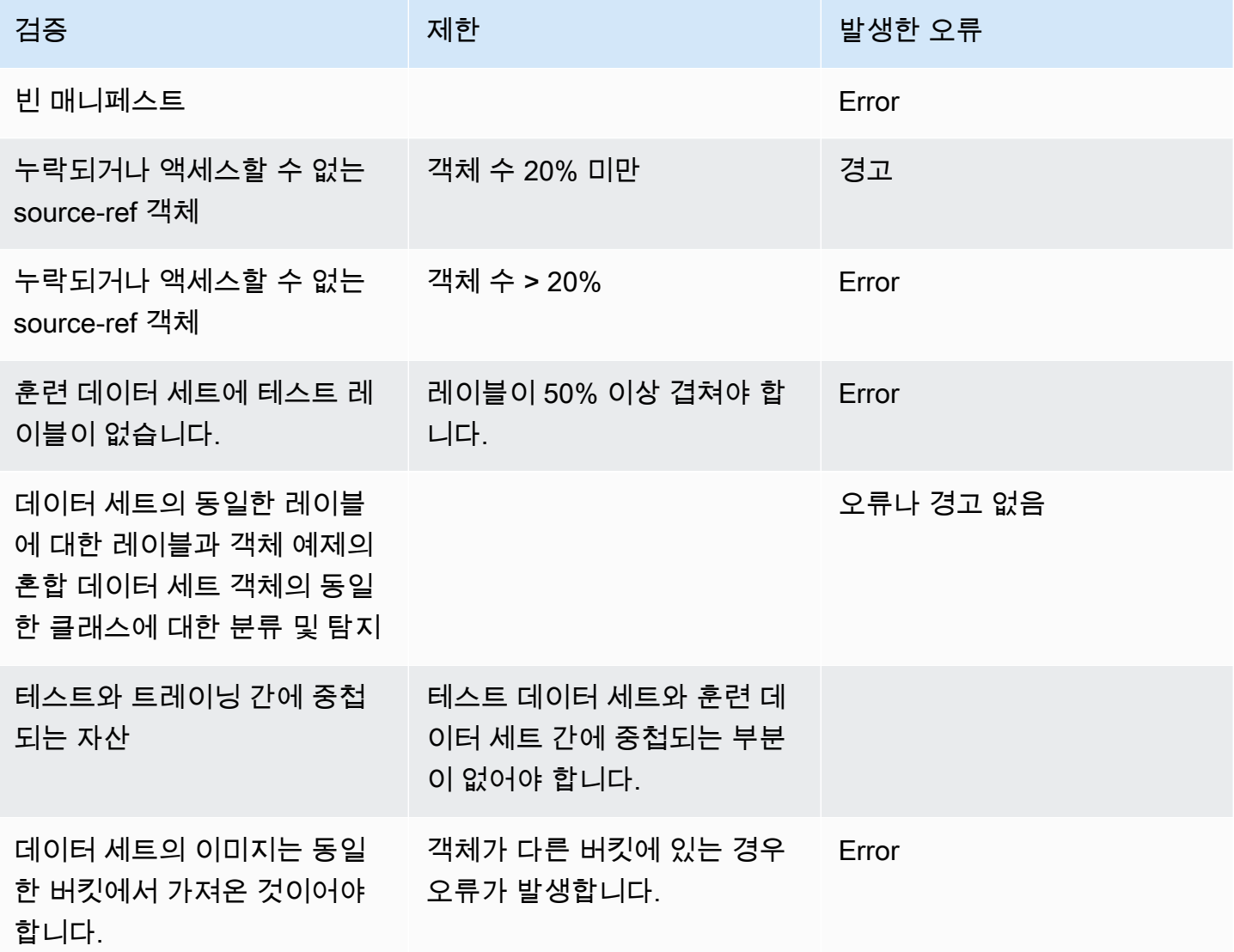

<span id="page-134-0"></span>다른 데이터 세트 형식을 매니페스트 파일로 변환

다음 정보를 사용하여 다양한 소스 데이터세트 형식에서 Amazon SageMaker 형식 매니페스트 파일을 생성할 수 있습니다. 매니페스트 파일을 생성한 후 이를 사용하여 데이터 세트에 생성합니다. 자세한 정보는 [매니페스트 파일을](#page-108-0) 참조하세요.

주제

- [COCO 데이터 세트 변환](#page-134-1)
- [다중 레이블 SageMaker Ground Truth 매니페스트 파일 변환](#page-147-0)
- [CSV 파일로 매니페스트 파일 생성](#page-152-0)

## <span id="page-134-1"></span>COCO 데이터 세트 변환

[COCO는](http://cocodataset.org/#home) 대규모 객체 감지, 세분화, 캡션 데이터 세트를 지정하는 데 사용되는 형식입니다. 이 Python [예제](#page-143-0)는 COCO 객체 감지 형식 데이터 세트를 Amazon Rekognition Custom Labels [경계 상자 형식 매](#page-127-0) [니페스트 파일](#page-127-0)로 변환하는 방법을 보여줍니다. 이 항목에는 직접 코드를 작성하는 데 사용할 수 있는 정보도 포함되어 있습니다.

COCO 형식 JSON 파일은 전체 데이터 세트에 대한 정보를 제공하는 5개 항목으로 구성되어 있습니 다. 자세한 정보는 [COCO 형식을](#page-140-0) 참조하세요.

- info: 데이터 세트에 대한 일반 정보
- licenses : 데이터 세트의 이미지에 대한 라이선스 정보
- [images](#page-141-0): 데이터 세트의 이미지 목록
- [annotations](#page-142-0): 데이터 세트의 모든 이미지에 있는 주석 목록(테두리 상자 포함)
- [categories](#page-143-1): 레이블 카테고리 목록

Amazon Rekognition Custom Labels 매니페스트 파일을 생성하려면 images, annotations 및 categories 목록의 정보가 필요합니다.

Amazon Rekognition Custom Labels 매니페스트 파일은 JSON 라인 형식이며, 각 줄에는 이미지에 있 는 하나 이상의 객체에 대한 경계 상자와 레이블 정보가 있습니다. 자세한 정보는 [매니페스트 파일의](#page-127-0)  [객체 위치 파악을](#page-127-0) 참조하세요.

COCO 객체를 사용자 지정 레이블 JSON 라인에 매핑

COCO 형식 데이터 세트를 변환하려면 객체 위치 파악을 위해 COCO 데이터 세트를 Amazon Rekognition Custom Labels 매니페스트 파일에 매핑하세요. 자세한 정보는 [매니페스트 파일의 객체 위](#page-127-0) [치 파악](#page-127-0)을 참조하세요. 각 이미지에 대한 JSON 라인을 구축하려면 매니페스트 파일에 COCO 데이터 세트 image, annotation, category 객체 필드 ID를 매핑해야 합니다.

다음은 COCO 매니페스트 파일의 예제입니다. 자세한 정보는 [COCO 형식을](#page-140-0) 참조하세요.

```
{ 
     "info": { 
         "description": "COCO 2017 Dataset","url": "http://cocodataset.org","version": 
  "1.0","year": 2017,"contributor": "COCO Consortium","date_created": "2017/09/01" 
     }, 
     "licenses": [ 
         {"url": "http://creativecommons.org/licenses/by/2.0/","id": 4,"name": 
  "Attribution License"} 
     ], 
     "images": [ 
         {"id": 242287, "license": 4, "coco_url": "http://images.cocodataset.org/
val2017/xxxxxxxxxxxx.jpg", "flickr_url": "http://farm3.staticflickr.com/2626/
xxxxxxxxxxxx.jpg", "width": 426, "height": 640, "file_name": "xxxxxxxxx.jpg", 
  "date_captured": "2013-11-15 02:41:42"}, 
         {"id": 245915, "license": 4, "coco_url": "http://images.cocodataset.org/
val2017/nnnnnnnnnnnn.jpg", "flickr_url": "http://farm1.staticflickr.com/88/
xxxxxxxxxxxx.jpg", "width": 640, "height": 480, "file_name": "nnnnnnnnnn.jpg", 
  "date_captured": "2013-11-18 02:53:27"} 
     ], 
     "annotations": [ 
         {"id": 125686, "category_id": 0, "iscrowd": 0, "segmentation": [[164.81, 
  417.51,......167.55, 410.64]], "image_id": 242287, "area": 42061.80340000001, "bbox": 
  [19.23, 383.18, 314.5, 244.46]}, 
         {"id": 1409619, "category_id": 0, "iscrowd": 0, "segmentation": [[376.81, 
  238.8,........382.74, 241.17]], "image_id": 245915, "area": 3556.2197000000015, 
  "bbox": [399, 251, 155, 101]}, 
         {"id": 1410165, "category_id": 1, "iscrowd": 0, "segmentation": [[486.34, 
  239.01,..........495.95, 244.39]], "image_id": 245915, "area": 1775.8932499999994, 
  "bbox": [86, 65, 220, 334]} 
     ], 
     "categories": [ 
         {"supercategory": "speaker","id": 0,"name": "echo"}, 
         {"supercategory": "speaker","id": 1,"name": "echo dot"} 
    \mathbf{I}}
```
다음 다이어그램은 데이터 세트의 COCO 데이터세트 목록이 Amazon Rekognition Custom Labels JSON 라인에 매핑되는 이미지를 보여줍니다. 이미지의 모든 JSON 라인에는 소스 참조, 작업 및 작업

# 메타데이터 필드가 있습니다. 일치하는 색상은 단일 이미지에 대한 정보를 나타냅니다. 참고로 매니페 스트에는 개별 이미지에 여러 개의 주석과 메타데이터/카테고리가 있을 수 있습니다.

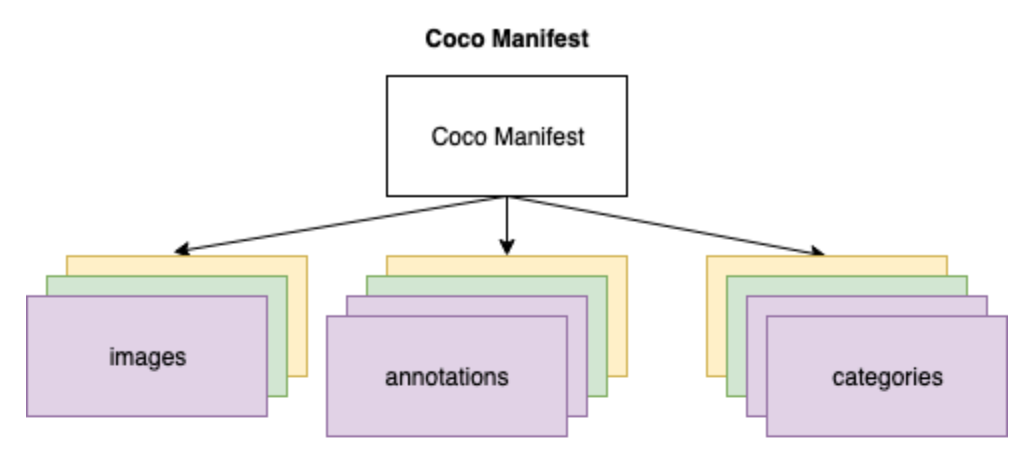

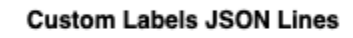

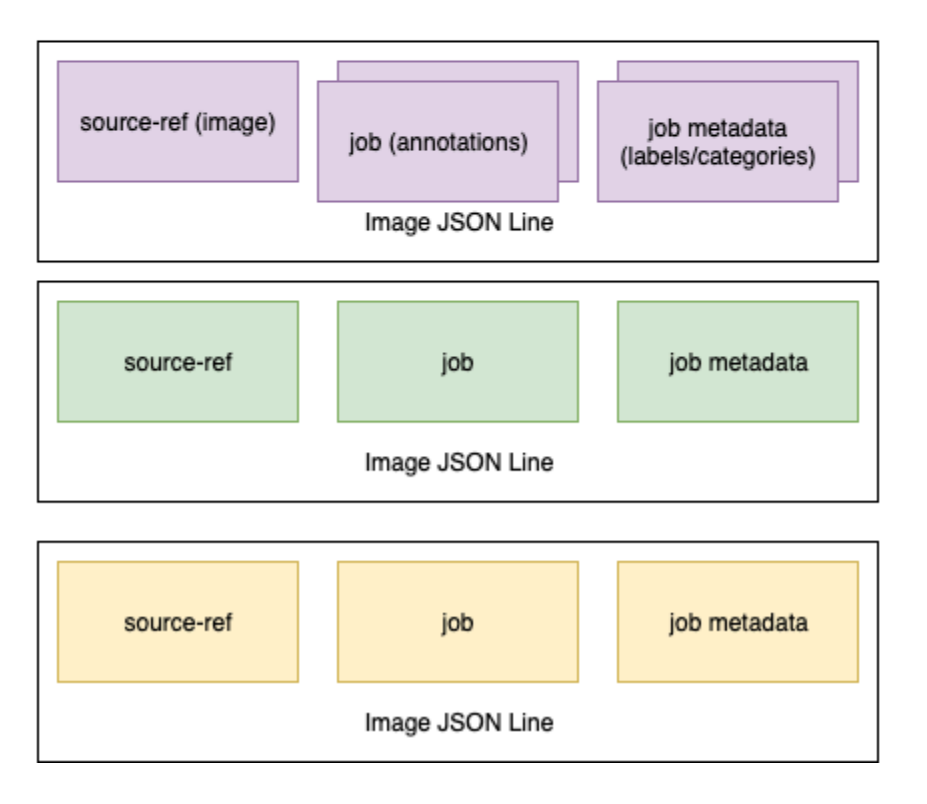

단일 JSON 라인에 대한 COCO 객체를 가져오려면

- 1. 이미지 목록의 각 이미지에 대해 주석 필드 image\_id의 값이 이미지 id 필드와 일치하는 주석 목 록에서 주석을 가져옵니다.
- 2. 1단계에서 일치하는 각 주석에 대해 categories 목록을 읽고 category 필드 id 값이 annotation 객체 category\_id 필드와 일치하는 category를 각각 가져옵니다.
- 3. 일치하는 image, annotation, category 객체를 사용하여 이미지의 JSON 라인을 생성합니다. 필드를 매핑하려면 [COCO 객체 필드를 사용자 지정 레이블 JSON 라인 객체 필드에 매핑하기](#page-137-0) 항 목을 참조하세요.
- 4. images 목록의 각 image 객체에 대해 JSON 라인을 생성할 때까지 1~3단계를 반복합니다.

예제 코드는 [COCO 데이터 세트 변환](#page-143-0) 항목을 참조하세요.

<span id="page-137-0"></span>COCO 객체 필드를 사용자 지정 레이블 JSON 라인 객체 필드에 매핑하기

Amazon Rekognition Custom Labels JSON 라인의 COCO 객체를 식별한 후에는 COCO 객체 필드 를 상응하는 Amazon Rekognition Custom Labels JSON 라인 객체 필드에 매핑해야 합니다. 다음 예 제 Amazon Rekognition Custom Labels JSON 라인은 하나의 이미지(id=000000245915)를 위의 COCO JSON 예제에 매핑합니다. 다음 정보를 참고하세요.

- source-ref는 Amazon S3 버킷의 이미지 위치입니다. Amazon S3 버킷에 COCO 이미지가 저장 되지 않은 경우, 이미지를 Amazon S3 버킷으로 이동해야 합니다.
- annotations 목록에는 이미지의 각 객체에 대해 annotation 객체가 포함되어 있습니다. annotation 객체에는 경계 상자 정보(top, left, width, height) 및 레이블 식별자(class\_id) 가 포함됩니다.
- 레이블 식별자(class\_id)는 메타데이터의 class-map 목록에 매핑됩니다. 그것은 이미지에 사용 된 레이블을 나열합니다.

```
{ 
  "source-ref": "s3://custom-labels-bucket/images/000000245915.jpg", 
  "bounding-box": { 
   "image_size": { 
    "width": 640, 
    "height": 480, 
    "depth": 3 
   }, 
   "annotations": [{ 
    "class_id": 0, 
    "top": 251, 
    "left": 399, 
    "width": 155, 
    "height": 101 
   }, { 
    "class_id": 1, 
    "top": 65,
```

```
 "left": 86, 
    "width": 220, 
    "height": 334 
   }] 
  }, 
  "bounding-box-metadata": { 
   "objects": [{ 
    "confidence": 1 
   }, { 
    "confidence": 1 
   }], 
   "class-map": { 
    "0": "Echo", 
    "1": "Echo Dot" 
   }, 
   "type": "groundtruth/object-detection", 
   "human-annotated": "yes", 
   "creation-date": "2018-10-18T22:18:13.527256", 
   "job-name": "my job" 
  }
}
```
다음 정보를 사용하여 Amazon Rekognition Custom Labels 매니페스트 파일 필드를 COCO 데이터 세 트 JSON 필드에 매핑할 수 있습니다.

## source-ref

이미지 위치의 S3 형식 URL입니다. 이미지는 S3 버킷에 저장되어야 합니다. 자세한 정보는 [source](#page-130-0)[ref을](#page-130-0) 참조하세요. coco\_url COCO 필드가 S3 버킷 위치를 가리키는 경우 coco\_url의 값을 source-ref의 값으로 사용할 수 있습니다. 또는 file\_name(COCO) 필드에 source-ref를 매핑하 고, 변환 코드에서 이미지가 저장되는 위치에 필요한 S3 경로를 추가할 수 있습니다.

# *bounding-box*

사용자가 선택한 레이블 속성 이름 자세한 정보는 *[bounding-box](#page-130-1)*을 참조하세요.

## image\_size

이미지 크기(픽셀 단위) [이미지](#page-141-0) 목록의 image 객체에 매핑됩니다.

- height-> [image.](#page-141-0)height
- width-> [image](#page-141-0).width
- depth-> Amazon Rekognition Custom Labels에는 사용되지 않지만 값을 입력해야 합니다.

## 주석

annotation 객체의 목록. 이미지의 각 객체마다 annotation이 하나씩 있습니다.

## 주석

이미지에 있는 객체의 한 인스턴스에 대한 경계 상자 정보가 들어 있습니다.

- class\_id -> 사용자 지정 레이블의 class-map 목록에 매핑되는 숫자 ID
- top  $\rightarrow$  [bbox](#page-142-0)[1]
- left ->  $bbox[0]$  $bbox[0]$
- width -> [bbox](#page-142-0)[2]
- height -> [bbox\[](#page-142-0)3]

## *bounding-box*-metadata

레이블 속성의 메타데이터 레이블 및 레이블 식별자를 포함합니다. 자세한 정보는 *[bounding-box](#page-131-0)*[metadata](#page-131-0)을 참조하세요.

## **Objects**

이미지에 있는 객체의 배열입니다. 인덱스를 기준으로 annotations 목록에 매핑됩니다.

# 객체

• confidence->Amazon Rekognition Custom Labels에는 사용되지 않지만 값(1)이 필요합니다.

## class-map

이미지에서 감지된 객체에 적용되는 레이블(클래스)의 맵입니다. [카테고리](#page-143-1) 목록에 있는 카테고리 개체 에 매핑됩니다.

- id -> [category.](#page-143-1)id
- id value -> [category.](#page-143-1)name

## type

groundtruth/object-detection이어야 합니다.

### human-annotated

yes 또는 no을 지정합니다. 자세한 정보는 *[bounding-box](#page-131-0)*-metadata을 참조하세요.

creation-date -> [image](#page-141-0).date\_captured

이미지가 생성된 날짜 및 시간입니다. COCO 이미지 목록에 있는 이미지의 [image](#page-141-0).date\_captured 필드 에 매핑됩니다. Amazon Rekognition Custom Labels의 creation-date의 형식은 Y-M-DTH:MS:S일 것으로 예상합니다.

job-name

사용자가 선택한 직무 이름

<span id="page-140-0"></span>COCO 형식

COCO 데이터 세트는 전체 데이터 세트에 대한 정보를 제공하는 다섯 개의 항목으로 구성됩니다. COCO 객체 감지 데이터 세트의 형식은 [COCO 데이터 형식에](http://cocodataset.org/#format-data) 문서화되어 있습니다.

- 정보: 데이터 세트에 대한 일반 정보입니다.
- 라이선스: 데이터 세트의 이미지에 대한 라이선스 정보입니다.
- [이미지](#page-141-0): 데이터 세트에 있는 이미지 목록
- [주석](#page-142-0): 데이터 세트의 모든 이미지에 있는 주석(경계 상자 포함)의 목록
- [카테고리](#page-143-1): 레이블 카테고리 목록

사용자 지정 레이블 매니페스트를 만들려면 COCO 매니페스트 파일의 images, annotations, categories 목록을 사용하세요. 다른 항목(info, licences)은 필수가 아닙니다. 다음은 COCO 매 니페스트 파일의 예제입니다.

```
{ 
     "info": { 
         "description": "COCO 2017 Dataset","url": "http://cocodataset.org","version": 
  "1.0","year": 2017,"contributor": "COCO Consortium","date_created": "2017/09/01" 
     }, 
     "licenses": [ 
         {"url": "http://creativecommons.org/licenses/by/2.0/","id": 4,"name": 
  "Attribution License"} 
     ], 
     "images": [ 
         {"id": 242287, "license": 4, "coco_url": "http://images.cocodataset.org/
val2017/xxxxxxxxxxxx.jpg", "flickr_url": "http://farm3.staticflickr.com/2626/
```

```
xxxxxxxxxxxx.jpg", "width": 426, "height": 640, "file_name": "xxxxxxxxx.jpg", 
  "date_captured": "2013-11-15 02:41:42"}, 
         {"id": 245915, "license": 4, "coco_url": "http://images.cocodataset.org/
val2017/nnnnnnnnnnnn.jpg", "flickr_url": "http://farm1.staticflickr.com/88/
xxxxxxxxxxxx.jpg", "width": 640, "height": 480, "file_name": "nnnnnnnnnn.jpg", 
  "date_captured": "2013-11-18 02:53:27"} 
     ], 
     "annotations": [ 
         {"id": 125686, "category_id": 0, "iscrowd": 0, "segmentation": [[164.81, 
  417.51,......167.55, 410.64]], "image_id": 242287, "area": 42061.80340000001, "bbox": 
  [19.23, 383.18, 314.5, 244.46]}, 
         {"id": 1409619, "category_id": 0, "iscrowd": 0, "segmentation": [[376.81, 
  238.8,........382.74, 241.17]], "image_id": 245915, "area": 3556.2197000000015, 
  "bbox": [399, 251, 155, 101]}, 
         {"id": 1410165, "category_id": 1, "iscrowd": 0, "segmentation": [[486.34, 
  239.01,..........495.95, 244.39]], "image_id": 245915, "area": 1775.8932499999994, 
  "bbox": [86, 65, 220, 334]} 
     ], 
     "categories": [ 
         {"supercategory": "speaker","id": 0,"name": "echo"}, 
         {"supercategory": "speaker","id": 1,"name": "echo dot"} 
     ]
}
```
<span id="page-141-0"></span>이미지 목록

COCO 데이터 세트에서 참조하는 이미지는 이미지 배열에 나열됩니다. 각 이미지 객체에는 이미지 파 일 이름과 같은 이미지에 대한 정보가 들어 있습니다. 다음 예제 이미지 객체에서 다음 정보와 Amazon Rekognition Custom Labels 매니페스트 파일을 생성하는 데 필요한 필드를 기록해 둡니다.

- id: (필수) 이미지의 고유 식별자 id 필드는 주석 배열(경계 상자 정보가 저장되는 위치)의 id 필드 에 매핑됩니다.
- license: (필수 아님) 라이선스 어레이에 매핑됩니다.
- coco\_ur1: (선택 사항) 이미지의 위치
- f $list$ ick $r$  <code>url: (필수 아님)</code> Flickr에서의 이미지 위치
- width: (필수) 이미지의 너비
- height: (필수) 이미지의 높이
- file\_name: (필수) 이미지 파일 이름 이 예제에서 file\_name과 id는 일치하지만 COCO 데이터 세트의 요구 사항은 아닙니다.
- date\_captured: (필수) 이미지를 캡처한 날짜 및 시간

```
{ 
     "id": 245915, 
     "license": 4, 
     "coco_url": "http://images.cocodataset.org/val2017/nnnnnnnnnnnn.jpg", 
     "flickr_url": "http://farm1.staticflickr.com/88/nnnnnnnnnnnnnnnnnnn.jpg", 
     "width": 640, 
     "height": 480, 
     "file_name": "000000245915.jpg", 
     "date_captured": "2013-11-18 02:53:27"
}
```
<span id="page-142-0"></span>주석(경계 상자) 목록

모든 이미지에 있는 모든 객체의 경계 상자 정보는 주석 목록에 저장됩니다. 단일 주석 개체에는 단일 개체에 대한 경계 상자 정보와 이미지의 개체 레이블이 포함됩니다. 이미지에 있는 객체의 각 인스턴스 에는 주석 개체가 있습니다.

다음 예제에서 다음 정보와 Amazon Rekognition Custom Labels 매니페스트 파일을 생성하는 데 필요 한 필드를 기록해 둡니다.

- id: (필수 아님) 주석의 식별자
- image\_id: (필수) 이미지 배열의 id 이미지에 대응합니다.
- category\_id: (필수) 경계 상자 내의 객체를 식별하는 레이블의 식별자입니다. 카테고리 배열의 id 필드에 매핑됩니다.
- iscrowd: (필수 아님) 이미지에 많은 객체가 포함되어 있는지 여부를 지정합니다.
- segmentation: (필수 아님) 이미지 상의 객체에 대한 세그멘트화 정보입니다. Amazon Rekognition Custom Labels는 세그멘트화를 지원하지 않습니다.
- area: (필수 아님) 주석의 영역
- bbox: (필수) 이미지에 있는 객체 주위의 경계 상자 좌표(픽셀 단위)를 포함합니다.

```
{ 
     "id": 1409619, 
     "category_id": 1, 
     "iscrowd": 0, 
     "segmentation": [ 
          [86.0, 238.8,..........382.74, 241.17] 
     ], 
     "image_id": 245915,
```

```
 "area": 3556.2197000000015, 
     "bbox": [86, 65, 220, 334]
}
```
## <span id="page-143-1"></span>카테고리 목록

레이블 정보는 카테고리 배열에 저장됩니다. 다음 예제 카테고리 객체에서 다음 정보와 Amazon Rekognition Custom Labels 매니페스트 파일을 생성하는 데 필요한 필드를 기록해 둡니다.

- supercategory: (필수 아님) 레이블의 상위 카테고리
- id: (필수) 레이블 식별자 id 필드는 annotation 객체의 category\_id 필드에 매핑됩니다. 다음 예제에서 에코 도트의 식별자는 2입니다.
- name: (필수) 레이블 이름

{"supercategory": "speaker","id": 2,"name": "echo dot"}

## <span id="page-143-0"></span>COCO 데이터 세트 변환

다음 Python 예제를 사용하여 COCO 형식 데이터 세트의 경계 상자 정보를 Amazon Rekognition Custom Labels 매니페스트 파일로 변환합니다. 해당 코드는 생성된 매니페스트 파일을 Amazon S3 버 킷에 업로드합니다. 해당 코드는 이미지를 업로드하는 데 사용할 수 있는 AWS CLI 명령도 제공합니다.

COCO 데이터 세트를 변환하려면(SDK)

- 1. 아직 설정하지 않았다면 다음과 같이 하세요.
	- a. AmazonS3FullAccess 권한이 있는지 확인합니다. 자세한 정보는 [SDK 권한 설정](#page-23-0)을 참조하 세요.
	- b. 및 SDK를 설치 AWS CLI 및 구성합니다. AWS 자세한 정보는 [4단계: 및 SDK 설정 AWS](#page-19-0)  [CLIAWS을](#page-19-0) 참조하세요.
- 2. 다음 Python 코드를 사용하여 COCO 데이터 세트를 변환합니다. 다음 값을 설정하세요.
	- s3\_bucket: 이미지 및 Amazon Rekognition Custom Labels 매니페스트 파일을 저장할 S3 버 킷의 이름입니다.
	- s3\_key\_path\_images: S3 버킷(s3\_bucket) 내에서 이미지를 배치하려는 위치의 경로
	- s3\_key\_path\_manifest\_file: S3 버킷(s3\_bucket) 내에서 사용자 지정 레이블 매니페스 트 파일을 배치할 경로
- local\_path: 예제에서 입력 COCO 데이터 세트를 열고 새 사용자 지정 레이블 매니페스트 파 일도 저장하는 로컬 경로
- local images\_path: 훈련에 사용할 이미지의 로컬 경로
- coco\_manifest: 입력 COCO 데이터 세트 파일 이름
- cl\_manifest\_file: 예제에서 만든 매니페스트 파일의 이름 local\_path에서 지정한 위치 에 파일이 저장됩니다. 일반적으로 파일에는 .manifest 확장자가 있지만 필수는 아닙니다.
- job\_name: 사용자 정의 레이블 작업의 이름

```
import json
import os
import random
import shutil
import datetime
import botocore
import boto3
import PIL.Image as Image
import io
#S3 location for images
s3_bucket = 'bucket'
s3_key_path_manifest_file = 'path to custom labels manifest file/'
s3_key_path_images = 'path to images/'
s3_path='s3://' + s3_bucket + '/' + s3_key_path_images
s3 = boto3.resource('s3')
#Local file information
local_path='path to input COCO dataset and output Custom Labels manifest/'
local_images_path='path to COCO images/'
coco_manifest = 'COCO dataset JSON file name'
coco_json_file = local_path + coco_manifest
job_name='Custom Labels job name'
cl_manifest_file = 'custom_labels.manifest'
label_attribute ='bounding-box'
open(local_path + cl_manifest_file, 'w').close()
# class representing a Custom Label JSON line for an image
class cl_json_line: 
    def __init__(self,job, img):
```

```
 #Get image info. Annotations are dealt with seperately 
         sizes=[] 
         image_size={} 
         image_size["width"] = img["width"] 
        image size['depth"] = 3 image_size["height"] = img["height"] 
         sizes.append(image_size) 
         bounding_box={} 
         bounding_box["annotations"] = [] 
         bounding_box["image_size"] = sizes 
         self.__dict__["source-ref"] = s3_path + img['file_name'] 
         self.__dict__[job] = bounding_box 
         #get metadata 
        metadata = \{\} metadata['job-name'] = job_name 
         metadata['class-map'] = {} 
         metadata['human-annotated']='yes' 
         metadata['objects'] = [] 
         date_time_obj = datetime.datetime.strptime(img['date_captured'], '%Y-%m-%d 
  %H:%M:%S') 
        metadata['creation-date']= date time obj.strftime('%Y-%m-%dT%H:%M:%S')
         metadata['type']='groundtruth/object-detection' 
         self.__dict__[job + '-metadata'] = metadata
print("Getting image, annotations, and categories from COCO file...")
with open(coco_json_file) as f: 
     #Get custom label compatible info 
    is = ison.load(f) images = js['images'] 
     categories = js['categories'] 
     annotations = js['annotations'] 
     print('Images: ' + str(len(images))) 
     print('annotations: ' + str(len(annotations))) 
     print('categories: ' + str(len (categories)))
```

```
print("Creating CL JSON lines...") 
images_dict = {image['id']: cl_json_line(label_attribute, image) for image in 
  images}
print('Parsing annotations...')
for annotation in annotations: 
    image=images dict[annotation['image id']]
    cl annotation = {}{}
     cl_class_map={} 
     # get bounding box information 
     cl_bounding_box={} 
    cl\_bounding\_box['left'] = annotation['bbox'][0]
    cl\_bounding\_box['top'] = annotation['bbox']cl\_bounding\_box['width'] = annotation['bbox']cl\_bounding\_box['height'] = annotation['bbox'] cl_bounding_box['class_id'] = annotation['category_id'] 
     getattr(image, label_attribute)['annotations'].append(cl_bounding_box) 
     for category in categories: 
          if annotation['category_id'] == category['id']: 
             getattr(image, label_attribute + '-metadata')['class-map']
[category['id']]=category['name'] 
     cl_object={} 
    cl\_object['confidence'] = int(1) #not currently used by Custom Labels
     getattr(image, label_attribute + '-metadata')['objects'].append(cl_object)
print('Done parsing annotations')
# Create manifest file.
print('Writing Custom Labels manifest...')
for im in images_dict.values(): 
     with open(local_path+cl_manifest_file, 'a+') as outfile:
```

```
 json.dump(im.__dict__,outfile) 
             outfile.write('\n') 
             outfile.close()
# Upload manifest file to S3 bucket.
print ('Uploading Custom Labels manifest file to S3 bucket')
print('Uploading' + local_path + cl_manifest_file + ' to ' + 
 s3_key_path_manifest_file)
print(s3_bucket)
s3 = boto3.resource('s3')
s3.Bucket(s3_bucket).upload_file(local_path + cl_manifest_file, 
 s3_key_path_manifest_file + cl_manifest_file)
# Print S3 URL to manifest file,
print ('S3 URL Path to manifest file. ')
print('033[1m s3://' + s3_bucket + '/' + s3_key_path_manifest_file +cl manifest file + '\033[0m')# Display aws s3 sync command.
print ('\nAWS CLI s3 sync command to upload your images to S3 bucket. ')
print ('\033[1m aws s3 sync ' + local_images_path + ' ' + s3_path + '\033[0m')
```
- 3. 코드를 실행합니다.
- 4. 프로그램 출력에서 s3 sync 명령을 기록해 둡니다. 이 정보는 다음 단계에서 필요합니다.
- 5. 명령 프롬프트에서 s3 sync 명령을 실행합니다. 이미지는 S3 버킷에 업로드됩니다. 업로드 중에 명령이 실패하면 로컬 이미지가 S3 버킷과 동기화될 때까지 명령을 다시 실행하세요.
- 6. 프로그램 출력에서 매니페스트 파일의 S3 URL 경로를 기록해 둡니다. 이 정보는 다음 단계에서 필요합니다.
- 7. [SageMaker Ground Truth 매니페스트 파일을 사용하여 데이터세트 만들기 \(콘솔\)의](#page-109-0) 지침에 따 라 업로드된 매니페스트 파일로 데이터 세트를 생성하세요. 8단계로 .manifest 파일 위치에 이전 단계에서 기록해 둔 Amazon S3 URL을 입력합니다. AWS SDK를 사용하고 있다면 [SageMaker](#page-110-0) [Ground Truth 매니페스트 파일 \(SDK\) 을 사용하여 데이터세트 만들기](#page-110-0) 항목을 수행하세요.

다중 레이블 SageMaker Ground Truth 매니페스트 파일 변환

이 주제에서는 다중 레이블 Amazon SageMaker Ground Truth 매니페스트 파일을 Amazon Rekognition 사용자 지정 레이블 형식 매니페스트 파일로 변환하는 방법을 보여줍니다.

SageMaker 다중 레이블 작업에 대한 Ground Truth 매니페스트 파일은 Amazon Rekognition 사용자 지정 레이블 형식 매니페스트 파일과 형식이 다릅니다. 다중 레이블 분류란 어떤 이미지가 일련의 클래 스로 분류되지만 동시에 여러 클래스에 속할 수 있는 경우를 말합니다. 이 경우 이미지에 축구공, 공과 같은 여러 레이블(다중 레이블)이 있을 수 있습니다.

다중 레이블 SageMaker Ground Truth 작업에 대한 자세한 내용은 [이미지 분류 \(다중 레이블](https://docs.aws.amazon.com/sagemaker/latest/dg/sms-image-classification-multilabel.html)) 를 참조 하십시오. 다중 레이블 형식 Amazon Rekognition Custom Labels 매니페스트 파일에 대한 자세한 내용 은 [the section called "이미지에 여러 이미지 수준 레이블 추가"](#page-127-0) 항목을 참조하세요.

<span id="page-148-0"></span>SageMaker Ground Truth 작업을 위한 매니페스트 파일 가져오기

다음 절차는 Amazon SageMaker Ground Truth 작업의 출력 매니페스트 파일 (output.manifest) 을 가져오는 방법을 보여줍니다. output.manifest를 다음 절차의 입력으로 사용합니다.

SageMaker Ground Truth 작업 매니페스트 파일을 다운로드하려면

- 1. <https://console.aws.amazon.com/sagemaker/>링크를 엽니다.
- 2. 탐색 창에서 Ground Truth를 선택한 다음 레이블 지정 작업을 선택합니다.
- 3. 사용할 매니페스트 파일이 들어 있는 레이블 지정 작업을 선택합니다.
- 4. 세부 정보 페이지의 출력 데이터 세트 위치 아래에 있는 링크를 선택합니다. Amazon S3 콘솔이 데이터 세트 위치에서 열립니다.
- 5. Manifests, output, 다음 output.manifest을 선택합니다.
- 6. 매니페스트 파일을 다운로드하려면 객체 작업을 선택하고 다운로드를 선택합니다.

다중 SageMaker 레이블 매니페스트 파일 변환

다음 절차는 기존 다중 레이블 형식 매니페스트 파일에서 다중 레이블 형식의 Amazon Rekognition 사 용자 지정 레이블 매니페스트 파일을 생성합니다. SageMaker GroundTruth

**a** Note

코드를 실행하려면 Python 버전 3 이상이 필요합니다.

다중 레이블 매니페스트 파일을 변환하려면 SageMaker

1. 다음 Python 코드를 실행합니다. [SageMaker Ground Truth 작업을 위한 매니페스트 파일 가져오](#page-148-0) [기](#page-148-0)에서 생성한 매니페스트 파일의 이름을 명령줄 인수로 제공합니다.

```
# Copyright Amazon.com, Inc. or its affiliates. All Rights Reserved.
# SPDX-License-Identifier: Apache-2.0
^{\mathrm{m}} ""
Purpose
Shows how to create and Amazon Rekognition Custom Labels format
manifest file from an Amazon SageMaker Ground Truth Image
Classification (Multi-label) format manifest file.
"""
import json
import logging
import argparse
import os.path
logger = logging.getLogger(__name__)
def create manifest file(ground truth manifest file):
    "" "
     Creates an Amazon Rekognition Custom Labels format manifest file from 
     an Amazon SageMaker Ground Truth Image Classification (Multi-label) format 
     manifest file. 
     :param: ground_truth_manifest_file: The name of the Ground Truth manifest file, 
     including the relative path. 
     :return: The name of the new Custom Labels manifest file. 
    "" "
     logger.info('Creating manifest file from %s', ground_truth_manifest_file) 
    new manifest file = f'custom_labels_{os.path.basename(ground_truth_manifest_file)}' 
     # Read the SageMaker Ground Truth manifest file into memory. 
     with open(ground_truth_manifest_file) as gt_file: 
         lines = gt_file.readlines() 
     #Iterate through the lines one at a time to generate the 
     #new lines for the Custom Labels manifest file. 
     with open(new_manifest_file, 'w') as the_new_file: 
         for line in lines: 
            #job name - The of the Amazon Sagemaker Ground Truth job.
             job_name = '' 
             # Load in the old json item from the Ground Truth manifest file 
             old_json = json.loads(line) 
             # Get the job name
```

```
keys = old_json.keys() for key in keys: 
                 if 'source-ref' not in key and '-metadata' not in key: 
                      job_name = key 
            new ison = {}{}
             # Set the location of the image 
             new_json['source-ref'] = old_json['source-ref'] 
             # Temporarily store the list of labels 
             labels = old_json[job_name] 
             # Iterate through the labels and reformat to Custom Labels format 
             for index, label in enumerate(labels): 
                 new_json[f'{job_name}{index}'] = index 
                metadata = \{ \} metadata['class-name'] = old_json[f'{job_name}-metadata']['class-
map'][str(label)] 
                 metadata['confidence'] = old_json[f'{job_name}-metadata']
['confidence-map'][str(label)] 
                 metadata['type'] = 'groundtruth/image-classification' 
                 metadata['job-name'] = old_json[f'{job_name}-metadata']['job-name'] 
                 metadata['human-annotated'] = old_json[f'{job_name}-metadata']
['human-annotated'] 
                 metadata['creation-date'] = old_json[f'{job_name}-metadata']
['creation-date'] 
                 # Add the metadata to new json line 
                new ison[f'iob name{\}intifindex\}-metadata'] = metadata # Write the current line to the json file 
             the_new_file.write(json.dumps(new_json)) 
            the new file.write('\n)
     logger.info('Created %s', new_manifest_file) 
     return new_manifest_file
def add arguments(parser):
     """ 
     Adds command line arguments to the parser. 
     :param parser: The command line parser. 
    "" "
     parser.add_argument( 
         "manifest_file", help="The Amazon SageMaker Ground Truth manifest file" 
         "that you want to use."
```
)

```
def main(): 
     logging.basicConfig(level=logging.INFO, 
                          format="%(levelname)s: %(message)s") 
     try: 
         # get command line arguments 
         parser = argparse.ArgumentParser(usage=argparse.SUPPRESS) 
         add_arguments(parser) 
         args = parser.parse_args() 
         # Create the manifest file 
         manifest_file = create_manifest_file(args.manifest_file) 
         print(f'Manifest file created: {manifest_file}') 
     except FileNotFoundError as err: 
         logger.exception('File not found: %s', err) 
         print(f'File not found: {err}. Check your manifest file.')
if __name__ == '__main__": main()
```
- 2. 스크립트에 표시되는 새 매니페스트 파일의 이름을 기록해 둡니다. 다음 단계에서 해당 항목을 사 용합니다.
- 3. 매니페스트 파일을 저장하는 데 사용할 Amazon S3 버킷에 [매니페스트 파일을 업로드합](https://docs.aws.amazon.com/AmazonS3/latest/user-guide/upload-objects.html)니다.

**a** Note

Amazon Rekognition Custom Labels가 매니페스트 파일 JSON 라인의 source-ref 필 드에서 참조되는 Amazon S3 버킷에 액세스할 수 있는지 확인하세요. 자세한 정보는 [외](#page-17-0) [부 Amazon S3 버킷에 액세스을](#page-17-0) 참조하세요. Ground Truth 작업이 Amazon Rekognition Custom Labels 콘솔 버킷에 이미지를 저장하는 경우 권한을 추가할 필요가 없습니다.

4. [SageMaker Ground Truth 매니페스트 파일을 사용하여 데이터세트 만들기 \(콘솔\)의](#page-109-0) 지침에 따 라 업로드된 매니페스트 파일로 데이터 세트를 생성하세요. 8단계로 .manifest 파일 위치에 매 니페스트 파일의 위치로 사용할 Amazon S3 URL을 입력합니다. AWS SDK를 사용하고 있다면 [SageMaker Ground Truth 매니페스트 파일 \(SDK\) 을 사용하여 데이터세트 만들기](#page-110-0) 항목을 수행하 세요.

CSV 파일로 매니페스트 파일 생성

이 예제 Python 스크립트는 Comma Separated Values(CSV) 파일을 사용하여 이미지에 레이블을 지 정함으로써 매니페스트 파일 생성을 간소화합니다. 사용자가 CSV 파일을 생성합니다. 매니페스트 파 일은 [다중 레이블 이미지 분류](#page-43-0) 또는 [다중 레이블 이미지 분류](#page-43-0) 용도에 적합합니다. 자세한 정보는 [객체,](#page-33-0) [장면 및 개념 찾기을](#page-33-0) 참조하세요.

#### **a** Note

이 스크립트는 [객체 위치](#page-34-0) 또는 [브랜드 위치를](#page-34-1) 찾는 데 적합한 매니페스트 파일을 생성하지 않 습니다.

매니페스트 파일은 모델 학습에 사용되는 이미지를 설명합니다. 이미지 위치와 이미지에 지정된 레이 블을 예로 들 수 있습니다. 매니페스트 파일은 하나 이상의 JSON 라인으로 구성됩니다. 각 JSON 라인 은 단일 이미지를 설명합니다. 자세한 정보는 [the section called "매니페스트 파일의 이미지 수준 레이](#page-123-0) [블"을](#page-123-0) 참조하세요.

CSV 파일은 텍스트 파일의 여러 행에 대한 표 형식 데이터를 나타냅니다. 행의 필드는 쉼표로 구분합 니다. 자세한 내용은 [comma separated values](https://en.wikipedia.org/wiki/Comma-separated_values)를 참조하세요. 이 스크립트에서 CSV 파일의 각 행은 단 일 이미지를 나타내며 매니페스트 파일의 JSON 라인에 매핑됩니다. [다중 레이블 이미지 분류를](#page-43-0) 지원 하는 매니페스트 파일의 CSV 파일을 만들려면 각 행에 하나 이상의 이미지 수준 레이블을 추가하세요. [이미지 분류](#page-43-1)에 적합한 매니페스트 파일을 만들려면 각 행에 단일 이미지 수준 레이블을 추가하세요.

예를 들어, 다음 CSV 파일은 [다중 레이블 이미지 분류\(](#page-43-0)꽃) 시작하기 프로젝트의 이미지를 설명합니다.

```
camellia1.jpg,camellia,with_leaves
camellia2.jpg,camellia,with_leaves
camellia3.jpg,camellia,without_leaves
helleborus1.jpg,helleborus,without_leaves,not_fully_grown
helleborus2.jpg,helleborus,with_leaves,fully_grown
helleborus3.jpg,helleborus,with_leaves,fully_grown
jonquil1.jpg,jonquil,with_leaves
jonquil2.jpg,jonquil,with_leaves
jonquil3.jpg,jonquil,with_leaves
jonquil4.jpg,jonquil,without_leaves
mauve_honey_myrtle1.jpg,mauve_honey_myrtle,without_leaves
mauve_honey_myrtle2.jpg,mauve_honey_myrtle,with_leaves
mauve_honey_myrtle3.jpg,mauve_honey_myrtle,with_leaves
mediterranean_spurge1.jpg,mediterranean_spurge,with_leaves
```
mediterranean\_spurge2.jpg,mediterranean\_spurge,without\_leaves

스크립트는 각 행에 대해 JSON 라인을 생성합니다. 예를 들어, 다음은 첫 번째 행 (camellia1.jpg,camellia,with\_leaves)의 JSON 라인입니다.

```
{"source-ref": "s3://bucket/flowers/train/camellia1.jpg","camellia": 1,"camellia-
metadata":{"confidence": 1,"job-name": "labeling-job/camellia","class-name": 
  "camellia","human-annotated": "yes","creation-date": "2022-01-21T14:21:05","type": 
  "groundtruth/image-classification"},"with_leaves": 1,"with_leaves-metadata":
{"confidence": 1,"job-name": "labeling-job/with_leaves","class-name": 
  "with_leaves","human-annotated": "yes","creation-date": "2022-01-21T14:21:05","type": 
  "groundtruth/image-classification"}}
```
예제 CSV에는 이미지에 대한 Amazon S3 경로가 없습니다. CSV 파일에 이미지의 Amazon S3 경로가 포함되어 있지 않은 경우 --s3\_path 명령줄 인수를 사용하여 이미지에 대한 Amazon S3 경로를 지정 하세요.

스크립트는 각 이미지의 첫 번째 항목을 중복 제거된 이미지 CSV 파일에 기록합니다. 중복 제거된 이 미지 CSV 파일에는 입력 CSV 파일에 있는 각 이미지의 단일 인스턴스가 포함됩니다. 입력 CSV 파일 에서 이미지가 추가로 나타나는 경우 중복 이미지 CSV 파일에 기록됩니다. 스크립트가 중복된 이미지 를 발견하면 중복 이미지 CSV 파일을 검토하고 필요에 따라 중복 제거된 이미지 CSV 파일을 업데이트 하세요. 중복 제거된 파일을 사용하여 스크립트를 다시 실행합니다. 입력 CSV 파일에 중복이 없는 경 우 스크립트는 중복 제거된 이미지 CSV 파일과 중복 이미지 CSV 파일이 비어 있으므로 해당 파일을 삭제합니다.

이 절차에서 사용자는 CSV 파일을 만들고 Python 스크립트를 실행하여 매니페스트 파일을 만듭니다.

CSV 파일에서 매니페스트 파일을 생성하려면

1. 각 행에 다음 필드를 포함하는 CSV 파일을 생성합니다 (이미지당 한 행). CSV 파일에 헤더 행을 추가하지 마세요.

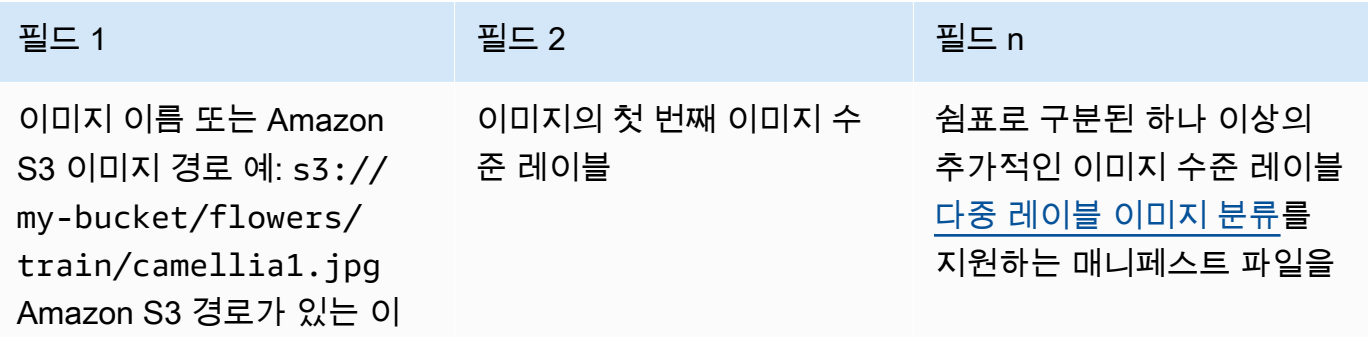

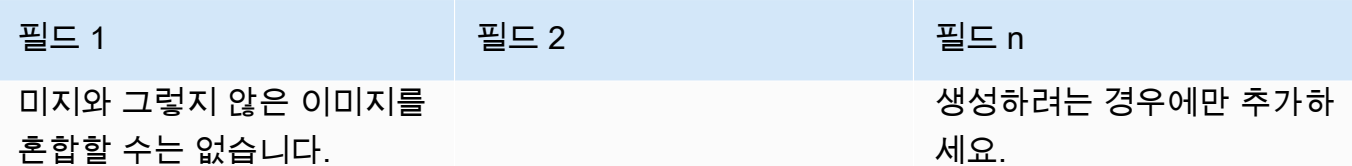

예: camellia1.jpg,camellia,with\_leaves 또는 s3://my-bucket/flowers/train/ camellia1.jpg,camellia,with\_leaves

- 2. CSV 파일을 저장합니다.
- 3. 다음 Python 스크립트를 실행합니다. 다음 인수를 제공하세요.
	- csv\_file: 1단계에서 생성한 CSV 파일
	- manifest\_file: 생성할 매니페스트 파일의 이름
	- (선택 사항)--s3\_path *s3://path\_to\_folder/*: 이미지 파일 이름에 추가할 Amazon S3 경로(필드 1) 필드 1의 이미지에 아직 S3 경로가 포함되어 있지 않은 경우 --s3\_path를 사용 합니다.

```
# Copyright Amazon.com, Inc. or its affiliates. All Rights Reserved.
# SPDX-License-Identifier: Apache-2.0
from datetime import datetime, timezone
import argparse
import logging
import csv
import os
import json
"""
Purpose
Amazon Rekognition Custom Labels model example used in the service documentation.
Shows how to create an image-level (classification) manifest file from a CSV file.
You can specify multiple image level labels per image.
CSV file format is
image, label, label, ..
If necessary, use the bucket argument to specify the S3 bucket folder for the 
  images.
https://docs.aws.amazon.com/rekognition/latest/customlabels-dg/md-gt-cl-
transform.html
"''"
```
logger = logging.getLogger(\_\_name\_\_)

```
def check_duplicates(csv_file, deduplicated_file, duplicates_file): 
    "" "
     Checks for duplicate images in a CSV file. If duplicate images 
     are found, deduplicated_file is the deduplicated CSV file - only the first 
     occurence of a duplicate is recorded. Other duplicates are recorded in 
 duplicates_file. 
     :param csv_file: The source CSV file. 
     :param deduplicated_file: The deduplicated CSV file to create. If no duplicates 
 are found 
     this file is removed. 
     :param duplicates_file: The duplicate images CSV file to create. If no 
 duplicates are found 
     this file is removed. 
     :return: True if duplicates are found, otherwise false. 
    "" "
     logger.info("Deduplicating %s", csv_file) 
     duplicates_found = False 
     # Find duplicates. 
    with open(csv file, 'r', newline='', encoding="UTF-8") as f,\lambda open(deduplicated_file, 'w', encoding="UTF-8") as dedup,\ 
             open(duplicates_file, 'w', encoding="UTF-8") as duplicates: 
         reader = csv.reader(f, delimiter=',') 
         dedup_writer = csv.writer(dedup) 
         duplicates_writer = csv.writer(duplicates) 
        entries = set() for row in reader: 
             # Skip empty lines. 
             if not ''.join(row).strip(): 
                  continue 
            key = row[0] if key not in entries: 
                  dedup_writer.writerow(row) 
                  entries.add(key) 
             else: 
                  duplicates_writer.writerow(row)
```

```
 duplicates_found = True 
     if duplicates_found: 
         logger.info("Duplicates found check %s", duplicates_file) 
     else: 
         os.remove(duplicates_file) 
         os.remove(deduplicated_file) 
    return duplicates_found
def create_manifest_file(csv_file, manifest_file, s3_path): 
    "" ""
     Reads a CSV file and creates a Custom Labels classification manifest file. 
     :param csv_file: The source CSV file. 
     :param manifest_file: The name of the manifest file to create. 
     :param s3_path: The S3 path to the folder that contains the images. 
    "" "
     logger.info("Processing CSV file %s", csv_file) 
    image_count = 0label count = \thetawith open(csv file, newline='', encoding="UTF-8") as csvfile,\
             open(manifest_file, "w", encoding="UTF-8") as output_file: 
         image_classifications = csv.reader( 
             csvfile, delimiter=',', quotechar='|') 
         # Process each row (image) in CSV file. 
        for row in image classifications:
             source_ref = str(s3_path)+row[0] 
             image_count += 1 
             # Create JSON for image source ref. 
            jsonline = \{\} json_line['source-ref'] = source_ref 
             # Process each image level label. 
             for index in range(1, len(row)): 
                image level label = row[index]
```

```
 # Skip empty columns. 
                 if image level label == '': continue 
                 label count += 1 # Create the JSON line metadata. 
                  json_line[image_level_label] = 1 
                 metadata = \{ \}metadata['confidence'] = 1 metadata['job-name'] = 'labeling-job/' + image_level_label 
                  metadata['class-name'] = image_level_label 
                  metadata['human-annotated'] = "yes" 
                 metadata['creation-date'] = \ \ \ \ \ datetime.now(timezone.utc).strftime('%Y-%m-%dT%H:%M:%S.%f') 
                  metadata['type'] = "groundtruth/image-classification" 
                  json_line[f'{image_level_label}-metadata'] = metadata 
                  # Write the image JSON Line. 
             output_file.write(json.dumps(json_line)) 
            output file.write('\n')
     output_file.close() 
     logger.info("Finished creating manifest file %s\nImages: %s\nLabels: %s", 
                  manifest_file, image_count, label_count) 
     return image_count, label_count
def add_arguments(parser): 
    "" "
     Adds command line arguments to the parser. 
     :param parser: The command line parser. 
    "" "
     parser.add_argument( 
         "csv_file", help="The CSV file that you want to process." 
     ) 
     parser.add_argument( 
         "--s3_path", help="The S3 bucket and folder path for the images." 
         " If not supplied, column 1 is assumed to include the S3 path.", 
  required=False 
    \lambda
```

```
def main(): 
     logging.basicConfig(level=logging.INFO, 
                          format="%(levelname)s: %(message)s") 
     try: 
         # Get command line arguments 
         parser = argparse.ArgumentParser(usage=argparse.SUPPRESS) 
         add_arguments(parser) 
         args = parser.parse_args() 
         s3_path = args.s3_path 
         if s3_path is None: 
            s3 path = ' # Create file names. 
         csv_file = args.csv_file 
        file name = os.path.splitext(csv file)[0] manifest_file = f'{file_name}.manifest' 
         duplicates_file = f'{file_name}-duplicates.csv' 
         deduplicated_file = f'{file_name}-deduplicated.csv' 
         # Create manifest file, if there are no duplicate images. 
         if check_duplicates(csv_file, deduplicated_file, duplicates_file): 
             print(f"Duplicates found. Use {duplicates_file} to view duplicates " 
                    f"and then update {deduplicated_file}. ") 
             print(f"{deduplicated_file} contains the first occurence of a 
  duplicate. " 
                    "Update as necessary with the correct label information.") 
             print(f"Re-run the script with {deduplicated_file}") 
         else: 
             print("No duplicates found. Creating manifest file.") 
             image_count, label_count = create_manifest_file(csv_file, 
                                                                manifest_file, 
                                                                s3_path) 
             print(f"Finished creating manifest file: {manifest_file} \n" 
                    f"Images: {image_count}\nLabels: {label_count}") 
     except FileNotFoundError as err:
```

```
 logger.exception("File not found: %s", err) 
         print(f"File not found: {err}. Check your input CSV file.")
if __name__ == '__main__": main()
```
- 4. 테스트 데이터 세트를 사용하려는 경우 1~3단계를 반복하여 테스트 데이터 세트의 매니페스트 파 일을 생성하세요.
- 5. 필요한 경우 CSV 파일의 열 1에서 지정한(또는 --s3\_path 명령줄에서 지정한) Amazon S3 버킷 경로에 이미지를 복사합니다. 다음 AWS S3 명령을 사용할 수 있습니다.

aws s3 cp --recursive *your-local-folder s3://your-target-S3-location*

6. 매니페스트 파일을 저장하는 데 사용할 Amazon S3 버킷에 [매니페스트 파일을 업로드합](https://docs.aws.amazon.com/AmazonS3/latest/user-guide/upload-objects.html)니다.

**a** Note

Amazon Rekognition Custom Labels가 매니페스트 파일 JSON 라인의 source-ref 필 드에서 참조되는 Amazon S3 버킷에 액세스할 수 있는지 확인하세요. 자세한 정보는 [외](#page-17-0) [부 Amazon S3 버킷에 액세스을](#page-17-0) 참조하세요. Ground Truth 작업이 Amazon Rekognition Custom Labels 콘솔 버킷에 이미지를 저장하는 경우 권한을 추가할 필요가 없습니다.

7. [SageMaker Ground Truth 매니페스트 파일을 사용하여 데이터세트 만들기 \(콘솔\)의](#page-109-0) 지침에 따 라 업로드된 매니페스트 파일로 데이터 세트를 생성하세요. 8단계로 .manifest 파일 위치에 매 니페스트 파일의 위치로 사용할 Amazon S3 URL을 입력합니다. AWS SDK를 사용하고 있다면 [SageMaker Ground Truth 매니페스트 파일 \(SDK\) 을 사용하여 데이터세트 만들기](#page-110-0) 항목을 수행하 세요.

기존 데이터 세트

이전에 데이터 세트를 만든 경우 해당 콘텐츠를 새 데이터 세트에 복사할 수 있습니다. SDK로 기존 데 이터셋에서 데이터세트를 만들려면 을 참조하십시오. AWS [기존 데이터 세트를 사용하여 데이터 세트](#page-361-0) [생성\(SDK\)](#page-361-0)

기존 Amazon Rekognition Custom Labels 데이터 세트를 사용하여 데이터 세트를 생성하려면(콘솔)

1. <https://console.aws.amazon.com/rekognition/>에서 Amazon Rekognition 콘솔을 엽니다.

- 2. 사용자 지정 레이블 사용을 선택합니다.
- 3. Get started를 선택합니다.
- 4. 왼쪽 탐색 창에서 프로젝트를 선택합니다.
- 5. 프로젝트 페이지에서 데이터 세트에 추가하려는 프로젝트를 선택합니다. 프로젝트 세부 정보 페 이지가 열립니다.
- 6. 데이터 세트 생성을 선택합니다. 데이터 세트 생성 페이지가 표시됩니다.
- 7. 시작 구성에서 단일 데이터 세트로 시작 또는 훈련 데이터 세트로 시작을 선택합니다. 더 높은 품 질의 모델을 만들려면 별도의 훈련 및 테스트 데이터 세트로 시작하는 것이 좋습니다.

Single dataset

- a. 훈련 데이터 세트 세부 정보 섹션에서 기존 Amazon Rekognition Custom Labels 데이터 세 트 복사를 선택합니다.
- b. 훈련 데이터 세트 세부 정보 섹션의 데이터 세트 편집 상자에서 복사하려는 데이터 세트의 이름을 입력하거나 선택합니다.
- c. 데이터 세트 생성을 선택합니다. 프로젝트의 데이터 세트 페이지가 열립니다.

Separate training and test datasets

- a. 훈련 데이터 세트 세부 정보 항목에서 기존 Amazon Rekognition Custom Labels 데이터 세 트 복사를 선택합니다.
- b. 훈련 데이터 세트 세부 정보 항목의 데이터 세트 편집 상자에서 복사하려는 데이터 세트의 이름을 입력하거나 선택합니다.
- c. 테스트 데이터 세트 세부 정보 항목에서 기존 Amazon Rekognition Custom Labels 데이터 세트 복사를 선택합니다.
- d. 테스트 데이터 세트 세부 정보 항목의 데이터 세트 편집 상자에서 복사하려는 데이터 세트 의 이름을 입력하거나 선택합니다.

**a** Note

훈련 데이터 세트와 테스트 데이터 세트에는 서로 다른 이미지 소스가 있을 수 있습 니다.

e. 데이터 세트 생성을 선택합니다. 프로젝트의 데이터 세트 페이지가 열립니다.

8. 레이블을 추가하거나 변경해야 하면 [이미지 레이블 지정](#page-161-0) 항목을 수행합니다.

9. [모델 훈련\(콘솔\)](#page-179-0)에 나온 단계에 따라 모델을 훈련하세요.

## <span id="page-161-0"></span>이미지 레이블 지정

레이블은 이미지에서 객체, 장면, 개념 또는 객체 주위의 경계 상자를 식별합니다. 예를 들어 데이터 세 트에 개 이미지가 포함된 경우 개 품종에 대한 레이블을 추가할 수 있습니다.

이미지를 데이터 세트로 가져온 후 이미지에 레이블을 추가하거나 레이블이 잘못된 이미지를 수정해 야 할 수 있습니다. 예를 들어 로컬 컴퓨터에서 가져온 이미지는 레이블이 지정되지 않습니다. 데이터 세트 갤러리를 사용하여 데이터 세트에 새 레이블을 추가하고 데이터 세트의 이미지에 레이블과 경계 상자를 지정합니다.

데이터 세트의 이미지에 레이블을 지정하는 방식에 따라 Amazon Rekognition Custom Labels가 훈련 하는 모델 유형이 결정됩니다. 자세한 정보는 [데이터 세트 목적 설정](#page-95-0)을 참조하세요.

#### 주제

- [레이블 관리](#page-161-1)
- [이미지에 이미지 수준 레이블 지정](#page-164-0)
- [경계 상자로 객체에 레이블 지정](#page-167-0)

## <span id="page-161-1"></span>레이블 관리

Amazon Rekognition Custom Labels 콘솔을 사용하여 레이블을 관리할 수 있습니다. 레이블 관리를 위한 특정 API는 없습니다. 레이블은 CreateDataset로 데이터 세트를 생성하거나 UpdateDatasetEntries로 데이터 세트에 이미지를 더 추가할 때 데이터 세트에 추가됩니다.

주제

- [레이블 관리\(콘솔\)](#page-161-2)
- [레이블 관리\(SDK\)](#page-163-0)

<span id="page-161-2"></span>레이블 관리(콘솔)

Amazon Rekognition Custom Labels 콘솔을 사용하여 데이터 세트에 레이블을 추가, 변경 또는 제거할 수 있습니다. 데이터 세트에 레이블을 추가하려면 새로 만든 레이블을 추가하거나 Rekognition의 기존 데이터 세트에서 레이블을 가져올 수 있습니다.

주제

- [새 레이블 추가\(콘솔\)](#page-162-0)
- [레이블 변경 및 제거\(콘솔\)](#page-162-1)

<span id="page-162-0"></span>새 레이블 추가(콘솔)

데이터 세트에 추가하려는 새 레이블을 지정할 수 있습니다.

편집 창을 사용하여 레이블을 추가합니다.

새 레이블을 추가하려면(콘솔)

- 1. <https://console.aws.amazon.com/rekognition/>에서 Amazon Rekognition 콘솔을 엽니다.
- 2. 사용자 지정 레이블 사용을 선택합니다.
- 3. Get started를 선택합니다.
- 4. 왼쪽 탐색 창에서 프로젝트를 선택합니다.
- 5. 프로젝트 페이지에서 사용할 프로젝트를 선택합니다. 프로젝트의 세부 정보 페이지가 표시됩니 다.
- 6. 훈련 데이터 세트에 레이블을 추가하려면 훈련 탭을 선택합니다. 그렇지 않으면 테스트 탭을 선택 하여 테스트 데이터 세트에 레이블을 추가하세요.
- 7. 레이블 지정 시작을 선택하여 레이블 지정 모드로 전환합니다.
- 8. 데이터 세트 갤러리의 레이블 항목에서 레이블 관리를 선택하여 레이블 관리 대화 상자를 엽니다.
- 9. 편집 상자에 새 레이블 이름을 입력합니다.
- 10. 레이블 추가를 선택합니다.
- 11. 필요한 레이블을 모두 만들 때까지 9단계와 10단계를 반복합니다.
- 12. 저장을 선택하여 추가한 레이블을 저장합니다.

<span id="page-162-1"></span>레이블 변경 및 제거(콘솔)

데이터 세트에 레이블을 추가한 후 이름을 바꾸거나 레이블을 제거할 수 있습니다. 이미지에 지정되지 않은 레이블만 제거할 수 있습니다.

기존 레이블의 이름을 바꾸거나 제거하려면(콘솔)

- 1. <https://console.aws.amazon.com/rekognition/>에서 Amazon Rekognition 콘솔을 엽니다.
- 2. 사용자 지정 레이블 사용을 선택합니다.
- 3. Get started를 선택합니다.
- 4. 왼쪽 탐색 창에서 프로젝트를 선택합니다.
- 5. 프로젝트 페이지에서 사용할 프로젝트를 선택합니다. 프로젝트의 세부 정보 페이지가 표시됩니 다.
- 6. 훈련 데이터 세트에 레이블을 변경하거나 삭제하려면 훈련 탭을 선택합니다. 그렇지 않으면 테스 트 탭을 선택하여 테스트 데이터 세트의 레이블을 변경하거나 삭제할 수 있습니다.
- 7. 레이블 지정 시작을 선택하여 레이블 지정 모드로 전환합니다.
- 8. 데이터 세트 갤러리의 레이블 항목에서 레이블 관리를 선택하여 레이블 관리 대화 상자를 엽니다.
- 9. 편집 또는 삭제할 레이블을 선택합니다.

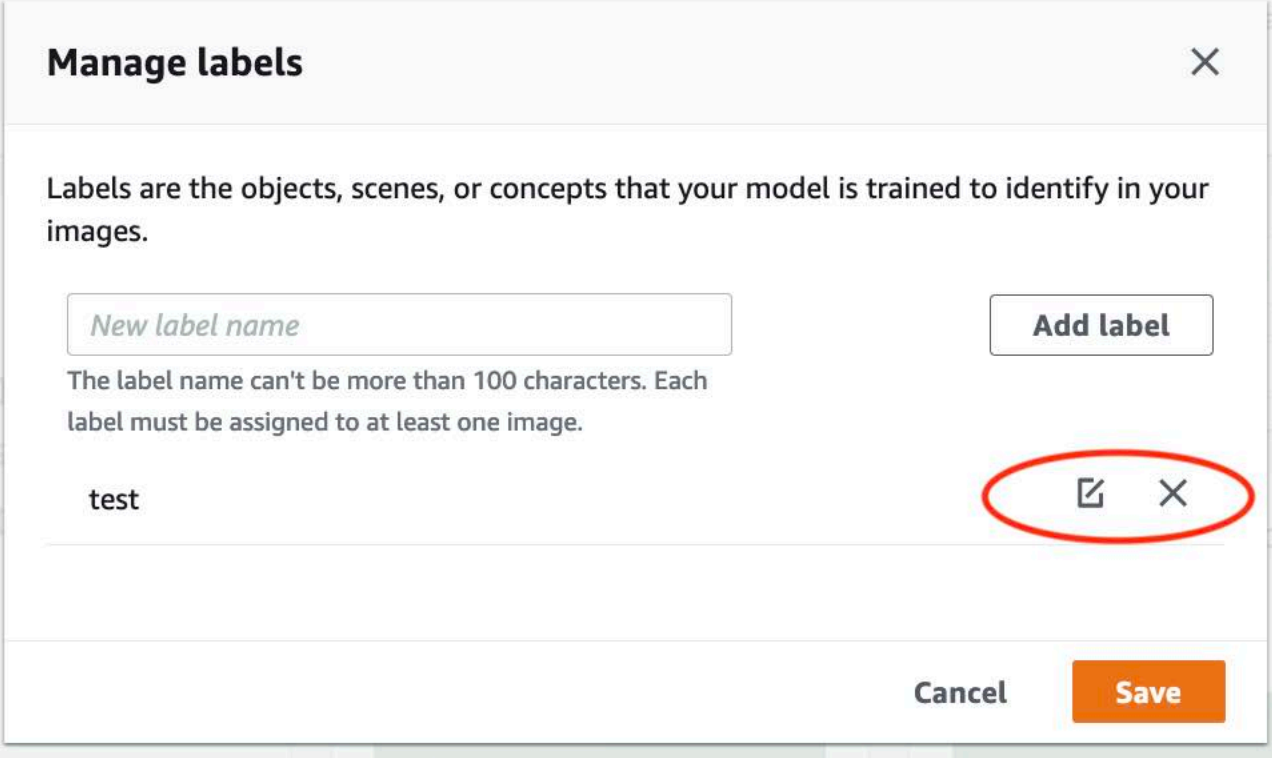

- a. 삭제 아이콘(X)을 선택하면 목록에서 레이블이 제거됩니다.
- b. 레이블을 변경하려면 편집 아이콘(연필과 종이 패드)을 선택하고 편집 상자에 새 레이블 이름 을 입력합니다.

10. 저장을 선택하여 변경 사항을 저장합니다.

<span id="page-163-0"></span>레이블 관리(SDK)

데이터 세트 레이블을 관리하는 고유한 API는 없습니다. CreateDataset로 데이터 세트를 생성 하면 매니페스트 파일 또는 복사된 데이터 세트에 있는 레이블이 초기 레이블 세트를 생성합니다. UpdateDatasetEntries API를 사용하여 이미지를 더 추가하면 항목에 있는 새 레이블이 데이터 세 트에 추가됩니다. 자세한 정보는 [더 많은 이미지 추가\(SDK\)](#page-352-0)을 참조하세요. 데이터 세트에서 레이블을 삭제하려면 데이터 세트에서 모든 레이블 주석을 제거해야 합니다.

데이터 세트에서 레이블을 삭제하려면

- 1. ListDatasetEntries를 직접 호출하여 데이터 세트 항목을 가져옵니다. 예제 코드는 [데이터 세](#page-375-0) [트 항목 나열\(SDK\)](#page-375-0) 항목을 참조하세요.
- 2. 파일에서 모든 레이블 주석을 제거합니다. 자세한 정보는 [매니페스트 파일의 이미지 수준 레이블](#page-123-0) 및 [the section called "매니페스트 파일의 객체 위치 파악"](#page-127-1) 섹션을 참조하세요.
- 3. 파일을 사용하여 UpdateDatasetEntries API로 데이터 세트를 업데이트하세요. 자세한 정보 는 [더 많은 이미지 추가\(SDK\)을](#page-352-0) 참조하세요.

<span id="page-164-0"></span>이미지에 이미지 수준 레이블 지정

이미지 수준 레이블을 사용하여 이미지를 카테고리로 분류하는 모델을 훈련할 수 있습니다. 이미지 수 준 레이블은 이미지에 객체, 장면 또는 개념이 포함되어 있음을 나타냅니다. 예를 들어 다음 이미지에 는 강이 있습니다. 모델이 이미지를 강을 포함하는 것으로 분류하는 경우 강 이미지 수준 레이블을 추 가합니다. 자세한 정보는 [데이터 세트 목적 설정](#page-95-0)을 참조하세요.

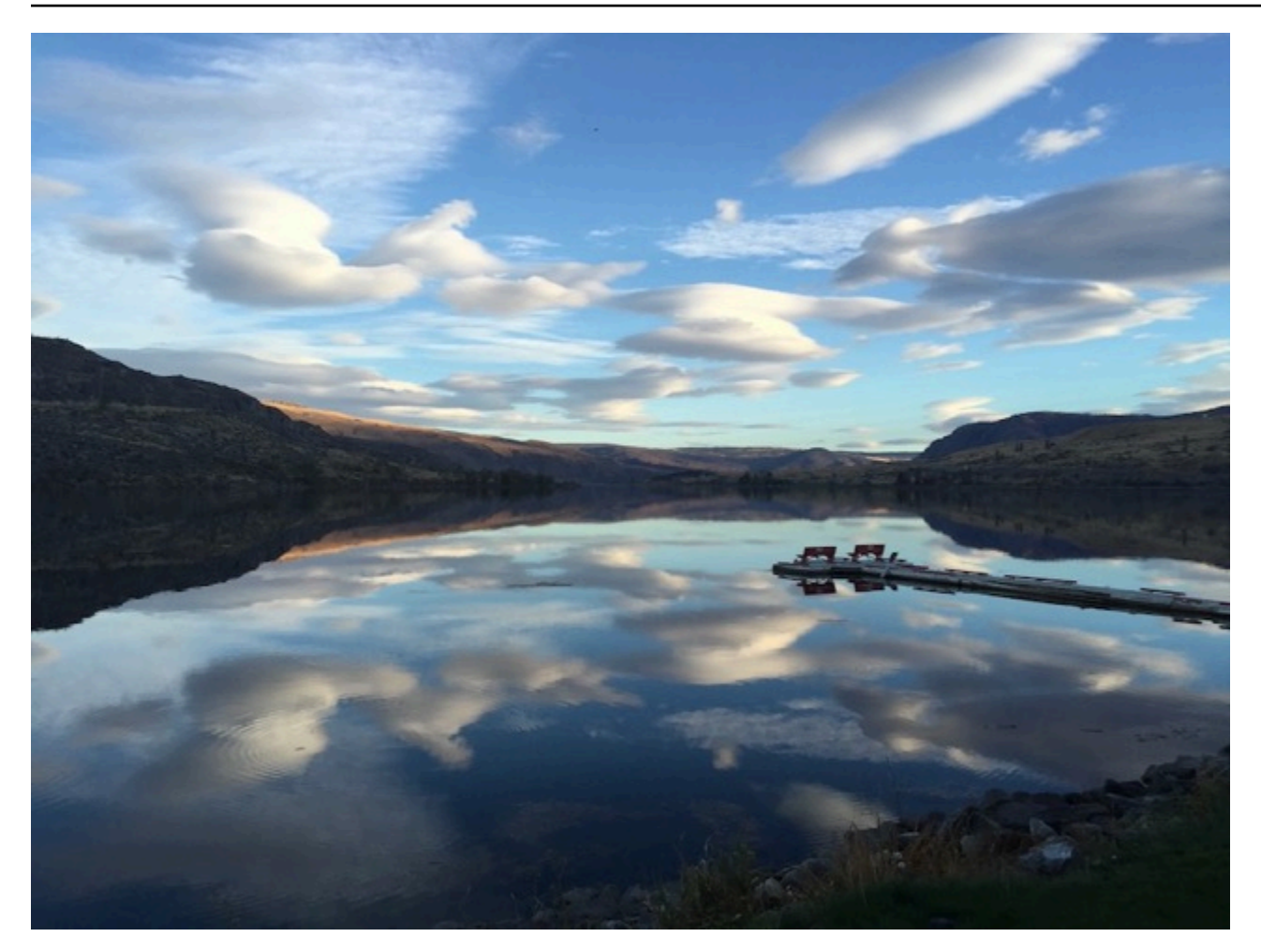

이미지 수준 레이블이 포함된 데이터 세트에는 레이블이 두 개 이상 정의되어 있어야 합니다. 각 이미 지에는 이미지의 객체, 장면 또는 개념을 식별하는 레이블이 하나 이상 지정되어야 합니다.

이미지에 이미지 수준 레이블을 지정하려면(콘솔)

- 1. <https://console.aws.amazon.com/rekognition/>에서 Amazon Rekognition 콘솔을 엽니다.
- 2. 사용자 지정 레이블 사용을 선택합니다.
- 3. Get started를 선택합니다.
- 4. 왼쪽 탐색 창에서 프로젝트를 선택합니다.
- 5. 프로젝트 페이지에서 사용할 프로젝트를 선택합니다. 프로젝트의 세부 정보 페이지가 표시됩니 다.
- 6. 왼쪽 탐색 창에서 데이터 세트를 선택합니다.
- 7. 훈련 데이터 세트에 레이블을 추가하려면 훈련 탭을 선택합니다. 그렇지 않으면 테스트 탭을 선택 하여 테스트 데이터 세트에 레이블을 추가하세요.
- 8. 레이블 지정 시작을 선택하여 레이블 지정 모드로 전환합니다.
- 9. 이미지 갤러리에서 레이블을 추가할 이미지를 하나 이상 선택합니다. 한 번에 하나의 페이지에 있 는 이미지만 선택할 수 있습니다. 한 페이지에서 연속된 이미지 범위를 선택하려면:
	- a. 범위에 있는 첫 번째 이미지를 선택합니다.
	- b. Shift 키를 길게 누릅니다.
	- c. 마지막 이미지 범위를 선택합니다. 첫 번째 이미지와 두 번째 이미지 사이의 이미지도 선택됩 니다.
	- d. Shift 키를 놓습니다.
- 10. 이미지 수준 레이블 지정을 선택합니다.
- 11. 선택한 이미지에 이미지 수준 레이블 지정 대화 상자에서 이미지에 할당하려는 레이블을 선택합 니다.
- 12. 지정을 선택하여 이미지에 레이블을 지정합니다.
- 13. 모든 이미지에 필요한 레이블이 주석으로 달릴 때까지 레이블 지정을 반복합니다.
- 14. 변경 사항을 저장하려면 변경 사항 저장을 선택합니다.

이미지 수준 레이블 지정(SDK)

UpdateDatasetEntries API를 사용하여 이미지에 할당된 이미지 수준 레이블을 추가하거나 업데 이트할 수 있습니다. UpdateDatasetEntries는 하나 이상의 JSON 라인을 사용합니다. 각 JSON 라 인은 하나의 이미지를 나타냅니다. 이미지 수준 레이블이 있는 이미지의 경우 JSON 라인은 다음과 비 슷합니다.

```
{"source-ref":"s3://custom-labels-console-us-east-1-nnnnnnnnnn/gt-job/
manifest/IMG_1133.png","TestCLConsoleBucket":0,"TestCLConsoleBucket-metadata":
{"confidence":0.95,"job-name":"labeling-job/testclconsolebucket","class-name":"Echo 
 Dot","human-annotated":"yes","creation-
date":"2020-04-15T20:17:23.433061","type":"groundtruth/image-classification"}}
```
source-ref 필드는 이미지 위치를 나타냅니다. JSON 라인에는 이미지에 지정된 이미지 수준 레이블 도 포함됩니다. 자세한 정보는 [the section called "매니페스트 파일의 이미지 수준 레이블"을](#page-123-0) 참조하세 요.

이미지에 이미지 수준 레이블을 지정하려면

1. ListDatasetEntries를 사용하여 기존 이미지의 get JSON 라인을 가져옵니다. source-ref 필드에 레이블을 지정하려는 이미지의 위치를 지정합니다. 자세한 정보는 [데이터 세트 항목 나열](#page-375-0) [\(SDK\)을](#page-375-0) 참조하세요.

- 2. [매니페스트 파일의 이미지 수준 레이블](#page-123-0)의 정보를 사용하여 이전 단계에서 반환된 JSON 라인을 업 데이트하세요.
- 3. 이미지를 업데이트하려면 UpdateDatasetEntries를 직접 호출하세요. 자세한 정보는 [데이터](#page-351-0)  [세트에 더 많은 이미지 추가](#page-351-0)을 참조하세요.

<span id="page-167-0"></span>경계 상자로 객체에 레이블 지정

모델이 이미지 내 객체의 위치를 감지하도록 하려면 객체가 무엇이고 이미지 내 어디에 있는지 식별해 야 합니다. 경계 상자는 이미지에서 객체를 분리하는 상자입니다. 경계 상자를 사용하여 동일한 이미지 에서 서로 다른 객체를 감지하도록 모델을 훈련할 수 있습니다. 경계 상자에 레이블을 지정하여 객체를 식별합니다.

#### **a** Note

이미지 수준 레이블로 객체, 장면, 개념을 찾도록 모델을 훈련하는 경우에는 이 단계를 수행할 필요가 없습니다.

예를 들어 Amazon Echo Dot 디바이스를 탐지하는 모델을 훈련하려면 이미지의 각 Echo Dot 주위에 경계 상자를 그리고 Echo Dot이라는 레이블을 경계 상자에 지정합니다. 다음 이미지는 Echo Dot 디바 이스 주위의 경계 상자를 보여줍니다. 이미지에는 경계 상자가 없는 Amazon Echo도 포함되어 있습니 다.

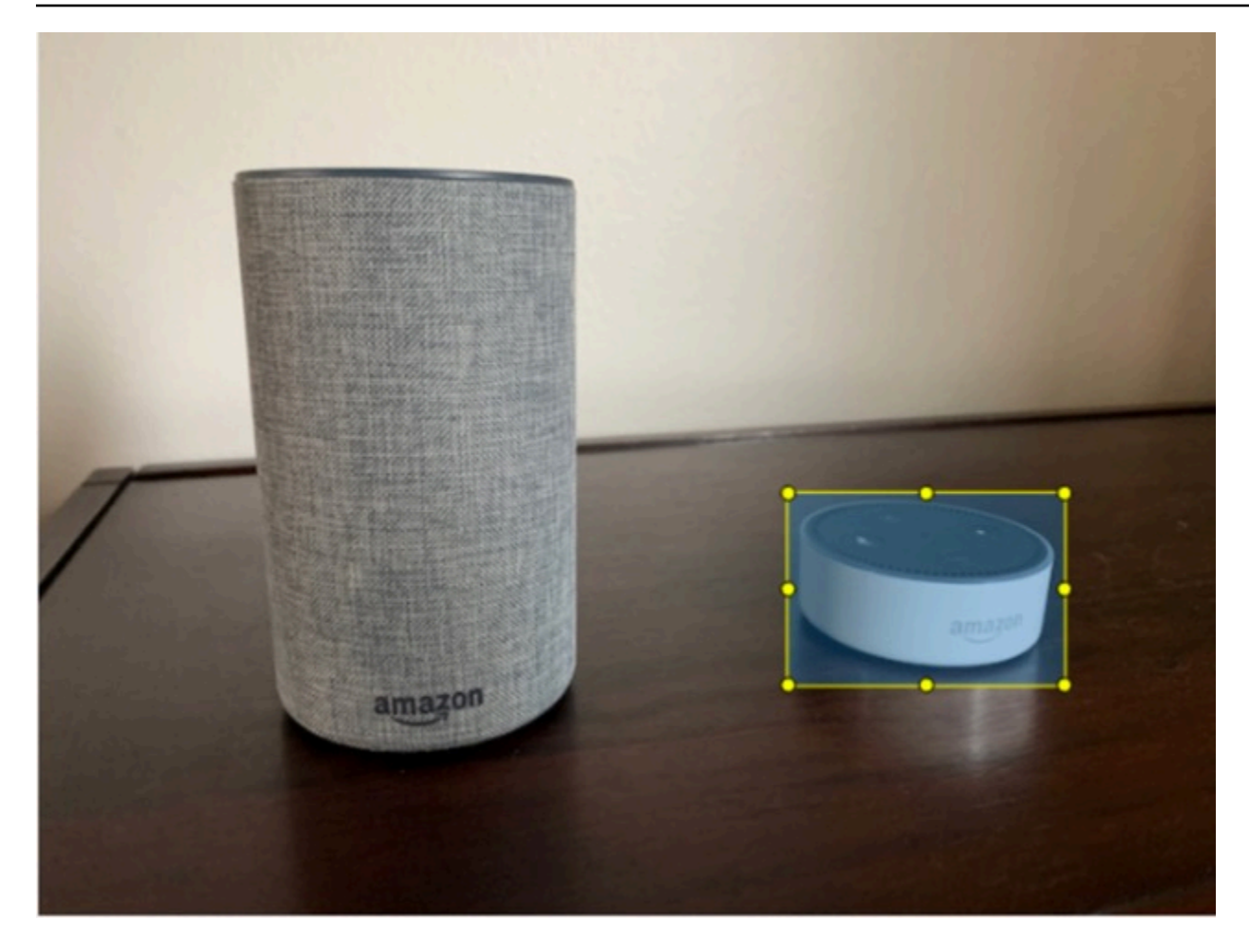

경계 상자가 있는 객체 찾기(콘솔)

이 절차에서는 콘솔을 사용하여 이미지의 객체 주위에 경계 상자를 그립니다. 경계 상자에 레이블을 지 정하여 이미지 내의 객체를 식별할 수도 있습니다.

#### **a** Note

Safari 브라우저를 사용하여 이미지에 경계 상자를 추가할 수는 없습니다. 지원되는 브라우저 에 대한 내용은 [Amazon Rekognition Custom Labels 설정](#page-12-0) 항목을 참조하세요.

경계 상자를 추가하려면 먼저 데이터 세트에 하나 이상의 레이블을 추가해야 합니다. 자세한 정보는 [새](#page-162-0)  [레이블 추가\(콘솔\)](#page-162-0)을 참조하세요.

- 1. <https://console.aws.amazon.com/rekognition/>에서 Amazon Rekognition 콘솔을 엽니다.
- 2. 사용자 지정 레이블 사용을 선택합니다.
- 3. Get started를 선택합니다.
- 4. 왼쪽 탐색 창에서 프로젝트를 선택합니다.
- 5. 프로젝트 페이지에서 사용할 프로젝트를 선택합니다. 프로젝트의 세부 정보 페이지가 표시됩니 다.
- 6. 프로젝트 세부 정보 페이지에서 레이블 이미지를 선택합니다.
- 7. 훈련 데이터 세트 이미지에 경계 상자를 추가하려면 훈련 탭을 선택하세요. 그렇지 않으면 테스트 탭을 선택하여 테스트 데이터 세트 이미지에 경계 상자를 추가할 수 있습니다.
- 8. 레이블 지정 시작을 선택하여 레이블 지정 모드로 전환합니다.
- 9. 이미지 갤러리에서 경계 상자를 추가할 이미지를 선택합니다.
- 10. 경계 상자 그리기를 선택합니다. 경계 상자 편집기가 표시되기 전에 일련의 팁이 표시됩니다.
- 11. 오른쪽의 레이블 창에서 경계 상자에 지정할 레이블을 선택합니다.
- 12. 그리기 도구에서 원하는 객체의 왼쪽 상단 영역에 포인터를 놓습니다.
- 13. 마우스 왼쪽 버튼을 누르고 객체 주위에 상자를 그립니다. 경계 상자를 객체에 최대한 가깝게 그리 세요.
- 14. 마우스 버튼을 놓습니다. 경계 상자가 강조 표시됩니다.
- 15. 레이블을 지정할 이미지가 더 많으면 다음을 선택합니다. 그렇지 않으면 완료를 선택하여 레이블 지정을 마칩니다.

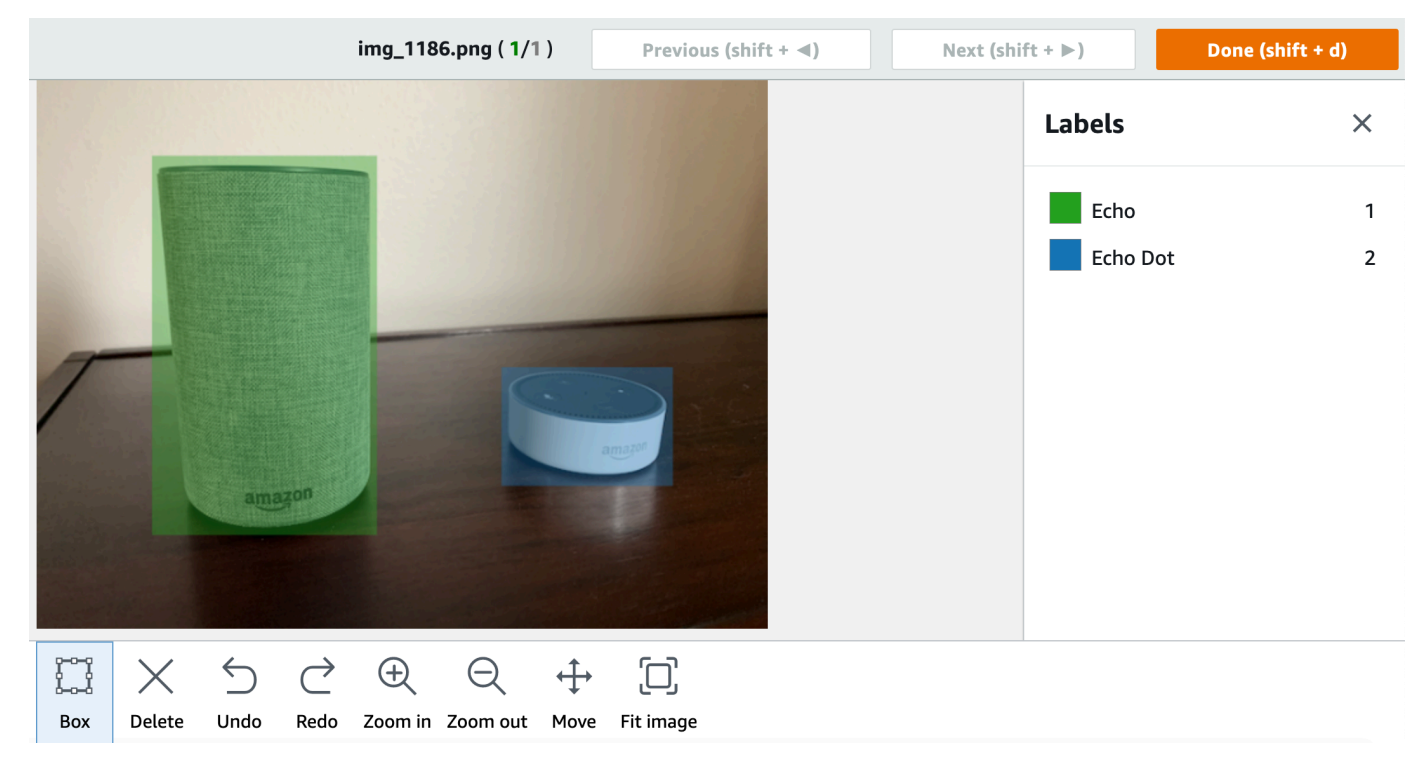

16. 객체가 포함된 각 이미지에 경계 상자를 만들 때까지 1~7단계를 반복합니다.

17. 변경 사항을 저장하려면 변경 사항 저장을 선택합니다.

18. 종료를 선택하여 레이블 지정 모드를 종료합니다.

경계 상자로 객체 찾기(SDK)

UpdateDatasetEntries API를 사용하여 이미지에 대한 객체 위치 정보를 추가하거나 업데이트할 수 있습니다. UpdateDatasetEntries는 하나 이상의 JSON 라인을 사용합니다. 각 JSON 라인은 하 나의 이미지를 나타냅니다. 객체 위치 파악의 경우 JSON 라인은 다음과 유사합니다.

{"source-ref": "s3://bucket/images/IMG\_1186.png", "bounding-box": {"image\_size": [{"width": 640, "height": 480, "depth": 3}], "annotations": [{ "class\_id": 1, "top": 251, "left": 399, "width": 155, "height": 101}, {"class\_id": 0, "top": 65, "left": 86, "width": 220, "height": 334}]}, "bounding-box-metadata": {"objects": [{ "confidence": 1}, {"confidence": 1}], "class-map": {"0": "Echo", "1": "Echo Dot"}, "type": "groundtruth/object-detection", "human-annotated": "yes", "creation-date": "2013-11-18T02:53:27", "job-name": "my job"}}

source-ref 필드는 이미지 위치를 나타냅니다. JSON 라인에는 이미지의 각 객체에 대한 레이블이 지정된 경계 상자도 포함됩니다. 자세한 정보는 [the section called "매니페스트 파일의 객체 위치 파](#page-127-1) [악"을](#page-127-1) 참조하세요.

이미지에 경계 상자를 지정하려면

- 1. ListDatasetEntries를 사용하여 기존 이미지의 get JSON 라인을 가져옵니다. source-ref 필드에 이미지 수준 레이블을 지정할 이미지의 위치를 지정합니다. 자세한 정보는 [데이터 세트 항](#page-375-0) [목 나열\(SDK\)을](#page-375-0) 참조하세요.
- 2. [매니페스트 파일의 객체 위치 파악](#page-127-1)의 정보를 사용하여 이전 단계에서 반환된 JSON 라인을 업데이 트하세요.
- 3. 이미지를 업데이트하려면 UpdateDatasetEntries를 직접 호출하세요. 자세한 정보는 [데이터](#page-351-0)  [세트에 더 많은 이미지 추가](#page-351-0)을 참조하세요.

## 데이터 세트 디버깅

데이터 세트 생성 중에는 터미널 오류와 비터미널 오류라는 두 가지 유형의 오류가 발생할 수 있습니 다. 터미널 오류로 인해 데이터 세트 생성 또는 업데이트가 중단될 수 있습니다. 비터미널 오류는 발생 해도 데이터 세트 생성 또는 업데이트가 중단되지 않습니다.

주제

- [터미널 오류](#page-171-0)
- [비터미널 오류](#page-175-0)

### <span id="page-171-0"></span>터미널 오류

터미널 오류에는 두 가지 유형이 있습니다. 하나는 데이터 세트 생성에 실패하게 하는 파일 오류이고, 다른 하나는 Amazon Rekognition Custom Labels가 데이터 세트에서 제거하는 콘텐츠 오류입니다. 콘 텐츠 오류가 너무 많으면 데이터 세트 생성이 실패합니다.

주제

- [터미널 파일 오류](#page-171-1)
- [터미널 콘텐츠 오류](#page-175-1)

<span id="page-171-1"></span>터미널 파일 오류

다음은 파일 오류입니다. DescribeDataset를 직접 호출하고 Status 및 StatusMessage 필드를 확인하여 파일 오류에 대한 정보를 얻을 수 있습니다. 예제 코드는 [데이터 세트 설명\(SDK\)](#page-370-0) 항목을 참조 하세요.

- [ERROR\\_MANIFEST\\_INACCESSIBLE\\_OR\\_UNSUPPORTED\\_FORMAT](#page-171-2)
- [ERROR\\_MANIFEST\\_SIZE\\_TOO\\_LARGE](#page-172-0).
- [ERROR\\_MANIFEST\\_ROWS\\_EXCEEDS\\_MAXIMUM](#page-172-1)
- [ERROR\\_INVALID\\_PERMISSIONS\\_MANIFEST\\_S3\\_BUCKET](#page-173-0)
- [ERROR\\_TOO\\_MANY\\_RECORDS\\_IN\\_ERROR](#page-173-1)
- [ERROR\\_MANIFEST\\_TOO\\_MANY\\_LABELS](#page-174-0)
- [ERROR\\_INSUFFICIENT\\_IMAGES\\_PER\\_LABEL\\_FOR\\_DISTRIBUTE](#page-174-1)

<span id="page-171-2"></span>ERROR\_MANIFEST\_INACCESSIBLE\_OR\_UNSUPPORTED\_FORMAT

오류 메시지

매니페스트 파일 확장명 또는 콘텐츠가 유효하지 않습니다.

훈련 또는 테스트 매니페스트 파일에 파일 확장자가 없거나 해당 내용이 유효하지 않습니다.

ERROR\_MANIFEST\_INACCESSIBLE\_OR\_UNSUPPORTED\_FORMAT 오류를 수정하려면

- 훈련 매니페스트 파일과 테스트 매니페스트 파일 모두에서 다음과 같은 가능한 원인을 확인하세 요.
	- 매니페스트 파일에 파일 확장명이 없습니다. 일반적으로 파일 확장자는 .manifest입니다.
	- 매니페스트 파일의 Amazon S3 버킷 또는 키를 찾을 수 없습니다.

#### <span id="page-172-0"></span>ERROR\_MANIFEST\_SIZE\_TOO\_LARGE

오류 메시지

매니페스트 파일 크기가 지원되는 최대 크기를 초과합니다.

훈련 또는 테스트 매니페스트 파일 크기(바이트)가 너무 큽니다. 자세한 정보는 [Amazon Rekognition](#page-477-0) [Custom Labels 지침 및 할당량을](#page-477-0) 참조하세요. 매니페스트 파일은 최대 JSON 라인 수보다 적으면서도 최대 파일 크기를 초과할 수 있습니다.

Amazon Rekognition Custom Labels 콘솔로는 매니페스트 파일 크기가 지원되는 최대 크기를 초과합 니다 오류를 수정할 수 없습니다.

ERROR\_MANIFEST\_SIZE\_TOO\_LARGE 오류를 수정하려면

- 1. 훈련 및 테스트 매니페스트 중에 어떤 것이 최대 파일 크기를 초과하는지 확인하세요.
- 2. 매니페스트 파일에서 너무 큰 JSON 라인 수를 줄이세요. 자세한 정보는 [매니페스트 파일 생성](#page-122-0)을 참조하세요.

<span id="page-172-1"></span>ERROR\_MANIFEST\_ROWS\_EXCEEDS\_MAXIMUM

오류 메시지

매니페스트 파일에 행이 너무 많습니다.

추가 정보

매니페스트 파일의 JSON 라인 수(이미지 수)가 허용 한도보다 큽니다. 이미지 수준 모델과 객체 위치 모델의 한도는 다릅니다. 자세한 정보는 [Amazon Rekognition Custom Labels 지침 및 할당량을](#page-477-0) 참조하 세요.

JSON 라인 수가 ERROR\_MANIFEST\_ROWS\_EXCEEDS\_MAXIMUM 한도에 도달할 때까지 JSON 라인 오 류가 검증됩니다.

Amazon Rekognition Custom Labels로는 ERROR\_MANIFEST\_ROWS\_EXCEEDS\_MAXIMUM 오류를 수정 할 수 없습니다.

#### **ERROR\_MANIFEST\_ROWS\_EXCEEDS\_MAXIMUM** 오류를 수정하려면

• 매니페스트에 있는 JSON 라인 수를 줄입니다. 자세한 정보는 [매니페스트 파일 생성을](#page-122-0) 참조하세 요.

#### <span id="page-173-0"></span>ERROR\_INVALID\_PERMISSIONS\_MANIFEST\_S3\_BUCKET

오류 메시지

S3 버킷 권한이 올바르지 않습니다.

Amazon Rekognition Custom Labels가 훈련 및 테스트 매니페스트 파일이 들어 있는 하나 이상의 버킷 에 대한 권한이 없습니다.

Amazon Rekognition Custom Labels 콘솔로는 이 오류를 수정할 수 없습니다.

ERROR\_INVALID\_PERMISSIONS\_MANIFEST\_S3\_BUCKET 오류를 수정하려면

• 훈련 및 테스트 매니페스트가 포함된 버킷의 권한을 확인하세요. 자세한 정보는 [2단계: Amazon](#page-16-0)  [Rekognition Custom Labels 콘솔 권한 설정을](#page-16-0) 참조하세요.

<span id="page-173-1"></span>ERROR\_TOO\_MANY\_RECORDS\_IN\_ERROR

오류 메시지

매니페스트 파일에 터미널 오류가 너무 많습니다.

#### **ERROR\_TOO\_MANY\_RECORDS\_IN\_ERROR** 오류를 수정하려면

• 터미널 콘텐츠 오류가 있는 JSON 라인(이미지) 수를 줄이세요. 자세한 정보는 [터미널 매니페스트](#page-212-0)  [콘텐츠 오류](#page-212-0)을 참조하세요.

Amazon Rekognition Custom Labels 콘솔로는 이 오류를 수정할 수 없습니다.

#### <span id="page-174-0"></span>ERROR\_MANIFEST\_TOO\_MANY\_LABELS

#### 오류 메시지

매니페스트 파일에 레이블이 너무 많습니다.

#### 추가 정보

매니페스트(데이터 세트)의 고유 레이블 수가 허용된 한도를 초과했습니다. 훈련 데이터 세트를 분할하 여 테스트 데이터 세트를 만드는 경우 분할 후 레이블 수가 결정됩니다.

ERROR\_MANIFEST\_TOO\_MANY\_LABELS 오류를 수정하려면(콘솔)

• 데이터 세트에서 레이블을 제거합니다. 자세한 정보는 [레이블 관리을](#page-161-1) 참조하세요. 데이터 세트의 이미지와 경계 상자에서 레이블이 자동으로 제거됩니다.

ERROR\_MANIFEST\_TOO\_MANY\_LABELS 오류를 수정하려면(JSON 라인)

• 이미지 수준 JSON 라인이 있는 매니페스트: 이미지에 하나의 레이블이 있는 경우 원하는 레이블 을 사용하는 이미지의 JSON 라인을 제거하세요. JSON 라인에 여러 레이블이 포함된 경우 원하는 레이블의 JSON 객체만 제거하세요. 자세한 정보는 [이미지에 여러 이미지 수준 레이블 추가을](#page-127-0) 참 조하세요.

객체 위치가 있는 매니페스트 JSON 라인: 제거하려는 레이블의 경계 상자 및 관련 레이블 정보를 제거합니다. 원하는 레이블이 포함된 각 JSON 라인에 대해 이 작업을 수행하세요. class-map 배 열과 objects 및 annotations 배열의 해당 객체를 레이블에서 제거해야 합니다. 자세한 정보 는 [매니페스트 파일의 객체 위치 파악을](#page-127-1) 참조하세요.

#### <span id="page-174-1"></span>ERROR\_INSUFFICIENT\_IMAGES\_PER\_LABEL\_FOR\_DISTRIBUTE

오류 메시지

매니페스트 파일에 레이블 지정된 이미지가 부족하여 데이터 세트를 배포할 수 없습니다.

Amazon Rekognition Custom Labels가 훈련 데이터 세트를 분할하여 테스트 데이터 세트를 생성할 때 데이터 세트 배포가 발생합니다. DistributeDatasetEntries API를 직접 호출하여 데이터 세트를 분할할 수도 있습니다.

#### ERROR\_MANIFEST\_TOO\_MANY\_LABELS 오류를 수정하려면

• 훈련 데이터 세트에 레이블이 지정된 이미지를 더 추가하세요.

#### <span id="page-175-1"></span>터미널 콘텐츠 오류

다음은 터미널 콘텐츠 오류입니다. 데이터 세트를 생성하는 동안 터미널 콘텐츠 오류가 있는 이미지는 데이터 세트에서 제거됩니다. 해당 데이터 세트는 여전히 훈련에 사용할 수 있습니다. 콘텐츠 오류가 너무 많으면 데이터 세트 또는 업데이트가 실패합니다. 데이터 세트 작업과 관련된 터미널 콘텐츠 오류 는 콘솔에 표시되지 않으며 DescribeDataset 또는 다른 API에서 반환되지 않습니다. 데이터 세트에 서 이미지나 주석이 누락된 것을 발견하면 데이터 세트 매니페스트 파일에 다음과 같은 문제가 있는지 확인하세요.

- JSON 라인 길이가 너무 깁니다. 최대 길이는 100,000자입니다.
- JSON 라인에서 source-ref 값이 누락되었습니다.
- JSON 라인의 source-ref 값 형식이 잘못되었습니다.
- JSON 라인의 내용이 유효하지 않습니다.
- source-ref 필드의 값이 두 번 이상 나타납니다. 데이터 세트에서 이미지는 한 번만 참조될 수 있 습니다.

<span id="page-175-0"></span>source-ref 필드에 대한 자세한 내용은 [매니페스트 파일 생성](#page-122-0) 항목을 참조하세요.

#### 비터미널 오류

다음은 데이터 세트 생성 또는 업데이트 중에 발생할 수 있는 비터미널 오류입니다. 이러한 오류는 전 체 JSON 라인을 무효화하거나 JSON 라인 내의 주석을 무효화할 수 있습니다. JSON 라인에 오류가 있는 경우 훈련에 사용되지 않습니다. JSON 라인 내의 주석에 오류가 있는 경우에도 JSON 라인은 여 전히 학습에 사용되지만 주석이 깨지지는 않습니다. JSON 라인에 관한 자세한 정보는 [매니페스트 파](#page-122-0) [일 생성](#page-122-0) 항목을 참조하세요.

콘솔에서 ListDatasetEntries API를 직접 호출하여 비터미널 오류에 액세스할 수 있습니다. 자세 한 정보는 [데이터 세트 항목 나열\(SDK\)](#page-375-0)을 참조하세요.

훈련 중에 다음과 같은 오류도 반환됩니다. 모델을 훈련하기 전에 이러한 오류를 수정하는 것이 좋습니 다. 자세한 내용은 [비터미널 JSON 라인 검증 오류](#page-221-0) 섹션을 참조하세요.

• [ERROR\\_NO\\_LABEL\\_ATTRIBUTES](#page-223-0)

- [ERROR\\_INVALID\\_LABEL\\_ATTRIBUTE\\_FORMAT](#page-224-0)
- [ERROR\\_INVALID\\_LABEL\\_ATTRIBUTE\\_METADATA\\_FORMAT](#page-225-0)
- ERROR NO VALID LABEL ATTRIBUTES
- [ERROR\\_INVALID\\_BOUNDING\\_BOX](#page-232-0)
- [ERROR\\_INVALID\\_IMAGE\\_DIMENSION](#page-230-0)
- [ERROR\\_BOUNDING\\_BOX\\_TOO\\_SMALL](#page-234-0)
- [ERROR\\_NO\\_VALID\\_ANNOTATIONS](#page-233-0)
- [ERROR\\_MISSING\\_BOUNDING\\_BOX\\_CONFIDENCE](#page-227-0)
- [ERROR\\_MISSING\\_CLASS\\_MAP\\_ID](#page-228-0)
- [ERROR\\_TOO\\_MANY\\_BOUNDING\\_BOXES](#page-235-0)
- ERROR UNSUPTED USE CASE TYPE
- [ERROR\\_INVALID\\_LABEL\\_NAME\\_LENGTH](#page-244-0)

비터미널 오류에 액세스

콘솔을 사용하여 데이터 세트에서 비터미널 오류가 있는 이미지를 찾을 수 있습니다. ListDatasetEntries API를 직접 호출하여 오류 메시지를 받을 수도 있습니다. 자세한 정보는 [데이](#page-375-0) [터 세트 항목 나열\(SDK\)을](#page-375-0) 참조하세요.

비터미널 오류에 액세스하려면(콘솔)

- 1. <https://console.aws.amazon.com/rekognition/>에서 Amazon Rekognition 콘솔을 엽니다.
- 2. 사용자 지정 레이블 사용을 선택합니다.
- 3. Get started를 선택합니다.
- 4. 왼쪽 탐색 창에서 프로젝트를 선택합니다.
- 5. 프로젝트 페이지에서 사용할 프로젝트를 선택합니다. 프로젝트의 세부 정보 페이지가 표시됩니 다.
- 6. 훈련 데이터 세트의 비터미널 오류를 보려면 훈련 탭을 선택하세요. 그렇지 않으면 테스트 탭을 선 택하여 테스트 데이터 세트의 비터미널 오류를 확인할 수 있습니다.
- 7. 데이터 세트 갤러리의 레이블 항목에서 오류를 선택합니다. 데이터 세트 갤러리는 오류가 있는 이 미지만 표시하도록 필터링됩니다.
- 8. 이미지 아래에 있는 오류를 선택하면 오류 코드를 확인할 수 있습니다. [비터미널 JSON 라인 검증](#page-221-0)  [오류](#page-221-0)의 정보를 사용하여 오류를 수정하세요.

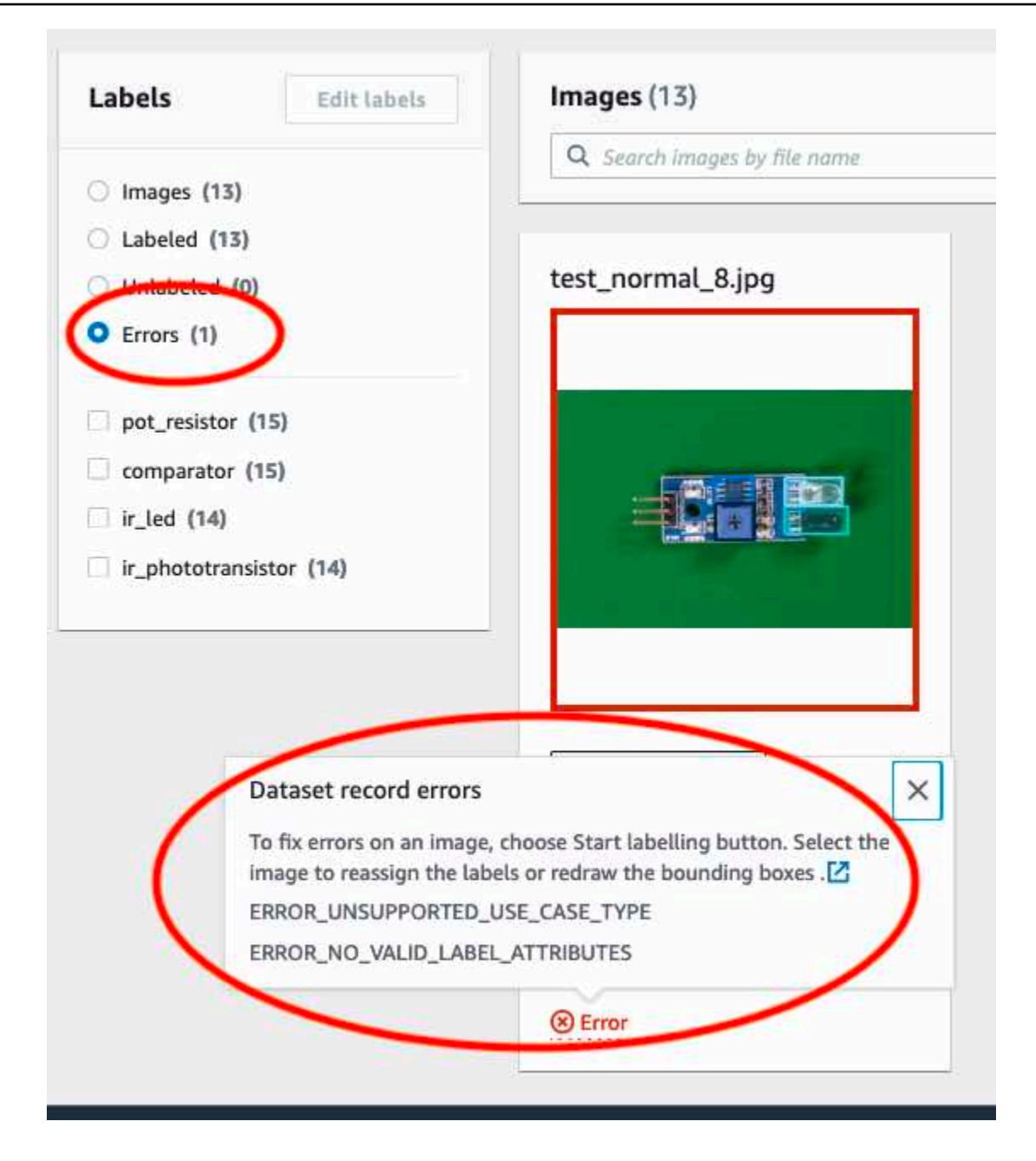

# Amazon Rekognition Custom Labels 모델 훈련

Amazon Rekognition Custom Labels 콘솔 또는 Amazon Rekognition Custom Labels API를 사용하여 모델을 훈련할 수 있습니다. 모델 훈련이 실패할 경우 [실패한 모델 훈련 디버깅의](#page-193-0) 정보를 사용하여 실 패 원인을 찾아내세요.

**a** Note

모델을 성공적으로 훈련하는 데 걸리는 시간만큼 요금이 부과됩니다. 일반적으로 교육을 완료 하는 데 30분에서 24시간이 소요됩니다. 자세한 정보는 [훈련 시간](https://aws.amazon.com/rekognition/pricing/#Amazon_Rekognition_Custom_Labels_pricing) 섹션을 참조하세요.

모델을 훈련할 때마다 새 버전의 모델이 생성됩니다. Amazon Rekognition Custom Labels는 프로젝트 이름과 모델 생성 당시의 타임스탬프를 조합하여 모델 이름을 생성합니다.

모델을 훈련하기 위해 Amazon Rekognition Custom Labels는 소스 훈련 및 테스트 이미지의 사본을 만 듭니다. 기본적으로 복사된 이미지는 AWS가 소유하고 관리하는 키로 암호화됩니다. 사용자의 AWS KMS key를 사용하는 방법도 있습니다. 자체 KMS 키를 사용하는 경우 KMS 키에 다음 권한이 필요합 니다.

- kms: CreateGrant
- kms: DescribeKey

자세한 내용은 [AWS Key Management Service 개념을](https://docs.aws.amazon.com/kms/latest/developerguide/concepts.html#master_keys) 참조하십시오. 소스 이미지는 영향을 받지 않습 니다.

KMS 서버 측 암호화(SSE-KMS)를 사용하여 Amazon S3 버킷의 훈련 및 테스트 이미지를 암호화한 후 Amazon Rekognition Custom Labels에서 복사할 수 있습니다. Amazon Rekognition 사용자 지정 레이 블이 이미지에 AWS 액세스할 수 있도록 허용하려면 계정에 KMS 키에 대한 다음 권한이 필요합니다.

- kms: GenerateDataKey
- kms:Decrypt

자세한 내용은 [AWS Key Management Service에 저장된 KMS 키를 사용한 서버 측 암호화\(SSE-KMS\)](https://docs.aws.amazon.com/AmazonS3/latest/userguide/UsingKMSEncryption.html) [를 사용하여 데이터 보호를](https://docs.aws.amazon.com/AmazonS3/latest/userguide/UsingKMSEncryption.html) 참조하세요.

모델을 훈련한 후 성능을 평가하고 개선할 수 있습니다. 자세한 내용은 [훈련된 Amazon Rekognition](#page-245-0)  [Custom Labels 모델 개선](#page-245-0) 섹션을 참조하세요.

모델 태그 지정과 같은 다른 모델 작업에 대한 내용은 [Amazon Rekognition Custom Labels 모델 관리](#page-398-0) 항목을 참조하세요.

#### 주제

• [모델 훈련\(콘솔\)](#page-179-0)

#### • [모델 학습 \(SDK\)](#page-183-0)

# <span id="page-179-0"></span>모델 훈련(콘솔)

Amazon Rekognition Custom Labels 콘솔을 사용하여 모델을 훈련할 수 있습니다.

훈련을 하려면 훈련 데이터 세트와 테스트 데이터 세트를 갖춘 프로젝트가 필요합니다. 프로젝트에 테 스트 데이터 세트가 없는 경우 Amazon Rekognition Custom Labels 콘솔은 훈련 중에 훈련 데이터 세 트를 분할하여 프로젝트용 데이터 세트를 생성합니다. 선택한 이미지는 대표적인 샘플이며 훈련 데이 터 세트에 사용되지 않습니다. 사용할 수 있는 대체 테스트 데이터 세트가 없는 경우에만 훈련 데이터 세트를 분할하는 것이 좋습니다. 훈련 데이터 세트를 분할하면 훈련에 사용할 수 있는 이미지 수가 줄 어듭니다.

#### **a** Note

모델을 훈련하는 데 걸리는 시간만큼 요금이 부과됩니다. 자세한 정보는 [훈련 시간](https://aws.amazon.com/rekognition/pricing/#Amazon_Rekognition_Custom_Labels_pricing) 섹션을 참 조하세요.

#### 모델을 훈련하려면(콘솔)

- 1. <https://console.aws.amazon.com/rekognition/>에서 Amazon Rekognition 콘솔을 엽니다.
- 2. 사용자 지정 레이블 사용을 선택합니다.
- 3. 왼쪽 탐색 창에서 프로젝트를 선택합니다.
- 4. 프로젝트 페이지에서 훈련하려는 모델이 포함된 프로젝트를 선택합니다.
- 5. 프로젝트 페이지에서 Train model을 선택합니다.

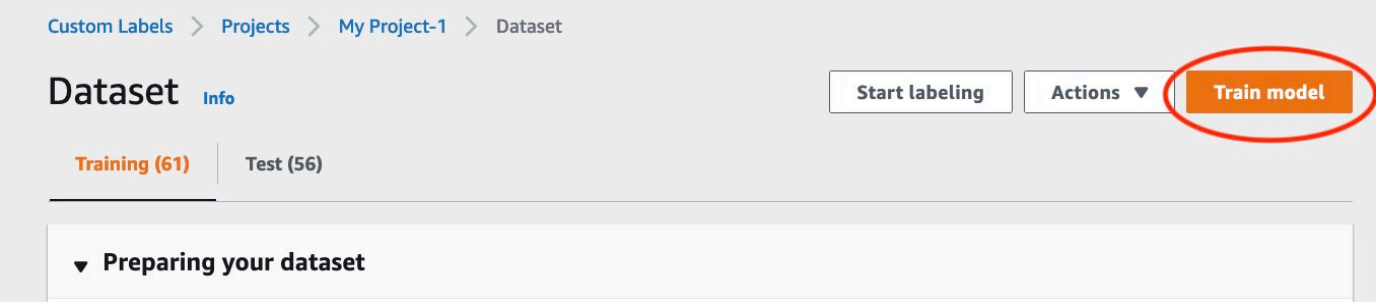

- 6. (선택 사항) 자체 AWS KMS 암호화 키를 사용하려면 다음을 수행하세요.
	- a. 이미지 데이터 암호화에서 암호화 설정 사용자 지정 (고급)을 선택합니다.
- b. 암호화.aws kms key에서 키의 Amazon Resource Name (ARN)을 입력하거나 기존 AWS KMS 키를 선택합니다. 새 키를 생성하려면 AWS IMS 키 생성을 선택합니다.
- 7. (선택 사항) 태그를 모델에 추가하려면 다음을 수행합니다.
	- a. 태그 항목에서 새로운 태그 추가를 선택합니다.
	- b. 다음을 입력합니다.
		- i. 키에 있는 키의 이름.
		- ii. 값에 있는 키의 값
	- c. 태그를 더 추가하려면 6a단계와 6b단계를 반복합니다.
	- d. (선택 사항) 태그를 제거하려면 제거할 태그 옆의 제거를 선택합니다. 이전에 저장한 태그를 제거하는 경우 변경 내용을 저장하면 해당 태그가 제거됩니다.
- 8. 모델 훈련 페이지에서 모델 훈련을 선택합니다. 프로젝트 선택 편집 상자에 프로젝트의 Amazon 리소스 이름(ARN)이 보일 겁니다. 그렇지 않은 경우 프로젝트의 ARN을 입력합니다.

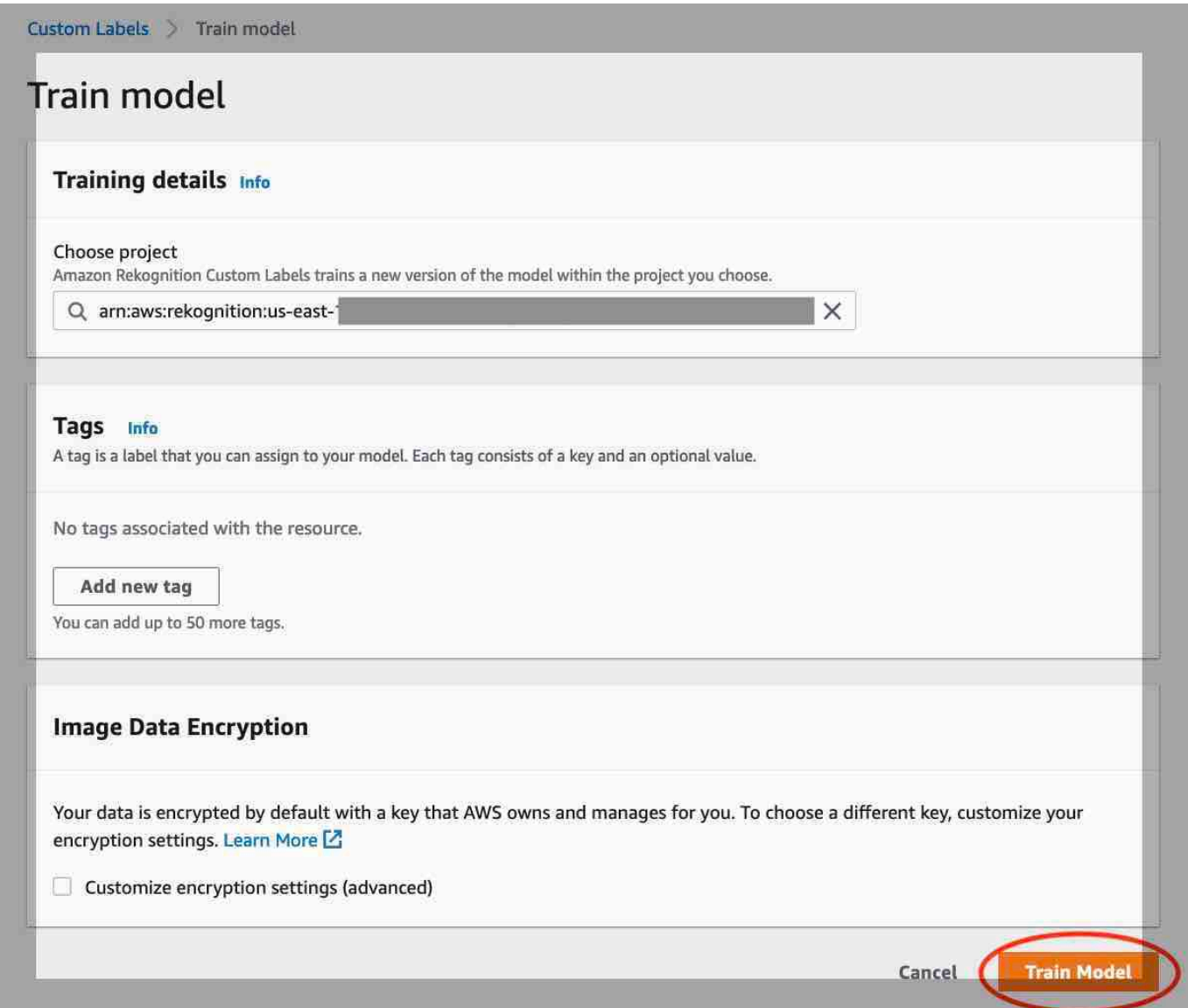

9. 모델을 훈련하고 싶으신가요? 대화 상자에서 모델 훈련을 선택합니다.

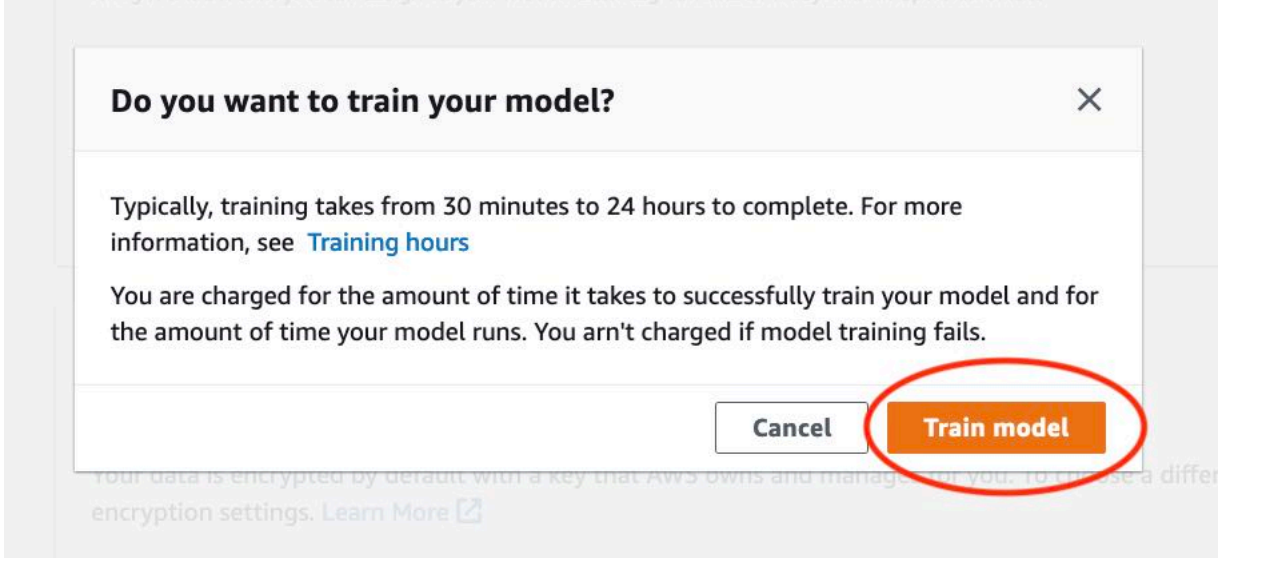

10. 프로젝트 페이지의 모델 항목에서 훈련이 진행 중인 Model Status 열의 현재 상태를 확인할 수 있습니다. 모델 훈련은 완료하는 데 다소 시간이 걸립니다.

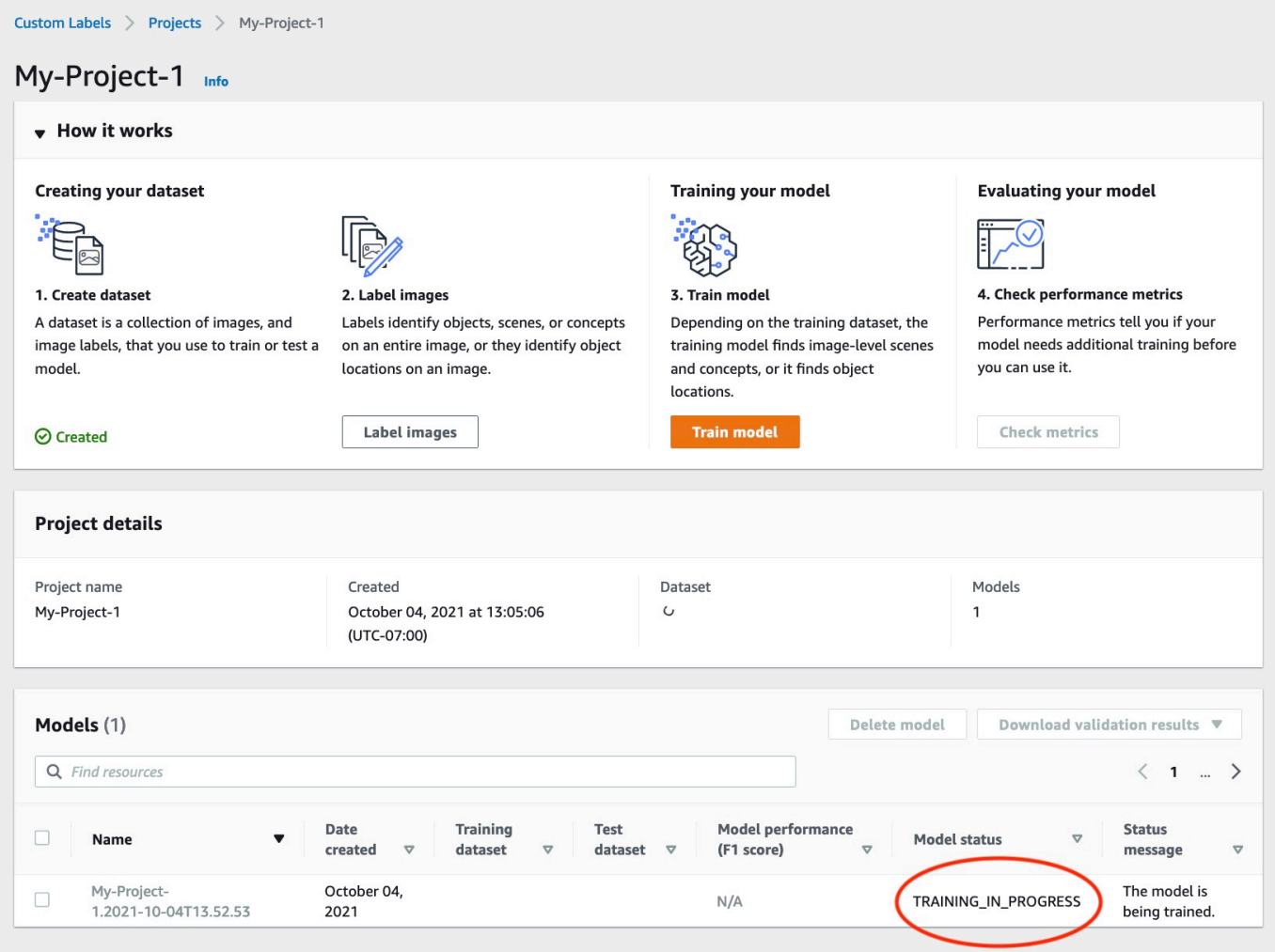

11. 훈련이 완료되면 모델 이름을 선택합니다. 모델 상태가 TRAINING\_COMPLETED로 표시되면 훈 련이 끝났다는 뜻입니다. 훈련이 실패하면 [실패한 모델 훈련 디버깅](#page-193-0) 항목을 읽어 보세요.

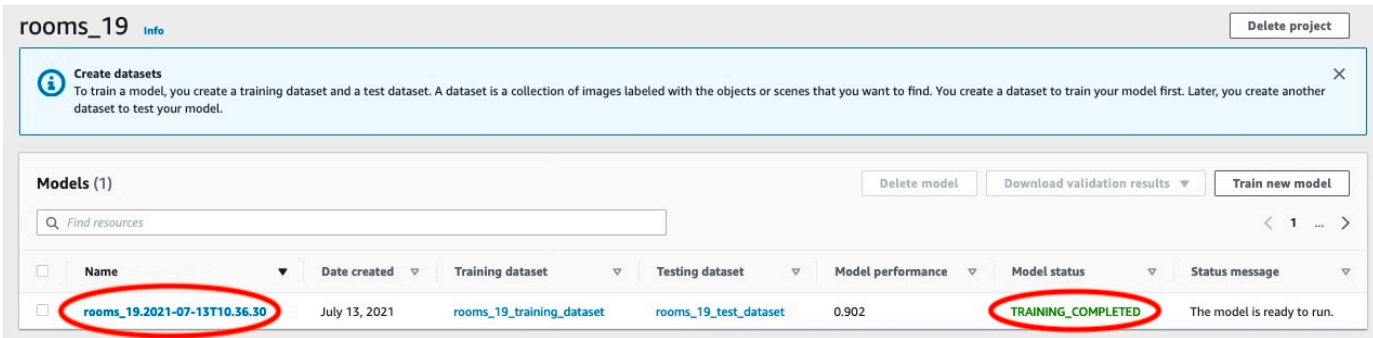

12. 다음 단계: 모델 평가 자세한 내용은 [훈련된 Amazon Rekognition Custom Labels 모델 개선](#page-245-0) 항목 을 참조하세요.

# <span id="page-183-0"></span>모델 학습 (SDK)

를 호출하여 모델을 학습시킵니다. [CreateProjectVersion](https://docs.aws.amazon.com/rekognition/latest/APIReference/API_CreateProjectVersion) 모델을 훈련하려면 다음 정보가 필요합니다.

- 이름: 모델 버전의 고유 이름
- 프로젝트 ARN: 모델을 관리하는 프로젝트의 Amazon 리소스 이름(ARN)
- 훈련 결과 위치: 결과가 배치되는 Amazon S3 위치 콘솔 Amazon S3 버킷과 동일한 위치를 사용하거 나 다른 위치를 선택할 수 있습니다. 다른 위치를 선택하는 것이 좋습니다. 이렇게 하면 권한을 설정 하고 Amazon Rekognition Custom Labels 콘솔 사용의 훈련 출력과 이름 충돌이 발생할 가능성을 방 지할 수 있기 때문입니다.

훈련은 프로젝트와 관련된 훈련 및 테스트 데이터 세트를 사용합니다. 자세한 내용은 [데이터 세트 관리](#page-342-0) 섹션을 참조하세요.

**a** Note

선택 사항으로 프로젝트 외부에 있는 훈련 및 테스트 데이터 세트 매니페스트 파일을 지정 할 수 있습니다. 외부 매니페스트 파일로 모델을 훈련한 후 콘솔을 열면 Amazon Rekognition Custom Labels가 훈련에 사용된 마지막 매니페스트 파일 세트를 사용하여 데이터 세트를 생성 합니다. 더 이상 외부 매니페스트 파일을 지정하여 프로젝트의 모델 버전을 훈련할 수 없습니 다. 자세한 내용은 [CreatePrjectVersion를](https://docs.aws.amazon.com/rekognition/latest/APIReference/API_CreateProjectVersion) 참조하세요.

CreateProjectVersion의 응답은 후속 요청에서 모델 버전을 식별하는 데 사용하는 ARN입니다. ARN을 사용하여 모델 버전을 보호할 수도 있습니다. 자세한 내용은 [Amazon Rekognition Custom](#page-474-0)  [Labels 프로젝트의 보안](#page-474-0) 섹션을 참조하세요.

모델 버전 훈련을 완료하는 데 시간이 걸립니다. 이 주제의 Python 및 Java 예제는 훈련이 완료될 때 까지 기다리는 데에 waiter를 사용합니다. Waiter는 특정 상태에 대해 폴링되는 유틸리티 메서드입니 다. 또는 DescribeProjectVersions를 직접 호출하여 현재 훈련 상태를 확인할 수도 있습니다. Status 필드 값이 TRAINING\_COMPLETED면 훈련이 완료된 것입니다. 훈련을 완료한 후 평가 결과를 검토하여 모델의 품질을 평가할 수 있습니다.

모델 훈련(SDK)

다음 예제는 프로젝트와 관련된 훈련 및 테스트 데이터 세트를 사용하여 모델을 훈련하는 방법을 보여 줍니다.

모델을 훈련하려면(SDK)

- 1. 아직 설치하지 않았다면 및 AWS SDK를 설치하고 구성하세요. AWS CLI 자세한 정보는 [4단계: 및](#page-19-0) [SDK 설정 AWS CLIAWS을](#page-19-0) 참조하세요.
- 2. 프로젝트를 훈련하려면 다음 예제 코드를 사용하세요.

AWS CLI

다음 예제에서는 모델을 생성합니다. 훈련 데이터 세트를 분할하여 테스트 데이터 세트를 생성 합니다. 다음을 바꿉니다.

- my\_project\_arn을 프로젝트의 Amazon 리소스 이름(ARN)으로 바꿉니다.
- version\_name을 선택한 고유한 버전 이름으로 바꿉니다.
- output bucket을 Amazon Rekognition Custom Labels 훈련 결과를 저장하는 Amazon S3 버킷의 이름으로 바꿉니다.
- output\_folder를 훈련 결과가 저장되는 폴더의 이름으로 변경합니다.
- (선택적 파라미터) --kms-key-id를 AWS Key Management Service 고객 마스터 키의 식 별자로 변경합니다.

```
aws rekognition create-project-version \ 
   --project-arn project_arn \
```

```
 --version-name version_name \
```

```
 --output-config '{"S3Bucket":"output_bucket", "S3KeyPrefix":"output_folder"}'
```

```
 --profile custom-labels-access
```
Python

 $\setminus$ 

다음 예제에서는 모델을 생성합니다. 다음 명령줄 인수를 제공하세요.

- project\_arn: 프로젝트의 Amazon 리소스 이름(ARN)
- version\_name: 선택한 모델의 고유한 버전 이름
- output\_bucket: Amazon Rekognition Custom Labels가 훈련 결과를 저장하는 Amazon S3 버킷의 이름
- output\_folder: 훈련 결과가 저장되는 폴더의 이름

다음 명령줄 파라미터를 제공하여 모델에 태그를 첨부할 수도 있습니다.

- tag: 모델에 첨부할 태그의 이름
- tag\_value: 태그 값

```
#Copyright 2023 Amazon.com, Inc. or its affiliates. All Rights Reserved.
#PDX-License-Identifier: MIT-0 (For details, see https://github.com/awsdocs/
amazon-rekognition-custom-labels-developer-guide/blob/master/LICENSE-
SAMPLECODE.)
import argparse
import logging
import json
import boto3
from botocore.exceptions import ClientError
logger = logging.getLogger(__name__)
def train_model(rek_client, project_arn, version_name, output_bucket, 
  output_folder, tag_key, tag_key_value): 
     """ 
     Trains an Amazon Rekognition Custom Labels model. 
     :param rek_client: The Amazon Rekognition Custom Labels Boto3 client.
```

```
 :param project_arn: The ARN of the project in which you want to train a 
 model. 
    : param version name: A version for the model.
     :param output_bucket: The S3 bucket that hosts training output. 
     :param output_folder: The path for the training output within output_bucket 
     :param tag_key: The name of a tag to attach to the model. Pass None to 
 exclude 
     :param tag_key_value: The value of the tag. Pass None to exclude 
    "" ""
    try: 
         #Train the model 
         status="" 
         logger.info("training model version %s for project %s", 
             version_name, project_arn) 
         output_config = json.loads( 
             '{"S3Bucket": "' 
             + output_bucket 
             + '", "S3KeyPrefix": "' 
             + output_folder 
             + '" } ' 
         ) 
         tags={} 
         if tag_key is not None and tag_key_value is not None: 
             tags = json.loads( 
                '{"' + tag key + '":"' + tag key value + '"}'
) response=rek_client.create_project_version( 
             ProjectArn=project_arn, 
             VersionName=version_name, 
             OutputConfig=output_config, 
             Tags=tags 
         ) 
         logger.info("Started training: %s", response['ProjectVersionArn'])
```

```
 # Wait for the project version training to complete. 
         project_version_training_completed_waiter = 
  rek_client.get_waiter('project_version_training_completed') 
         project_version_training_completed_waiter.wait(ProjectArn=project_arn, 
        VersionNames=[version_name])
         # Get the completion status. 
  describe_response=rek_client.describe_project_versions(ProjectArn=project_arn, 
             VersionNames=[version_name]) 
         for model in describe_response['ProjectVersionDescriptions']: 
             logger.info("Status: %s", model['Status']) 
             logger.info("Message: %s", model['StatusMessage']) 
             status=model['Status'] 
         logger.info("finished training") 
         return response['ProjectVersionArn'], status 
     except ClientError as err: 
         logger.exception("Couldn't create model: %s", err.response['Error']
['Message'] ) 
         raise
def add arguments(parser):
    "" ""
     Adds command line arguments to the parser. 
     :param parser: The command line parser. 
    "" "
     parser.add_argument( 
         "project_arn", help="The ARN of the project in which you want to train a 
 model" 
     ) 
     parser.add_argument( 
         "version_name", help="A version name of your choosing." 
     ) 
     parser.add_argument(
```

```
 "output_bucket", help="The S3 bucket that receives the training 
  results." 
     ) 
     parser.add_argument( 
         "output_folder", help="The folder in the S3 bucket where training 
  results are stored." 
    \lambda parser.add_argument( 
         "--tag_name", help="The name of a tag to attach to the model", 
  required=False 
     ) 
     parser.add_argument( 
         "--tag_value", help="The value for the tag.", required=False 
    \lambdadef main(): 
     logging.basicConfig(level=logging.INFO, format="%(levelname)s: %(message)s") 
     try: 
         # Get command line arguments. 
         parser = argparse.ArgumentParser(usage=argparse.SUPPRESS) 
         add_arguments(parser) 
         args = parser.parse_args() 
         print(f"Training model version {args.version_name} for project 
  {args.project_arn}") 
         # Train the model. 
         session = boto3.Session(profile_name='custom-labels-access') 
         rekognition_client = session.client("rekognition") 
         model_arn, status=train_model(rekognition_client, 
              args.project_arn, 
              args.version_name, 
              args.output_bucket, 
              args.output_folder,
```

```
 args.tag_name, 
             args.tag_value) 
         print(f"Finished training model: {model_arn}") 
         print(f"Status: {status}") 
     except ClientError as err: 
         logger.exception("Problem training model: %s", err) 
         print(f"Problem training model: {err}") 
     except Exception as err: 
         logger.exception("Problem training model: %s", err) 
         print(f"Problem training model: {err}")
if __name__ == '__main__": main()
```
Java V2

다음 예제는 모델을 훈련합니다. 다음 명령줄 인수를 제공하세요.

- project\_arn: 프로젝트의 Amazon 리소스 이름(ARN)
- version\_name: 선택한 모델의 고유한 버전 이름
- output\_bucket: Amazon Rekognition Custom Labels가 훈련 결과를 저장하는 Amazon S3 버킷의 이름
- output\_folder: 훈련 결과가 저장되는 폴더의 이름

```
/* 
    Copyright Amazon.com, Inc. or its affiliates. All Rights Reserved. 
   SPDX-License-Identifier: Apache-2.0
*/
package com.example.rekognition;
import software.amazon.awssdk.auth.credentials.ProfileCredentialsProvider;
import software.amazon.awssdk.core.waiters.WaiterResponse;
import software.amazon.awssdk.regions.Region;
import software.amazon.awssdk.services.rekognition.RekognitionClient;
```

```
import 
  software.amazon.awssdk.services.rekognition.model.CreateProjectVersionRequest;
import 
  software.amazon.awssdk.services.rekognition.model.CreateProjectVersionResponse;
import 
  software.amazon.awssdk.services.rekognition.model.DescribeProjectVersionsRequest;
import 
  software.amazon.awssdk.services.rekognition.model.DescribeProjectVersionsResponse;
import software.amazon.awssdk.services.rekognition.model.OutputConfig;
import 
  software.amazon.awssdk.services.rekognition.model.ProjectVersionDescription;
import software.amazon.awssdk.services.rekognition.model.RekognitionException;
import software.amazon.awssdk.services.rekognition.waiters.RekognitionWaiter;
import java.util.Optional;
import java.util.logging.Level;
import java.util.logging.Logger;
public class TrainModel { 
     public static final Logger logger = 
  Logger.getLogger(TrainModel.class.getName()); 
     public static String trainMyModel(RekognitionClient rekClient, String 
  projectArn, String versionName, 
             String outputBucket, String outputFolder) { 
         try { 
             OutputConfig outputConfig = 
  OutputConfig.builder().s3Bucket(outputBucket).s3KeyPrefix(outputFolder).build(); 
             logger.log(Level.INFO, "Training Model for project {0}", 
  projectArn); 
             CreateProjectVersionRequest createProjectVersionRequest = 
  CreateProjectVersionRequest.builder() 
  .projectArn(projectArn).versionName(versionName).outputConfig(outputConfig).build(); 
             CreateProjectVersionResponse response = 
  rekClient.createProjectVersion(createProjectVersionRequest); 
             logger.log(Level.INFO, "Model ARN: {0}", 
  response.projectVersionArn());
```

```
모델 학습 (SDK) 2020 - 2020 - 2020 - 2020 - 2020 - 2020 - 2020 - 2030 - 2030 - 2030 - 2030 - 2030 - 2030 - 2030 - 20
```

```
 logger.log(Level.INFO, "Training model..."); 
             // wait until training completes 
             DescribeProjectVersionsRequest describeProjectVersionsRequest = 
 DescribeProjectVersionsRequest.builder() 
                      .versionNames(versionName) 
                      .projectArn(projectArn) 
                     .build();
             RekognitionWaiter waiter = rekClient.waiter(); 
             WaiterResponse<DescribeProjectVersionsResponse> waiterResponse = 
 waiter 
  .waitUntilProjectVersionTrainingCompleted(describeProjectVersionsRequest); 
             Optional<DescribeProjectVersionsResponse> optionalResponse = 
 waiterResponse.matched().response(); 
             DescribeProjectVersionsResponse describeProjectVersionsResponse = 
 optionalResponse.get(); 
             for (ProjectVersionDescription projectVersionDescription : 
 describeProjectVersionsResponse 
                      .projectVersionDescriptions()) { 
                 System.out.println("ARN: " + 
 projectVersionDescription.projectVersionArn()); 
                 System.out.println("Status: " + 
 projectVersionDescription.statusAsString()); 
                 System.out.println("Message: " + 
 projectVersionDescription.statusMessage()); 
 } 
             return response.projectVersionArn(); 
         } catch (RekognitionException e) { 
             logger.log(Level.SEVERE, "Could not train model: {0}", 
 e.getMessage()); 
             throw e; 
         } 
    }
```

```
 public static void main(String args[]) { 
         String versionName = null; 
         String projectArn = null; 
         String projectVersionArn = null; 
         String bucket = null; 
         String location = null; 
         final String USAGE = "\n" + "Usage: " + "<project_name> <version_name> 
  <output_bucket> <output_folder>\n\n" + "Where:\n" 
                  + " project_arn - The ARN of the project that you want to use. 
 \n\ln"
                  + " version_name - A version name for the model.\n\n" 
                 + " output_bucket - The S3 bucket in which to place the 
 training output. \n\n" 
                 + " output folder - The folder within the bucket that the
 training output is stored in. \n\n";
        if (args.length != 4) {
             System.out.println(USAGE); 
             System.exit(1); 
         } 
         projectArn = args[0]; 
         versionName = args[1]; 
        bucket = args[2];
        location = args[3]; try { 
             // Get the Rekognition client. 
             RekognitionClient rekClient = RekognitionClient.builder() 
             .credentialsProvider(ProfileCredentialsProvider.create("custom-
labels-access")) 
             .region(Region.US_WEST_2) 
            .build();
             // Train model 
             projectVersionArn = trainMyModel(rekClient, projectArn, versionName, 
  bucket, location); 
             System.out.println(String.format("Created model: %s for Project ARN: 
  %s", projectVersionArn, projectArn));
```

```
 rekClient.close(); 
          } catch (RekognitionException rekError) { 
              logger.log(Level.SEVERE, "Rekognition client error: {0}", 
  rekError.getMessage()); 
              System.exit(1); 
          } 
     }
}
```
3. 훈련이 실패하면 [실패한 모델 훈련 디버깅](#page-193-0) 항목을 읽어 보세요.

# <span id="page-193-0"></span>실패한 모델 훈련 디버깅

모델 훈련 중에 오류가 발생할 수 있습니다. Amazon Rekognition 사용자 지정 레이블은 콘솔과 응답 양식에서 교육 오류를 보고합니다. [DescribeProjectVersions](https://docs.aws.amazon.com/rekognition/latest/APIReference/API_DescribeProjectVersions)

오류는 터미널(훈련을 계속할 수 없음)이거나 비터미널(훈련 계속 가능)입니다. 훈련 및 테스트 데이터 세트의 내용과 관련된 오류의 경우 검증 결과([매니페스트 요약](#page-197-0), [훈련 및 테스트 검증 매니페스트](#page-200-0))를 다 운로드할 수 있습니다. 검증 결과의 오류 코드를 사용하여 이 항목에서 추가 정보를 찾아보세요. 이 항 목에서는 매니페스트 파일 오류(매니페스트 파일 내용이 검증되기 전에 발생하는 터미널 오류)에 대한 정보도 제공합니다.

**a** Note

매니페스트는 데이터 세트의 콘텐츠를 저장하는 데 사용되는 파일입니다.

Amazon Rekognition Custom Labels 콘솔을 사용하여 일부 오류를 수정할 수 있습니다. 다른 오류의 경우 훈련 또는 테스트 매니페스트 파일을 업데이트해야 할 수도 있습니다. IAM 권한과 같은 기타 변경 이 필요할 수 있습니다. 자세한 내용은 개별 오류에 대한 설명서를 참조하세요.

# <span id="page-193-1"></span>터미널 오류

터미널 오류로 인해 모델 훈련이 중단됩니다. 터미널 훈련 오류에는 서비스 오류, 매니페스트 파일 오 류, 매니페스트 콘텐츠 오류의 세 가지 범주가 있습니다.

콘솔에서 Amazon Rekognition Custom Labels는 프로젝트 페이지의 상태 메시지 열에 모델의 터미널 오류를 표시합니다. 이름, 버전, 생성 날짜, 모델 성능, 모델 상태 (예: 교육 완료 또는 실패) 를 나타내는 상태 메시지와 함께 프로젝트 목록을 표시하는 프로젝트 관리 대시보드

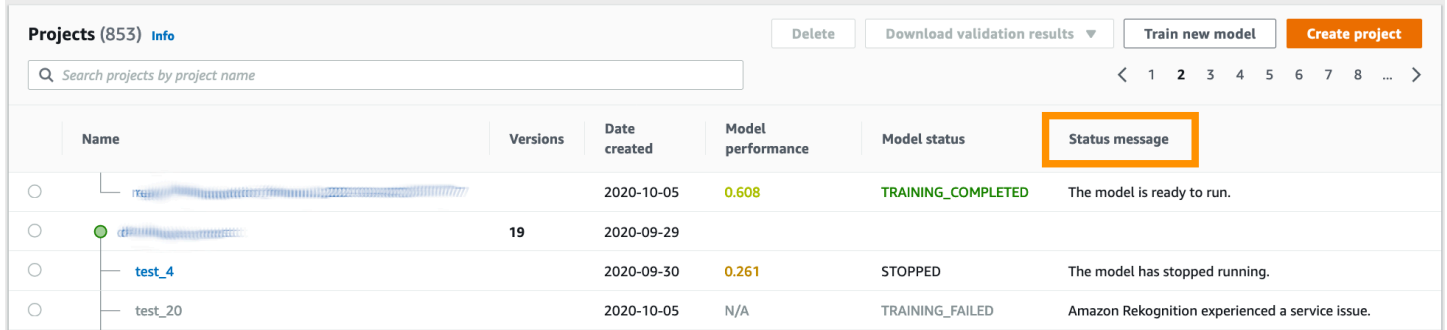

AWS SDK를 사용하는 경우 의 응답을 확인하여 터미널 매니페스트 파일 오류 또는 터미널 매니페 스트 콘텐츠 오류가 발생했는지 확인할 수 있습니다. [DescribeProjectVersions](https://docs.aws.amazon.com/rekognition/latest/APIReference/API_DescribeProjectVersions) 이 경우 Status 값은 TRAINING\_FAILED이고 StatusMessage 필드에는 오류가 포함됩니다.

## <span id="page-194-1"></span>서비스 오류

Amazon Rekognition에서 서비스 문제가 발생하여 훈련을 계속할 수 없을 때 터미널 서비스 오류가 발 생합니다. Amazon Rekognition Custom Labels가 의존하는 다른 서비스의 장애를 예로 들 수 있습니 다. Amazon Rekognition에서 서비스 문제가 발생함에 따라 Amazon Rekognition Custom Labels가 콘 솔에서 서비스 오류를 보고합니다. AWS SDK를 사용하는 경우 훈련 중에 발생하는 서비스 오류는 및 에서 예외로 발생합니다. InternalServerError [CreateProjectVersion](https://docs.aws.amazon.com/rekognition/latest/APIReference/API_CreateProjectVersion)[DescribeProjectVersions](https://docs.aws.amazon.com/rekognition/latest/APIReference/API_DescribeProjectVersions)

서비스 오류가 발생하는 경우 모델 훈련을 다시 시도하세요. 훈련이 계속 실패하는 경우, [AWS](https://aws.amazon.com/premiumsupport/)  [Support](https://aws.amazon.com/premiumsupport/)에 연락하여 서비스 오류와 함께 보고된 오류 정보를 제공하세요.

### <span id="page-194-0"></span>터미널 매니페스트 파일 오류

매니페스트 파일 오류는 훈련 및 테스트 데이터 세트에서 파일 수준 또는 여러 파일에서 발생하는 터 미널 오류입니다. 매니페스트 파일 오류는 훈련 및 테스트 데이터 세트의 내용이 검증되기 전에 감지됩 니다. 매니페스트 파일 오류로 인해 [비터미널 검증 오류가](#page-196-0) 보고되지 않습니다. 예를 들어, 빈 훈련 매니 페스트 파일은 매니페스트 파일이 비어 있습니다 오류가 발생합니다. 파일이 비어 있으므로 비터미널 JSON 라인 검증 오류는 보고될 수 없습니다. 매니페스트 요약도 생성되지 않습니다.

모델을 훈련하려면 먼저 매니페스트 파일 오류를 수정해야 합니다.

다음은 매니페스트 파일 오류 목록입니다.

• [매니페스트 파일 확장명 또는 콘텐츠가 유효하지 않습니다.](#page-210-0)

- [매니페스트 파일이 비어 있습니다.](#page-210-1)
- [매니페스트 파일 크기가 지원되는 최대 크기를 초과합니다.](#page-211-0)
- [출력 S3 버킷에 쓸 수 없습니다.](#page-212-0)
- [S3 버킷 권한이 올바르지 않습니다.](#page-211-1)

## <span id="page-195-0"></span>터미널 매니페스트 콘텐츠 오류

매니페스트 콘텐츠 오류는 매니페스트 내의 콘텐츠와 관련된 터미널 오류입니다. 예를 들어 [매니페스](#page-214-0) [트 파일에 레이블당 레이블이 지정된 이미지가 충분하지 않아 자동 분할을 수행할 수 없습니다라](#page-214-0)는 오 류가 발생하는 경우, 훈련 데이터 세트에 테스트 데이터 세트를 생성할 만큼 레이블이 지정된 이미지가 충분하지 않으므로 훈련을 완료할 수 없습니다.

오류는 콘솔과 DescribeProjectVersions 응답 양식에 보고될 뿐 아니라 다른 터미널 매니페스트 콘텐츠 오류와 함께 매니페스트 요약에도 보고됩니다. 자세한 정보는 [매니페스트 요약 이해을](#page-197-0) 참조하 세요.

비터미널 JSON 라인 오류는 별도의 훈련 및 테스트 검증 결과 매니페스트에도 보고됩니다. Amazon Rekognition Custom Labels에서 발견된 비터미널 JSON 라인 오류는 훈련을 중단시키는 매니페스트 콘텐츠 오류와 반드시 관련이 있는 것은 아닙니다. 자세한 정보는 [훈련 및 테스트 검증 결과 매니페스](#page-200-0) [트의 이해](#page-200-0)을 참조하세요.

모델을 훈련하려면 먼저 매니페스트 콘텐츠 오류를 수정해야 합니다.

다음은 매니페스트 콘텐츠 오류에 대한 오류 메시지입니다.

- [매니페스트 파일에 잘못된 행이 너무 많습니다.](#page-212-1)
- [매니페스트 파일에는 여러 S3 버킷의 이미지가 포함되어 있습니다.](#page-213-0)
- [이미지 S3 버킷의 소유자 ID가 잘못되었습니다.](#page-214-1)
- [매니페스트 파일에 레이블당 레이블이 지정된 이미지가 부족하여 자동 분할을 수행할 수 없습니다.](#page-214-0)
- [매니페스트 파일에 레이블이 너무 적습니다.](#page-215-0)
- [매니페스트 파일에 레이블이 너무 많습니다.](#page-217-0)
- [훈련 매니페스트 파일과 테스트 매니페스트 파일 간에 겹치는 레이블이 {}% 미만입니다.](#page-218-0)
- [매니페스트 파일에 사용 가능한 레이블이 너무 적습니다.](#page-219-0)
- [훈련 매니페스트 파일과 테스트 매니페스트 파일 간에 겹치는 사용 가능한 레이블이 {}% 미만입니](#page-219-1) [다.](#page-219-1)

#### • [S3 버킷에서 이미지를 복사하지 못했습니다.](#page-221-0)

# <span id="page-196-0"></span>비터미널 JSON 라인 검증 오류

JSON 라인 검증 오류는 Amazon Rekognition Custom Labels가 모델 훈련을 중단할 필요가 없는 비터 미널 오류입니다.

JSON 라인 검증 오류는 콘솔에 표시되지 않습니다.

훈련 및 테스트 데이터 세트에서 JSON 라인은 하나의 이미지에 대한 훈련 또는 테스트 정보를 나타냅 니다. 잘못된 이미지와 같은 JSON 라인의 검증 오류는 훈련 및 테스트 검증 매니페스트에 보고됩니다. Amazon Rekognition Custom Labels는 매니페스트에 있는 다른 유효한 JSON 라인을 사용하여 훈련 을 완료합니다. 자세한 정보는 [훈련 및 테스트 검증 결과 매니페스트의 이해을](#page-200-0) 참조하세요. 검증 규칙 에 대한 자세한 내용은 [매니페스트 파일의 검증 규칙](#page-132-0) 항목을 참조하세요.

**a** Note

JSON 라인 오류가 너무 많으면 훈련이 실패합니다.

향후 오류를 유발하거나 모델 훈련에 영향을 미칠 수 있으므로 비터미널 JSON 라인 오류도 수정하는 것이 좋습니다.

Amazon Rekognition Custom Labels는 다음과 같은 비터미널 JSON 라인 검증 오류를 생성할 수 있습 니다.

- [source-ref 키가 누락되었습니다.](#page-222-0)
- [source-ref 값의 형식이 잘못되었습니다.](#page-222-1)
- [레이블 속성을 찾을 수 없습니다.](#page-223-0)
- [레이블 속성 {}의 형식이 잘못되었습니다.](#page-224-0)
- [레이블 attributemetadata의 형식이 잘못되었습니다.](#page-225-0)
- [유효한 레이블 속성을 찾을 수 없습니다.](#page-226-0)
- [하나 이상의 경계 상자에 신뢰도 값이 누락되었습니다.](#page-227-0)
- [클래스 맵에서 하나 이상의 클래스 ID가 누락되었습니다.](#page-228-0)
- [JSON 라인의 형식이 잘못되었습니다.](#page-229-0)
- [이미지가 유효하지 않습니다. S3 경로 및/또는 이미지 속성을 확인하세요.](#page-230-0)
- [경계 상자에 오프 프레임 값이 있습니다.](#page-232-0)
- [경계 상자의 높이와 너비가 너무 작습니다.](#page-234-0)
- [경계 상자가 허용된 최대 값보다 많습니다.](#page-235-0)
- [유효한 주석을 찾을 수 없습니다.](#page-233-0)

# <span id="page-197-0"></span>매니페스트 요약 이해

매니페스트 요약에는 다음 정보가 포함되어 있습니다.

- 검증 중에 발생한 [터미널 매니페스트 콘텐츠 오류에](#page-195-0) 관한 오류 정보
- 훈련 및 테스트 데이터 세트에 있는 [비터미널 JSON 라인 검증 오류](#page-196-0)에 대한 오류 위치 정보
- 훈련 및 테스트 데이터 세트에서 발견된 잘못된 JSON 라인의 총 개수와 같은 오류 통계

[터미널 매니페스트 파일 오류](#page-194-0) 항목이 없는 경우 훈련 중에 매니페스트 요약이 생성됩니다. 매니페스트 요약 파일(manifest\_summary.json)의 위치를 가져오려면 [검증 결과 가져오기](#page-206-0) 항목을 참조하세요.

**a** Note

[서비스 오류](#page-194-1) 및 [매니페스트 파일 오류는](#page-194-0) 매니페스트 요약에 보고되지 않습니다. 자세한 정보는 [터미널 오류](#page-193-1)을 참조하세요.

특정 매니페스트 콘텐츠 오류에 대한 자세한 내용은 [터미널 매니페스트 콘텐츠 오류](#page-212-2) 항목을 참조하세 요.

매니페스트 요약 파일 형식

매니페스트 파일은 statistics 및 errors의 2개 항목으로 구성되어 있습니다.

통계

statistics에는 훈련 및 테스트 데이터 세트의 오류에 대한 정보가 들어 있습니다.

- training: 훈련 데이터 세트에서 발견된 통계 및 오류
- testing: 테스트 데이터 세트에서 발견된 통계 및 오류

errors 배열의 객체에는 매니페스트 콘텐츠 오류에 대한 오류 코드와 메시지가 포함됩니다.

error\_line\_indices 배열에는 오류가 있는 훈련 또는 테스트 매니페스트의 각 JSON 행에 대한 줄 번호가 포함됩니다. 자세한 정보는 [훈련 오류 수정](#page-209-0)을 참조하세요.

errors

훈련 데이터 세트와 테스트 데이터 세트 모두에 관련된 오류가 있습니다. 예를 들 어, 훈련 및 테스트 데이터 세트와 겹치는 사용 가능한 레이블이 충분하지 않을 때 [ERROR\\_INSUFFICIENT\\_USABLE\\_LABEL\\_OVERLAP](#page-219-2) 오류가 발생합니다.

```
{ 
     "statistics": { 
         "training": 
\{\hspace{.1cm} \} "use_case": String, # Possible values are IMAGE_LEVEL_LABELS, 
  OBJECT_LOCALIZATION and NOT_DETERMINED 
                 "total_json_lines": Number, # Total number json lines (images) in the 
   training manifest. 
                 "valid_json_lines": Number, # Total number of JSON Lines (images) 
  that can be used for training. 
                 "invalid_json_lines": Number, # Total number of invalid JSON Lines. 
  They are not used for training. 
                 "ignored_json_lines": Number, # JSON Lines that have a valid schema but 
  have no annotations. The aren't used for training and aren't counted as invalid. 
                 "error_json_line_indices": List[int], # Contains a list of line numbers 
  for JSON line errors in the training dataset. 
                 "errors": [ 
\{ \} "code": String, # Error code for a training manifest content 
  error. 
                         "message": String # Description for a training manifest content 
  error. 
 } 
 ] 
             }, 
         "testing": 
\{\hspace{.1cm} \} "use_case": String, # Possible values are IMAGE_LEVEL_LABELS, 
  OBJECT_LOCALIZATION and NOT_DETERMINED 
                 "total_json_lines": Number, # Total number json lines (images) in the 
  manifest.
```

```
 "valid_json_lines": Number, # Total number of JSON Lines (images) that 
  can be used for testing. 
                 "invalid_json_lines": Number, # Total number of invalid JSON Lines. 
  They are not used for testing. 
                 "ignored_json_lines": Number, # JSON Lines that have a valid schema but 
  have no annotations. They aren't used for testing and aren't counted as invalid. 
                 "error_json_line_indices": List[int], # contains a list of error record 
  line numbers in testing dataset. 
                 "errors": [ 
\{ "code": String, # # Error code for a testing manifest content 
  error. 
                         "message": String # Description for a testing manifest content 
  error. 
1 1 1 1 1 1 1
 ] 
 } 
     }, 
     "errors": [ 
         { 
             "code": String, # # Error code for errors that span the training and 
  testing datasets. 
             "message": String # Description of the error. 
         } 
     ]
}
```
예제 매니페스트 요약

다음 예제는 터미널 매니페스트 콘텐츠 오류([ERROR\\_TOO\\_MANY\\_INVALID\\_ROWS\\_IN\\_MANIFEST](#page-212-3)) 를 보여주는 부분 매니페스트 요약입니다. error\_json\_line\_indices 배열에는 해당하는 훈련 또 는 테스트 검증 매니페스트에 있는 비터미널 JSON 라인 오류의 줄 번호가 포함됩니다.

```
{ 
     "errors": [], 
     "statistics": { 
          "training": { 
              "use_case": "NOT_DETERMINED", 
              "total_json_lines": 301, 
              "valid_json_lines": 146, 
              "invalid_json_lines": 155, 
              "ignored_json_lines": 0, 
              "errors": [
```

```
\overline{a} "code": "ERROR_TOO_MANY_INVALID_ROWS_IN_MANIFEST", 
                  "message": "The manifest file contains too many invalid rows." 
 } 
           ], 
           "error_json_line_indices": [ 
               15, 
               16, 
               17, 
               22, 
               23, 
               24, 
 . 
 . 
 . 
 . 
               300 
 ] 
       }, 
        "testing": { 
           "use_case": "NOT_DETERMINED", 
           "total_json_lines": 15, 
           "valid_json_lines": 13, 
           "invalid_json_lines": 2, 
           "ignored_json_lines": 0, 
           "errors": [], 
           "error_json_line_indices": [ 
               13, 
15 ] 
       }
```
# <span id="page-200-0"></span>훈련 및 테스트 검증 결과 매니페스트의 이해

Amazon Rekognition Custom Labels는 훈련 중에 비터미널 JSON 라인 오류를 보관하기 위한 검증 결 과 매니페스트를 생성합니다. 검증 결과 매니페스트는 오류 정보가 추가된 훈련 및 테스트 데이터 세트 의 사본입니다. 훈련이 완료된 후 검증 매니페스트에 액세스할 수 있습니다. 자세한 정보는 [검증 결과](#page-206-0)  [가져오기](#page-206-0)을 참조하세요. Amazon Rekognition Custom Labels는 오류 위치 및 JSON 라인 오류 수와 같

}

}

은 JSON 라인 오류에 대한 개요 정보가 포함된 매니페스트 요약도 생성합니다. 자세한 정보는 [매니페](#page-197-0) [스트 요약 이해을](#page-197-0) 참조하세요.

**a** Note

검증 결과(훈련 및 테스트 검증 결과 매니페스트와 매니페스트 요약)는 [터미널 매니페스트 파](#page-194-0) [일 오류](#page-194-0) 항목이 없는 경우에만 생성됩니다.

매니페스트에는 데이터 세트의 각 이미지에 대한 JSON 라인이 포함됩니다. 검증 결과 매니페스트 내 에서 오류가 발생한 JSON 라인에 JSON 라인 오류 정보가 추가됩니다.

JSON 라인 오류는 하나의 이미지와 관련된 비터미널 오류입니다. 비터미널 검증 오류로 인해 JSON 라인 전체 또는 일부가 무효화될 수 있습니다. 예를 들어 JSON 라인에서 참조된 이미지가 PNG 또는 JPG 형식이 아닌 경우 [ERROR\\_INVALID\\_IMAGE](#page-230-0) 오류가 발생하고 전체 JSON 라인이 훈련에서 제외 됩니다. 다른 유효한 JSON 라인을 사용하여 훈련이 계속됩니다.

JSON 라인 내에서 오류가 발생하면 JSON 라인을 여전히 훈련에 사용할 수 있다는 의미일 수 있습니 다. 예를 들어 레이블과 관련된 네 개의 경계 상자 중 하나의 왼쪽 값이 음수인 경우에도 모델은 다른 유 효한 경계 상자를 사용하여 훈련됩니다. 잘못된 경계 상자([ERROR\\_INVALID\\_BOUNDING\\_BOX](#page-232-0))에 대 한 JSON 라인 오류 정보가 반환됩니다. 이 예제에서는 오류가 발생한 annotation 객체에 오류 정보 가 추가됩니다.

[WARNING\\_NO\\_ANNOTATIONS](#page-238-0) 항목과 같은 경고 오류는 훈련에 사용되지 않으며 매니페스트 요약 에서 무시된 JSON 라인(ignored\_json\_lines)으로 간주됩니다. 자세한 정보는 [매니페스트 요약 이](#page-197-0) [해](#page-197-0)을 참조하세요. 또한 무시된 JSON 라인은 훈련 및 테스트의 20% 오류 임계값에 포함되지 않습니다.

특정 비터미널 데이터 검증 오류에 대한 자세한 내용은 [비터미널 JSON 라인 검증 오류](#page-221-1) 항목을 참조하 세요.

**a** Note

데이터 검증 오류가 너무 많으면 훈련이 중단되고 매니페스트 요약에 [ERROR\\_TOO\\_MANY\\_INVALID\\_ROWS\\_IN\\_MANIFEST](#page-212-3) 터미널 오류가 보고됩니다.

JSON Line 오류 수정에 대한 자세한 내용은 [훈련 오류 수정](#page-209-0) 항목을 참조하세요.

# JSON 라인 오류 형식

Amazon Rekognition Custom Labels는 비터미널 검증 오류 정보를 이미지 수준 및 객체 위치 파악 형 식의 JSON 라인에 추가합니다. 자세한 정보는 [the section called "매니페스트 파일 생성"을](#page-122-0) 참조하세 요.

이미지 수준 오류

다음 예제는 이미지 수준 JSON 라인의 Error 배열을 보여줍니다. 두 세트의 오류가 있습니다. 레이블 속성 메타데이터(이 예제에서는 스포츠 메타데이터)와 관련된 오류와 이미지와 관련된 오류가 있습니 다. 오류에는 오류 코드(코드), 오류 메시지(메시지)가 포함됩니다. 자세한 정보는 [매니페스트 파일의](#page-123-0) [이미지 수준 레이블을](#page-123-0) 참조하세요.

```
{ 
     "source-ref": String, 
     "sport": Number, 
     "sport-metadata": { 
          "class-name": String, 
          "confidence": Float, 
          "type": String, 
          "job-name": String, 
          "human-annotated": String, 
          "creation-date": String, 
          "errors": [ 
\{\hspace{.1cm} \} "code": String, # error codes for label 
                   "message": String # Description and additional contextual details of 
  the error 
 } 
          ] 
     }, 
     "errors": [ 
          { 
              "code": String, # error codes for image 
              "message": String # Description and additional contextual details of the 
  error 
          } 
    \mathbf{I}}
```
객체 위치 파악 오류

다음 예제는 객체 위치 파악 JSON 라인의 오류 배열을 보여줍니다. JSON 라인은 다음 JSON 라인 항 목의 필드에 대한 Errors 배열 정보를 포함합니다. 각 Error 객체에는 오류 코드와 오류 메시지가 들 어 있습니다.

- 레이블 속성: 레이블 속성 필드의 오류입니다. 예제의 bounding-box를 참조하세요.
- 주석: 주석 오류(경계 상자)는 레이블 속성 내 annotations 배열에 저장됩니다.
- 레이블 attribute-metadata: 레이블 속성 필드의 오류입니다. 예제의 bounding-box-metadata를 참조하세요.
- 이미지: 레이블 속성, 주석 및 레이블 속성 메타데이터 필드와 관련이 없는 오류입니다.

자세한 정보는 [매니페스트 파일의 객체 위치 파악을](#page-127-0) 참조하세요.

```
{ 
     "source-ref": String, 
     "bounding-box": { 
         "image_size": [ 
            { 
                "width": Int, 
                "height": Int, 
                "depth":Int, 
 } 
        ], 
         "annotations": [ 
            { 
                "class_id": Int, 
                "left": Int, 
                "top": Int, 
                "width": Int, 
                "height": Int, 
                "errors": [ # annotation field errors 
\{ \} "code": String, # annotation field error code 
                         "message": String # Description and additional contextual 
 details of the error 
 } 
 ] 
            } 
         ], 
         "errors": [ #label attribute field errors
```

```
\{\hspace{.1cm} \} "code": String, # error code 
                  "message": String # Description and additional contextual details of 
 the error 
 } 
         ] 
     }, 
     "bounding-box-metadata": { 
         "objects": [ 
\{\hspace{.1cm} \} "confidence": Float 
 } 
         ], 
         "class-map": { 
              String: String 
         }, 
         "type": String, 
         "human-annotated": String, 
         "creation-date": String, 
         "job-name": String, 
         "errors": [ #metadata field errors 
\{\hspace{.1cm} \} "code": String, # error code 
                  "message": String # Description and additional contextual details of 
 the error 
 } 
        \mathbf{I} }, 
    "errors": [ # image errors 
         { 
              "code": String, # error code 
              "message": String # Description and additional contextual details of the 
 error 
         } 
    \mathbf{I} }
```
예제 JSON 라인 오류

다음 객체 위치 파악 JSON 라인(가독성을 위해 형식 지정)에는 [ERROR\\_BOUNDING\\_BOX\\_TOO\\_SMALL](#page-234-0) 오류가 표시됩니다. 이 예제에서 경계 상자 크기(높이 및 너 비)는 1 x 1보다 크지 않습니다.

```
{ 
     "source-ref": "s3://bucket/Manifests/images/199940-1791.jpg", 
     "bounding-box": { 
          "image_size": [ 
              { 
                  "width": 3000, 
                  "height": 3000, 
                  "depth": 3 
              } 
         ], 
          "annotations": [ 
              { 
                  "class_id": 1, 
                  "top": 0, 
                  "left": 0, 
                  "width": 1, 
                  "height": 1, 
                  "errors": [ 
\{ "code": "ERROR_BOUNDING_BOX_TOO_SMALL", 
                           "message": "The height and width of the bounding box is too 
  small." 
1 1 1 1 1 1 1
 ] 
              }, 
\{\hspace{.1cm} \} "class_id": 0, 
                  "top": 65, 
                  "left": 86, 
                  "width": 220, 
                  "height": 334 
              } 
          ] 
     }, 
     "bounding-box-metadata": { 
          "objects": [ 
              { 
                  "confidence": 1 
              }, 
\{\hspace{.1cm} \} "confidence": 1 
              } 
          ],
```

```
 "class-map": { 
              "0": "Echo", 
              "1": "Echo Dot" 
          }, 
          "type": "groundtruth/object-detection", 
          "human-annotated": "yes", 
          "creation-date": "2019-11-20T02:57:28.288286", 
          "job-name": "my job" 
     }
}
```
# <span id="page-206-0"></span>검증 결과 가져오기

검증 결과에는 [터미널 매니페스트 콘텐츠 오류](#page-195-0) 및 [비터미널 JSON 라인 검증 오류에](#page-196-0) 대한 오류 정보가 포함됩니다. 세 개의 검증 결과 파일이 있습니다.

- training\_manifest\_with\_validation.json: JSON 라인 오류 정보가 추가된 훈련 데이터 세트 매니페스 트 파일의 복사본입니다.
- testing\_manifest\_with\_validation.json: JSON 라인 오류 정보가 추가된 테스트 데이터 세트 매니페스 트 파일의 복사본입니다.
- manifest\_summary.json: 훈련 및 테스트 데이터 세트에서 발견된 매니페스트 콘텐츠 오류 및 JSON 라인 오류에 대한 요약입니다. 자세한 정보는 [매니페스트 요약 이해을](#page-197-0) 참조하세요.

훈련 및 테스트 검증 매니페스트의 내용에 대한 자세한 내용은 [실패한 모델 훈련 디버깅](#page-193-0) 항목을 참조하 세요.

#### a Note

- 검증 결과는 훈련 중에 생성된 [터미널 매니페스트 파일 오류](#page-194-0) 항목이 없는 경우에만 생성됩니 다.
- 교육 및 테스트 매니페스트의 유효성을 검사한 후 [서비스 오류가](#page-194-1) 발생하는 경우 검증 결과는 생성되지만 응답의 응답에는 검증 결과 파일 위치가 포함되지 [DescribeProjectVersions않](https://docs.aws.amazon.com/rekognition/latest/APIReference/API_DescribeProjectVersions)습 니다.

교육이 완료되거나 실패한 후에는 Amazon Rekognition 사용자 지정 레이블 콘솔을 사용하 여 검증 결과를 다운로드하거나 API를 호출하여 Amazon S3 버킷 위치를 가져올 수 있습니다. [DescribeProjectVersions](https://docs.aws.amazon.com/rekognition/latest/APIReference/API_DescribeProjectVersions)

# 검증 결과 가져오기(콘솔)

콘솔을 사용하여 모델을 훈련하는 경우 다음 다이어그램과 같이 프로젝트의 모델 목록에서 검증 결과 를 다운로드할 수 있습니다. 모델 패널에는 검증 결과를 다운로드할 수 있는 옵션과 함께 모델 학습 및 검증 결과가 표시됩니다.

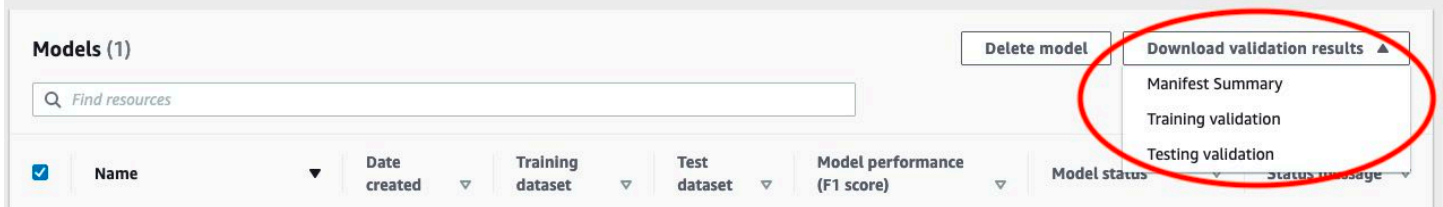

모델의 세부 정보 페이지에서 검증 결과 다운로드에 액세스할 수도 있습니다. 세부정보 페이지에는 상 태, 교육 및 테스트 데이터셋과 함께 데이터세트 세부 정보와 매니페스트 요약, 교육 검증 매니페스트, 테스트 검증 매니페스트를 위한 다운로드 링크가 표시됩니다.

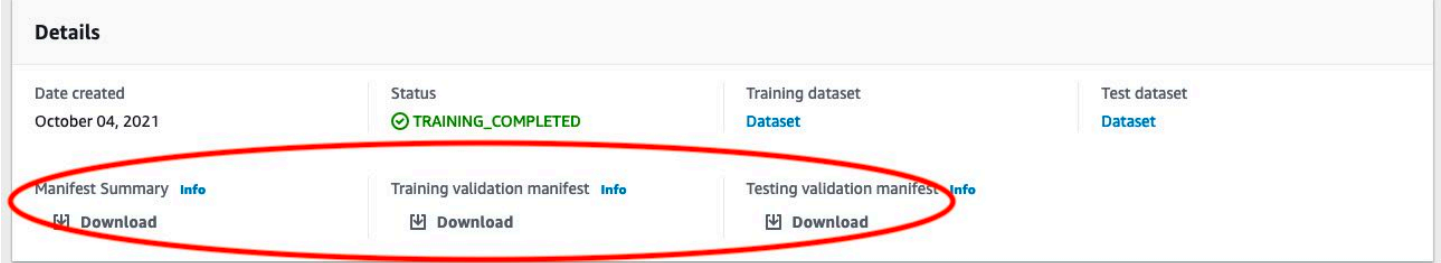

자세한 정보는 [모델 훈련\(콘솔\)을](#page-179-0) 참조하세요.

검증 결과 가져오기(SDK)

모델 훈련이 완료되면 Amazon Rekognition Custom Labels는 훈련 중에 지정된 Amazon S3 버킷에 검 증 결과를 저장합니다. 훈련이 완료된 후 [DescribeProjectVersionsA](https://docs.aws.amazon.com/rekognition/latest/APIReference/API_DescribeProjectVersions)PI를 호출하여 S3 버킷 위치를 확 인할 수 있습니다. 모델을 훈련하려면 [모델 학습 \(SDK\)](#page-183-0) 항목을 참조하세요.

교육 데이터세트 ([TrainingDataResult](https://docs.aws.amazon.com/rekognition/latest/APIReference/API_TrainingDataResult)) 및 테스트 데이터세트 () 에 대한 [ValidationData객](https://docs.aws.amazon.com/rekognition/latest/APIReference/API_ValidationData)체가 반환됩 니다. [TestingDataResult](https://docs.aws.amazon.com/rekognition/latest/APIReference/API_TestingDataResult) 매니페스트 요약이 ManifestSummary에 반환됩니다.

Amazon S3 버킷 위치를 확인한 후 검증 결과를 다운로드할 수 있습니다. 자세한 내용은 [S3 버킷에서](https://docs.aws.amazon.com/AmazonS3/latest/user-guide/download-objects.html) [객체를 다운로드하려면 어떻게 해야 합니까?를](https://docs.aws.amazon.com/AmazonS3/latest/user-guide/download-objects.html) 참조하세요. 작업을 사용할 수도 있습니다. [GetObject](https://docs.aws.amazon.com/AmazonS3/latest/dev/GettingObjectsUsingAPIs.html)

검증 데이터를 가져오려면(SDK)

1. 아직 설치하지 않았다면 및 AWS SDK를 설치하고 구성하십시오. AWS CLI 자세한 정보는 [4단계:](#page-19-0) [및 SDK 설정 AWS CLIAWS](#page-19-0)을 참조하세요.

#### 2. 다음 예제를 사용하여 검증 결과의 위치를 가져옵니다.

#### Python

project\_arn을 모델이 포함된 프로젝트의 Amazon 리소스 이름(ARN)으로 바꿉니 다. 자세한 정보는 [Amazon Rekognition Custom Labels 프로젝트 관리을](#page-324-0) 참조하세요. version\_name을 모델 버전의 이름으로 바꿉니다. 자세한 정보는 [모델 학습 \(SDK\)](#page-183-0)을 참조하 세요.

```
import boto3
import io
from io import BytesIO
import sys
import json
def describe_model(project_arn, version_name): 
     client=boto3.client('rekognition') 
     response=client.describe_project_versions(ProjectArn=project_arn, 
         VersionNames=[version_name]) 
     for model in response['ProjectVersionDescriptions']: 
         print(json.dumps(model,indent=4,default=str)) 
def main(): 
     project_arn='project_arn' 
     version_name='version_name' 
     describe_model(project_arn, version_name)
if __name__ == '__main__": main()
```
3. 프로그램 출력에서 TestingDataResult 및 TrainingDataResult 객체 내의 Validation 필드를 기록해 둡니다. 매니페스트 요약은 ManifestSummary에 있습니다.

# <span id="page-209-0"></span>훈련 오류 수정

매니페스트 요약을 사용하여 훈련 중에 발생한 [터미널 매니페스트 콘텐츠 오류](#page-195-0) 및 [비터미널 JSON 라](#page-196-0) [인 검증 오류](#page-196-0) 항목을 식별할 수 있습니다. 매니페스트 콘텐츠 오류는 반드시 수정해야 합니다. 비터미 널 JSON 라인 오류도 수정하는 것이 좋습니다. 구체적인 오류와 해결책에 대해서는 [비터미널 JSON](#page-221-1) [라인 검증 오류](#page-221-1) 및 [터미널 매니페스트 콘텐츠 오류](#page-212-2) 항목을 참조하세요.

훈련에 사용되는 훈련 또는 테스트 데이터 세트를 수정할 수 있습니다. 또는 훈련 및 테스트 검증 매니 페스트 파일에서 필요한 부분을 수정하고 이를 사용하여 모델을 훈련할 수 있습니다.

수정한 후에는 업데이트된 매니페스트를 가져와서 모델을 재훈련해야 합니다. 자세한 정보는 [매니페](#page-122-0) [스트 파일 생성을](#page-122-0) 참조하세요.

다음 절차는 매니페스트 요약을 사용하여 터미널 매니페스트 콘텐츠 오류를 수정하는 방법을 보여줍 니다. 이 절차는 훈련 및 테스트 검증 매니페스트에서 JSON 라인 오류를 찾아 수정하는 방법도 보여줍 니다.

Amazon Rekognition Custom Labels 훈련 오류를 수정하려면

- 1. 검증 결과 파일을 다운로드하세요. 파일 이름은 training\_manifest\_with\_validation.json, testing manifest with validation.json, manifest summary.json입니다. 자세한 정보는 [검증 결과](#page-206-0) [가져오기](#page-206-0)을 참조하세요.
- 2. 매니페스트 요약 파일(manifest\_summary.json)을 엽니다.
- 3. 매니페스트 요약의 모든 오류를 수정합니다. 자세한 정보는 [매니페스트 요약 이해](#page-197-0)을 참조하세요.
- 4. 매니페스트 요약에서 training의 error\_line\_indices 배열을 반복하여 해당 JSON 라인 번 호에서 training manifest with validation.json의 오류를 수정하세요. 자세한 정보는 [the section called "훈련 및 테스트 검증 결과 매니페스트의 이해"을](#page-200-0) 참조하세요.
- 5. testing의 error line indices 배열을 반복하여 해당 JSON 라인 번호에서 testing\_manifest\_with\_validation.json의 오류를 수정하세요.
- 6. 검증 매니페스트 파일을 훈련 및 테스트 데이터 세트로 사용하여 모델을 다시 훈련합니다. 자세한 정보는 [the section called "모델 훈련"을](#page-177-0) 참조하세요.

AWS SDK를 사용 중이고 교육 또는 테스트 검증 데이터 매니페스트 파일의 오류를 수정하기로 선택한 경우 [TrainingData및](https://docs.aws.amazon.com/rekognition/latest/APIReference/API_TrainingData) [TestingData입](https://docs.aws.amazon.com/rekognition/latest/APIReference/API_TestingData)력 매개변수에 검증 데이터 매니페스트 파일의 위치를 사용하세요. [CreateProjectVersion](https://docs.aws.amazon.com/rekognition/latest/APIReference/API_CreateProjectVersion) 자세한 정보는 [모델 학습 \(SDK\)](#page-183-0)을 참조하세요.

## JSON 라인 오류 우선순위

다음 JSON 라인 오류가 먼저 감지됩니다. 이러한 오류가 발생하면 JSON 라인 오류 검증이 중지됩니 다. 다른 JSON 라인 오류를 수정하려면 먼저 이러한 오류를 수정해야 합니다.

- MISSING SOURCE REF
- ERROR\_INVALID\_SOURCE\_REF\_FORMAT
- ERROR NO LABEL ATTRIBUTES
- ERROR\_INVALID\_LABEL\_ATTRIBUTE\_FORMAT
- ERROR\_INVALID\_LABEL\_ATTRIBUTE\_METADATA\_FORMAT
- ERROR MISSING BOUNDING BOX CONFIDENCE
- ERROR MISSING CLASS MAP ID
- ERROR\_INVALID\_JSON\_LINE

# 터미널 매니페스트 파일 오류

이 주제는 [터미널 매니페스트 파일 오류에](#page-194-0) 대해 설명합니다. 매니페스트 파일 오류에는 관련 오류 코드 가 없습니다. 터미널 매니페스트 파일 오류가 발생하면 검증 결과 매니페스트가 생성되지 않습니다. 자 세한 정보는 [매니페스트 요약 이해](#page-197-0)을 참조하세요. 터미널 매니페스트 오류로 인해 [비터미널 JSON 라](#page-221-1) [인 검증 오류](#page-221-1) 보고가 불가능합니다.

<span id="page-210-0"></span>매니페스트 파일 확장명 또는 콘텐츠가 유효하지 않습니다.

훈련 또는 테스트 매니페스트 파일에 파일 확장자가 없거나 해당 내용이 유효하지 않습니다.

매니페스트 파일 확장명 또는 콘텐츠가 유효하지 않습니다 오류를 수정하려면

- 훈련 매니페스트 파일과 테스트 매니페스트 파일 모두에서 다음과 같은 가능한 원인을 확인하세 요.
	- 매니페스트 파일에 파일 확장명이 없습니다. 일반적으로 파일 확장자는 .manifest입니다.
	- 매니페스트 파일의 Amazon S3 버킷 또는 키를 찾을 수 없습니다.

<span id="page-210-1"></span>매니페스트 파일이 비어 있습니다.

훈련에 사용되는 훈련 또는 테스트 매니페스트 파일이 존재하지만 비어 있습니다. 매니페스트 파일에 는 훈련 및 테스트에 사용하는 각 이미지에 대한 JSON 라인이 필요합니다.

매니페스트 파일이 비어 있습니다 오류를 수정하려면

- 1. 훈련 매니페스트와 테스트 매니페스트 중 어느 것이 비어 있는지 확인하세요.
- 2. 빈 매니페스트 파일에 JSON 라인을 추가합니다. 자세한 정보는 [매니페스트 파일 생성을](#page-122-0) 참조하세 요. 또는 콘솔을 사용하여 새 데이터 세트를 생성합니다. 자세한 정보는 [the section called "이미지](#page-101-0) [가 포함된 데이터 세트 생성"](#page-101-0)을 참조하세요.

<span id="page-211-0"></span>매니페스트 파일 크기가 지원되는 최대 크기를 초과합니다.

훈련 또는 테스트 매니페스트 파일 크기(바이트)가 너무 큽니다. 자세한 정보는 [Amazon Rekognition](#page-477-0) [Custom Labels 지침 및 할당량을](#page-477-0) 참조하세요. 매니페스트 파일은 최대 JSON 라인 수보다 적으면서도 최대 파일 크기를 초과할 수 있습니다.

Amazon Rekognition Custom Labels 콘솔로는 매니페스트 파일 크기가 지원되는 최대 크기를 초과합 니다 오류를 수정할 수 없습니다.

매니페스트 파일 크기가 지원되는 최대 크기를 초과합니다 오류를 수정하려면

- 1. 훈련 및 테스트 매니페스트 중에 어떤 것이 최대 파일 크기를 초과하는지 확인하세요.
- 2. 매니페스트 파일에서 너무 큰 JSON 라인 수를 줄이세요. 자세한 정보는 [매니페스트 파일 생성](#page-122-0)을 참조하세요.

<span id="page-211-1"></span>S3 버킷 권한이 올바르지 않습니다.

Amazon Rekognition Custom Labels가 훈련 및 테스트 매니페스트 파일이 들어 있는 하나 이상의 버킷 에 대한 권한이 없습니다.

Amazon Rekognition Custom Labels 콘솔로는 이 오류를 수정할 수 없습니다.

S3 버킷 권한이 올바르지 않습니다 오류를 수정하려면

• 훈련 및 테스트 매니페스트가 포함된 버킷의 권한을 확인하세요. 자세한 정보는 [2단계: Amazon](#page-16-0)  [Rekognition Custom Labels 콘솔 권한 설정을](#page-16-0) 참조하세요.

<span id="page-212-0"></span>출력 S3 버킷에 쓸 수 없습니다.

서비스가 훈련 출력 파일을 생성할 수 없습니다.

#### 출력 S3 버킷에 쓸 수 없습니다 오류를 수정하려면

• [OutputConfig입](https://docs.aws.amazon.com/rekognition/latest/APIReference/API_OutputConfig)력 파라미터의 Amazon S3 버킷 정보가 [CreateProjectVersion](https://docs.aws.amazon.com/rekognition/latest/APIReference/API_CreateProjectVersion)올바른지 확인합니 다.

Amazon Rekognition Custom Labels 콘솔로는 이 오류를 수정할 수 없습니다.

## <span id="page-212-2"></span>터미널 매니페스트 콘텐츠 오류

이 주제는 매니페스트 요약에 보고된 [터미널 매니페스트 콘텐츠 오류](#page-195-0) 항목을 설명합니다. 매니페스트 요약에는 탐지된 각 오류에 대한 오류 코드와 메시지가 포함됩니다. 자세한 정보는 [매니페스트 요약 이](#page-197-0) [해](#page-197-0)을 참조하세요. 터미널 매니페스트 콘텐츠 오류는 [비터미널 JSON 라인 검증 오류](#page-196-0) 보고를 중단하지 않습니다.

### <span id="page-212-3"></span>ERROR\_TOO\_MANY\_INVALID\_ROWS\_IN\_MANIFEST

<span id="page-212-1"></span>오류 메시지

매니페스트 파일에 잘못된 행이 너무 많습니다.

추가 정보

잘못된 콘텐츠가 포함된 JSON 라인이 너무 많으면 ERROR\_TOO\_MANY\_INVALID\_ROWS\_IN\_MANIFEST 오류가 발생합니다.

Amazon Rekognition Custom Labels로는 ERROR\_TOO\_MANY\_INVALID\_ROWS\_IN\_MANIFEST 오류 를 수정할 수 없습니다.

ERROR\_TOO\_MANY\_INVALID\_ROWS\_IN\_MANIFEST를 수정하려면

- 1. 매니페스트에서 JSON 라인 오류가 있는지 확인하세요. 자세한 정보는 [훈련 및 테스트 검증 결과](#page-200-0) [매니페스트의 이해](#page-200-0)을 참조하세요.
- 2. 오류가 있는 JSON 라인을 수정하세요. 자세한 내용은 [비터미널 JSON 라인 검증 오류](#page-221-1) 섹션을 참 조하세요.

### ERROR\_IMAGES\_IN\_MULTIPLE\_S3\_BUCKETS

#### <span id="page-213-0"></span>오류 메시지

매니페스트 파일에는 여러 S3 버킷의 이미지가 포함되어 있습니다.

#### 추가 정보

매니페스트는 하나의 버킷에 저장된 이미지만 참조할 수 있습니다. 각 JSON 라인은 이미지 위치의 Amazon S3 위치를 source-ref의 값으로 저장합니다. 다음 예제에서 버킷 이름은 my-bucket입니다.

```
"source-ref": "s3://my-bucket/images/sunrise.png"
```
Amazon Rekognition Custom Labels 콘솔로는 이 오류를 수정할 수 없습니다.

#### **ERROR\_IMAGES\_IN\_MULTIPLE\_S3\_BUCKETS** 오류를 수정하려면

• 모든 이미지가 동일한 Amazon S3 버킷에 있고 모든 JSON 라인의 source-ref 값이 이미지가 저장된 버킷을 참조하는지 확인하세요. 또는 선호하는 Amazon S3 버킷을 선택하고 선호하는 버 킷을 참조하지 않는 source-ref JSON 라인을 제거하세요.

### ERROR\_INVALID\_PERMISSIONS\_IMAGES\_S3\_BUCKET

#### 오류 메시지

이미지 S3 버킷에 대한 권한이 유효하지 않습니다.

#### 추가 정보

이미지가 포함된 Amazon S3 버킷에 대한 권한이 잘못되었습니다.

Amazon Rekognition Custom Labels 콘솔로는 이 오류를 수정할 수 없습니다.

### **ERROR\_INVALID\_PERMISSIONS\_IMAGES\_S3\_BUCKET** 오류를 수정하려면

• 이미지가 들어 있는 버킷의 권한을 확인하세요. 이미지의 source-ref 값에는 버킷 위치가 포함 됩니다.

## ERROR\_INVALID\_IMAGES\_S3\_BUCKET\_OWNER

<span id="page-214-1"></span>오류 메시지

이미지 S3 버킷의 소유자 ID가 잘못되었습니다.

추가 정보

훈련 또는 테스트 이미지가 포함된 버킷의 소유자가 훈련 또는 테스트 매니페스트가 포함된 버킷의 소 유자와 다릅니다. 다음 명령을 사용하여 버킷의 소유자를 찾을 수 있습니다.

aws s3api get-bucket-acl --bucket *bucket name*

OWNER 및 ID가 이미지와 매니페스트 파일을 저장하는 버킷과 일치해야 합니다.

ERROR\_INVALID\_IMAGES\_S3\_BUCKET\_OWNER 오류를 수정하려면

- 1. 훈련, 테스트, 출력, 이미지 버킷의 원하는 소유자를 선택합니다. 소유자에게는 Amazon Rekognition Custom Labels를 사용할 권한이 있어야 합니다.
- 2. 원하는 소유자가 현재 소유하지 않은 각 버킷에 대해 원하는 소유자가 소유한 새 Amazon S3 버킷 을 생성합니다.
- 3. 이전 버킷 콘텐츠를 새 버킷에 복사합니다. 자세한 내용은 [Amazon S3 버킷 간에 객체를 복사하려](https://aws.amazon.com/premiumsupport/knowledge-center/move-objects-s3-bucket/) [면 어떻게 해야 합니까?를](https://aws.amazon.com/premiumsupport/knowledge-center/move-objects-s3-bucket/) 참조하세요.

Amazon Rekognition Custom Labels 콘솔로는 이 오류를 수정할 수 없습니다.

### ERROR\_INSUFFICIENT\_IMAGES\_PER\_LABEL\_FOR\_AUTOSPLIT

<span id="page-214-0"></span>오류 메시지

매니페스트 파일에 레이블당 레이블이 지정된 이미지가 부족하여 자동 분할을 수행할 수 없습니다.

#### 추가 정보

모델 훈련 중에 훈련 데이터 세트의 이미지 중 20%를 사용하여 테스트 데이터 세트를 만들 수 있습니다. 이미지가 충분하지 않아 수용 가능한 테스트 데이터 세트를 만들 수 없을 때 ERROR\_INFFICIENT\_IMAGES\_PER\_LABEL\_FOR\_AUTOSPLIT이 발생합니다.

Amazon Rekognition Custom Labels 콘솔로는 이 오류를 수정할 수 없습니다.

#### ERROR\_INSUFFICIENT\_IMAGES\_PER\_LABEL\_FOR\_AUTOSPLIT을 수정하려면

• 훈련 데이터 세트에 레이블이 지정된 이미지를 더 추가하세요. Amazon Rekognition Custom Labels 콘솔에서 훈련 데이터세트에 이미지를 추가하거나 훈련 매니페스트에 JSON 라인을 추가 하여 이미지를 추가할 수 있습니다. 자세한 정보는 [데이터 세트 관리](#page-342-0)을 참조하세요.

### ERROR\_MANIFEST\_TOO\_FEW\_LABELS

<span id="page-215-0"></span>오류 메시지

매니페스트 파일에 레이블이 너무 적습니다.

추가 정보

훈련 및 테스트 데이터 세트에는 필요한 최소 개수의 레이블이 있습니다. 최솟값은 데이터 세트가 모델 을 훈련/테스트하여 이미지 수준 레이블(분류)을 탐지하는지 또는 모델이 객체 위치를 감지하는지 여부 에 따라 달라집니다. 훈련 데이터 세트를 분할하여 테스트 데이터 세트를 만드는 경우, 훈련 데이터 세 트가 분할된 후 데이터 세트의 레이블 개수가 결정됩니다. 자세한 정보는 [Amazon Rekognition Custom](#page-477-0)  [Labels 지침 및 할당량](#page-477-0)을 참조하세요.

ERROR\_MANIFEST\_TOO\_FEW\_LABELS 오류를 수정하려면(콘솔)

- 1. 데이터 세트에 새 레이블을 더 추가하세요. 자세한 정보는 [레이블 관리](#page-161-0)을 참조하세요.
- 2. 데이터 세트의 이미지에 새 레이블을 추가합니다. 모델이 이미지 수준 레이블을 감지하는 경우 [이미지에 이미지 수준 레이블 지정](#page-164-0) 항목을 참조하세요. 모델이 객체 위치를 감지하는 경우 [the](#page-167-0)  [section called "경계 상자로 객체에 레이블 지정"](#page-167-0) 항목을 참조하세요.

ERROR\_MANIFEST\_TOO\_FEW\_LABELS 오류를 해결하려면(JSON 라인)

• 새 레이블이 붙은 새 이미지에 JSON 라인을 추가하세요. 자세한 정보는 [매니페스트 파일 생성](#page-122-0)을 참조하세요. 모델이 이미지 수준 레이블을 감지하는 경우 class-name 필드에 새 레이블 이름을 추가합니다. 예를 들어, 다음 이미지의 레이블은 Sunrise입니다.

```
{ 
     "source-ref": "s3://bucket/images/sunrise.png", 
     "testdataset-classification_Sunrise": 1, 
     "testdataset-classification_Sunrise-metadata": { 
         "confidence": 1,
```
```
 "job-name": "labeling-job/testdataset-classification_Sunrise", 
         "class-name": "Sunrise", 
         "human-annotated": "yes", 
         "creation-date": "2018-10-18T22:18:13.527256", 
         "type": "groundtruth/image-classification" 
     }
}
```
모델이 객체 위치를 감지하는 경우 다음 예제와 같이 class-map에 새 레이블을 추가합니다.

```
{ 
  "source-ref": "s3://custom-labels-bucket/images/IMG_1186.png", 
  "bounding-box": { 
   "image_size": [{ 
    "width": 640, 
    "height": 480, 
    "depth": 3 
   }], 
   "annotations": [{ 
    "class_id": 1, 
    "top": 251, 
    "left": 399, 
    "width": 155, 
    "height": 101 
   }, { 
    "class_id": 0, 
    "top": 65, 
    "left": 86, 
    "width": 220, 
    "height": 334 
   }] 
  }, 
  "bounding-box-metadata": { 
   "objects": [{ 
   "confidence": 1 
   }, { 
    "confidence": 1 
   }], 
   "class-map": { 
   "0": "Echo", 
   "1": "Echo Dot" 
   }, 
   "type": "groundtruth/object-detection",
```

```
 "human-annotated": "yes", 
   "creation-date": "2018-10-18T22:18:13.527256", 
   "job-name": "my job" 
 }
}
```
클래스 맵 테이블을 경계 상자 주석에 매핑해야 합니다. 자세한 정보는 [매니페스트 파일의 객체 위](#page-127-0) [치 파악](#page-127-0)을 참조하세요.

## ERROR\_MANIFEST\_TOO\_MANY\_LABELS

오류 메시지

매니페스트 파일에 레이블이 너무 많습니다.

추가 정보

매니페스트(데이터 세트)의 고유 레이블 수가 허용된 한도를 초과했습니다. 훈련 데이터 세트를 분할하 여 테스트 데이터 세트를 만드는 경우 분할 후 레이블 수가 결정됩니다.

ERROR\_MANIFEST\_TOO\_MANY\_LABELS 오류를 수정하려면(콘솔)

• 데이터 세트에서 레이블을 제거합니다. 자세한 정보는 [레이블 관리을](#page-161-0) 참조하세요. 데이터 세트의 이미지와 경계 상자에서 레이블이 자동으로 제거됩니다.

ERROR\_MANIFEST\_TOO\_MANY\_LABELS 오류를 수정하려면(JSON 라인)

• 이미지 수준 JSON 라인이 있는 매니페스트: 이미지에 하나의 레이블이 있는 경우 원하는 레이블 을 사용하는 이미지의 JSON 라인을 제거하세요. JSON 라인에 여러 레이블이 포함된 경우 원하는 레이블의 JSON 객체만 제거하세요. 자세한 정보는 [이미지에 여러 이미지 수준 레이블 추가을](#page-127-1) 참 조하세요.

객체 위치가 있는 매니페스트 JSON 라인: 제거하려는 레이블의 경계 상자 및 관련 레이블 정보를 제거합니다. 원하는 레이블이 포함된 각 JSON 라인에 대해 이 작업을 수행하세요. class-map 배 열과 objects 및 annotations 배열의 해당 객체를 레이블에서 제거해야 합니다. 자세한 정보 는 [매니페스트 파일의 객체 위치 파악을](#page-127-0) 참조하세요.

## ERROR\_INSUFFICIENT\_LABEL\_OVERLAP

오류 메시지

훈련 매니페스트 파일과 테스트 매니페스트 파일 간에 겹치는 레이블이 {}% 미만입니다.

추가 정보

테스트 데이터 세트 레이블 이름과 훈련 데이터 세트 레이블 이름 간의 중첩이 50% 미만입니다.

ERROR\_INSUFFICIENT\_LABEL\_OVERLAP 오류를 수정하려면(콘솔)

• 훈련 데이터 세트에서 레이블을 제거하세요. 또는 테스트 데이터 세트에 더 일반적인 레이블을 추 가할 수도 있습니다. 자세한 정보는 [레이블 관리](#page-161-0)을 참조하세요. 데이터 세트의 이미지와 경계 상자 에서 레이블이 자동으로 제거됩니다.

훈련 데이터 세트에서 레이블을 제거하여 ERROR\_INSUFFICIENT\_LABEL\_OVERLAP 오류를 수정하 려면(JSON 라인)

• 이미지 수준 JSON 라인이 있는 매니페스트: 이미지에 하나의 레이블이 있는 경우 원하는 레이블 을 사용하는 이미지의 JSON 라인을 제거하세요. JSON 라인에 여러 레이블이 포함된 경우 원하는 레이블의 JSON 객체만 제거하세요. 자세한 정보는 [이미지에 여러 이미지 수준 레이블 추가을](#page-127-1) 참 조하세요. 제거하려는 레이블이 들어 있는 매니페스트의 각 JSON 라인에 대해 이 작업을 수행하 세요.

객체 위치가 있는 매니페스트 JSON 라인: 제거하려는 레이블의 경계 상자 및 관련 레이블 정보를 제거합니다. 원하는 레이블이 포함된 각 JSON 라인에 대해 이 작업을 수행하세요. class-map 배 열과 objects 및 annotations 배열의 해당 객체를 레이블에서 제거해야 합니다. 자세한 정보 는 [매니페스트 파일의 객체 위치 파악을](#page-127-0) 참조하세요.

테스트 데이터 세트에 일반적인 레이블을 추가하여 ERROR\_INSUFFICIENT\_LABEL\_OVERLAP 오류 를 수정하려면(JSON 라인)

• 훈련 데이터 세트에 이미 레이블이 지정된 이미지가 포함된 JSON 라인을 테스트 데이터 세트에 추가합니다. 자세한 정보는 [매니페스트 파일 생성을](#page-122-0) 참조하세요.

## ERROR\_MANIFEST\_TOO\_FEW\_USABLE\_LABELS

#### 오류 메시지

매니페스트 파일에 사용 가능한 레이블이 너무 적습니다.

추가 정보

훈련 매니페스트에는 이미지 수준 레이블 형식과 객체 위치 형식의 JSON 라인이 포함될 수 있 습니다. Amazon Rekognition Custom Labels는 훈련 매니페스트에 있는 JSON 라인 유형에 따 라 이미지 수준 레이블을 감지하는 모델 또는 객체 위치를 감지하는 모델을 생성합니다. Amazon Rekognition Custom Labels는 선택한 형식이 아닌 JSON 라인에 대해 유효한 JSON 레코드를 필 터링합니다. 선택한 모델 유형 매니페스트의 레이블 수가 모델을 훈련하기에 충분하지 않은 경우 ERROR\_MANIFEST\_TOO\_FEW\_USABLE\_LABELS가 발생합니다.

이미지 수준 레이블을 감지하는 모델을 훈련하려면 최소 1개의 레이블이 필요합니다. 위치를 파악하는 모델을 훈련하려면 최소 2개의 레이블이 필요합니다.

ERROR\_MANIFEST\_TOO\_FEW\_USABLE\_LABELS 오류를 수정하려면(콘솔)

- 1. 매니페스트 요약에서 use\_case 필드를 확인하세요.
- 2. use\_case의 값과 일치하는 사용 사례(이미지 수준 또는 객체 위치 파악)의 훈련 데이터 세트에 레이블을 더 추가하세요. 자세한 정보는 [레이블 관리](#page-161-0)을 참조하세요. 데이터 세트의 이미지와 경계 상자에서 레이블이 자동으로 제거됩니다.

ERROR\_MANIFEST\_TOO\_FEW\_USABLE\_LABELS 오류를 수정하려면(JSON 라인)

- 1. 매니페스트 요약에서 use\_case 필드를 확인하세요.
- 2. use\_case의 값과 일치하는 사용 사례(이미지 수준 또는 객체 위치 파악)의 훈련 데이터 세트에 레이블을 더 추가하세요. 자세한 정보는 [매니페스트 파일 생성을](#page-122-0) 참조하세요.

## ERROR\_INSUFFICIENT\_USABLE\_LABEL\_OVERLAP

오류 메시지

#### 훈련 매니페스트 파일과 테스트 매니페스트 파일 간에 겹치는 사용 가능한 레이블이 {}% 미만입니다.

추가 정보

훈련 매니페스트에는 이미지 수준 레이블 형식과 객체 위치 형식의 JSON 라인이 포함될 수 있 습니다. Amazon Rekognition Custom Labels는 훈련 매니페스트에 있는 형식에 따라 이미지 수 준 레이블을 감지하는 모델 또는 객체 위치를 감지하는 모델을 생성합니다. Amazon Rekognition Custom Labels가 선택한 모델 형식이 아닌 JSON 라인에 대해 유효한 JSON 레코드를 사용 하지 않습니다. 사용되는 테스트 레이블과 훈련 레이블 간에 겹치는 부분이 50% 미만이면 ERROR\_INFFICIENT\_USABLE\_LABEL\_OVERLAP이 발생합니다.

ERROR\_INSUFFICIENT\_USABLE\_LABEL\_OVERLAP 오류를 수정하려면(콘솔)

• 훈련 데이터 세트에서 레이블을 제거하세요. 또는 테스트 데이터 세트에 더 일반적인 레이블을 추 가할 수도 있습니다. 자세한 정보는 [레이블 관리](#page-161-0)을 참조하세요. 데이터 세트의 이미지와 경계 상자 에서 레이블이 자동으로 제거됩니다.

훈련 데이터세트에서 레이블을 제거하여 ERROR\_INSUFFICIENT\_USABLE\_LABEL\_OVERLAP을 수 정하려면(JSON 라인)

• 이미지 수준 레이블을 감지하는 데 사용되는 데이터 세트: 이미지에 하나의 레이블이 있는 경우 원 하는 레이블을 사용하는 이미지의 JSON 라인을 삭제하세요. JSON 라인에 여러 레이블이 포함된 경우 원하는 레이블의 JSON 객체만 제거하세요. 자세한 정보는 [이미지에 여러 이미지 수준 레이](#page-127-1) [블 추가](#page-127-1)을 참조하세요. 제거하려는 레이블이 들어 있는 매니페스트의 각 JSON 라인에 대해 이 작 업을 수행하세요.

객체 위치를 감지하는 데 사용되는 데이터 세트: 제거하려는 레이블의 경계 상자 및 관련 레이 블 정보를 제거하세요. 원하는 레이블이 포함된 각 JSON 라인에 대해 이 작업을 수행하세요. class-map 배열과 objects 및 annotations 배열의 해당 객체를 레이블에서 제거해야 합니 다. 자세한 정보는 [매니페스트 파일의 객체 위치 파악을](#page-127-0) 참조하세요.

테스트 데이터세트에 공통 레이블을 추가하여 ERROR\_INSUFFICIENT\_USABLE\_LABEL\_OVERLAP 을 수정하려면(JSON 라인)

• 훈련 데이터 세트에 이미 레이블이 지정된 이미지가 포함된 JSON 라인을 테스트 데이터 세트에 추가합니다. 자세한 정보는 [매니페스트 파일 생성을](#page-122-0) 참조하세요.

## ERROR\_FAILED\_IMAGES\_S3\_COPY

## 오류 메시지

S3 버킷에서 이미지를 복사하지 못했습니다.

#### 추가 정보

서비스가 데이터 세트에 있는 이미지를 복사하지 못했습니다.

Amazon Rekognition Custom Labels 콘솔로는 이 오류를 수정할 수 없습니다.

ERROR\_FAILED\_IMAGES\_S3\_COPY 오류를 수정하려면

- 1. 이미지의 권한을 확인하세요.
- 2. 를 사용하는 AWS KMS경우 버킷 정책을 확인하십시오. 자세한 정보는 [로 암호화된 파일을 복호](#page-29-0) [화하고 있습니다. AWS Key Management Service을](#page-29-0) 참조하세요.

매니페스트 파일에 터미널 오류가 너무 많습니다.

터미널 콘텐츠 오류가 있는 JSON 라인이 너무 많습니다.

## **ERROR\_TOO\_MANY\_RECORDS\_IN\_ERROR** 오류를 수정하려면

• 터미널 콘텐츠 오류가 있는 JSON 라인(이미지) 수를 줄이세요. 자세한 정보는 [터미널 매니페스트](#page-212-0)  [콘텐츠 오류](#page-212-0)을 참조하세요.

Amazon Rekognition Custom Labels 콘솔로는 이 오류를 수정할 수 없습니다.

## 비터미널 JSON 라인 검증 오류

이 주제에는 Amazon Rekognition Custom Labels가 훈련 중에 보고한 비터미널 JSON 라인 검증 오류 가 나열되어 있습니다. 오류는 훈련 및 테스트 검증 매니페스트에 보고됩니다. 자세한 정보는 [훈련 및](#page-200-0)  [테스트 검증 결과 매니페스트의 이해](#page-200-0)을 참조하세요. 훈련 또는 테스트 매니페스트 파일에서 JSON 라 인을 업데이트하여 터미널이 아닌 JSON 라인 오류를 수정할 수 있습니다. 매니페스트에서 JSON 라인 을 제거할 수도 있지만 이렇게 하면 모델 품질이 저하될 수 있습니다. 터미널이 아닌 검증 오류가 많으 면 매니페스트 파일을 다시 만드는 것이 더 쉬울 수 있습니다. 검증 오류는 일반적으로 수동으로 만든 매니페스트 파일에서 발생합니다. 자세한 내용은 [매니페스트 파일 생성](#page-122-0) 섹션을 참조하세요. 검증 오류

수정에 대한 자세한 내용은 [훈련 오류 수정](#page-209-0) 항목을 참조하세요. Amazon Rekognition Custom Labels 콘솔을 사용하여 일부 오류를 수정할 수 있습니다.

ERROR MISSING SOURCE REF

오류 메시지

source-ref 키가 누락되었습니다.

추가 정보

JSON 라인 source-ref 필드는 이미지의 Amazon S3 위치를 제공합니다. 이 오류는 source-ref 키가 누락되었거나 철자가 잘못되었을 때 발생합니다. 이 오류는 일반적으로 수동으로 만든 매니페스 트 파일에서 발생합니다. 자세한 내용은 [매니페스트 파일 생성](#page-122-0) 섹션을 참조하세요.

#### **ERROR\_MISSING\_SOURCE\_REF** 오류를 수정하려면

- 1. source-ref 키가 있고 철자가 올바른지 확인하세요. 완전한 source-ref 키와 값은 "sourceref": "s3://bucket/path/image"와 비슷합니다.
- 2. JSON 라인의 source-ref 키를 업데이트하세요. 또는 매니페스트 파일에서 JSON 라인을 제거 해도 됩니다.

Amazon Rekognition Custom Labels 콘솔로는 이 오류를 수정할 수 없습니다.

ERROR\_INVALID\_SOURCE\_REF\_FORMAT

오류 메시지

source-ref 값의 형식이 잘못되었습니다.

추가 정보

source-ref 키가 JSON 라인에 있지만 Amazon S3 경로의 스키마가 올바르지 않습니다. 예를 들어, 경로가 https://.... 대신 S3://....입니다. ERROR\_INVALID\_SOURCE\_REF\_FORMAT 오류 는 일반적으로 수동으로 생성한 매니페스트 파일에서 발생합니다. 자세한 내용은 [매니페스트 파일 생](#page-122-0) [성](#page-122-0) 섹션을 참조하세요.

## **ERROR\_INVALID\_SOURCE\_REF\_FORMAT** 오류를 수정하려면

1. 스키마가 "source-ref": "s3://bucket/path/image"인지 확인하세요. 예: "source-ref": "s3://custom-labels-console-us-east-1-1111111111/ images/000000242287.jpg"

2. 매니페스트 파일에서 JSON 라인을 업데이트하거나 제거합니다.

Amazon Rekognition Custom Labels 콘솔로는 ERROR\_INVALID\_SOURCE\_REF\_FORMAT을 수정할 수 없습니다.

## ERROR\_NO\_LABEL\_ATTRIBUTES

오류 메시지

레이블 속성을 찾을 수 없습니다.

추가 정보

레이블 속성 또는 레이블 속성 -metadata 키 이름(또는 둘 다)이 잘못되었거나 누락되었습니다. 다 음 예제에서는 bounding-box 또는 bounding-box-metadata 키(또는 둘 다)가 누락될 때마다 ERROR\_NO\_LABEL\_ATTRIBUTES가 발생합니다. 자세한 내용은 [매니페스트 파일 생성](#page-122-0) 섹션을 참조하 세요.

```
{ 
  "source-ref": "s3://custom-labels-bucket/images/IMG_1186.png", 
  "bounding-box": { 
   "image_size": [{ 
    "width": 640, 
    "height": 480, 
    "depth": 3 
   }], 
   "annotations": [{ 
    "class_id": 1, 
    "top": 251, 
    "left": 399, 
    "width": 155, 
    "height": 101 
   }, { 
    "class_id": 0, 
    "top": 65, 
    "left": 86, 
    "width": 220, 
    "height": 334 
   }] 
  }, 
  "bounding-box-metadata": { 
   "objects": [{
```

```
 "confidence": 1 
   }, { 
    "confidence": 1 
   }], 
   "class-map": { 
    "0": "Echo", 
    "1": "Echo Dot" 
   }, 
   "type": "groundtruth/object-detection", 
   "human-annotated": "yes", 
   "creation-date": "2018-10-18T22:18:13.527256", 
   "job-name": "my job" 
  }
}
```
ERROR\_NO\_LABEL\_ATTRIBUTES 오류는 일반적으로 수동으로 만든 매니페스트 파일에서 발생합니 다. 자세한 내용은 [매니페스트 파일 생성](#page-122-0) 섹션을 참조하세요.

#### **ERROR\_NO\_LABEL\_ATTRIBUTES** 오류를 수정하려면

- 1. 레이블 속성 식별자와 레이블 속성 식별자 -metadata 키가 있고 키 이름의 철자가 올바른지 확 인하세요.
- 2. 매니페스트 파일에서 JSON 라인을 업데이트하거나 제거합니다.

Amazon Rekognition Custom Labels 콘솔로는 ERROR\_NO\_LABEL\_ATTRIBUTES를 수정할 수 없습니 다.

ERROR\_INVALID\_LABEL\_ATTRIBUTE\_FORMAT

오류 메시지

레이블 속성 {}의 형식이 잘못되었습니다.

#### 추가 정보

레이블 속성 키의 스키마가 누락되었거나 유효하지 않습니다. ERROR\_INVALID\_LABEL\_ATTRIBUTE\_FORMAT 오류는 일반적으로 수동으로 생성한 매니페스트 파일에서 발생합니다. 자세한 내용은 [매니페스트 파일 생성](#page-122-0) 섹션을 참조하세요.

## **ERROR\_INVALID\_LABEL\_ATTRIBUTE\_FORMAT** 오류를 수정하려면

1. 레이블 속성 키의 JSON 라인 섹션이 올바른지 확인하세요. 다음 예제 객체 위치 예제에서는 image\_size 및 annotations 객체가 정확해야 합니다. 레이블 속성 키는 bounding-box 이름 이 지정되어 있습니다.

```
 "bounding-box": { 
  "image_size": [{ 
   "width": 640, 
   "height": 480, 
   "depth": 3 
  }], 
  "annotations": [{ 
   "class_id": 1, 
   "top": 251, 
   "left": 399, 
   "width": 155, 
   "height": 101 
  }, { 
   "class_id": 0, 
   "top": 65, 
   "left": 86, 
   "width": 220, 
   "height": 334 
  }] 
 },
```
2. 매니페스트 파일에서 JSON 라인을 업데이트하거나 제거합니다.

Amazon Rekognition Custom Labels 콘솔로는 이 오류를 수정할 수 없습니다.

## ERROR\_INVALID\_LABEL\_ATTRIBUTE\_METADATA\_FORMAT

오류 메시지

레이블 속성 메타데이터의 형식이 잘못되었습니다.

추가 정보

레이블 속성 메타데이터 키의 스키마가 누락되었거나 유효하지 않습니다. ERROR\_INVALID\_LABEL\_ATTRIBUTE\_METADATA\_FORMAT 오류는 일반적으로 수동으로 생성한 매니페스트 파일에서 발생합니다. 자세한 내용은 [매니페스트 파일 생성](#page-122-0) 섹션을 참조하세요.

#### **ERROR\_INVALID\_LABEL\_ATTRIBUTE\_FORMAT** 오류를 수정하려면

1. 레이블 속성 메타데이터 키의 JSON 라인 스키마가 다음 예와 비슷한지 확인하세요. 레이블 속성 메타데이터 키는 bounding-box-metadata 이름이 지정되어 있습니다.

```
 "bounding-box-metadata": { 
  "objects": [{ 
  "confidence": 1 
  }, { 
   "confidence": 1 
  }], 
  "class-map": { 
  "0": "Echo", 
  "1": "Echo Dot" 
  }, 
  "type": "groundtruth/object-detection", 
  "human-annotated": "yes", 
  "creation-date": "2018-10-18T22:18:13.527256", 
  "job-name": "my job" 
 }
```
2. 매니페스트 파일에서 JSON 라인을 업데이트하거나 제거합니다.

Amazon Rekognition Custom Labels 콘솔로는 이 오류를 수정할 수 없습니다.

#### ERROR\_NO\_VALID\_LABEL\_ATTRIBUTES

오류 메시지

유효한 레이블 속성을 찾을 수 없습니다.

추가 정보

JSON 라인에서 유효한 레이블 속성을 찾을 수 없습니다. Amazon Rekognition Custom Labels는 레이 블 속성과 레이블 속성 식별자를 모두 확인합니다. ERROR\_INVALID\_LABEL\_ATTRIBUTE\_FORMAT 오류는 일반적으로 수동으로 생성한 매니페스트 파일에서 발생합니다. 자세한 내용은 [매니페스트 파](#page-122-0) [일 생성](#page-122-0) 섹션을 참조하세요.

JSON 라인이 지원되는 SageMaker 매니페스트 형식이 아닌 경우 Amazon Rekognition 사용자 지정 레이블은 JSON 라인을 유효하지 않은 것으로 표시하고 오류가 보고됩니다. ERROR\_NO\_VALID\_LABEL\_ATTRIBUTES 현재 Amazon Rekognition Custom Labels는 분류 작업 및 경계 상자 형식을 지원합니다. 자세한 내용은 [매니페스트 파일 생성](#page-122-0) 섹션을 참조하세요.

#### **ERROR\_NO\_VALID\_LABEL\_ATTRIBUTES** 오류를 수정하려면

- 1. 레이블 속성 키와 레이블 속성 메타데이터의 JSON이 올바른지 확인하세요.
- 2. 매니페스트 파일에서 JSON 라인을 업데이트하거나 제거합니다. 자세한 내용은 [the section called](#page-122-0)  ["매니페스트 파일 생성"](#page-122-0) 섹션을 참조하세요.

Amazon Rekognition Custom Labels 콘솔로는 이 오류를 수정할 수 없습니다.

## ERROR MISSING BOUNDING BOX CONFIDENCE

오류 메시지

하나 이상의 경계 상자에 신뢰도 값이 누락되었습니다.

#### 추가 정보

하나 이상의 객체 위치 경계 상자에 대한 신뢰도 키가 누락되었습니다. 경계

상자의 신뢰도 키는 다음 예제와 같이 레이블 속성 메타데이터에 있습니다.

ERROR\_MISSING\_BOUNDING\_BOX\_CONFIDENCE 오류는 일반적으로 수동으로 만든 매니페스트 파일에서 발생합니다. 자세한 내용은 [the section called "매니페스트 파일의 객체 위치 파악"](#page-127-0) 섹션을 참 조하세요.

```
 "bounding-box-metadata": { 
  "objects": [{ 
  "confidence": 1 
 }, { 
   "confidence": 1 
  }],
```
## **ERROR\_MISSING\_BOUNDING\_BOX\_CONFIDENCE** 오류를 수정하려면

- 1. 레이블 속성의 objects 배열에 레이블 속성 annotations 배열에 있는 객체와 동일한 개수의 신뢰도 키가 포함되어 있는지 확인하세요.
- 2. 매니페스트 파일에서 JSON 라인을 업데이트하거나 제거합니다.

Amazon Rekognition Custom Labels 콘솔로는 이 오류를 수정할 수 없습니다.

#### ERROR\_MISSING\_CLASS\_MAP\_ID

오류 메시지

클래스 맵에서 하나 이상의 클래스 ID가 누락되었습니다.

추가 정보

주석(경계 상자) 객체 내의 class\_id가 레이블 속성 메타데이터 클래스 맵(class-map)에 일 치하는 항목이 없습니다. 자세한 내용은 [매니페스트 파일의 객체 위치 파악](#page-127-0) 섹션을 참조하세요. ERROR\_MISSING\_CLASS\_MAP\_ID 오류는 일반적으로 수동으로 만든 매니페스트 파일에서 발생합 니다.

ERROR\_MISSING\_CLASS\_MAP\_ID 오류를 수정하려면

1. 다음 예와 같이 각 주석(경계 상자) 객체의 class\_id 값에 대해 class-map 배열 안에 상응하는 값이 있는지 확인하세요. annotations 배열과 class\_map 배열의 요소 개수는 같아야 합니다.

```
{ 
  "source-ref": "s3://custom-labels-bucket/images/IMG_1186.png", 
  "bounding-box": { 
   "image_size": [{ 
   "width": 640, 
    "height": 480, 
    "depth": 3 
   }], 
   "annotations": [{ 
    "class_id": 1, 
    "top": 251, 
    "left": 399, 
    "width": 155, 
    "height": 101 
   }, { 
    "class_id": 0, 
    "top": 65, 
    "left": 86, 
    "width": 220, 
    "height": 334 
   }] 
  }, 
  "bounding-box-metadata": { 
   "objects": [{ 
    "confidence": 1
```

```
 }, { 
    "confidence": 1 
   }], 
   "class-map": { 
    "0": "Echo", 
    "1": "Echo Dot" 
   }, 
   "type": "groundtruth/object-detection", 
   "human-annotated": "yes", 
   "creation-date": "2018-10-18T22:18:13.527256", 
   "job-name": "my job" 
 }
}
```
2. 매니페스트 파일에서 JSON 라인을 업데이트하거나 제거합니다.

Amazon Rekognition Custom Labels 콘솔로는 이 오류를 수정할 수 없습니다.

ERROR\_INVALID\_JSON\_LINE

오류 메시지

JSON 라인의 형식이 잘못되었습니다.

추가 정보

JSON 라인에서 예상치 못한 문자가 발견되었습니다. JSON 라인은 오류 정보만 포함된 새 JSON 라인 으로 대체됩니다. ERROR\_INVALID\_JSON\_LINE 오류는 일반적으로 수동으로 생성한 매니페스트 파 일에서 발생합니다. 자세한 내용은 [the section called "매니페스트 파일의 객체 위치 파악"](#page-127-0) 섹션을 참조 하세요.

Amazon Rekognition Custom Labels 콘솔로는 이 오류를 수정할 수 없습니다.

## **ERROR\_INVALID\_JSON\_LINE** 오류를 수정하려면

- 1. 매니페스트 파일을 열고 ERROR\_INVALID\_JSON\_LINE 오류가 발생한 JSON 라인으로 이동하세 요.
- 2. JSON 라인에 유효하지 않은 문자가 없고 ; 또는 , 필수 문자가 누락되어 있지 않은지 확인하세 요.
- 3. 매니페스트 파일에서 JSON 라인을 업데이트하거나 제거합니다.

## ERROR\_INVALID\_IMAGE

#### 오류 메시지

이미지가 유효하지 않습니다. S3 경로 및/또는 이미지 속성을 확인하세요.

#### 추가 정보

source-ref가 참조한 파일이 유효한 이미지가 아닙니다. 가능한 원인으로는 이미지 종횡비, 이미지 크기, 이미지 형식 등이 있습니다.

자세한 내용은 [지침 및 할당량](#page-477-0) 섹션을 참조하세요.

#### **ERROR\_INVALID\_IMAGE** 오류를 수정하려면

- 1. 다음을 확인하세요.
	- 이미지의 종횡비가 20:1 미만입니다.
	- 이미지 크기가 15MB를 초과합니다.
	- 이미지가 PNG 또는 JPEG 형식입니다.
	- source-ref의 이미지에 대한 경로가 올바릅니다.
	- 이미지의 최소 크기는 64픽셀 x 64픽셀입니다.
	- 이미지의 최대 크기는 4096픽셀 x 4096픽셀입니다.
- 2. 매니페스트 파일에서 JSON 라인을 업데이트하거나 제거합니다.

Amazon Rekognition Custom Labels 콘솔로는 이 오류를 수정할 수 없습니다.

## ERROR\_INVALID\_IMAGE\_DIMENSION

오류 메시지

이미지 크기가 허용된 크기와 일치하지 않습니다.

#### 추가 정보

source-ref가 참조하는 이미지가 허용된 이미지 크기를 준수하지 않습니다. 최소 크 기는 64픽셀입니다. 최대 크기는 4096픽셀입니다. 경계 상자가 있는 이미지에 대해 ERROR\_INVALID\_IMAGE\_DIMENSION은 보고됩니다.

자세한 내용은 [지침 및 할당량](#page-477-0) 섹션을 참조하세요.

#### **ERROR\_INVALID\_IMAGE\_DIMENSION** 오류를 수정하려면(콘솔)

- 1. Amazon S3 버킷의 이미지를 Amazon Rekognition Custom Labels가 처리할 수 있는 크기로 업데 이트합니다.
- 2. Amazon Rekognition Custom Labels 콘솔에서 다음을 수행합니다.
	- a. 이미지에서 기존 경계 상자를 제거합니다.
	- b. 이미지에 경계 상자를 다시 추가합니다.
	- c. 변경 내용을 저장합니다.

자세한 설명은 [경계 상자로 객체에 레이블 지정](#page-167-0) 섹션을 참조하십시오.

#### **ERROR\_INVALID\_IMAGE\_DIMENSION** 오류를 수정하려면(SDK)

- 1. Amazon S3 버킷의 이미지를 Amazon Rekognition Custom Labels가 처리할 수 있는 크기로 업데 이트합니다.
- 2. 를 호출하여 이미지의 기존 JSON 라인을 가져옵니다. [ListDatasetEntries](https://docs.aws.amazon.com/rekognition/latest/APIReference/API_ListDatasetEntries) SourceRefContains 입력 파라미터에 이미지의 Amazon S3 위치 및 파일 이름을 지정합니다.
- 3. 이미지에 대한 JSON 라인을 [UpdateDatasetEntries호](https://docs.aws.amazon.com/rekognition/latest/APIReference/API_UpdateDatasetEntries)출하고 제공하십시오. source-ref의 값이 Amazon S3 버킷의 이미지 위치와 일치하는지 확인합니다. 경계 상자 주석을 업데이트하여 업데 이트된 이미지에 필요한 경계 상자 크기와 일치하도록 하세요.

```
{ 
  "source-ref": "s3://custom-labels-bucket/images/IMG_1186.png", 
  "bounding-box": { 
   "image_size": [{ 
    "width": 640, 
    "height": 480, 
    "depth": 3 
   }], 
   "annotations": [{ 
    "class_id": 1, 
    "top": 251, 
    "left": 399, 
    "width": 155, 
    "height": 101 
   }, { 
    "class_id": 0, 
    "top": 65,
```

```
 "left": 86, 
    "width": 220, 
    "height": 334 
   }] 
  }, 
  "bounding-box-metadata": { 
   "objects": [{ 
   "confidence": 1 
   }, { 
    "confidence": 1 
   }], 
   "class-map": { 
   "0": "Echo", 
   "1": "Echo Dot" 
   }, 
   "type": "groundtruth/object-detection", 
   "human-annotated": "yes", 
   "creation-date": "2013-11-18T02:53:27", 
   "job-name": "my job" 
  }
}
```
ERROR\_INVALID\_BOUNDING\_BOX

오류 메시지

경계 상자에 오프 프레임 값이 있습니다.

추가 정보

경계 상자 정보가 이미지 프레임을 벗어나거나 음수 값을 포함하는 이미지를 지정하고 있습니다.

자세한 내용은 [지침 및 할당량](#page-477-0) 섹션을 참조하세요.

**ERROR\_INVALID\_BOUNDING\_BOX** 오류를 수정하려면

1. annotations 배열의 경계 상자 값을 확인하세요.

```
 "bounding-box": { 
  "image_size": [{ 
   "width": 640, 
   "height": 480,
```

```
 "depth": 3 
  }], 
  "annotations": [{ 
   "class_id": 1, 
   "top": 251, 
   "left": 399, 
   "width": 155, 
   "height": 101 
  }] 
 },
```
2. 매니페스트 파일에서 JSON 라인을 업데이트하거나 제거합니다.

Amazon Rekognition Custom Labels 콘솔로는 이 오류를 수정할 수 없습니다.

ERROR\_NO\_VALID\_ANNOTATIONS

오류 메시지

유효한 주석을 찾을 수 없습니다.

추가 정보

JSON 라인의 주석 객체에 유효한 경계 상자 정보가 포함되어 있지 않습니다.

#### **ERROR\_NO\_VALID\_ANNOTATIONS** 오류를 수정하려면

1. 유효한 경계 상자 객체를 포함하도록 annotations 배열을 업데이트하세요. 또한 레이블 속성 메 타데이터의 해당 경계 상자 정보(confidence 및 class\_map)가 올바른지 확인하세요. 자세한 내용은 [매니페스트 파일의 객체 위치 파악](#page-127-0) 섹션을 참조하세요.

```
{ 
  "source-ref": "s3://custom-labels-bucket/images/IMG_1186.png", 
 "bounding-box": { 
   "image_size": [{ 
   "width": 640, 
   "height": 480, 
    "depth": 3 
   }], 
   "annotations": [ 
     \{ "class_id": 1, #annotation object 
    "top": 251,
```

```
 "left": 399, 
    "width": 155, 
    "height": 101 
   }, { 
    "class_id": 0, 
    "top": 65, 
    "left": 86, 
    "width": 220, 
    "height": 334 
   }] 
  }, 
  "bounding-box-metadata": { 
   "objects": [ 
   >{ 
   "confidence": 1    #confidence object
   }, 
\overline{\mathcal{L}} "confidence": 1 
   }], 
   "class-map": { 
    "0": "Echo", #label 
   "1": "Echo Dot" 
   }, 
   "type": "groundtruth/object-detection", 
   "human-annotated": "yes", 
   "creation-date": "2018-10-18T22:18:13.527256", 
   "job-name": "my job" 
  }
}
```
2. 매니페스트 파일에서 JSON 라인을 업데이트하거나 제거합니다.

Amazon Rekognition Custom Labels 콘솔로는 이 오류를 수정할 수 없습니다.

ERROR\_BOUNDING\_BOX\_TOO\_SMALL

오류 메시지

경계 상자의 높이와 너비가 너무 작습니다.

추가 정보

경계 상자 크기(높이 및 너비)는 1 x 1픽셀보다 커야 합니다.

Amazon Rekognition Custom Labels는 훈련 중에 크기가 1280픽셀을 초과하는 경우 이미지 크기를 조 정합니다(소스 이미지는 영향을 받지 않음). 결과 경계 상자의 높이와 너비는 1 x 1픽셀보다 커야 합니 다. 경계 상자 위치는 객체 위치 JSON 라인의 annotations 배열에 저장됩니다. 자세한 정보는 [매니](#page-127-0) [페스트 파일의 객체 위치 파악](#page-127-0) 섹션을 참조하세요.

```
 "bounding-box": { 
  "image_size": [{ 
   "width": 640, 
   "height": 480, 
   "depth": 3 
  }], 
  "annotations": [{ 
   "class_id": 1, 
   "top": 251, 
   "left": 399, 
   "width": 155, 
   "height": 101 
 }] 
 },
```
오류 정보가 주석 객체에 추가됩니다.

ERROR\_BOUNDING\_BOX\_TOO\_SMALL 오류를 해결하려면

- 다음 옵션 중 하나를 선택합니다.
	- 너무 작은 경계 상자의 크기를 늘리세요.
	- 너무 작은 경계 상자를 제거하세요. 경계 상자 제거에 대한 자세한 내용은 [ERROR\\_TOO\\_MANY\\_BOUNDING\\_BOXES](#page-235-0) 항목을 참조하세요.
	- 매니페스트에서 이미지(JSON 라인)를 제거합니다.

## <span id="page-235-0"></span>ERROR\_TOO\_MANY\_BOUNDING\_BOXES

오류 메시지

경계 상자가 허용된 최대 값보다 많습니다.

#### 추가 정보

경계 상자가 허용된 한도(50개)보다 많습니다. Amazon Rekognition Custom Labels 콘솔에서 초과 경 계 상자를 제거하거나 JSON 라인에서 제거할 수 있습니다.

## **ERROR\_TOO\_MANY\_BOUNDING\_BOXES** 오류를 수정하려면(콘솔)

- 1. 어떤 경계 상자를 제거할지 결정하세요.
- 2. <https://console.aws.amazon.com/rekognition/>에서 Amazon Rekognition 콘솔을 엽니다.
- 3. 사용자 지정 레이블 사용을 선택합니다.
- 4. Get started를 선택합니다.
- 5. 왼쪽 탐색 창에서 사용하려는 데이터 세트가 포함된 프로젝트를 선택합니다.
- 6. 데이터 세트 항목에서 사용하려는 데이터 세트를 선택합니다.
- 7. 데이터 세트 갤러리 페이지에서 레이블 지정 시작을 선택하여 레이블 지정 모드로 전환합니다.
- 8. 경계 상자를 제거할 이미지를 선택합니다.
- 9. 경계 상자 그리기를 선택합니다.
- 10. 그리기 도구에서 삭제할 경계 상자를 선택합니다.
- 11. 키보드의 Delete 키를 눌러 경계 상자를 삭제합니다.
- 12. 경계 상자를 충분히 삭제할 때까지 이전 2단계를 반복합니다.
- 13. 완료를 선택합니다.
- 14. 변경 사항을 저장하려면 변경 사항 저장을 선택합니다.
- 15. 종료를 선택하여 레이블 지정 모드를 종료합니다.

ERROR\_TOO\_MANY\_BOUNDING\_BOXES 오류를 수정하려면(JSON 라인)

- 1. 매니페스트 파일을 열고 ERROR\_TOO\_MANY\_BOXING\_BOXES 오류가 발생한 JSON 라인으로 이동합니다.
- 2. 제거하려는 각 경계 상자에 대해 다음을 제거합니다.
	- annotations 배열에서 필수 annotation 객체를 제거합니다.
	- 레이블 속성 메타데이터의 objects 배열에서 해당하는 confidence 객체를 제거합니다.
	- 다른 경계 상자에서 더 이상 사용하지 않는 경우 class-map에서 레이블을 제거하세요.

다음 예제를 사용하여 제거할 항목을 식별하세요.

```
{ 
 "source-ref": "s3://custom-labels-bucket/images/IMG_1186.png", 
  "bounding-box": { 
   "image_size": [{ 
    "width": 640, 
    "height": 480, 
    "depth": 3 
   }], 
   "annotations": [ 
      { 
    "class_id": 1, #annotation object 
    "top": 251, 
    "left": 399, 
    "width": 155, 
    "height": 101 
   }, { 
    "class_id": 0, 
    "top": 65, 
    "left": 86, 
    "width": 220, 
    "height": 334 
  }] 
  }, 
  "bounding-box-metadata": { 
  "objects": [ 
  >{ 
   "confidence": 1 #confidence object
  }, 
\overline{\mathcal{L}} "confidence": 1 
   }], 
   "class-map": { 
   "0": "Echo", #label 
   "1": "Echo Dot" 
   }, 
   "type": "groundtruth/object-detection", 
   "human-annotated": "yes", 
   "creation-date": "2018-10-18T22:18:13.527256", 
   "job-name": "my job" 
 }
}
```
## WARNING\_UNANNOTATED\_RECORD

경고 메시지

레코드에 주석이 없습니다.

추가 정보

Amazon Rekognition Custom Labels 콘솔을 사용하여 데이터 세트에 추가한 이미지에 레이블이 지정 되지 않았습니다. 이미지의 JSON 라인이 훈련에 사용되지 않습니다.

```
{ 
     "source-ref": "s3://bucket/images/IMG_1186.png", 
     "warnings": [ 
          { 
               "code": "WARNING_UNANNOTATED_RECORD", 
               "message": "Record is unannotated." 
          } 
    \mathbf{I}}
```
WARNING\_UNANNOTATED\_RECORD 오류를 수정하려면

• Amazon Rekognition Custom Labels 콘솔을 사용하여 이미지에 레이블을 지정합니다. 자세한 내 용은 [이미지에 이미지 수준 레이블 지정](#page-164-0) 섹션을 참조하세요.

WARNING\_NO\_ANNOTATIONS

경고 메시지

주석이 제공되지 않았습니다.

추가 정보

사람이 주석을 달았음(human-annotated = yes)에도 불구하고 객체 위치 파악 형식의 JSON 라인 에 경계 상자 정보가 없습니다. JSON 라인은 유효하지만 훈련에는 사용되지 않습니다. 자세한 내용은 [훈련 및 테스트 검증 결과 매니페스트의 이해](#page-200-0) 섹션을 참조하세요.

{

```
 "source-ref": "s3://bucket/images/IMG_1186.png", 
     "bounding-box": { 
          "image_size": [ 
              { 
                   "width": 640, 
                   "height": 480, 
                   "depth": 3 
 } 
          ], 
          "annotations": [ 
          ], 
          "warnings": [ 
              { 
                   "code": "WARNING_NO_ATTRIBUTE_ANNOTATIONS", 
                   "message": "No attribute annotations were found." 
              } 
          ] 
     }, 
     "bounding-box-metadata": { 
          "objects": [ 
          ], 
          "class-map": { 
          }, 
          "type": "groundtruth/object-detection", 
          "human-annotated": "yes", 
          "creation-date": "2013-11-18 02:53:27", 
          "job-name": "my job" 
     }, 
     "warnings": [ 
          { 
              "code": "WARNING_NO_ANNOTATIONS", 
              "message": "No annotations were found." 
          } 
     ]
}
```
#### WARNING NO ANNOTATIONS 문제를 해결하려면

- 다음 옵션 중 하나를 선택합니다.
	- 경계 상자(annotations) 정보를 JSON 라인에 추가합니다. 자세한 내용은 [매니페스트 파일의](#page-127-0) [객체 위치 파악](#page-127-0) 섹션을 참조하세요.
	- 매니페스트에서 이미지(JSON 라인)를 제거합니다.

#### WARNING NO ATTRIBUTE ANNOTATIONS

경고 메시지

속성 주석이 제공되지 않았습니다.

추가 정보

사람이 주석을 달았음(human-annotated = yes)에도 불구하고 객체 위치 파악 형식의 JSON 라인 에 경계 상자 주석 정보가 없습니다. annotations 배열이 없거나 채워지지 않았습니다. JSON 라인 은 유효하지만 훈련에는 사용되지 않습니다. 자세한 내용은 [훈련 및 테스트 검증 결과 매니페스트의 이](#page-200-0) [해](#page-200-0) 섹션을 참조하세요.

```
{ 
     "source-ref": "s3://bucket/images/IMG_1186.png", 
     "bounding-box": { 
         "image_size": [ 
\{\hspace{.1cm} \} "width": 640, 
                  "height": 480, 
                  "depth": 3 
 } 
         ], 
         "annotations": [ 
         ], 
         "warnings": [ 
\{\hspace{.1cm} \} "code": "WARNING_NO_ATTRIBUTE_ANNOTATIONS", 
                  "message": "No attribute annotations were found." 
 } 
         ] 
     }, 
     "bounding-box-metadata": {
```

```
 "objects": [ 
          ], 
          "class-map": { 
          }, 
          "type": "groundtruth/object-detection", 
          "human-annotated": "yes", 
          "creation-date": "2013-11-18 02:53:27", 
          "job-name": "my job" 
     }, 
     "warnings": [ 
          { 
               "code": "WARNING_NO_ANNOTATIONS", 
               "message": "No annotations were found." 
          } 
     ]
}
```
WARNING NO ATTRIBUTE ANNOTATIONS 문제를 해결하려면

- 다음 옵션 중 하나를 선택합니다.
	- 하나 이상의 경계 상자 annotation 객체를 JSON 라인에 추가합니다. 자세한 내용은 [매니페스](#page-127-0) [트 파일의 객체 위치 파악](#page-127-0) 섹션을 참조하세요.
	- 경계 상자 속성을 제거합니다.
	- 매니페스트에서 이미지(JSON 라인)를 제거합니다. JSON 라인에 다른 유효한 경계 상자 속성 이 있는 경우 대신 JSON 라인에서 잘못된 경계 상자 속성만 제거할 수 있습니다.

## ERROR\_UNSUPTED\_USE\_CASE\_TYPE

경고 메시지

추가 정보

type 필드의 값이 groundtruth/image-classification 또는 groundtruth/objectdetection이 아닙니다. 자세한 내용은 [매니페스트 파일 생성](#page-122-0) 섹션을 참조하세요.

```
{ 
     "source-ref": "s3://bucket/test_normal_8.jpg", 
     "BB": {
```

```
 "annotations": [ 
          { 
               "left": 1768, 
               "top": 1007, 
               "width": 448, 
               "height": 295, 
               "class_id": 0 
          }, 
          { 
               "left": 1794, 
               "top": 1306, 
               "width": 432, 
               "height": 411, 
               "class_id": 1 
          }, 
          { 
               "left": 2568, 
               "top": 1346, 
               "width": 710, 
               "height": 305, 
               "class_id": 2 
          }, 
          { 
               "left": 2571, 
               "top": 1020, 
               "width": 644, 
               "height": 312, 
               "class_id": 3 
          } 
     ], 
     "image_size": [ 
          { 
               "width": 4000, 
               "height": 2667, 
               "depth": 3 
          } 
     ] 
 }, 
 "BB-metadata": { 
      "job-name": "labeling-job/BB", 
      "class-map": { 
          "0": "comparator", 
          "1": "pot_resistor", 
          "2": "ir_phototransistor",
```

```
 "3": "ir_led" 
          }, 
          "human-annotated": "yes", 
          "objects": [ 
             \left\{ \right. "confidence": 1 
              }, 
\{\hspace{.1cm} \} "confidence": 1 
              }, 
\{\hspace{.1cm} \} "confidence": 1 
              }, 
\{\hspace{.1cm} \} "confidence": 1 
 } 
          ], 
          "creation-date": "2021-06-22T09:58:34.811Z", 
          "type": "groundtruth/wrongtype", 
          "cl-errors": [ 
              { 
                   "code": "ERROR_UNSUPPORTED_USE_CASE_TYPE", 
                   "message": "The use case type of the BB-metadata label attribute 
  metadata is unsupported. Check the type field." 
 } 
          ] 
     }, 
     "cl-metadata": { 
          "is_labeled": true 
     }, 
     "cl-errors": [ 
          { 
              "code": "ERROR_NO_VALID_LABEL_ATTRIBUTES", 
              "message": "No valid label attributes found." 
          } 
     ]
}
```
## ERROR\_UNSUPTED\_USE\_CASE\_TYPE 오류를 수정하려면

• 다음 옵션 중 하나를 선택하세요:

- 생성하려는 모델 유형에 따라 type 필드 값을 groundtruth/image-classification 또 는 groundtruth/object-detection으로 변경합니다. 자세한 내용은 [매니페스트 파일 생](#page-122-0) [성](#page-122-0) 섹션을 참조하세요.
- 매니페스트에서 이미지(JSON 라인)를 제거합니다.

ERROR\_INVALID\_LABEL\_NAME\_LENGTH

추가 정보

레이블 이름이 너무 깁니다. 최대 길이는 256자입니다.

ERROR\_INVALID\_LABEL\_NAME\_LENGTH 오류를 수정하려면

- 다음 옵션 중 하나를 선택하세요:
	- 레이블 이름을 256자 이하로 줄이세요.
	- 매니페스트에서 이미지(JSON 라인)를 제거합니다.

# <span id="page-245-1"></span>훈련된 Amazon Rekognition Custom Labels 모델 개선

훈련이 완료되면 모델의 성능을 평가합니다. Amazon Rekognition Custom Labels는 사용자를 돕기 위 해 각 레이블에 대한 요약 지표 및 평가 지표를 제공합니다. 사용 가능한 지표에 대한 자세한 내용은 [모델 평가를 위한 지표](#page-245-0) 항목을 참조하세요. 지표를 사용하여 모델을 개선하려면 [Amazon Rekognition](#page-267-0) [Custom Labels 모델 개선](#page-267-0) 항목을 참조하세요.

모델의 정확도에 만족하는 경우 사용을 시작할 수 있습니다. 자세한 내용은 [훈련된 Amazon](#page-269-0)  [Rekognition Custom Labels 모델 실행](#page-269-0) 섹션을 참조하세요.

주제

- [모델 평가를 위한 지표](#page-245-0)
- [평가 지표 액세스\(콘솔\)](#page-249-0)
- [Amazon Rekognition Custom Labels 평가 지표에 액세스\(SDK\)](#page-251-0)
- [Amazon Rekognition Custom Labels 모델 개선](#page-267-0)

# <span id="page-245-0"></span>모델 평가를 위한 지표

모델을 훈련한 후 Amazon Rekognition Custom Labels는 모델 테스트에서 지표를 반환하며, 이를 사용 하여 모델의 성능을 평가할 수 있습니다. 이 주제는 사용할 수 있는 지표와 훈련된 모델이 제대로 작동 하고 있는지 이해하는 방법을 설명합니다.

Amazon Rekognition Custom Labels 콘솔은 다음 지표를 훈련 결과의 요약과 각 레이블의 지표로 제공 합니다.

- [정밀도](#page-247-0)
- [재현율](#page-247-1)
- [F1](#page-248-0)

제공하는 각 지표는 기계 학습 모델의 성능을 평가하는 데 일반적으로 사용되는 지표입니다. Amazon Rekognition Custom Labels는 전체 테스트 데이터 세트에 대한 테스트 결과에 대한 지표를 각 사용자 지정 레이블에 대한 지표와 함께 반환합니다. 또한 테스트 데이터 세트의 각 이미지에 대해 훈련된 사 용자 지정 모델의 성능을 검토할 수 있습니다. 자세한 내용은 [평가 지표 액세스\(콘솔\)](#page-249-0) 섹션을 참조하세 요.

## 모델 성능 평가

테스트 중에 Amazon Rekognition Custom Labels는 테스트 이미지에 사용자 지정 레이블이 포함되어 있는지 예측합니다. 신뢰도 점수는 모델 예측의 확실성을 정량화하는 값입니다.

사용자 지정 레이블의 신뢰도 점수가 임계값을 초과하는 경우 모델 출력에 이 레이블이 포함됩니다. 예 측은 다음과 같은 방법으로 분류할 수 있습니다.

- 참 긍정: Amazon Rekognition Custom Labels 모델이 테스트 이미지에 사용자 지정 레이블이 있는지 정확하게 예측했습니다. 즉, 예측 레이블은 해당 이미지에 대한 "실측 정보" 레이블이기도 합니다. 예 를 들어 Amazon Rekognition Custom Labels가 이미지에 축구공이 있을 때 축구공 레이블을 올바르 게 반환한 경우입니다.
- 거짓 긍정: Amazon Rekognition Custom Labels 모델이 테스트 이미지에 사용자 지정 레이블이 있 는지 잘못 예측했습니다. 즉, 예측 레이블은 이미지에 대한 실측 정보 레이블이 아닙니다. 예를 들어 Amazon Rekognition Custom Labels는 축구공 레이블을 반환했지만 해당 이미지에 대한 실측 정보 에는 축구공 레이블이 없는 경우입니다.
- 거짓 부정: Amazon Rekognition Custom Labels 모델이 이미지에 사용자 지정 레이블이 존재할 것으 로 예측하지 않았지만 해당 이미지에 대한 "실측 정보"에는 이 레이블이 들어 있었습니다. 예를 들어 Amazon Rekognition Custom Labels가 축구공이 들어 있는 이미지에 대해 '축구공' 사용자 지정 레 이블을 반환하지 않은 경우입니다.
- 참 부정: Amazon Rekognition Custom Labels 모델이 테스트 이미지에 사용자 지정 레이블이 없을 것이라고 정확하게 예측했습니다. 예를 들어 Amazon Rekognition Custom Labels가 축구공이 없는 이미지에 대해 '축구공' 사용자 지정 레이블을 반환하지 않은 경우입니다.

콘솔에서는 테스트 데이터 세트의 각 이미지에 대한 참 긍정, 거짓 긍정 및 거짓 부정 값에 액세스할 수 있습니다. 자세한 내용은 [평가 지표 액세스\(콘솔\)](#page-249-0) 섹션을 참조하세요.

이러한 예측 결과는 각 레이블에 대한 다음 지표를 계산하고 전체 테스트 세트에 대한 집계를 계산하는 데 사용됩니다. 모든 지표가 각 테스트 이미지의 각 경계 상자(예측 또는 실측 정보)에 대해 계산된다는 점을 제외하면 경계 상자 수준에서 모델이 수행한 예측에도 동일한 정의가 적용됩니다.

교차 결합(IoU) 및 객체 감지

교차 결합(IoU)은 두 객체의 경계 상자가 합쳐진 영역에서 겹치는 비율을 측정합니다. 범위는 0(가장 조 금 겹침)에서 1(완전히 겹침)까지입니다. 테스트 중에 실측 정보 경계 상자와 예측 경계 상자의 IoU가 0.5 이상이면 예측 경계 상자가 정확한 것으로 판정됩니다.

# 추정 임계값

Amazon Rekognition Custom Labels는 각 사용자 지정 레이블에 대해 추정 임계값(0~1)을 자동으로 계산합니다. 사용자 지정 레이블에 대해 추정 임계값을 설정할 수 없습니다. 각 레이블의 추정 임계 값은 예측을 참 긍정 또는 거짓 긍정으로 계산하는 위의 값입니다. 테스트 데이터 세트를 기반으로 설 정됩니다. 추정 임계값은 모델 훈련 중에 테스트 데이터 세트에서 달성한 최고의 F1 점수를 기반으로 계산됩니다.

모델의 훈련 결과에서 레이블에 대한 추정 임계값 값을 가져올 수 있습니다. 자세한 내용은 [평가 지표](#page-249-0)  [액세스\(콘솔\)](#page-249-0) 섹션을 참조하세요.

추정 임계값의 변경은 일반적으로 모델의 정밀도와 재현율을 개선하는 데 사용됩니다. 자세한 내용은 [Amazon Rekognition Custom Labels 모델 개선](#page-267-0) 섹션을 참조하세요. 사용자는 레이블에 대해 모델의 추 정 임계값을 설정할 수 없으므로 이미지를 DetectCustomLabels로 분석하고 MinConfidence 입 력 파라미터를 지정하여 동일한 결과를 얻을 수 있습니다. 자세한 내용은 [훈련된 모델을 사용한 이미지](#page-296-0)  [분석](#page-296-0) 섹션을 참조하세요.

## <span id="page-247-0"></span>정밀도

Amazon Rekognition Custom Labels는 각 레이블에 대한 정밀도 지표와 전체 테스트 데이터 세트에 대 한 평균 정밀도 지표를 제공합니다.

정밀도는 특정 레이블의 추정 임계값에서 모든 모델 예측(참 긍정 및 거짓 긍정)에 대한 올바른 예측(참 긍정)의 비율입니다. 임계값이 증가하면 모델의 예측 수가 줄어들 수 있습니다. 그러나 일반적으로 낮 은 임계값에 비해 참 긍정 비율과 거짓 긍정 비율이 더 높을 것입니다. 가능한 정밀도 값의 범위는 0~1 이며, 값이 높을수록 정밀도가 높습니다.

예를 들어, 모델 영상에 축구공이 있다고 예측한 경우에서 예측이 정확했을 때가 얼마나 많았는지 따져 봅시다. 축구공 8개와 바위 5개가 있는 이미지가 있다고 가정해 보겠습니다. 모델이 축구공 9개(정확히 예측된 8개와 거짓 긍정 1개)를 예측한 경우 이 예제의 정밀도는 0.89입니다. 그러나 모델이 이미지에 서 축구공 13개를 예측한 경우 결과는 올바른 예측 8개와 틀린 예측 5개가 되므로 정밀도는 낮아집니 다.

자세한 내용은 [정밀도 및 재현율](https://en.wikipedia.org/wiki/Precision_and_recall)을 참조하세요.

## <span id="page-247-1"></span>재현율

Amazon Rekognition Custom Labels는 각 레이블의 평균 재현율 지표와 전체 테스트 데이터 세트에 대 한 평균 재현율 지표를 제공합니다.

재현율은 테스트 세트 레이블 중에서 추정 임계값을 초과할 것으로 정확하게 예측된 결과의 비율입니 다. 사용자 지정 레이블이 테스트 세트의 이미지에 실제로 존재할 때 모델이 얼마나 자주 사용자 지정 레이블을 정확하게 예측할 수 있는지를 나타내는 척도입니다. 재현율 범위는 0~1입니다. 값이 높을수 록 재현율이 높음을 나타냅니다.

예를 들어 이미지에 축구공 8개가 있을 때 그중 몇 개가 정확히 감지되었는지 따져 봅시다. 이미지에 축 구공 8개와 바위 5개가 있는 이 예제에서 모델이 축구공 5개를 감지하면 재현율 값은 0.62입니다. 재훈 련 후 새 모델이 이미지에 있는 8개를 모두 포함하여 축구공 9개를 감지한 경우 재현율 값은 1.0입니다.

자세한 내용은 [정밀도 및 재현율](https://en.wikipedia.org/wiki/Precision_and_recall)을 참조하세요.

#### <span id="page-248-0"></span>F1

Amazon Rekognition Custom Labels는 F1 점수 지표를 사용하여 각 레이블의 평균 모델 성능과 전체 테스트 데이터 세트의 평균 모델 성능을 측정합니다.

모델 성능은 모든 레이블의 정밀도와 재현율을 모두 고려한 종합 지표입니다(예: F1 점수 또는 평균 정 밀도). 모델 성능 점수는 0에서 1 사이의 값입니다. 값이 높을수록 재현율과 정밀도 양면에서 모델의 성 능이 좋습니다. 구체적으로, 분류 작업을 위한 모델 성능은 일반적으로 F1 점수로 측정됩니다. 이 점수 는 추정 임계값에서의 정밀도 및 재현율 점수의 조화 평균입니다. 예를 들어 정밀도가 0.9이고 재현율 이 1.0인 모델의 경우 F1 점수는 0.947입니다.

F1 점수 값이 높으면 모델이 정밀도와 재현율 모두에서 우수한 성능을 보이고 있음을 나타냅니다. 예 를 들어 정밀도가 0.30이고 재현율이 1.0인 경우와 같이 모델의 성능이 좋지 않은 경우 F1 점수는 0.46 입니다. 마찬가지로 정밀도가 높고(0.95) 재현율이 낮으면(0.20) F1 점수는 0.33입니다. 두 경우 모두 F1 점수가 낮으며 이는 모델에 문제가 있음을 나타냅니다.

자세한 내용은 [F1 점수를](https://en.wikipedia.org/wiki/F1_score) 참조하세요.

## 지표 사용

훈련한 특정 모델과 응용 분야에 따라 MinConfidence 입력 파라미터를 DetectCustomLabels로 사용하여 정밀도와 재현율 사이에서 균형을 맞출 수 있습니다. MinConfidence 값이 높을수록 일반 적으로 정밀도는 높아지지만(축구공의 예측치가 더 정확함) 재현율은 낮아집니다(실제 축구공을 놓치 는 경우가 많음). MinConfidence 값이 낮을수록 재현율은 높아지지만(정확하게 예측된 실제 축구공 이 더 많음) 정밀도는 낮아집니다(이러한 예측이 틀리는 경우가 많음). 자세한 내용은 [훈련된 모델을 사](#page-296-0) [용한 이미지 분석](#page-296-0) 섹션을 참조하세요.

지표는 필요한 경우 모델 성능을 개선하기 위해 취할 수 있는 조치도 알려줍니다. 자세한 내용은 [Amazon Rekognition Custom Labels 모델 개선](#page-267-0) 섹션을 참조하세요.

#### **a** Note

DetectCustomLabels는 지표 범위인 0~1에 해당하는 0에서 100 사이의 예측값을 반환합니 다.

# <span id="page-249-0"></span>평가 지표 액세스(콘솔)

테스트 중에는 테스트 데이터 세트를 기준으로 모델의 성능을 평가합니다. 테스트 데이터 세트의 레이 블은 실제 이미지가 나타내는 내용을 나타내므로 '실측 정보'로 간주됩니다. 테스트 중에 모델은 테스트 데이터 세트를 사용하여 예측을 수행합니다. 예측된 레이블을 실측 레이블과 비교하고 콘솔 평가 페이 지에서 결과를 확인할 수 있습니다.

Amazon Rekognition Custom Labels 콘솔은 전체 모델의 요약 지표와 개별 레이블에 대한 지표를 보여 줍니다. 콘솔에서 사용할 수 있는 지표는 정밀도 재현율, F1 점수, 신뢰도, 신뢰도 임계값입니다. 자세 한 내용은 [훈련된 Amazon Rekognition Custom Labels 모델 개선](#page-245-1) 섹션을 참조하세요.

콘솔을 사용하여 개별 지표에 집중할 수 있습니다. 예를 들어 레이블의 정밀도 문제를 조사하려면 훈련 결과를 레이블과 거짓 긍정 결과를 기준으로 필터링할 수 있습니다. 자세한 내용은 [모델 평가를 위한](#page-245-0)  [지표](#page-245-0) 섹션을 참조하세요.

훈련 후에는 훈련 데이터 세트가 읽기 전용이 됩니다. 모델을 개선하기로 결정한 경우 훈련 데이터 세 트를 새 데이터세트에 복사할 수 있습니다. 데이터 세트 사본을 사용하여 모델의 새 버전을 훈련할 수 있습니다.

이 단계에서는 콘솔을 사용하여 콘솔의 훈련 결과에 액세스할 수 있습니다.

평가 지표에 액세스하려면(콘솔)

- 1. <https://console.aws.amazon.com/rekognition/>에서 Amazon Rekognition 콘솔을 엽니다.
- 2. 사용자 지정 레이블 사용을 선택합니다.
- 3. Get started를 선택합니다.
- 4. 왼쪽 탐색 창에서 프로젝트를 선택합니다.
- 5. 프로젝트 페이지에서 평가하려는 훈련된 모델이 포함된 프로젝트를 선택합니다.
- 6. 모델에서 평가하려는 모델을 선택합니다.
- 7. 평가 탭을 선택하여 평가 결과를 확인합니다. 모델 평가에 대한 자세한 내용은 [훈련된 Amazon](#page-245-1) [Rekognition Custom Labels 모델 개선](#page-245-1) 항목을 참조하세요.

8. 개별 테스트 이미지의 결과를 보려면 테스트 결과 보기를 선택합니다. 자세한 정보는 [모델 평가를](#page-245-0) [위한 지표](#page-245-0)을 참조하세요. 모델 평가 요약의 다음 스크린샷은 테스트 결과 및 성능 지표와 함께 6개 레이블에 대한 F1 점수, 평균 정밀도 및 전체 재현율을 보여줍니다. 학습된 모델 사용에 대한 세부 정보도 제공됩니다.

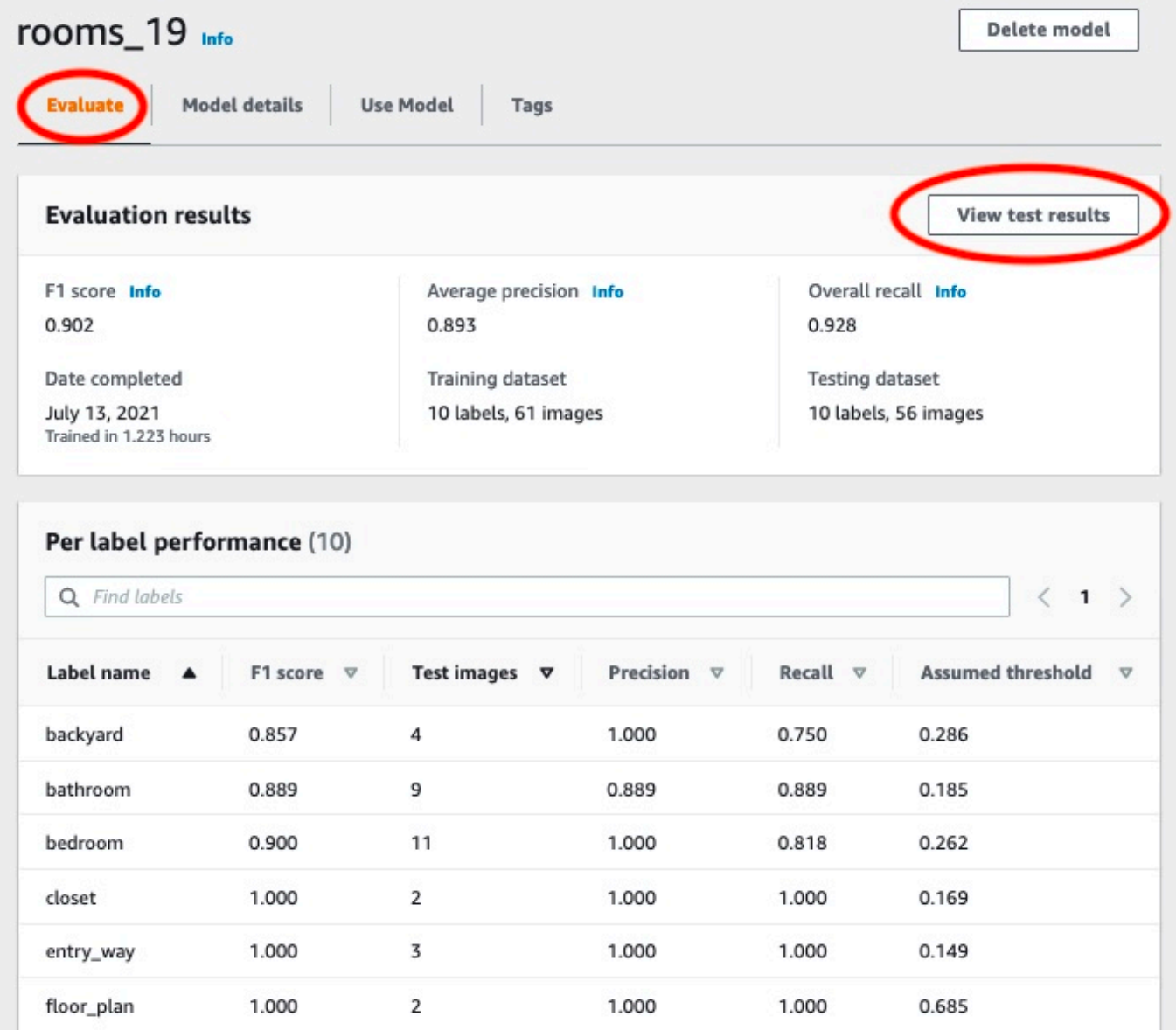

9. 테스트 결과를 확인한 후 프로젝트 이름을 선택하여 모델 페이지로 돌아가세요. 테스트 결과 페이 지에는 뒷마당 및 앞마당 이미지 카테고리에서 학습된 기계 학습 모델에 대한 예측 레이블 및 신뢰 도 점수가 포함된 이미지가 표시됩니다. 두 개의 예제 이미지가 표시됩니다.

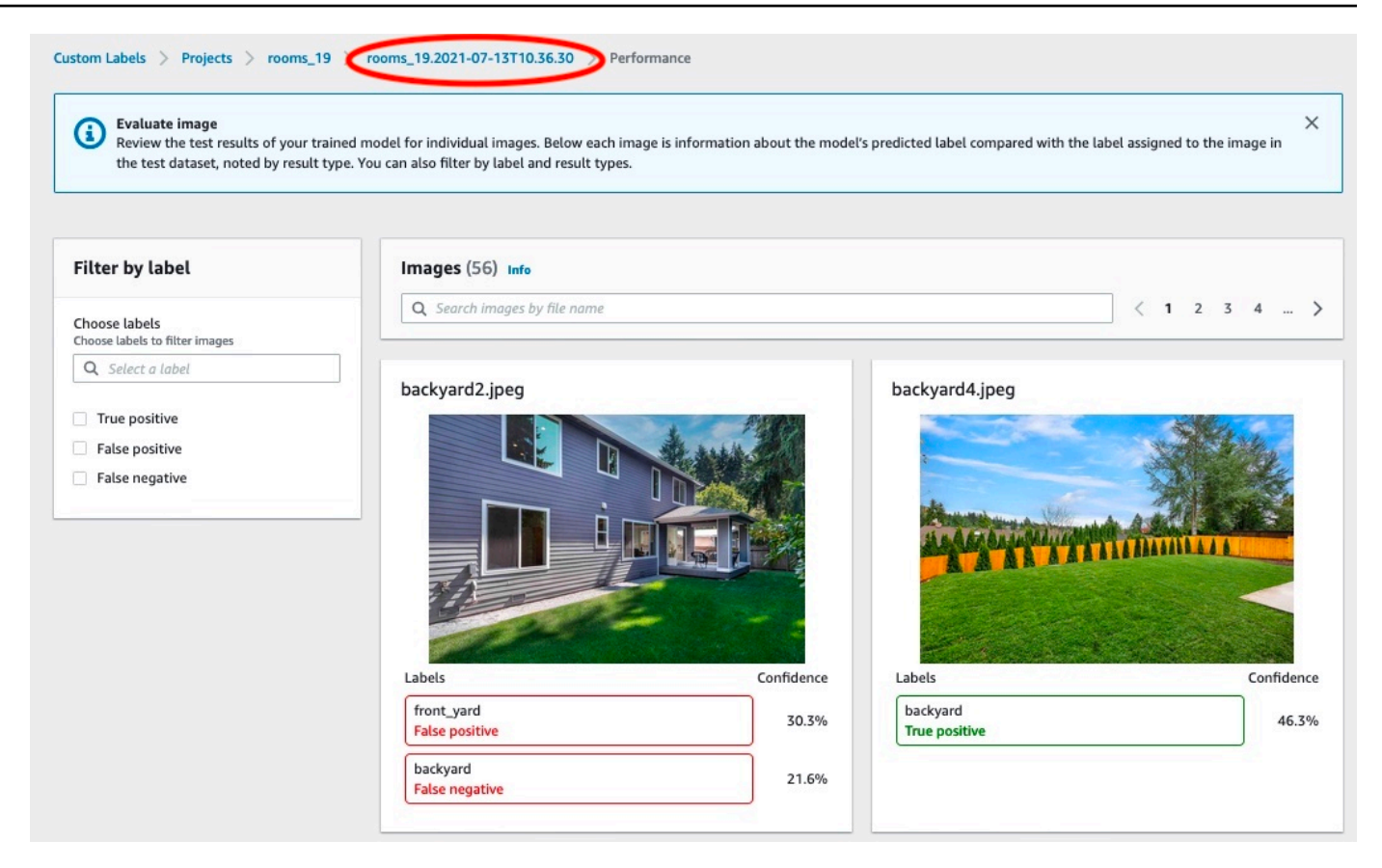

10. 지표를 사용하여 모델의 성능을 평가하세요. 자세한 내용은 [Amazon Rekognition Custom Labels](#page-267-0)  [모델 개선](#page-267-0) 섹션을 참조하세요.

## <span id="page-251-0"></span>Amazon Rekognition Custom Labels 평가 지표에 액세스(SDK)

[DescribeProject버전](https://docs.aws.amazon.com/rekognition/latest/APIReference/API_DescribeProjectVersions) 작업을 통해 콘솔에서 제공하는 것 이상의 메트릭에 액세스할 수 있습니다.

콘솔과 마찬가지로 DescribeProjectVersions는 테스트 결과에 대한 요약 정보 및 각 레이블의 테 스트 결과로 다음 지표에 대한 액세스를 제공합니다.

- [정밀도](#page-247-0)
- [재현율](#page-247-1)
- [F1](#page-248-0)

모든 레이블의 평균 임계값과 개별 레이블의 임계값이 반환됩니다.

DescribeProjectVersions는 분류 및 이미지 감지를 위한 다음 지표에 대한 액세스를 제공합니다 (이미지 상의 물체 위치).
- 이미지 분류를 위한 오차 행렬 자세한 내용은 [모델의 오차 행렬 보기](#page-258-0) 섹션을 참조하세요.
- 이미지 감지를 위한 Mean Average Precision(mAP)
- 이미지 감지를 위한 Mean Average Recall(mAR)

DescribeProjectVersions는 참 긍정, 거짓 긍정, 거짓 부정 및 참 부정 값에 대한 액세스를 제공합 니다. 자세한 내용은 [모델 평가를 위한 지표](#page-245-0) 섹션을 참조하세요.

집계된 F1 점수 지표는 DescribeProjectVersions에서 직접 반환됩니다. Amazon S3 버킷에 저장 된 [요약 파일](#page-252-0) 및 [평가 매니페스트 스냅샷](#page-254-0) 파일에서 다른 지표에 액세스할 수 있습니다. 자세한 내용은 [요약 파일 및 평가 매니페스트 스냅샷 액세스\(SDK\)](#page-258-1) 섹션을 참조하세요.

주제

- [요약 파일](#page-252-0)
- [평가 매니페스트 스냅샷](#page-254-0)
- [요약 파일 및 평가 매니페스트 스냅샷 액세스\(SDK\)](#page-258-1)
- [모델의 오차 행렬 보기](#page-258-0)
- [참조: 훈련 결과 요약 파일](#page-265-0)

### <span id="page-252-0"></span>요약 파일

요약 파일에는 모델 전체에 대한 평가 결과 정보와 각 레이블의 지표가 포함되어 있습 니다. 포함되는 지표는 정밀도, 재현율, F1 점수입니다. 모델의 임계값도 제공됩니다. DescribeProjectVersions에서 반환된 EvaluationResult 객체에서 요약 파일 위치에 액세스 할 수 있습니다. 자세한 내용은 [참조: 훈련 결과 요약 파일](#page-265-0) 섹션을 참조하세요.

다음은 예제 요약 파일입니다.

```
{ 
   "Version": 1, 
   "AggregatedEvaluationResults": { 
     "ConfusionMatrix": [ 
      \{ "GroundTruthLabel": "CAP", 
          "PredictedLabel": "CAP", 
          "Value": 0.9948717948717949 
       }, 
        {
```

```
 "GroundTruthLabel": "CAP", 
          "PredictedLabel": "WATCH", 
          "Value": 0.008547008547008548 
       }, 
      \mathcal{L} "GroundTruthLabel": "WATCH", 
          "PredictedLabel": "CAP", 
          "Value": 0.1794871794871795 
       }, 
      \mathcal{L} "GroundTruthLabel": "WATCH", 
          "PredictedLabel": "WATCH", 
          "Value": 0.7008547008547008 
       } 
     ], 
     "F1Score": 0.9726959470546408, 
     "Precision": 0.9719115848331294, 
     "Recall": 0.9735042735042735 
   }, 
   "EvaluationDetails": { 
     "EvaluationEndTimestamp": "2019-11-21T07:30:23.910943", 
     "Labels": [ 
       "CAP", 
       "WATCH" 
     ], 
     "NumberOfTestingImages": 624, 
     "NumberOfTrainingImages": 5216, 
     "ProjectVersionArn": "arn:aws:rekognition:us-east-1:nnnnnnnnn:project/my-project/
version/v0/1574317227432" 
   }, 
   "LabelEvaluationResults": [ 
     { 
        "Label": "CAP", 
       "Metrics": { 
          "F1Score": 0.9794344473007711, 
          "Precision": 0.9819587628865979, 
          "Recall": 0.9769230769230769, 
          "Threshold": 0.9879502058029175 
       }, 
       "NumberOfTestingImages": 390 
     }, 
     { 
        "Label": "WATCH", 
       "Metrics": {
```

```
 "F1Score": 0.9659574468085106, 
          "Precision": 0.961864406779661, 
          "Recall": 0.9700854700854701, 
          "Threshold": 0.014450683258473873 
       }, 
       "NumberOfTestingImages": 234 
     } 
   ]
}
```
## <span id="page-254-0"></span>평가 매니페스트 스냅샷

평가 매니페스트 스냅샷에는 테스트 결과에 대한 세부 정보가 포함됩니다. 스냅샷에는 각 예측에 대한 신뢰도가 포함됩니다. 또한 영상의 실제 분류(참 긍정, 참 부정, 거짓 긍정 또는 거짓 부정)와 비교한 예 측의 분류도 포함됩니다.

테스트 및 훈련에 사용할 수 있는 이미지만 포함되므로 파일은 스냅샷입니다. 잘못된 형식의 이미지 와 같이 검증할 수 없는 이미지는 매니페스트에 포함되지 않습니다. DescribeProjectVersions에 서 반환된 TestingDataResult 객체에서 테스트 스냅샷 위치에 액세스할 수 있습니다. DescribeProjectVersions에서 반환된 TrainingDataResult 객체에서 훈련 스냅샷 위치에 액 세스할 수 있습니다.

스냅샷은 탐지의 이진 분류 결과와 같은 추가 정보를 제공하기 위해 필드가 추가된 SageMaker Ground Truth 매니페스트 출력 형식입니다. 다음 스니펫은 추가 필드를 보여줍니다.

```
"rekognition-custom-labels-evaluation-details": { 
     "version": 1, 
     "is-true-positive": true, 
     "is-true-negative": false, 
     "is-false-positive": false, 
     "is-false-negative": false, 
     "is-present-in-ground-truth": true 
     "ground-truth-labelling-jobs": ["rekognition-custom-labels-training-job"]
}
```
- 버전: 매니페스트 스냅샷에 있는 rekognition-custom-labels-evaluation-details 필드 형식의 버전입니다.
- is-true-positive... : 신뢰도 점수가 레이블의 최소 임계값에 비해서 어떤지를 기반으로 한 예측의 바이 너리 분류입니다.
- is-present-in-ground-truth: 모델을 통해 예측한 내용이 훈련에 사용된 실측 정보에 포함되면 참이고, 그렇지 않으면 거짓입니다. 이 값은 신뢰 점수가 모델에서 계산한 최소 임계값을 초과하는지 여부를 기반으로 하지 않습니다.
- Ground Truth-labeling-jobs: 매니페스트 라인에 있는 훈련에 사용되는 실측 정보 필드의 목록입니다.

SageMaker Ground Truth 매니페스트 형식에 대한 자세한 내용은 [출력을](https://docs.aws.amazon.com/sagemaker/latest/dg/sms-data-output.html) 참조하십시오.

다음은 이미지 분류 및 객체 감지에 대한 지표를 보여주는 테스트 매니페스트 스냅샷의 예입니다.

```
// For image classification
\{ "source-ref": "s3://test-bucket/dataset/beckham.jpeg", 
   "rekognition-custom-labels-training-0": 1, 
   "rekognition-custom-labels-training-0-metadata": { 
     "confidence": 1.0, 
     "job-name": "rekognition-custom-labels-training-job", 
     "class-name": "Football", 
     "human-annotated": "yes", 
     "creation-date": "2019-09-06T00:07:25.488243", 
     "type": "groundtruth/image-classification" 
   }, 
   "rekognition-custom-labels-evaluation-0": 1, 
   "rekognition-custom-labels-evaluation-0-metadata": { 
     "confidence": 0.95, 
     "job-name": "rekognition-custom-labels-evaluation-job", 
     "class-name": "Football", 
     "human-annotated": "no", 
     "creation-date": "2019-09-06T00:07:25.488243", 
     "type": "groundtruth/image-classification", 
     "rekognition-custom-labels-evaluation-details": { 
       "version": 1, 
       "ground-truth-labelling-jobs": ["rekognition-custom-labels-training-job"], 
       "is-true-positive": true, 
       "is-true-negative": false, 
       "is-false-positive": false, 
       "is-false-negative": false, 
       "is-present-in-ground-truth": true 
     } 
   }
}
```

```
// For object detection
{ 
   "source-ref": "s3://test-bucket/dataset/beckham.jpeg", 
   "rekognition-custom-labels-training-0": { 
     "annotations": [ 
        { 
          "class_id": 0, 
          "width": 39, 
          "top": 409, 
          "height": 63, 
          "left": 712 
        }, 
        ... 
     ], 
     "image_size": [ 
        { 
          "width": 1024, 
          "depth": 3, 
          "height": 768 
        } 
     ] 
   }, 
   "rekognition-custom-labels-training-0-metadata": { 
     "job-name": "rekognition-custom-labels-training-job", 
     "class-map": { 
        "0": "Cap", 
        ... 
     }, 
     "human-annotated": "yes", 
     "objects": [ 
        { 
          "confidence": 1.0 
        }, 
        ... 
     ], 
     "creation-date": "2019-10-21T22:02:18.432644", 
     "type": "groundtruth/object-detection" 
   }, 
   "rekognition-custom-labels-evaluation": { 
     "annotations": [ 
        { 
          "class_id": 0, 
          "width": 39, 
          "top": 409,
```

```
 "height": 63, 
          "left": 712 
        }, 
        ... 
     ], 
     "image_size": [ 
       { 
          "width": 1024, 
          "depth": 3, 
          "height": 768 
        } 
     ] 
   }, 
   "rekognition-custom-labels-evaluation-metadata": { 
     "confidence": 0.95, 
     "job-name": "rekognition-custom-labels-evaluation-job", 
     "class-map": { 
        "0": "Cap", 
        ... 
     }, 
     "human-annotated": "no", 
     "objects": [ 
        { 
          "confidence": 0.95, 
          "rekognition-custom-labels-evaluation-details": { 
            "version": 1, 
            "ground-truth-labelling-jobs": ["rekognition-custom-labels-training-job"], 
            "is-true-positive": true, 
            "is-true-negative": false, 
            "is-false-positive": false, 
            "is-false-negative": false, 
            "is-present-in-ground-truth": true 
          } 
        }, 
        ... 
     ], 
     "creation-date": "2019-10-21T22:02:18.432644", 
     "type": "groundtruth/object-detection" 
   }
}
```
# <span id="page-258-1"></span>요약 파일 및 평가 매니페스트 스냅샷 액세스(SDK)

[학습 결과를 얻으려면 Versions를 DescribeProject 호출해야 합니다.](https://docs.aws.amazon.com/rekognition/latest/APIReference/API_DescribeProjectVersions) 예제 코드는 [모델 설명\(SDK\)](#page-415-0) 항목 을 참조하세요.

지표의 위치는 DescribeProjectVersions의 ProjectVersionDescription 응답에 반환됩니 다.

- EvaluationResult: 요약 파일의 위치
- TestingDataResult: 테스트에 사용된 평가 매니페스트 스냅샷의 위치

F1 점수와 요약 파일 위치가 EvaluationResult에 반환됩니다. 예:

```
"EvaluationResult": { 
               "F1Score": 1.0, 
               "Summary": { 
                   "S3Object": { 
                       "Bucket": "echo-dot-scans", 
                       "Name": "test-output/EvaluationResultSummary-my-echo-dots-
project-v2.json" 
1 1 1 1 1 1 1
 } 
 }
```
평가 매니페스트 스냅샷은 사용자가 [모델 학습 \(SDK\)에](#page-183-0)서 지정한 --output-config 입력 파라미 터에서 지정된 위치에 저장됩니다.

#### **a** Note

훈련 요금이 청구된 시간(초)으로 BillableTrainingTimeInSeconds에서 반환됩니다.

Amazon Rekognition Custom Labels에서 반환되는 지표에 대한 자세한 내용은 [Amazon Rekognition](#page-251-0)  [Custom Labels 평가 지표에 액세스\(SDK\)](#page-251-0) 지표를 참조하세요.

## <span id="page-258-0"></span>모델의 오차 행렬 보기

오차 행렬을 사용하면 모델이 모델의 다른 레이블과 혼동하는 레이블을 확인할 수 있습니다. 오차 행렬 을 사용하면 모델 개선에 집중할 수 있습니다.

모델 평가 중에 Amazon Rekognition Custom Labels는 테스트 이미지를 사용하여 잘못 식별된(혼동 된) 레이블을 식별함으로써 오차 행렬을 생성합니다. Amazon Rekognition Custom Labels는 분류 모델 에 오차 행렬만 생성합니다. Amazon Rekognition Custom Labels가 모델 교육 중에 생성하는 요약 파 일에서 분류 행렬에 액세스할 수 있습니다. Amazon Rekognition Custom Labels 콘솔에서는 오차 행렬 을 볼 수 없습니다.

주제

- [오차 행렬 사용](#page-259-0)
- [모델의 오차 행렬 가져오기](#page-260-0)

### <span id="page-259-0"></span>오차 행렬 사용

다음 표는 [Rooms 이미지 분류](#page-43-0) 예제 프로젝트의 오차 행렬입니다. 열 제목은 테스트 이미지에 할당된 레이블(실측 정보 레이블)입니다. 행 제목은 모델이 테스트 이미지에 대해 예측하는 레이블입니다. 각 셀은 실측 정보 레이블(열)이 되어야 하는 레이블(행)에 대한 예측의 백분율입니다. 예를 들어, 욕실에 대한 예측의 67%가 욕실로 올바르게 레이블 지정되었고, 욕실의 33%가 주방으로 잘못 레이블 지정되 었을 수 있습니다. 성능이 높은 모델은 예측 레이블이 실측 정보 레이블과 일치하여 셀 값이 높습니다. 이를 첫 번째 예측 레이블부터 마지막 예측 레이블 및 실측 정보 레이블까지 대각선으로 볼 수 있습니 다. 셀 값이 0인 경우 셀의 실측 정보 레이블이어야 하는 셀의 예측 레이블에 대한 예측은 수행되지 않 았다는 뜻입니다.

#### **a** Note

모델은 비결정적이므로 Rooms 프로젝트를 훈련하여 얻은 오차 행렬 셀 값은 다음 표와 다를 수 있습니다.

오차 행렬은 집중해야 할 영역을 식별합니다. 예를 들어, 오차 행렬은 모델이 옷장을 침실과 혼동한 경 우가 50%라는 것을 보여줍니다. 이 상황에서는 훈련 데이터 세트에 옷장과 침실 이미지를 더 추가해야 합니다. 또한 기존 옷장 및 침실 이미지에 레이블이 올바르게 지정되어 있는지도 확인해야 합니다. 이 렇게 하면 모델이 두 레이블을 더 잘 구분할 수 있습니다. 데이터 세트에 이미지를 더 추가하려면 [데이](#page-351-0) [터 세트에 더 많은 이미지 추가](#page-351-0) 항목을 참조하세요.

오차 행렬도 유용하지만 다른 지표도 고려하는 것이 중요합니다. 예를 들어, 예측의 100%가 평면도 레 이블을 올바르게 찾았는데, 이는 성능이 우수하다는 뜻입니다. 하지만 테스트 데이터 세트에는 평면도 레이블이 있는 이미지가 2개만 있습니다. 또한 거실 레이블이 지정된 11개의 이미지도 있습니다. 이러 한 불균형은 훈련 데이터 세트(거실 이미지 13개, 옷장 이미지 2개)에도 있습니다. 더 정확하게 평가하

려면 제대로 대표되지 않은 레이블의 이미지(이 예에서는 평면도)를 더 추가하여 훈련 데이터 세트와 테스트 데이터 세트의 균형을 맞추세요. 레이블당 테스트 이미지 수를 가져오려면 [평가 지표 액세스\(콘](#page-249-0) [솔\)](#page-249-0) 항목을 참조하세요.

실측 정보 레이블

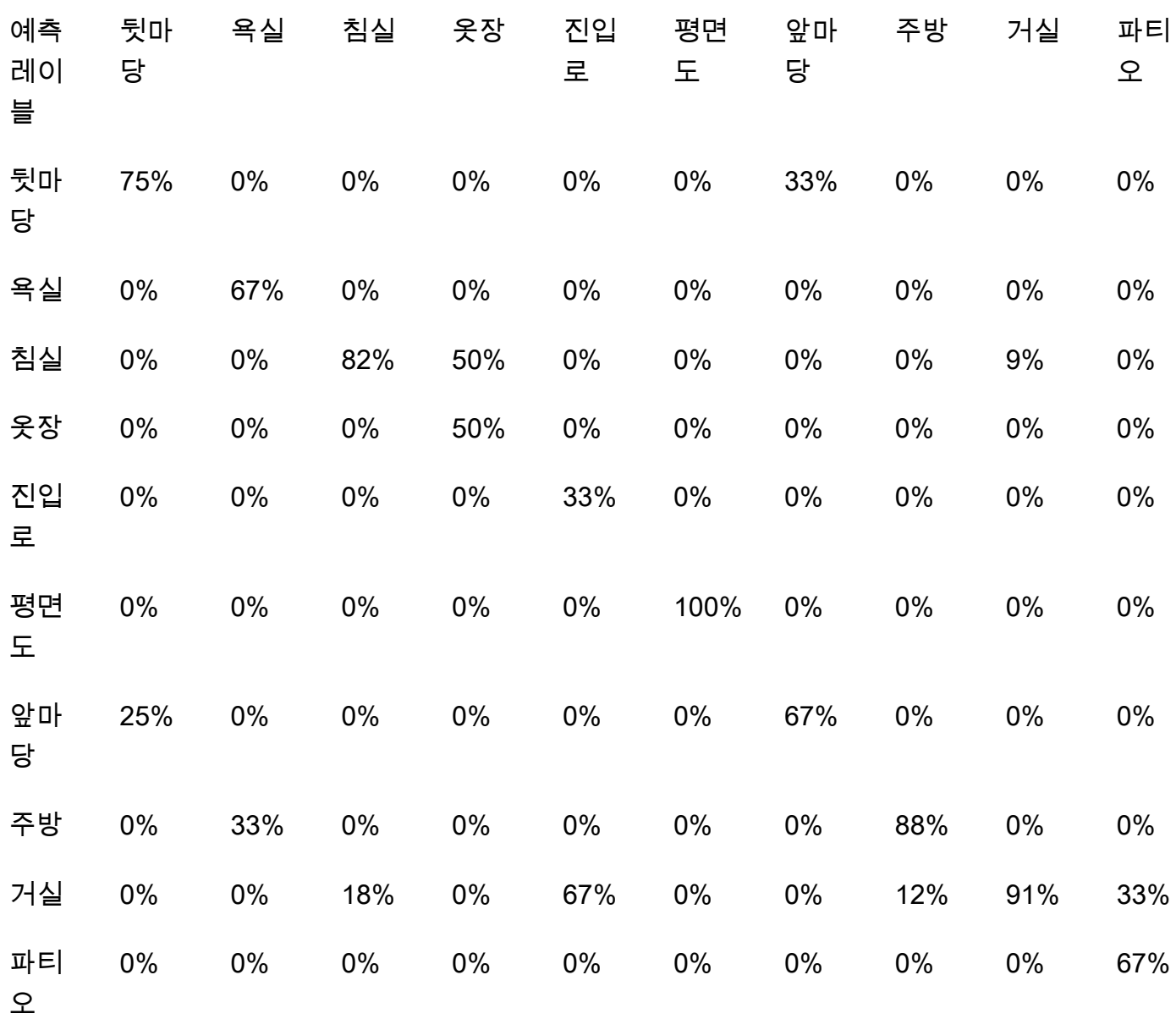

## <span id="page-260-0"></span>모델의 오차 행렬 가져오기

다음 코드는 [DescribeProjects](https://docs.aws.amazon.com/rekognition/latest/APIReference/API_DescribeProjects)및 [DescribeProject버전](https://docs.aws.amazon.com/rekognition/latest/APIReference/API_DescribeProjectVersions) 연산을 사용하여 모델의 [요약 파일을](#page-252-0) 가져옵니 다. 그런 다음 요약 파일을 사용하여 모델의 오차 행렬을 표시합니다.

모델의 오차 행렬 표시하기(SDK)

- 1. 아직 설치하지 않았다면 및 AWS SDK를 설치하고 구성하세요. AWS CLI 자세한 정보는 [4단계: 및](#page-19-0) [SDK 설정 AWS CLIAWS을](#page-19-0) 참조하세요.
- 2. 다음 코드를 사용하여 모델의 오차 행렬을 표시할 수 있습니다. 다음 명령줄 인수를 제공하세요.
	- project\_name: 사용하려는 프로젝트의 이름 Amazon Rekognition Custom Labels 콘솔의 프 로젝트 페이지에서 프로젝트 이름을 가져올 수 있습니다.
	- version\_name: 사용하려는 모델의 버전 Amazon Rekognition Custom Labels 콘솔의 프로젝 트 세부 정보 페이지에서 버전 이름을 가져올 수 있습니다.

```
# Copyright Amazon.com, Inc. or its affiliates. All Rights Reserved.
# SPDX-License-Identifier: Apache-2.0
^{\rm{m}} ""
Purpose
Shows how to display the confusion matrix for an Amazon Rekognition Custom labels 
 image
classification model.
"""
import json
import argparse
import logging
import boto3
import pandas as pd
from botocore.exceptions import ClientError
logger = logging.getLogger(__name__)
def get_model_summary_location(rek_client, project_name, version_name): 
     """ 
     Get the summary file location for a model. 
     :param rek_client: A Boto3 Rekognition client. 
     :param project_arn: The Amazon Resource Name (ARN) of the project that contains 
  the model.
```

```
 :param model_arn: The Amazon Resource Name (ARN) of the model. 
     :return: The location of the model summary file. 
    "" ""
     try: 
         logger.info( 
             "Getting summary file for model %s in project %s.", version_name, 
  project_name) 
         summary_location = "" 
         # Get the project ARN from the project name. 
         response = rek_client.describe_projects(ProjectNames=[project_name]) 
         assert len(response['ProjectDescriptions']) > 0, \ 
             f"Project {project_name} not found." 
         project_arn = response['ProjectDescriptions'][0]['ProjectArn'] 
         # Get the summary file location for the model. 
         describe_response = 
  rek_client.describe_project_versions(ProjectArn=project_arn, 
 VersionNames=[version_name]) 
        assert len(describe_response['ProjectVersionDescriptions']) > \emptyset, \
             f"Model {version_name} not found." 
         model=describe_response['ProjectVersionDescriptions'][0] 
         evaluation_results=model['EvaluationResult'] 
         summary_location=(f"s3://{evaluation_results['Summary']['S3Object']
['Bucket']}" 
                              f"/{evaluation_results['Summary']['S3Object']
['Name']}") 
         return summary_location 
     except ClientError as err: 
         logger.exception( 
             "Couldn't get summary file location: %s", err.response['Error']
['Message']) 
         raise
```

```
def show confusion matrix(summary):
    "" ""
     Shows the confusion matrix for an Amazon Rekognition Custom Labels 
     image classification model. 
     :param summary: The summary file JSON object. 
    "" ""
     pd.options.display.float_format = '{:.0%}'.format 
     # Load the model summary JSON into a DataFrame. 
     summary_df = pd.DataFrame( 
         summary['AggregatedEvaluationResults']['ConfusionMatrix']) 
     # Get the confusion matrix. 
     confusion_matrix = summary_df.pivot_table(index='PredictedLabel', 
                                                   columns='GroundTruthLabel', 
                                                   fill_value=0.0).astype(float) 
     # Display the confusion matrix. 
     print(confusion_matrix)
def get_summary(s3_resource, summary): 
    "" ""
     Gets the summary file. 
     : return: The summary file in bytes. 
     """ 
     try: 
         summary_bucket, summary_key = summary.replace( 
              "s3://", "").split("/", 1) 
         bucket = s3_resource.Bucket(summary_bucket) 
         obj = bucket.Object(summary_key) 
         body = obj.get()['Body'].read() 
         logger.info( 
              "Got summary file '%s' from bucket '%s'.", 
              obj.key, obj.bucket_name) 
     except ClientError: 
         logger.exception( 
              "Couldn't get summary file '%s' from bucket '%s'.", 
              obj.key, obj.bucket_name) 
         raise 
     else:
```

```
 return body
def add_arguments(parser): 
     """ 
     Adds command line arguments to the parser. 
     : param parser: The command line parser. 
     """ 
     parser.add_argument( 
          "project_name", help="The ARN of the project in which the model resides." 
    \lambda parser.add_argument( 
         "version_name", help="The version of the model that you want to describe." 
     )
def main(): 
    "" ""
     Entry point for script. 
     """ 
     logging.basicConfig(level=logging.INFO, 
                           format="%(levelname)s: %(message)s") 
     try: 
         # Get the command line arguments. 
         parser = argparse.ArgumentParser(usage=argparse.SUPPRESS) 
         add_arguments(parser) 
         args = parser.parse_args() 
         print( 
              f"Showing confusion matrix for: {args.version_name} for project 
  {args.project_name}.") 
         session = boto3.Session(profile_name='custom-labels-access') 
         rekognition_client = session.client("rekognition") 
         s3_resource = session.resource('s3') 
         # Get the summary file for the model. 
         summary_location = get_model_summary_location(rekognition_client, 
  args.project_name, 
                                                            args.version_name
```

```
) and the contract of \mathcal{L} summary = json.loads(get_summary(s3_resource, summary_location)) 
         # Check that the confusion matrix is available. 
        assert 'ConfusionMatrix' in summary['AggregatedEvaluationResults'], \
             "Confusion matrix not found in summary. Is the model a classification 
 model?" 
         # Show the confusion matrix. 
        show confusion matrix(summary)
         print("Done") 
     except ClientError as err: 
         logger.exception("Problem showing confusion matrix: %s", err) 
         print(f"Problem describing model: {err}") 
     except AssertionError as err: 
         logger.exception( 
             "Error: %s.\n", err) 
         print( 
             f"Error: {err}\n")
if __name__ == '__main__": main()
```
## <span id="page-265-0"></span>참조: 훈련 결과 요약 파일

훈련 결과 요약에는 모델을 평가하는 데 사용할 수 있는 지표가 포함되어 있습니다. 요약 파일은 콘솔 훈련 결과 페이지에 지표를 표시하는 데도 사용됩니다. 요약 파일은 훈련 후 Amazon S3 버킷에 저장 됩니다. 요약 파일을 가져오려면 DescribeProjectVersion를 직접 호출하세요. 예제 코드는 [요약](#page-258-1)  [파일 및 평가 매니페스트 스냅샷 액세스\(SDK\)](#page-258-1) 항목을 참조하세요.

### 요약 파일

다음 JSON은 요약 파일의 형식입니다.

EvaluationDetails (섹션 3)

훈련 작업에 대한 개요 정보입니다. 여기에는 모델이 속한 프로젝트의 ARN(ProjectVersionArn)), 훈련 종료 날짜 및 시간, 평가된 모델 버전(EvaluationEndTimestamp), 교육 중에 감지된

레이블 목록(Labels) 등이 포함됩니다. 또한 훈련(NumberOfTrainingImages) 및 평가 (NumberOfTestingImages)에 사용된 이미지 수도 포함됩니다.

AggregatedEvaluationResults (섹션 1)

AggregatedEvaluationResults를 테스트 데이터 세트와 함께 사용할 경우 훈련된 모 델의 전체 성능을 평가하는 데 사용할 수 있습니다. 집계된 지표는 Precision, Recall, 및 F1Score 지표에 포함됩니다. 객체 감지(이미지 상의 객체 위치)의 경우 AverageRecall(mAR) 및 AveragePrecision(mAP) 지표가 반환됩니다. 분류(이미지의 객체 유형)의 경우 오차 행렬 지표가 반환됩니다.

LabelEvaluationResults (섹션 2)

labelEvaluationResults를 개별 레이블의 성능을 평가하는 데 사용할 수 있습니다. 레이블 은 각 레이블의 F1 점수를 기준으로 정렬됩니다. 포함된 지표는 Precision, Recall, F1Score, Threshold(분류에 사용됨)입니다.

파일 이름은 다음 형식을 띱니다: EvaluationSummary-ProjectName-VersionName.json

```
{ 
   "Version": "integer", 
   // section-3 
   "EvaluationDetails": { 
     "ProjectVersionArn": "string", 
     "EvaluationEndTimestamp": "string", 
     "Labels": "[string]", 
     "NumberOfTrainingImages": "int", 
     "NumberOfTestingImages": "int" 
   }, 
   // section-1 
   "AggregatedEvaluationResults": { 
     "Metrics": { 
       "Precision": "float", 
       "Recall": "float", 
       "F1Score": "float", 
       // The following 2 fields are only applicable to object detection 
       "AveragePrecision": "float", 
       "AverageRecall": "float", 
       // The following field is only applicable to classification 
       "ConfusionMatrix":[ 
          {
```

```
 "GroundTruthLabel": "string", 
             "PredictedLabel": "string", 
             "Value": "float" 
          }, 
          ... 
        ], 
     } 
   }, 
   // section-2 
   "LabelEvaluationResults": [ 
     { 
        "Label": "string", 
        "NumberOfTestingImages", "int", 
        "Metrics": { 
          "Threshold": "float", 
          "Precision": "float", 
          "Recall": "float", 
          "F1Score": "float" 
        }, 
     }, 
      ... 
   ]
}
```
# Amazon Rekognition Custom Labels 모델 개선

기계 학습 모델의 성능은 사용자 지정 레이블(관심 있는 특정 객체 및 장면)의 복잡성 및 가변성, 제공 하는 훈련 데이터 세트의 품질 및 대표성, 모델 훈련에 사용되는 모델 프레임워크 및 기계 학습 방법과 같은 요인에 따라 크게 달라집니다.

Amazon Rekognition Custom Labels를 사용하면 이 프로세스가 더 간단해지며 기계 학습 전문 지식이 필요하지 않습니다. 하지만 좋은 모델을 구축하는 프로세스에는 원하는 성능을 달성하기 위해 데이터 를 반복하고 모델을 개선해야 하는 경우가 많습니다. 다음은 모델을 개선하는 방법에 대한 정보입니다.

데이터

일반적으로 품질이 더 좋은 데이터를 대량으로 확보하여 모델 품질을 개선할 수 있습니다. 객체나 장면 을 명확하게 보여주고 불필요한 물건이 쌓여 있지 않은 훈련 이미지를 사용하세요. 객체 주위의 경계 상자의 경우, 객체가 다른 물체에 가려지지 않고 완전히 보이는 훈련 이미지를 사용하세요.

훈련 및 테스트 데이터 세트가 추론을 실행할 대상 이미지 유형과 일치하는지 확인하세요. 로고와 같이 훈련 예제가 몇 개 없는 객체의 경우 테스트 이미지의 로고 주위에 경계 상자를 제공해야 합니다. 이 이 미지는 객체의 위치를 파악하려는 시나리오를 나타내거나 묘사합니다.

훈련 또는 테스트 데이터 세트에 더 많은 이미지를 추가하려면 [데이터 세트에 더 많은 이미지 추가](#page-351-0) 항 목을 참조하세요.

# 거짓 긍정 감소(정밀도 향상)

- 먼저, 추정 임계값을 높였을 때 정확한 예측을 유지하면서 거짓 긍정이 줄어드는지 확인하세요. 특정 모델의 정밀도와 재현율 간의 대립성 때문에 어느 시점부터는 효과가 줄어듭니다. 레이블 에 대해 추정 임계값을 설정할 수는 없지만 MinConfidence 입력 파라미터에 대해 높은 값을 DetectCustomLabels로 지정하여 동일한 결과를 얻을 수 있습니다. 자세한 내용은 [훈련된 모델을](#page-296-0) [사용한 이미지 분석](#page-296-0) 섹션을 참조하세요.
- 관심 있는 사용자 지정 레이블(A) 중 하나 이상이 동일한 분류의 객체(관심 있는 레이블은 아님)(B)와 계속 혼동되는 상황이 나타날 수 있습니다. 이를 해결하려면 B를 거짓 긍정이 나온 이미지와 함께 훈 련 데이터 세트에 객체 분류 레이블로 추가하세요. 이는 모델이 새로운 훈련 이미지를 통해 A가 아닌 B를 예측하도록 학습하도록 돕는 것입니다. 훈련 데이터 세트에 이미지를 추가하려면 [데이터 세트에](#page-351-0)  [더 많은 이미지 추가](#page-351-0) 항목을 참조하세요.
- 두 개의 사용자 지정 레이블(A와 B)로 인해 모델이 혼란을 겪을 수 있습니다. 레이블 A가 있는 테스 트 이미지는 레이블 B가 있는 것으로 예측되며 그 반대의 경우도 마찬가지입니다. 이 경우 먼저 훈 련 세트와 테스트 세트에서 레이블이 잘못 지정된 이미지가 없는지 확인하세요. 데이터 세트 갤러리 를 사용하여 데이터 세트에 할당된 레이블을 관리하세요. 자세한 내용은 [레이블 관리](#page-161-0) 섹션을 참조하 세요. 또한 이러한 유형의 혼란과 관련된 훈련 이미지를 더 추가하면 재훈련된 모델이 A와 B를 더 잘 구별하는 데 도움이 됩니다. 훈련 데이터 세트에 이미지를 추가하려면 [데이터 세트에 더 많은 이미지](#page-351-0)  [추가](#page-351-0) 항목을 참조하세요.

# 거짓 긍정 감소(기억력 향상)

- 추정 임계값에는 더 낮은 값을 사용하세요. 레이블에 대해 추정 임계값을 설정할 수는 없지만 더 낮 은 MinConfidence 입력 파라미터를 DetectCustomLabels로 지정하여 동일한 결과를 얻을 수 있습니다. 자세한 내용은 [훈련된 모델을 사용한 이미지 분석](#page-296-0) 섹션을 참조하세요.
- 더 나은 예제를 사용하여 객체와 객체가 나타나는 이미지의 다양성을 모델링하세요.
- 레이블을 학습하기 쉬운 두 개의 분류로 나누세요. 예를 들어, 모델이 각각의 고유한 개념을 더 잘 학 습하는 데 도움이 되도록 좋은 쿠키와 나쁜 쿠키 대신 좋은 쿠키, 탄 쿠키, 깨진 쿠키를 제공할 수 있 습니다.

# <span id="page-269-1"></span>훈련된 Amazon Rekognition Custom Labels 모델 실행

모델의 성능이 만족스러우면 사용을 시작할 수 있습니다. 콘솔 또는 AWS SDK를 사용하여 모델을 시 작하고 중지할 수 있습니다. 콘솔에는 사용할 수 있는 예제 SDK 작업도 포함되어 있습니다.

주제

- [추론 단위](#page-269-0)
- [가용 영역](#page-272-0)
- [Amazon Rekognition Custom Labels 모델 시작](#page-272-1)
- [Amazon Rekognition Custom Labels 모델 중지](#page-283-0)
- [실행 시간 및 사용된 추론 단위 보고](#page-293-0)

# <span id="page-269-0"></span>추론 단위

모델을 시작할 때 모델에서 사용하는 컴퓨팅 리소스(추론 단위라고도 함)의 수를 지정합니다.

#### **A** Important

모델 실행 구성 방법에 따라 모델이 실행되는 시간 및 모델이 실행되는 동안 사용하는 추론 단 위 수에 대한 요금이 부과됩니다. 예를 들어 두 개의 추론 단위로 모델을 시작하고 8시간 동안 모델을 사용하면 추론 시간 16시간 (실행 시간 8시간\* 추론 단위 2개) 에 대한 요금이 부과됩니 다. 자세한 정보는 [추론 시간을](https://aws.amazon.com/rekognition/pricing/#Amazon_Rekognition_Custom_Labels_pricing) 참조하세요. 명시적으로 [모델을 중지하지 않으면](#page-283-0) 모델로 이미 지를 적극적으로 분석하지 않더라도 요금이 부과됩니다.

단일 추론 단위가 지원하는 초당 트랜잭션 수(TPS)는 다음의 영향을 받습니다.

- 이미지 수준 레이블(분류)을 탐지하는 모델은 일반적으로 객체를 감지하고 경계 상자로 객체의 위치 를 파악하는 모델(객체 감지)보다 TPS가 높습니다.
- 모델의 복잡성
- 해상도가 높은 이미지는 분석에 더 많은 시간이 필요합니다.
- 이미지에 객체가 많을수록 분석하는 데 더 많은 시간이 필요합니다.
- 작은 이미지는 큰 이미지보다 빠르게 분석됩니다.
- 이미지 바이트로 전달된 이미지는 먼저 Amazon S3 버킷에 이미지를 업로드한 다음 업로드된 이미 지를 참조하는 것보다 빠르게 분석됩니다. 이미지 바이트로 전달된 이미지는 4.0MB 미만이어야 합 니다. 이미지를 거의 실시간으로 처리하고 이미지 크기가 4.0MB 미만인 경우에는 이미지 바이트를 사용하는 것이 좋습니다. IP 카메라에서 캡처한 이미지를 예로 들 수 있습니다.
- Amazon S3 버킷에 저장된 이미지를 처리하는 것이 이미지를 다운로드하고 이미지 바이트로 변환한 다음 분석을 위해 이미지 바이트를 전달하는 것보다 빠릅니다.
- Amazon S3 버킷에 이미 저장된 이미지를 분석하는 것이 이미지 바이트로 전달된 동일한 이미지를 분석하는 것보다 더 빠를 수 있습니다. 이미지 크기가 더 큰 경우 특히 그렇습니다.

DetectCustomLabels에 대한 직접 호출 수가 모델에서 사용하는 추론 단위의 합 계가 지원하는 최대 TPS를 초과하는 경우 Amazon Rekognition Custom Labels는 ProvisionedThroughputExceededException 예외를 반환합니다.

# 추론 단위를 사용한 처리량 관리

애플리케이션의 요구에 따라 모델의 처리량을 늘리거나 줄일 수 있습니다. 처리량을 늘리려면 추가 추 론 단위를 사용하십시오. 추론 단위가 추가될 때마다 처리 속도가 추론 단위당 1씩 빨라집니다. 필요한 추론 단위 수를 계산하는 방법에 대한 자세한 내용은 [Amazon Rekognition Custom Labels 및 Amazon](https://aws.amazon.com/blogs/machine-learning/calculate-inference-units-for-an-amazon-rekognition-custom-labels-model/) [Lookout for Vision 모델의 추론 단위 계산](https://aws.amazon.com/blogs/machine-learning/calculate-inference-units-for-an-amazon-rekognition-custom-labels-model/)을 참조하세요. 모델의 지원되는 처리량을 변경하려면 다음 두 가지 옵션이 있습니다.

수동으로 추론 유닛을 추가하거나 제거합니다.

모델을 [중지](#page-283-0)한 다음 필요한 수의 추론 단위로 [다시 시작합](#page-272-1)니다. 이 접근 방식의 단점은 모델을 다시 시 작하는 동안 요청을 받을 수 없고 급증하는 수요를 처리하는 데 사용할 수 없다는 것입니다. 모델의 처 리량이 안정적이고 사용 사례가 10~20분의 가동 중지 시간을 견딜 수 있는 경우 이 접근 방식을 사용하 세요. 예를 들어 주간 일정을 사용하여 모델과의 통화를 일괄 처리하려는 경우를 들 수 있습니다.

### 추론 단위 자동 규모 조정

모델이 수요 급증을 수용해야 하는 경우 Amazon Rekognition Custom Labels는 모델에서 사용하는 추론 단위 수를 자동으로 규모 조정할 수 있습니다. 수요가 증가하면 Amazon Rekognition Custom Labels는 모델에 추론 단위를 추가하고 수요가 감소하면 추론 단위를 제거합니다.

Amazon Rekognition Custom Labels가 자동으로 모델의 추론 단위를 규모 조정하도록 하려면 [모델을](#page-272-1) 시작하고 MaxInferenceUnits 파라미터를 사용하여 사용할 수 있는 최대 추론 단위 수를 설정하세 요. 최대 추론 단위 수를 설정하면 사용 가능한 추론 단위 수를 제한하여 모델 실행 비용을 관리할 수 있 습니다. 최대 단위 수를 지정하지 않는 경우 Amazon Rekognition Custom Labels는 처음에 사용한 추 론 단위 수만 사용하여 모델을 자동으로 규모 조정하지 않습니다. 최대 추론 단위 수에 대한 자세한 내 용은 [Service Quotas](https://docs.aws.amazon.com/general/latest/gr/rekognition.html#limits_rekognition)를 참조하세요.

MinInferenceUnits 파라미터를 사용하여 최소 추론 단위 수를 지정할 수도 있습니다. 이를 통해 모 델의 최소 처리량을 지정할 수 있습니다. 여기서 단일 추론 단위는 1시간의 처리 시간을 나타냅니다.

### **a** Note

Amazon Rekognition Custom Labels 콘솔에서는 최대 추론 단위 수를 설정할 수 없습니다. 대 신 StartProjectVersion 작업에 MaxInferenceUnits 입력 파라미터를 지정할 수 있습 니다.

Amazon Rekognition 사용자 지정 레이블은 모델의 현재 자동 조정 상태를 확인하는 데 사용할 수 있는 다음과 같은 CloudWatch Amazon Logs 지표를 제공합니다.

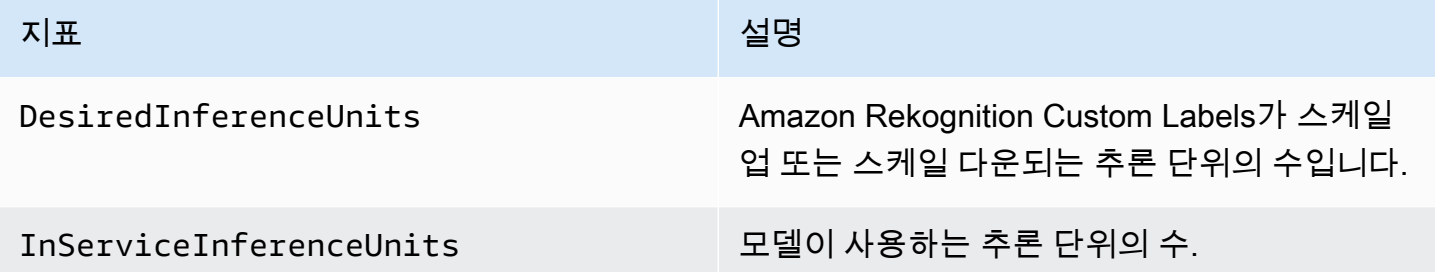

DesiredInferenceUnits = InServiceInferenceUnits인 경우 Amazon Rekognition Custom Labels는 현재 추론 단위 수를 규모 조정하지 않습니다.

DesiredInferenceUnits > InServiceInferenceUnits인 경우 Amazon Rekognition Custom Labels는 DesiredInferenceUnits의 값까지 스케일 업됩니다.

DesiredInferenceUnits < InServiceInferenceUnits인 경우 Amazon Rekognition Custom Labels는 DesiredInferenceUnits의 값으로 스케일 다운됩니다.

[Amazon Rekognition 사용자 지정 레이블에서 반환되는 지표 및 필터링 차원에 대한 자세한 내용은](https://docs.aws.amazon.com/rekognition/latest/dg/cloudwatch-metricsdim.html) [Rekognition의 지표를 참조하십시오. CloudWatch](https://docs.aws.amazon.com/rekognition/latest/dg/cloudwatch-metricsdim.html)

모델에 대해 요청한 최대 추론 단위 수를 확인하려면 DescribeProjectsVersion을 직접 호출하고 응답에서 MaxInferenceUnits 필드를 확인하세요. 예제 코드는 [모델 설명\(SDK\)](#page-415-0) 항목을 참조하세요.

# <span id="page-272-0"></span>가용 영역

Amazon Rekognition Custom Labels는 하나의 AWS 리전 내 여러 가용 영역에 추론 단위를 배포하여 가용성을 높입니다. 자세한 내용은 [가용 영역을](https://aws.amazon.com/about-aws/global-infrastructure/regions_az/#Availability_Zones) 참조하세요. 가용 영역 중단 및 추론 단위 장애로부터 프로덕션 모델을 보호하려면 최소 두 개의 추론 단위로 프로덕션 모델을 시작하십시오.

가용 영역이 중단되면 가용 영역의 모든 추론 유닛을 사용할 수 없게 되고 모델 용량이 감소합니다. [DetectCustom레이블](https://docs.aws.amazon.com/rekognition/latest/APIReference/API_DetectCustomLabels) 호출은 나머지 추론 단위에 재분배됩니다. 이러한 직접 호출은 나머지 추론 단위 의 지원되는 초당 트랜잭션 수(TPS)를 초과하지 않으면 성공합니다. AWS가 가용 영역을 복구하면 추 론 유닛이 다시 시작되고 전체 용량이 복원됩니다.

단일 추론 단위에 장애가 발생하는 경우 Amazon Rekognition Custom Labels는 동일한 가용 영역에서 새 추론 단위를 자동으로 시작합니다. 새 추론 단위가 시작되기 전까지는 모델 용량이 줄어듭니다.

# <span id="page-272-1"></span>Amazon Rekognition Custom Labels 모델 시작

[콘솔을 사용하거나 버전 작업을 사용하여 Amazon Rekognition 사용자 지정 레이블 모델 실행을 시작](https://docs.aws.amazon.com/rekognition/latest/APIReference/API_StartProjectVersion) [할 수 있습니다. StartProject](https://docs.aws.amazon.com/rekognition/latest/APIReference/API_StartProjectVersion)

**A** Important

모델이 실행되는 시간 수와 모델이 실행되는 동안 사용하는 추론 단위 수에 따라 요금이 부과 됩니다. 자세한 정보는 [훈련된 Amazon Rekognition Custom Labels 모델 실행](#page-269-1)을 참조하세요.

모델을 시작하는 데 몇 분 정도 걸릴 수 있습니다. [모델 준비 상태의 현재 상태를 확인하려면 프로젝트](https://docs.aws.amazon.com/rekognition/latest/APIReference/API_DescribeProjectVersions) [의 세부 정보 페이지를 확인하거나 버전을 사용하십시오. DescribeProject](https://docs.aws.amazon.com/rekognition/latest/APIReference/API_DescribeProjectVersions)

모델이 시작된 후에는 [DetectCustom레이블을](https://docs.aws.amazon.com/rekognition/latest/APIReference/API_DetectCustomLabels) 사용하여 모델을 사용하여 이미지를 분석합니다. 자세 한 정보는 [훈련된 모델을 사용한 이미지 분석을](#page-296-0) 참조하세요. 콘솔은 DetectCustomLabels를 직접 호출할 예제 코드도 제공합니다.

주제

- [Amazon Rekognition Custom Labels 모델 시작\(콘솔\)](#page-273-0)
- [Amazon Rekognition Custom Labels 모델 시작\(SDK\)](#page-274-0)

# <span id="page-273-0"></span>Amazon Rekognition Custom Labels 모델 시작(콘솔)

다음 절차를 사용하여 콘솔에서 Amazon Rekognition Custom Labels 모델을 실행하세요. 콘솔에서 직 접 모델을 시작하거나 콘솔에서 제공하는 AWS SDK 코드를 사용할 수 있습니다.

모델을 시작하려면(콘솔)

- 1. <https://console.aws.amazon.com/rekognition/>에서 Amazon Rekognition 콘솔을 엽니다.
- 2. 사용자 지정 레이블 사용을 선택합니다.
- 3. Get started를 선택합니다.
- 4. 왼쪽 탐색 창에서 프로젝트를 선택합니다.
- 5. 프로젝트 리소스 페이지에서 시작하려는 학습된 모델이 포함된 프로젝트를 선택합니다.
- 6. 모델 항목에서 시작할 모델을 선택합니다.
- 7. 모델 사용 탭을 선택합니다.
- 8. 다음 중 하나를 수행하십시오.

Start model using the console

모델 시작 또는 중지 항목에서 다음을 수행하세요.

- 1. 사용할 추론 단위 수를 선택합니다. 자세한 정보는 [훈련된 Amazon Rekognition Custom](#page-269-1)  [Labels 모델 실행](#page-269-1)을 참조하세요.
- 2. 시작을 선택합니다.
- 3. 모델 시작 대화 상자에서 시작을 선택합니다.

Start model using the AWS SDK

모델 사용 항목에서 다음을 수행하세요.

- 1. API 코드를 선택합니다.
- 2. AWS CLI 또는 Python을 선택합니다.
- 3. 시작 모델에서 예제 코드를 복사합니다.
- 4. 예제 코드를 사용하여 모델을 시작합니다. 자세한 정보는 [Amazon Rekognition Custom](#page-274-0) [Labels 모델 시작\(SDK\)](#page-274-0)을 참조하세요.
- 9. 프로젝트 개요 페이지로 돌아가려면 페이지 상단에서 프로젝트 이름을 선택합니다.

10. 모델 항목에서 모델의 상태를 확인합니다. 모델 상태가 실행 중이면 모델을 사용하여 이미지를 분 석할 수 있습니다. 자세한 정보는 [훈련된 모델을 사용한 이미지 분석](#page-296-0)을 참조하세요.

### <span id="page-274-0"></span>Amazon Rekognition Custom Labels 모델 시작(SDK)

[StartProject버전](https://docs.aws.amazon.com/rekognition/latest/APIReference/API_StartProjectVersion) API를 호출하고 ProjectVersionArn 입력 파라미터에 모델의 Amazon 리소스 이 름 (ARN) 을 전달하여 모델을 시작합니다. 또한 사용할 추론 단위 수를 지정합니다. 자세한 정보는 [훈](#page-269-1) [련된 Amazon Rekognition Custom Labels 모델 실행을](#page-269-1) 참조하세요.

모델을 시작하는 데 시간이 걸릴 수 있습니다. 이 항목의 Python 및 Java 예제에서는 웨이터를 사용하 여 모델이 시작되기를 기다립니다. Waiter는 특정 상태에 대해 폴링되는 유틸리티 메서드입니다. [또는](https://docs.aws.amazon.com/rekognition/latest/APIReference/API_DescribeProjectVersions)  [Versions를 DescribeProject 호출하여 현재 상태를 확인할 수도 있습니다.](https://docs.aws.amazon.com/rekognition/latest/APIReference/API_DescribeProjectVersions)

### 모델을 시작하려면(SDK)

- 1. 아직 설치하지 않았다면 및 AWS SDK를 설치하고 구성하십시오. AWS CLI 자세한 정보는 [4단계:](#page-19-0) [및 SDK 설정 AWS CLIAWS](#page-19-0)을 참조하세요.
- 2. 다음 예제 코드를 사용하여 모델을 시작합니다.

CLI

project-version-arn의 값을 시작하려는 모델의 ARN으로 변경합니다. --mininference-units의 값을 사용하려는 추론 단위 수로 변경합니다. 선택적으로 --maxinference-units를 Amazon Rekognition Custom Labels가 모델을 자동으로 규모 조정하 는 데 사용할 수 있는 추론 단위의 최대 개수로 변경할 수 있습니다.

```
aws rekognition start-project-version --project-version-arn model_arn \ 
   --min-inference-units minimum number of units \
    --max-inference-units maximum number of units \
    --profile custom-labels-access
```
Python

다음 명령줄 파라미터를 제공하세요.

- project\_arn: 시작하려는 모델이 포함된 프로젝트의 ARN
- model arn: 시작하려는 모델의 ARN
- min inference units: 사용하려는 추론 단위의 개수

• (선택 사항) --max\_inference\_units Amazon Rekognition Custom Labels가 모델을 자 동 규모 조정하는 데 사용할 수 있는 최대 추론 단위 수입니다.

```
# Copyright Amazon.com, Inc. or its affiliates. All Rights Reserved.
# SPDX-License-Identifier: Apache-2.0
"""
Purpose
Shows how to start running an Amazon Lookout for Vision model.
"" "
import argparse
import logging
import boto3
from botocore.exceptions import ClientError
logger = logging.getLogger(__name__)
def get_model_status(rek_client, project_arn, model_arn): 
    "" "
     Gets the current status of an Amazon Rekognition Custom Labels model 
     :param rek_client: The Amazon Rekognition Custom Labels Boto3 client. 
     :param project_name: The name of the project that you want to use. 
     :param model_arn: The name of the model that you want the status for. 
     :return: The model status 
    "" "
     logger.info("Getting status for %s.", model_arn) 
     # Extract the model version from the model arn. 
     version_name = (model_arn.split("version/", 1)[1]).rpartition('/')[0] 
     models = rek_client.describe_project_versions(ProjectArn=project_arn, 
                                                     VersionNames=[version_name]) 
     for model in models['ProjectVersionDescriptions']: 
         logger.info("Status: %s", model['StatusMessage']) 
         return model["Status"] 
     error_message = f"Model {model_arn} not found."
```

```
 logger.exception(error_message) 
    raise Exception(error message)
def start_model(rek_client, project_arn, model_arn, min_inference_units, 
max inference units=None):
    "" ""
     Starts the hosting of an Amazon Rekognition Custom Labels model. 
    : param rek client: The Amazon Rekognition Custom Labels Boto3 client.
     :param project_name: The name of the project that contains the 
     model that you want to start hosting. 
     :param min_inference_units: The number of inference units to use for 
  hosting. 
     :param max_inference_units: The number of inference units to use for auto-
scaling 
     the model. If not supplied, auto-scaling does not happen. 
    .....
     try: 
         # Start the model 
         logger.info(f"Starting model: {model_arn}. Please wait....") 
         if max_inference_units is None: 
             rek_client.start_project_version(ProjectVersionArn=model_arn, 
 MinInferenceUnits=int(min_inference_units)) 
         else: 
             rek_client.start_project_version(ProjectVersionArn=model_arn, 
                                                MinInferenceUnits=int( 
                                                    min_inference_units), 
MaxInferenceUnits=int(max inference units))
         # Wait for the model to be in the running state 
         version_name = (model_arn.split("version/", 1)[1]).rpartition('/')[0] 
         project_version_running_waiter = rek_client.get_waiter( 
              'project_version_running') 
         project_version_running_waiter.wait( 
             ProjectArn=project_arn, VersionNames=[version_name]) 
         # Get the running status 
         return get_model_status(rek_client, project_arn, model_arn) 
     except ClientError as err:
```

```
 logger.exception("Client error: Problem starting model: %s", err) 
         raise
def add_arguments(parser): 
    "" "
     Adds command line arguments to the parser. 
     :param parser: The command line parser. 
     """ 
     parser.add_argument( 
          "project_arn", help="The ARN of the project that contains that the model 
  you want to start." 
    \lambda parser.add_argument( 
          "model_arn", help="The ARN of the model that you want to start." 
    \lambda parser.add_argument( 
         "min_inference_units", help="The minimum number of inference units to 
  use." 
    \lambda parser.add_argument( 
         "--max_inference_units", help="The maximum number of inference units to 
  use for auto-scaling the model.", required=False 
     )
def main(): 
     logging.basicConfig(level=logging.INFO, 
                           format="%(levelname)s: %(message)s") 
     try: 
         # Get command line arguments. 
         parser = argparse.ArgumentParser(usage=argparse.SUPPRESS) 
         add_arguments(parser) 
         args = parser.parse_args() 
         # Start the model. 
         session = boto3.Session(profile_name='custom-labels-access') 
         rekognition_client = session.client("rekognition") 
         status = start_model(rekognition_client,
```

```
 args.project_arn, args.model_arn, 
                                args.min_inference_units, 
                                args.max_inference_units) 
         print(f"Finished starting model: {args.model_arn}") 
         print(f"Status: {status}") 
     except ClientError as err: 
         error_message = f"Client error: Problem starting model: {err}" 
        logger.exception(error message)
         print(error_message) 
     except Exception as err: 
         error_message = f"Problem starting model:{err}" 
         logger.exception(error_message) 
         print(error_message)
if __name__ == '__main__": main()
```
Java V2

다음 명령줄 파라미터를 제공하세요.

- project\_arn: 시작하려는 모델이 포함된 프로젝트의 ARN
- model\_arn: 시작하려는 모델의 ARN
- min\_inference\_units: 사용하려는 추론 단위의 개수
- (선택 사항)max\_inference\_units: Amazon Rekognition Custom Labels가 모델을 자동 규모 조정하는 데 사용할 수 있는 최대 추론 단위 수입니다. 값을 지정하지 않으면 자동 규모 조정이 발생하지 않습니다.

```
/* 
    Copyright Amazon.com, Inc. or its affiliates. All Rights Reserved. 
    SPDX-License-Identifier: Apache-2.0
*/
package com.example.rekognition;
import software.amazon.awssdk.auth.credentials.ProfileCredentialsProvider;
import software.amazon.awssdk.core.waiters.WaiterResponse;
import software.amazon.awssdk.regions.Region;
```

```
import software.amazon.awssdk.services.rekognition.RekognitionClient;
import 
  software.amazon.awssdk.services.rekognition.model.DescribeProjectVersionsRequest;
import 
  software.amazon.awssdk.services.rekognition.model.DescribeProjectVersionsResponse;
import 
  software.amazon.awssdk.services.rekognition.model.ProjectVersionDescription;
import software.amazon.awssdk.services.rekognition.model.ProjectVersionStatus;
import software.amazon.awssdk.services.rekognition.model.RekognitionException;
import 
  software.amazon.awssdk.services.rekognition.model.StartProjectVersionRequest;
import 
  software.amazon.awssdk.services.rekognition.model.StartProjectVersionResponse;
import software.amazon.awssdk.services.rekognition.waiters.RekognitionWaiter;
import java.util.Optional;
import java.util.logging.Level;
import java.util.logging.Logger;
public class StartModel { 
     public static final Logger logger = 
  Logger.getLogger(StartModel.class.getName()); 
     public static int findForwardSlash(String modelArn, int n) { 
        int start = modelAnn.indexOf('/');
        while (start >= 0 && n > 1) {
            start = modelArn.indexOf('/, start + 1);
            n = 1;
         } 
         return start; 
     } 
     public static void startMyModel(RekognitionClient rekClient, String 
  projectArn, String modelArn, 
             Integer minInferenceUnits, Integer maxInferenceUnits 
             ) throws Exception, RekognitionException { 
         try {
```

```
 logger.log(Level.INFO, "Starting model: {0}", modelArn); 
             StartProjectVersionRequest startProjectVersionRequest = null; 
             if (maxInferenceUnits == null) { 
                 startProjectVersionRequest = 
 StartProjectVersionRequest.builder() 
                     .projectVersionArn(modelArn) 
                     .minInferenceUnits(minInferenceUnits) 
                    .build();
 } 
             else { 
                 startProjectVersionRequest = 
 StartProjectVersionRequest.builder() 
                          .projectVersionArn(modelArn) 
                          .minInferenceUnits(minInferenceUnits) 
                          .maxInferenceUnits(maxInferenceUnits) 
                         .build();
 } 
             StartProjectVersionResponse response = 
 rekClient.startProjectVersion(startProjectVersionRequest); 
             logger.log(Level.INFO, "Status: {0}", response.statusAsString() ); 
             // Get the model version 
             int start = findForwardSlash(modelArn, 3) + 1; 
             int end = findForwardSlash(modelArn, 4); 
             String versionName = modelArn.substring(start, end); 
             // wait until model starts 
             DescribeProjectVersionsRequest describeProjectVersionsRequest = 
 DescribeProjectVersionsRequest.builder() 
                     .versionNames(versionName) 
                     .projectArn(projectArn) 
                    .build();
             RekognitionWaiter waiter = rekClient.waiter();
```

```
 WaiterResponse<DescribeProjectVersionsResponse> waiterResponse = 
 waiter 
 .waitUntilProjectVersionRunning(describeProjectVersionsRequest); 
             Optional<DescribeProjectVersionsResponse> optionalResponse = 
 waiterResponse.matched().response(); 
             DescribeProjectVersionsResponse describeProjectVersionsResponse = 
 optionalResponse.get(); 
             for (ProjectVersionDescription projectVersionDescription : 
 describeProjectVersionsResponse 
                     .projectVersionDescriptions()) { 
                 if(projectVersionDescription.status() == 
 ProjectVersionStatus.RUNNING) { 
                     logger.log(Level.INFO, "Model is running" ); 
 } 
                 else { 
                     String error = "Model training failed: " + 
 projectVersionDescription.statusAsString() + " " 
                             + projectVersionDescription.statusMessage() + " " + 
 modelArn; 
                     logger.log(Level.SEVERE, error); 
                     throw new Exception(error); 
 } 
 } 
         } catch (RekognitionException e) { 
             logger.log(Level.SEVERE, "Could not start model: {0}", 
 e.getMessage()); 
             throw e; 
         } 
    } 
     public static void main(String[] args) { 
         String modelArn = null; 
         String projectArn = null;
```

```
 Integer minInferenceUnits = null; 
         Integer maxInferenceUnits = null; 
         final String USAGE = "\n" + "Usage: " + "<project_name> <version_name> 
  <min_inference_units> <max_inference_units>\n\n" + "Where:\n" 
                  + " project_arn - The ARN of the project that contains the 
 model that you want to start. \n\n" 
                  + " model_arn - The ARN of the model version that you want to 
  start.\n\n" 
                  + " min_inference_units - The number of inference units to 
  start the model with.\n\n" 
                 + " max_inference_units - The maximum number of inference 
  units that Custom Labels can use to " 
                  + " automatically scale the model. If the value is null, 
  automatic scaling doesn't happen.\n\n"; 
        if (args.length < 3 || args.length >4) {
             System.out.println(USAGE); 
             System.exit(1); 
         } 
         projectArn = args[0]; 
        modelArr = args[1]; minInferenceUnits=Integer.parseInt(args[2]); 
        if (args.length == 4) {
             maxInferenceUnits = Integer.parseInt(args[3]); 
         } 
         try { 
             // Get the Rekognition client. 
             RekognitionClient rekClient = RekognitionClient.builder() 
             .credentialsProvider(ProfileCredentialsProvider.create("custom-
labels-access")) 
             .region(Region.US_WEST_2) 
             .build(); 
             // Start the model.
```

```
 startMyModel(rekClient, projectArn, modelArn, minInferenceUnits, 
  maxInferenceUnits); 
             System.out.println(String.format("Model started: %s", modelArn)); 
             rekClient.close(); 
         } catch (RekognitionException rekError) { 
             logger.log(Level.SEVERE, "Rekognition client error: {0}", 
  rekError.getMessage()); 
             System.exit(1); 
         } catch (Exception rekError) { 
             logger.log(Level.SEVERE, "Error: {0}", rekError.getMessage()); 
             System.exit(1); 
         } 
     }
}
```
# <span id="page-283-0"></span>Amazon Rekognition Custom Labels 모델 중지

[콘솔을 사용하거나 버전 작업을 사용하여 Amazon Rekognition 사용자 지정 레이블 모델 실행을 중단](https://docs.aws.amazon.com/rekognition/latest/APIReference/API_StopProjectVersion) [할 수 있습니다. StopProject](https://docs.aws.amazon.com/rekognition/latest/APIReference/API_StopProjectVersion)

주제

- [Amazon Rekognition Custom Labels 모델 중지\(콘솔\)](#page-283-1)
- [Amazon Rekognition Custom Labels 모델 중지\(SDK\)](#page-284-0)

## <span id="page-283-1"></span>Amazon Rekognition Custom Labels 모델 중지(콘솔)

다음 절차를 사용하여 콘솔에서 Amazon Rekognition Custom Labels 모델의 실행을 중지합니다. 콘솔 에서 직접 모델을 중지하거나 콘솔에서 제공하는 AWS SDK 코드를 사용할 수 있습니다.

### 모델을 중지하려면(콘솔)

1. <https://console.aws.amazon.com/rekognition/>에서 Amazon Rekognition 콘솔을 엽니다.

- 2. 사용자 지정 레이블 사용을 선택합니다.
- 3. Get started를 선택합니다.
- 4. 왼쪽 탐색 창에서 프로젝트를 선택합니다.
- 5. 프로젝트 리소스 페이지에서 중지하려는 훈련된 모델이 포함된 프로젝트를 선택합니다.
- 6. 모델 항목에서 중지하려는 모델을 선택합니다.
- 7. 모델 사용 탭을 선택합니다.
- 8. Stop model using the console
	- 1. 모델 시작 또는 중지 항목에서 중지를 선택합니다.
	- 2. 모델 중지 대화 상자에서 중지를 입력하여 모델 중지를 확인합니다.
	- 3. 중지를 선택하여 모델을 중지합니다.

Stop model using the AWS SDK

모델 사용 항목에서 다음을 수행하세요.

- 1. API 코드를 선택합니다.
- 2. AWS CLI 또는 Python을 선택합니다.
- 3. 모델 중지에서 예제 코드를 복사합니다.
- 4. 예제 코드를 사용하여 모델을 중지하세요. 자세한 정보는 [Amazon Rekognition Custom](#page-284-0) [Labels 모델 중지\(SDK\)](#page-284-0)을 참조하세요.
- 9. 페이지 상단에서 프로젝트 이름을 선택하면 프로젝트 개요 페이지로 돌아갑니다.
- 10. 모델 항목에서 모델의 상태를 확인합니다. 모델 상태가 중지로 표시되면 모델이 중지된 것입니다.

## <span id="page-284-0"></span>Amazon Rekognition Custom Labels 모델 중지(SDK)

[StopProject버전](https://docs.aws.amazon.com/rekognition/latest/APIReference/API_StopProjectVersion) API를 호출하고 ProjectVersionArn 입력 파라미터에 모델의 Amazon 리소스 이 름 (ARN) 을 전달하여 모델을 중지합니다.

모델을 중지하는 데 시간이 걸릴 수 있습니다. 현재 상태를 확인하려면 DescribeProjectVersions를 사용하세요.

### 모델을 중지하려면(SDK)

- 1. 아직 설치하지 않았다면 및 AWS SDK를 설치하고 구성하십시오. AWS CLI 자세한 정보는 [4단계:](#page-19-0) [및 SDK 설정 AWS CLIAWS](#page-19-0)을 참조하세요.
- 2. 다음 예제 코드를 사용하여 모델 실행을 중지합니다.

CLI

project-version-arn의 값을 중지하려는 모델 버전의 ARN으로 변경합니다.

```
aws rekognition stop-project-version --project-version-arn "model arn" \ 
   --profile custom-labels-access
```
Python

다음 예제는 이미 실행 중인 모델을 중지합니다.

다음 명령줄 파라미터를 제공하세요.

- project\_arn: 중지하려는 모델이 포함된 프로젝트의 ARN
- model\_arn: 중지하려는 모델의 ARN

```
# Copyright Amazon.com, Inc. or its affiliates. All Rights Reserved.
# SPDX-License-Identifier: Apache-2.0
^{\mathrm{m}} ""
Purpose
Shows how to stop a running Amazon Lookout for Vision model.
"""
import argparse
import logging
import time
import boto3
from botocore.exceptions import ClientError
logger = logging.getLogger(__name__)
```

```
def get_model_status(rek_client, project_arn, model_arn): 
    "" ""
     Gets the current status of an Amazon Rekognition Custom Labels model 
     :param rek_client: The Amazon Rekognition Custom Labels Boto3 client. 
     :param project_name: The name of the project that you want to use. 
     :param model_arn: The name of the model that you want the status for. 
    "" "
    logger.info ("Getting status for %s.", model arn)
     # Extract the model version from the model arn. 
     version_name=(model_arn.split("version/",1)[1]).rpartition('/')[0] 
     # Get the model status. 
     models=rek_client.describe_project_versions(ProjectArn=project_arn, 
     VersionNames=[version_name]) 
     for model in models['ProjectVersionDescriptions']: 
         logger.info("Status: %s",model['StatusMessage']) 
         return model["Status"] 
     # No model found. 
     logger.exception("Model %s not found.", model_arn) 
     raise Exception("Model %s not found.", model_arn)
def stop_model(rek_client, project_arn, model_arn): 
    "" "
     Stops a running Amazon Rekognition Custom Labels Model. 
     :param rek_client: The Amazon Rekognition Custom Labels Boto3 client. 
     :param project_arn: The ARN of the project that you want to stop running. 
     :param model_arn: The ARN of the model (ProjectVersion) that you want to 
  stop running. 
     """ 
     logger.info("Stopping model: %s", model_arn) 
     try: 
         # Stop the model. 
         response=rek_client.stop_project_version(ProjectVersionArn=model_arn) 
         logger.info("Status: %s", response['Status']) 
         # stops when hosting has stopped or failure.
```

```
 status = "" 
         finished = False 
         while finished is False: 
              status=get_model_status(rek_client, project_arn, model_arn) 
              if status == "STOPPING": 
                  logger.info("Model stopping in progress...") 
                  time.sleep(10) 
                  continue 
              if status == "STOPPED": 
                  logger.info("Model is not running.") 
                  finished = True 
                  continue 
              error_message = f"Error stopping model. Unexepected state: {status}" 
              logger.exception(error_message) 
              raise Exception(error_message) 
         logger.info("finished. Status %s", status) 
         return status 
     except ClientError as err: 
         logger.exception("Couldn't stop model - %s: %s", 
            model_arn,err.response['Error']['Message']) 
         raise
def add_arguments(parser): 
    "" "
     Adds command line arguments to the parser. 
     :param parser: The command line parser. 
     """ 
     parser.add_argument( 
          "project_arn", help="The ARN of the project that contains the model that 
 you want to stop." 
    \lambda parser.add_argument( 
        "model_arn", help="The ARN of the model that you want to stop."
    \lambdadef main():
```
```
 logging.basicConfig(level=logging.INFO, format="%(levelname)s: %(message)s") 
     try: 
         # Get command line arguments. 
         parser = argparse.ArgumentParser(usage=argparse.SUPPRESS) 
         add_arguments(parser) 
         args = parser.parse_args() 
         # Stop the model. 
        session = boto3.Session(profile name='custom-labels-access')
         rekognition_client = session.client("rekognition") 
         status=stop_model(rekognition_client, args.project_arn, args.model_arn) 
         print(f"Finished stopping model: {args.model_arn}") 
         print(f"Status: {status}") 
     except ClientError as err: 
         logger.exception("Problem stopping model:%s",err) 
         print(f"Failed to stop model: {err}") 
     except Exception as err: 
         logger.exception("Problem stopping model:%s", err) 
         print(f"Failed to stop model: {err}")
if __name__ == '__main__": main()
```
Java V2

다음 명령줄 파라미터를 제공하세요.

- project\_arn: 중지하려는 모델이 포함된 프로젝트의 ARN
- model\_arn: 중지하려는 모델의 ARN

```
/* 
   Copyright Amazon.com, Inc. or its affiliates. All Rights Reserved. 
    SPDX-License-Identifier: Apache-2.0
*/
```

```
package com.example.rekognition;
import software.amazon.awssdk.auth.credentials.ProfileCredentialsProvider;
import software.amazon.awssdk.regions.Region;
import software.amazon.awssdk.services.rekognition.RekognitionClient;
import 
  software.amazon.awssdk.services.rekognition.model.DescribeProjectVersionsRequest;
import 
  software.amazon.awssdk.services.rekognition.model.DescribeProjectVersionsResponse;
import 
  software.amazon.awssdk.services.rekognition.model.ProjectVersionDescription;
import software.amazon.awssdk.services.rekognition.model.ProjectVersionStatus;
import software.amazon.awssdk.services.rekognition.model.RekognitionException;
import 
  software.amazon.awssdk.services.rekognition.model.StopProjectVersionRequest;
import 
  software.amazon.awssdk.services.rekognition.model.StopProjectVersionResponse;
import java.util.logging.Level;
import java.util.logging.Logger;
public class StopModel { 
     public static final Logger logger = 
  Logger.getLogger(StopModel.class.getName()); 
     public static int findForwardSlash(String modelArn, int n) { 
        int start = modelArn.indexOf('') ;
        while (start >= 0 && n > 1) {
            start = modelArn.indexOf('/, start + 1);
            n = 1;
         } 
         return start; 
     } 
     public static void stopMyModel(RekognitionClient rekClient, String 
  projectArn, String modelArn) 
             throws Exception, RekognitionException { 
         try {
```

```
 logger.log(Level.INFO, "Stopping {0}", modelArn); 
            StopProjectVersionRequest stopProjectVersionRequest = 
 StopProjectVersionRequest.builder() 
                     .projectVersionArn(modelArn).build(); 
            StopProjectVersionResponse response = 
 rekClient.stopProjectVersion(stopProjectVersionRequest); 
            logger.log(Level.INFO, "Status: {0}", response.statusAsString()); 
            // Get the model version 
            int start = findForwardSlash(modelArn, 3) + 1; 
            int end = findForwardSlash(modelArn, 4); 
            String versionName = modelArn.substring(start, end); 
            // wait until model stops 
            DescribeProjectVersionsRequest describeProjectVersionsRequest = 
 DescribeProjectVersionsRequest.builder() 
                     .projectArn(projectArn).versionNames(versionName).build(); 
            boolean stopped = false; 
            // Wait until create finishes 
            do { 
                DescribeProjectVersionsResponse describeProjectVersionsResponse 
 = rekClient 
 .describeProjectVersions(describeProjectVersionsRequest); 
                for (ProjectVersionDescription projectVersionDescription : 
 describeProjectVersionsResponse 
                         .projectVersionDescriptions()) { 
                     ProjectVersionStatus status = 
 projectVersionDescription.status(); 
                     logger.log(Level.INFO, "stopping model: {0} ", modelArn);
```

```
 switch (status) { 
                      case STOPPED: 
                          logger.log(Level.INFO, "Model stopped"); 
                          stopped = true; 
                          break; 
                      case STOPPING: 
                          Thread.sleep(5000); 
                          break; 
                      case FAILED: 
                          String error = "Model stopping failed: " + 
 projectVersionDescription.statusAsString() + " " 
                                   + projectVersionDescription.statusMessage() + " 
 " + modelArn; 
                          logger.log(Level.SEVERE, error); 
                          throw new Exception(error); 
                      default: 
                          String unexpectedError = "Unexpected stopping state: " 
                                   + projectVersionDescription.statusAsString() + " 
\mathbf{u} + projectVersionDescription.statusMessage() + " 
 " + modelArn; 
                          logger.log(Level.SEVERE, unexpectedError); 
                          throw new Exception(unexpectedError); 
1 1 1 1 1 1 1
 } 
             } while (stopped == false); 
         } catch (RekognitionException e) { 
             logger.log(Level.SEVERE, "Could not stop model: {0}", 
 e.getMessage()); 
             throw e; 
         } 
     } 
     public static void main(String[] args) { 
         String modelArn = null;
```

```
 String projectArn = null; 
         final String USAGE = "\n" + "Usage: " + "<project_name> <version_name>\n
\n" + "Where:\n" 
                  + " project_arn - The ARN of the project that contains the 
 model that you want to stop. \n\n" 
                  + " model_arn - The ARN of the model version that you want to 
  stop.\n\n"; 
        if (args.length != 2) {
             System.out.println(USAGE); 
             System.exit(1); 
         } 
         projectArn = args[0]; 
        modelArr = args[1]; try { 
             // Get the Rekognition client. 
             RekognitionClient rekClient = RekognitionClient.builder() 
              .credentialsProvider(ProfileCredentialsProvider.create("custom-
labels-access")) 
              .region(Region.US_WEST_2) 
             .build();
             // Stop model 
             stopMyModel(rekClient, projectArn, modelArn); 
             System.out.println(String.format("Model stopped: %s", modelArn)); 
             rekClient.close(); 
         } catch (RekognitionException rekError) { 
             logger.log(Level.SEVERE, "Rekognition client error: {0}", 
  rekError.getMessage()); 
             System.exit(1); 
         } catch (Exception rekError) { 
             logger.log(Level.SEVERE, "Error: {0}", rekError.getMessage()); 
             System.exit(1); 
         }
```
}

}

### 실행 시간 및 사용된 추론 단위 보고

2022년 8월 이후에 모델을 학습하고 시작한 경우 InServiceInferenceUnits Amazon CloudWatch 메트릭을 사용하여 모델을 실행한 시간과 해당 시간 동안 사용된 [추론 단위](#page-269-0) 수를 확인할 수 있습니다.

#### **a** Note

한 AWS 지역에 모델이 하나뿐인 경우, 착신 성공 횟수를 추적하여 모델의 실행 시간을 확인할 수도 있습니다. StartprojectVersion StopProjectVersion CloudWatch 지표에 모델 에 대한 정보가 포함되지 않기 때문에 AWS 지역에서 모델을 두 개 이상 실행하는 경우에는 이 방법이 작동하지 않습니다. 또는 StartProjectVersion 및 StopProjectVersion ([이벤트 기록](https://docs.aws.amazon.com/awscloudtrail/latest/userguide/view-cloudtrail-events.html?icmpid=docs_console_unmapped) [requestParameters](https://docs.aws.amazon.com/awscloudtrail/latest/userguide/view-cloudtrail-events.html?icmpid=docs_console_unmapped) 필드의 모델 ARN 포함) 에 대한 통화를 추적하는 AWS CloudTrail 데 사용할 수 있습니다. CloudTrail 이벤트는 90일로 제한되지만 [CloudTrailLake에는](https://docs.aws.amazon.com/awscloudtrail/latest/userguide/cloudtrail-lake.html) 최대 7년까 지 이벤트를 저장할 수 있습니다.

다음 절차는 다음에 대한 그래프를 생성합니다.

- 모델이 실행된 시간
- 모델이 사용한 추론 단위 수

과거 최대 15개월의 기간을 선택할 수 있습니다. 지표 보존 기간에 대한 자세한 내용은 [지표 보존 기](https://docs.aws.amazon.com/AmazonCloudWatch/latest/monitoring/cloudwatch_concepts.html#metrics-retention) [간](https://docs.aws.amazon.com/AmazonCloudWatch/latest/monitoring/cloudwatch_concepts.html#metrics-retention)을 참조하세요.

모델 지속 시간 및 모델에 사용된 추론 단위를 결정하려면

- 1. <https://console.aws.amazon.com/cloudwatch/>에서 AWS Management Console 로그인하고 CloudWatch 콘솔을 여십시오.
- 2. 탐색 창의 지표에서 모든 지표를 선택합니다.
- 3. 콘텐츠 창에서 소스 탭을 선택합니다.
- 4. 대시보드 버튼이 선택되어 있는지 확인하세요.

5. 편집 상자에서 기존 JSON을 다음 JSON으로 바꾸세요. 다음 값을 변경합니다.

- Project\_Name: 그래프로 표시할 모델이 포함된 프로젝트
- Version Name: 그래프로 표시할 모델의 버전
- AWS\_Region— 모델이 포함된 AWS 지역. 페이지 상단의 내비게이션 바에서 AWS 지역 선택기 를 확인하여 CloudWatch 콘솔이 동일한 지역에 있는지 확인하십시오. 필요에 따라 업데이트하 세요.

```
{ 
     "sparkline": true, 
     "metrics": [ 
         \Gamma { 
                   "expression": "SUM(m1)*m1", 
                   "label": "Inference units used", 
                   "id": "e1" 
 } 
         ], 
         \Gamma { 
                   "expression": "DATAPOINT_COUNT(m1)*m1/m1", 
                   "label": "Hours running", 
                   "id": "e2" 
 } 
          ], 
         \Gamma "AWS/Rekognition", 
              "InServiceInferenceUnits", 
              "ProjectName", 
              "Project_Name", 
              "VersionName", 
              "Version_Name", 
\{\hspace{.1cm} \} "id": "m1", 
                   "visible": false 
 } 
          ] 
     ], 
     "view": "singleValue", 
     "stacked": false, 
     "region": "AWS_Region",
```
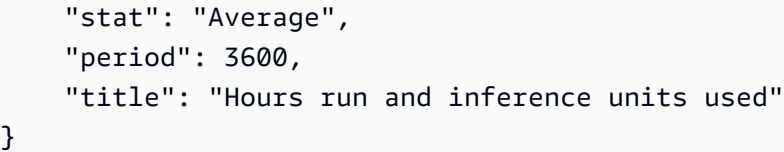

- 6. 업데이트를 선택합니다.
- 7. 페이지 상단에서 타임라인을 선택합니다. 타임라인에서 사용된 추론 단위 및 실행 시간에 대한 숫 자를 확인할 수 있을 것입니다. 그래프의 간격은 모델이 실행되지 않은 시간을 나타냅니다. 아래 콘솔의 스크린샷은 일정 기간 동안 사용된 추론 단위와 실행 시간을 보여줍니다. 사용자 지정 시간 은 2주로 설정되어 있고 최고값은 214개의 추론 단위와 209시간의 실행 시간으로 설정되어 있습 니다.

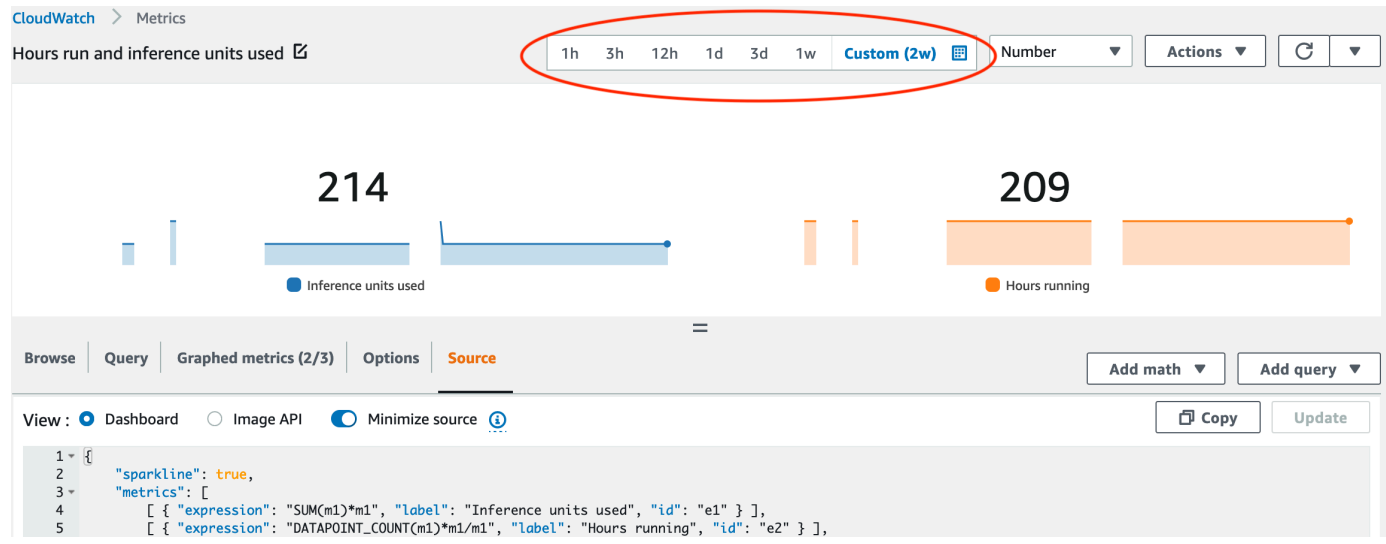

8. (선택 사항) 대시보드에 그래프를 추가하려면 작업을 선택한 후 대시보드에 추가 - 개선됨을 선택 합니다.

# 훈련된 모델을 사용한 이미지 분석

[학습된 Amazon Rekognition 사용자 지정 레이블 모델로 이미지를 분석하려면 레이블 API를 호출합니](https://docs.aws.amazon.com/rekognition/latest/APIReference/API_DetectCustomLabels) [다. DetectCustom](https://docs.aws.amazon.com/rekognition/latest/APIReference/API_DetectCustomLabels) DetectCustomLabels의 결과는 이미지에 특정 객체, 장면 또는 개념이 포함되어 있다는 예측입니다.

DetectCustomLabels를 직접 호출하려면 다음을 지정해야 합니다.

- 사용할 Amazon Rekognition Custom Labels 모델의 Amazon 리소스 이름(ARN)
- 모델이 예측에 사용할 이미지 입력 이미지를 이미지 바이트 배열(base64 인코딩 이미지 바이트) 또 는 Amazon S3 객체로 제공할 수 있습니다. 자세한 정보는 [이미지를](https://docs.aws.amazon.com/rekognition/latest/APIReference/API_Image) 참조하세요.

사용자 지정 레이블은 [Custom Label](https://docs.aws.amazon.com/rekognition/latest/APIReference/API_CustomLabel) 객체의 배열로 반환됩니다. 각 사용자 지정 레이블은 이미지에 있 는 단일 객체, 장면 또는 개념을 나타냅니다. 사용자 지정 레이블에는 다음이 포함됩니다.

- 이미지에 있는 객체, 장면 또는 개념의 레이블.
- 이미지에 있는 객체의 경계 상자. 경계 상자 좌표는 원본 이미지에서 객체가 어디 있는지를 나타 냅니다. 좌표 값은 전체 이미지 크기의 비율입니다. 자세한 내용은 을 참조하십시오. [BoundingBox](https://docs.aws.amazon.com/rekognition/latest/APIReference/API_BoundingBox) DetectCustomLabels모델이 객체 위치를 감지하도록 훈련된 경우에만 경계 상자를 반환합니다.
- Amazon Rekognition Custom Labels가 레이블과 경계 상자의 정확성에 대해 갖고 있는 신뢰도.

탐지 신뢰도를 기준으로 레이블을 필터링하려면 MinConfidence에 원하는 신뢰 수준을 값으로 지정 하세요. 예를 들어 예측에 대한 높은 신뢰도가 필요한 경우 MinConfidence에 높은 값을 지정하세요. 신뢰도에 관계없이 모든 레이블을 가져오려면 MinConfidence 값을 0으로 지정하세요.

모델의 성능은 부분적으로 모델 훈련 중에 계산된 재현율 및 정밀도 지표에 의해 측정됩니다. 자세한 정보는 [모델 평가를 위한 지표](#page-245-0)을 참조하세요.

모델의 정밀도를 높이려면 MinConfidence의 값을 더 높게 설정하세요. 자세한 정보는 [거짓 긍정 감](#page-268-0) [소\(정밀도 향상\)](#page-268-0)을 참조하세요.

모델의 재현율을 높이려면 MinConfidence에 대해 더 낮은 값을 사용하세요. 자세한 정보는 [거짓 긍](#page-268-1) [정 감소\(기억력 향상\)을](#page-268-1) 참조하세요.

MinConfidence에 값을 지정하지 않으면 Amazon Rekognition Custom Labels는 해당 레이블에 대해 가정된 임계값을 기반으로 레이블을 반환합니다. 자세한 정보는 [추정 임계값을](#page-247-0) 참조하세요. 모델의 훈

련 결과에서 레이블에 대한 추정 임계값 값을 가져올 수 있습니다. 자세한 정보는 [모델 훈련\(콘솔\)을](#page-179-0) 참 조하세요.

MinConfidence 입력 파라미터를 사용하면 직접 호출에 대해 원하는 임계값을 지정할 수 있습니다. 신뢰도가 MinConfidence의 값 미만인 것으로 감지된 레이블은 응답으로 반환되지 않습니다. 또한 레이블에 대해 가정된 임계값은 응답에 레이블이 포함되는 데 영향을 주지 않습니다.

#### **a** Note

Amazon Rekognition Custom Labels 지표는 가정된 임계값을 0-1 사이의 부동 소수점 값으 로 표시합니다. MinConfidence의 범위는 임계값을 백분율 값(0-100)으로 정규화합니다. 의 DetectCustomLabels 신뢰도 응답도 백분율로 반환됩니다.

특정 레이블의 임계값을 지정할 수도 있습니다. 예를 들어, 정밀도 측정치를 레이블 A에는 사용할 수 있지만 레이블 B에는 사용할 수 없는 경우가 있습니다. 다른 임계값(MinConfidence)을 지정할 때는 다음 사항을 고려하세요.

- 단일 레이블(A)에만 관심이 있는 경우 MinConfidence의 값을 원하는 임계값으로 설정하세요. 응 답에는 신뢰도가 MinConfidence보다 큰 경우에만 레이블 A에 대한 예측이 다른 레이블과 함께 반 환됩니다. 반환되는 다른 레이블은 모두 필터링해야 합니다.
- 여러 레이블에 서로 다른 임계값을 적용하려면 다음을 수행하세요.
	- 1. MinConfidence의 값은 0을 사용하세요. 값이 0이면 탐지 신뢰도에 관계없이 모든 레이블이 반 환됩니다.
	- 2. 반환된 각 레이블에 대해 레이블 신뢰도가 레이블에 대해 원하는 임계값보다 큰지 확인하여 원하 는 임계값을 적용합니다.

자세한 정보는 [훈련된 Amazon Rekognition Custom Labels 모델 개선을](#page-245-1) 참조하세요.

DetectCustomLabels에서 반환된 신뢰도 값이 너무 낮으면 모델을 다시 훈련하는 것을 고려하세요. 자세한 정보는 [Amazon Rekognition Custom Labels 모델 훈련](#page-177-0)을 참조하세요. MaxResults 입력 파라 미터를 지정하여 DetectCustomLabels에서 반환되는 사용자 지정 레이블의 수를 제한할 수 있습니 다. 결과는 가장 높은 신뢰도에서 가장 낮은 신뢰도 순으로 정렬되어 반환됩니다.

DetectCustomLabels를 직접 호출하는 다른 예제를 보려면 [예제](#page-459-0) 항목을 참조하세요.

DetectCustomLabels 확보에 대한 자세한 내용은 [DetectCustomLabels 보호](#page-475-0) 항목을 참조하세요.

사용자 지정 레이블(API) 감지하기

- 1. 아직 하지 않았다면 다음을 수행하세요.
	- a. DetectCustomLabels 및 AmazonS3ReadOnlyAccess의 권한이 있는지 확인하세요. 자세 한 정보는 [SDK 권한 설정을](#page-23-0) 참조하세요.
	- b. 및 AWS SDK를 설치 AWS CLI 및 구성합니다. 자세한 정보는 [4단계: 및 SDK 설정 AWS](#page-19-0)  [CLIAWS을](#page-19-0) 참조하세요.
- 2. 모델을 훈련하고 배포하세요. 자세한 정보는 [Amazon Rekognition Custom Labels 모델 생성을](#page-88-0) 참 조하세요.
- 3. DetectCustomLabels를 직접 호출한 사용자가 2단계에서 사용한 모델에 액세스할 수 있는지 확인하세요. 자세한 정보는 [DetectCustomLabels 보호을](#page-475-0) 참조하세요.
- 4. 분석할 이미지를 S3 버킷에 업로드합니다.

이에 관한 지침은 Amazon Simple Storage Service 사용 설명서에서 [Amazon S3에 객체 업로드](https://docs.aws.amazon.com/AmazonS3/latest/user-guide/UploadingObjectsintoAmazonS3.html)를 참조하세요. Python, Java, Java 2 예제는 로컬 이미지 파일을 사용하여 원시 바이트를 사용하여 이미지를 전달하는 방법도 보여줍니다. 파일은 4MB보다 작아야 합니다.

5. 다음 예제를 사용하여 DetectCustomLabels 작업을 호출합니다. Python 및 Java 예제는 다음 이미지와 마찬가지로 이미지를 표시하고 분석 결과를 오버레이합니다. 다음 이미지에는 전위차 계, 적외선 포토트랜지스터 및 LED 부품이 있는 회로 기판의 바운딩 박스와 레이블이 들어 있습니 다.

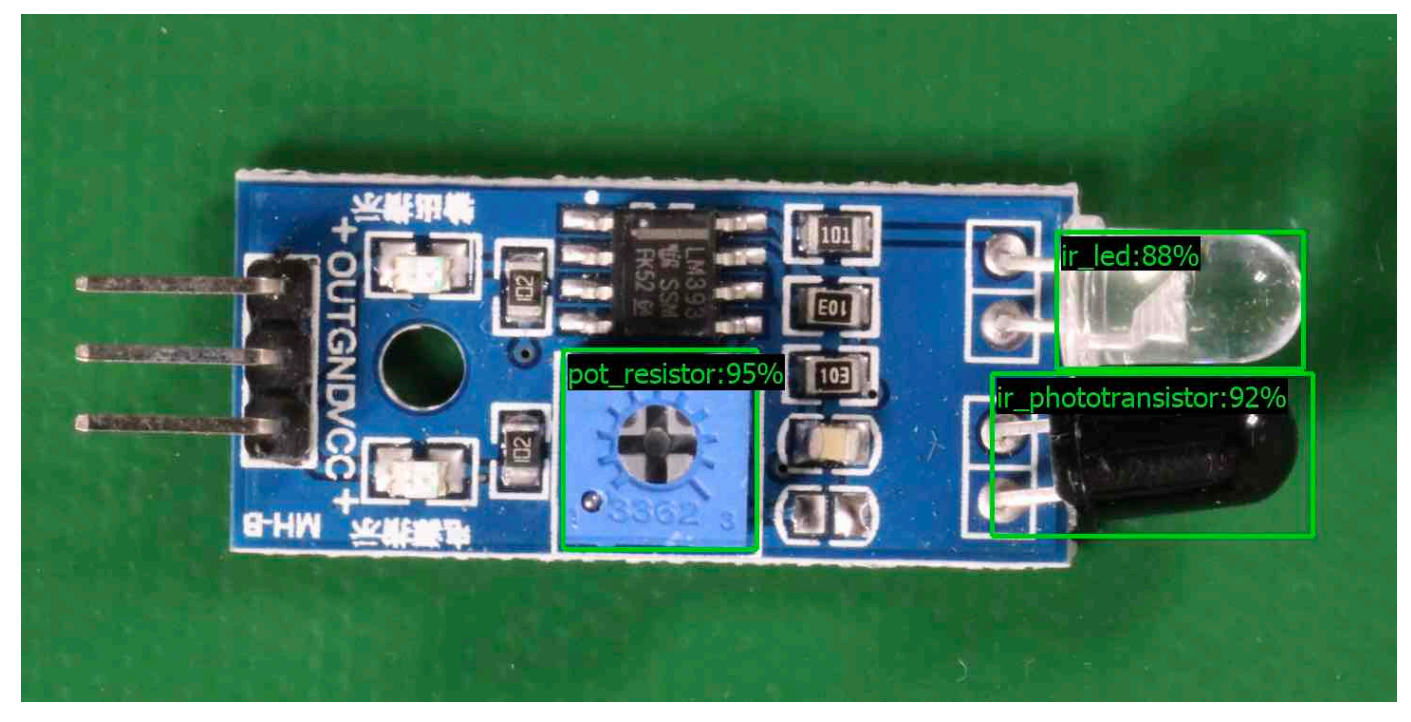

#### AWS CLI

이 AWS CLI 명령은 DetectCustomLabels CLI 작업에 대한 JSON 출력을 표시합니다. 다음 입력 파라미터의 값을 변경하세요.

- bucket을 4단계에서 사용한 Amazon S3 버킷의 이름으로 변경하세요.
- image를 4단계에서 업로드한 입력 이미지 파일의 이름으로 변경하세요.
- projectVersionArn을 사용할 모델의 ARN으로 변경하세요.

```
aws rekognition detect-custom-labels --project-version-arn model_arn \ 
    --image '{"S3Object":{"Bucket":"bucket","Name":"image"}}' \ 
    --min-confidence 70 \ 
    --profile custom-labels-access
```
Python

다음 예제 코드에는 이미지에 있는 경계 상자와 이미지 레벨 레이블이 표시되어 있습니다.

로컬 이미지를 분석하려면 프로그램을 실행하고 다음 명령줄 인수를 제공하세요.

- 이미지를 분석할 모델의 ARN.
- 로컬 이미지 파일의 이름 및 위치.

Amazon S3 버킷에 저장된 이미지를 분석하려면 프로그램을 실행하고 다음 명령줄 인수를 제 공하세요.

- 이미지를 분석할 모델의 ARN.
- 4단계에서 사용한 Amazon S3 버킷 내 이미지의 이름 및 위치.
- --bucket *## ##*: 4단계에서 사용한 Amazon S3 버킷.

참고로 이 예제에서는 현재 사용 중인 Pillow 버전이 8.0.0보다 크다고 가정합니다.

```
# Copyright Amazon.com, Inc. or its affiliates. All Rights Reserved.
# SPDX-License-Identifier: Apache-2.0
^{\rm{m}} ""
```
Purpose

```
Amazon Rekognition Custom Labels detection example used in the service 
  documentation:
https://docs.aws.amazon.com/rekognition/latest/customlabels-dg/detecting-custom-
labels.html
Shows how to detect custom labels by using an Amazon Rekognition Custom Labels 
  model.
The image can be stored on your local computer or in an Amazon S3 bucket.
"" "
import io
import logging
import argparse
import boto3
from PIL import Image, ImageDraw, ImageFont
from botocore.exceptions import ClientError
logger = logging.getLogger(__name__)
def analyze_local_image(rek_client, model, photo, min_confidence): 
     """ 
     Analyzes an image stored as a local file. 
     :param rek_client: The Amazon Rekognition Boto3 client. 
     :param s3_connection: The Amazon S3 Boto3 S3 connection object. 
     :param model: The ARN of the Amazon Rekognition Custom Labels model that you 
  want to use. 
     :param photo: The name and file path of the photo that you want to analyze. 
     :param min_confidence: The desired threshold/confidence for the call. 
    "" ""
     try: 
         logger.info("Analyzing local file: %s", photo) 
         image = Image.open(photo) 
         image_type = Image.MIME[image.format] 
         if (image_type == "image/jpeg" or image_type == "image/png") is False: 
             logger.error("Invalid image type for %s", photo) 
             raise ValueError( 
                 f"Invalid file format. Supply a jpeg or png format file: 
  {photo}" 
) # get images bytes for call to detect_anomalies
```

```
 image_bytes = io.BytesIO() 
         image.save(image_bytes, format=image.format) 
         image_bytes = image_bytes.getvalue() 
         response = rek_client.detect_custom_labels(Image={'Bytes': image_bytes}, 
                                                       MinConfidence=min_confidence, 
                                                       ProjectVersionArn=model) 
         show_image(image, response) 
         return len(response['CustomLabels']) 
     except ClientError as client_err: 
         logger.error(format(client_err)) 
         raise 
     except FileNotFoundError as file_error: 
         logger.error(format(file_error)) 
         raise
def analyze_s3_image(rek_client, s3_connection, model, bucket, photo, 
 min_confidence): 
     """ 
     Analyzes an image stored in the specified S3 bucket. 
     :param rek_client: The Amazon Rekognition Boto3 client. 
     :param s3_connection: The Amazon S3 Boto3 S3 connection object. 
     :param model: The ARN of the Amazon Rekognition Custom Labels model that you 
  want to use. 
     :param bucket: The name of the S3 bucket that contains the image that you 
 want to analyze. 
     :param photo: The name of the photo that you want to analyze. 
    : param min confidence: The desired threshold/confidence for the call.
    "" ""
     try: 
         # Get image from S3 bucket. 
         logger.info("analyzing bucket: %s image: %s", bucket, photo) 
         s3_object = s3_connection.Object(bucket, photo) 
         s3_response = s3_object.get() 
         stream = io.BytesIO(s3_response['Body'].read()) 
         image = Image.open(stream) 
         image_type = Image.MIME[image.format]
```

```
 if (image_type == "image/jpeg" or image_type == "image/png") is False: 
             logger.error("Invalid image type for %s", photo) 
             raise ValueError( 
                  f"Invalid file format. Supply a jpeg or png format file: 
  {photo}") 
         ImageDraw.Draw(image) 
         # Call DetectCustomLabels. 
         response = rek_client.detect_custom_labels( 
             Image={'S3Object': {'Bucket': bucket, 'Name': photo}}, 
             MinConfidence=min_confidence, 
             ProjectVersionArn=model) 
         show_image(image, response) 
         return len(response['CustomLabels']) 
     except ClientError as err: 
         logger.error(format(err)) 
         raise
def show_image(image, response): 
    "" "
     Displays the analyzed image and overlays analysis results 
     :param image: The analyzed image 
     :param response: the response from DetectCustomLabels 
     """ 
     try: 
        font size = 40 line_width = 5 
         img_width, img_height = image.size 
         draw = ImageDraw.Draw(image) 
         # Calculate and display bounding boxes for each detected custom label. 
         image_level_label_height = 0 
         for custom_label in response['CustomLabels']: 
             confidence = int(round(custom_label['Confidence'], 0)) 
             label_text = f"{custom_label['Name']}:{confidence}%" 
             fnt = ImageFont.truetype('Tahoma.ttf', font_size)
```

```
 text_left, text_top, text_right, text_bottom = draw.textbbox((0, 0), 
  label_text, fnt) 
             text_width, text_height = text_right - text_left, text_bottom - 
  text_top 
             logger.info("Label: %s", custom_label['Name']) 
             logger.info("Confidence: %s", confidence) 
             # Draw bounding boxes, if present 
             if 'Geometry' in custom_label: 
                  box = custom_label['Geometry']['BoundingBox'] 
                 left = imq width * box['Left']
                  top = img_height * box['Top'] 
                  width = img_width * box['Width'] 
                  height = img_height * box['Height'] 
                  logger.info("Bounding box") 
                  logger.info("\tLeft: {0:.0f}".format(left)) 
                  logger.info("\tTop: {0:.0f}".format(top)) 
                  logger.info("\tLabel Width: {0:.0f}".format(width)) 
                  logger.info("\tLabel Height: {0:.0f}".format(height)) 
                  points = ( 
                      (left, top), 
                      (left + width, top), 
                      (left + width, top + height), 
                      (left, top + height), 
                      (left, top)) 
                  # Draw bounding box and label text 
                  draw.line(points, fill="limegreen", width=line_width) 
                  draw.rectangle([(left + line_width, top+line_width), 
                                   (left + text_width + line_width, top + 
  line_width + text_height)], fill="black") 
                  draw.text((left + line_width, top + line_width), 
                            label_text, fill="limegreen", font=fnt) 
             # draw image-level label text. 
             else: 
                  draw.rectangle([(10, image_level_label_height), 
                                   (text_width + 10, image_level_label_height
+text_height)], fill="black") 
                  draw.text((10, image_level_label_height), 
                            label_text, fill="limegreen", font=fnt)
```

```
 image_level_label_height += text_height 
         image.show() 
     except Exception as err: 
         logger.error(format(err)) 
         raise
def add_arguments(parser): 
     """ 
     Adds command line arguments to the parser. 
     :param parser: The command line parser. 
     """ 
     parser.add_argument( 
          "model_arn", help="The ARN of the model that you want to use." 
     ) 
     parser.add_argument( 
          "image", help="The path and file name of the image that you want to 
  analyze" 
    \lambda parser.add_argument( 
         "--bucket", help="The bucket that contains the image. If not supplied, 
  image is assumed to be a local file.", required=False 
     )
def main(): 
     try: 
         logging.basicConfig(level=logging.INFO, 
                               format="%(levelname)s: %(message)s") 
         # Get command line arguments. 
         parser = argparse.ArgumentParser(usage=argparse.SUPPRESS) 
         add_arguments(parser) 
         args = parser.parse_args() 
        label\_count = 0 min_confidence = 50 
         session = boto3.Session(profile_name='custom-labels-access')
```

```
 rekognition_client = session.client("rekognition") 
         if args.bucket is None: 
             # Analyze local image. 
             label_count = analyze_local_image(rekognition_client, 
                                                  args.model_arn, 
                                                  args.image, 
                                                  min_confidence) 
         else: 
             # Analyze image in S3 bucket. 
             s3_connection = session.resource('s3') 
             label_count = analyze_s3_image(rekognition_client, 
                                               s3_connection, 
                                               args.model_arn, 
                                               args.bucket, 
                                               args.image, 
                                               min_confidence) 
         print(f"Custom labels detected: {label_count}") 
    except ClientError as client err:
         print("A service client error occurred: " + 
                format(client_err.response["Error"]["Message"])) 
    except ValueError as value err:
         print("A value error occurred: " + format(value_err)) 
     except FileNotFoundError as file_error: 
         print("File not found error: " + format(file_error)) 
     except Exception as err: 
         print("An error occurred: " + format(err))
if __name__ == '__main__": main()
```
Java

다음 예제 코드에는 이미지에 있는 경계 상자와 이미지 레벨 레이블이 표시되어 있습니다.

로컬 이미지를 분석하려면 프로그램을 실행하고 다음 명령줄 인수를 제공하세요.

- 이미지를 분석할 모델의 ARN.
- 로컬 이미지 파일의 이름 및 위치.

Amazon S3 버킷에 저장된 이미지를 분석하려면 프로그램을 실행하고 다음 명령줄 인수를 제 공하세요.

- 이미지를 분석할 모델의 ARN.
- 4단계에서 사용한 Amazon S3 버킷 내 이미지의 이름 및 위치.
- 4단계에서 사용한 이미지가 포함된 Amazon S3 버킷.

```
/* 
    Copyright Amazon.com, Inc. or its affiliates. All Rights Reserved. 
    SPDX-License-Identifier: Apache-2.0
*/
package com.amazonaws.samples;
import java.awt.*;
import java.awt.image.BufferedImage;
import java.io.IOException;
import java.util.List;
import javax.imageio.ImageIO;
import javax.swing.*;
import java.io.FileNotFoundException;
import java.awt.font.FontRenderContext;
import java.util.logging.Level;
import java.util.logging.Logger;
import java.io.File;
import java.io.FileInputStream;
import java.io.InputStream;
import java.nio.ByteBuffer;
import java.io.ByteArrayInputStream;
import java.io.ByteArrayOutputStream;
import com.amazonaws.auth.AWSCredentialsProvider;
import com.amazonaws.auth.profile.ProfileCredentialsProvider;
import com.amazonaws.regions.Regions;
import com.amazonaws.services.rekognition.AmazonRekognition;
import com.amazonaws.services.rekognition.AmazonRekognitionClientBuilder;
```

```
import com.amazonaws.services.rekognition.model.BoundingBox;
import com.amazonaws.services.rekognition.model.CustomLabel;
import com.amazonaws.services.rekognition.model.DetectCustomLabelsRequest;
import com.amazonaws.services.rekognition.model.DetectCustomLabelsResult;
import com.amazonaws.services.rekognition.model.Image;
import com.amazonaws.services.rekognition.model.S3Object;
import com.amazonaws.services.s3.AmazonS3;
import com.amazonaws.services.s3.AmazonS3ClientBuilder;
import com.amazonaws.services.s3.model.S3ObjectInputStream;
import com.amazonaws.services.rekognition.model.AmazonRekognitionException;
import com.amazonaws.services.s3.model.AmazonS3Exception;
import com.amazonaws.util.IOUtils;
// Calls DetectCustomLabels and displays a bounding box around each detected 
  image.
public class DetectCustomLabels extends JPanel { 
     private transient DetectCustomLabelsResult response; 
     private transient Dimension dimension; 
     private transient BufferedImage image; 
     public static final Logger logger = 
  Logger.getLogger(DetectCustomLabels.class.getName()); 
     // Finds custom labels in an image stored in an S3 bucket. 
     public DetectCustomLabels(AmazonRekognition rekClient, 
             AmazonS3 s3client, 
             String projectVersionArn, 
             String bucket, 
             String key, 
             Float minConfidence) throws AmazonRekognitionException, 
  AmazonS3Exception, IOException { 
         logger.log(Level.INFO, "Processing S3 bucket: {0} image {1}", new 
  Object[] { bucket, key }); 
         // Get image from S3 bucket and create BufferedImage 
         com.amazonaws.services.s3.model.S3Object s3object = 
  s3client.getObject(bucket, key); 
         S3ObjectInputStream inputStream = s3object.getObjectContent(); 
         image = ImageIO.read(inputStream);
```

```
 // Set image size 
        setWindowDimensions(); 
        DetectCustomLabelsRequest request = new DetectCustomLabelsRequest() 
                 .withProjectVersionArn(projectVersionArn) 
                 .withImage(new Image().withS3Object(new 
 S3Object().withName(key).withBucket(bucket))) 
                 .withMinConfidence(minConfidence); 
        // Call DetectCustomLabels 
        response = rekClient.detectCustomLabels(request); 
        logFoundLabels(response.getCustomLabels()); 
        drawLabels(); 
    } 
    // Finds custom label in a local image file. 
    public DetectCustomLabels(AmazonRekognition rekClient, 
            String projectVersionArn, 
            String photo, 
            Float minConfidence) 
            throws IOException, AmazonRekognitionException { 
        logger.log(Level.INFO, "Processing local file: {0}", photo); 
        // Get image bytes and buffered image 
        ByteBuffer imageBytes; 
        try (InputStream inputStream = new FileInputStream(new File(photo))) { 
            imageBytes = ByteBuffer.wrap(IOUtils.toByteArray(inputStream)); 
        } 
        // Get image for display 
        InputStream imageBytesStream; 
        imageBytesStream = new ByteArrayInputStream(imageBytes.array()); 
        ByteArrayOutputStream baos = new ByteArrayOutputStream(); 
        image = ImageIO.read(imageBytesStream); 
        ImageIO.write(image, "jpg", baos); 
        // Set image size 
        setWindowDimensions(); 
        // Analyze image
```

```
 DetectCustomLabelsRequest request = new DetectCustomLabelsRequest() 
                  .withProjectVersionArn(projectVersionArn) 
                 .withImage(new Image() 
                          .withBytes(imageBytes)) 
                 .withMinConfidence(minConfidence); 
         response = rekClient.detectCustomLabels(request); 
         logFoundLabels(response.getCustomLabels()); 
         drawLabels(); 
    } 
    // Log the labels found by DetectCustomLabels 
    private void logFoundLabels(List<CustomLabel> customLabels) { 
         logger.info("Custom labels found"); 
         if (customLabels.isEmpty()) { 
             logger.log(Level.INFO, "No Custom Labels found. Consider lowering 
 min confidence."); 
         } else { 
             for (CustomLabel customLabel : customLabels) { 
                 logger.log(Level.INFO, " Label: {0} Confidence: {1}", 
                          new Object[] { customLabel.getName(), 
 customLabel.getConfidence() }); 
 } 
         } 
    } 
    // Sets window dimensions to 1/2 screen size, unless image is smaller 
    public void setWindowDimensions() { 
         dimension = java.awt.Toolkit.getDefaultToolkit().getScreenSize(); 
        dimension.width = (int) dimension.getWidth() / 2;
         if (image.getWidth() < dimension.width) { 
            dimension.width = image.getWidth();
         } 
        dimension.height = (int) dimension.getHeight() / 2;
         if (image.getHeight() < dimension.height) { 
            dimension.height = image.getHeight();
         }
```
setPreferredSize(dimension);

```
 } 
    // Draws the image containing the bounding boxes and labels. 
    @Override 
    public void paintComponent(Graphics g) { 
        Graphics2D g2d = (Graphics2D) g; // Create a Java2D version of g. 
        // Draw the image. 
        g2d.drawImage(image, 0, 0, dimension.width, dimension.height, this); 
    } 
    public void drawLabels() { 
        // Draws bounding boxes (if present) and label text. 
        int boundingBoxBorderWidth = 5; 
       int int imageHeight = image.getHeight(this); int imageWidth = image.getWidth(this); 
        // Set up drawing 
        Graphics2D g2d = image.createGraphics(); 
        g2d.setColor(Color.GREEN); 
        g2d.setFont(new Font("Tahoma", Font.PLAIN, 50)); 
       Font font = q2d.getFont();
        FontRenderContext frc = g2d.getFontRenderContext(); 
        g2d.setStroke(new BasicStroke(boundingBoxBorderWidth)); 
        List<CustomLabel> customLabels = response.getCustomLabels(); 
        int imageLevelLabelHeight = 0; 
        for (CustomLabel customLabel : customLabels) { 
            String label = customLabel.getName(); 
            int textWidth = (int) (font.getStringBounds(label, frc).getWidth()); 
            int textHeight = (int) (font.getStringBounds(label, 
 frc).getHeight()); 
            // Draw bounding box, if present 
            if (customLabel.getGeometry() != null) {
```

```
 BoundingBox box = customLabel.getGeometry().getBoundingBox(); 
                 float left = imageWidth * box.getLeft(); 
                float top = imageHeight * box.getTop();
                 // Draw black rectangle 
                 g2d.setColor(Color.BLACK); 
                 g2d.fillRect(Math.round(left + (boundingBoxBorderWidth)), 
Math.round(top + (boundingBoxBorderWidth)),
                          textWidth + boundingBoxBorderWidth, textHeight + 
 boundingBoxBorderWidth); 
                 // Write label onto black rectangle 
                 g2d.setColor(Color.GREEN); 
                 g2d.drawString(label, left + boundingBoxBorderWidth, (top + 
 textHeight)); 
                 // Draw bounding box around label location 
                 g2d.drawRect(Math.round(left), Math.round(top), 
 Math.round((imageWidth * box.getWidth())), 
                         Math.round((imageHeight * box.getHeight()))); 
 } 
             // Draw image level labels. 
             else { 
                 // Draw black rectangle 
                 g2d.setColor(Color.BLACK); 
                 g2d.fillRect(10, 10 + imageLevelLabelHeight, textWidth, 
 textHeight); 
                 g2d.setColor(Color.GREEN); 
                 g2d.drawString(label, 10, textHeight + imageLevelLabelHeight); 
                 imageLevelLabelHeight += textHeight; 
 } 
         } 
         g2d.dispose(); 
    } 
    public static void main(String args[]) throws Exception { 
         String photo = null; 
         String bucket = null; 
         String projectVersionArn = null; 
         float minConfidence = 50;
```

```
final String USAGE = \sqrt{n} + "Usage: " + "<model_arn> <image> <br/> <br/> <br/> <br/><hucket>
\n" + "Where:\n" 
                  + " model_arn - The ARN of the model that you want to use. \n
\n\overline{\ } + " image - The location of the image on your local file 
 system or within an S3 bucket.\n\n"
                  + " bucket - The S3 bucket that contains the image. Don't 
  specify if image is local.\n\n"; 
         // Collect the arguments. If 3 arguments are present, the image is 
  assumed to be 
         // in an S3 bucket. 
        if (args.length < 2 || args.length > 3) {
              System.out.println(USAGE); 
              System.exit(1); 
         } 
         projectVersionArn = args[0]; 
        photo = args[1];if (args.length == 3) {
             bucket = args[2];
         } 
         DetectCustomLabels panel = null; 
         try { 
              AWSCredentialsProvider provider =new 
  ProfileCredentialsProvider("custom-labels-access"); 
              AmazonRekognition rekClient = 
 AmazonRekognitionClientBuilder.standard() 
                       .withCredentials(provider) 
                       .withRegion(Regions.US_WEST_2) 
                      .build();
              AmazonS3 s3client = AmazonS3ClientBuilder.standard() 
              .withCredentials(provider) 
              .withRegion(Regions.US_WEST_2) 
             .build();
```

```
 // Create frame and panel. 
             JFrame frame = new JFrame("Custom Labels"); 
             frame.setDefaultCloseOperation(JFrame.EXIT_ON_CLOSE); 
            if (args.length == 2) {
                 // Analyze local image 
                  panel = new DetectCustomLabels(rekClient, projectVersionArn, 
 photo, minConfidence); 
             } else { 
                 // Analyze image in S3 bucket 
                  panel = new DetectCustomLabels(rekClient, s3client, 
 projectVersionArn, bucket, photo, minConfidence); 
 } 
             frame.setContentPane(panel); 
             frame.pack(); 
             frame.setVisible(true); 
         } catch (AmazonRekognitionException rekError) { 
             String errorMessage = "Rekognition client error: " + 
 rekError.getMessage(); 
             logger.log(Level.SEVERE, errorMessage); 
             System.out.println(errorMessage); 
             System.exit(1); 
         } catch (FileNotFoundException fileError) { 
             String errorMessage = "File not found: " + photo; 
             logger.log(Level.SEVERE, errorMessage); 
             System.out.println(errorMessage); 
             System.exit(1); 
         } catch (IOException fileError) { 
             String errorMessage = "Input output exception: " + 
 fileError.getMessage(); 
             logger.log(Level.SEVERE, errorMessage); 
             System.out.println(errorMessage); 
             System.exit(1); 
         } catch (AmazonS3Exception s3Error) { 
             String errorMessage = "S3 error: " + s3Error.getErrorMessage(); 
             logger.log(Level.SEVERE, errorMessage); 
             System.out.println(errorMessage); 
             System.exit(1); 
         } 
     }
```
}

#### Java V2

다음 예제 코드에는 이미지에 있는 경계 상자와 이미지 레벨 레이블이 표시되어 있습니다.

로컬 이미지를 분석하려면 프로그램을 실행하고 다음 명령줄 인수를 제공하세요.

- projectVersionArn: 이미지를 분석할 모델의 ARN.
- photo: 로컬 이미지 파일의 이름 및 위치.

S3 버킷에 저장된 이미지를 분석하려면 프로그램을 실행하고 다음 명령줄 인수를 제공하세요.

- 이미지를 분석할 모델의 ARN.
- 4단계에서 사용한 S3 버킷 내 이미지의 이름 및 위치.
- 4단계에서 사용한 이미지가 포함된 Amazon S3 버킷.

```
/* 
   Copyright Amazon.com, Inc. or its affiliates. All Rights Reserved. 
   SPDX-License-Identifier: Apache-2.0
*/
package com.example.rekognition;
import software.amazon.awssdk.auth.credentials.ProfileCredentialsProvider;
import software.amazon.awssdk.core.ResponseBytes;
import software.amazon.awssdk.core.SdkBytes;
import software.amazon.awssdk.core.sync.ResponseTransformer;
import software.amazon.awssdk.regions.Region;
import software.amazon.awssdk.services.rekognition.RekognitionClient;
import software.amazon.awssdk.services.rekognition.model.S3Object;
import software.amazon.awssdk.services.rekognition.model.Image;
import 
  software.amazon.awssdk.services.rekognition.model.DetectCustomLabelsRequest;
import 
  software.amazon.awssdk.services.rekognition.model.DetectCustomLabelsResponse;
import software.amazon.awssdk.services.rekognition.model.CustomLabel;
import software.amazon.awssdk.services.rekognition.model.RekognitionException;
import software.amazon.awssdk.services.rekognition.model.BoundingBox;
import software.amazon.awssdk.services.s3.S3Client;
```

```
import software.amazon.awssdk.services.s3.model.GetObjectRequest;
import software.amazon.awssdk.services.s3.model.GetObjectResponse;
import software.amazon.awssdk.services.s3.model.NoSuchBucketException;
import software.amazon.awssdk.services.s3.model.NoSuchKeyException;
import java.io.ByteArrayInputStream;
import java.io.File;
import java.io.FileInputStream;
import java.io.FileNotFoundException;
import java.io.IOException;
import java.io.InputStream;
import java.util.List;
import java.awt.*;
import java.awt.font.FontRenderContext;
import java.awt.image.BufferedImage;
import javax.imageio.ImageIO;
import javax.swing.*;
import java.util.logging.Level;
import java.util.logging.Logger;
// Calls DetectCustomLabels on an image. Displays bounding boxes or
// image level labels found in the image.
public class ShowCustomLabels extends JPanel { 
     private transient BufferedImage image; 
     private transient DetectCustomLabelsResponse response; 
     private transient Dimension dimension; 
     public static final Logger logger = 
  Logger.getLogger(ShowCustomLabels.class.getName()); 
     // Finds custom labels in an image stored in an S3 bucket. 
     public ShowCustomLabels(RekognitionClient rekClient, 
             S3Client s3client, 
             String projectVersionArn, 
             String bucket, 
             String key, 
            Float minConfidence) throws RekognitionException,
  NoSuchBucketException, NoSuchKeyException, IOException { 
         logger.log(Level.INFO, "Processing S3 bucket: {0} image {1}", new 
  Object[] { bucket, key }); 
         // Get image from S3 bucket and create BufferedImage
```

```
 GetObjectRequest requestObject = 
 GetObjectRequest.builder().bucket(bucket).key(key).build(); 
        ResponseBytes<GetObjectResponse> result = 
 s3client.getObject(requestObject, ResponseTransformer.toBytes()); 
        ByteArrayInputStream bis = new 
 ByteArrayInputStream(result.asByteArray()); 
        image = ImageIO.read(bis); 
        // Set image size 
        setWindowDimensions(); 
        // Construct request parameter for DetectCustomLabels 
        S3Object s3Object = S3Object.builder().bucket(bucket).name(key).build(); 
        Image s3Image = Image.builder().s3Object(s3Object).build(); 
        DetectCustomLabelsRequest request = 
 DetectCustomLabelsRequest.builder().image(s3Image) 
 .projectVersionArn(projectVersionArn).minConfidence(minConfidence).build(); 
        response = rekClient.detectCustomLabels(request); 
        logFoundLabels(response.customLabels()); 
        drawLabels(); 
    } 
    // Finds custom label in a local image file. 
    public ShowCustomLabels(RekognitionClient rekClient, 
            String projectVersionArn, 
            String photo, 
            Float minConfidence) 
            throws IOException, RekognitionException { 
        logger.log(Level.INFO, "Processing local file: {0}", photo); 
        // Get image bytes and buffered image 
        InputStream sourceStream = new FileInputStream(new File(photo)); 
        SdkBytes imageBytes = SdkBytes.fromInputStream(sourceStream); 
        ByteArrayInputStream inputStream = new 
 ByteArrayInputStream(imageBytes.asByteArray()); 
        image = ImageIO.read(inputStream); 
        setWindowDimensions();
```

```
 // Construct request parameter for DetectCustomLabels 
        Image localImageBytes = Image.builder().bytes(imageBytes).build(); 
        DetectCustomLabelsRequest request = 
 DetectCustomLabelsRequest.builder().image(localImageBytes) 
 .projectVersionArn(projectVersionArn).minConfidence(minConfidence).build(); 
        response = rekClient.detectCustomLabels(request); 
        logFoundLabels(response.customLabels()); 
        drawLabels(); 
    } 
    // Sets window dimensions to 1/2 screen size, unless image is smaller 
    public void setWindowDimensions() { 
        dimension = java.awt.Toolkit.getDefaultToolkit().getScreenSize(); 
       dimension.width = (int) dimension.getWidth() / 2;
        if (image.getWidth() < dimension.width) { 
            dimension.width = image.getWidth(); 
        } 
       dimension.height = (int) dimension.getHeight() / 2;
        if (image.getHeight() < dimension.height) { 
           dimension.height = image.getHeight();
        } 
        setPreferredSize(dimension); 
   } 
    // Draws bounding boxes (if present) and label text. 
    public void drawLabels() { 
        int boundingBoxBorderWidth = 5; 
       int int imageHeight = image.getHeight(this); int imageWidth = image.getWidth(this); 
        // Set up drawing 
        Graphics2D g2d = image.createGraphics(); 
        g2d.setColor(Color.GREEN); 
        g2d.setFont(new Font("Tahoma", Font.PLAIN, 50));
```

```
Font font = q2d.getFont();
         FontRenderContext frc = g2d.getFontRenderContext(); 
         g2d.setStroke(new BasicStroke(boundingBoxBorderWidth)); 
         List<CustomLabel> customLabels = response.customLabels(); 
         int imageLevelLabelHeight = 0; 
         for (CustomLabel customLabel : customLabels) { 
             String label = customLabel.name(); 
             int textWidth = (int) (font.getStringBounds(label, frc).getWidth()); 
             int textHeight = (int) (font.getStringBounds(label, 
 frc).getHeight()); 
             // Draw bounding box, if present 
             if (customLabel.geometry() != null) { 
                 BoundingBox box = customLabel.geometry().boundingBox(); 
                float left = imageWidth * box.left();
                float top = imageHeight * box.top();
                 // Draw black rectangle 
                 g2d.setColor(Color.BLACK); 
                 g2d.fillRect(Math.round(left + (boundingBoxBorderWidth)), 
Math.round(top + (boundingBoxBorderWidth)),
                         textWidth + boundingBoxBorderWidth, textHeight + 
 boundingBoxBorderWidth); 
                 // Write label onto black rectangle 
                 g2d.setColor(Color.GREEN); 
                 g2d.drawString(label, left + boundingBoxBorderWidth, (top + 
 textHeight)); 
                 // Draw bounding box around label location 
                 g2d.drawRect(Math.round(left), Math.round(top), 
 Math.round((imageWidth * box.width())), 
                         Math.round((imageHeight * box.height()))); 
 } 
             // Draw image level labels. 
             else { 
                 // Draw black rectangle 
                 g2d.setColor(Color.BLACK);
```

```
 g2d.fillRect(10, 10 + imageLevelLabelHeight, textWidth, 
 textHeight); 
                 g2d.setColor(Color.GREEN); 
                 g2d.drawString(label, 10, textHeight + imageLevelLabelHeight); 
                  imageLevelLabelHeight += textHeight; 
             } 
         } 
         g2d.dispose(); 
    } 
    // Log the labels found by DetectCustomLabels 
     private void logFoundLabels(List<CustomLabel> customLabels) { 
         logger.info("Custom labels found:"); 
         if (customLabels.isEmpty()) { 
             logger.log(Level.INFO, "No Custom Labels found. Consider lowering 
 min confidence."); 
         } 
         else { 
         for (CustomLabel customLabel : customLabels) { 
             logger.log(Level.INFO, " Label: {0} Confidence: {1}", 
                      new Object[] { customLabel.name(), 
 customLabel.confidence() } ); 
 } 
         } 
    } 
    // Draws the image containing the bounding boxes and labels. 
     @Override 
     public void paintComponent(Graphics g) { 
         Graphics2D g2d = (Graphics2D) g; // Create a Java2D version of g. 
         // Draw the image. 
         g2d.drawImage(image, 0, 0, dimension.width, dimension.height, this); 
     } 
     public static void main(String args[]) throws Exception { 
         String photo = null;
```

```
 String bucket = null; 
         String projectVersionArn = null; 
        final String USAGE = "\n" + "Usage: " + "<model_arn> <image> <br/> <br/>bucket>\n
\n" + "Where:\n" 
                  + " model_arn - The ARN of the model that you want to use. \n
\n\overline{\mathsf{h}''} + " image - The location of the image on your local file 
  system or within an S3 bucket.\n\n" 
                  + " bucket - The S3 bucket that contains the image. Don't 
  specify if image is local.\n\n"; 
         // Collect the arguments. If 3 arguments are present, the image is 
  assumed to be 
         // in an S3 bucket. 
        if (args.length < 2 || args.length > 3) {
              System.out.println(USAGE); 
              System.exit(1); 
         } 
         projectVersionArn = args[0]; 
        photo = args[1];if (args.length == 3) {
             bucket = args[2];
         } 
         float minConfidence = 50; 
         ShowCustomLabels panel = null; 
         try { 
              // Get the Rekognition client 
              // Get the Rekognition client. 
              RekognitionClient rekClient = RekognitionClient.builder() 
              .credentialsProvider(ProfileCredentialsProvider.create("custom-
labels-access")) 
              .region(Region.US_WEST_2) 
              .build(); 
              S3Client s3Client = S3Client.builder()
```

```
 .credentialsProvider(ProfileCredentialsProvider.create("custom-
labels-access")) 
              .region(Region.US_WEST_2) 
             .build();
             // Create frame and panel. 
             JFrame frame = new JFrame("Custom Labels"); 
             frame.setDefaultCloseOperation(JFrame.EXIT_ON_CLOSE); 
            if (args.length == 2) {
                  // Analyze local image 
                  panel = new ShowCustomLabels(rekClient, projectVersionArn, 
  photo, minConfidence); 
             } else { 
                  // Analyze image in S3 bucket 
                  panel = new ShowCustomLabels(rekClient, s3Client, 
  projectVersionArn, bucket, photo, minConfidence); 
 } 
             frame.setContentPane(panel); 
             frame.pack(); 
             frame.setVisible(true); 
         } catch (RekognitionException rekError) { 
             String errorMessage = "Rekognition client error: " + 
  rekError.getMessage(); 
             logger.log(Level.SEVERE, errorMessage); 
             System.out.println(errorMessage); 
             System.exit(1); 
         } catch (FileNotFoundException fileError) { 
             String errorMessage = "File not found: " + photo; 
             logger.log(Level.SEVERE, errorMessage); 
             System.out.println(errorMessage); 
             System.exit(1); 
         } catch (IOException fileError) { 
             String errorMessage = "Input output exception: " + 
  fileError.getMessage(); 
             logger.log(Level.SEVERE, errorMessage); 
             System.out.println(errorMessage); 
             System.exit(1); 
         } catch (NoSuchKeyException bucketError) {
```
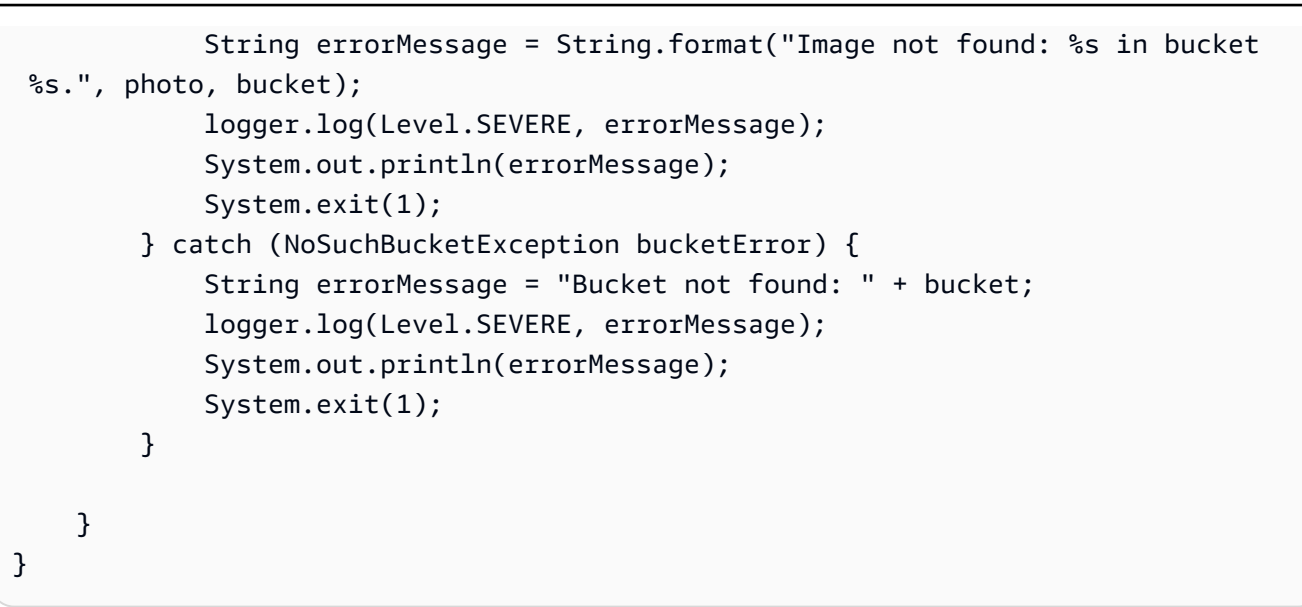

## DetectCustomLabels 작업 요청

DetectCustomLabels 작업에서 사용자는 입력 이미지를 base64로 인코딩된 바이트 배열 또는 Amazon S3 버킷에 저장된 이미지로 제공합니다. 다음 예제 JSON 요청은 Amazon S3 버킷에서 불러 온 이미지를 표시합니다.

```
{ 
     "ProjectVersionArn": "string", 
       "Image":{ 
          "S3Object":{ 
               "Bucket":"string", 
               "Name":"string", 
               "Version":"string" 
           } 
     }, 
     "MinConfidence": 90, 
     "MaxLabels": 10,
}
```
## DetectCustomLabels 운영 응답

DetectCustomLabels 작업의 다음 JSON 응답에는 다음 이미지에서 감지된 사용자 지정 레이블이 표시되어 있습니다.

{

```
 "CustomLabels": [ 
         { 
              "Name": "MyLogo", 
              "Confidence": 77.7729721069336, 
              "Geometry": { 
                  "BoundingBox": { 
                      "Width": 0.198987677693367, 
                      "Height": 0.31296101212501526, 
                      "Left": 0.07924537360668182, 
                      "Top": 0.4037395715713501 
 } 
             } 
         } 
     ]
}
```
# Amazon Rekognition Custom Labels 리소스 관리

이 항목은 Amazon Rekognition Custom Labels 모델을 훈련하고 사용하는 데 사용하는 워크플로의 개 요를 제공합니다. 또한 AWS SDK를 사용하여 모델을 훈련하고 사용하는 방법에 대한 개요 정보도 포 함되어 있습니다.

## Amazon Rekognition Custom Labels 프로젝트 관리

Amazon Rekognition Custom Labels 내에서는 프로젝트를 사용하여 특정 용례에 맞게 생성한 모델을 관리합니다. 프로젝트는 데이터 세트, 모델 훈련, 모델 버전, 모델 평가 및 프로젝트 모델 실행을 관리합 니다.

주제

- [Amazon Rekognition Custom Labels 프로젝트 삭제](#page-324-0)
- [프로젝트 설명\(SDK\)](#page-334-0)
- [AWS CloudFormation으로 프로젝트 생성](#page-341-0)

### <span id="page-324-0"></span>Amazon Rekognition Custom Labels 프로젝트 삭제

Amazon Rekognition 콘솔을 사용하거나 API를 호출하여 프로젝트를 삭제할 수 있습니다. [DeleteProject](https://docs.aws.amazon.com/rekognition/latest/APIReference/API_DeleteProject) 프로젝트를 삭제하려면 먼저 관련 모델을 각각 삭제해야 합니다. 삭제된 프로젝트 또는 모델은 복구할 수 없습니다.

### 주제

- [Amazon Rekognition Custom Labels 프로젝트 삭제\(콘솔\)](#page-324-1)
- [Amazon Rekognition Custom Labels 프로젝트 삭제\(SDK\)](#page-327-0)

<span id="page-324-1"></span>Amazon Rekognition Custom Labels 프로젝트 삭제(콘솔)

프로젝트 페이지 또는 프로젝트의 세부 정보 페이지에서 프로젝트를 삭제할 수 있습니다. 다음 절차는 프로젝트 페이지를 사용하여 프로젝트를 삭제하는 방법을 보여줍니다.

Amazon Rekognition Custom Labels 콘솔은 프로젝트 삭제 중에 관련 모델 및 데이터 세트를 자동으 로 삭제합니다. 모델이 실행 중이거나 훈련 중인 경우에는 프로젝트를 삭제할 수 없습니다. 모델 실행 을 중지하려면 [Amazon Rekognition Custom Labels 모델 중지\(SDK\)](#page-284-0) 항목을 참조하세요. 프로젝트가 훈련 중이면 완료될 때까지 기다린 후 프로젝트를 삭제하세요.

프로젝트를 삭제하려면(콘솔)

- 1. <https://console.aws.amazon.com/rekognition/>에서 Amazon Rekognition 콘솔을 엽니다.
- 2. 사용자 지정 레이블 사용을 선택합니다.
- 3. Get started를 선택합니다.
- 4. 왼쪽 탐색 창에서 프로젝트를 선택합니다.
- 5. 프로젝트 페이지에서 삭제할 프로젝트의 라디오 버튼을 선택합니다. 2020-03-25에 생성된 버전 1개와 삭제, 새 모델 교육 또는 프로젝트 생성 옵션이 포함된 프로젝트 목록이 표시됩니다 echodevices-project.

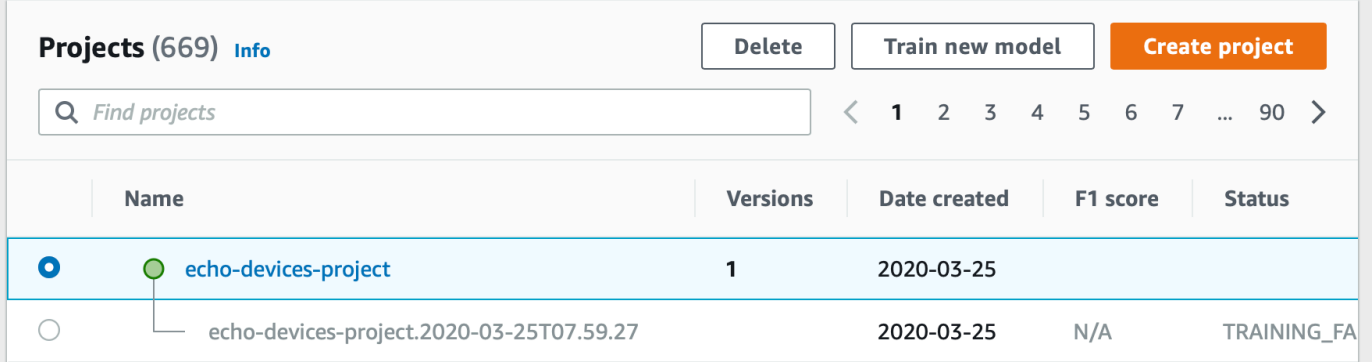

- 6. 페이지 상단에서 삭제를 선택합니다. 프로젝트 삭제 대화 상자가 표시됩니다.
- 7. 프로젝트에 연결된 모델이 없는 경우:
	- a. 삭제를 입력하여 프로젝트가 삭제됩니다.
	- b. 삭제를 선택하여 프로젝트를 삭제하세요.
- 8. 프로젝트에 연결된 모델 또는 데이터 세트가 있는 경우:
	- a. 삭제를 입력하여 모델 및 데이터 세트 삭제를 확인합니다.
	- b. 모델에 데이터 세트, 모델 또는 둘 다 있는지 여부에 따라 연결된 모델 삭제 또는 연결된 데이 터 세트 삭제 또는 연결된 데이터 세트 및 모델 삭제를 선택합니다. 모델 삭제를 완료하는 데 시간이 걸릴 수 있습니다.

**a** Note

콘솔은 훈련 중이거나 실행 중인 모델을 삭제할 수 없습니다. 실행 중으로 표시된 모 델을 모두 중지한 후 다시 시도하고, 훈련 중으로 표시된 모델의 훈련이 완료될 때까 지 기다리세요.

모델 삭제 중에 대화 상자를 닫아도 모델은 삭제됩니다. 나중에 이 절차를 반복하여 프로젝트를 삭제할 수 있습니다.

모델 삭제 패널에는 관련 모델을 삭제하라는 명시적인 지침이 제공됩니다.

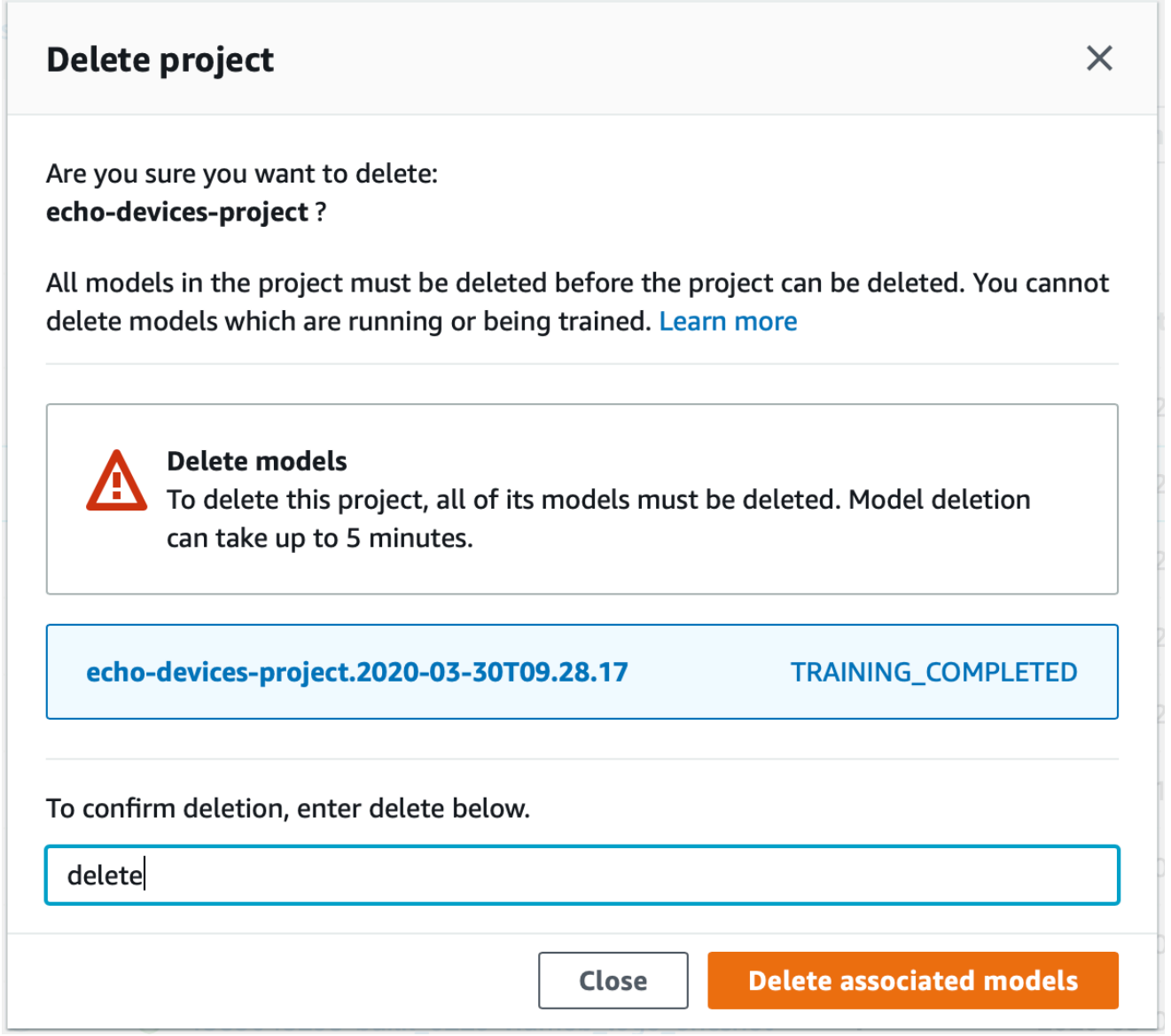

- c. 삭제를 입력하여 프로젝트 삭제를 확인합니다.
- d. 삭제를 선택하여 프로젝트를 삭제하세요.

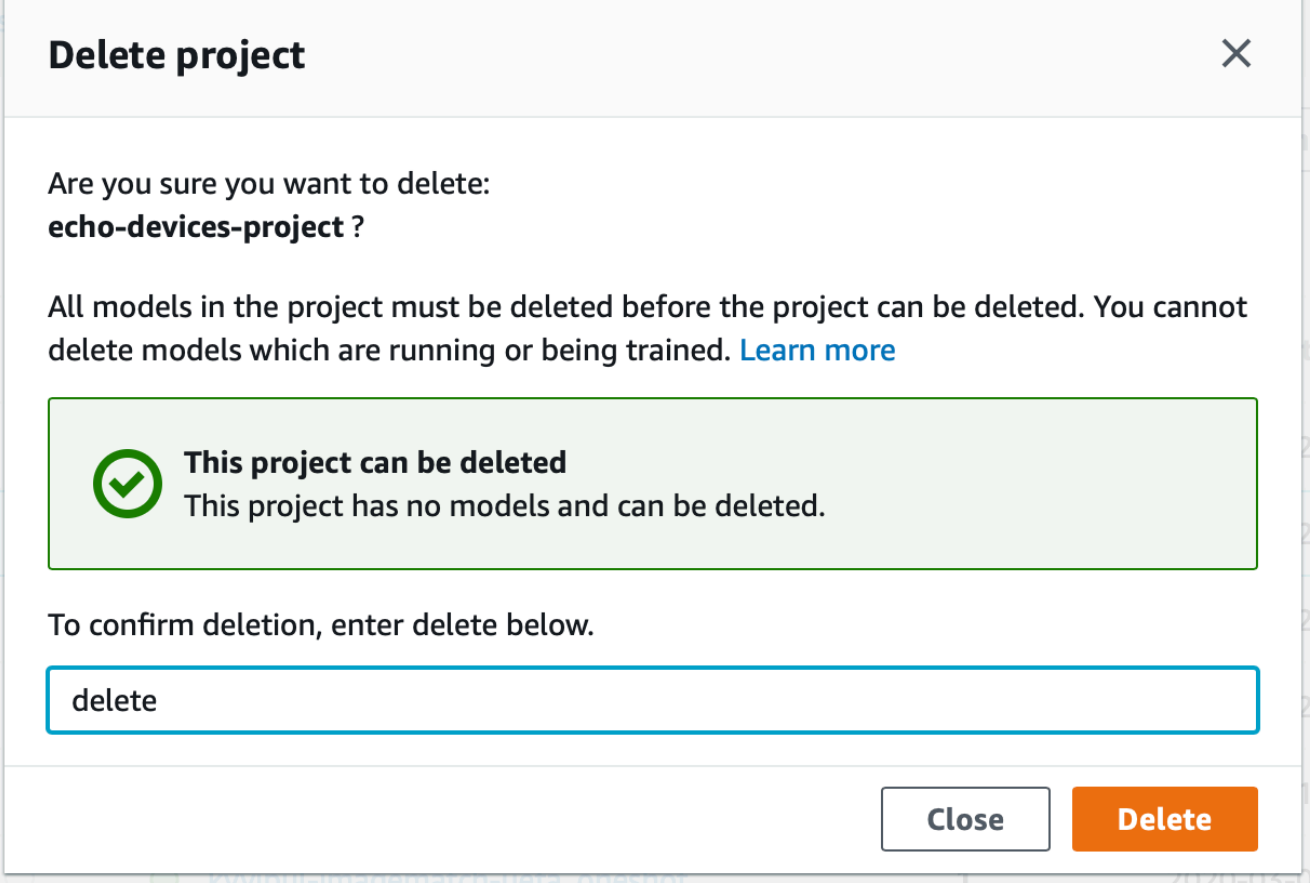

<span id="page-327-0"></span>Amazon Rekognition Custom Labels 프로젝트 삭제(SDK)

삭제하려는 프로젝트의 Amazon 리소스 이름 (ARN) 을 [DeleteProject호](https://docs.aws.amazon.com/rekognition/latest/APIReference/API_DeleteProject)출하여 제공하여 Amazon Rekognition 사용자 지정 레이블 프로젝트를 삭제합니다. 계정에 있는 프로젝트의 ARN을 가져오 려면 전화하십시오. AWS [DescribeProjects](https://docs.aws.amazon.com/rekognition/latest/APIReference/API_DescribeProjects) 응답에는 [ProjectDescription](https://docs.aws.amazon.com/rekognition/latest/APIReference/API_ProjectDescription)객체 배열이 포함됩니다. 프로젝트 ARN은 ProjectArn 필드입니다. 프로젝트 이름을 사용하여 프로젝트의 ARN을 식별할 수 있습니다. 예: arn:aws:rekognition:us-east-1:123456789010:project/*project name*/1234567890123

프로젝트를 삭제하려면 먼저 프로젝트의 모든 모델 및 데이터 세트를 삭제해야 합니다. 자세한 내용은 [Amazon Rekognition Custom Labels 모델 삭제\(SDK\)](#page-400-0) 및 [데이터 세트 삭제](#page-391-0) 섹션을 참조하세요.

프로젝트를 삭제하는 데 다소 시간이 걸릴 수 있습니다. 이 기간 동안의 프로젝트 상태는 DELETING입 니다. 후속 호출에 삭제한 프로젝트가 [DescribeProjects포](https://docs.aws.amazon.com/rekognition/latest/APIReference/API_DescribeProjects)함되지 않으면 프로젝트가 삭제됩니다.

#### 프로젝트 (SDK)를 삭제하려면

- 1. 아직 설치하지 않았다면 및 AWS SDK를 설치하고 구성하세요. AWS CLI 자세한 정보는 [4단계: 및](#page-19-0) [SDK 설정 AWS CLIAWS을](#page-19-0) 참조하세요.
- 2. 프로젝트를 삭제하려면 다음 절차에 따르세요.

AWS CLI

project-arn의 값을 삭제하려는 프로젝트의 이름으로 변경합니다.

```
aws rekognition delete-project --project-arn project_arn \ 
   --profile custom-labels-access
```
Python

다음 코드를 사용합니다. 다음 명령줄 파라미터를 제공하세요.

• project\_arn: 삭제하려는 프로젝트의 ARN

```
# Copyright Amazon.com, Inc. or its affiliates. All Rights Reserved.
# SPDX-License-Identifier: Apache-2.0
"''"Purpose
Amazon Rekognition Custom Labels project example used in the service 
 documentation:
https://docs.aws.amazon.com/rekognition/latest/customlabels-dg/mp-delete-
project.html
Shows how to delete an existing Amazon Rekognition Custom Labels project. 
You must first delete any models and datasets that belong to the project.
"''"import argparse
import logging
import time
import boto3
from botocore.exceptions import ClientError
```

```
logger = logging.getLogger(__name__)
def find_forward_slash(input_string, n): 
    "" ""
     Returns the location of '/' after n number of occurences. 
     :param input_string: The string you want to search 
     : n: the occurence that you want to find. 
     """ 
    position = input_string.find('/'))
    while position >= 0 and n > 1:
        position = input_string.find('/, position + 1)
        n = 1 return position
def delete_project(rek_client, project_arn): 
    "" ""
     Deletes an Amazon Rekognition Custom Labels project. 
     :param rek_client: The Amazon Rekognition Custom Labels Boto3 client. 
     :param project_arn: The ARN of the project that you want to delete. 
    "" "
     try: 
         # Delete the project 
         logger.info("Deleting project: %s", project_arn) 
         response = rek_client.delete_project(ProjectArn=project_arn) 
         logger.info("project status: %s",response['Status']) 
         deleted = False 
         logger.info("waiting for project deletion: %s", project_arn) 
         # Get the project name 
         start = find_forward_slash(project_arn, 1) + 1 
         end = find_forward_slash(project_arn, 2) 
         project_name = project_arn[start:end] 
         project_names = [project_name] 
         while deleted is False:
```

```
 project_descriptions = rek_client.describe_projects( 
                  ProjectNames=project_names)['ProjectDescriptions'] 
              if len(project_descriptions) == 0: 
                  deleted = True 
              else: 
                  time.sleep(5) 
         logger.info("project deleted: %s",project_arn) 
         return True 
     except ClientError as err: 
         logger.exception( 
              "Couldn't delete project - %s: %s", 
              project_arn, err.response['Error']['Message']) 
         raise
def add_arguments(parser): 
    "" ""
     Adds command line arguments to the parser. 
     :param parser: The command line parser. 
    "" ""
     parser.add_argument( 
        "project_arn", help="The ARN of the project that you want to delete."
    \lambdadef main(): 
     logging.basicConfig(level=logging.INFO, 
                           format="%(levelname)s: %(message)s") 
     try: 
         # get command line arguments 
         parser = argparse.ArgumentParser(usage=argparse.SUPPRESS) 
         add_arguments(parser) 
         args = parser.parse_args() 
         print(f"Deleting project: {args.project_arn}")
```

```
 # Delete the project. 
        session = boto3.Session(profile name='custom-labels-access')
         rekognition_client = session.client("rekognition") 
         delete_project(rekognition_client, 
                         args.project_arn) 
         print(f"Finished deleting project: {args.project_arn}") 
     except ClientError as err: 
         error_message = f"Problem deleting project: {err}" 
         logger.exception(error_message) 
         print(error_message)
if __name__ == '__main__": main()
```
다음 코드를 사용합니다. 다음 명령줄 파라미터를 제공하세요.

• project arn: 삭제하려는 프로젝트의 ARN

```
/*
Copyright Amazon.com, Inc. or its affiliates. All Rights Reserved.
SPDX-License-Identifier: Apache-2.0
*/
package com.example.rekognition;
import java.util.List;
import java.util.Objects;
import java.util.logging.Level;
import java.util.logging.Logger;
import software.amazon.awssdk.auth.credentials.ProfileCredentialsProvider;
import software.amazon.awssdk.regions.Region;
import software.amazon.awssdk.services.rekognition.RekognitionClient;
import software.amazon.awssdk.services.rekognition.model.DeleteProjectRequest;
import software.amazon.awssdk.services.rekognition.model.DeleteProjectResponse;
```

```
import 
  software.amazon.awssdk.services.rekognition.model.DescribeProjectsRequest;
import 
  software.amazon.awssdk.services.rekognition.model.DescribeProjectsResponse;
import software.amazon.awssdk.services.rekognition.model.ProjectDescription;
import software.amazon.awssdk.services.rekognition.model.RekognitionException;
public class DeleteProject { 
     public static final Logger logger = 
  Logger.getLogger(DeleteProject.class.getName()); 
     public static void deleteMyProject(RekognitionClient rekClient, String 
  projectArn) throws InterruptedException { 
         try { 
             logger.log(Level.INFO, "Deleting project: {0}", projectArn); 
             // Delete the project 
             DeleteProjectRequest deleteProjectRequest = 
  DeleteProjectRequest.builder().projectArn(projectArn).build(); 
             DeleteProjectResponse response = 
  rekClient.deleteProject(deleteProjectRequest); 
             logger.log(Level.INFO, "Status: {0}", response.status()); 
             // Wait until deletion finishes 
             Boolean deleted = false; 
             do { 
         DescribeProjectsRequest describeProjectsRequest = 
 DescribeProjectsRequest.builder().build();
                      DescribeProjectsResponse describeResponse = 
  rekClient.describeProjects(describeProjectsRequest); 
                      List<ProjectDescription> projectDescriptions = 
  describeResponse.projectDescriptions(); 
                      deleted = true;
```

```
 for (ProjectDescription projectDescription : 
  projectDescriptions) { 
                          if (Objects.equals(projectDescription.projectArn(), 
  projectArn)) { 
                              deleted = false; 
                              logger.log(Level.INFO, "Not deleted: {0}", 
  projectDescription.projectArn()); 
                              Thread.sleep(5000); 
                              break; 
 } 
1 1 1 1 1 1 1
             } while (Boolean.FALSE.equals(deleted)); 
             logger.log(Level.INFO, "Project deleted: {0} ", projectArn); 
         } catch ( 
         RekognitionException e) { 
             logger.log(Level.SEVERE, "Client error occurred: {0}", 
  e.getMessage()); 
             throw e; 
         } 
     } 
     public static void main(String[] args) { 
        final String USAGE = "\n" + "Usage: " + "<project_arn>\n\n" + "Where:\n"
              + " project_arn - The ARN of the project that you want to delete.
\n\langle n \rangle n";
        if (args.length != 1) {
              System.out.println(USAGE); 
           System.exit(1); 
         } 
         String projectArn = args[0]; 
         try { 
             RekognitionClient rekClient = RekognitionClient.builder() 
                  .region(Region.US_WEST_2)
```

```
 .credentialsProvider(ProfileCredentialsProvider.create("custom-
labels-access")) 
                 .build();
              // Delete the project. 
              deleteMyProject(rekClient, projectArn); 
              System.out.println(String.format("Project deleted: %s", 
  projectArn)); 
              rekClient.close(); 
         } catch (RekognitionException rekError) { 
              logger.log(Level.SEVERE, "Rekognition client error: {0}", 
  rekError.getMessage()); 
              System.exit(1); 
         } 
         catch (InterruptedException intError) { 
              logger.log(Level.SEVERE, "Exception while sleeping: {0}", 
  intError.getMessage()); 
              System.exit(1); 
         } 
     }
}
```
<span id="page-334-0"></span>프로젝트 설명(SDK)

DescribeProjects API를 사용하여 프로젝트에 대한 정보를 가져올 수 있습니다.

프로젝트를 설명하려면(SDK)

- 1. 아직 설치하지 않았다면 및 AWS SDK를 설치하고 구성하세요. AWS CLI 자세한 정보는 [4단계: 및](#page-19-0) [SDK 설정 AWS CLIAWS을](#page-19-0) 참조하세요.
- 2. 프로젝트를 설명하려면 다음 예제 코드를 사용하세요. project\_name을 설명하려는 프로젝트 이 름으로 바꿉니다. --project-names를 지정하지 않은 경우 모든 프로젝트에 대한 설명이 반환 됩니다.

AWS CLI

```
aws rekognition describe-projects --project-names project_name \ 
   --profile custom-labels-access
```
Python

다음 코드를 사용합니다. 다음 명령줄 파라미터를 제공하세요.

• project\_name : 설명하고자 하는 프로젝트의 이름입니다. 이름을 지정하지 않은 경우 모든 프로젝트에 대한 설명이 반환됩니다.

```
# Copyright Amazon.com, Inc. or its affiliates. All Rights Reserved.
# SPDX-License-Identifier: Apache-2.0
"""
Purpose
Shows how to describe an Amazon Rekognition Custom Labels project.
"""
import argparse
import logging
import json
import boto3
from botocore.exceptions import ClientError
logger = logging.getLogger(__name__)
def display_project_info(project): 
     """ 
     Displays information about a Custom Labels project. 
     :param project: The project that you want to display information about. 
     """ 
     print(f"Arn: {project['ProjectArn']}") 
     print(f"Status: {project['Status']}") 
     if len(project['Datasets']) == 0: 
         print("Datasets: None") 
     else: 
         print("Datasets:")
```

```
 for dataset in project['Datasets']: 
         print(f"\tCreated: {str(dataset['CreationTimestamp'])}") 
         print(f"\tType: {dataset['DatasetType']}") 
         print(f"\tARN: {dataset['DatasetArn']}") 
         print(f"\tStatus: {dataset['Status']}") 
         print(f"\tStatus message: {dataset['StatusMessage']}") 
         print(f"\tStatus code: {dataset['StatusMessageCode']}") 
         print() 
     print()
def describe_projects(rek_client, project_name): 
    "" "
     Describes an Amazon Rekognition Custom Labels project, or all projects. 
     :param rek_client: The Amazon Rekognition Custom Labels Boto3 client. 
     :param project_name: The project you want to describe. Pass None to describe 
  all projects. 
    "" ""
     try: 
         # Describe the project 
         if project_name is None: 
             logger.info("Describing all projects.") 
         else: 
             logger.info("Describing project: %s.",project_name) 
         if project_name is None: 
             response = rek_client.describe_projects() 
         else: 
             project_names = json.loads('["' + project_name + '"]') 
             response = rek_client.describe_projects(ProjectNames=project_names) 
         print('Projects\n--------') 
         if len(response['ProjectDescriptions']) == 0: 
             print("Project(s) not found.") 
         else: 
             for project in response['ProjectDescriptions']: 
                  display_project_info(project) 
         logger.info("Finished project description.") 
     except ClientError as err: 
         logger.exception( 
              "Couldn't describe project - %s: %s",
```

```
 project_name,err.response['Error']['Message'] ) 
         raise
def add_arguments(parser): 
    "" "
     Adds command line arguments to the parser. 
     :param parser: The command line parser. 
     """ 
     parser.add_argument( 
         "--project_name", help="The name of the project that you want to 
  describe.", required=False 
     )
def main(): 
     logging.basicConfig(level=logging.INFO, 
                          format="%(levelname)s: %(message)s") 
     try: 
         # Get command line arguments. 
         parser = argparse.ArgumentParser(usage=argparse.SUPPRESS) 
         add_arguments(parser) 
         args = parser.parse_args() 
         print(f"Describing projects: {args.project_name}") 
         # Describe the project. 
         session = boto3.Session(profile_name='custom-labels-access') 
         rekognition_client = session.client("rekognition") 
         describe_projects(rekognition_client, 
                             args.project_name) 
         if args.project_name is None: 
             print("Finished describing all projects.") 
         else: 
             print("Finished describing project %s.", args.project_name) 
     except ClientError as err:
```

```
 error_message = f"Problem describing project: {err}" 
        logger.exception(error message)
         print(error_message)
if name == " main ":
     main()
```
다음 코드를 사용합니다. 다음 명령줄 파라미터를 제공하세요.

• project\_name: 설명하고자 하는 프로젝트의 ARN 이름을 지정하지 않은 경우 모든 프로젝 트에 대한 설명이 반환됩니다.

```
/* 
   Copyright Amazon.com, Inc. or its affiliates. All Rights Reserved. 
    SPDX-License-Identifier: Apache-2.0
*/
package com.example.rekognition;
import java.util.ArrayList;
import java.util.List;
import java.util.logging.Level;
import java.util.logging.Logger;
import software.amazon.awssdk.auth.credentials.ProfileCredentialsProvider;
import software.amazon.awssdk.services.rekognition.RekognitionClient;
import software.amazon.awssdk.services.rekognition.model.DatasetMetadata;
import 
  software.amazon.awssdk.services.rekognition.model.DescribeProjectsRequest;
import 
  software.amazon.awssdk.services.rekognition.model.DescribeProjectsResponse;
import software.amazon.awssdk.services.rekognition.model.ProjectDescription;
import software.amazon.awssdk.services.rekognition.model.RekognitionException;
public class DescribeProjects { 
     public static final Logger logger = 
  Logger.getLogger(DescribeProjects.class.getName());
```

```
 public static void describeMyProjects(RekognitionClient rekClient, String 
 projectName) { 
         DescribeProjectsRequest descProjects = null; 
         // If a single project name is supplied, build projectNames argument 
         List<String> projectNames = new ArrayList<String>(); 
         if (projectName == null) { 
             descProjects = DescribeProjectsRequest.builder().build(); 
         } else { 
             projectNames.add(projectName); 
             descProjects = 
 DescribeProjectsRequest.builder().projectNames(projectNames).build(); 
         } 
         // Display useful information for each project. 
         DescribeProjectsResponse resp = 
 rekClient.describeProjects(descProjects); 
         for (ProjectDescription projectDescription : resp.projectDescriptions()) 
 { 
             System.out.println("ARN: " + projectDescription.projectArn()); 
             System.out.println("Status: " + 
 projectDescription.statusAsString()); 
             if (projectDescription.hasDatasets()) { 
                 for (DatasetMetadata datasetDescription : 
 projectDescription.datasets()) { 
                     System.out.println("\tdataset Type: " + 
 datasetDescription.datasetTypeAsString()); 
                     System.out.println("\tdataset ARN: " + 
 datasetDescription.datasetArn()); 
                     System.out.println("\tdataset Status: " + 
 datasetDescription.statusAsString()); 
 } 
 } 
             System.out.println(); 
         } 
    }
```

```
 public static void main(String[] args) { 
         String projectArn = null; 
         // Get command line arguments 
        final String USAGE = "\n" + "Usage: " + "<project_name>\n\n" + "Where:
\n\overline{\mathsf{h}''} + " project_name - (Optional) The name of the project that you 
 want to describe. If not specified, all projects " 
                  + "are described.\n\n"; 
        if (args.length > 1) {
              System.out.println(USAGE); 
              System.exit(1); 
         } 
        if (args.length == 1) {
              projectArn = args[0]; 
         } 
         try { 
              // Get the Rekognition client 
              RekognitionClient rekClient = RekognitionClient.builder() 
                   .credentialsProvider(ProfileCredentialsProvider.create("custom-
labels-access")) 
                   .region(Region.US_WEST_2) 
                   .build(); 
              // Describe projects 
              describeMyProjects(rekClient, projectArn); 
              rekClient.close(); 
         } catch (RekognitionException rekError) { 
              logger.log(Level.SEVERE, "Rekognition client error: {0}", 
  rekError.getMessage()); 
              System.exit(1); 
         } 
     }
```
}

### <span id="page-341-0"></span>AWS CloudFormation으로 프로젝트 생성

Amazon Rekognition Custom Labels는 리소스를 모델링하고 AWS 설정하는 데 도움이 되는 서비스인 와 AWS CloudFormation통합되어 있으므로 리소스와 인프라를 생성하고 관리하는 데 소요되는 시간 을 줄일 수 있습니다. 원하는 모든 리소스를 설명하는 템플릿을 생성하면 해당 AWS 리소스를 자동으 로 프로비저닝하고 AWS CloudFormation 구성할 수 있습니다.

Amazon Rekognition 사용자 지정 라벨 프로젝트를 프로비저닝하고 구성하는 AWS CloudFormation 데 사용할 수 있습니다.

를 사용하면 템플릿을 재사용하여 AWS CloudFormation Amazon Rekognition 사용자 지정 레이블 프 로젝트를 일관되고 반복적으로 설정할 수 있습니다. 프로젝트를 한 번 설명한 다음 여러 AWS 계정 및 지역에 동일한 프로젝트를 반복해서 프로비저닝하면 됩니다.

Amazon Rekognition 사용자 지정 라벨 및 템플릿 AWS CloudFormation

Amazon Rekognition Custom Labels 및 관련 서비스에 대한 프로젝트를 프로비저닝하고 구성하려 면 [AWS CloudFormation 템플릿을](https://docs.aws.amazon.com/AWSCloudFormation/latest/UserGuide/template-guide.html) 이해해야 합니다. 템플릿은 JSON 또는 YAML로 서식 지정된 텍스 트 파일입니다. 이 템플릿은 스택에 프로비저닝하려는 리소스를 설명합니다. AWS CloudFormation JSON이나 YAML에 익숙하지 않은 경우 AWS CloudFormation Designer를 사용하여 템플릿을 시작하 는 데 도움을 받을 수 있습니다. AWS CloudFormation 자세한 내용은 AWS CloudFormation 사용 설명 서에서 [AWS CloudFormation Designer란 무엇입니까?를](https://docs.aws.amazon.com/AWSCloudFormation/latest/UserGuide/working-with-templates-cfn-designer.html) 참조하세요.

JSON 및 YAML 템플릿의 예를 비롯한 Amazon Rekognition Custom Labels 프로젝트에 대한 참조 정 보는 [Rekognition 리소스 유형 참조를](https://docs.aws.amazon.com/AWSCloudFormation/latest/UserGuide/AWS_Rekognition.html) 참조하세요.

에 대해 자세히 알아보십시오. AWS CloudFormation

자세히 AWS CloudFormation알아보려면 다음 리소스를 참조하십시오.

- [AWS CloudFormation](https://aws.amazon.com/cloudformation/)
- [AWS CloudFormation 사용 설명서](https://docs.aws.amazon.com/AWSCloudFormation/latest/UserGuide/Welcome.html)
- [AWS CloudFormation API Reference](https://docs.aws.amazon.com/AWSCloudFormation/latest/APIReference/Welcome.html)
- [AWS CloudFormation 명령줄 인터페이스 사용 설명서](https://docs.aws.amazon.com/cloudformation-cli/latest/userguide/what-is-cloudformation-cli.html)

# 데이터 세트 관리

데이터 세트에는 모델을 훈련하거나 테스트하는 데 사용하는 이미지와 지정된 레이블이 들어 있습니 다. 이 항목은 Amazon Rekognition Custom Labels 콘솔 및 AWS SDK를 사용하여 데이터 세트를 관리 하는 방법을 보여줍니다.

### 주제

- [프로젝트에 데이터 세트 추가](#page-342-0)
- [데이터 세트에 더 많은 이미지 추가](#page-351-0)
- [기존 데이터 세트를 사용하여 데이터 세트 생성\(SDK\)](#page-361-0)
- [데이터 세트 설명\(SDK\)](#page-370-0)
- [데이터 세트 항목 나열\(SDK\)](#page-375-0)
- [훈련 데이터 세트 배포\(SDK\)](#page-381-0)
- [데이터 세트 삭제](#page-391-0)

## <span id="page-342-0"></span>프로젝트에 데이터 세트 추가

훈련 데이터 세트 또는 테스트 데이터 세트를 기존 프로젝트에 추가할 수 있습니다. 기존 데이터 세트 를 바꾸려면 먼저 기존 데이터 세트를 삭제하세요. 자세한 내용은 [데이터 세트 삭제](#page-391-0) 섹션을 참조하세 요. 그런 다음 새 데이터 세트를 추가합니다.

#### 주제

- [프로젝트에 데이터 세트 추가\(콘솔\)](#page-342-1)
- [프로젝트에 데이터 세트 추가\(SDK\)](#page-343-0)

<span id="page-342-1"></span>프로젝트에 데이터 세트 추가(콘솔)

Amazon Rekognition Custom Labels 콘솔을 사용하여 훈련 또는 테스트 데이터 세트를 프로젝트에 추 가할 수 있습니다.

프로젝트에 데이터 세트를 추가하려면

- 1. <https://console.aws.amazon.com/rekognition/>에서 Amazon Rekognition 콘솔을 엽니다.
- 2. 왼쪽 창에서 사용자 지정 레이블 사용을 선택합니다. Amazon Rekognition Custom Labels 랜딩 페 이지가 표시됩니다.
- 3. 왼쪽 탐색 창에서 프로젝트를 선택합니다. 프로젝트 보기가 표시됩니다.
- 4. 데이터 세트를 추가할 프로젝트를 선택합니다.
- 5. 왼쪽 탐색 창의 프로젝트 이름 아래에서 데이터 세트를 선택합니다.
- 6. 프로젝트에 기존 데이터 세트가 없는 경우 데이터 세트 생성 페이지가 표시됩니다. 다음을 수행합 니다.
	- a. 데이터 세트 생성 페이지에서 이미지 소스 정보를 입력합니다. 자세한 내용은 [the section](#page-101-0)  [called "이미지가 포함된 데이터 세트 생성"](#page-101-0) 섹션을 참조하세요.
	- b. 데이터 세트 생성을 선택하여 데이터 세트를 생성합니다.
- 7. 프로젝트에 기존 데이터 세트(훈련 또는 테스트)가 있는 경우 프로젝트 세부 정보 페이지가 표시됩 니다. 다음을 수행합니다.
	- a. 프로젝트 세부 정보 페이지에서 작업을 선택합니다.
	- b. 훈련 데이터 세트를 추가하려면 훈련 데이터 세트 생성을 선택합니다.
	- c. 테스트 데이터 세트를 추가하려면 테스트 데이터 세트 생성을 선택합니다.
	- d. 데이터 세트 생성 페이지에서 이미지 소스 정보를 입력합니다. 자세한 내용은 [the section](#page-101-0)  [called "이미지가 포함된 데이터 세트 생성"](#page-101-0) 섹션을 참조하세요.
	- e. 데이터 세트 생성을 선택하여 데이터 세트를 생성합니다.
- 8. 데이터 세트에 이미지를 추가합니다. 자세한 내용은 [더 많은 이미지 추가\(콘솔\)](#page-352-0) 섹션을 참조하세 요.
- 9. 데이터 세트에 레이블을 추가합니다. 자세한 내용은 [새 레이블 추가\(콘솔\)](#page-162-0) 섹션을 참조하세요.
- 10. 이미지에 레이블을 추가합니다. 이미지 수준 레이블을 추가하는 경우 [the section called "이미지에](#page-164-0)  [이미지 수준 레이블 지정"](#page-164-0) 항목을 참조하세요. 경계 상자를 추가하는 경우 [경계 상자로 객체에 레](#page-167-0) [이블 지정](#page-167-0) 항목을 참조하세요. 자세한 내용은 [데이터 세트 목적 설정](#page-95-0) 섹션을 참조하세요.

<span id="page-343-0"></span>프로젝트에 데이터 세트 추가(SDK)

다음과 같은 방법으로 기존 프로젝트에 훈련 데이터 또는 테스트 데이터 세트를 추가할 수 있습니다.

- 매니페스트 파일을 사용하여 데이터 세트를 생성합니다. 자세한 내용은 [SageMaker Ground Truth](#page-110-0) [매니페스트 파일 \(SDK\) 을 사용하여 데이터세트 만들기](#page-110-0) 섹션을 참조하세요.
- 빈 데이터 세트를 만든 다음 데이터 세트를 채웁니다. 다음 예제는 빈 데이터 세트를 생성하는 방법 을 보여줍니다. 빈 데이터 세트를 만든 후 항목을 추가하려면 [데이터 세트에 더 많은 이미지 추가](#page-351-0) 항 목을 참조하세요.

프로젝트(SDK)에 데이터 세트를 추가하려면

- 1. 아직 하지 않았다면 AWS CLI 및 AWS SDK를 설치하고 구성하세요. 자세한 내용은 [4단계: 및](#page-19-0) [SDK 설정 AWS CLIAWS](#page-19-0) 섹션을 참조하세요.
- 2. 다음 예제를 사용하여 데이터 세트에 JSON 라인을 추가하세요.

CLI

project\_arn 항목을 데이터 세트를 추가하려는 프로젝트로 바꿉니다. dataset\_type 항목 을 TRAIN 항목으로 바꾸어 훈련 데이터 세트를 생성하거나 TEST 항목으로 바꾸어 테스트 데 이터 세트를 생성하세요.

```
aws rekognition create-dataset --project-arn project_arn \ 
   --dataset-type dataset_type \ 
   --profile custom-labels-access
```
Python

다음 코드를 사용하여 데이터 세트를 생성하세요. 다음 명령줄 옵션을 제공하세요.

- project\_arn: 테스트 데이터 세트를 추가하려는 프로젝트의 ARN입니다.
- type: 생성하려는 데이터 세트의 유형(훈련 또는 테스트)

```
# Copyright Amazon.com, Inc. or its affiliates. All Rights Reserved.
# SPDX-License-Identifier: Apache-2.0
import argparse
import logging
import time
import boto3
from botocore.exceptions import ClientError
logger = logging.getLogger(__name__)
def create_empty_dataset(rek_client, project_arn, dataset_type): 
     """ 
     Creates an empty Amazon Rekognition Custom Labels dataset. 
     :param rek_client: The Amazon Rekognition Custom Labels Boto3 client.
```

```
 :param project_arn: The ARN of the project in which you want to create a 
 dataset. 
    :param dataset_type: The type of the dataset that you want to create (train 
 or test). 
   .....
    try: 
        #Create the dataset. 
        logger.info("Creating empty %s dataset for project %s", 
            dataset_type, project_arn) 
        dataset_type=dataset_type.upper() 
        response = rek_client.create_dataset( 
            ProjectArn=project_arn, DatasetType=dataset_type 
        ) 
        dataset_arn=response['DatasetArn'] 
        logger.info("dataset ARN: %s", dataset_arn) 
        finished=False 
        while finished is False: 
            dataset=rek_client.describe_dataset(DatasetArn=dataset_arn) 
            status=dataset['DatasetDescription']['Status'] 
            if status == "CREATE_IN_PROGRESS": 
                 logger.info(("Creating dataset: %s ", dataset_arn)) 
                 time.sleep(5) 
                 continue 
            if status == "CREATE_COMPLETE": 
                 logger.info("Dataset created: %s", dataset_arn) 
                 finished=True 
                 continue 
            if status == "CREATE_FAILED": 
                 error_message = f"Dataset creation failed: {status} : 
 {dataset_arn}" 
                 logger.exception(error_message) 
                 raise Exception(error_message)
```

```
 error_message = f"Failed. Unexpected state for dataset creation: 
  {status} : {dataset_arn}" 
              logger.exception(error_message) 
              raise Exception(error_message) 
         return dataset_arn 
     except ClientError as err: 
         logger.exception("Couldn't create dataset: %s", err.response['Error']
['Message']) 
         raise
def add arguments(parser):
     """ 
     Adds command line arguments to the parser. 
     :param parser: The command line parser. 
     """ 
     parser.add_argument( 
         "project_arn", help="The ARN of the project in which you want to create 
  the empty dataset." 
    \lambda parser.add_argument( 
         "dataset_type", help="The type of the empty dataset that you want to 
  create (train or test)." 
    \lambdadef main(): 
     logging.basicConfig(level=logging.INFO, format="%(levelname)s: %(message)s") 
     try: 
         # Get command line arguments. 
         parser = argparse.ArgumentParser(usage=argparse.SUPPRESS) 
         add_arguments(parser) 
         args = parser.parse_args() 
         print(f"Creating empty {args.dataset_type} dataset for project 
  {args.project_arn}")
```

```
 # Create the empty dataset. 
        session = boto3.Session(profile name='custom-labels-access')
         rekognition_client = session.client("rekognition") 
         dataset_arn=create_empty_dataset(rekognition_client, 
             args.project_arn, 
             args.dataset_type.lower()) 
         print(f"Finished creating empty dataset: {dataset_arn}") 
     except ClientError as err: 
         logger.exception("Problem creating empty dataset: %s", err) 
         print(f"Problem creating empty dataset: {err}") 
     except Exception as err: 
         logger.exception("Problem creating empty dataset: %s", err) 
         print(f"Problem creating empty dataset: {err}")
if __name__ == '__main__": main()
```
다음 코드를 사용하여 데이터 세트를 생성하세요. 다음 명령줄 옵션을 제공하세요.

- project\_arn: 테스트 데이터 세트를 추가하려는 프로젝트의 ARN입니다.
- type: 생성하려는 데이터 세트의 유형(훈련 또는 테스트)

```
/* 
   Copyright Amazon.com, Inc. or its affiliates. All Rights Reserved. 
    SPDX-License-Identifier: Apache-2.0
*/
package com.example.rekognition;
import software.amazon.awssdk.auth.credentials.ProfileCredentialsProvider;
import software.amazon.awssdk.regions.Region;
import software.amazon.awssdk.services.rekognition.RekognitionClient;
import software.amazon.awssdk.services.rekognition.model.CreateDatasetRequest;
import software.amazon.awssdk.services.rekognition.model.CreateDatasetResponse;
import software.amazon.awssdk.services.rekognition.model.DatasetDescription;
```

```
import software.amazon.awssdk.services.rekognition.model.DatasetStatus;
import software.amazon.awssdk.services.rekognition.model.DatasetType;
import software.amazon.awssdk.services.rekognition.model.DescribeDatasetRequest;
import 
 software.amazon.awssdk.services.rekognition.model.DescribeDatasetResponse;
import software.amazon.awssdk.services.rekognition.model.RekognitionException;
import java.net.URI;
import java.util.logging.Level;
import java.util.logging.Logger;
public class CreateEmptyDataset { 
     public static final Logger logger = 
 Logger.getLogger(CreateEmptyDataset.class.getName()); 
     public static String createMyEmptyDataset(RekognitionClient rekClient, 
  String projectArn, String datasetType) 
             throws Exception, RekognitionException { 
         try { 
             logger.log(Level.INFO, "Creating empty {0} dataset for project : 
 {1}", 
                     new Object[] { datasetType.toString(), projectArn }); 
             DatasetType requestDatasetType = null; 
             switch (datasetType) { 
             case "train": 
                 requestDatasetType = DatasetType.TRAIN; 
                 break; 
             case "test": 
                 requestDatasetType = DatasetType.TEST; 
                 break; 
             default: 
                 logger.log(Level.SEVERE, "Unrecognized dataset type: {0}", 
  datasetType); 
                 throw new Exception("Unrecognized dataset type: " + 
  datasetType); 
 }
```

```
 CreateDatasetRequest createDatasetRequest = 
 CreateDatasetRequest.builder().projectArn(projectArn) 
                     .datasetType(requestDatasetType).build(); 
            CreateDatasetResponse response = 
 rekClient.createDataset(createDatasetRequest); 
            boolean created = false; 
            //Wait until updates finishes 
            do { 
                 DescribeDatasetRequest describeDatasetRequest = 
 DescribeDatasetRequest.builder() 
                          .datasetArn(response.datasetArn()).build(); 
                 DescribeDatasetResponse describeDatasetResponse = 
 rekClient.describeDataset(describeDatasetRequest); 
                 DatasetDescription datasetDescription = 
 describeDatasetResponse.datasetDescription(); 
                 DatasetStatus status = datasetDescription.status(); 
                 logger.log(Level.INFO, "Creating dataset ARN: {0} ", 
 response.datasetArn()); 
                 switch (status) { 
                 case CREATE_COMPLETE: 
                     logger.log(Level.INFO, "Dataset created"); 
                     created = true; 
                     break; 
                case CREATE IN PROGRESS:
                     Thread.sleep(5000); 
                     break; 
                 case CREATE_FAILED: 
                     String error = "Dataset creation failed: " + 
 datasetDescription.statusAsString() + " " 
                             + datasetDescription.statusMessage() + " " + 
 response.datasetArn(); 
                     logger.log(Level.SEVERE, error);
```

```
 throw new Exception(error); 
                 default: 
                      String unexpectedError = "Unexpected creation state: " + 
  datasetDescription.statusAsString() + " " 
                              + datasetDescription.statusMessage() + " " + 
  response.datasetArn(); 
                      logger.log(Level.SEVERE, unexpectedError); 
                      throw new Exception(unexpectedError); 
 } 
             } while (created == false); 
             return response.datasetArn(); 
         } catch (RekognitionException e) { 
             logger.log(Level.SEVERE, "Could not create dataset: {0}", 
  e.getMessage()); 
             throw e; 
         } 
     } 
     public static void main(String args[]) { 
        String datasetType = null;
         String datasetArn = null; 
         String projectArn = null; 
         final String USAGE = "\n" + "Usage: " + "<project_arn> <dataset_type>\n
\n" + "Where:\n" 
                 + " project_arn - the ARN of the project that you want to add 
  copy the datast to.\n\n" 
                  + " dataset_type - the type of the empty dataset that you want 
 to create (train or test).\n\n"; 
        if (args.length != 2) {
             System.out.println(USAGE); 
             System.exit(1); 
         }
```

```
 projectArn = args[0]; 
        datasetType = args[1]; try { 
             // Get the Rekognition client 
             RekognitionClient rekClient = RekognitionClient.builder() 
                  .credentialsProvider(ProfileCredentialsProvider.create("custom-
labels-access")) 
                  .region(Region.US_WEST_2) 
                 .build();
             // Create the dataset 
             datasetArn = createMyEmptyDataset(rekClient, projectArn, 
  datasetType); 
             System.out.println(String.format("Created dataset: %s", 
  datasetArn)); 
             rekClient.close(); 
         } catch (RekognitionException rekError) { 
             logger.log(Level.SEVERE, "Rekognition client error: {0}", 
  rekError.getMessage()); 
             System.exit(1); 
         } catch (Exception rekError) { 
             logger.log(Level.SEVERE, "Error: {0}", rekError.getMessage()); 
             System.exit(1); 
         } 
     }
}
```
3. 데이터 세트에 이미지 추가 자세한 내용은 [더 많은 이미지 추가\(SDK\)](#page-352-1) 섹션을 참조하세요.

## <span id="page-351-0"></span>데이터 세트에 더 많은 이미지 추가

Amazon Rekognition Custom Labels 콘솔을 사용하거나 UpdateDatasetEntries API를 호출하여 데이터 세트에 더 많은 이미지를 추가할 수 있습니다.

주제

- [더 많은 이미지 추가\(콘솔\)](#page-352-0)
- [더 많은 이미지 추가\(SDK\)](#page-352-1)

### <span id="page-352-0"></span>더 많은 이미지 추가(콘솔)

Amazon Rekognition Custom Labels 콘솔을 사용하면 로컬 컴퓨터에서 이미지를 업로드합니다. 이미 지는 데이터 세트를 생성하는 데 사용된 이미지가 저장되는 Amazon S3 버킷 위치(콘솔 또는 외부)에 추가됩니다.

데이터 세트에 이미지를 더 추가하려면(콘솔)

- 1. <https://console.aws.amazon.com/rekognition/>에서 Amazon Rekognition 콘솔을 엽니다.
- 2. 왼쪽 창에서 사용자 지정 레이블 사용을 선택합니다. Amazon Rekognition Custom Labels 랜딩 페 이지가 표시됩니다.
- 3. 왼쪽 탐색 창에서 프로젝트를 선택합니다. 프로젝트 보기가 표시됩니다.
- 4. 사용하려는 프로젝트를 선택합니다.
- 5. 왼쪽 탐색 창의 프로젝트 이름 아래에서 데이터 세트를 선택합니다.
- 6. 작업을 선택하고 이미지를 추가할 데이터 세트를 선택합니다.
- 7. 데이터 세트에 업로드할 이미지를 선택합니다. 로컬 컴퓨터에서 업로드할 이미지를 선택하거나 드래그할 수 있습니다. 한 번에 최대 30개의 이미지를 업로드할 수 있습니다.
- 8. 이미지 업로드를 선택합니다.
- 9. 변경 사항 저장을 선택합니다.
- 10. 이미지에 레이블을 지정합니다. 자세한 내용은 [이미지 레이블 지정](#page-161-0) 섹션을 참조하세요.

<span id="page-352-1"></span>더 많은 이미지 추가(SDK)

UpdateDatasetEntries 항목은 매니페스트 파일에 JSON 라인을 업데이트하거나 추가합니다. JSON 라인을 GroundTruth 필드에 byte64로 인코딩된 데이터 객체로 전달합니다. AWS SDK를 사 용하여 UpdateDatasetEntries 항목을 호출하는 경우 SDK가 데이터를 자동으로 인코딩합니다. 각 JSON 라인에는 지정된 레이블 또는 경계 상자 정보와 같은 단일 이미지에 대한 정보가 들어 있습니다. 예:

```
{"source-ref":"s3://bucket/image","BB":{"annotations":
[{"left":1849,"top":1039,"width":422,"height":283,"class_id":0},
```
{"left":1849,"top":1340,"width":443,"height":415,"class\_id":1}, {"left":2637,"top":1380,"width":676,"height":338,"class\_id":2}, {"left":2634,"top":1051,"width":673,"height":338,"class\_id":3}],"image\_size": [{"width":4000,"height":2667,"depth":3}]},"BB-metadata":{"job-name":"labeling-job/ BB","class-map": {"0":"comparator","1":"pot\_resistor","2":"ir\_phototransistor","3":"ir\_led"},"humanannotated":"yes","objects":[{"confidence":1},{"confidence":1},{"confidence":1}, {"confidence":1}],"creation-date":"2021-06-22T10:11:18.006Z","type":"groundtruth/ object-detection"}}

자세한 내용은 [매니페스트 파일 생성](#page-122-0) 섹션을 참조하세요.

source-ref 필드를 키로 사용하여 업데이트하려는 이미지를 식별합니다. 데이터 세트에 일치하는 source-ref 필드 값이 없는 경우 JSON 라인이 새 이미지로 추가됩니다.

데이터 세트에 더 많은 이미지를 추가하려면(SDK)

- 1. 아직 하지 않았다면 AWS CLI 및 AWS SDK를 설치하고 구성하세요. 자세한 내용은 [4단계: 및](#page-19-0) [SDK 설정 AWS CLIAWS](#page-19-0) 섹션을 참조하세요.
- 2. 다음 예제를 사용하여 데이터 세트에 JSON 라인을 추가하세요.

CLI

GroundTruth의 값을 사용하려는 JSON 라인으로 바꿉니다. JSON 라인 내의 모든 특수 문자 는 이스케이프해야 합니다.

```
aws rekognition update-dataset-entries\ 
   --dataset-arn dataset_arn \ 
   --changes '{"GroundTruth" : "{\"source-ref\":\"s3://your_bucket/your_image
\",\"BB\":{\"annotations\":[{\"left\":1776,\"top\":1017,\"width\":458,\"height
\":317,\"class_id\":0},{\"left\":1797,\"top\":1334,\"width\":418,\"height
\":415,\"class_id\":1},{\"left\":2597,\"top\":1361,\"width\":655,\"height
\":329,\"class_id\":2},{\"left\":2581,\"top\":1020,\"width\":689,\"height
\":338,\"class_id\":3}],\"image_size\":[{\"width\":4000,\"height\":2667,
\"depth\":3}]},\"BB-metadata\":{\"job-name\":\"labeling-job/BB\",\"class-map
\":{\"0\":\"comparator\",\"1\":\"pot_resistor\",\"2\":\"ir_phototransistor\",
\"3\":\"ir_led\"},\"human-annotated\":\"yes\",\"objects\":[{\"confidence\":1},
{\"confidence\":1},{\"confidence\":1},{\"confidence\":1}],\"creation-date\":
\"2021-06-22T10:10:48.492Z\",\"type\":\"groundtruth/object-detection\"}}" }' \ 
   --cli-binary-format raw-in-base64-out \ 
   --profile custom-labels-access
```
Python

다음 코드를 사용합니다. 다음 명령줄 파라미터를 제공하세요.

- dataset\_arn: 업데이트하려는 데이터 세트의 ARN입니다.
- updates\_file: JSON 라인 업데이트가 포함된 파일입니다.

```
# Copyright Amazon.com, Inc. or its affiliates. All Rights Reserved.
# SPDX-License-Identifier: Apache-2.0
"""
Purpose
Shows how to add entries to an Amazon Rekognition Custom Labels dataset.
"""
import argparse
import logging
import time
import json
import boto3
from botocore.exceptions import ClientError
logger = logging.getLogger(__name__)
def update_dataset_entries(rek_client, dataset_arn, updates_file): 
    "" "
     Adds dataset entries to an Amazon Rekognition Custom Labels dataset. 
     :param rek_client: The Amazon Rekognition Custom Labels Boto3 client. 
     :param dataset_arn: The ARN of the dataset that yuo want to update. 
     :param updates_file: The manifest file of JSON Lines that contains the 
  updates. 
    "" "
     try: 
         status="" 
         status_message="" 
         # Update dataset entries. 
         logger.info("Updating dataset %s", dataset_arn)
```

```
 with open(updates_file) as f: 
           manifest file = f.read() changes=json.loads('{ "GroundTruth" : ' + 
            json.dumps(manifest_file) + 
            '}') 
        rek_client.update_dataset_entries( 
            Changes=changes, DatasetArn=dataset_arn 
       \lambda finished=False 
        while finished is False: 
            dataset=rek_client.describe_dataset(DatasetArn=dataset_arn) 
            status=dataset['DatasetDescription']['Status'] 
            status_message=dataset['DatasetDescription']['StatusMessage'] 
            if status == "UPDATE_IN_PROGRESS": 
                 logger.info("Updating dataset: %s ", dataset_arn) 
                 time.sleep(5) 
                 continue 
           if status == "UPDATE COMPLETE":
                 logger.info("Dataset updated: %s : %s : %s", 
                     status, status_message, dataset_arn) 
                 finished=True 
                 continue 
            if status == "UPDATE_FAILED": 
                 error_message = f"Dataset update failed: {status} : 
 {status_message} : {dataset_arn}" 
                 logger.exception(error_message) 
                 raise Exception (error_message) 
            error_message = f"Failed. Unexpected state for dataset update: 
 {status} : {status_message} : {dataset_arn}" 
            logger.exception(error_message) 
           raise Exception(error message)
```

```
 logger.info("Added entries to dataset") 
         return status, status_message 
     except ClientError as err: 
         logger.exception("Couldn't update dataset: %s", err.response['Error']
['Message']) 
         raise
def add_arguments(parser): 
    "" "
     Adds command line arguments to the parser. 
     :param parser: The command line parser. 
    "" "
     parser.add_argument( 
        "dataset_arn", help="The ARN of the dataset that you want to update."
     ) 
     parser.add_argument( 
         "updates_file", help="The manifest file of JSON Lines that contains the 
  updates." 
    \lambdadef main(): 
     logging.basicConfig(level=logging.INFO, format="%(levelname)s: %(message)s") 
     try: 
         #get command line arguments 
         parser = argparse.ArgumentParser(usage=argparse.SUPPRESS) 
         add_arguments(parser) 
         args = parser.parse_args() 
         print(f"Updating dataset {args.dataset_arn} with entries from 
  {args.updates_file}.") 
         # Update the dataset. 
         session = boto3.Session(profile_name='custom-labels-access') 
         rekognition_client = session.client("rekognition") 
         status, status_message=update_dataset_entries(rekognition_client,
```

```
 args.dataset_arn, 
             args.updates_file) 
         print(f"Finished updates dataset: {status} : {status_message}") 
     except ClientError as err: 
         logger.exception("Problem updating dataset: %s", err) 
         print(f"Problem updating dataset: {err}") 
     except Exception as err: 
         logger.exception("Problem updating dataset: %s", err) 
         print(f"Problem updating dataset: {err}")
if __name__ == '__main__": main()
```
- dataset\_arn: 업데이트하려는 데이터 세트의 ARN입니다.
- update\_file: JSON 라인 업데이트가 포함된 파일입니다.

```
/* 
    Copyright Amazon.com, Inc. or its affiliates. All Rights Reserved. 
    SPDX-License-Identifier: Apache-2.0
*/
package com.example.rekognition;
import software.amazon.awssdk.auth.credentials.ProfileCredentialsProvider;
import software.amazon.awssdk.core.SdkBytes;
import software.amazon.awssdk.regions.Region;
import software.amazon.awssdk.services.rekognition.RekognitionClient;
import software.amazon.awssdk.services.rekognition.model.DatasetChanges;
import software.amazon.awssdk.services.rekognition.model.DatasetDescription;
import software.amazon.awssdk.services.rekognition.model.DatasetStatus;
import software.amazon.awssdk.services.rekognition.model.DescribeDatasetRequest;
import 
  software.amazon.awssdk.services.rekognition.model.DescribeDatasetResponse;
import software.amazon.awssdk.services.rekognition.model.RekognitionException;
```

```
import 
  software.amazon.awssdk.services.rekognition.model.UpdateDatasetEntriesRequest;
import 
  software.amazon.awssdk.services.rekognition.model.UpdateDatasetEntriesResponse;
import java.io.FileInputStream;
import java.io.InputStream;
import java.util.logging.Level;
import java.util.logging.Logger;
public class UpdateDatasetEntries { 
     public static final Logger logger = 
  Logger.getLogger(UpdateDatasetEntries.class.getName()); 
     public static String updateMyDataset(RekognitionClient rekClient, String 
  datasetArn, 
             String updateFile 
             ) throws Exception, RekognitionException { 
         try { 
             logger.log(Level.INFO, "Updating dataset {0}", 
                      new Object[] { datasetArn}); 
             InputStream sourceStream = new FileInputStream(updateFile); 
             SdkBytes sourceBytes = SdkBytes.fromInputStream(sourceStream); 
             DatasetChanges datasetChanges = DatasetChanges.builder() 
                      .groundTruth(sourceBytes).build(); 
             UpdateDatasetEntriesRequest updateDatasetEntriesRequest = 
  UpdateDatasetEntriesRequest.builder() 
                      .changes(datasetChanges) 
                      .datasetArn(datasetArn) 
                     .build();
             UpdateDatasetEntriesResponse response = 
  rekClient.updateDatasetEntries(updateDatasetEntriesRequest); 
             boolean updated = false; 
             //Wait until update completes
```
 do { DescribeDatasetRequest describeDatasetRequest = DescribeDatasetRequest.builder() .datasetArn(datasetArn).build(); DescribeDatasetResponse describeDatasetResponse = rekClient.describeDataset(describeDatasetRequest); DatasetDescription datasetDescription = describeDatasetResponse.datasetDescription(); DatasetStatus status = datasetDescription.status(); logger.log(Level.INFO, " dataset ARN: {0} ", datasetArn); switch (status) { case UPDATE\_COMPLETE: logger.log(Level.INFO, "Dataset updated"); updated  $=$  true; break; case UPDATE\_IN\_PROGRESS: Thread.sleep(5000); break; case UPDATE\_FAILED: String error = "Dataset update failed: " + datasetDescription.statusAsString() + " " + datasetDescription.statusMessage() + " " + datasetArn; logger.log(Level.SEVERE, error); throw new Exception(error); default: String unexpectedError = "Unexpected update state: " + datasetDescription.statusAsString() + " " + datasetDescription.statusMessage() + " " + datasetArn; logger.log(Level.SEVERE, unexpectedError); throw new Exception(unexpectedError); }
```
} while (updated == false);
              return datasetArn; 
         } catch (RekognitionException e) { 
              logger.log(Level.SEVERE, "Could not update dataset: {0}", 
  e.getMessage()); 
              throw e; 
         } 
     } 
     public static void main(String args[]) { 
         String updatesFile = null; 
         String datasetArn = null; 
         final String USAGE = "\n" + "Usage: " + "<project_arn> <dataset_arn> 
  <updates_file>\n\n" + "Where:\n" 
                  + " dataset_arn - the ARN of the dataset that you want to 
  update.\n\n" 
                  + " update_file - The file that includes in JSON Line updates.
\n\ln^n;
        if (args.length != 2) {
              System.out.println(USAGE); 
              System.exit(1); 
         } 
        datasetArn = args[0];
        updateFile = args[1]; try { 
             // Get the Rekognition client. 
              RekognitionClient rekClient = RekognitionClient.builder() 
                  .credentialsProvider(ProfileCredentialsProvider.create("custom-
labels-access")) 
                  .region(Region.US_WEST_2) 
                 .build();
               // Update the dataset
```

```
 datasetArn = updateMyDataset(rekClient, datasetArn, updatesFile); 
              System.out.println(String.format("Dataset updated: %s", 
  datasetArn)); 
              rekClient.close(); 
         } catch (RekognitionException rekError) { 
              logger.log(Level.SEVERE, "Rekognition client error: {0}", 
  rekError.getMessage()); 
              System.exit(1); 
         } catch (Exception rekError) { 
              logger.log(Level.SEVERE, "Error: {0}", rekError.getMessage()); 
              System.exit(1); 
         } 
     }
}
```
# 기존 데이터 세트를 사용하여 데이터 세트 생성(SDK)

다음 절차는 [CreateDataset](https://docs.aws.amazon.com/rekognition/latest/APIReference/API_CreateDataset) 작업을 사용하여 기존 데이터 세트에서 데이터 세트를 생성하는 방법을 보 여줍니다.

- 1. 아직 하지 않았다면 AWS CLI 및 AWS SDK를 설치하고 구성하세요. 자세한 내용은 [4단계: 및](#page-19-0) [SDK 설정 AWS CLIAWS](#page-19-0) 섹션을 참조하세요.
- 2. 다음 예제 코드를 사용하면 다른 데이터 세트를 복사하여 데이터 세트를 만들 수 있습니다.

AWS CLI

다음 코드를 사용하여 데이터 세트를 생성하세요. 다음을 바꿉니다.

- project\_arn: 데이터 세트를 추가하려는 프로젝트의 ARN입니다.
- dataset\_type: 프로젝트에서 만들려는 데이터 세트 유형(TRAIN 또는 TEST)으로 바꿉니 다.
- dataset\_arn: 복사하려는 데이터 세트의 ARN으로 바꿉니다.

aws rekognition create-dataset --project-arn *project\_arn* \

```
 --dataset-type dataset_type \ 
 --dataset-source '{ "DatasetArn" : "dataset_arn" }' \ 
 --profile custom-labels-access
```
Python

다음 예제에서는 기존 데이터 세트를 사용하여 데이터 세트를 생성하고 해당 ARN을 표시합니 다.

프로그램을 실행하려면 다음 명령줄 인수를 제공하세요.

- project\_arn: 사용하려는 프로젝트의 ARN
- dataset\_type: 만들려는 프로젝트의 데이터 세트 유형(train 또는 test)
- dataset\_arn: 데이터 세트를 생성하는 데 사용할 기존 데이터 세트의 ARN

```
# Copyright 2023 Amazon.com, Inc. or its affiliates. All Rights Reserved.
# PDX-License-Identifier: MIT-0 (For details, see https://github.com/
awsdocs/amazon-rekognition-custom-labels-developer-guide/blob/master/LICENSE-
SAMPLECODE.)
import argparse
import logging
import time
import json
import boto3
from botocore.exceptions import ClientError
logger = logging.getLogger(__name__)
def create_dataset_from_existing_dataset(rek_client, project_arn, dataset_type, 
 dataset arn):
    "" ""
     Creates an Amazon Rekognition Custom Labels dataset using an existing 
  dataset. 
    : param rek client: The Amazon Rekognition Custom Labels Boto3 client.
     :param project_arn: The ARN of the project in which you want to create a 
  dataset. 
     :param dataset_type: The type of the dataset that you want to create (train 
  or test).
```

```
 :param dataset_arn: The ARN of the existing dataset that you want to use. 
   "" "
    try: 
        # Create the dataset 
        dataset_type=dataset_type.upper() 
        logger.info( 
             "Creating %s dataset for project %s from dataset %s.", 
                 dataset_type,project_arn, dataset_arn) 
        dataset_source = json.loads( 
             '{ "DatasetArn": "' + dataset_arn + '"}' 
        ) 
        response = rek_client.create_dataset( 
            ProjectArn=project_arn, DatasetType=dataset_type, 
 DatasetSource=dataset_source 
        ) 
        dataset_arn = response['DatasetArn'] 
        logger.info("New dataset ARN: %s", dataset_arn) 
        finished = False 
        while finished is False: 
            dataset = rek_client.describe_dataset(DatasetArn=dataset_arn) 
            status = dataset['DatasetDescription']['Status'] 
            if status == "CREATE_IN_PROGRESS": 
                 logger.info(("Creating dataset: %s ", dataset_arn)) 
                 time.sleep(5) 
                 continue 
            if status == "CREATE_COMPLETE": 
                 logger.info("Dataset created: %s", dataset_arn) 
                 finished = True 
                 continue 
            if status == "CREATE_FAILED":
```

```
 error_message = f"Dataset creation failed: {status} : 
  {dataset_arn}" 
                  logger.exception(error_message) 
                  raise Exception(error_message) 
              error_message = f"Failed. Unexpected state for dataset creation: 
  {status} : {dataset_arn}" 
              logger.exception(error_message) 
              raise Exception(error_message) 
         return dataset_arn 
     except ClientError as err: 
         logger.exception( 
              "Couldn't create dataset: %s",err.response['Error']['Message'] ) 
         raise
def add_arguments(parser): 
     """ 
     Adds command line arguments to the parser. 
     :param parser: The command line parser. 
     """ 
     parser.add_argument( 
         "project_arn", help="The ARN of the project in which you want to create 
  the dataset." 
    \lambda parser.add_argument( 
         "dataset_type", help="The type of the dataset that you want to create 
  (train or test)." 
    \lambda parser.add_argument( 
         "dataset_arn", help="The ARN of the dataset that you want to copy from." 
     )
def main(): 
     logging.basicConfig(level=logging.INFO, 
                           format="%(levelname)s: %(message)s")
```

```
 try: 
         # Get command line arguments. 
         parser = argparse.ArgumentParser(usage=argparse.SUPPRESS) 
         add_arguments(parser) 
        args = parser.parse args() print( 
             f"Creating {args.dataset_type} dataset for project 
  {args.project_arn}") 
         # Create the dataset. 
         session = boto3.Session(profile_name='custom-labels-access') 
         rekognition_client = session.client("rekognition") 
         dataset_arn = create_dataset_from_existing_dataset(rekognition_client, 
                                        args.project_arn, 
                                        args.dataset_type, 
                                        args.dataset_arn) 
         print(f"Finished creating dataset: {dataset_arn}") 
     except ClientError as err: 
         logger.exception("Problem creating dataset: %s", err) 
         print(f"Problem creating dataset: {err}") 
     except Exception as err: 
         logger.exception("Problem creating dataset: %s", err) 
         print(f"Problem creating dataset: {err}")
if __name__ == '__main__": main()
```
다음 예제에서는 기존 데이터 세트를 사용하여 데이터 세트를 생성하고 해당 ARN을 표시합니 다.

프로그램을 실행하려면 다음 명령줄 인수를 제공하세요.

- project\_arn: 사용하려는 프로젝트의 ARN
- dataset\_type: 만들려는 프로젝트의 데이터 세트 유형(train 또는 test)

#### • dataset\_arn: 데이터 세트를 생성하는 데 사용할 기존 데이터 세트의 ARN

```
/* 
   Copyright Amazon.com, Inc. or its affiliates. All Rights Reserved. 
   SPDX-License-Identifier: Apache-2.0
*/
package com.example.rekognition;
import software.amazon.awssdk.auth.credentials.ProfileCredentialsProvider;
import software.amazon.awssdk.regions.Region;
import software.amazon.awssdk.services.rekognition.RekognitionClient;
import software.amazon.awssdk.services.rekognition.model.CreateDatasetRequest;
import software.amazon.awssdk.services.rekognition.model.CreateDatasetResponse;
import software.amazon.awssdk.services.rekognition.model.DatasetDescription;
import software.amazon.awssdk.services.rekognition.model.DatasetSource;
import software.amazon.awssdk.services.rekognition.model.DatasetStatus;
import software.amazon.awssdk.services.rekognition.model.DatasetType;
import software.amazon.awssdk.services.rekognition.model.DescribeDatasetRequest;
import 
  software.amazon.awssdk.services.rekognition.model.DescribeDatasetResponse;
import software.amazon.awssdk.services.rekognition.model.RekognitionException;
import java.util.logging.Level;
import java.util.logging.Logger;
public class CreateDatasetExisting { 
     public static final Logger logger = 
  Logger.getLogger(CreateDatasetExisting.class.getName()); 
     public static String createMyDataset(RekognitionClient rekClient, String 
  projectArn, String datasetType, 
             String existingDatasetArn) throws Exception, RekognitionException { 
         try { 
             logger.log(Level.INFO, "Creating {0} dataset for project : {1} from 
  dataset {2} ", 
                     new Object[] { datasetType.toString(), projectArn, 
  existingDatasetArn });
```

```
 DatasetType requestDatasetType = null; 
             switch (datasetType) { 
             case "train": 
                 requestDatasetType = DatasetType.TRAIN; 
                 break; 
             case "test": 
                 requestDatasetType = DatasetType.TEST; 
                 break; 
             default: 
                 logger.log(Level.SEVERE, "Unrecognized dataset type: {0}", 
 datasetType); 
                 throw new Exception("Unrecognized dataset type: " + 
 datasetType); 
 } 
             DatasetSource datasetSource = 
 DatasetSource.builder().datasetArn(existingDatasetArn).build(); 
             CreateDatasetRequest createDatasetRequest = 
 CreateDatasetRequest.builder().projectArn(projectArn) 
  .datasetType(requestDatasetType).datasetSource(datasetSource).build(); 
             CreateDatasetResponse response = 
 rekClient.createDataset(createDatasetRequest); 
             boolean created = false; 
             //Wait until create finishes 
             do { 
                 DescribeDatasetRequest describeDatasetRequest = 
 DescribeDatasetRequest.builder() 
                          .datasetArn(response.datasetArn()).build(); 
                 DescribeDatasetResponse describeDatasetResponse = 
 rekClient.describeDataset(describeDatasetRequest); 
                 DatasetDescription datasetDescription = 
 describeDatasetResponse.datasetDescription(); 
                 DatasetStatus status = datasetDescription.status();
```

```
 logger.log(Level.INFO, "Creating dataset ARN: {0} ", 
 response.datasetArn()); 
                 switch (status) { 
                 case CREATE_COMPLETE: 
                      logger.log(Level.INFO, "Dataset created"); 
                      created = true; 
                      break; 
                 case CREATE_IN_PROGRESS: 
                      Thread.sleep(5000); 
                      break; 
                 case CREATE_FAILED: 
                      String error = "Dataset creation failed: " + 
 datasetDescription.statusAsString() + " " 
                              + datasetDescription.statusMessage() + " " + 
 response.datasetArn(); 
                      logger.log(Level.SEVERE, error); 
                      throw new Exception(error); 
                 default: 
                      String unexpectedError = "Unexpected creation state: " + 
 datasetDescription.statusAsString() + " " 
                              + datasetDescription.statusMessage() + " " + 
 response.datasetArn(); 
                      logger.log(Level.SEVERE, unexpectedError); 
                      throw new Exception(unexpectedError); 
 } 
             } while (created == false); 
             return response.datasetArn(); 
         } catch (RekognitionException e) { 
             logger.log(Level.SEVERE, "Could not create dataset: {0}", 
 e.getMessage()); 
             throw e; 
         } 
    }
```

```
 public static void main(String[] args) { 
        String datasetType = null;
         String datasetArn = null; 
         String projectArn = null; 
        String datasetSourceArn = null;
         final String USAGE = "\n" + "Usage: " + "<project_arn> <dataset_type> 
  <dataset_arn>\n\n" + "Where:\n" 
                  + " project_arn - the ARN of the project that you want to add 
  copy the datast to.\n\n" 
                  + " dataset_type - the type of the dataset that you want to 
  create (train or test).\n\n" 
                  + " dataset_arn - the ARN of the dataset that you want to copy 
 from.\n\n"; 
        if (args.length != 3) {
             System.out.println(USAGE); 
             System.exit(1); 
         } 
         projectArn = args[0]; 
        datasetType = args[1]; datasetSourceArn = args[2]; 
         try { 
             // Get the Rekognition client 
             RekognitionClient rekClient = RekognitionClient.builder() 
                  .credentialsProvider(ProfileCredentialsProvider.create("custom-
labels-access")) 
                  .region(Region.US_WEST_2) 
                 .build();
             // Create the dataset 
             datasetArn = createMyDataset(rekClient, projectArn, datasetType, 
  datasetSourceArn); 
             System.out.println(String.format("Created dataset: %s", 
  datasetArn)); 
             rekClient.close(); 
         } catch (RekognitionException rekError) {
```

```
 logger.log(Level.SEVERE, "Rekognition client error: {0}", 
  rekError.getMessage()); 
              System.exit(1); 
         } catch (Exception rekError) { 
              logger.log(Level.SEVERE, "Error: {0}", rekError.getMessage()); 
              System.exit(1); 
         } 
     }
}
```
## 데이터 세트 설명(SDK)

DescribeDataset API를 사용하여 데이터 세트에 대한 정보를 가져올 수 있습니다.

데이터 세트를 설명하려면(SDK)

- 1. 아직 하지 않았다면 AWS CLI 및 AWS SDK를 설치하고 구성하세요. 자세한 내용은 [4단계: 및](#page-19-0) [SDK 설정 AWS CLIAWS](#page-19-0) 섹션을 참조하세요.
- 2. 다음 예제 코드를 사용하여 데이터 세트를 설명하세요.

AWS CLI

dataset-arn의 값을 설명하려는 데이터 세트의 ARN으로 변경합니다.

```
aws rekognition describe-dataset --dataset-arn dataset_arn \ 
   --profile custom-labels-access
```
Python

다음 코드를 사용합니다. 다음 명령줄 파라미터를 제공하세요.

• dataset arn: 설명하려는 데이터 세트의 ARN입니다.

```
# Copyright Amazon.com, Inc. or its affiliates. All Rights Reserved.
# SPDX-License-Identifier: Apache-2.0
"""
Purpose
```

```
Shows how to describe an Amazon Rekognition Custom Labels dataset.
"" "
import argparse
import logging
import boto3
from botocore.exceptions import ClientError
logger = logging.getLogger(__name__)
def describe_dataset(rek_client, dataset_arn): 
 """ 
     Describes an Amazon Rekognition Custom Labels dataset. 
     :param rek_client: The Amazon Rekognition Custom Labels Boto3 client. 
     :param dataset_arn: The ARN of the dataset that you want to describe. 
    "" "
     try: 
         # Describe the dataset 
         logger.info("Describing dataset %s", dataset_arn) 
         dataset = rek_client.describe_dataset(DatasetArn=dataset_arn) 
         description = dataset['DatasetDescription'] 
         print(f"Created: {str(description['CreationTimestamp'])}") 
         print(f"Updated: {str(description['LastUpdatedTimestamp'])}") 
         print(f"Status: {description['Status']}") 
         print(f"Status message: {description['StatusMessage']}") 
         print(f"Status code: {description['StatusMessageCode']}") 
         print("Stats:") 
         print( 
             f"\tLabeled entries: {description['DatasetStats']
['LabeledEntries']}") 
         print( 
             f"\tTotal entries: {description['DatasetStats']['TotalEntries']}") 
         print(f"\tTotal labels: {description['DatasetStats']['TotalLabels']}") 
     except ClientError as err: 
         logger.exception("Couldn't describe dataset: %s", 
                           err.response['Error']['Message'])
```

```
 raise
def add_arguments(parser): 
     """ 
     Adds command line arguments to the parser. 
     :param parser: The command line parser. 
    "" ""
     parser.add_argument( 
         "dataset_arn", help="The ARN of the dataset that you want to describe." 
     )
def main(): 
     logging.basicConfig(level=logging.INFO, 
                          format="%(levelname)s: %(message)s") 
     try: 
         # Get command line arguments. 
         parser = argparse.ArgumentParser(usage=argparse.SUPPRESS) 
         add_arguments(parser) 
         args = parser.parse_args() 
         print(f"Describing dataset {args.dataset_arn}") 
         # Describe the dataset. 
         session = boto3.Session(profile_name='custom-labels-access') 
         rekognition_client = session.client("rekognition") 
         describe_dataset(rekognition_client, args.dataset_arn) 
         print(f"Finished describing dataset: {args.dataset_arn}") 
     except ClientError as err: 
         error_message=f"Problem describing dataset: {err}" 
         logger.exception(error_message) 
         print(error_message) 
     except Exception as err: 
         error_message = f"Problem describing dataset: {err}" 
         logger.exception(error_message) 
         print(error_message)
```

```
if __name__ == '__main__": main()
```
• dataset\_arn: 설명하려는 데이터 세트의 ARN입니다.

```
/* 
    Copyright Amazon.com, Inc. or its affiliates. All Rights Reserved. 
    SPDX-License-Identifier: Apache-2.0
*/
package com.example.rekognition;
import software.amazon.awssdk.auth.credentials.ProfileCredentialsProvider;
import software.amazon.awssdk.regions.Region;
import software.amazon.awssdk.services.rekognition.RekognitionClient;
import software.amazon.awssdk.services.rekognition.model.DatasetDescription;
import software.amazon.awssdk.services.rekognition.model.DatasetStats;
import software.amazon.awssdk.services.rekognition.model.DescribeDatasetRequest;
import 
  software.amazon.awssdk.services.rekognition.model.DescribeDatasetResponse;
import software.amazon.awssdk.services.rekognition.model.RekognitionException;
import java.util.logging.Level;
import java.util.logging.Logger;
public class DescribeDataset { 
     public static final Logger logger = 
  Logger.getLogger(DescribeDataset.class.getName()); 
     public static void describeMyDataset(RekognitionClient rekClient, String 
  datasetArn) { 
         try { 
             DescribeDatasetRequest describeDatasetRequest = 
  DescribeDatasetRequest.builder().datasetArn(datasetArn) 
                    .build();
```

```
 DescribeDatasetResponse describeDatasetResponse = 
 rekClient.describeDataset(describeDatasetRequest); 
            DatasetDescription datasetDescription = 
 describeDatasetResponse.datasetDescription(); 
           DatasetStats datasetStats = datasetDescription.datasetStats();
            System.out.println("ARN: " + datasetArn); 
            System.out.println("Created: " + 
 datasetDescription.creationTimestamp().toString()); 
            System.out.println("Updated: " + 
 datasetDescription.lastUpdatedTimestamp().toString()); 
            System.out.println("Status: " + 
datasetDescription.statusAsString());
            System.out.println("Message: " + 
 datasetDescription.statusMessage()); 
            System.out.println("Total Labels: " + 
 datasetStats.totalLabels().toString()); 
            System.out.println("Total entries: " + 
datasetStats.totalEntries().toString());
            System.out.println("Entries with labels: " + 
 datasetStats.labeledEntries().toString()); 
            System.out.println("Entries with at least 1 error: " + 
 datasetStats.errorEntries().toString()); 
        } catch (RekognitionException rekError) { 
            logger.log(Level.SEVERE, "Rekognition client error: {0}", 
 rekError.getMessage()); 
            throw rekError; 
        } 
    } 
    public static void main(String[] args) { 
       final String USAGE = "\n" + "Usage: " + "<dataset arn>\n\n" + "Where:\n"
                 + " dataset_arn - The ARN of the dataset that you want to 
 describe.\n\n"; 
       if (args.length != 1) {
            System.out.println(USAGE); 
            System.exit(1); 
        }
```

```
 String datasetArn = args[0]; 
         try { 
              // Get the Rekognition client. 
              RekognitionClient rekClient = RekognitionClient.builder() 
              .credentialsProvider(ProfileCredentialsProvider.create("custom-
labels-access")) 
              .region(Region.US_WEST_2) 
             .build();
              // Describe the dataset. 
              describeMyDataset(rekClient, datasetArn); 
              rekClient.close(); 
         } catch (RekognitionException rekError) { 
              logger.log(Level.SEVERE, "Rekognition client error: {0}", 
  rekError.getMessage()); 
              System.exit(1); 
         } 
     }
}
```
# 데이터 세트 항목 나열(SDK)

ListDatasetEntries API를 사용하여 데이터 세트에 있는 각 이미지의 JSON 라인을 나열할 수 있 습니다. 자세한 내용은 [매니페스트 파일 생성](#page-122-0) 섹션을 참조하세요.

데이터 세트 항목을 나열하려면(SDK)

- 1. 아직 하지 않았다면 AWS CLI 및 AWS SDK를 설치하고 구성하세요. 자세한 내용은 [4단계: 및](#page-19-0) [SDK 설정 AWS CLIAWS](#page-19-0) 섹션을 참조하세요.
- 2. 다음 예제 코드를 사용하여 데이터 세트의 항목을 나열할 수 있습니다.

AWS CLI

dataset-arn의 값을 나열하려는 데이터 세트의 ARN으로 변경합니다.

```
aws rekognition list-dataset-entries --dataset-arn dataset_arn \ 
   --profile custom-labels-access
```
오류가 있는 JSON 라인만 나열하려면 has-errors 항목을 지정하세요.

```
aws rekognition list-dataset-entries --dataset-arn dataset_arn \ 
   --has-errors \ 
   --profile custom-labels-access
```
Python

- dataset\_arn: 나열하려는 데이터 세트의 ARN입니다.
- show\_errors\_only: 오류만 표시하려면 true 항목을 지정하세요. 그렇지 않으면 false

```
# Copyright Amazon.com, Inc. or its affiliates. All Rights Reserved.
# SPDX-License-Identifier: Apache-2.0
"""
Purpose
Shows how to list the entries in an Amazon Rekognition Custom Labels dataset.
"" ""
import argparse
import logging
import boto3
from botocore.exceptions import ClientError
logger = logging.getLogger(__name__)
def list_dataset_entries(rek_client, dataset_arn, show_errors): 
    "" ""
     Lists the entries in an Amazon Rekognition Custom Labels dataset. 
     :param rek_client: The Amazon Rekognition Custom Labels Boto3 client. 
     :param dataset_arn: The ARN of the dataet that you want to use. 
    "" "
```

```
 try: 
         # List the entries. 
         logger.info("Listing dataset entries for the dataset %s.", dataset_arn) 
         finished = False 
        count = 0 next_token = "" 
         show_errors_only = False 
        if show errors.lower() == "true":
              show_errors_only = True 
         while finished is False: 
              response = rek_client.list_dataset_entries( 
                  DatasetArn=dataset_arn, 
                  HasErrors=show_errors_only, 
                  MaxResults=100, 
                  NextToken=next_token) 
              count += len(response['DatasetEntries']) 
              for entry in response['DatasetEntries']: 
                  print(entry) 
              if 'NextToken' not in response: 
                  finished = True 
                  logger.info("No more entries. Total:%s", count) 
              else: 
                  next_token = next_token = response['NextToken'] 
                  logger.info("Getting more entries. Total so far :%s", count) 
     except ClientError as err: 
         logger.exception( 
              "Couldn't list dataset: %s", 
               err.response['Error']['Message']) 
         raise
def add_arguments(parser): 
     """ 
     Adds command line arguments to the parser. 
     :param parser: The command line parser. 
    "''"
```

```
 parser.add_argument( 
        "dataset_arn", help="The ARN of the dataset that you want to list."
    \lambda parser.add_argument( 
         "show_errors_only", help="true if you want to see errors only. false 
  otherwise." 
    \lambdadef main(): 
     logging.basicConfig(level=logging.INFO, 
                          format="%(levelname)s: %(message)s") 
     try: 
         # Get command line arguments. 
         parser = argparse.ArgumentParser(usage=argparse.SUPPRESS) 
         add_arguments(parser) 
         args = parser.parse_args() 
         print(f"Listing entries for dataset {args.dataset_arn}") 
         # List the dataset entries. 
        session = boto3.Session(profile name='custom-labels-access')
         rekognition_client = session.client("rekognition") 
         list_dataset_entries(rekognition_client, 
                                args.dataset_arn, 
                                args.show_errors_only) 
         print(f"Finished listing entries for dataset: {args.dataset_arn}") 
     except ClientError as err: 
         error_message = f"Problem listing dataset: {err}" 
         logger.exception(error_message) 
         print(error_message) 
     except Exception as err: 
         error_message = f"Problem listing dataset: {err}" 
         logger.exception(error_message) 
         print(error_message)
```

```
if __name__ == '__main__": main()
```
- dataset\_arn: 나열하려는 데이터 세트의 ARN입니다.
- show\_errors\_only: 오류만 표시하려면 true 항목을 지정하세요. 그렇지 않으면 false

```
/* 
   Copyright Amazon.com, Inc. or its affiliates. All Rights Reserved. 
   SPDX-License-Identifier: Apache-2.0
*/
package com.example.rekognition;
import software.amazon.awssdk.auth.credentials.ProfileCredentialsProvider;
import software.amazon.awssdk.regions.Region;
import software.amazon.awssdk.services.rekognition.RekognitionClient;
import 
  software.amazon.awssdk.services.rekognition.model.ListDatasetEntriesRequest;
import software.amazon.awssdk.services.rekognition.model.RekognitionException;
import 
  software.amazon.awssdk.services.rekognition.paginators.ListDatasetEntriesIterable;
import java.net.URI;
import java.util.logging.Level;
import java.util.logging.Logger;
public class ListDatasetEntries { 
     public static final Logger logger = 
  Logger.getLogger(ListDatasetEntries.class.getName()); 
     public static void listMyDatasetEntries(RekognitionClient rekClient, String 
  datasetArn, boolean showErrorsOnly) 
             throws Exception, RekognitionException {
```

```
 try { 
            logger.log(Level.INFO, "Listing dataset {0}", new Object[] 
 { datasetArn }); 
            ListDatasetEntriesRequest listDatasetEntriesRequest = 
 ListDatasetEntriesRequest.builder() 
 .hasErrors(showErrorsOnly).datasetArn(datasetArn).maxResults(1).build(); 
            ListDatasetEntriesIterable datasetEntriesList = rekClient 
                     .listDatasetEntriesPaginator(listDatasetEntriesRequest); 
            datasetEntriesList.stream().flatMap(r -> 
 r.datasetEntries().stream()) 
                     .forEach(datasetEntry -> 
System.out.println(datasetEntry.toString()));
        } catch (RekognitionException e) { 
            logger.log(Level.SEVERE, "Could not update dataset: {0}", 
 e.getMessage()); 
            throw e; 
        } 
    } 
    public static void main(String args[]) { 
        boolean showErrorsOnly = false; 
        String datasetArn = null; 
        final String USAGE = "\n" + "Usage: " + "<project_arn> <dataset_arn> 
 <updates_file>\n\n" + "Where:\n" 
                 + " dataset_arn - the ARN of the dataset that you want to 
 update.\n\n" 
                 + " show_errors_only - true to show only errors. false 
 otherwise.\n\n"; 
       if (args.length != 2) {
            System.out.println(USAGE); 
            System.exit(1); 
        } 
       datasetArn = args[0];
```

```
 if (args[1].toLowerCase().equals("true")) { 
              showErrorsOnly = true; 
         } 
         try { 
              // Get the Rekognition client. 
              RekognitionClient rekClient = RekognitionClient.builder() 
              .credentialsProvider(ProfileCredentialsProvider.create("custom-
labels-access")) 
              .region(Region.US_WEST_2) 
              .build(); 
              // list the dataset entries. 
              listMyDatasetEntries(rekClient, datasetArn, showErrorsOnly); 
              System.out.println(String.format("Finished listing entries for : 
 %s", datasetArn)); 
              rekClient.close(); 
         } catch (RekognitionException rekError) { 
              logger.log(Level.SEVERE, "Rekognition client error: {0}", 
  rekError.getMessage()); 
              System.exit(1); 
         } catch (Exception rekError) { 
              logger.log(Level.SEVERE, "Error: {0}", rekError.getMessage()); 
              System.exit(1); 
         } 
     }
}
```
# 훈련 데이터 세트 배포(SDK)

Amazon Rekognition Custom Labels가 모델을 훈련하려면 훈련 데이터 세트와 테스트 데이터 세트가 필요합니다.

API를 사용하는 경우 [DistributeDataSetEntries](https://docs.aws.amazon.com/rekognition/latest/APIReference/API_DistributeDatasetEntries) API를 사용하여 훈련 데이터 세트의 20%를 빈 테스트 데이터 세트에 배포할 수 있습니다. 사용 가능한 매니페스트 파일이 하나뿐인 경우 훈련 데이터 세트를 배포하는 것이 유용할 수 있습니다. 단일 매니페스트 파일을 사용하여 훈련 데이터 세트를 만드세요. 그런 다음 빈 테스트 데이터 세트를 만들고 DistributeDatasetEntries 항목을 사용하여 테스트 데이터 세트를 채웁니다.

### **a** Note

Amazon Rekognition Custom Labels 콘솔을 사용하고 데이터 세트 하나로 프로젝트를 시작하 는 경우, Amazon Rekognition Custom Labels는 훈련 중에 훈련 데이터 세트를 분할(배포)하여 테스트 데이터 세트를 생성합니다. 훈련 데이터 세트 항목의 20%가 테스트 데이터 세트로 이 동합니다.

### 훈련 데이터 세트를 배포하려면(SDK)

- 1. 아직 하지 않았다면 AWS CLI 및 AWS SDK를 설치하고 구성하세요. 자세한 내용은 [4단계: 및](#page-19-0) [SDK 설정 AWS CLIAWS](#page-19-0) 섹션을 참조하세요.
- 2. 프로젝트 생성 자세한 내용은 [Amazon Rekognition Custom Labels 프로젝트 생성\(SDK\)](#page-89-0) 섹션을 참조하세요.
- 3. 훈련 데이터 세트를 생성합니다. 데이터 세트에 관한 자세한 내용은 [훈련 및 테스트 데이터 세트](#page-94-0)  [생성](#page-94-0) 항목을 참조하세요.
- 4. 빈 테스트 데이터 세트를 생성합니다.
- 5. 다음 예제 코드를 사용하여 훈련 데이터 세트 항목의 20%를 테스트 데이터 세트에 배포합니다. [DescribeProjects를](https://docs.aws.amazon.com/rekognition/latest/APIReference/API_DescribeProjects) 호출하여 프로젝트 데이터 세트의 Amazon 리소스 이름(ARN)을 가져올 수 있 습니다. 예제 코드는 [프로젝트 설명\(SDK\)](#page-334-0) 항목을 참조하세요.

AWS CLI

training dataset-arn 및 test\_dataset\_arn의 값을 사용하려는 데이터 세트의 ARN 으로 변경합니다.

```
aws rekognition distribute-dataset-entries --datasets ['{"Arn": 
  "training_dataset_arn"}, {"Arn": "test_dataset_arn"}'] \ 
   --profile custom-labels-access
```
Python

- training\_dataset\_arn: 항목을 배포하는 데 사용되는 훈련 데이터 세트의 ARN입니다.
- test\_dataset\_arn: 항목을 배포하는 데 사용되는 테스트 데이터 세트의 ARN입니다.

```
# Copyright Amazon.com, Inc. or its affiliates. All Rights Reserved.
# SPDX-License-Identifier: Apache-2.0
import argparse
import logging
import time
import json
import boto3
from botocore.exceptions import ClientError
logger = logging.getLogger(__name__)
def check_dataset_status(rek_client, dataset_arn): 
    "" "
     Checks the current status of a dataset. 
     :param rek_client: The Amazon Rekognition Custom Labels Boto3 client. 
     :param dataset_arn: The dataset that you want to check. 
     :return: The dataset status and status message. 
     """ 
     finished = False 
     status = "" 
     status_message = "" 
     while finished is False: 
         dataset = rek_client.describe_dataset(DatasetArn=dataset_arn) 
         status = dataset['DatasetDescription']['Status'] 
         status_message = dataset['DatasetDescription']['StatusMessage'] 
         if status == "UPDATE_IN_PROGRESS":
```

```
 logger.info("Distributing dataset: %s ", dataset_arn) 
              time.sleep(5) 
              continue 
         if status == "UPDATE_COMPLETE": 
              logger.info( 
                  "Dataset distribution complete: %s : %s : %s", 
                      status, status_message, dataset_arn) 
              finished = True 
              continue 
         if status == "UPDATE_FAILED": 
              logger.exception( 
                  "Dataset distribution failed: %s : %s : %s", 
                      status, status_message, dataset_arn) 
              finished = True 
              break 
         logger.exception( 
              "Failed. Unexpected state for dataset distribution: %s : %s : %s", 
              status, status_message, dataset_arn) 
         finished = True 
         status_message = "An unexpected error occurred while distributing the 
  dataset" 
         break 
     return status, status_message
def distribute_dataset_entries(rek_client, training_dataset_arn, 
 test dataset arn):
    "" "
     Distributes 20% of the supplied training dataset into the supplied test 
  dataset. 
     :param rek_client: The Amazon Rekognition Custom Labels Boto3 client. 
     :param training_dataset_arn: The ARN of the training dataset that you 
  distribute entries from. 
     :param test_dataset_arn: The ARN of the test dataset that you distribute 
  entries to. 
    "" ""
     try: 
         # List dataset labels.
```

```
 logger.info("Distributing training dataset entries (%s) into test 
  dataset (%s).", 
             training dataset arn, test dataset arn)
         datasets = json.loads( 
              '[{"Arn" : "' + str(training_dataset_arn) + '"},{"Arn" : "' + 
  str(test_dataset_arn) + '"}]') 
         rek_client.distribute_dataset_entries( 
              Datasets=datasets 
        \lambda training_dataset_status, training_dataset_status_message = 
  check_dataset_status( 
              rek_client, training_dataset_arn) 
         test_dataset_status, test_dataset_status_message = check_dataset_status( 
              rek_client, test_dataset_arn) 
         if training_dataset_status == 'UPDATE_COMPLETE' and test_dataset_status 
  == "UPDATE_COMPLETE": 
              print("Distribution complete") 
         else: 
              print("Distribution failed:") 
              print( 
                  f"\ttraining dataset: {training_dataset_status} : 
  {training_dataset_status_message}") 
              print( 
                  f"\ttest dataset: {test_dataset_status} : 
  {test_dataset_status_message}") 
     except ClientError as err: 
         logger.exception( 
              "Couldn't distribute dataset: %s",err.response['Error']['Message'] ) 
         raise
def add_arguments(parser): 
     """ 
     Adds command line arguments to the parser. 
     :param parser: The command line parser. 
     """ 
     parser.add_argument(
```

```
 "training_dataset_arn", help="The ARN of the training dataset that you 
 want to distribute from." 
     ) 
     parser.add_argument( 
        "test dataset arn", help="The ARN of the test dataset that you want to
  distribute to." 
    \lambdadef main(): 
     logging.basicConfig(level=logging.INFO, 
                          format="%(levelname)s: %(message)s") 
     try: 
         # Get command line arguments. 
         parser = argparse.ArgumentParser(usage=argparse.SUPPRESS) 
         add_arguments(parser) 
         args = parser.parse_args() 
         print( 
             f"Distributing training dataset entries 
  ({args.training_dataset_arn}) "\ 
             f"into test dataset ({args.test_dataset_arn}).") 
         # Distribute the datasets. 
         session = boto3.Session(profile_name='custom-labels-access') 
         rekognition_client = session.client("rekognition") 
         distribute_dataset_entries(rekognition_client, 
                                      args.training_dataset_arn, 
                                      args.test_dataset_arn) 
         print("Finished distributing datasets.") 
     except ClientError as err: 
         logger.exception("Problem distributing datasets: %s", err) 
         print(f"Problem listing dataset labels: {err}") 
     except Exception as err: 
         logger.exception("Problem distributing datasets: %s", err) 
         print(f"Problem distributing datasets: {err}")
```

```
if __name__ == '__main__": main()
```
- training\_dataset\_arn: 항목을 배포하는 데 사용되는 훈련 데이터 세트의 ARN입니다.
- test\_dataset\_arn: 항목을 배포하는 데 사용되는 테스트 데이터 세트의 ARN입니다.

```
/* 
   Copyright Amazon.com, Inc. or its affiliates. All Rights Reserved. 
   SPDX-License-Identifier: Apache-2.0
*/
package com.example.rekognition;
import software.amazon.awssdk.auth.credentials.ProfileCredentialsProvider;
import software.amazon.awssdk.regions.Region;
import software.amazon.awssdk.services.rekognition.RekognitionClient;
import software.amazon.awssdk.services.rekognition.model.DatasetDescription;
import software.amazon.awssdk.services.rekognition.model.DatasetStatus;
import software.amazon.awssdk.services.rekognition.model.DescribeDatasetRequest;
import 
  software.amazon.awssdk.services.rekognition.model.DescribeDatasetResponse;
import software.amazon.awssdk.services.rekognition.model.DistributeDataset;
import 
  software.amazon.awssdk.services.rekognition.model.DistributeDatasetEntriesRequest;
import software.amazon.awssdk.services.rekognition.model.RekognitionException;
import java.util.ArrayList;
import java.util.logging.Level;
import java.util.logging.Logger;
public class DistributeDatasetEntries { 
     public static final Logger logger = 
 Logger.getLogger(DistributeDatasetEntries.class.getName()); 
     public static DatasetStatus checkDatasetStatus(RekognitionClient rekClient, 
 String datasetArn)
```

```
 throws Exception, RekognitionException { 
        boolean distributed = false; 
        DatasetStatus status = null; 
        // Wait until distribution completes 
        do { 
            DescribeDatasetRequest describeDatasetRequest = 
 DescribeDatasetRequest.builder().datasetArn(datasetArn) 
                    .build();
            DescribeDatasetResponse describeDatasetResponse = 
 rekClient.describeDataset(describeDatasetRequest); 
            DatasetDescription datasetDescription = 
 describeDatasetResponse.datasetDescription(); 
            status = datasetDescription.status(); 
            logger.log(Level.INFO, " dataset ARN: {0} ", datasetArn); 
            switch (status) { 
            case UPDATE_COMPLETE: 
                 logger.log(Level.INFO, "Dataset updated"); 
                 distributed = true; 
                 break; 
            case UPDATE_IN_PROGRESS: 
                 Thread.sleep(5000); 
                 break; 
            case UPDATE_FAILED: 
                 String error = "Dataset distribution failed: " + 
 datasetDescription.statusAsString() + " " 
                         + datasetDescription.statusMessage() + " " + datasetArn; 
                 logger.log(Level.SEVERE, error); 
                 break; 
            default: 
                 String unexpectedError = "Unexpected distribution state: " + 
 datasetDescription.statusAsString() + " " 
                         + datasetDescription.statusMessage() + " " + datasetArn;
```

```
 logger.log(Level.SEVERE, unexpectedError); 
 } 
         } while (distributed == false); 
         return status; 
    } 
     public static void distributeMyDatasetEntries(RekognitionClient rekClient, 
 String trainingDatasetArn, 
             String testDatasetArn) throws Exception, RekognitionException { 
         try { 
             logger.log(Level.INFO, "Distributing {0} dataset to {1} ", 
                     new Object[] { trainingDatasetArn, testDatasetArn }); 
             DistributeDataset distributeTrainingDataset = 
 DistributeDataset.builder().arn(trainingDatasetArn).build(); 
             DistributeDataset distributeTestDataset = 
 DistributeDataset.builder().arn(testDatasetArn).build(); 
             ArrayList<DistributeDataset> datasets = new ArrayList(); 
             datasets.add(distributeTrainingDataset); 
             datasets.add(distributeTestDataset); 
             DistributeDatasetEntriesRequest distributeDatasetEntriesRequest = 
 DistributeDatasetEntriesRequest.builder() 
                      .datasets(datasets).build(); 
             rekClient.distributeDatasetEntries(distributeDatasetEntriesRequest); 
             DatasetStatus trainingStatus = checkDatasetStatus(rekClient, 
 trainingDatasetArn); 
             DatasetStatus testStatus = checkDatasetStatus(rekClient, 
 testDatasetArn); 
             if (trainingStatus == DatasetStatus.UPDATE_COMPLETE && testStatus == 
DatasetStatus.UPDATE COMPLETE) {
```

```
 logger.log(Level.INFO, "Successfully distributed dataset: {0}", 
  trainingDatasetArn); 
             } else { 
                  throw new Exception("Failed to distribute dataset: " + 
  trainingDatasetArn); 
 } 
         } catch (RekognitionException e) { 
             logger.log(Level.SEVERE, "Could not distribute dataset: {0}", 
  e.getMessage()); 
             throw e; 
         } 
     } 
     public static void main(String[] args) { 
         String trainingDatasetArn = null; 
         String testDatasetArn = null; 
         final String USAGE = "\n" + "Usage: " + "<training_dataset_arn> 
 <test dataset arn>\n\n" + "Where:\n"
                  + " training_dataset_arn - the ARN of the dataset that you 
 want to distribute from.\n\n" 
                  + " test_dataset_arn - the ARN of the dataset that you want to 
  distribute to.\n\n"; 
        if (args.length != 2) {
             System.out.println(USAGE); 
             System.exit(1); 
         } 
         trainingDatasetArn = args[0]; 
         testDatasetArn = args[1]; 
         try { 
             // Get the Rekognition client. 
             RekognitionClient rekClient = RekognitionClient.builder() 
                  .credentialsProvider(ProfileCredentialsProvider.create("custom-
labels-access")) 
                  .region(Region.US_WEST_2)
```

```
.build();
              // Distribute the dataset 
              distributeMyDatasetEntries(rekClient, trainingDatasetArn, 
  testDatasetArn); 
              System.out.println("Datasets distributed."); 
              rekClient.close(); 
         } catch (RekognitionException rekError) { 
              logger.log(Level.SEVERE, "Rekognition client error: {0}", 
  rekError.getMessage()); 
              System.exit(1); 
         } catch (Exception rekError) { 
              logger.log(Level.SEVERE, "Error: {0}", rekError.getMessage()); 
              System.exit(1); 
         } 
     }
}
```
데이터 세트 삭제

프로젝트에서 훈련 및 테스트 데이터 세트를 삭제할 수 있습니다.

주제

- [데이터 세트 삭제\(콘솔\)](#page-391-0)
- [Amazon Rekognition Custom Labels 데이터 세트 삭제\(SDK\)](#page-392-0)

<span id="page-391-0"></span>데이터 세트 삭제(콘솔)

데이터 세트를 삭제하려면 다음 절차를 따르세요. 이후, 프로젝트에 데이터 세트(훈련 또는 테스트)가 하나 남아 있으면 프로젝트 세부 정보 페이지가 표시됩니다. 프로젝트에 남은 데이터 세트가 없는 경우 데이터 세트 생성 페이지가 표시됩니다.

훈련 데이터 세트를 삭제한 경우 모델을 훈련하기 전에 프로젝트에 사용할 새 훈련 데이터 세트를 만들 어야 합니다. 자세한 내용은 [이미지를 사용하여 훈련 및 테스트 데이터 세트 생성](#page-101-0) 섹션을 참조하세요.

테스트 데이터 세트를 삭제하면 새 테스트 데이터 세트를 만들지 않고도 모델을 훈련할 수 있습니다. 훈련 중, 훈련 데이터 세트가 분할되어 프로젝트에 사용할 새 테스트 데이터 세트가 생성됩니다. 훈련 데이터 세트를 분할하면 훈련에 사용할 수 있는 이미지 수가 줄어듭니다. 품질을 유지하려면 모델을 훈 련하기 전에 새 테스트 데이터 세트를 만드는 것이 좋습니다. 자세한 내용은 [프로젝트에 데이터 세트](#page-342-0)  [추가](#page-342-0) 섹션을 참조하세요.

데이터 세트를 삭제하려면

- 1. <https://console.aws.amazon.com/rekognition/>에서 Amazon Rekognition 콘솔을 엽니다.
- 2. 왼쪽 창에서 사용자 지정 레이블 사용을 선택합니다. Amazon Rekognition Custom Labels 랜딩 페 이지가 표시됩니다.
- 3. 왼쪽 탐색 창에서 프로젝트를 선택합니다. 프로젝트 보기가 표시됩니다.
- 4. 삭제하려는 데이터 세트가 들어 있는 프로젝트를 선택합니다.
- 5. 왼쪽 탐색 창의 프로젝트 이름 아래에서 데이터 세트를 선택합니다.
- 6. 작업을 선택합니다.
- 7. 훈련 데이터 세트를 삭제하려면 훈련 데이터 세트 삭제를 선택합니다.
- 8. 테스트 데이터 세트를 삭제하려면 테스트 데이터 세트 삭제를 선택합니다.
- 9. 훈련 또는 테스트 데이터 세트 삭제 대화 상자에 삭제를 입력하여 데이터 세트 삭제를 확인합니다.
- 10. 훈련 또는 테스트 데이터 세트 삭제를 선택하여 데이터 세트를 삭제합니다.

### <span id="page-392-0"></span>Amazon Rekognition Custom Labels 데이터 세트 삭제(SDK)

Amazon Rekognition Custom Labels 데이터 세트를 삭제할 때는 [DeleteDataset를](https://docs.aws.amazon.com/rekognition/latest/APIReference/API_DeleteDataset) 호출하고 삭제할 데이터 세트의 Amazon 리소스 이름(ARN)을 제공하여 삭제할 수 있습니다. 프로젝트 내 훈련 및 테 스트 데이터 세트의 ARN을 가져오려면 [DescribeProjects를](https://docs.aws.amazon.com/rekognition/latest/APIReference/API_DescribeProjects) 호출하세요. 응답에는 [ProjectDescription](https://docs.aws.amazon.com/rekognition/latest/APIReference/API_ProjectDescription) 객체 배열이 포함됩니다. 데이터 세트 ARN(DatasetArn) 및 데이터 세트 유형(DatasetType)이 Datasets 목록에 있습니다.

훈련 데이터 세트를 삭제한 경우 모델을 훈련하기 전에 프로젝트에 사용할 새 훈련 데이터 세트를 만들 어야 합니다. 테스트 데이터 세트를 삭제한 경우 모델을 훈련하기 전에 새 테스트 데이터 세트를 만들 어야 합니다. 자세한 내용은 [프로젝트에 데이터 세트 추가\(SDK\)](#page-343-0) 섹션을 참조하세요.

데이터 세트를 삭제하려면(SDK)

1. 아직 하지 않았다면 AWS CLI 및 AWS SDK를 설치하고 구성하세요. 자세한 내용은 [4단계: 및](#page-19-0) [SDK 설정 AWS CLIAWS](#page-19-0) 섹션을 참조하세요.

#### 2. 다음 코드를 사용하여 데이터 세트를 삭제하세요.

#### AWS CLI

dataset-arn의 값을 삭제하려는 데이터 세트의 ARN으로 변경합니다.

```
aws rekognition delete-dataset --dataset-arn dataset-arn \ 
   --profile custom-labels-access
```
### Python

다음 코드를 사용합니다. 다음 명령줄 파라미터를 제공하세요.

• dataset\_arn: 삭제하려는 데이터 세트의 ARN입니다.

```
# Copyright Amazon.com, Inc. or its affiliates. All Rights Reserved.
# SPDX-License-Identifier: Apache-2.0
"''"Purpose
Shows how to delete an Amazon Rekognition Custom Labels dataset.
"" ""
import argparse
import logging
import time
import boto3
from botocore.exceptions import ClientError
logger = logging.getLogger(__name__)
def delete_dataset(rek_client, dataset_arn): 
    "" "
     Deletes an Amazon Rekognition Custom Labels dataset. 
     :param rek_client: The Amazon Rekognition Custom Labels Boto3 client. 
     :param dataset_arn: The ARN of the dataset that you want to delete. 
    "''" try: 
         # Delete the dataset, 
         logger.info("Deleting dataset: %s", dataset_arn)
```

```
 rek_client.delete_dataset(DatasetArn=dataset_arn) 
         deleted = False 
         logger.info("waiting for dataset deletion %s", dataset_arn) 
         # Dataset might not be deleted yet, so wait. 
         while deleted is False: 
              try: 
                  rek_client.describe_dataset(DatasetArn=dataset_arn) 
                  time.sleep(5) 
              except ClientError as err: 
                  if err.response['Error']['Code'] == 'ResourceNotFoundException': 
                      logger.info("dataset deleted: %s", dataset_arn) 
                      deleted = True 
                  else: 
                      raise 
         logger.info("dataset deleted: %s", dataset_arn) 
         return True 
     except ClientError as err: 
         logger.exception("Couldn't delete dataset - %s: %s", 
                            dataset_arn, err.response['Error']['Message']) 
         raise
def add_arguments(parser): 
    "" "
     Adds command line arguments to the parser. 
     :param parser: The command line parser. 
     """ 
     parser.add_argument( 
        "dataset_arn", help="The ARN of the dataset that you want to delete."
     )
def main(): 
     logging.basicConfig(level=logging.INFO, 
                           format="%(levelname)s: %(message)s")
```

```
 try: 
         # Get command line arguments. 
         parser = argparse.ArgumentParser(usage=argparse.SUPPRESS) 
         add_arguments(parser) 
         args = parser.parse_args() 
         print(f"Deleting dataset: {args.dataset_arn}") 
         # Delete the dataset. 
         session = boto3.Session(profile_name='custom-labels-access') 
         rekognition_client = session.client("rekognition") 
         delete_dataset(rekognition_client, 
                         args.dataset_arn) 
         print(f"Finished deleting dataset: {args.dataset_arn}") 
     except ClientError as err: 
         error_message = f"Problem deleting dataset: {err}" 
         logger.exception(error_message) 
         print(error_message)
if __name__ == '__main__": main()
```
다음 코드를 사용합니다. 다음 명령줄 파라미터를 제공하세요.

• dataset\_arn: 삭제하려는 데이터 세트의 ARN입니다.

```
/* 
    Copyright Amazon.com, Inc. or its affiliates. All Rights Reserved. 
    SPDX-License-Identifier: Apache-2.0
*/
package com.example.rekognition;
import java.util.logging.Level;
import java.util.logging.Logger;
```
```
import software.amazon.awssdk.auth.credentials.ProfileCredentialsProvider;
import software.amazon.awssdk.regions.Region;
import software.amazon.awssdk.services.rekognition.RekognitionClient;
import software.amazon.awssdk.services.rekognition.model.DeleteDatasetRequest;
import software.amazon.awssdk.services.rekognition.model.DeleteDatasetResponse;
import software.amazon.awssdk.services.rekognition.model.DescribeDatasetRequest;
import software.amazon.awssdk.services.rekognition.model.RekognitionException;
public class DeleteDataset { 
     public static final Logger logger = 
 Logger.getLogger(DeleteDataset.class.getName()); 
     public static void deleteMyDataset(RekognitionClient rekClient, String 
 datasetArn) throws InterruptedException { 
         try { 
             logger.log(Level.INFO, "Deleting dataset: {0}", datasetArn); 
             // Delete the dataset 
             DeleteDatasetRequest deleteDatasetRequest = 
  DeleteDatasetRequest.builder().datasetArn(datasetArn).build(); 
             DeleteDatasetResponse response = 
  rekClient.deleteDataset(deleteDatasetRequest); 
             // Wait until deletion finishes 
             DescribeDatasetRequest describeDatasetRequest = 
  DescribeDatasetRequest.builder().datasetArn(datasetArn) 
                     .build();
             Boolean deleted = false; 
             do { 
                 try { 
                     rekClient.describeDataset(describeDatasetRequest); 
                     Thread.sleep(5000); 
                 } catch (RekognitionException e) {
```

```
 String errorCode = e.awsErrorDetails().errorCode(); 
                     if (errorCode.equals("ResourceNotFoundException")) { 
                         logger.log(Level.INFO, "Dataset deleted: {0}", 
 datasetArn); 
                        delta = true; } else { 
                         logger.log(Level.SEVERE, "Client error occurred: {0}", 
 e.getMessage()); 
                         throw e; 
1 1 1 1 1 1 1
 } 
             } while (Boolean.FALSE.equals(deleted)); 
             logger.log(Level.INFO, "Dataset deleted: {0} ", datasetArn); 
         } catch ( 
         RekognitionException e) { 
             logger.log(Level.SEVERE, "Client error occurred: {0}", 
 e.getMessage()); 
             throw e; 
         } 
    } 
    public static void main(String args[]) { 
        final String USAGE = "\n" + "Usage: " + "<dataset_arn>\n\n" + "Where:\n"
                 + " dataset_arn - The ARN of the dataset that you want to 
 delete.\n\n"; 
        if (args.length != 1) {
             System.out.println(USAGE); 
             System.exit(1); 
         } 
         String datasetArn = args[0]; 
         try { 
             // Get the Rekognition client. 
             RekognitionClient rekClient = RekognitionClient.builder()
```

```
 .credentialsProvider(ProfileCredentialsProvider.create("custom-
labels-access")) 
                  .region(Region.US_WEST_2) 
                 .build();
              // Delete the dataset 
              deleteMyDataset(rekClient, datasetArn); 
              System.out.println(String.format("Dataset deleted: %s", 
  datasetArn)); 
              rekClient.close(); 
         } catch (RekognitionException rekError) { 
              logger.log(Level.SEVERE, "Rekognition client error: {0}", 
 rekError.getMessage()); 
              System.exit(1); 
         } 
         catch (InterruptedException intError) { 
              logger.log(Level.SEVERE, "Exception while sleeping: {0}", 
  intError.getMessage()); 
              System.exit(1); 
         } 
     }
}
```
# Amazon Rekognition Custom Labels 모델 관리

Amazon Rekognition Custom Labels 모델은 새 이미지에서 객체, 장면 및 개념의 존재를 예측하는 수 학적 모델입니다. 모델 훈련에 사용된 이미지에서 패턴을 찾아 이를 수행합니다. 이 항목은 모델을 훈 련하고, 성능을 평가하고, 개선하는 방법을 보여줍니다. 또한 모델을 사용할 수 있게 만드는 방법과 더 이상 필요하지 않을 때 모델을 삭제하는 방법도 보여줍니다.

주제

- [Amazon Rekognition Custom Labels 모델 삭제](#page-399-0)
- [모델 태그 지정](#page-408-0)
- [모델 설명\(SDK\)](#page-415-0)
- [Amazon Rekognition Custom Labels 모델 복사\(SDK\)](#page-422-0)

## <span id="page-399-0"></span>Amazon Rekognition Custom Labels 모델 삭제

Amazon Rekognition Custom Labels 콘솔을 사용하거나 [DeleteProjectVersion API](https://docs.aws.amazon.com/rekognition/latest/APIReference/API_DeleteProjectVersion)를 사용하여 모델을 삭제할 수 있습니다. 실행 중이거나 훈련 중인 모델은 삭제할 수 없습니다. 실행 중인 모델을 중지하려 면 [StopProjectVersion](https://docs.aws.amazon.com/rekognition/latest/APIReference/API_StopProjectVersion) API를 사용하세요. 자세한 내용은 [Amazon Rekognition Custom Labels 모델 중](#page-284-0) [지\(SDK\)](#page-284-0) 섹션을 참조하세요. 모델이 훈련 중이면 완료될 때까지 기다린 후 모델을 삭제하세요.

삭제된 모델은 복구할 수 없습니다.

주제

- [Amazon Rekognition Custom Labels 모델 삭제\(콘솔\)](#page-399-1)
- [Amazon Rekognition Custom Labels 모델 삭제\(SDK\)](#page-400-0)

<span id="page-399-1"></span>Amazon Rekognition Custom Labels 모델 삭제(콘솔)

다음 절차는 프로젝트 세부 정보 페이지에서 모델을 삭제하는 방법을 보여줍니다. 모델의 세부 정보 페 이지에서도 모델을 삭제할 수 있습니다.

## 모델을 삭제하려면(콘솔)

- 1. <https://console.aws.amazon.com/rekognition/>에서 Amazon Rekognition 콘솔을 엽니다.
- 2. 사용자 지정 레이블 사용을 선택합니다.
- 3. 시작하기를 선택합니다.
- 4. 왼쪽 탐색 창에서 프로젝트를 선택합니다.
- 5. 삭제하려는 모델이 들어 있는 프로젝트를 선택합니다. 프로젝트 세부 정보 페이지가 열립니다.
- 6. 모델 항목에서 삭제하려는 모델을 선택합니다.

#### **a** Note

모델을 선택할 수 없으면 모델이 실행 중이거나 훈련 중이라서 삭제할 수 없다는 뜻입니 다. 상태 필드를 확인하고 실행 중인 모델을 중지한 후 다시 시도하거나 훈련이 완료될 때 까지 기다리세요.

7. 모델 삭제를 선택하면 모델 삭제 대화 상자가 표시됩니다.

8. 삭제를 입력하여 삭제를 확인합니다.

9. 삭제를 선택하여 모델을 삭제합니다. 모델 삭제를 완료하는 데 시간이 걸릴 수 있습니다.

**a** Note

모델 삭제 중에 대화 상자를 닫아도 모델은 삭제됩니다.

<span id="page-400-0"></span>Amazon Rekognition Custom Labels 모델 삭제(SDK)

[DeleteProjectVersion을](https://docs.aws.amazon.com/rekognition/latest/APIReference/API_DeleteProjectVersion) 호출하고 삭제할 모델의 Amazon 리소스 이름(ARN)을 제공하여 Amazon Rekognition Custom Labels 모델을 삭제합니다. Amazon Rekognition Custom Labels 콘솔 의 모델 세부 정보 페이지에 있는 모델 사용 항목에서 모델 ARN을 가져올 수 있습니다. 또는 [DescribeProjectVersions를](https://docs.aws.amazon.com/rekognition/latest/APIReference/API_DescribeProjectVersions) 호출하고 다음을 제공하세요.

- 모델이 연결된 프로젝트(ProjectArn)의 ARN
- 모델의 버전 이름(VersionNames)

모델 ARN은 DescribeProjectVersions 응답의 [ProjectVersionDescription](https://docs.aws.amazon.com/rekognition/latest/APIReference/API_ProjectVersionDescription) 객체에 있는 ProjectVersionArn 필드입니다.

실행 중이거나 훈련 중인 모델은 삭제할 수 없습니다. 모델이 실행 중인지 훈련 중인지 확인하려면 [DescribeProjectVersions](https://docs.aws.amazon.com/rekognition/latest/APIReference/API_DescribeProjectVersions)를 호출하고 모델의 [ProjectVersionDescription](https://docs.aws.amazon.com/rekognition/latest/APIReference/API_ProjectVersionDescription) 객체의 Status 필드를 확인 하세요. 실행 중인 모델을 중지하려면 [StopProjectVersion](https://docs.aws.amazon.com/rekognition/latest/APIReference/API_StopProjectVersion) API를 사용하세요. 자세한 내용은 [Amazon](#page-284-0)  [Rekognition Custom Labels 모델 중지\(SDK\)](#page-284-0) 섹션을 참조하세요. 모델을 삭제하려면 먼저 훈련이 완료 될 때까지 기다려야 합니다.

모델을 삭제하려면(SDK)

- 1. 아직 하지 않았다면 AWS CLI 및 AWS SDK를 설치하고 구성하세요. 자세한 내용은 [4단계: 및](#page-19-0) [SDK 설정 AWS CLIAWS](#page-19-0) 섹션을 참조하세요.
- 2. 다음 코드를 사용하여 모델을 삭제하세요.

AWS CLI

project-version-arn의 값을 삭제하려는 프로젝트의 이름으로 변경합니다.

aws rekognition delete-project-version --project-version-arn *model\_arn* \

--profile custom-labels-access

#### Python

다음 명령줄 파라미터를 제공하세요.

- project\_arn: 삭제하려는 모델이 포함된 프로젝트의 ARN
- model\_arn: 삭제하려는 모델 버전의 ARN

```
# Copyright Amazon.com, Inc. or its affiliates. All Rights Reserved.
# SPDX-License-Identifier: Apache-2.0
\cdots "
Purpose
Shows how to delete an existing Amazon Rekognition Custom Labels model.
"''"import argparse
import logging
import time
import boto3
from botocore.exceptions import ClientError
logger = logging.getLogger(__name__)
def find_forward_slash(input_string, n): 
    "''" Returns the location of '/' after n number of occurences. 
     :param input_string: The string you want to search 
     : n: the occurence that you want to find. 
    "''"position = input\_string.find('/')while position >= 0 and n > 1:
        position = input_string.find('/, position + 1)
        n = 1 return position
def delete_model(rek_client, project_arn, model_arn): 
    "" ""
```

```
 Deletes an Amazon Rekognition Custom Labels model. 
     :param rek_client: The Amazon Rekognition Custom Labels Boto3 client. 
     :param model_arn: The ARN of the model version that you want to delete. 
    "" ""
     try: 
         # Delete the model 
         logger.info("Deleting dataset: {%s}", model_arn) 
         rek_client.delete_project_version(ProjectVersionArn=model_arn) 
         # Get the model version name 
        start = find forward slash(model arn, 3) + 1
        end = find forward slash(model arn, 4)
         version_name = model_arn[start:end] 
         deleted = False 
         # model might not be deleted yet, so wait deletion finishes. 
         while deleted is False: 
             describe_response = 
  rek_client.describe_project_versions(ProjectArn=project_arn, 
 VersionNames=[version_name]) 
             if len(describe_response['ProjectVersionDescriptions']) == 0: 
                  deleted = True 
             else: 
                  logger.info("Waiting for model deletion %s", model_arn) 
                  time.sleep(5) 
         logger.info("model deleted: %s", model_arn) 
         return True 
     except ClientError as err: 
         logger.exception("Couldn't delete model - %s: %s", 
                           model_arn, err.response['Error']['Message']) 
         raise
def add_arguments(parser): 
     """ 
     Adds command line arguments to the parser. 
     :param parser: The command line parser.
```

```
"" "
     parser.add_argument( 
          "project_arn", help="The ARN of the project that contains the model that 
 you want to delete." 
    \lambda parser.add_argument( 
          "model_arn", help="The ARN of the model version that you want to 
  delete." 
    \lambdadef confirm_model_deletion(model_arn): 
    "" "
     Confirms deletion of the model. Returns True if delete entered. 
     :param model_arn: The ARN of the model that you want to delete. 
    "" ""
     print(f"Are you sure you wany to delete model {model_arn} ?\n", model_arn) 
     start = input("Enter delete to delete your model: ") 
     if start == "delete": 
         return True 
     else: 
         return False
def main(): 
     logging.basicConfig(level=logging.INFO, 
                           format="%(levelname)s: %(message)s") 
     try: 
         # Get command line arguments. 
         parser = argparse.ArgumentParser(usage=argparse.SUPPRESS) 
         add_arguments(parser) 
         args = parser.parse_args() 
         if confirm_model_deletion(args.model_arn) is True: 
              print(f"Deleting model: {args.model_arn}") 
              # Delete the model. 
              session = boto3.Session(profile_name='custom-labels-access')
```

```
 rekognition_client = session.client("rekognition") 
            delete_model(rekognition_client,
                           args.project_arn, 
                           args.model_arn) 
             print(f"Finished deleting model: {args.model_arn}") 
         else: 
             print(f"Not deleting model {args.model_arn}") 
     except ClientError as err: 
         print(f"Problem deleting model: {err}")
if __name__ == '__main__": main()
```
Java V2

- project\_arn: 삭제하려는 모델이 포함된 프로젝트의 ARN
- model\_arn: 삭제하려는 모델 버전의 ARN

```
//Copyright 2021 Amazon.com, Inc. or its affiliates. All Rights Reserved.
//PDX-License-Identifier: MIT-0 (For details, see https://github.com/
awsdocs/amazon-rekognition-custom-labels-developer-guide/blob/master/LICENSE-
SAMPLECODE.)
import java.net.URI;
import java.util.logging.Level;
import java.util.logging.Logger;
import software.amazon.awssdk.services.rekognition.RekognitionClient;
import 
  software.amazon.awssdk.services.rekognition.model.DeleteProjectVersionRequest;
import 
  software.amazon.awssdk.services.rekognition.model.DeleteProjectVersionResponse;
import 
  software.amazon.awssdk.services.rekognition.model.DescribeProjectVersionsRequest;
import 
  software.amazon.awssdk.services.rekognition.model.DescribeProjectVersionsResponse;
import software.amazon.awssdk.services.rekognition.model.RekognitionException;
```

```
public class DeleteModel { 
     public static final Logger logger = 
  Logger.getLogger(DeleteModel.class.getName()); 
     public static int findForwardSlash(String modelArn, int n) { 
        int start = modelArn.indexOf('');
        while (start >= 0 && n > 1) {
            start = modelArn.indexOf('/, start + 1);
            n = 1;
         } 
         return start; 
     } 
     public static void deleteMyModel(RekognitionClient rekClient, String 
  projectArn, String modelArn) 
             throws InterruptedException { 
         try { 
             logger.log(Level.INFO, "Deleting model: {0}", projectArn); 
             // Delete the model 
             DeleteProjectVersionRequest deleteProjectVersionRequest = 
  DeleteProjectVersionRequest.builder() 
                      .projectVersionArn(modelArn).build(); 
             DeleteProjectVersionResponse response = 
                      rekClient.deleteProjectVersion(deleteProjectVersionRequest); 
             logger.log(Level.INFO, "Status: {0}", response.status()); 
             // Get the model version 
             int start = findForwardSlash(modelArn, 3) + 1; 
             int end = findForwardSlash(modelArn, 4); 
             String versionName = modelArn.substring(start, end); 
             Boolean deleted = false;
```

```
 DescribeProjectVersionsRequest describeProjectVersionsRequest = 
  DescribeProjectVersionsRequest.builder() 
                        .projectArn(projectArn).versionNames(versionName).build(); 
              // Wait until model is deleted. 
              do { 
                   DescribeProjectVersionsResponse describeProjectVersionsResponse 
  = rekClient 
  .describeProjectVersions(describeProjectVersionsRequest); 
if the state of the state of the state of the state of the state of the state of the state of the state of the
  (describeProjectVersionsResponse.projectVersionDescriptions().size()==0) { 
                       logger.log(Level.INFO, "Waiting for model deletion: {0}", 
 modelArn); 
                       Thread.sleep(5000); 
                   } else { 
                       deleted = true; 
                       logger.log(Level.INFO, "Model deleted: {0}", modelArn); 
 } 
              } while (Boolean.FALSE.equals(deleted)); 
              logger.log(Level.INFO, "Model deleted: {0}", modelArn); 
          } catch ( 
          RekognitionException e) { 
              logger.log(Level.SEVERE, "Client error occurred: {0}", 
  e.getMessage()); 
              throw e; 
          } 
     } 
     public static void main(String args[]) { 
         final String USAGE = "\n\frac{n!}{n!} + "Usage: " + "<project_arn> <model_arn>\n\frac{n!}{n!} + "Where:\n" 
                   + " project_arn - The ARN of the project that contains the 
 model that you want to delete.\n\n"
```

```
 + " model_version - The ARN of the model that you want to 
  delete.\n\n"; 
        if (args.length != 2) {
              System.out.println(USAGE); 
              System.exit(1); 
         } 
         String projectArn = args[0]; 
        String modelVersion = args[1];
         try { 
             RekognitionClient rekClient = RekognitionClient.builder().build();
              // Delete the model 
              deleteMyModel(rekClient, projectArn, modelVersion); 
              System.out.println(String.format("model deleted: %s", 
  modelVersion)); 
              rekClient.close(); 
         } catch (RekognitionException rekError) { 
              logger.log(Level.SEVERE, "Rekognition client error: {0}", 
  rekError.getMessage()); 
              System.exit(1); 
         } 
         catch (InterruptedException intError) { 
              logger.log(Level.SEVERE, "Exception while sleeping: {0}", 
  intError.getMessage()); 
              System.exit(1); 
         } 
     }
}
```
# <span id="page-408-0"></span>모델 태그 지정

태그를 사용하여 Amazon Rekognition 모델을 식별, 구성, 검색 및 필터링할 수 있습니다. 각 태그는 사 용자 정의 키와 값으로 구성된 레이블입니다. 예를 들어, 모델에 대한 청구를 결정하는 데 도움이 되도 록 모델에 Cost center 키를 태그하고 적절한 비용 센터 번호를 값으로 추가할 수 있습니다. 자세한 내용은 [AWS 리소스에 태그 지정](https://docs.aws.amazon.com/general/latest/gr/aws_tagging.html) 섹션을 참조하세요.

#### 태그 사용 목적

- 비용 할당 태그를 사용하여 모델의 청구를 추적할 수 있습니다. 자세한 내용은 [비용 할당 태그 사](https://docs.aws.amazon.com/awsaccountbilling/latest/aboutv2/cost-alloc-tags.html) [용](https://docs.aws.amazon.com/awsaccountbilling/latest/aboutv2/cost-alloc-tags.html)을 참조하세요.
- Identity and Access Management(IAM)를 사용하여 모델에 대한 액세스를 제어할 수 있습니다. 자세 한 내용은 [리소스 태그를 사용한 AWS 리소스 액세스 제어를](https://docs.aws.amazon.com/IAM/latest/UserGuide/access_tags.html) 참조하세요.
- 모델 관리를 자동화합니다. 예를 들어, 비용을 절감하기 위해 업무 외 시간에 개발 모델의 가동을 중 단하는 자동화된 시작 또는 중지 스크립트를 실행할 수 있습니다. 자세한 내용은 [훈련된 Amazon](#page-269-0) [Rekognition Custom Labels 모델 실행](#page-269-0) 섹션을 참조하세요.

Amazon Rekognition 콘솔을 사용하거나 AWS SDK를 사용하여 모델에 태그를 지정할 수 있습니다.

주제

- [모델 태그 지정\(콘솔\)](#page-408-1)
- [모델 태그 보기](#page-409-0)
- [모델 태그 지정\(SDK\)](#page-410-0)

<span id="page-408-1"></span>모델 태그 지정(콘솔)

Rekognition 콘솔을 사용하여 모델에 태그를 추가하고, 모델에 첨부된 태그를 보고, 태그를 제거할 수 있습니다.

태그 추가 및 삭제

이 절차는 기존 모델에 태그를 추가하거나 기존 모델에서 태그를 제거하는 방법을 설명합니다. 새 모 델을 훈련할 때 태그를 새 모델에 추가할 수도 있습니다. 자세한 내용은 [Amazon Rekognition Custom](#page-177-0) [Labels 모델 훈련](#page-177-0) 섹션을 참조하세요.

콘솔을 사용하여 기존 모델에 태그를 추가하거나 기존 모델에서 태그를 제거하려면

1. <https://console.aws.amazon.com/rekognition/>에서 Amazon Rekognition 콘솔을 엽니다.

- 2. 시작하기를 선택합니다.
- 3. 탐색 창에서 프로젝트를 선택합니다.
- 4. 프로젝트 리소스 페이지에서 태그를 지정할 모델이 들어 있는 프로젝트를 선택합니다.
- 5. 탐색 창에 있는 이전에 선택한 프로젝트에서 모델을 선택합니다.
- 6. 모델 항목에서 태그를 지정하려는 모델을 선택합니다.
- 7. 모델의 세부 정보 페이지에서 태그 탭을 선택합니다.
- 8. 태그 섹션에서 태그 관리를 선택합니다.
- 9. 태그 관리 페이지에서 새 태그 추가를 선택하세요.
- 10. 키와 값을 입력합니다.
	- a. 키에 키 이름을 입력합니다.
	- b. 값에 값을 입력합니다.
- 11. 태그를 더 추가하려면 9 및 10단계를 반복합니다.
- 12. (선택 사항) 태그를 제거하려면 제거하려는 태그 옆에 있는 제거를 선택합니다. 이전에 저장한 태 그를 제거하는 경우 변경 내용을 저장하면 해당 태그가 제거됩니다.
- 13. 변경 사항을 저장하려면 변경 사항 저장을 선택합니다.

<span id="page-409-0"></span>모델 태그 보기

Amazon Rekognition 콘솔을 사용하여 모델에 연결된 태그를 볼 수 있습니다.

프로젝트 내 모든 모델에 첨부된 태그를 보려면 AWS SDK를 사용해야 합니다. 자세한 내용은 [모델 태](#page-411-0) [그 나열](#page-411-0) 섹션을 참조하세요.

#### 모델에 연결된 태그를 보려면

- 1. <https://console.aws.amazon.com/rekognition/>에서 Amazon Rekognition 콘솔을 엽니다.
- 2. 시작하기를 선택합니다.
- 3. 탐색 창에서 프로젝트를 선택합니다.
- 4. 프로젝트 리소스 페이지에서 태그를 보고 싶은 모델이 들어 있는 프로젝트를 선택합니다.
- 5. 탐색 창에 있는 이전에 선택한 프로젝트에서 모델을 선택합니다.
- 6. 모델 항목에서 태그를 보려는 모델을 선택합니다.
- 7. 모델의 세부 정보 페이지에서 태그 탭을 선택합니다. 태그는 태그 항목에 표시됩니다.

## <span id="page-410-0"></span>모델 태그 지정(SDK)

AWS SDK를 사용하여 다음을 수행할 수 있습니다.

- 새 모델에 태그 추가
- 기존 모델에 태그 추가
- 모델에 지정된 태그 나열
- 모델에서 태그 제거

다음 AWS CLI 예제의 태그는 다음과 같은 형식입니다.

--tags '{"*key1*":"*value1*","*key2*":"*value2*"}'

또는 이 형식을 사용할 수 있습니다.

--tags *key1*=*value1*,*key2*=*value2*

AWS CLI 항목을 설치하지 않은 경우 [4단계: 및 SDK 설정 AWS CLIAWS](#page-19-0) 항목을 참조하세요.

새 모델에 태그 추가

[CreateProjectVersion](https://docs.aws.amazon.com/rekognition/latest/APIReference/API_CreateProjectVersion.html) 작업을 사용하여 모델을 생성할 때 태그를 추가할 수 있습니다. 배열 입력 매개 변수에 하나 이상의 태그를 지정합니다. Tags

```
aws rekognition create-project-version --project-arn project arn \ 
   --version-name version_name \ 
   --output-config '{ "S3Location": { "Bucket": "output bucket", "Prefix": "output 
  folder" } }' \ 
   --tags '{"key1":"value1","key2":"value2"}' \ 
   --profile custom-labels-access
```
모델 생성 및 훈련에 대한 자세한 정보는 [모델 학습 \(SDK\)](#page-183-0) 항목을 참조하세요.

기존 모델에 태그 추가

기존 모델에 하나 이상의 태그를 추가하려면 [TagResource](https://docs.aws.amazon.com/rekognition/latest/APIReference/API_TagResource) 작업을 사용합니다. 모델의 Amazon 리소스 이름(ARN)(ResourceArn)과 추가할 태그(Tags)를 지정합니다. 다음 예제는 태그 2개를 추가하는 방 법을 보여줍니다.

aws rekognition tag-resource --resource-arn *resource-arn* \

```
 --tags '{"key1":"value1","key2":"value2"}' \ 
 --profile custom-labels-access
```
[CreateProjectVersion을](https://docs.aws.amazon.com/rekognition/latest/APIReference/API_CreateProjectVersion) 호출하여 모델의 ARN을 가져올 수 있습니다.

<span id="page-411-0"></span>모델 태그 나열

모델에 연결된 태그를 나열하려면 [listTagsForResource](https://docs.aws.amazon.com/rekognition/latest/APIReference/API_ListTagsForResource) 작업을 사용하고 모델의 ARN을 지정하세요 (ResourceArn). 응답은 지정된 모델에 연결된 태그 키 및 값의 맵입니다.

```
aws rekognition list-tags-for-resource --resource-arn resource-arn \ 
   --profile custom-labels-access
```
출력에는 모델에 연결된 태그 목록이 표시됩니다.

```
{ 
     "Tags": { 
          "Dept": "Engineering", 
          "Name": "Ana Silva Carolina", 
          "Role": "Developer" 
     }
}
```
프로젝트에서 특정 태그가 있는 모델을 확인하려면 DescribeProjectVersions 항목을 호 출하여 모델 목록을 가져오세요. 그런 다음 DescribeProjectVersions 응답에서 각 모델에 ListTagsForResource 항목을 호출하세요. ListTagsForResource의 응답을 검사하여 필요 태 그가 있는지 확인하세요.

다음 Python 3 예제는 모든 프로젝트에서 특정 태그 키와 값을 검색하는 방법을 보여줍니다. 결과에는 일치하는 키가 있는 프로젝트 ARN과 모델 ARN이 포함됩니다.

태그 값을 검색하려면

1. 다음 코드를 find\_tag.py 이름의 파일에 저장합니다.

```
# Copyright Amazon.com, Inc. or its affiliates. All Rights Reserved.
# SPDX-License-Identifier: Apache-2.0
\cdotsPurpose
Shows how to find a tag value that's associated with models within
your Amazon Rekognition Custom Labels projects.
^{\mathrm{m}} ""
```

```
import logging
import argparse
import boto3
from botocore.exceptions import ClientError
logger = logging.getLogger(__name__)
def find_tag_in_projects(rekognition_client, key, value): 
    ^{\mathrm{m}} ""
     Finds Amazon Rekognition Custom Label models tagged with the supplied key and 
  key value. 
     :param rekognition_client: An Amazon Rekognition boto3 client. 
     :param key: The tag key to find. 
     :param value: The value of the tag that you want to find. 
     return: A list of matching model versions (and model projects) that were found. 
    "" "
     try: 
         found_tags = [] 
        found = False projects = rekognition_client.describe_projects() 
         # Iterate through each project and models within a project. 
         for project in projects["ProjectDescriptions"]: 
             logger.info("Searching project: %s ...", project["ProjectArn"]) 
             models = rekognition_client.describe_project_versions( 
                 ProjectArn=(project["ProjectArn"]) 
) for model in models["ProjectVersionDescriptions"]: 
                 logger.info("Searching model %s", model["ProjectVersionArn"]) 
                 tags = rekognition_client.list_tags_for_resource( 
                     ResourceArn=model["ProjectVersionArn"] 
) logger.info( 
                     "\tSearching model: %s for tag: %s value: %s.", 
                     model["ProjectVersionArn"], 
                     key,
```

```
 value, 
) # Check if tag exists. 
                if key in tags["Tags"]: 
                    if tags["Tags"][key] == value: 
                      found = True logger.info( 
                           "\t\tMATCH: Project: %s: model version %s", 
                           project["ProjectArn"], 
                           model["ProjectVersionArn"], 
) found_tags.append( 
\{ "Project": project["ProjectArn"], 
                               "ModelVersion": model["ProjectVersionArn"], 
 } 
) if found is False: 
            logger.info("No match for Tag %s with value %s.", key, value) 
        return found_tags 
    except ClientError as err: 
        logger.info("Problem finding tags: %s. ", format(err)) 
        raise
def main(): 
   "" ""
    Entry point for example. 
   "" "
    logging.basicConfig(level=logging.INFO, 
                       format="%(levelname)s: %(message)s") 
    # Set up command line arguments. 
    parser = argparse.ArgumentParser(usage=argparse.SUPPRESS) 
    parser.add_argument("tag", help="The tag that you want to find.") 
    parser.add_argument("value", help="The tag value that you want to find.") 
    args = parser.parse_args() 
    key = args.tag 
    value = args.value
```

```
 print(f"Searching your models for tag: {key} with value: {value}.") 
     session = boto3.Session(profile_name='custom-labels-access') 
     rekognition_client = session.client("rekognition") 
     # Get tagged models for all projects. 
     tagged_models = find_tag_in_projects(rekognition_client, key, value) 
     print("Matched models\n--------------") 
     if len(tagged_models) > 0: 
        for model in tagged_models: 
            print( 
                 "Project: {project}\nModel version: {version}\n".format( 
                    project=model["Project"], version=model["ModelVersion"] 
)) else: 
        print("No matches found.") 
     print("Done.")
if name == " main ":
    main()
```
2. 명령 프롬프트에서 다음을 입력합니다. *#*와 *##* 찾으려는 키 이름과 키 값으로 바꿉니다.

python find\_tag.py *key value*

### 모델에서 태그 삭제

모델에서 하나 이상의 태그를 제거하려면 [UntagResource](https://docs.aws.amazon.com/rekognition/latest/APIReference/API_UntagResource) 작업을 사용합니다. 제거하려는 모델의 ARN(ResourceArn)과 태그 키(Tag-Keys)를 지정합니다.

```
aws rekognition untag-resource --resource-arn resource-arn \ 
   --tag-keys '["key1","key2"]' \ 
   --profile custom-labels-access
```
또는 이 형식에서 tag-keys 항목을 지정하세요.

--tag-keys *key1*,*key2*

## <span id="page-415-0"></span>모델 설명(SDK)

DescribeProjectVersions API를 사용하여 모델의 버전에 대한 정보를 가져올 수 있습니다. VersionName 항목을 지정하지 않으면 DescribeProjectVersions 항목은 프로젝트의 모든 모델 버전에 대한 설명을 반환합니다.

모델을 설명하려면(SDK)

- 1. 아직 하지 않았다면 AWS CLI 및 AWS SDK를 설치하고 구성하세요. 자세한 내용은 [4단계: 및](#page-19-0) [SDK 설정 AWS CLIAWS](#page-19-0) 섹션을 참조하세요.
- 2. 다음 예제 코드를 사용하여 모델 버전을 설명하세요.

AWS CLI

project-arn의 값을 설명하려는 프로젝트의 ARN으로 변경합니다. version-name의 값을 설명하려는 모델의 버전으로 변경합니다.

```
aws rekognition describe-project-versions --project-arn project_arn \ 
   --version-names version_name \ 
   --profile custom-labels-access
```
Python

다음 코드를 사용합니다. 다음 명령줄 파라미터를 제공하세요.

- project\_arn: 설명하고자 하는 모델의 ARN입니다.
- model\_version: 설명할 모델의 버전입니다.

예: python describe\_model.py *project\_arn model\_version*

```
# Copyright Amazon.com, Inc. or its affiliates. All Rights Reserved.
# SPDX-License-Identifier: Apache-2.0
"''"Purpose
Shows how to describe an Amazon Rekognition Custom Labels model.
"" ""
```

```
import argparse
import logging
import boto3
from botocore.exceptions import ClientError
logger = logging.getLogger(__name__)
def describe_model(rek_client, project_arn, version_name): 
    "" ""
     Describes an Amazon Rekognition Custom Labels model. 
    : param rek client: The Amazon Rekognition Custom Labels Boto3 client.
     :param project_arn: The ARN of the prject that contains the model. 
     :param version_name: The version name of the model that you want to 
  describe. 
    "" "
     try: 
         # Describe the model 
         logger.info("Describing model: %s for project %s", 
                      version_name, project_arn) 
         describe_response = 
  rek_client.describe_project_versions(ProjectArn=project_arn, 
 VersionNames=[version_name]) 
         for model in describe_response['ProjectVersionDescriptions']: 
             print(f"Created: {str(model['CreationTimestamp'])} ") 
             print(f"ARN: {str(model['ProjectVersionArn'])} ") 
             if 'BillableTrainingTimeInSeconds' in model: 
                 print( 
                      f"Billing training time (minutes): 
  {str(model['BillableTrainingTimeInSeconds']/60)} ") 
             print("Evaluation results: ") 
             if 'EvaluationResult' in model: 
                 evaluation results = model['EvaluationResult'] print(f"\tF1 score: {str(evaluation_results['F1Score'])}") 
                  print( 
                      f"\tSummary location: s3://{evaluation_results['Summary']
['S3Object']['Bucket']}/{evaluation_results['Summary']['S3Object']['Name']}") 
             if 'ManifestSummary' in model: 
                  print(
```

```
 f"Manifest summary location: s3://{model['ManifestSummary']
['S3Object']['Bucket']}/{model['ManifestSummary']['S3Object']['Name']}") 
              if 'OutputConfig' in model: 
                  print( 
                      f"Training output location: s3://{model['OutputConfig']
['S3Bucket']}/{model['OutputConfig']['S3KeyPrefix']}") 
              if 'MinInferenceUnits' in model: 
                  print( 
                      f"Minimum inference units: 
  {str(model['MinInferenceUnits'])}") 
              if 'MaxInferenceUnits' in model: 
                  print( 
                      f"Maximum Inference units: 
  {str(model['MaxInferenceUnits'])}") 
              print("Status: " + model['Status']) 
              print("Message: " + model['StatusMessage']) 
     except ClientError as err: 
         logger.exception( 
              "Couldn't describe model: %s", err.response['Error']['Message']) 
         raise
def add arguments(parser):
    "" "
     Adds command line arguments to the parser. 
     :param parser: The command line parser. 
    "" ""
     parser.add_argument( 
         "project_arn", help="The ARN of the project in which the model resides." 
    \lambda parser.add_argument( 
         "version_name", help="The version of the model that you want to 
  describe." 
    \lambdadef main(): 
     logging.basicConfig(level=logging.INFO, 
                           format="%(levelname)s: %(message)s")
```

```
 try: 
         # Get command line arguments. 
         parser = argparse.ArgumentParser(usage=argparse.SUPPRESS) 
         add_arguments(parser) 
         args = parser.parse_args() 
         print( 
             f"Describing model: {args.version_name} for project 
  {args.project_arn}.") 
         # Describe the model. 
         session = boto3.Session(profile_name='custom-labels-access') 
         rekognition_client = session.client("rekognition") 
         describe_model(rekognition_client, args.project_arn, 
                         args.version_name) 
         print( 
             f"Finished describing model: {args.version_name} for project 
  {args.project_arn}.") 
     except ClientError as err: 
         error_message = f"Problem describing model: {err}" 
        logger.exception(error message)
         print(error_message) 
     except Exception as err: 
         error_message = f"Problem describing model: {err}" 
         logger.exception(error_message) 
         print(error_message)
if __name__ == '__main__": main()
```
Java V2

다음 코드를 사용합니다. 다음 명령줄 파라미터를 제공하세요.

- project\_arn: 설명하고자 하는 모델의 ARN입니다.
- model version: 설명할 모델의 버전입니다.

```
/* 
    Copyright Amazon.com, Inc. or its affiliates. All Rights Reserved. 
    SPDX-License-Identifier: Apache-2.0
*/
package com.example.rekognition;
import software.amazon.awssdk.auth.credentials.ProfileCredentialsProvider;
import software.amazon.awssdk.regions.Region;
import software.amazon.awssdk.services.rekognition.RekognitionClient;
import 
  software.amazon.awssdk.services.rekognition.model.DescribeProjectVersionsRequest;
import 
  software.amazon.awssdk.services.rekognition.model.DescribeProjectVersionsResponse;
import software.amazon.awssdk.services.rekognition.model.EvaluationResult;
import software.amazon.awssdk.services.rekognition.model.GroundTruthManifest;
import software.amazon.awssdk.services.rekognition.model.OutputConfig;
import 
  software.amazon.awssdk.services.rekognition.model.ProjectVersionDescription;
import software.amazon.awssdk.services.rekognition.model.RekognitionException;
import java.util.logging.Level;
import java.util.logging.Logger;
public class DescribeModel { 
     public static final Logger logger = 
  Logger.getLogger(DescribeModel.class.getName()); 
     public static void describeMyModel(RekognitionClient rekClient, String 
  projectArn, String versionName) { 
         try { 
             // If a single version name is supplied, build request argument 
             DescribeProjectVersionsRequest describeProjectVersionsRequest = 
  null; 
             if (versionName == null) { 
                 describeProjectVersionsRequest = 
  DescribeProjectVersionsRequest.builder().projectArn(projectArn)
```

```
.build();
             } else { 
                 describeProjectVersionsRequest = 
 DescribeProjectVersionsRequest.builder().projectArn(projectArn) 
                         .versionNames(versionName).build(); 
 } 
             DescribeProjectVersionsResponse describeProjectVersionsResponse = 
 rekClient 
                     .describeProjectVersions(describeProjectVersionsRequest); 
             for (ProjectVersionDescription projectVersionDescription : 
 describeProjectVersionsResponse 
                     .projectVersionDescriptions()) { 
                 System.out.println("ARN: " + 
 projectVersionDescription.projectVersionArn()); 
                 System.out.println("Status: " + 
 projectVersionDescription.statusAsString()); 
                 System.out.println("Message: " + 
 projectVersionDescription.statusMessage()); 
                 if (projectVersionDescription.billableTrainingTimeInSeconds() != 
 null) { 
                     System.out.println( 
                             "Billable minutes: " + 
 (projectVersionDescription.billableTrainingTimeInSeconds() / 60)); 
 } 
                 if (projectVersionDescription.evaluationResult() != null) { 
                     EvaluationResult evaluationResult = 
 projectVersionDescription.evaluationResult(); 
                     System.out.println("F1 Score: " + 
 evaluationResult.f1Score()); 
                     System.out.println("Summary location: s3://" + 
 evaluationResult.summary().s3Object().bucket() + "/" 
                             + evaluationResult.summary().s3Object().name()); 
 } 
                 if (projectVersionDescription.manifestSummary() != null) { 
                     GroundTruthManifest manifestSummary = 
 projectVersionDescription.manifestSummary();
```

```
 System.out.println("Manifest summary location: s3://" + 
  manifestSummary.s3Object().bucket() + "/" 
                             + manifestSummary.s3Object().name()); 
 } 
                 if (projectVersionDescription.outputConfig() != null) { 
                     OutputConfig outputConfig = 
  projectVersionDescription.outputConfig(); 
                     System.out.println( 
                             "Training output: s3://" + outputConfig.s3Bucket() + 
  "/" + outputConfig.s3KeyPrefix()); 
 } 
                 if (projectVersionDescription.minInferenceUnits() != null) { 
                     System.out.println("Min inference units: " + 
  projectVersionDescription.minInferenceUnits()); 
 } 
                 System.out.println(); 
 } 
         } catch (RekognitionException rekError) { 
             logger.log(Level.SEVERE, "Rekognition client error: {0}", 
  rekError.getMessage()); 
             throw rekError; 
         } 
     } 
     public static void main(String args[]) { 
         String projectArn = null; 
        String versionName = null;
        final String USAGE = \sqrt{n} + "Usage: " + "<project_arn> <version_name>\sqrt{n}\n" + "Where:\n" 
                 + " project_arn - The ARN of the project that contains the 
 models you want to describe.\n\n" 
                 + " version_name - (optional) The version name of the model 
  that you want to describe. \n\n" 
                 + " If you don't specify a value, all model 
  versions are described.\n\n";
```

```
if (args.length > 2 || args.length == 0) {
              System.out.println(USAGE); 
              System.exit(1); 
         } 
         projectArn = args[0]; 
        if (args.length == 2) {
              versionName = args[1]; 
         } 
         try { 
              // Get the Rekognition client. 
              RekognitionClient rekClient = RekognitionClient.builder() 
              .credentialsProvider(ProfileCredentialsProvider.create("custom-
labels-access")) 
              .region(Region.US_WEST_2) 
             .build();
              // Describe the model 
              describeMyModel(rekClient, projectArn, versionName); 
              rekClient.close(); 
         } catch (RekognitionException rekError) { 
              logger.log(Level.SEVERE, "Rekognition client error: {0}", 
  rekError.getMessage()); 
              System.exit(1); 
         } 
     }
}
```
# <span id="page-422-0"></span>Amazon Rekognition Custom Labels 모델 복사(SDK)

[CopyProjectVersion](https://docs.aws.amazon.com/rekognition/latest/APIReference/API_CopyProjectVersion) 작업을 사용하여 Amazon Rekognition Custom Labels 모델 버전을 원본 Amazon Rekognition Custom Labels 프로젝트에서 대상 프로젝트로 복사할 수 있습니다. 대상 프로젝트는 다른 AWS 계정이나 같은 AWS 계정에 있을 수 있습니다. 일반적인 시나리오는 테스트된 모델을 개발 AWS 계정에서 프로덕션 AWS 계정으로 복사하는 것입니다.

또는 소스 데이터 세트를 사용하여 대상 계정에서 모델을 훈련할 수도 있습니다. 이 CopyProjectVersion 작업을 사용하면 다음과 같은 이점이 있습니다.

- 모델 동작이 일관적입니다. 모델 훈련은 비결정적이며, 동일한 데이터 세트로 훈련된 두 모델이 동일 한 예측을 내린다고 보장할 수 없습니다. CopyProjectVersion 항목을 사용하여 모델을 복사하면 복사된 모델의 동작이 소스 모델과 일치하는지 확인할 수 있으므로 모델을 다시 테스트할 필요가 없 습니다.
- 모델 훈련이 필요하지 않습니다. 모델을 성공적으로 훈련할 때마다 비용이 청구되므로 이렇게 하면 비용이 절약됩니다.

모델을 다른 AWS 계정에 복사하려면 대상 AWS 계정에 Amazon Rekognition Custom Labels 프로 젝트가 있어야 합니다. 프로젝트 생성에 대한 자세한 내용은 [프로젝트 생성](#page-88-0) 항목을 참조하세요. 대상 AWS 계정에서 프로젝트를 생성해야 합니다.

[프로젝트 정책](#page-424-0)은 복사하려는 모델 버전에 대한 복사 권한을 설정하는 리소스 기반 정책입니다. 대상 프 로젝트가 원본 프로젝트와 다른 AWS 계정에 있는 경우 [프로젝트 정책](#page-424-0)을 사용해야 합니다.

동일한 계정 내에서 모델 버전을 복사할 때는 [프로젝트 정책을](#page-424-0) 사용할 필요가 없습니다. 하지만 이러한 리소스를 더 잘 제어하려면 계정 간 프로젝트에 [프로젝트 정책을](#page-424-0) 사용하도록 선택할 수 있습니다.

[PutProjectPolicy](https://docs.aws.amazon.com/rekognition/latest/APIReference/API_PutProjectPolicy) 작업을 호출하여 프로젝트 정책을 소스 프로젝트에 연결합니다.

다른 AWS 리전의 프로젝트에 모델을 복사하는 데는 CopyProjectVersion 항목을 사용할 수 없습 니다. 또한 Amazon Rekognition Custom Labels 콘솔에서는 모델을 복사할 수 없습니다. 이 경우 소스 모델을 훈련하는 데 사용된 데이터 세트를 사용하여 대상 프로젝트에서 모델을 훈련할 수 있습니다. 자 세한 내용은 [Amazon Rekognition Custom Labels 모델 훈련](#page-177-0) 섹션을 참조하세요.

소스 프로젝트에서 대상 프로젝트로 모델을 복사하려면 다음을 수행하세요.

#### 모델을 복사하려면

- 1. [프로젝트 정책 문서를 생성합니다.](#page-424-0)
- 2. [프로젝트 정책을 소스 프로젝트에 연결합니다](#page-426-0).
- 3. CopyProjectVersion [작업으로 모델을 복사합니다.](#page-434-0)

프로젝트에서 프로젝트 정책을 제거하려면 [DeleteProjectPolicy](https://docs.aws.amazon.com/rekognition/latest/APIReference/API_DeleteProjectPolicy)를 호출하세요. 프로젝트에 첨부된 프 로젝트 정책 목록을 가져오려면 [ListProjectPolicies를](https://docs.aws.amazon.com/rekognition/latest/APIReference/API_ListProjectPolicies) 호출하세요.

### 주제

- [프로젝트 정책 문서 생성](#page-424-0)
- [프로젝트 정책\(SDK\) 연결](#page-426-0)
- [모델 복사\(SDK\)](#page-434-0)
- [프로젝트 정책 나열\(SDK\)](#page-445-0)
- [프로젝트 정책 삭제\(SDK\)](#page-451-0)

## <span id="page-424-0"></span>프로젝트 정책 문서 생성

Rekognition Custom Labels는 프로젝트 정책이라고 하는 리소스 기반 정책을 사용하여 모델 버전의 복 사 권한을 관리합니다. 프로젝트 정책은 JSON 형식 문서입니다.

프로젝트 정책은 소스 프로젝트에서 대상 프로젝트로 모델 버전을 복사할 수 있는 [보안 주체](https://docs.aws.amazon.com/IAM/latest/UserGuide/intro-structure.html#intro-structure-principal) 권한을 허 용하거나 거부합니다. 대상 프로젝트가 다른 AWS 계정에 있는 경우 프로젝트 정책이 필요합니다. 대 상 프로젝트가 원본 프로젝트와 동일한 AWS 계정에 있고 특정 모델 버전에 대한 액세스를 제한하려는 경우에도 마찬가지입니다. 예를 들어 AWS 계정 내 특정 IAM 역할에 대한 복사 권한을 거부하고자 할 수 있습니다.

다음 예제는 보안 주체 arn:aws:iam::111111111111:role/Admin 항목이 모델 버전 arn:aws:rekognition:us-east-1:123456789012:project/my\_project/version/ test\_1/1627045542080 항목을 복사할 수 있도록 허용합니다.

```
{ 
   "Version":"2012-10-17", 
   "Statement":[ 
    \{ "Effect":"Allow", 
       "Principal":{ 
          "AWS":"arn:aws:iam::111111111111:role/Admin" 
       }, 
       "Action":"rekognition:CopyProjectVersion", 
       "Resource":"arn:aws:rekognition:us-east-1:111111111111:project/my_project/
version/test_1/1627045542080" 
     } 
  \mathbf{I}}
```
### **a** Note

Action, Resource, Principal, 및 Effect 항목은 프로젝트 정책 문서의 필수 필드입니다. 유일하게 지원되는 action 항목은 rekognition:CopyProjectVersion입니다. NotAction, NotResource, 및 NotPrincipal 항목은 금지된 필드이므로 프로젝트 정책 문 서에 없어야 합니다.

프로젝트 정책을 지정하지 않으면 보안 주체에게 CopyProjectVersion 호출 권한을 부여하는 AmazonRekognitionCustomLabelsFullAccess 항목과 같은 ID 기반 정책이 있는 경우에 소스 프 로젝트와 같은 AWS 계정의 보안 주체가 여전히 모델을 복사할 수 있습니다.

다음 절차는 [프로젝트 정책\(SDK\) 연결의](#page-426-0) Python 예제와 함께 사용할 수 있는 프로젝트 정책 문서 파일 을 만듭니다. put-project-policy AWS CLI 명령을 사용하는 경우 프로젝트 정책을 JSON 문자열 로 제공합니다.

프로젝트 정책 문서를 생성하려면

- 1. 텍스트 편집기에서 다음 문서를 생성합니다. 다음 값을 변경합니다.
	- 효과: 복사 권한을 부여하려면 ALLOW 항목을 지정하세요. 복사 권한을 거부하려면 DENY 항목 을 지정하세요.
	- 보안 주체: Resource에서 지정한 모델 버전의 권한을 허용하거나 거부하고 싶은 보안 주체로 변경하세요. 예를 들어 다른 AWS 계정의 [AWS 계정 보안 주체를](https://docs.aws.amazon.com/IAM/latest/UserGuide/reference_policies_elements_principal.html#principal-accounts) 지정할 수 있습니다. 사용할 수 있는 보안 주체에는 제한이 없습니다. 자세한 내용은 [보안 주체 지정](https://docs.aws.amazon.com/IAM/latest/UserGuide/reference_policies_elements_principal.html#Principal_specifying)을 참조하세요.
	- 리소스: 복사 권한을 지정하려는 모델 버전의 Amazon 리소스 이름(ARN) 입니다. 소스 프로젝트 내의 모든 모델 버전에 권한을 부여하려면 다음 arn:aws:rekognition:*region*:*account*:project/*source project*/version/\* 형식을 사용하세요.

```
{ 
   "Version":"2012-10-17", 
   "Statement":[ 
     \mathcal{L} "Effect":"ALLOW or DENY", 
        "Principal":{ 
           "AWS":"principal" 
        },
```

```
 "Action":"rekognition:CopyProjectVersion", 
        "Resource":"Model version ARN" 
     } 
   ]
}
```
- 2. 프로젝트 정책을 컴퓨터에 저장합니다.
- 3. [프로젝트 정책\(SDK\) 연결](#page-426-0)의 지침에 따라 프로젝트 정책을 소스 프로젝트에 연결합니다.

<span id="page-426-0"></span>프로젝트 정책(SDK) 연결

[PutProjectPolicy](https://docs.aws.amazon.com/rekognition/latest/APIReference/API_PutProjectPolicy) 작업을 호출하여 Amazon Rekognition Custom Labels 프로젝트에 프로젝트 정책을 연결합니다.

추가하려는 각 프로젝트 정책마다 PutProjectPolicy 항목을 호출하여 여러 프로젝트 정책을 프로 젝트에 연결하세요. 최대 5개의 프로젝트 정책을 프로젝트에 연결할 수 있습니다. 더 많은 프로젝트 정 책을 추가해야 하는 경우 [한도](#page-477-0) 증가를 요청할 수 있습니다.

고유한 프로젝트 정책을 프로젝트에 처음 첨부할 때는 PolicyRevisionId 입력 파라미터에 수정 ID를 지정하지 마세요. PutProjectPolicy의 응답은 Amazon Rekognition Custom Labels가 사용 자를 위해 생성하는 프로젝트 정책의 수정 ID입니다. 수정 ID를 사용하여 프로젝트 정책의 최신 개정 버전을 업데이트하거나 삭제할 수 있습니다. Amazon Rekognition Custom Labels는 프로젝트 정책 의 최신 개정 버전만 보관합니다. 프로젝트 정책의 이전 개정 버전을 업데이트하거나 삭제하려고 하면 InvalidPolicyRevisionIdException 오류가 발생합니다.

기존 프로젝트 정책을 업데이트하려면 PolicyRevisionId 입력 파라미터에 프로젝트 정책의 개정 ID를 지정합니다. [ListProjectPolicies](https://docs.aws.amazon.com/rekognition/latest/APIReference/API_ListProjectPolicies)를 호출하여 프로젝트의 프로젝트 정책에 대한 개정 ID를 가져올 수 있습니다.

프로젝트 정책을 소스 프로젝트에 연결한 후 소스 프로젝트에서 대상 프로젝트로 모델을 복사할 수 있 습니다. 자세한 내용은 [모델 복사\(SDK\)](#page-434-0) 섹션을 참조하세요.

프로젝트에서 프로젝트 정책을 제거하려면 [DeleteProjectPolicy를](https://docs.aws.amazon.com/rekognition/latest/APIReference/API_DeleteProjectPolicy) 호출하세요. 프로젝트에 첨부된 프 로젝트 정책 목록을 가져오려면 [ListProjectPolicies를](https://docs.aws.amazon.com/rekognition/latest/APIReference/API_ListProjectPolicies) 호출하세요.

프로젝트 정책을 프로젝트에 연결하려면(SDK)

- 1. 아직 하지 않았다면 AWS CLI 및 AWS SDK를 설치하고 구성하세요. 자세한 내용은 [4단계: 및](#page-19-0) [SDK 설정 AWS CLIAWS](#page-19-0) 섹션을 참조하세요.
- 2. [프로젝트 정책 문서를 생성합니다.](#page-424-0)

3. 다음 코드를 사용하여 복사하려는 모델 버전이 포함된 신뢰하는 AWS 계정의 프로젝트에 프로젝 트 정책을 첨부합니다. 프로젝트 ARN을 가져오려면 [DescribeProjects](https://docs.aws.amazon.com/rekognition/latest/customlabels-dg/md-describing-project-sdk.html)를 호출하세요. 모델 버전 ARN을 가져오려면 [DescribeProjectVersions](https://docs.aws.amazon.com/rekognition/latest/customlabels-dg/md-describing-model-sdk.html)를 호출하세요.

AWS CLI

다음 값을 변경합니다.

- project-arn 항목을 복사하려는 모델 버전이 포함된 신뢰하는 AWS 계정의 소스 프로젝 트 ARN으로 변경합니다.
- policy-name 항목을 선택한 정책 이름으로 변경합니다.
- principal 항목을 Model version ARN에서 지정한 모델 버전에 대한 액세스를 허용하 거나 거부하려는 보안 주체로 변경합니다.
- project-version-arn 항목을 복사하려는 모델 버전의 ARN으로 변경합니다.

기존 프로젝트 정책을 업데이트하려면 policy-revision-id 파라미터를 지정하고 원하는 프로젝트 정책의 개정 ID를 제공하세요.

```
aws rekognition put-project-policy \ 
   --project-arn project-arn \ 
   --policy-name policy-name \ 
   --policy-document '{ "Version":"2012-10-17", "Statement":
[{ "Effect":"ALLOW or DENY", "Principal":{ "AWS":"principal" }, 
  "Action":"rekognition:CopyProjectVersion", "Resource":"project-version-
arn" }]}' \ 
   --profile custom-labels-access
```
Python

다음 코드를 사용합니다. 다음 명령줄 파라미터를 제공하세요.

- project\_arn: 프로젝트 정책을 연결할 소스 프로젝트의 ARN
- policy\_name: 사용자가 선택한 정책 이름
- project\_policy: 프로젝트 정책 문서가 들어 있는 파일
- policy\_revision\_id: (선택 사항) 기존 프로젝트 정책의 개정 버전을 업데이트하려면 프 로젝트 정책의 개정 ID를 지정하세요.

```
# Copyright Amazon.com, Inc. or its affiliates. All Rights Reserved.
# SPDX-License-Identifier: Apache-2.0
"""
Purpose
Amazon Rekognition Custom Labels model example used in the service 
 documentation:
https://docs.aws.amazon.com/rekognition/latest/customlabels-dg/md-copy-model-
sdk.html
Shows how to attach a project policy to an Amazon Rekognition Custom Labels 
  project.
"" "
import boto3
import argparse
import logging
import json
from botocore.exceptions import ClientError
logger = logging.getLogger(__name__)
def put_project_policy(rek_client, project_arn, policy_name, 
  policy_document_file, policy_revision_id=None): 
     """ 
     Attaches a project policy to an Amazon Rekognition Custom Labels project. 
     :param rek_client: The Amazon Rekognition Custom Labels Boto3 client. 
     :param policy_name: A name for the project policy. 
     :param project_arn: The Amazon Resource Name (ARN) of the source project 
     that you want to attach the project policy to. 
     :param policy_document_file: The JSON project policy document to 
     attach to the source project. 
     :param policy_revision_id: (Optional) The revision of an existing policy to 
  update. 
     Pass None to attach new policy. 
     :return The revision ID for the project policy. 
    "" ""
     try: 
         policy_document_json = "" 
         response = None
```

```
 with open(policy_document_file, 'r') as policy_document: 
             policy_document_json = json.dumps(json.load(policy_document)) 
         logger.info( 
             "Attaching %s project_policy to project %s.", 
             policy_name, project_arn) 
         if policy_revision_id is None: 
             response = rek_client.put_project_policy(ProjectArn=project_arn, 
                                                          PolicyName=policy_name, 
  PolicyDocument=policy_document_json) 
         else: 
             response = rek_client.put_project_policy(ProjectArn=project_arn, 
                                                          PolicyName=policy_name, 
  PolicyDocument=policy_document_json, 
  PolicyRevisionId=policy_revision_id) 
         new_revision_id = response['PolicyRevisionId'] 
         logger.info( 
              "Finished creating project policy %s. Revision ID: %s", 
             policy_name, new_revision_id) 
         return new_revision_id 
     except ClientError as err: 
         logger.exception( 
              "Couldn't attach %s project policy to project %s: %s }", 
             policy_name, project_arn, err.response['Error']['Message'] ) 
         raise
def add_arguments(parser): 
     """ 
     Adds command line arguments to the parser. 
     :param parser: The command line parser. 
     """ 
     parser.add_argument(
```

```
 "project_arn", help="The Amazon Resource Name (ARN) of the project " 
         "that you want to attach the project policy to." 
     ) 
     parser.add_argument( 
         "policy_name", help="A name for the project policy." 
     ) 
     parser.add_argument( 
         "project_policy", help="The file containing the project policy JSON" 
    \lambda parser.add_argument( 
         "--policy_revision_id", help="The revision of an existing policy to 
  update. " 
         "If you don't supply a value, a new project policy is created.", 
         required=False 
     )
def main(): 
     logging.basicConfig(level=logging.INFO, 
                          format="%(levelname)s: %(message)s") 
     try: 
         # get command line arguments 
         parser = argparse.ArgumentParser(usage=argparse.SUPPRESS) 
         add_arguments(parser) 
         args = parser.parse_args() 
         print(f"Attaching policy to {args.project_arn}") 
         session = boto3.Session(profile_name='custom-labels-access') 
         rekognition_client = session.client("rekognition") 
         # Attach a new policy or update an existing policy. 
         response = put_project_policy(rekognition_client, 
                                         args.project_arn, 
                                          args.policy_name,
```

```
 args.project_policy, 
                                        args.policy revision id)
         print( 
             f"project policy {args.policy_name} attached to project 
  {args.project_arn}") 
         print(f"Revision ID: {response}") 
     except ClientError as err: 
         print("Problem attaching project policy: %s", err)
if __name__ == '__main__": main()
```
Java V2

다음 코드를 사용합니다. 다음 명령줄 파라미터를 제공하세요.

- project\_arn: 프로젝트 정책을 연결할 소스 프로젝트의 ARN
- project\_policy\_name: 사용자가 선택한 정책 이름
- project\_policy\_document: 프로젝트 정책 문서가 들어 있는 파일
- project\_policy\_revision\_id: (선택 사항) 기존 프로젝트 정책의 개정 버전을 업데이 트하려면 프로젝트 정책의 개정 ID를 지정하세요.

```
/* 
    Copyright Amazon.com, Inc. or its affiliates. All Rights Reserved. 
    SPDX-License-Identifier: Apache-2.0
*/
package com.example.rekognition;
import java.io.IOException;
import java.nio.file.Files;
import java.nio.file.Path;
import java.util.logging.Level;
import java.util.logging.Logger;
import software.amazon.awssdk.auth.credentials.ProfileCredentialsProvider;
import software.amazon.awssdk.regions.Region;
import software.amazon.awssdk.services.rekognition.RekognitionClient;
```
```
import 
  software.amazon.awssdk.services.rekognition.model.PutProjectPolicyRequest;
import software.amazon.awssdk.services.rekognition.model.RekognitionException;
public class PutProjectPolicy { 
     public static final Logger logger = 
  Logger.getLogger(PutProjectPolicy.class.getName()); 
     public static void putMyProjectPolicy(RekognitionClient rekClient, String 
  projectArn, String projectPolicyName, 
              String projectPolicyFileName, String projectPolicyRevisionId) 
  throws IOException { 
         try { 
            Path filePath = Path.of(projectPolicyFileName);
             String policyDocument = Files.readString(filePath); 
             String[] logArguments = new String[] { projectPolicyFileName, 
  projectPolicyName }; 
             PutProjectPolicyRequest putProjectPolicyRequest = null; 
             logger.log(Level.INFO, "Attaching Project policy: {0} to project: 
  {1}", logArguments); 
             // Attach the project policy. 
             if (projectPolicyRevisionId == null) { 
                  putProjectPolicyRequest = 
  PutProjectPolicyRequest.builder().projectArn(projectArn) 
  .policyName(projectPolicyName).policyDocument(policyDocument).build(); 
             } else { 
                 putProjectPolicyRequest = 
  PutProjectPolicyRequest.builder().projectArn(projectArn) 
  .policyName(projectPolicyName).policyRevisionId(projectPolicyRevisionId) 
                          .policyDocument(policyDocument)
```

```
.build();
            } 
            rekClient.putProjectPolicy(putProjectPolicyRequest); 
            logger.log(Level.INFO, "Attached Project policy: {0} to project: 
 {1}", logArguments); 
        } catch ( 
        RekognitionException e) { 
            logger.log(Level.SEVERE, "Client error occurred: {0}", 
 e.getMessage()); 
            throw e; 
        } 
    } 
    public static void main(String args[]) { 
        final String USAGE = "\n" + "Usage: " 
                + "<project_arn> <project_policy_name> <policy_document> 
 <project_policy_revision_id>\n\n" + "Where:\n" 
                 + " project_arn - The ARN of the project that you want to 
 attach the project policy to.\n\n" 
                 + " project_policy_name - A name for the project policy.\n\n" 
                 + " project_policy_document - The file name of the project 
 policy.\n\n" 
                 + " project_policy_revision_id - (Optional) The revision ID of 
 the project policy that you want to update.\n\n"; 
       if (args.length < 3 || args.length > 4) {
            System.out.println(USAGE); 
            System.exit(1); 
        } 
        String projectArn = args[0]; 
        String projectPolicyName = args[1]; 
        String projectPolicyDocument = args[2]; 
       String projectPolicyRevisionId = null;
       if (args.length == 4) {
            projectPolicyRevisionId = args[3]; 
        }
```

```
 try { 
              RekognitionClient rekClient = RekognitionClient.builder() 
              .credentialsProvider(ProfileCredentialsProvider.create("custom-
labels-access")) 
              .region(Region.US_WEST_2) 
             .build();
              // Attach the project policy. 
              putMyProjectPolicy(rekClient, projectArn, projectPolicyName, 
  projectPolicyDocument, 
                      projectPolicyRevisionId); 
              System.out.println( 
                      String.format("project policy %s: attached to project: %s", 
  projectPolicyName, projectArn)); 
              rekClient.close(); 
         } catch (RekognitionException rekError) { 
              logger.log(Level.SEVERE, "Rekognition client error: {0}", 
  rekError.getMessage()); 
              System.exit(1); 
         } 
         catch (IOException intError) { 
              logger.log(Level.SEVERE, "Exception while reading policy document: 
  {0}", intError.getMessage()); 
              System.exit(1); 
         } 
     }
}
```
4. [모델 복사\(SDK\)의](#page-434-0) 지침에 따라 모델 버전을 복사하세요.

### <span id="page-434-0"></span>모델 복사(SDK)

CopyProjectVersion API를 사용하여 소스 프로젝트에서 대상 프로젝트로 모델 버전을 복사할 수 있습니다. 대상 프로젝트는 다른 AWS 계정에 있을 수 있지만 동일한 AWS 리전이어야 합니다. 대상 프

로젝트가 다른 AWS 계정에 있는 경우(또는 AWS 계정 내에서 복사한 모델 버전에 대해 특정 권한을 부여하려는 경우) 프로젝트 정책을 소스 프로젝트에 연결해야 합니다. 자세한 내용은 [프로젝트 정책 문](#page-424-0) [서 생성](#page-424-0) 섹션을 참조하세요. CopyProjectVersion API를 사용하려면 Amazon S3 버킷에 대한 액세 스 권한이 필요합니다.

복사된 모델에는 원본 모델의 훈련 결과가 포함되지만 원본 데이터 세트는 포함되지 않습니다.

적절한 권한을 설정하지 않는 한 소스 AWS 계정은 대상 계정으로 복사한 모델에 대한 소유권이 없습 니다.

#### 모델을 복사하려면(SDK)

- 1. 아직 하지 않았다면 AWS CLI 및 AWS SDK를 설치하고 구성하세요. 자세한 내용은 [4단계: 및](#page-19-0) [SDK 설정 AWS CLIAWS](#page-19-0) 섹션을 참조하세요.
- 2. [프로젝트 정책\(SDK\) 연결](#page-426-0)의 지침에 따라 프로젝트 정책을 소스 프로젝트에 연결합니다.
- 3. 모델을 다른 AWS 계정에 복사하는 경우 대상 AWS 계정에 프로젝트가 있는지 확인하세요.
- 4. 다음 코드를 사용하여 모델 버전을 대상 프로젝트에 복사하세요.

#### AWS CLI

다음 값을 변경합니다.

- source-project-arn 항목을 복사하려는 모델 버전이 포함된 소스 프로젝트 ARN으로 변 경합니다.
- source-project-version-arn 항목을 복사하려는 모델 버전의 ARN으로 변경합니다.
- destination-project-arn 항목을 모델을 복사할 대상 프로젝트의 ARN으로 변경합니 다.
- version-name 항목을 대상 프로젝트에 있는 모델의 버전 이름으로 변경합니다.
- bucket 항목을 소스 모델의 훈련 결과를 복사할 S3 버킷으로 변경합니다.
- folder 항목을 소스 모델의 훈련 결과를 복사하려는 bucket 내의 폴더로 변경합니다.
- (선택 사항) kms-key-id 항목을 모델의 AWS Key Management Service 키 ID로 변경합니 다.
- (선택 사항) key 항목을 선택한 태그 키로 변경합니다.
- (선택 사항) value 항목을 선택한 태그 값으로 변경합니다.

aws rekognition copy-project-version \

```
 --source-project-arn source-project-arn \ 
 --source-project-version-arn source-project-version-arn \ 
 --destination-project-arn destination-project-arn \ 
 --version-name version-name \ 
 --output-config '{"S3Bucket":"bucket","S3KeyPrefix":"folder"}' \ 
 --kms-key-id arn:myKey \ 
 --tags '{"key":"key"}' \ 
 --profile custom-labels-access
```
Python

- source\_project\_arn: 복사하려는 모델 버전이 포함된 소스 AWS 계정의 소스 프로젝트 ARN
- source\_project\_version-arn: 복사하려는 소스 AWS 계정의 모델 버전 ARN
- destination\_project\_arn: 모델을 복사할 대상 프로젝트의 ARN
- destination\_version\_name: 대상 프로젝트에 있는 모델의 버전 이름
- training\_results: 소스 모델의 훈련 결과를 복사할 S3 위치
- (선택 사항) kms\_key\_id 항목을 모델의 AWS Key Management Service 키 ID로 변경합니 다.
- (선택 사항) tag\_name 항목을 선택한 태그 키로 변경합니다.
- (선택 사항) tag\_value 항목을 선택한 태그 값으로 변경합니다.

```
# Copyright Amazon.com, Inc. or its affiliates. All Rights Reserved.
# SPDX-License-Identifier: Apache-2.0
import argparse
import logging
import time
import boto3
from botocore.exceptions import ClientError
logger = logging.getLogger(__name__)
def copy_model( 
     rekognition_client, source_project_arn, source_project_version_arn, 
         destination_project_arn, training_results, destination_version_name):
```

```
"" "
    Copies a version of a Amazon Rekognition Custom Labels model. 
    :param rekognition_client: A Boto3 Amazon Rekognition Custom Labels client. 
    :param source_project_arn: The ARN of the source project that contains the 
    model that you want to copy. 
    :param source_project_version_arn: The ARN of the model version that you 
 want 
    to copy. 
    :param destination_project_Arn: The ARN of the project that you want to copy 
 the model 
    to. 
    :param training_results: The Amazon S3 location where training results for 
 the model 
    should be stored. 
    return: The model status and version. 
    """ 
    try: 
        logger.info("Copying model...%s from %s to %s ", 
 source_project_version_arn, 
                     source_project_arn, 
                     destination_project_arn) 
        output_bucket, output_folder = training_results.replace( 
             "s3://", "").split("/", 1) 
        output_config = {"S3Bucket": output_bucket, 
                           "S3KeyPrefix": output_folder} 
        response = rekognition_client.copy_project_version( 
             DestinationProjectArn=destination_project_arn, 
             OutputConfig=output_config, 
             SourceProjectArn=source_project_arn, 
             SourceProjectVersionArn=source_project_version_arn, 
             VersionName=destination_version_name 
        ) 
        destination_model_arn = response["ProjectVersionArn"] 
        logger.info("Destination model ARN: %s", destination_model_arn) 
        # Wait until training completes. 
        finished = False 
        status = "UNKNOWN" 
        while finished is False:
```

```
 model_description = 
  rekognition_client.describe_project_versions(ProjectArn=destination_project_arn, 
                     VersionNames=[destination_version_name])
              status = model_description["ProjectVersionDescriptions"][0]
["Status"] 
              if status == "COPYING_IN_PROGRESS": 
                  logger.info("Model copying in progress...") 
                  time.sleep(60) 
                  continue 
              if status == "COPYING_COMPLETED": 
                  logger.info("Model was successfully copied.") 
              if status == "COPYING_FAILED": 
                  logger.info( 
                       "Model copy failed: %s ", 
                      model_description["ProjectVersionDescriptions"][0]
["StatusMessage"]) 
              finished = True 
     except ClientError: 
         logger.exception("Couldn't copy model.") 
         raise 
     else: 
         return destination_model_arn, status
def add_arguments(parser): 
     """ 
     Adds command line arguments to the parser. 
     :param parser: The command line parser. 
    "" ""
     parser.add_argument( 
         "source_project_arn", 
         help="The ARN of the project that contains the model that you want to 
  copy." 
    \lambda parser.add_argument( 
         "source_project_version_arn", 
         help="The ARN of the model version that you want to copy." 
     )
```

```
 parser.add_argument( 
          "destination_project_arn", 
         help="The ARN of the project which receives the copied model." 
    \lambda parser.add_argument( 
         "destination_version_name", 
         help="The version name for the model in the destination project." 
    \lambda parser.add_argument( 
        "training results",
         help="The S3 location in the destination account that receives the 
  training results for the copied model." 
    \lambdadef main(): 
     logging.basicConfig(level=logging.INFO, 
                           format="%(levelname)s: %(message)s") 
     try: 
         # get command line arguments 
         parser = argparse.ArgumentParser(usage=argparse.SUPPRESS) 
         add_arguments(parser) 
         args = parser.parse_args() 
         print( 
              f"Copying model version {args.source_project_version_arn} to project 
  {args.destination_project_arn}") 
         session = boto3.Session(profile_name='custom-labels-access') 
         rekognition_client = session.client("rekognition") 
         # Copy the model. 
         model_arn, status = copy_model(rekognition_client, 
                                           args.source_project_arn, 
                                           args.source_project_version_arn, 
                                           args.destination_project_arn, 
                                           args.training_results,
```

```
 args.destination_version_name, 
 ) 
        print(f"Finished copying model: {model_arn}") 
        print(f"Status: {status}") 
    except ClientError as err: 
        print(f"Problem copying model: {err}")
if __name__ == '__main__": main()
```
Java V2

- source\_project\_arn: 복사하려는 모델 버전이 포함된 소스 AWS 계정의 소스 프로젝트 ARN
- source\_project\_version-arn: 복사하려는 소스 AWS 계정의 모델 버전 ARN
- destination\_project\_arn: 모델을 복사할 대상 프로젝트의 ARN
- destination\_version\_name: 대상 프로젝트에 있는 모델의 버전 이름
- output\_bucket: 소스 모델 버전의 훈련 결과를 복사하려는 S3 버킷
- output\_folder: 소스 모델 버전의 훈련 결과를 복사하려는 S3 내의 폴더

```
/* 
   Copyright Amazon.com, Inc. or its affiliates. All Rights Reserved. 
    SPDX-License-Identifier: Apache-2.0
*/
package com.example.rekognition;
import software.amazon.awssdk.auth.credentials.ProfileCredentialsProvider;
import software.amazon.awssdk.regions.Region;
import software.amazon.awssdk.services.rekognition.RekognitionClient;
import 
  software.amazon.awssdk.services.rekognition.model.CopyProjectVersionRequest;
import 
  software.amazon.awssdk.services.rekognition.model.CopyProjectVersionResponse;
import 
  software.amazon.awssdk.services.rekognition.model.DescribeProjectVersionsRequest;
```

```
import 
  software.amazon.awssdk.services.rekognition.model.DescribeProjectVersionsResponse;
import software.amazon.awssdk.services.rekognition.model.OutputConfig;
import 
  software.amazon.awssdk.services.rekognition.model.ProjectVersionDescription;
import software.amazon.awssdk.services.rekognition.model.RekognitionException;
import java.util.logging.Level;
import java.util.logging.Logger;
public class CopyModel { 
     public static final Logger logger = 
  Logger.getLogger(CopyModel.class.getName()); 
     public static ProjectVersionDescription copyMyModel(RekognitionClient 
  rekClient, 
             String sourceProjectArn, 
             String sourceProjectVersionArn, 
             String destinationProjectArn, 
             String versionName, 
             String outputBucket, 
             String outputFolder) throws InterruptedException { 
         try { 
             OutputConfig outputConfig = 
  OutputConfig.builder().s3Bucket(outputBucket).s3KeyPrefix(outputFolder).build(); 
             String[] logArguments = new String[] { versionName, 
  sourceProjectArn, destinationProjectArn }; 
             logger.log(Level.INFO, "Copying model {0} for from project {1} to 
  project {2}", logArguments); 
             CopyProjectVersionRequest copyProjectVersionRequest = 
  CopyProjectVersionRequest.builder() 
                      .sourceProjectArn(sourceProjectArn) 
                      .sourceProjectVersionArn(sourceProjectVersionArn) 
                      .versionName(versionName) 
                      .destinationProjectArn(destinationProjectArn) 
                      .outputConfig(outputConfig) 
                      .build();
```

```
 CopyProjectVersionResponse response = 
 rekClient.copyProjectVersion(copyProjectVersionRequest); 
            logger.log(Level.INFO, "Destination model ARN: {0}", 
 response.projectVersionArn()); 
            logger.log(Level.INFO, "Copying model..."); 
            // wait until copying completes. 
            boolean finished = false; 
            ProjectVersionDescription copiedModel = null; 
            while (Boolean.FALSE.equals(finished)) { 
                 DescribeProjectVersionsRequest describeProjectVersionsRequest = 
 DescribeProjectVersionsRequest.builder() 
                         .versionNames(versionName) 
                         .projectArn(destinationProjectArn) 
                        .build();
                 DescribeProjectVersionsResponse describeProjectVersionsResponse 
 = rekClient 
 .describeProjectVersions(describeProjectVersionsRequest); 
                 for (ProjectVersionDescription projectVersionDescription : 
 describeProjectVersionsResponse 
                         .projectVersionDescriptions()) { 
                     copiedModel = projectVersionDescription; 
                     switch (projectVersionDescription.status()) { 
                         case COPYING_IN_PROGRESS: 
                             logger.log(Level.INFO, "Copying model..."); 
                             Thread.sleep(5000); 
                             continue; 
                         case COPYING_COMPLETED: 
                             finished = true; 
                             logger.log(Level.INFO, "Copying completed"); 
                             break;
```

```
 case COPYING_FAILED: 
                              finished = true; 
                              logger.log(Level.INFO, "Copying failed..."); 
                              break; 
                          default: 
                              finished = true; 
                              logger.log(Level.INFO, "Unexpected copy status %s", 
                                       projectVersionDescription.statusAsString()); 
                              break; 
1 1 1 1 1 1 1
 } 
             } 
             logger.log(Level.INFO, "Finished copying model {0} for from project 
 {1} to project {2}", logArguments); 
             return copiedModel; 
         } catch (RekognitionException e) { 
             logger.log(Level.SEVERE, "Could not train model: {0}", 
 e.getMessage()); 
             throw e; 
         } 
    } 
    public static void main(String args[]) { 
         String sourceProjectArn = null; 
         String sourceProjectVersionArn = null; 
         String destinationProjectArn = null; 
        String versionName = null;
         String bucket = null; 
         String location = null; 
         final String USAGE = "\n" + "Usage: " 
                 + "<source_project_arn> <source_project_version_arn> 
 <destination_project_arn> <version_name> <output_bucket> <output_folder>\n\n" 
                 + "Where:\n"
```

```
 + " source_project_arn - The ARN of the project that contains 
 the model that you want to copy. \n\lambdan'
                  + " source_project_version_arn - The ARN of the project that 
 contains the model that you want to copy. \n\lambdan''
                  + " destination_project_arn - The ARN of the destination 
 project that you want to copy the model to. \n\n"
                  + " version_name - A version name for the copied model.\n\n" 
                  + " output_bucket - The S3 bucket in which to place the 
  training output. \n\n" 
                 + " output folder - The folder within the bucket that the
 training output is stored in. \n\n";
        if (args.length != 6) {
             System.out.println(USAGE); 
             System.exit(1); 
         } 
         sourceProjectArn = args[0]; 
         sourceProjectVersionArn = args[1]; 
         destinationProjectArn = args[2]; 
         versionName = args[3]; 
        bucket = args[4];
        location = args[5];
         try { 
             // Get the Rekognition client. 
             RekognitionClient rekClient = RekognitionClient.builder() 
              .credentialsProvider(ProfileCredentialsProvider.create("custom-
labels-access")) 
              .region(Region.US_WEST_2) 
             .build();
             // Copy the model. 
            ProjectVersionDescription copiedModel = copyMyModel(rekClient,
                      sourceProjectArn, 
                      sourceProjectVersionArn, 
                      destinationProjectArn, 
                      versionName, 
                      bucket, 
                      location); 
             System.out.println(String.format("Model copied: %s Status: %s", 
                      copiedModel.projectVersionArn(),
```

```
 copiedModel.statusMessage())); 
              rekClient.close(); 
         } catch (RekognitionException rekError) { 
              logger.log(Level.SEVERE, "Rekognition client error: {0}", 
  rekError.getMessage()); 
              System.exit(1); 
         } catch (InterruptedException intError) { 
              logger.log(Level.SEVERE, "Exception while sleeping: {0}", 
  intError.getMessage()); 
              System.exit(1); 
         } 
     }
}
```
프로젝트 정책 나열(SDK)

[ListProjectPolicies](https://docs.aws.amazon.com/rekognition/latest/APIReference/API_ListProjectPolicies) 작업을 사용하여 Amazon Rekognition Custom Labels 프로젝트에 연결된 프로젝트 정책을 나열할 수 있습니다.

프로젝트에 연결된 프로젝트 정책을 나열하려면(SDK)

- 1. 아직 하지 않았다면 AWS CLI 및 AWS SDK를 설치하고 구성하세요. 자세한 내용은 [4단계: 및](#page-19-0) [SDK 설정 AWS CLIAWS](#page-19-0) 섹션을 참조하세요.
- 2. 다음 코드를 사용하여 프로젝트 정책을 나열합니다.

AWS CLI

project-arn 항목을 첨부된 프로젝트 정책을 나열하려는 프로젝트의 Amazon 리소스 이름 으로 변경합니다.

```
aws rekognition list-project-policies \ 
   --project-arn project-arn \ 
   --profile custom-labels-access
```
Python

### • project\_arn: 첨부된 프로젝트 정책을 나열하려는 프로젝트의 Amazon 리소스 이름

예: python list\_project\_policies.py *project\_arn*

```
# Copyright Amazon.com, Inc. or its affiliates. All Rights Reserved.
# SPDX-License-Identifier: Apache-2.0
"""
Purpose
Amazon Rekognition Custom Labels model example used in the service 
  documentation:
https://docs.aws.amazon.com/rekognition/latest/customlabels-dg/md-copy-model-
sdk.html
Shows how to list the project policies in an Amazon Rekogntion Custom Labels 
  project.
"""
import argparse
import logging
import boto3
from botocore.exceptions import ClientError
logger = logging.getLogger(__name__)
def display_project_policy(project_policy): 
    "" "
     Displays information about a Custom Labels project policy. 
     :param project_policy: The project policy (ProjectPolicy) 
     that you want to display information about. 
    "" "
     print(f"Policy name: {(project_policy['PolicyName'])}") 
     print(f"Project Arn: {project_policy['ProjectArn']}") 
     print(f"Document: {(project_policy['PolicyDocument'])}") 
     print(f"Revision ID: {(project_policy['PolicyRevisionId'])}") 
     print()
def list_project_policies(rek_client, project_arn): 
    "" "
```

```
 Describes an Amazon Rekognition Custom Labels project, or all projects. 
     :param rek_client: The Amazon Rekognition Custom Labels Boto3 client. 
     :param project_arn: The Amazon Resource Name of the project you want to use. 
    "" ""
     try: 
        max results = 5
        pagination token = ' finished = False 
         logger.info("Listing project policies in: %s.", project_arn) 
         print('Projects\n--------') 
         while not finished: 
             response = rek_client.list_project_policies( 
                  ProjectArn=project_arn, MaxResults=max_results, 
 NextToken=pagination_token) 
             for project in response['ProjectPolicies']: 
                  display_project_policy(project) 
             if 'NextToken' in response: 
                  pagination_token = response['NextToken'] 
             else: 
                  finished = True 
         logger.info("Finished listing project policies.") 
     except ClientError as err: 
         logger.exception( 
             "Couldn't list policies for - %s: %s", 
             project_arn,err.response['Error']['Message']) 
         raise
def add_arguments(parser): 
    "" "
     Adds command line arguments to the parser. 
     :param parser: The command line parser. 
    "" "
     parser.add_argument(
```

```
 "project_arn", help="The Amazon Resource Name of the project for which 
 you want to list project policies." 
     )
def main(): 
     logging.basicConfig(level=logging.INFO, 
                          format="%(levelname)s: %(message)s") 
     try: 
         # get command line arguments 
         parser = argparse.ArgumentParser(usage=argparse.SUPPRESS) 
         add_arguments(parser) 
         args = parser.parse_args() 
         print(f"Listing project policies in: {args.project_arn}") 
         # List the project policies. 
         session = boto3.Session(profile_name='custom-labels-access') 
         rekognition_client = session.client("rekognition") 
         list_project_policies(rekognition_client, 
                                 args.project_arn) 
     except ClientError as err: 
         print(f"Problem list project_policies: {err}")
if __name__ == '__main__": main()
```
Java V2

다음 코드를 사용합니다. 다음 명령줄 파라미터를 제공하세요.

▪ project\_arn: 나열하려는 프로젝트 정책이 있는 프로젝트의 ARN

/\* Copyright Amazon.com, Inc. or its affiliates. All Rights Reserved.

```
 SPDX-License-Identifier: Apache-2.0
*/
package com.example.rekognition;
import java.util.logging.Level;
import java.util.logging.Logger;
import software.amazon.awssdk.auth.credentials.ProfileCredentialsProvider;
import software.amazon.awssdk.regions.Region;
import software.amazon.awssdk.services.rekognition.RekognitionClient;
import 
  software.amazon.awssdk.services.rekognition.model.ListProjectPoliciesRequest;
import 
  software.amazon.awssdk.services.rekognition.model.ListProjectPoliciesResponse;
import software.amazon.awssdk.services.rekognition.model.ProjectPolicy;
import software.amazon.awssdk.services.rekognition.model.RekognitionException;
public class ListProjectPolicies { 
     public static final Logger logger = 
  Logger.getLogger(ListProjectPolicies.class.getName()); 
     public static void listMyProjectPolicies(RekognitionClient rekClient, String 
  projectArn) { 
         try { 
             logger.log(Level.INFO, "Listing project policies for project: {0}", 
  projectArn); 
             // List the project policies. 
             Boolean finished = false; 
             String nextToken = null; 
             while (Boolean.FALSE.equals(finished)) { 
                 ListProjectPoliciesRequest listProjectPoliciesRequest = 
  ListProjectPoliciesRequest.builder() 
                          .maxResults(5) 
                          .projectArn(projectArn) 
                          .nextToken(nextToken) 
                         .buid():
```

```
 ListProjectPoliciesResponse response = 
  rekClient.listProjectPolicies(listProjectPoliciesRequest); 
                  for (ProjectPolicy projectPolicy : response.projectPolicies()) { 
                      System.out.println(String.format("Name: %s", 
  projectPolicy.policyName())); 
                      System.out.println(String.format("Revision ID: %s\n", 
  projectPolicy.policyRevisionId())); 
 } 
                  nextToken = response.nextToken(); 
                 if (nextToken == null) {
                      finished = true; 
 } 
             } 
             logger.log(Level.INFO, "Finished listing project policies for 
  project: {0}", projectArn); 
         } catch ( 
         RekognitionException e) { 
             logger.log(Level.SEVERE, "Client error occurred: {0}", 
  e.getMessage()); 
             throw e; 
         } 
     } 
     public static void main(String args[]) { 
        final String USAGE = "\n" + "Usage: " + "<project_arn> \n\n" + "Where:
\n\overline{\mathsf{h}''} + " project_arn - The ARN of the project with the project 
  policies that you want to list.\n\n"; 
\mathcal{L} ; and \mathcal{L}if (args.length != 1) {
             System.out.println(USAGE);
```

```
 System.exit(1); 
         } 
         String projectArn = args[0]; 
         try { 
              RekognitionClient rekClient = RekognitionClient.builder() 
              .credentialsProvider(ProfileCredentialsProvider.create("custom-
labels-access")) 
              .region(Region.US_WEST_2) 
             .build();
              // List the project policies. 
              listMyProjectPolicies(rekClient, projectArn); 
              rekClient.close(); 
         } catch (RekognitionException rekError) { 
              logger.log(Level.SEVERE, "Rekognition client error: {0}", 
  rekError.getMessage()); 
              System.exit(1); 
         } 
     }
}
```
프로젝트 정책 삭제(SDK)

[DeleteProjectPolicy](https://docs.aws.amazon.com/rekognition/latest/APIReference/API_DeleteProjectPolicy) 작업을 사용하여 Amazon Rekognition Custom Labels 프로젝트에서 기존 프로젝 트 정책의 개정 버전을 삭제할 수 있습니다. 프로젝트에 연결된 프로젝트 정책의 모든 개정 버전을 삭 제하려면 [ListProjectPolicies를](https://docs.aws.amazon.com/rekognition/latest/APIReference/API_ListProjectPolicies) 사용하여 프로젝트에 연결된 각 프로젝트 정책의 개정 ID를 가져오세 요. 그런 다음 각 정책 이름에 DeletePolicy 항목을 호출합니다.

프로젝트 정책 개정 버전을 삭제하려면(SDK)

- 1. 아직 하지 않았다면 AWS CLI 및 AWS SDK를 설치하고 구성하세요. 자세한 내용은 [4단계: 및](#page-19-0) [SDK 설정 AWS CLIAWS](#page-19-0) 섹션을 참조하세요.
- 2. 다음 코드를 사용하여 프로젝트 정책을 삭제합니다.

DeletePolicy에는 ProjectARN, PolicyName, PolicyRevisionId 항목이 필요합니다. ProjectARN 및 PolicyName 항목은 이 API에 필요합니다. PolicyRevisionId 항목은 선택 사항이지만, 원자성 업데이트 목적으로 넣을 수 있습니다.

AWS CLI

다음 값을 변경합니다.

- policy-name 항목을 삭제하려는 프로젝트 정책의 이름으로 변경합니다.
- policy-revision-id 항목을 삭제하려는 프로젝트 정책의 개정 ID로 변경합니다.
- project-arn 항목을 삭제하려는 프로젝트 정책의 개정 버전이 포함된 프로젝트의 Amazon 리소스 이름으로 변경합니다.

```
aws rekognition delete-project-policy \ 
     --policy-name policy-name \ 
     --policy-revision-id policy-revision-id \ 
     --project-arn project-arn \ 
   --profile custom-labels-access
```
Python

다음 코드를 사용합니다. 다음 명령줄 파라미터를 제공하세요.

- policy-name: 삭제하려는 프로젝트 정책의 이름
- project-arn: 삭제하려는 프로젝트 정책이 포함된 프로젝트의 Amazon 리소스 이름
- policy-revision-id: 삭제하려는 프로젝트 정책의 개정 ID

예: python delete\_project\_policy.py *policy\_name project\_arn policy\_revision\_id*

```
# Copyright Amazon.com, Inc. or its affiliates. All Rights Reserved.
# SPDX-License-Identifier: Apache-2.0
"""
Purpose
Amazon Rekognition Custom Labels model example used in the service 
  documentation:
```

```
https://docs.aws.amazon.com/rekognition/latest/customlabels-dg/md-copy-model-
sdk.html
Shows how to delete a revision of a project policy.
"" "
import argparse
import logging
import boto3
from botocore.exceptions import ClientError
logger = logging.getLogger(__name__)
def delete_project_policy(rekognition_client, policy_name, project_arn, 
 policy revision id=None):
    "" "
     Deletes a project policy. 
     :param rekognition_client: A Boto3 Amazon Rekognition client. 
     :param policy_name: The name of the project policy that you want to delete. 
     :param policy_revision_id: The revsion ID for the project policy that you 
 want to delete. 
     :param project_arn: The Amazon Resource Name of the project that contains 
  the project policy 
     that you want to delete. 
    " " try: 
         logger.info("Deleting project policy: %s", policy_name) 
         if policy_revision_id is None: 
             rekognition_client.delete_project_policy( 
                  PolicyName=policy_name, 
                  ProjectArn=project_arn) 
         else: 
             rekognition_client.delete_project_policy( 
                  PolicyName=policy_name, 
                  PolicyRevisionId=policy_revision_id, 
                  ProjectArn=project_arn) 
         logger.info("Deleted project policy: %s", policy_name) 
     except ClientError: 
         logger.exception("Couldn't delete project policy.") 
         raise
```

```
def confirm_project_policy_deletion(policy_name): 
    "" "
     Confirms deletion of the project policy. Returns True if delete entered. 
     :param model_arn: The ARN of the model that you want to delete. 
    "" ""
     print( 
         f"Are you sure you wany to delete project policy {policy_name} ?\n", 
  policy_name) 
     delete = input("Enter delete to delete your project policy: ") 
     if delete == "delete": 
         return True 
     else: 
         return False
def add_arguments(parser): 
     """ 
     Adds command line arguments to the parser. 
     :param parser: The command line parser. 
     """ 
     parser.add_argument( 
         "policy_name", help="The ARN of the project that contains the project 
  policy that you want to delete." 
    \lambda parser.add_argument( 
          "project_arn", help="The ARN of the project project policy you want to 
  delete." 
    \lambda parser.add_argument( 
          "--policy_revision_id", help="(Optional) The revision ID of the project 
  policy that you want to delete.", 
         required=False 
    \lambdadef main(): 
     logging.basicConfig(level=logging.INFO,
```

```
 try: 
         # Get command line arguments. 
         parser = argparse.ArgumentParser(usage=argparse.SUPPRESS) 
         add_arguments(parser) 
         args = parser.parse_args() 
         if confirm_project_policy_deletion(args.policy_name) is True: 
             print(f"Deleting project_policy: {args.policy_name}") 
             session = boto3.Session(profile_name='custom-labels-access') 
             rekognition_client = session.client("rekognition") 
             # Delete the project policy. 
             delete_project_policy(rekognition_client, 
                                     args.policy_name, 
                                     args.project_arn, 
                                    args.policy revision id)
             print(f"Finished deleting project policy: {args.policy_name}") 
         else: 
             print(f"Not deleting project policy {args.policy_name}") 
     except ClientError as err: 
         print(f"Couldn't delete project policy in {args.policy_name}: {err}")
if __name__ == '__main__": main()
```
format="%(levelname)s: %(message)s")

#### Java V2

- policy-name: 삭제하려는 프로젝트 정책의 이름
- project-arn: 삭제하려는 프로젝트 정책이 포함된 프로젝트의 Amazon 리소스 이름
- policy-revision-id: 삭제하려는 프로젝트 정책의 개정 ID

```
/* 
    Copyright Amazon.com, Inc. or its affiliates. All Rights Reserved. 
    SPDX-License-Identifier: Apache-2.0
*/
package com.example.rekognition;
import java.util.logging.Level;
import java.util.logging.Logger;
import software.amazon.awssdk.auth.credentials.ProfileCredentialsProvider;
import software.amazon.awssdk.regions.Region;
import software.amazon.awssdk.services.rekognition.RekognitionClient;
import 
  software.amazon.awssdk.services.rekognition.model.DeleteProjectPolicyRequest;
import software.amazon.awssdk.services.rekognition.model.RekognitionException;
public class DeleteProjectPolicy { 
     public static final Logger logger = 
  Logger.getLogger(DeleteProjectPolicy.class.getName()); 
     public static void deleteMyProjectPolicy(RekognitionClient rekClient, String 
  projectArn, 
             String projectPolicyName, 
             String projectPolicyRevisionId) 
             throws InterruptedException { 
         try { 
             String[] logArguments = new String[] { projectPolicyName, 
  projectPolicyRevisionId }; 
             logger.log(Level.INFO, "Deleting: Project policy: {0} revision: 
  {1}", logArguments); 
             // Delete the project policy. 
             DeleteProjectPolicyRequest deleteProjectPolicyRequest = 
  DeleteProjectPolicyRequest.builder() 
                      .policyName(projectPolicyName) 
                      .policyRevisionId(projectPolicyRevisionId)
```

```
 rekClient.deleteProjectPolicy(deleteProjectPolicyRequest); 
             logger.log(Level.INFO, "Deleted: Project policy: {0} revision: {1}", 
  logArguments); 
         } catch ( 
         RekognitionException e) { 
             logger.log(Level.SEVERE, "Client error occurred: {0}", 
  e.getMessage()); 
             throw e; 
         } 
     } 
     public static void main(String args[]) { 
        final String USAGE = "\n" + "Usage: " + "<project_arn>
  <project_policy_name> <project_policy_revision_id>\n\n" 
                  + "Where:\n" 
                  + " project_arn - The ARN of the project that has the project 
  policy that you want to delete.\n\n" 
                  + " project_policy_name - The name of the project policy that 
 you want to delete.\n\n" 
                  + " project_policy_revision_id - The revision of the project 
  policy that you want to delete.\n\n"; 
        if (args.length != 3) {
             System.out.println(USAGE); 
             System.exit(1); 
         } 
         String projectArn = args[0]; 
         String projectPolicyName = args[1]; 
         String projectPolicyRevisionId = args[2]; 
         try { 
             RekognitionClient rekClient = RekognitionClient.builder() 
              .credentialsProvider(ProfileCredentialsProvider.create("custom-
labels-access")) 
              .region(Region.US_WEST_2)
```
.projectArn(projectArn).build();

```
 .build(); 
              // Delete the project policy. 
              deleteMyProjectPolicy(rekClient, projectArn, projectPolicyName, 
  projectPolicyRevisionId); 
              System.out.println(String.format("project policy deleted: %s 
  revision: %s", projectPolicyName, 
                       projectPolicyRevisionId)); 
              rekClient.close(); 
         } catch (RekognitionException rekError) { 
              logger.log(Level.SEVERE, "Rekognition client error: {0}", 
  rekError.getMessage()); 
              System.exit(1); 
         } 
         catch (InterruptedException intError) { 
              logger.log(Level.SEVERE, "Exception while sleeping: {0}", 
  intError.getMessage()); 
              System.exit(1); 
         } 
     }
}
```
# 예제

이 항목에는 Amazon Rekognition Custom Labels와 함께 사용할 수 있는 예제에 대한 정보가 포함되어 있습니다.

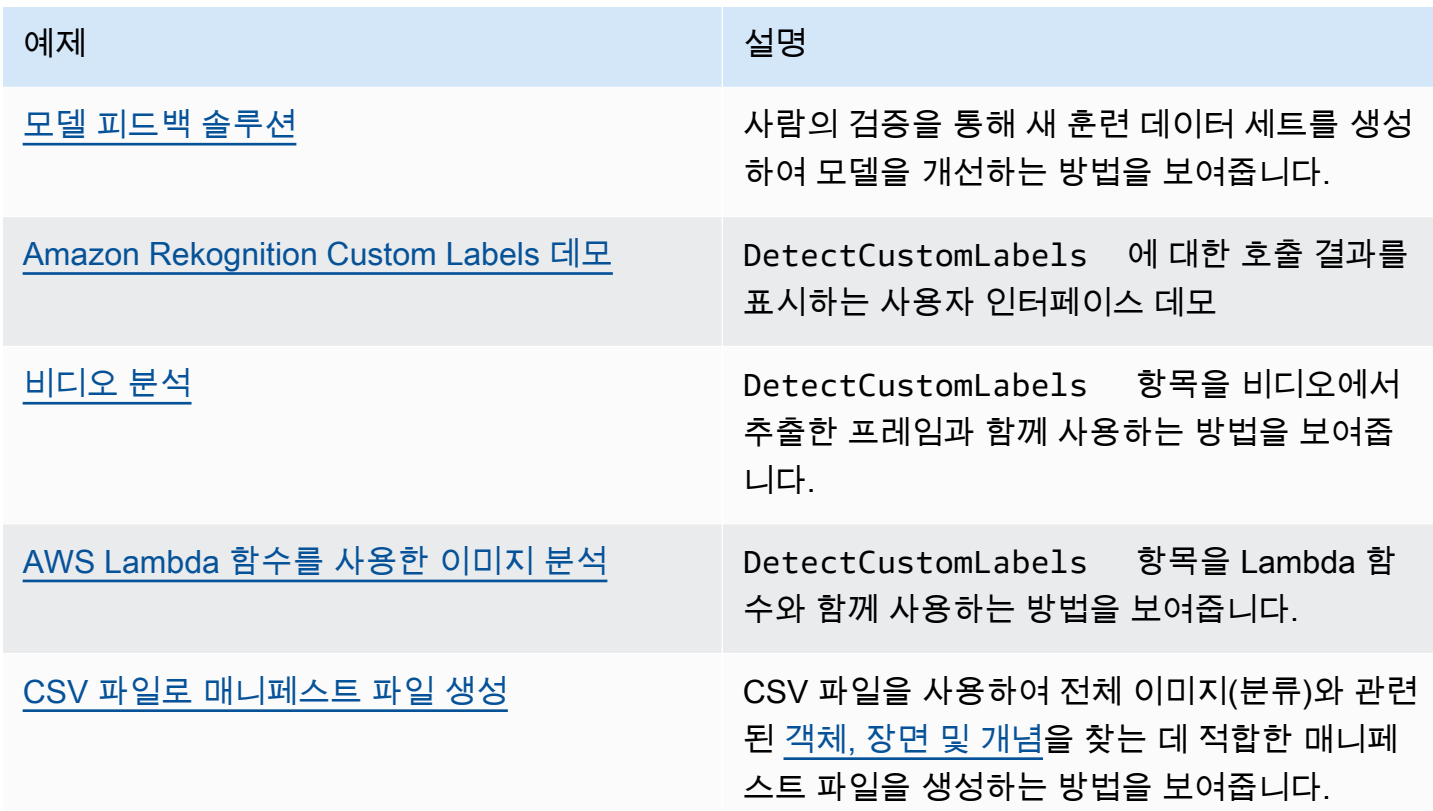

## <span id="page-459-0"></span>모델 피드백 솔루션

모델 피드백 솔루션을 사용하면 모델 예측에 피드백을 제공하고 사람의 검증을 통해 개선할 수 있습니 다. 용례에 따라 이미지 수가 적은 훈련 데이터 세트로도 목적을 달성할 수 있습니다. 더 정확한 모델을 구축하려면 주석이 달린 더 큰 훈련 세트가 필요할 수 있습니다. 모델 피드백 솔루션을 사용하면 모델 지원을 통해 더 큰 데이터 세트를 만들 수 있습니다.

모델 피드백 솔루션을 설치하고 구성하려면 [모델 피드백 솔루션](https://github.com/aws-samples/amazon-rekognition-custom-labels-feedback-solution)을 참조하세요.

모델을 지속적으로 개선하기 위한 워크플로는 다음과 같습니다.

1. 모델의 첫 번째 버전을 학습시키세요(작은 학습 데이터 세트를 사용할 수도 있음).

2. 모델 피드백 솔루션에 주석이 없는 데이터 세트를 제공하세요.

- 3. 모델 피드백 솔루션은 현재 모델을 사용합니다. 새 데이터 세트에 주석을 달기 위해 사람의 검증 작 업을 시작합니다.
- 4. 모델 피드백 솔루션은 사람의 피드백을 기반으로 새 모델을 생성하는 데 사용할 매니페스트 파일을 생성합니다.

## <span id="page-460-0"></span>Amazon Rekognition Custom Labels 데모

Amazon Rekognition Custom Labels 데모는 [DetectCustomLabels](https://docs.aws.amazon.com/rekognition/latest/APIReference/API_DetectCustomLabels) API를 사용하여 로컬 컴퓨터의 이미 지를 분석하는 사용자 인터페이스를 보여줍니다.

애플리케이션은 AWS 계정의 Amazon Rekognition Custom Labels 모델에 대한 정보를 보여줍니다. 실 행 모델을 선택한 후 로컬 컴퓨터에서 이미지를 분석할 수 있습니다. 필요한 경우 모델을 시작할 수 있 습니다. 모델 실행을 중지할 수도 있습니다. 애플리케이션은 Amazon Cognito, Amazon S3, Amazon CloudFront 등과 같은 다른 AWS 서비스와 통합된 것을 보여줍니다.

<span id="page-460-1"></span>자세한 내용은 [Amazon Rekognition Custom Labels 데모를](https://github.com/aws-samples/amazon-rekognition-custom-labels-demo) 참조하세요.

# 비디오 분석

다음 예제는 DetectCustomLabels 항목과 비디오에서 추출한 프레임을 함께 사용하는 방법을 보여 줍니다. 코드는 mov 및 mp4 형식의 비디오 파일을 사용하여 테스트되었습니다.

**DetectCustomLabels** 항목을 캡처한 프레임과 함께 사용

- 1. 아직 하지 않았다면 AWS CLI 및 AWS SDK를 설치하고 구성하세요. 자세한 내용은 [4단계: 및](#page-19-0) [SDK 설정 AWS CLIAWS](#page-19-0) 섹션을 참조하세요.
- 2. rekognition:DetectCustomLabels 및 AmazonS3ReadOnlyAccess의 권한이 있는지 확인 하세요. 자세한 내용은 [4단계: 및 SDK 설정 AWS CLIAWS](#page-19-0) 섹션을 참조하세요.
- 3. 다음 예제 코드를 사용하세요. videoFile의 값을 비디오 파일 이름으로 변경합니다. projectVersionArn의 값을 Amazon Rekognition Custom Labels 모델의 Amazon 리소스 이름 (ARN)으로 변경합니다.

```
# Copyright Amazon.com, Inc. or its affiliates. All Rights Reserved.
# SPDX-License-Identifier: Apache-2.0
"""
Purpose
Shows how to analyze a local video with an Amazon Rekognition Custom Labels model.
```
"" " import argparse import logging import json import math import cv2 import boto3 from botocore.exceptions import ClientError logger = logging.getLogger(\_\_name\_\_) def analyze\_video(rek\_client, project\_version\_arn, video\_file): "" " Analyzes a local video file with an Amazon Rekognition Custom Labels model. Creates a results JSON file based on the name of the supplied video file. :param rek\_client: A Boto3 Amazon Rekognition client. :param project\_version\_arn: The ARN of the Custom Labels model that you want to use. :param video\_file: The video file that you want to analyze. "" " custom\_labels = [] cap = cv2.VideoCapture(video\_file) frame\_rate =  $cap.get(5)$  # Frame rate. while cap.isOpened(): frame\_id = cap.get(1) # Current frame number. print(f"Processing frame id: {frame\_id}") ret, frame = cap.read() if ret is not True: break if frame\_id % math.floor(frame\_rate) == 0: has\_frame, image\_bytes = cv2.imencode(".jpg", frame) if has\_frame: response = rek\_client.detect\_custom\_labels( Image={ 'Bytes': image\_bytes.tobytes(),  $\}$ ,  $\{$  ProjectVersionArn=project\_version\_arn  $)$ for elabel in response["CustomLabels"]:

```
 elabel["Timestamp"] = (frame_id/frame_rate)*1000 
                  custom_labels.append(elabel) 
     print(custom_labels) 
     with open(video_file + ".json", "w", encoding="utf-8") as f: 
         f.write(json.dumps(custom_labels)) 
     cap.release()
def add_arguments(parser): 
    "" ""
     Adds command line arguments to the parser. 
     :param parser: The command line parser. 
    "" "
     parser.add_argument( 
         "project_version_arn", help="The ARN of the model that you want to use." 
     ) 
     parser.add_argument( 
         "video_file", help="The local path to the video that you want to analyze." 
    \lambdadef main(): 
     logging.basicConfig(level=logging.INFO, 
                           format="%(levelname)s: %(message)s") 
     try: 
         # Get command line arguments. 
         parser = argparse.ArgumentParser(usage=argparse.SUPPRESS) 
         add_arguments(parser) 
         args = parser.parse_args() 
         session = boto3.Session(profile_name='custom-labels-access') 
         rekognition_client = session.client("rekognition") 
         analyze_video(rekognition_client, 
                       args.project_version_arn, args.video_file) 
     except ClientError as err:
```

```
 print(f"Couldn't analyze video: {err}")
```

```
if __name__ == '__main__": main()
```
# <span id="page-463-0"></span>AWS Lambda 함수를 사용한 이미지 분석

AWS Lambda은 서버를 프로비저닝하거나 관리하지 않고도 코드를 실행할 수 있게 해주는 컴퓨팅 서 비스입니다. 예를 들어, 애플리케이션 코드를 호스팅할 서버를 생성할 필요 없이 모바일 애플리케이션 에서 제출된 이미지를 분석할 수 있습니다. 다음 지침은 [DetectCustomLabels](https://docs.aws.amazon.com/rekognition/latest/APIReference/API_DetectCustomLabels)를 호출하는 Lambda 함 수를 Python에서 생성하는 방법을 보여줍니다. 함수는 제공된 이미지를 분석하고 이미지에서 찾은 레 이블 목록을 반환합니다. 지침에는 Amazon S3 버킷의 이미지 또는 로컬 컴퓨터에서 제공된 이미지를 사용하여 Lambda 함수를 호출하는 방법을 보여주는 예제 Python 코드가 포함되어 있습니다.

주제

- [1단계: AWS Lambda 함수 생성\(콘솔\)](#page-463-1)
- [2단계: \(선택 사항\) 계층 생성\(콘솔\)](#page-465-0)
- [3단계: Python 코드 추가\(콘솔\)](#page-466-0)
- [4단계: Lambda 함수 테스트](#page-469-0)

## <span id="page-463-1"></span>1단계: AWS Lambda 함수 생성(콘솔)

이 단계에서는 빈 AWS 함수와 함수가 DetectCustomLabels 작업을 호출하게 해주는 IAM 실행 역 할을 생성합니다. 또한 분석용 이미지를 저장하는 Amazon S3 버킷에 대한 액세스 권한도 부여합니다. 그리고 다음에 대한 환경 변수를 지정합니다.

- Lambda 함수에서 사용하려는 Amazon Rekognition Custom Labels 모델
- 모델에 사용하려는 신뢰 한도

나중에 Lambda 함수에 소스 코드와 계층(선택 사항)을 추가합니다.

### AWS Lambda 함수를 생성하려면(콘솔)

1. AWS Management Console에 로그인하고 AWS Lambdahttps://console.aws.amazon.com/ lambda/[에서](https://console.aws.amazon.com/lambda/) 콘솔을 엽니다.

- 2. 함수 생성(Create function)을 선택합니다. 자세한 내용은 [콘솔로 Lambda 함수 생성을](https://docs.aws.amazon.com/lambda/latest/dg/getting-started-create-function.html) 참조하세 요.
- 3. 다음과 같은 옵션을 선택하세요.
	- 새로 작성을 선택합니다.
	- 함수 이름의 값을 입력합니다.
	- 런타임에는 Python 3.10을 선택합니다.
- 4. 함수 생성을 선택하여 AWS Lambda 함수를 생성합니다.
- 5. 함수 페이지에서 구성 탭을 선택합니다.
- 6. 환경 변수 창에서 편집을 선택합니다.
- 7. 다음 환경 변수를 추가합니다. 각 변수에 대해 환경 변수 추가를 선택한 다음 변수 키와 값을 입력 합니다.

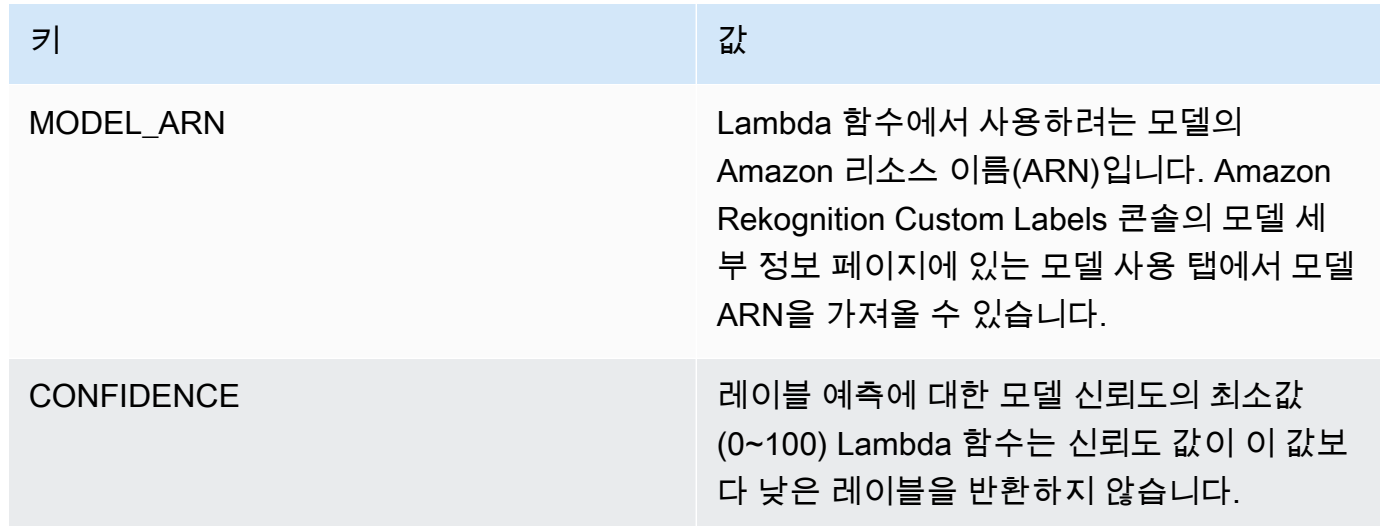

- 8. 저장을 선택하여 환경 변수를 저장합니다.
- 9. 권한 창의 실행 역할에서 IAM 콘솔의 역할을 열 실행 역할을 선택합니다.
- 10. 권한 탭에서 권한 추가, 그다음 인라인 정책 생성을 선택합니다.
- 11. JSON을 선택하고 기존 정책을 다음 정책으로 바꿉니다.

```
{ 
     "Version": "2012-10-17", 
     "Statement": [ 
          { 
              "Action": "rekognition:DetectCustomLabels", 
              "Resource": "*", 
              "Effect": "Allow",
```
}

```
 "Sid": "DetectCustomLabels" 
     } 
 ]
```
- 12. 다음을 선택합니다.
- 13. 정책 세부 정보에 DetectCustomLabels-Access와 같은 정책의 이름을 입력합니다.
- 14. 정책 생성을 선택합니다.
- 15. Amazon S3 버킷에 분석용 이미지를 저장하는 경우 10~14단계를 반복합니다.
	- a. 11단계에서는 다음 정책을 사용하세요. *##/## ##*를 Amazon S3 버킷 및 분석하려는 이미지 의 폴더 경로로 바꿉니다.

```
{ 
     "Version": "2012-10-17", 
     "Statement": [ 
         \mathcal{L} "Sid": "S3Access", 
               "Effect": "Allow", 
               "Action": "s3:GetObject", 
               "Resource": "arn:aws:s3:::bucket/folder path/*" 
          } 
     ]
}
```
b. 13단계에서는 S3Bucket-access와 같은 다른 정책 이름을 선택합니다.

### <span id="page-465-0"></span>2단계: (선택 사항) 계층 생성(콘솔)

이 단계는 예제를 실행하는 데 필수 사항이 아닙니다. DetectCustomLabels 작업은 Python용 AWS SDK(Boto3)의 일부로 기본 Lambda Python 환경에 포함됩니다. Lambda 함수의 다른 부분에서 기 본 Lambda Python 환경에 없는 최신 AWS 서비스 업데이트가 필요한 경우, 이 단계를 수행하여 최신 Boto3 SDK 릴리스를 함수에 계층으로 추가하세요.

먼저 Boto3 SDK가 포함된 .zip 파일 아카이브를 생성합니다. 그런 다음 계층을 생성하고 .zip 파일 아카 이브를 계층에 추가합니다. 자세한 내용은 [Lambda 함수에서 계층 사용](https://docs.aws.amazon.com/lambda/latest/dg/invocation-layers.html#invocation-layers-using)을 참조하세요.

계층을 생성하고 추가하려면(콘솔)

### 1. 명령 프롬프트를 열고 다음 명령을 입력합니다.

```
pip install boto3 --target python/.
zip boto3-layer.zip -r python/
```
- 2. zip 파일(boto3-layer.zip)의 이름을 기록해 두세요. 이 절차의 6단계에서 필요합니다.
- 3. [https://console.aws.amazon.com/lambda/에](https://console.aws.amazon.com/lambda/)서 AWS Lambda 콘솔을 엽니다.
- 4. 탐색 창에서 계층을 선택합니다.
- 5. 계층 생성을 선택합니다.
- 6. Name(이름)과 Description(설명)을 입력합니다.
- 7. .zip 파일 업로드를 선택한 후 업로드를 선택합니다.
- 8. 대화 상자에서 이 절차의 1단계에서 만든 .zip 파일 아카이브(boto3-layer.zip)를 선택합니다.
- 9. 호환되는 런타임은 Python 3.9를 선택하세요.
- 10. 생성을 선택하여 계층을 생성합니다.
- 11. 탐색 창 메뉴 아이콘을 선택합니다.
- 12. 탐색 창에서 함수를 선택합니다.
- 13. 리소스 목록에서 [1단계: AWS Lambda 함수 생성\(콘솔\)](#page-463-1) 항목에서 생성한 함수를 선택합니다.
- 14. 코드 탭을 선택합니다.
- 15. 계층 영역에서 계층 추가를 선택합니다.
- 16. 사용자 지정 계층을 선택합니다.
- 17. 사용자 지정 계층에서 6단계에서 입력한 계층 이름을 선택합니다.
- 18. 버전에서 계층 버전을 선택합니다. 계층 버전은 1이어야 합니다.
- 19. 추가를 선택합니다.

### <span id="page-466-0"></span>3단계: Python 코드 추가(콘솔)

이 단계에서는 Lambda 콘솔 코드 편집기를 사용하여 Lambda 함수에 Python 코드를 추가합니다. 해당 코드는 DetectCustomLabels 항목으로 제공된 이미지를 분석하고 이미지에서 찾은 레이블 목록을 반환합니다. 제공된 이미지는 Amazon S3 버킷에 있거나 byte64로 인코딩된 이미지 바이트로 제공될 수 있습니다.

### Python 코드를 추가하려면(콘솔)

1. Lambda 콘솔을 사용하지 않는 경우 다음을 수행합니다.

- a. [https://console.aws.amazon.com/lambda/에](https://console.aws.amazon.com/lambda/)서 AWS Lambda 콘솔을 엽니다.
- b. [1단계: AWS Lambda 함수 생성\(콘솔\)에](#page-463-1)서 생성한 Lambda 함수를 엽니다.
- 2. 코드 탭을 선택합니다.
- 3. 코드 소스에서 lambda\_function.py의 코드를 다음과 같이 바꾸세요.

```
# Copyright Amazon.com, Inc. or its affiliates. All Rights Reserved.
# SPDX-License-Identifier: Apache-2.0
"''"Purpose
An AWS lambda function that analyzes images with an the Amazon Rekognition
Custom Labels model.
"" "
import json
import base64
from os import environ
import logging
import boto3
from botocore.exceptions import ClientError
# Set up logging.
logger = logging.getLogger( name )
# Get the model ARN and confidence.
model arn = environ['MODEL ARN']
min_confidence = int(environ.get('CONFIDENCE', 50))
# Get the boto3 client.
rek_client = boto3.client('rekognition')
def lambda_handler(event, context): 
    "" ""
     Lambda handler function 
     param: event: The event object for the Lambda function. 
     param: context: The context object for the lambda function. 
     return: The labels found in the image passed in the event 
     object. 
     """
```
```
 try: 
         # Determine image source. 
         if 'image' in event: 
             # Decode the image 
             image_bytes = event['image'].encode('utf-8') 
             img_b64decoded = base64.b64decode(image_bytes) 
             image = {'Bytes': img_b64decoded} 
         elif 'S3Object' in event: 
            image = { 'S30bject': } {'Bucket': event['S3Object']['Bucket'], 
                        'Name': event['S3Object']['Name']} 
 } 
         else: 
             raise ValueError( 
                  'Invalid source. Only image base 64 encoded image bytes or S3Object 
 are supported.') 
         # Analyze the image. 
         response = rek_client.detect_custom_labels(Image=image, 
            MinConfidence=min_confidence,
             ProjectVersionArn=model_arn) 
         # Get the custom labels 
         labels = response['CustomLabels'] 
        lambda response = \{ "statusCode": 200, 
             "body": json.dumps(labels) 
         } 
     except ClientError as err: 
        error_message = f"Couldn't analyze image. " + \setminus err.response['Error']['Message'] 
         lambda_response = { 
              'statusCode': 400, 
              'body': { 
                 "Error": err.response['Error']['Code'], 
                 "ErrorMessage": error_message
```

```
 } 
        } 
        logger.error("Error function %s: %s", 
             context.invoked_function_arn, error_message) 
   except ValueError as val error:
         lambda_response = { 
             'statusCode': 400, 
             'body': { 
                 "Error": "ValueError", 
                 "ErrorMessage": format(val_error) 
 } 
        } 
        logger.error("Error function %s: %s", 
            context.invoked function arn, format(val error))
    return lambda_response
```
4. Lambda 함수를 배포하려면 배포를 선택합니다.

### 4단계: Lambda 함수 테스트

이 단계에서는 컴퓨터의 Python 코드를 사용하여 로컬 이미지 또는 Amazon S3 버킷의 이미지를 Lambda 함수에 전달합니다. 로컬 컴퓨터에서 전달된 이미지는 6291456바이트보다 작아야 합니다. 이 미지가 더 크면 Amazon S3 버킷에 이미지를 업로드하고 이미지에 대한 Amazon S3 경로를 사용하여 스크립트를 호출합니다. Amazon S3 버킷에 이미지 파일을 업로드하는 방법에 대한 자세한 내용은 [객](https://docs.aws.amazon.com/AmazonS3/latest/userguide/upload-objects.html) [체 업로드](https://docs.aws.amazon.com/AmazonS3/latest/userguide/upload-objects.html)를 참조하세요.

Lambda 함수를 생성한 AWS 리전과 동일한 리전에서 코드를 실행하는지 확인합니다. [Lambda 콘솔에](https://console.aws.amazon.com/lambda/) 있는 함수 세부 정보 페이지의 탐색 모음에서 Lambda 함수의 AWS 리전을 볼 수 있습니다.

AWS Lambda 함수가 제한 시간 오류를 반환하는 경우 Lambda 함수 제한 시간 기간을 연장하세요. 자 세한 내용은 [함수 제한 시간 구성\(콘솔\)을](https://docs.aws.amazon.com/lambda/latest/dg/configuration-function-common.html#configuration-timeout-console) 참조하세요.

코드에서 Lambda 함수를 간접 호출하는 방법에 대한 자세한 내용은 [AWS Lambda 함수 간접 호출](https://docs.aws.amazon.com/lambda/latest/dg/invoking-lambda-functions.html)을 참조하세요.

Lambda 함수를 테스트하는 방법

1. lambda:InvokeFunction 권한이 있는지 확인합니다. 다음 정책을 사용할 수 있습니다.

```
{ 
     "Version": "2012-10-17", 
     "Statement": [ 
          { 
              "Sid": "InvokeLambda", 
              "Effect": "Allow", 
              "Action": "lambda:InvokeFunction", 
              "Resource": "ARN for lambda function" 
          } 
     ]
}
```
[Lambda 콘솔의](https://console.aws.amazon.com/lambda/) 함수 개요에서 Lambda 함수 함수에 대한 ARN을 가져올 수 있습니다.

액세스 권한을 제공하려면 사용자, 그룹 또는 역할에 권한을 추가합니다.

• AWS IAM Identity Center의 사용자 및 그룹:

권한 세트를 생성합니다. AWS IAM Identity Center 사용 설명서의 [권한 세트 생성](https://docs.aws.amazon.com/singlesignon/latest/userguide/howtocreatepermissionset.html)의 지침을 따 르세요.

• 자격 증명 공급자를 통해 IAM에서 관리되는 사용자:

ID 페더레이션을 위한 역할을 생성합니다. IAM 사용자 설명서의 [서드 파티 자격 증명 공급자의](https://docs.aws.amazon.com/IAM/latest/UserGuide/id_roles_create_for-idp.html)  [역할 만들기\(페더레이션\)](https://docs.aws.amazon.com/IAM/latest/UserGuide/id_roles_create_for-idp.html)의 지침을 따르세요.

- IAM 사용자:
	- 사용자가 맡을 수 있는 역할을 생성합니다. IAM 사용자 설명서에서 [IAM 사용자의 역할 생](https://docs.aws.amazon.com/IAM/latest/UserGuide/id_roles_create_for-user.html) [성](https://docs.aws.amazon.com/IAM/latest/UserGuide/id_roles_create_for-user.html)의 지침을 따르세요.
	- (권장되지 않음) 정책을 사용자에게 직접 연결하거나 사용자를 사용자 그룹에 추가합니다. IAM 사용 설명서에서 [사용자에 권한 추가\(콘솔\)의](https://docs.aws.amazon.com/IAM/latest/UserGuide/id_users_change-permissions.html#users_change_permissions-add-console) 지침을 따르세요.
- 2. Python용 AWS SDK를 설치하고 구성합니다. 자세한 내용은 [4단계: 및 SDK 설정 AWS CLIAWS](#page-19-0) 섹션을 참조하세요.
- 3. [1단계: AWS Lambda 함수 생성\(콘솔\)의](#page-463-0) 7단계에서 지정한 [모델을 시작합](#page-272-0)니다.
- 4. 다음 코드를 client.py 이름의 파일에 저장합니다.

```
# Copyright Amazon.com, Inc. or its affiliates. All Rights Reserved.
# SPDX-License-Identifier: Apache-2.0
"""
```

```
Purpose
Test code for running the Amazon Rekognition Custom Labels Lambda
function example code.
"""
import argparse
import logging
import base64
import json
import boto3
from botocore.exceptions import ClientError
logger = logging.getLogger(__name__)
def analyze_image(function_name, image): 
     """Analyzes an image with an AWS Lambda function. 
     :param image: The image that you want to analyze. 
     :return The status and classification result for 
     the image analysis. 
     """ 
     lambda_client = boto3.client('lambda') 
    lambda_payload = {} if image.startswith('s3://'): 
         logger.info("Analyzing image from S3 bucket: %s", image) 
         bucket, key = image.replace("s3://", "").split("/", 1) 
        s3 object = {f} 'Bucket': bucket, 
              'Name': key 
         } 
         lambda_payload = {"S3Object": s3_object} 
     # Call the lambda function with the image. 
     else: 
         with open(image, 'rb') as image_file: 
             logger.info("Analyzing local image image: %s ", image) 
             image_bytes = image_file.read() 
             data = base64.b64encode(image_bytes).decode("utf8")
```

```
lambda[payload = {"image": data}
     response = lambda_client.invoke(FunctionName=function_name, 
                                        Payload=json.dumps(lambda_payload)) 
     return json.loads(response['Payload'].read().decode())
def add arguments(parser):
    "" ""
     Adds command line arguments to the parser. 
     :param parser: The command line parser. 
    "" ""
     parser.add_argument( 
        "function", help="The name of the AWS Lambda function that you want " \setminus "to use to analyze the image.") 
     parser.add_argument( 
         "image", help="The local image that you want to analyze.")
def main(): 
     """ 
     Entrypoint for script. 
     """ 
     try: 
         logging.basicConfig(level=logging.INFO, 
                               format="%(levelname)s: %(message)s") 
         # Get command line arguments. 
         parser = argparse.ArgumentParser(usage=argparse.SUPPRESS) 
         add_arguments(parser) 
         args = parser.parse_args() 
         # Get analysis results. 
         result = analyze_image(args.function, args.image) 
         status = result['statusCode'] 
         if status == 200: 
              labels = result['body'] 
              labels = json.loads(labels) 
              print(f"There are {len(labels)} labels in the image.") 
              for custom_label in labels: 
                  confidence = int(round(custom_label['Confidence'], 0))
```

```
 print( 
                      f"Label: {custom_label['Name']}: Confidence: {confidence}%") 
         else: 
              print(f"Error: {result['statusCode']}") 
              print(f"Message: {result['body']}") 
     except ClientError as error: 
         logging.error(error) 
         print(error)
if __name__ == '__main__": main()
```
5. 코드를 실행합니다. 명령줄 인수에 Lambda 함수 이름과 분석하려는 이미지를 제공하세요. 로컬 이미지에 대한 경로 또는 Amazon S3 버킷에 저장된 이미지에 대한 S3 경로를 제공할 수 있습니 다. 예제:

python client.py *function\_name s3://bucket/path/image.jpg*

이미지가 Amazon S3 버킷에 있는 경우, [1단계: AWS Lambda 함수 생성\(콘솔\)의](#page-463-0) 15단계에서 지정 한 것과 동일한 버킷인지 확인하세요.

성공하면 이미지에서 찾은 레이블 목록이 출력됩니다. 레이블이 반환되지 않는 경우 [1단계: AWS](#page-463-0) [Lambda 함수 생성\(콘솔\)의](#page-463-0) 7단계에서 설정한 신뢰도 값을 낮추는 것이 좋습니다.

6. Lambda 함수 사용을 마쳤지만 다른 애플리케이션에서 해당 모델을 사용하지 않는 경우 [모델을 중](#page-283-0) [지](#page-283-0)하세요. 다음에 Lambda 함수를 사용하려는 경우 [모델을 시작해야](#page-272-0) 한다는 점을 기억하세요.

# 보안

고객이 사용자 지정 레이블을 탐지하는 데 사용하는 프로젝트, 모델 및 DetectCustomLabels 작업 의 관리를 보호할 수 있습니다.

Amazon Rekognition 보안에 대한 자세한 내용은 [Amazon Rekognition 보안](https://docs.aws.amazon.com/rekognition/latest/dg/security.html)을 참조하세요.

## Amazon Rekognition Custom Labels 프로젝트의 보안

자격 증명 기반 정책에 지정된 리소스 수준 권한을 지정하여 Amazon Rekognition 사용자 지정 레이블 프로젝트를 보호할 수 있습니다. 자세한 내용은 [자격 증명 기반 정책 및 리소스 기반 정책을](https://docs.aws.amazon.com/IAM/latest/UserGuide/access_policies_identity-vs-resource.html) 참조하세 요.

보호할 수 있는 Amazon Rekognition Custom Labels 리소스는 다음과 같습니다.

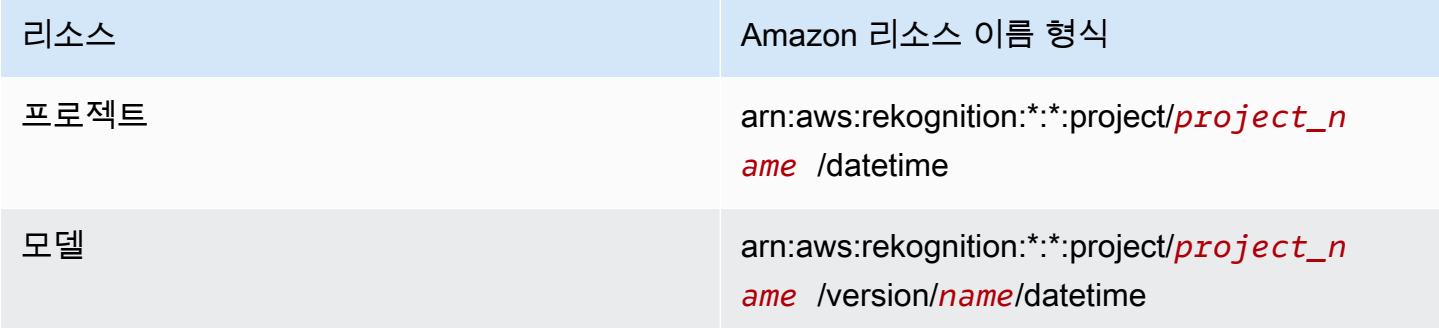

다음 예제 정책은 다음 목적으로 ID 권한을 부여하는 방법을 보여줍니다.

- 모든 프로젝트 설명
- 추론을 위해 특정 모델을 생성, 시작, 중지, 사용
- 프로젝트 생성 특정 모델을 생성, 설명
- 특정 프로젝트 생성 거부

```
{ 
     "Version": "2012-10-17", 
     "Statement": [ 
          { 
              "Sid": "AllResources", 
              "Effect": "Allow", 
              "Action": "rekognition:DescribeProjects",
```

```
 "Resource": "*" 
     }, 
     { 
          "Sid": "SpecificProjectVersion", 
          "Effect": "Allow", 
          "Action": [ 
              "rekognition:StopProjectVersion", 
              "rekognition:StartProjectVersion", 
              "rekognition:DetectCustomLabels", 
              "rekognition:CreateProjectVersion" 
          ], 
          "Resource": "arn:aws:rekognition:*:*:project/MyProject/version/MyVersion/*" 
    }, 
     { 
          "Sid": "SpecificProject", 
          "Effect": "Allow", 
          "Action": [ 
              "rekognition:CreateProject", 
              "rekognition:DescribeProjectVersions", 
              "rekognition:CreateProjectVersion" 
          ], 
          "Resource": "arn:aws:rekognition:*:*:project/MyProject/*" 
     }, 
     { 
          "Sid": "ExplicitDenyCreateProject", 
          "Effect": "Deny", 
          "Action": [ 
              "rekognition:CreateProject" 
          ], 
          "Resource": ["arn:aws:rekognition:*:*:project/SampleProject/*"] 
     } 
 ]
```
## DetectCustomLabels 보호

사용자 지정 레이블을 탐지하는 데 사용되는 자격 증명은 Amazon Rekognition Custom Labels 모델을 관리하는 자격 증명과 다를 수 있습니다.

정책을 자격 증명에 적용하여 특정 자격 증명의 DetectCustomLabels 액세스를 보호할 수 있습니 다. 다음 예시에서는 특정 모델에만 DetectCustomLabels에 대한 액세스를 제한합니다. 이 자격 증 명은 다른 Amazon Rekognition 작업에 액세스할 수 없습니다.

}

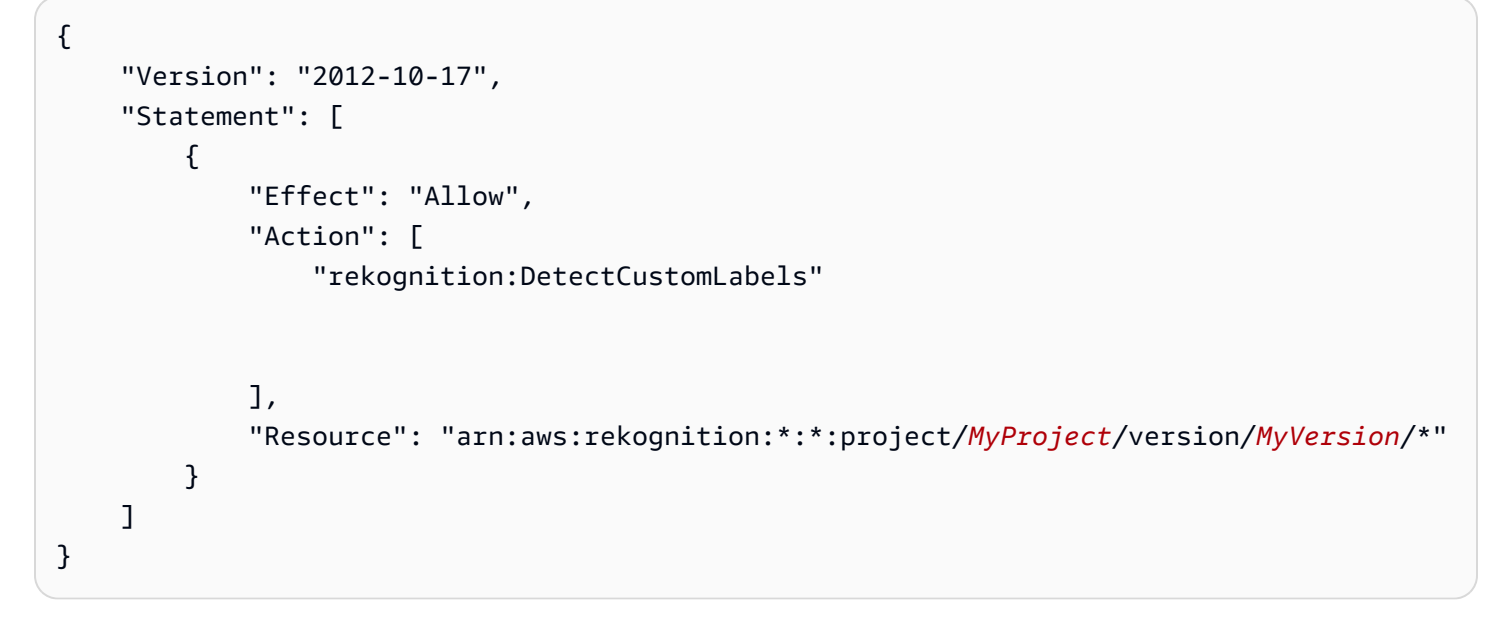

## AWS 관리형 정책

Amazon Rekognition Custom Labels에 대한 액세스를 제어하는 데 사용할 수 있는 AmazonRekognitionCustomLabelsFullAccess AWS 관리형 정책을 제공합니다. 자세한 내용은 [AWS 관리형 정책: AmazonRekognitionCustomLabelsFullAccess를](https://docs.aws.amazon.com/rekognition/latest/dg/security-iam-awsmanpol.html#security-iam-awsmanpol-custom-labels-full-access) 참조하세요.

# Amazon Rekognition Custom Labels 지침 및 할당량

다음 항목은 Amazon Rekognition Custom Labels 사용과 관련된 지침과 할당량을 제공합니다.

# 지원되는 리전

Amazon Rekognition Custom Labels를 사용할 수 있는 모든 AWS 리전 목록은 Amazon Web Services 일반 참조의 [AWS 리전 및 엔드포인트를](https://docs.aws.amazon.com/general/latest/gr/rekognition.html) 참조하세요.

# 할당량

Amazon Rekognition Custom Labels 제한 사항 목록은 다음과 같습니다. 변경 가능한 제한에 대한 자 세한 내용은 [AWS 서비스 제한을](https://docs.aws.amazon.com/general/latest/gr/rekognition.html) 참조하세요. 제한을 변경하려면 [Create Case\(사례 생성\)을](https://console.aws.amazon.com/support/v1#/case/create?issueType=service-limit-increase) 참조하세 요.

## 훈련

- 지원되는 파일 형식은 PNG 및 JPEG 이미지 형식입니다.
- 모델 버전의 최대 훈련 데이터 세트 수는 1개입니다.
- 데이터 세트 매니페스트 파일의 최대 크기는 1GB입니다.
- 객체, 장면, 개념(분류) 데이터 세트당 최소 고유 레이블 수는 2개입니다.
- 객체 위치 파악(탐지) 데이터 세트당 최소 고유 레이블 수는 1개입니다.
- 매니페스트당 최대 고유 레이블 수는 250개입니다.
- 레이블당 최소 이미지 수는 1개입니다.
- 객체 위치 파악(탐지) 데이터 세트당 최대 이미지 수는 250,000개입니다.

아시아 태평양(뭄바이) 및 유럽(런던) AWS 리전의 이미지 한도는 28,000개입니다.

• 객체, 장면 및 개념(분류) 데이터 세트당 최대 이미지 수는 500,000개입니다. 기본값은 250,000입니 다. 증가를 요청하려면 [사례 생성을](https://console.aws.amazon.com/support/v1#/case/create?issueType=service-limit-increase) 참조하세요.

아시아 태평양(뭄바이) 및 유럽(런던) AWS 리전의 이미지 한도는 28,000개입니다. 한도 증가는 요청 할 수 없습니다.

- 이미지당 최대 레이블 수는 50개입니다.
- 이미지의 최소 경계 상자 수는 0개입니다.
- 이미지의 최대 경계 상자 수는 50개입니다.
- Amazon S3 버킷에 있는 이미지 파일의 최소 이미지 크기는 64픽셀 x 64픽셀입니다.
- Amazon S3 버킷에 있는 이미지 파일의 최대 이미지 크기는 4096픽셀 x 4096픽셀입니다.
- Amazon S3 버킷에 있는 이미지의 최대 파일 크기는 15MB입니다.
- 최대 이미지 종횡비는 20:1입니다.

### 테스트

- 한 모델 버전의 최대 테스트 데이터 세트 수는 1입니다.
- 데이터 세트 매니페스트 파일의 최대 크기는 1GB입니다.
- 객체, 장면, 개념(분류) 데이터 세트당 최소 고유 레이블 수는 2개입니다.
- 객체 위치 파악(탐지) 데이터 세트당 최소 고유 레이블 수는 1개입니다.
- 데이터 세트당 최대 고유 레이블 수는 250개입니다.
- 레이블당 최소 이미지 수는 0개입니다.
- 레이블당 최대 이미지 수는 1,000개입니다.
- 객체 위치 파악(탐지) 데이터 세트당 최대 이미지 수는 250,000개입니다.

아시아 태평양(뭄바이) 및 유럽(런던) AWS 리전의 이미지 한도는 7,000개입니다.

• 객체, 장면 및 개념(분류) 데이터 세트당 최대 이미지 수는 500,000개입니다. 기본값은 250,000입니 다. 증가를 요청하려면 [사례 생성을](https://console.aws.amazon.com/support/v1#/case/create?issueType=service-limit-increase) 참조하세요.

아시아 태평양(뭄바이) 및 유럽(런던) AWS 리전의 이미지 한도는 7,000개입니다. 한도 증가는 요청 할 수 없습니다.

- 매니페스트당 이미지당 최소 레이블 수는 0입니다.
- 매니페스트당 이미지당 최소 레이블 수는 50입니다.
- 매니페스트당 이미지의 최소 경계 상자 수는 0개입니다.
- 매니페스트당 이미지의 최소 경계 상자 수는 50개입니다.
- Amazon S3 버킷에 있는 이미지 파일의 최소 이미지 크기는 64픽셀 x 64픽셀입니다.
- Amazon S3 버킷에 있는 이미지 파일의 최대 이미지 크기는 4096픽셀 x 4096픽셀입니다.
- Amazon S3 버킷에 있는 이미지의 최대 파일 크기는 15MB입니다.
- 지원되는 파일 형식은 PNG 및 JPEG 이미지 형식입니다.
- 최대 이미지 종횡비는 20:1입니다.

# 감지

- 원시 바이트로 전달되는 최대 이미지 크기는 4MB입니다.
- Amazon S3 버킷에 있는 이미지의 최대 파일 크기는 15MB입니다.
- 입력 이미지 파일(Amazon S3 버킷에 저장되거나 이미지 바이트로 제공)의 최소 이미지 크기는 64픽 셀 x 64픽셀입니다.
- 입력 이미지 파일(Amazon S3에 저장되거나 이미지 바이트로 제공)의 최대 이미지 크기는 4096픽셀 x 4096픽셀입니다.
- 지원되는 파일 형식은 PNG 및 JPEG 이미지 형식입니다.
- 최대 이미지 종횡비는 20:1입니다.

### 모델 복사

- 프로젝트에 [연결할](#page-426-0) 수 있는 최대 프로젝트 정책 수는 5개입니다.
- 대상의 최대 동시 복사 작업 수는 5입니다.

## Amazon Rekognition Custom Labels API 참조

Amazon Rekognition Custom Labels API는 Amazon Rekognition API 참조 콘텐츠의 일부로 문서화되 어 있습니다. 다음은 Amazon Rekognition Custom Labels API 작업 목록과 해당 Amazon Rekognition API 참조 주제에 대한 링크입니다. 또한 이 문서에 있는 API 참조 링크는 해당 Amazon Rekognition 개 발자 가이드 API 참조 주제로 이동합니다. API 사용에 대한 자세한 내용은

[이 섹션에서는 콘솔 및 SDK를 통해 Amazon Rekognition 사용자 지정 레이블 모델을 교육하고 사용하](#page-32-0) [는 워크플로의 개요를 제공합니다. AWS](#page-32-0)

#### **a** Note

[Amazon Rekognition Custom Labels는 이제 프로젝트 내에서 데이터 세트를 관리합니다. 콘](#page-32-0) 솔과 SDK를 사용하여 프로젝트용 데이터세트를 생성할 수 있습니다. AWS 이전에 Amazon

[Rekognition Custom Labels를 사용한 적이 있는 경우 이전 데이터 세트를 새 프로젝트와 연결](#page-32-0)

[해야 할 수 있습니다. 자세한 정보는 6단계: \(선택 사항\) 이전 데이터 세트를 새 프로젝트와 연](#page-32-0) [결](#page-30-0)섹션을 참조하십시오.

#### [주제](#page-32-0)

- [모델 유형 결정](#page-32-0)
- [모델 생성](#page-32-0)
- [모델 개선](#page-32-0)
- [모델 시작](#page-32-0)
- [이미지 분석](#page-32-0)
- [모델 중지](#page-32-0)

[모델 유형 결정](#page-32-0)

[먼저 비즈니스 목표에 따라 훈련할 모델 유형을 결정합니다. 예를 들어 소셜 미디어 게시물에서 로고를](#page-32-0)  [찾거나, 매장 진열대에서 제품을 식별하거나, 조립 라인에서 기계 부품을 분류하도록 모델을 훈련할 수](#page-32-0)   $\overline{\mathrm{Q}}$ 습니다.

[Amazon Rekognition Custom Labels는 다음 유형의 모델을 훈련할 수 있습니다.](#page-32-0) 모델 유형 결정 473

• [객체, 장면 및 개념 찾기](#page-32-0)

#### • [객체 위치 찾기](#page-32-0)

#### • [브랜드 위치 찾기](#page-32-0)

[Amazon Rekognition Custom Labels는 훈련할 모델 유형을 결정하는 데 도움이 되도록 사용할 수 있는](#page-32-0)  [예제 프로젝트를 제공합니다. 자세한 정보는 Amazon Rekognition Custom Labels 시작하기을 참조하](#page-32-0) [세요.](#page-32-0)

## [객체, 장면 및 개념 찾기](#page-32-0)

[모델은 전체 이미지와 관련된 객체, 장면 및 개념의 분류를 예측합니다. 예를 들어 이미지에 관광 명](#page-32-0) [소가 포함되어 있는지 여부를 판단하는 모델을 훈련할 수 있습니다. 예제 프로젝트에 관해서는 이미지](#page-32-0)  [분류 항목을 참조하세요. 다음 호수 이미지는 사물, 풍경, 개념을 인식할 수 있는 이미지 종류의 예입니](#page-32-0) [다.](#page-32-0)

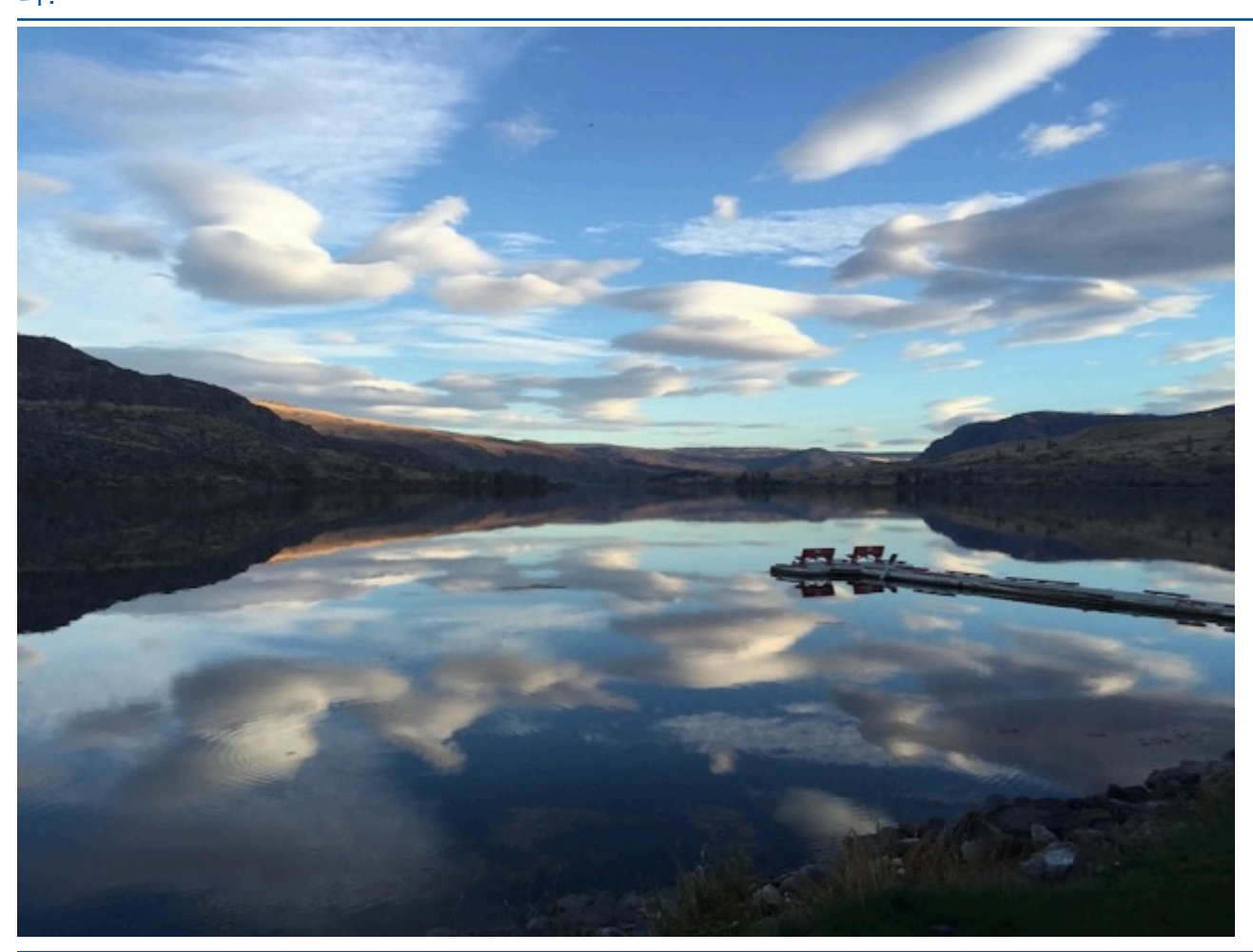

[또는 이미지를 여러 범주로 분류하는 모델을 훈련할 수도 있습니다. 예를 들어, 이전 이미지에는 하늘](#page-32-0) [색, 반사 또는 호수와 같은 범주가 있을 수 있습니다. 예제 프로젝트에 관해서는 다중 레이블 이미지 분](#page-32-0) [류 항목을 참조하세요.](#page-32-0)

## [객체 위치 찾기](#page-32-0)

[모델은 이미지 상의 객체 위치를 예측합니다. 예측에는 객체 위치에 대한 경계 상자 정보와 경계 상자](#page-32-0)  [내의 객체를 식별하는 레이블이 포함됩니다. 예를 들어, 다음 이미지는 콤퍼레이터 또는 포트 저항기와](#page-32-0)  [같은 회로 기판의 다양한 부분 주위에 있는 경계 상자를 보여줍니다.](#page-32-0)

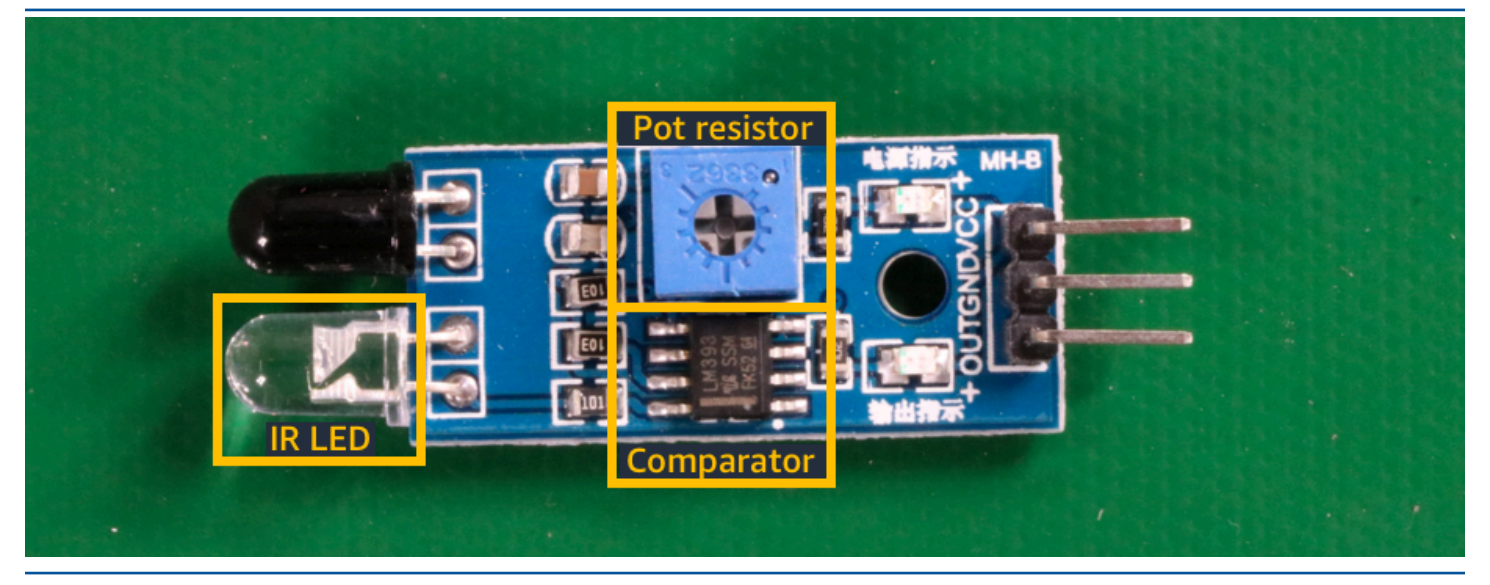

[객체 위치 파악 예제 프로젝트는 Amazon Rekognition Custom Labels가 레이블이 있는 경계 상자를 사](#page-32-0) [용하여 객체 위치를 찾는 모델을 훈련하는 방법을 보여줍니다.](#page-32-0)

## [브랜드 위치 찾기](#page-32-0)

[Amazon Rekognition Custom Labels는 이미지에서 브랜드 위치\(예: 로고\)를 찾는 모델을 훈련할 수 있](#page-32-0) [습니다. 예측에는 브랜드 위치에 대한 경계 상자 정보와 경계 상자 내의 객체를 식별하는 레이블이 포](#page-32-0) [함됩니다. 예제 프로젝트에 관해서는 브랜드 감지 항목을 참조하세요. 다음 이미지는 모델이 감지할 수](#page-32-0)  [있는 일부 브랜드의 예입니다.](#page-32-0)

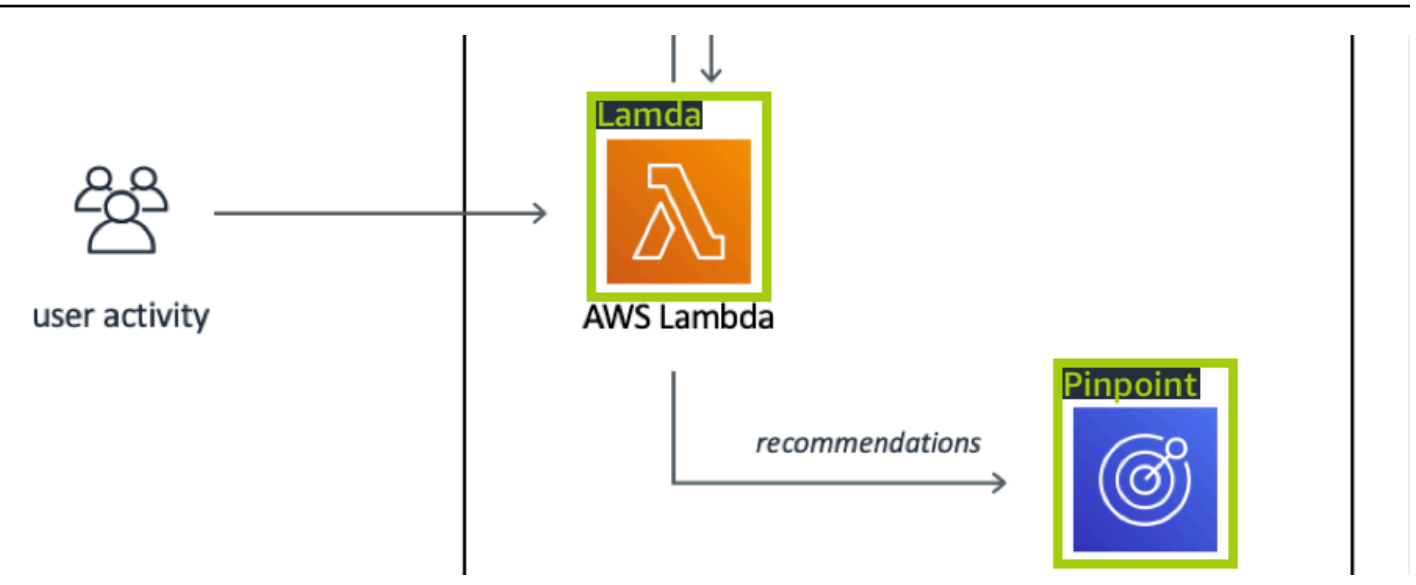

## [모델 생성](#page-32-0)

[모델을 만드는 단계는 프로젝트 생성, 훈련 및 테스트 데이터 세트 생성, 모델 훈련입니다.](#page-32-0)

### [프로젝트 생성](#page-32-0)

[Amazon Rekognition Custom Labels 프로젝트는 모델을 생성하고 관리하는 데 필요한 리소스의 모음](#page-32-0) [입니다. 프로젝트는 다음을 관리합니다.](#page-32-0)

- 데이터 세트[: 모델 훈련에 사용되는 이미지 및 이미지 레이블. 프로젝트에는 훈련 데이터 세트와 테](#page-32-0) 스트 데이터 세트가 있습니다.
- 모델[: 사용자의 비즈니스에 필요한 개념, 장면, 객체를 찾을 수 있게 훈련하는 소프트웨어입니다. 한](#page-32-0)  프로젝트에 여러 버전의 모델을 넣어 둘 수 있습니다. [하나의 프로젝트에는 하나의 용도만 지정해서 사용하시는 것을 권장합니다. 예를 들어 회로판에서 회](#page-32-0) [로판 부품을 찾는 용도로만 사용하는 프로젝트처럼 말입니다.](#page-32-0)

[Amazon Rekognition 사용자 지정 라벨 콘솔과 API를 사용하여 프로젝트를 생성할 수 있습니다.](#page-32-0) [CreateProject 자세한 정보는 프로젝트 생성을 참조하세요.](#page-32-0)

### [훈련 및 테스트 데이터 세트 생성](#page-32-0)

[데이터 세트는 해당 이미지를 설명하는 이미지와 레이블의 집합입니다. 프로젝트 내에서 Amazon](#page-32-0)  [Rekognition Custom Labels가 모델을 훈련하고 테스트하는 데 사용하는 교육 데이터 세트와 테스트 데](#page-32-0) [이터 세트를 생성합니다.](#page-32-0)

[레이블은 이미지에서 객체, 장면, 개념 또는 객체 주위의 경계 상자를 식별합니다. 레이블은 전체 이미](#page-32-0) [지\(이미지 수준\)에 지정되거나 이미지에서 객체를 둘러싸는 경계 상자에 지정됩니다.](#page-32-0)

#### **A** Important

데이터 세트의 이미지에 레이블을 지정하는 방식에 따라 Amazon Rekognition Custom Labels [가 생성하는 모델 유형이 결정됩니다. 예를 들어 객체, 장면 및 개념을 찾는 모델을 훈련하려면](#page-32-0) 

[훈련 및 테스트 데이터 세트의 이미지에 이미지 수준 레이블을 지정합니다. 자세한 정보는 데](#page-32-0) [이터 세트 목적 설정을](#page-95-0) 참조하세요.

[이미지는 PNG 및 JPEG 형식이어야 하며 입력 이미지 권장 사항을 따라야 합니다. 자세한 정보는 이미](#page-32-0) [지 준비을 참조하세요.](#page-32-0)

[훈련 및 테스트 데이터 세트 생성\(콘솔\)](#page-32-0)

[단일 데이터 세트 또는 별도의 훈련 및 테스트 데이터 세트로 프로젝트를 시작할 수 있습니다. 단일](#page-32-0)  [데이터 세트로 시작하는 경우 Amazon Rekognition Custom Labels는 훈련 중에 데이터 세트를 분할](#page-32-0) [하여 프로젝트에 사용할 훈련 데이터 세트\(80%\)와 테스트 데이터 세트\(20%\)를 생성합니다. Amazon](#page-32-0)  [Rekognition Custom Labels가 훈련 및 테스트에 사용할 이미지를 결정하게 하려면 단일 데이터 세트로](#page-32-0)  [시작하세요. 훈련, 테스트 및 성능 튜닝을 완벽하게 제어하려면 별도의 훈련 및 테스트 데이터 세트로](#page-32-0)  [프로젝트를 시작하는 것이 좋습니다.](#page-32-0)

[프로젝트의 데이터 세트를 만들려면 다음 방법 중 하나로 이미지를 가져옵니다.](#page-32-0)

- [로컬 컴퓨터에서 이미지 가져오기](#page-32-0)
- [S3 버킷에서 이미지 가져오기 Amazon Rekognition Custom Labels는 이미지가 포함된 폴더 이름을](#page-32-0)  사용하여 이미지에 레이블을 지정할 수 있습니다.
- [Amazon SageMaker Ground Truth 매니페스트 파일을 가져옵니다.](#page-32-0)
- [기존 Amazon Rekognition Custom Labels 데이터 세트를 복사합니다.](#page-32-0)

[자세한 정보는 이미지를 사용하여 훈련 및 테스트 데이터 세트 생성을 참조하세요.](#page-32-0)

[이미지를 가져온 위치에 따라 이미지에 레이블이 지정되지 않을 수 있습니다. 예를 들어 로컬 컴퓨터에](#page-32-0) [서 가져온 이미지에는 레이블이 지정되지 않습니다. Amazon SageMaker Ground Truth 매니페스트 파](#page-32-0) [일에서 가져온 이미지에는 레이블이 지정됩니다. Amazon Rekognition Custom Labels 콘솔을 사용하](#page-32-0) [여 레이블을 추가, 변경 및 할당할 수 있습니다. 자세한 정보는 이미지 레이블 지정을 참조하세요.](#page-32-0)

[콘솔을 사용하여 훈련 및 테스트 데이터 세트를 생성하려면 이미지를 사용하여 훈련 및 테스트 데이터](#page-32-0)  [세트 생성 항목을 참조하세요. 훈련 및 테스트 데이터 세트 생성이 포함된 튜토리얼에 관해서는 튜토리](#page-32-0) [얼: 이미지 분류 항목을 참조하세요.](#page-32-0)

[훈련 및 테스트 데이터 세트 생성\(SDK\)](#page-32-0)

훈련 및 테스트 데이터 세트를 만들려면 CreateDataset [API를 사용합니다. Amazon Sagemaker 형](#page-32-0) [식 매니페스트 파일을 사용하거나 기존 Amazon Rekognition Custom Labels 데이터세트를 복사하여](#page-32-0)  [데이터 세트를 생성할 수 있습니다. 자세한 내용은 훈련 및 테스트 데이터 세트 생성\(SDK\) 섹션을 참](#page-32-0) [조하세요. 필요한 경우 직접 매니페스트 파일을 생성할 수 있습니다. 자세한 정보는 the section called](#page-32-0)  ["매니페스트 파일 생성"을 참조하세요.](#page-32-0)

[모델 훈련하기](#page-32-0)

[훈련 데이터 세트를 사용하여 모델을 훈련하세요. 모델을 훈련할 때마다 새 버전의 모델이 생성됩니다.](#page-32-0)  [Amazon Rekognition Custom Labels는 훈련 중에 훈련된 모델의 성능을 테스트합니다. 그 결과를 사용](#page-32-0) [하여 모델을 평가하고 개선할 수 있습니다. 훈련을 완료하는 데 시간이 걸립니다. 모델 훈련을 성공적](#page-32-0) [으로 완료한 경우에만 비용이 청구됩니다. 자세한 정보는 Amazon Rekognition Custom Labels 모델 훈](#page-32-0) [련을 참조하세요. 모델 훈련이 실패할 경우 Amazon Rekognition Custom Labels는 사용할 수 있는 디](#page-32-0) [버깅 정보를 제공합니다. 자세한 정보는 실패한 모델 훈련 디버깅을 참조하세요.](#page-32-0)

[모델 훈련\(콘솔\)](#page-32-0)

[콘솔을 사용하여 모델을 훈련하려면 모델 훈련\(콘솔\) 항목을 참조하세요.](#page-32-0)

[모델 훈련\(SDK\)](#page-32-0)

[버전을 호출하여 Amazon Rekognition 사용자 지정 레이블 모델을 학습시킵니다. CreateProject 자세](#page-32-0) [한 정보는 모델 학습 \(SDK\)을 참조하세요.](#page-32-0)

## [모델 개선](#page-32-0)

[Amazon Rekognition Custom Labels는 테스트 중에 훈련된 모델을 개선하는 데 사용할 수 있는 평가](#page-32-0)  [지표를 생성합니다.](#page-32-0)

[모델 평가](#page-32-0)

[테스트 중에 만든 성능 지표를 사용하여 모델의 성능을 평가하세요. F1, 정밀도, 재현율과 같은 성능 지](#page-32-0) [표를 통해 훈련된 모델의 성능을 이해하고 프로덕션에 사용할 준비가 되었는지 결정할 수 있습니다. 자](#page-32-0) [세한 정보는 모델 평가를 위한 지표을 참조하세요.](#page-32-0)

### [모델 평가\(콘솔\)](#page-32-0)

[성능 지표를 보려면 평가 지표 액세스\(콘솔\) 항목을 참조하세요.](#page-32-0)

#### [모델 평가\(SDK\)](#page-32-0)

[성능 지표를 가져오려면 Versions를 호출하여 DescribeProject테스트 결과를 얻어야 합니다. 자세한 정](#page-32-0) [보는 Amazon Rekognition Custom Labels 평가 지표에 액세스\(SDK\)을 참조하세요. 테스트 결과에는](#page-32-0)  [콘솔에서는 이용할 수 없는 지표\(예: 분류 결과에 대한 오차 행렬\)가 포함됩니다. 테스트 결과는 다음과](#page-32-0)  [같은 형식으로 반환됩니다.](#page-32-0)

- [F1 점수: 모델의 정밀도 및 재현율의 전반적인 성능을 나타내는 단일 값입니다. 자세한 정보는 F1을](#page-32-0)  참조하세요.
- [요약 파일 위치: 테스트 개요에는 전체 테스트 데이터 세트에 대한 집계된 평가 지표와 각 개별 레이](#page-32-0) 블에 대한 지표가 포함됩니다. DescribeProjectVersions는 개요 파일의 S3 버킷 및 폴더 위치 를 반환합니다. 자세한 정보는 [요약 파일을](#page-252-0) 참조하세요.
- [평가 매니페스트 스냅샷 위치: 스냅샷에는 신뢰도 등급 및 바이너리 분류 테스트 결과\(예: 오탐지\)를](#page-32-0)  비롯한 테스트 결과에 대한 세부 정보가 포함됩니다. DescribeProjectVersions는 스냅샷 파일 의 S3 버킷 및 폴더 위치를 반환합니다. 자세한 정보는 [평가 매니페스트 스냅샷을](#page-254-0) 참조하세요.

[모델 개선](#page-32-0)

[개선이 필요한 경우 훈련 이미지를 더 추가하거나 데이터 세트 레이블 지정을 개선할 수 있습니다. 자](#page-32-0) [세한 정보는 Amazon Rekognition Custom Labels 모델 개선을 참조하세요. 또한 모델의 예측에 대한](#page-32-0)  [피드백을 제공하고 이를 사용하여 모델을 개선할 수 있습니다. 자세한 정보는 모델 피드백 솔루션을 참](#page-32-0) [조하세요.](#page-32-0)

[모델 개선\(콘솔\)](#page-32-0)

[데이터 세트에 이미지를 추가하려면 데이터 세트에 더 많은 이미지 추가 항목을 참조하세요. 레이블을](#page-32-0)  [추가하거나 변경하려면 the section called "이미지 레이블 지정" 항목을 참조하세요.](#page-32-0)

[모델을 재훈련하려면 모델 훈련\(콘솔\) 항목을 참조하세요.](#page-32-0)

[모델 개선\(SDK\)](#page-32-0)

[데이터 세트에 이미지를 추가하거나 이미지의 레이블을 변경하려면](#page-32-0) UpdateDatasetEntries API 를 사용하세요. UpdateDatasetEntries[는 매니페스트 파일에 JSON 라인을 업데이트하거나 추가](#page-32-0)

[합니다. 각 JSON 라인에는 지정된 레이블 또는 경계 상자 정보와 같은 단일 이미지에 대한 정보가 들](#page-32-0) [어 있습니다. 자세한 정보는 더 많은 이미지 추가\(SDK\)을 참조하세요. 데이터 세트의 항목을 보려면](#page-32-0) [ListDatasetEntries](#page-32-0) API를 사용하세요.

[모델을 재훈련하려면 모델 훈련\(SDK\) 항목을 참조하세요.](#page-32-0)

## [모델 시작](#page-32-0)

[모델을 사용하려면 먼저 Amazon Rekognition Custom Labels 콘솔 또는](#page-32-0) StartProjectVersion [API를 사용하여 모델을 시작하세요. 모델을 실행하는 시간만큼 요금이 부과됩니다. 자세한 정보는 훈](#page-32-0) [련된 모델 실행을 참조하세요.](#page-32-0)

### [모델 시작\(콘솔\)](#page-32-0)

[콘솔을 사용하여 모델을 시작하려면 Amazon Rekognition Custom Labels 모델 시작\(콘솔\) 항목을 참](#page-32-0) [조하세요.](#page-32-0)

### [모델 시작](#page-32-0)

[StartProjectVersion을 호출하여 모델을 시작합니다. 자세한 정보는 Amazon Rekognition Custom](#page-32-0)  [Labels 모델 시작\(SDK\)을 참조하세요.](#page-32-0)

## [이미지 분석](#page-32-0)

모델로 이미지를 분석하려면 DetectCustomLabels [API를 사용합니다. 로컬 이미지 또는 S3 버킷](#page-32-0) [에 저장된 이미지를 지정할 수 있습니다. 작업을 수행하려면 사용하려는 모델의 Amazon 리소스 이름](#page-32-0) [\(ARN\)도 필요합니다.](#page-32-0)

[모델이 객체, 장면, 개념을 찾은 경우 응답에는 이미지에서 찾은 이미지 수준 레이블 목록이 포함됩니](#page-32-0) [다. 예를 들어 다음 이미지는 방 예제 프로젝트를 사용하여 찾은 이미지 수준 레이블을 보여줍니다.](#page-32-0)

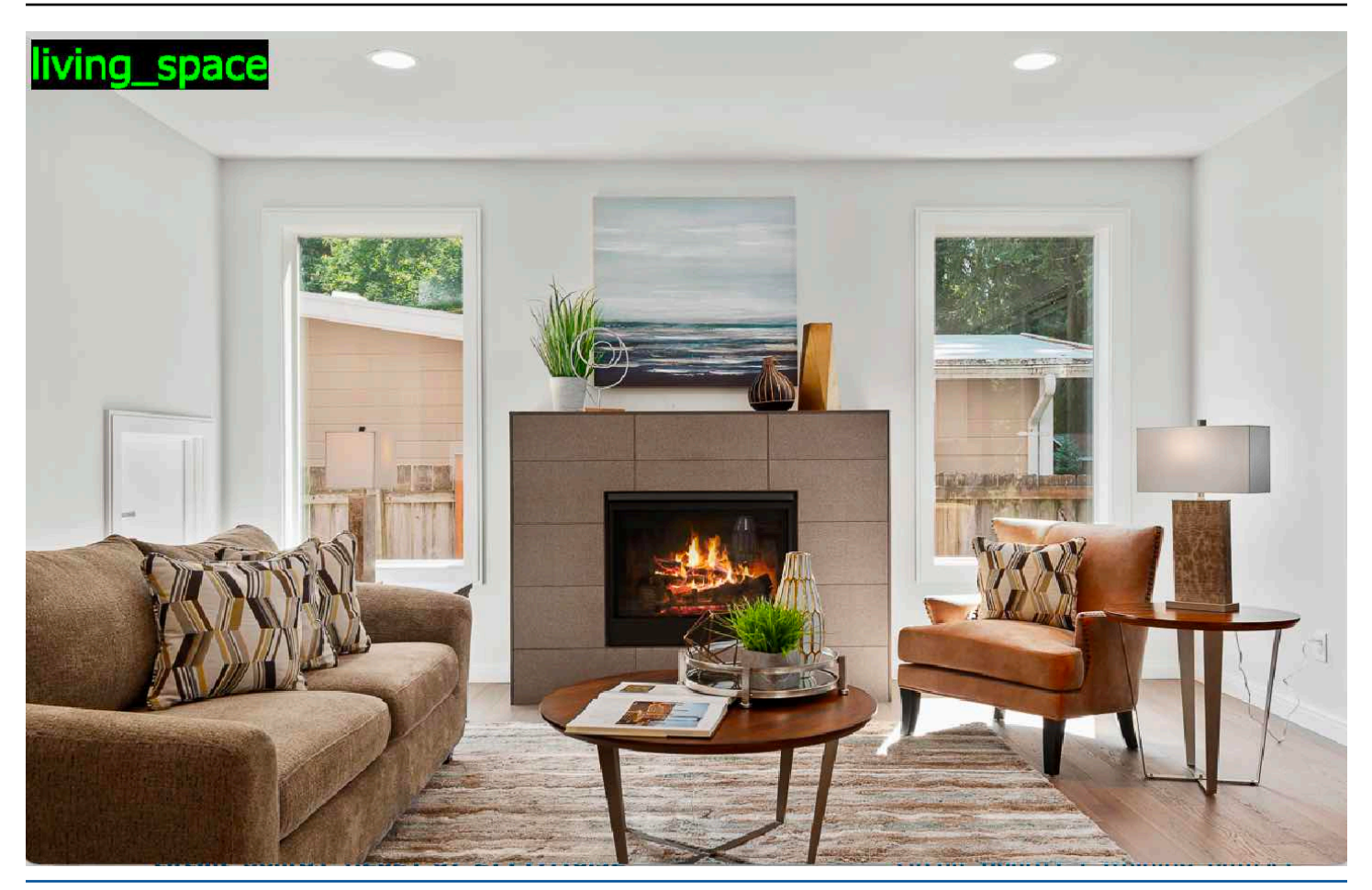

[모델이 객체 위치를 찾은 경우 응답에는 이미지에서 찾은 레이블이 지정된 경계 상자 목록이 포함됩니](#page-32-0) [다. 경계 상자는 이미지에서 객체의 위치를 나타냅니다. 테두리 상자 정보를 사용하여 객체 주위에 테](#page-32-0) [두리 상자를 그릴 수 있습니다. 예를 들어, 다음 이미지는 회로판 예제 프로젝트를 사용하여 찾은 회로](#page-32-0) [판 부품 주위의 경계 상자를 보여줍니다.](#page-32-0)

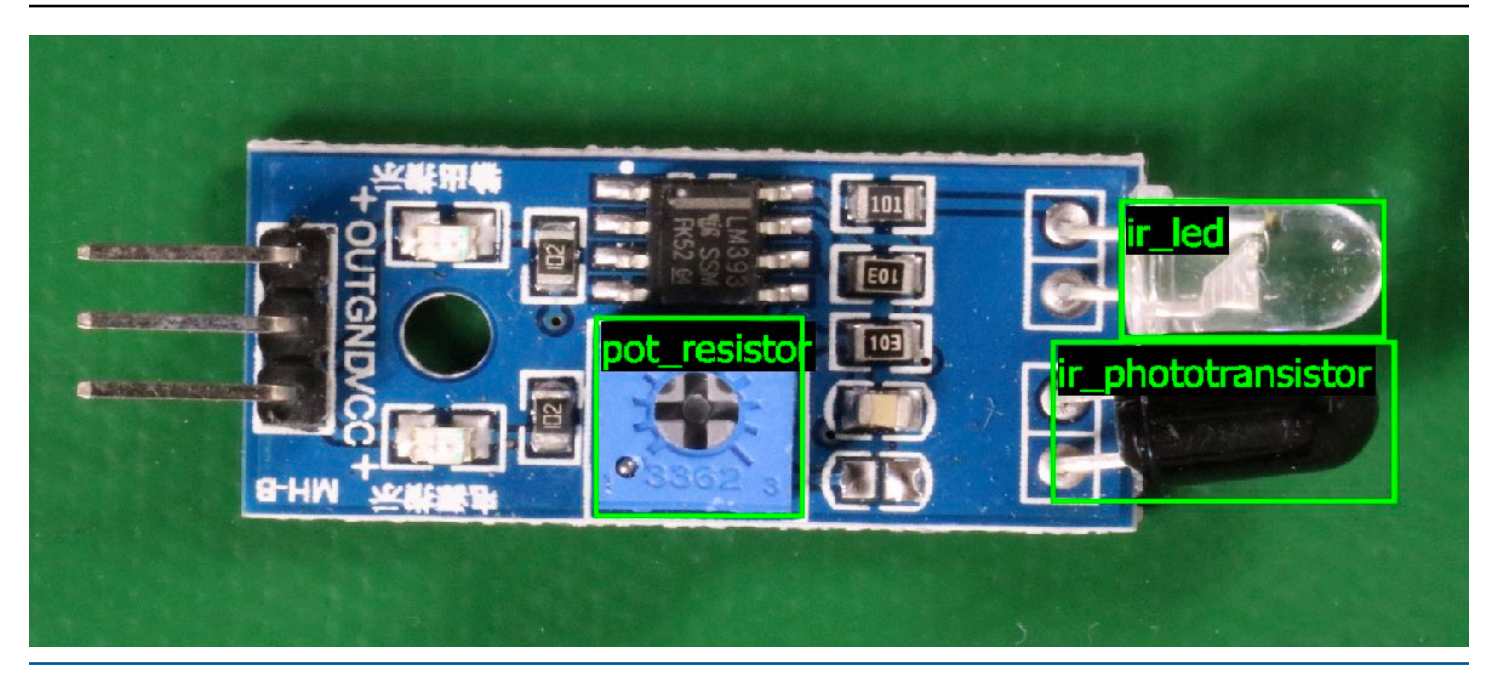

[자세한 정보는 훈련된 모델을 사용한 이미지 분석을 참조하세요.](#page-32-0)

# [모델 중지](#page-32-0)

[모델을 실행하는 시간만큼 요금이 부과됩니다. 모델을 더 이상 사용하지 않는 경우 Amazon](#page-32-0)  [Rekognition Custom Labels 콘솔을 사용하거나](#page-32-0) StopProjectVersion API를 사용하여 모델을 중지 [하세요. 자세한 정보는 Amazon Rekognition Custom Labels 모델 중지을 참조하세요.](#page-32-0)

## [모델 중지\(콘솔\)](#page-32-0)

[콘솔에서 실행 중인 모델을 중지하려면 Amazon Rekognition Custom Labels 모델 중지\(콘솔\) 항목을](#page-32-0)  [참조하세요.](#page-32-0)

### [모델 중지\(SDK\)](#page-32-0)

[실행 중인 모델을 중지하려면 Version을 호출하십시오. StopProject 자세한 내용은 Amazon](#page-32-0)  [Rekognition Custom Labels 모델 중지\(SDK\)을\(를\) 참조하세요.](#page-32-0)  $\overline{\mathsf{P}}$ 황목을 참조하세요.

# 모델 훈련

### 프로젝트

- [CreateProject](https://docs.aws.amazon.com/rekognition/latest/APIReference/API_CreateProject): 리소스(이미지, 레이블, 모델)와 작업(훈련, 평가, 탐지)을 논리적으로 그룹화한 Amazon Rekognition Custom Labels 프로젝트를 생성합니다.
- [프로젝트 삭제](https://docs.aws.amazon.com/rekognition/latest/APIReference/API_DeleteProject): Amazon Rekognition Custom Labels 프로젝트를 삭제합니다.
- [DescribeProjects:](https://docs.aws.amazon.com/rekognition/latest/APIReference/API_DescribeProjects) 모든 Amazon Rekognition Custom Labels 프로젝트의 목록을 반환합니다.

### 프로젝트 정책

- [PutProjectPolicy](https://docs.aws.amazon.com/rekognition/latest/APIReference/API_PutProjectPolicy): 신뢰할 수 있는 AWS 계정의 Amazon Rekognition Custom Labels 프로젝트에 프 로젝트 정책을 연결합니다.
- [ListProjectPolicies](https://docs.aws.amazon.com/rekognition/latest/APIReference/API_ListProjectPolicies): 프로젝트에 연결된 프로젝트 정책 목록을 반환합니다.
- [DeleteProjectPolicy:](https://docs.aws.amazon.com/rekognition/latest/APIReference/API_DeleteProjectPolicy) 기존 프로젝트 정책을 삭제합니다.

## 데이터 세트

- [CreateDataset](https://docs.aws.amazon.com/rekognition/latest/APIReference/API_CreateDataset): Amazon Rekognition Custom Labels 데이터 세트를 생성합니다.
- [DeleteDataset:](https://docs.aws.amazon.com/rekognition/latest/APIReference/API_DeleteDataset) Amazon Rekognition Custom Labels 데이터 세트를 삭제합니다.
- [DescribeDataset:](https://docs.aws.amazon.com/rekognition/latest/APIReference/API_DescribeDataset) Amazon Rekognition Custom Labels 데이터 세트를 설명합니다.
- [DistributeDatasetEntries](https://docs.aws.amazon.com/rekognition/latest/APIReference/API_DistributeDatasetEntries): 훈련 데이터 세트의 항목(이미지)을 프로젝트의 훈련 데이터 세트 및 테스 트 데이터 세트에 배포합니다.
- [ListDatasetEntries](https://docs.aws.amazon.com/rekognition/latest/APIReference/API_ListDatasetEntries): Amazon Rekognition Custom Labels 데이터 세트의 항목(이미지) 목록을 반환합 니다.
- [ListDatasetLabels](https://docs.aws.amazon.com/rekognition/latest/APIReference/API_ListDatasetLabels): Amazon Rekognition Custom Labels 데이터 세트에 할당된 레이블 목록을 반환 합니다.
- [UpdateDatasetEntries](https://docs.aws.amazon.com/rekognition/latest/APIReference/API_UpdateDatasetEntries): Amazon Rekognition Custom Labels 데이터 세트에 항목(이미지)을 추가하 거나 업데이트합니다.

### 모델

• [CreateProjectVersion:](https://docs.aws.amazon.com/rekognition/latest/APIReference/API_CreateProjectVersion) Amazon Rekognition Custom Labels 모델을 훈련합니다.

- [CopyProjectVersion:](https://docs.aws.amazon.com/rekognition/latest/APIReference/API_CopyProjectVersion) Amazon Rekognition Custom Labels 모델을 복사합니다.
- [DeleteProjectVersion:](https://docs.aws.amazon.com/rekognition/latest/APIReference/API_DeleteProjectVersion) Amazon Rekognition Custom Labels 모델을 삭제합니다.
- [DescribeProjectVersions](https://docs.aws.amazon.com/rekognition/latest/APIReference/API_DescribeProjectVersions): 특정 프로젝트 내의 모든 Amazon Rekognition Custom Labels 모델 목록 을 반환합니다.

### 태그

- [TagResource](https://docs.aws.amazon.com/rekognition/latest/APIReference/API_TagResource): Amazon Rekognition Custom Labels 모델에 하나 이상의 키 값 태그를 추가합니다.
- [UntagResource](https://docs.aws.amazon.com/rekognition/latest/APIReference/API_UntagResource): Amazon Rekognition Custom Labels 모델에서 하나 이상의 태그를 제거합니다.

# 모델 사용

- [DetectCustomLabels](https://docs.aws.amazon.com/rekognition/latest/APIReference/API_DetectCustomLabels): 사용자 지정 레이블 모델로 이미지를 분석합니다.
- [StartProjectVersion](https://docs.aws.amazon.com/rekognition/latest/APIReference/API_StartProjectVersion): 사용자 지정 레이블 모델을 시작합니다.
- [StopProjectVersion:](https://docs.aws.amazon.com/rekognition/latest/APIReference/API_StopProjectVersion) 사용자 지정 레이블 모델을 중지합니다.

# <span id="page-492-0"></span>Amazon Rekognition Custom Labels의 문서 기록

다음 표는 Amazon Rekognition Custom Labels 개발자 가이드의 각 릴리스에서 변경된 중요 사항에 대 해 설명합니다. 이 설명서에 대한 업데이트 알림을 받으려면 RSS 피드를 구독하면 됩니다.

• 최근 문서 업데이트: 2023년 4월 19일

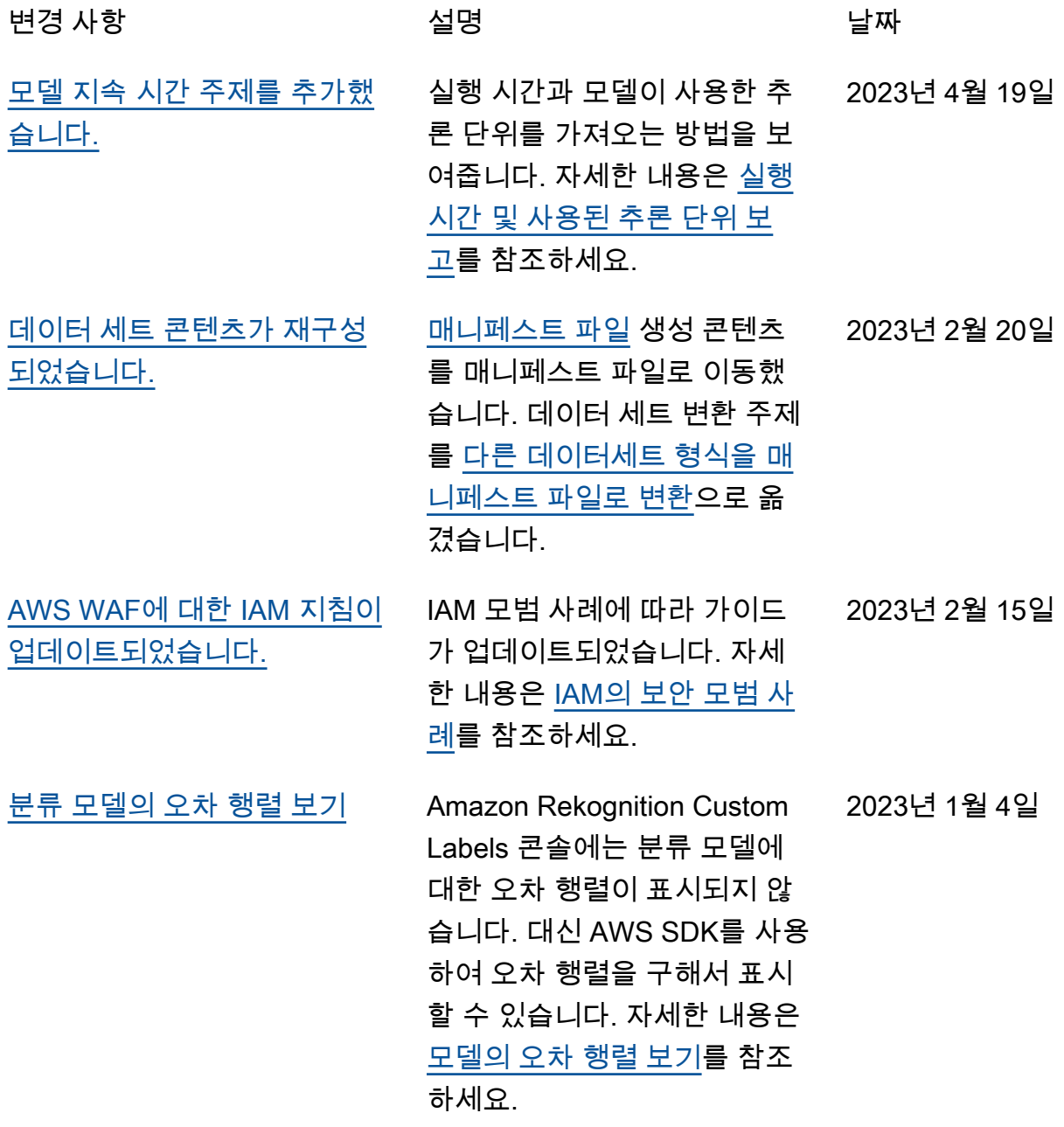

485

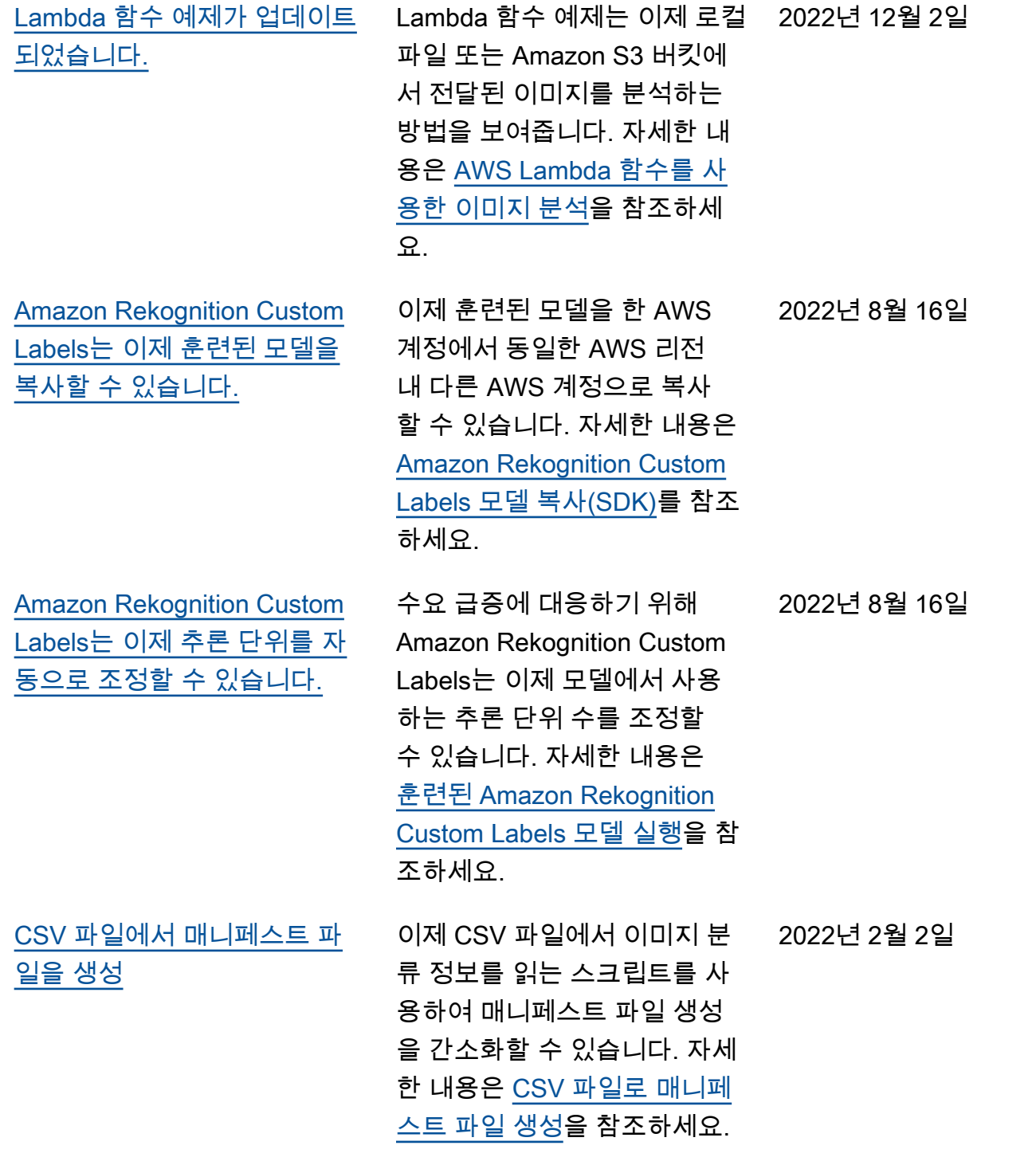

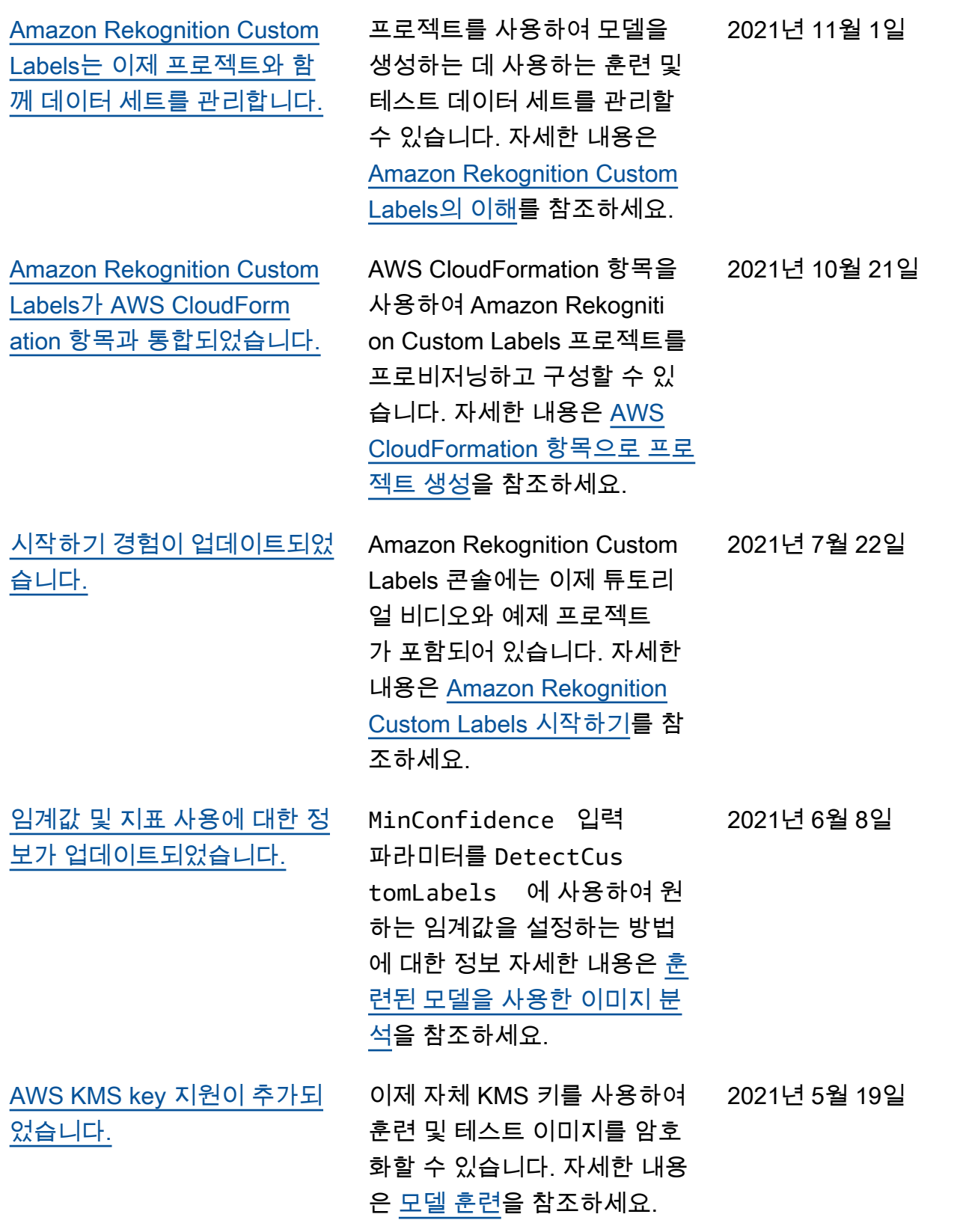

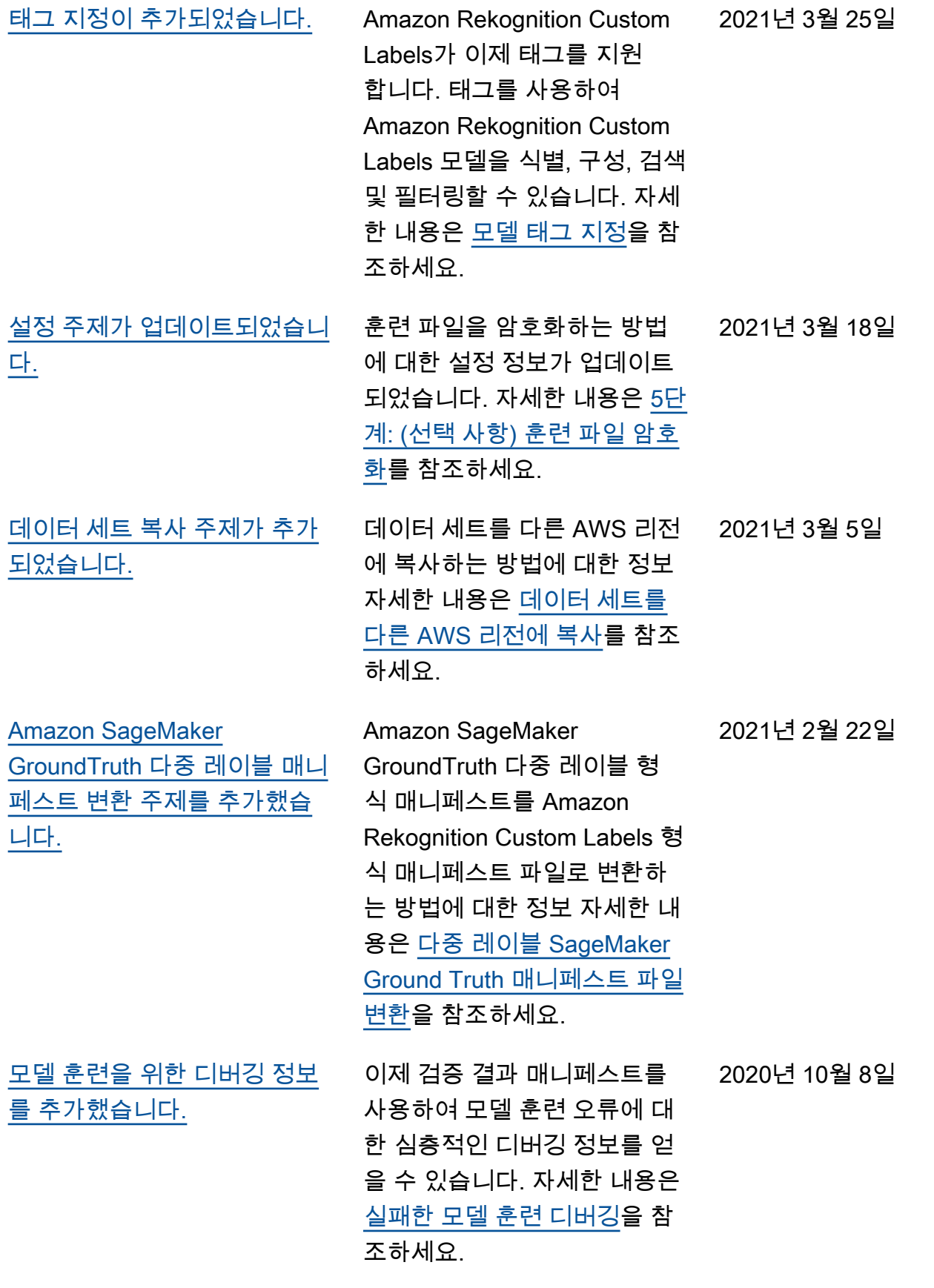

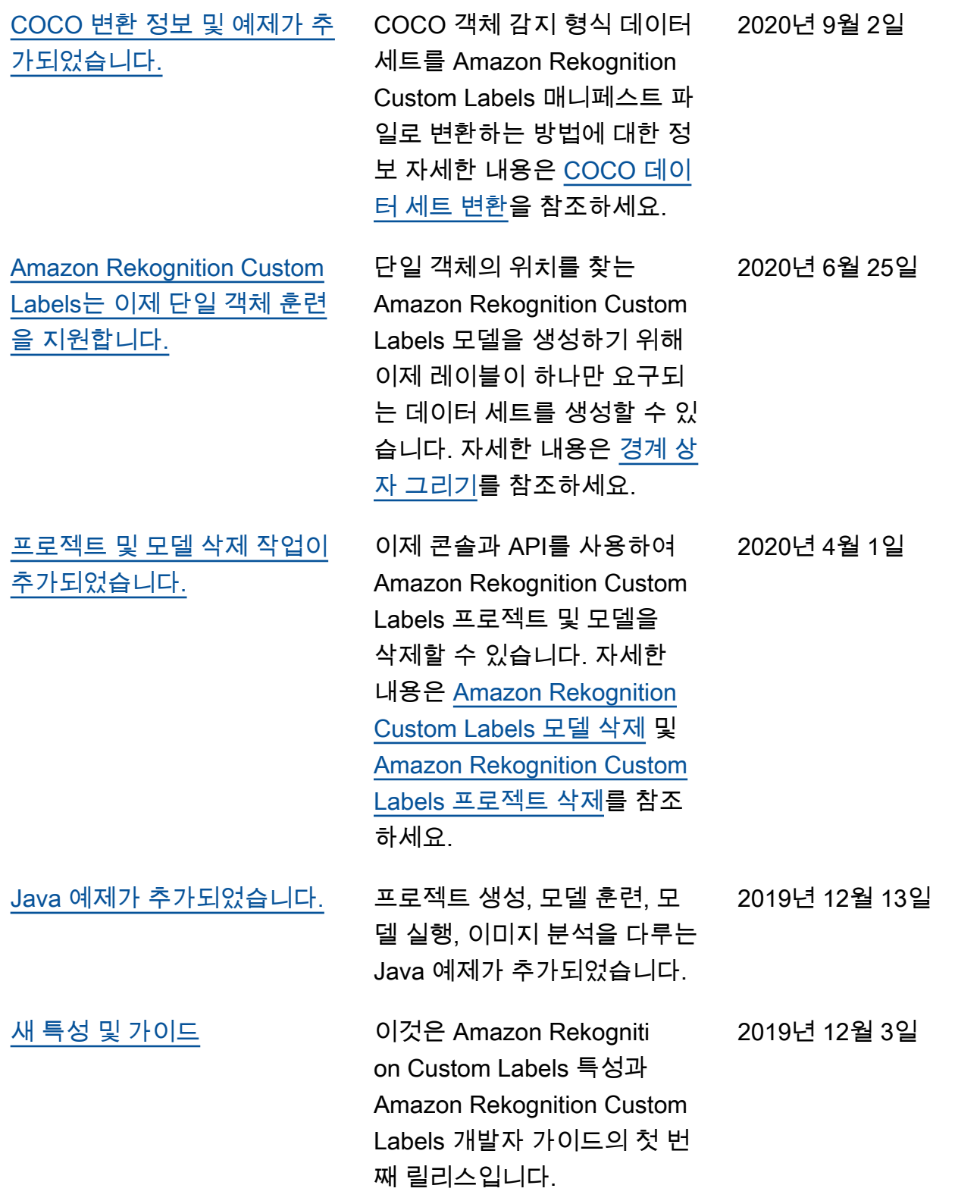

# AWS 용어집

최신 AWS 용어는 [AWS 용어집](https://docs.aws.amazon.com/glossary/latest/reference/glos-chap.html) 참조의 AWS 용어집을 참조하세요.

기계 번역으로 제공되는 번역입니다. 제공된 번역과 원본 영어의 내용이 상충하는 경우에는 영어 버전 이 우선합니다.